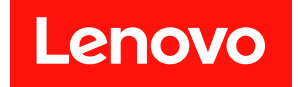

# ThinkSystem SD650 デュアル・ノード DWC ト レイおよび NeXtScale n1200 DWC エンクロー ジャー

メンテナンス・マニュアル

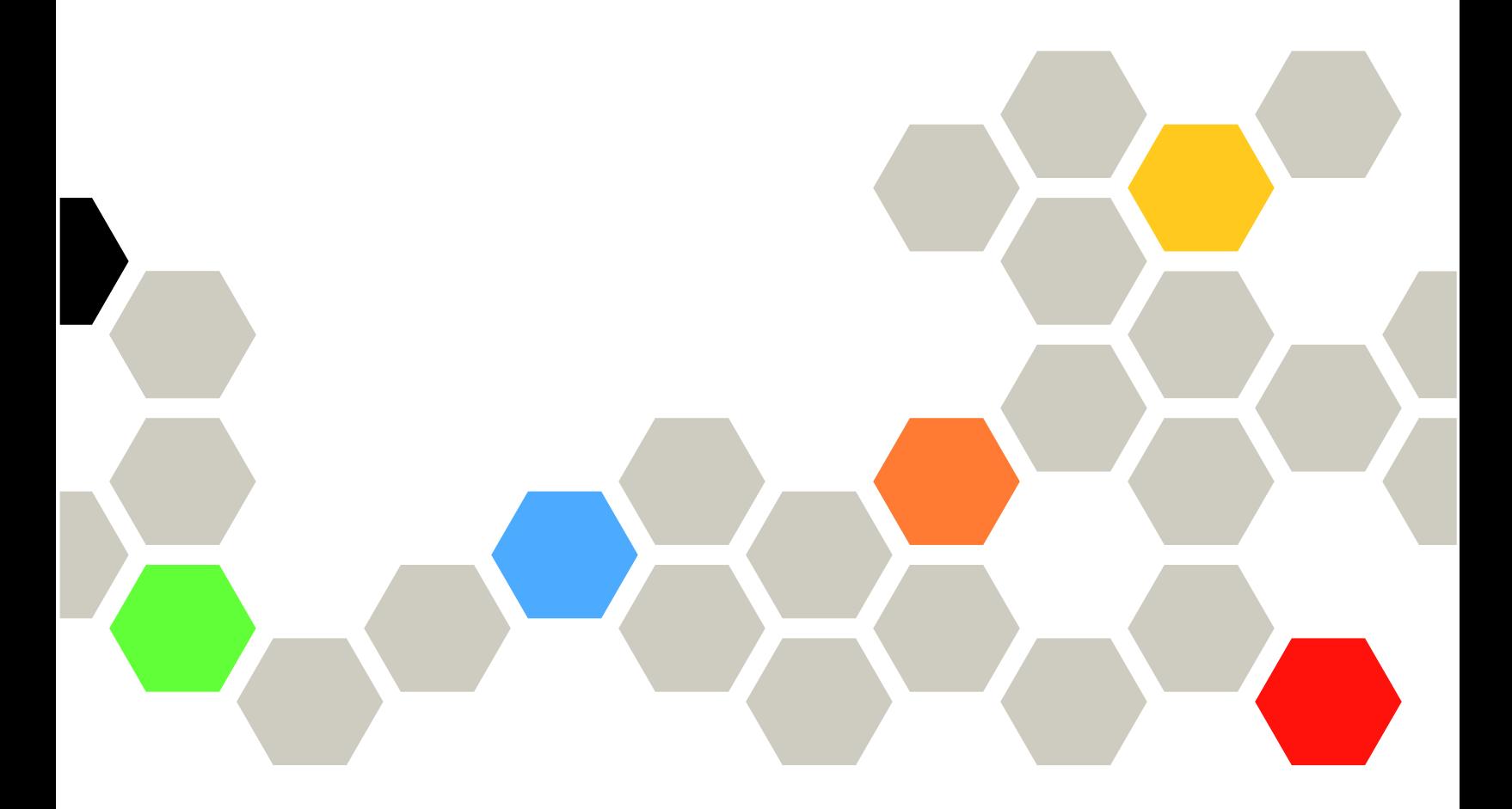

マシン・タイプ: 7X58 および 5468

本書および本書で紹介する製品をご使用になる前に、以下に記載されている安全情報および安全上の注意 を読んで理解してください。

[https://pubs.lenovo.com/safety\\_documentation/](https://pubs.lenovo.com/safety_documentation/)

[http://systemx.lenovofiles.com/help/topic/com.lenovo.sysx.safety.doc/safety\\_pdf.pdf](http://systemx.lenovofiles.com/help/topic/com.lenovo.sysx.safety.doc/safety_pdf.pdf)

サーバーは、最大 20 A の分岐回路保護を提供する電力配分装置 (PDU) または無停電電源装置 (UPS) の負 荷側に常に取り付けられるシステム/ラックでの使用を目的としています。主電源へのシステム/ラック 全体の接続には、プラグ可能タイプ B コネクターを使用します。

さらに、ご使用のソリューションに適用される Lenovo 保証規定の諸条件をよく理解してください。以下 に掲載されています。

<http://datacentersupport.lenovo.com/warrantylookup>

第 13版 (2022年4月)

© Copyright Lenovo 2020, 2022.

制限付き権利に関する通知: データまたはソフトウェアが GSA (米国一般調達局) 契約に準じて提供される場合、使 用、複製、または開示は契約番号 GS-35F-05925 に規定された制限に従うものとします。

## 目次

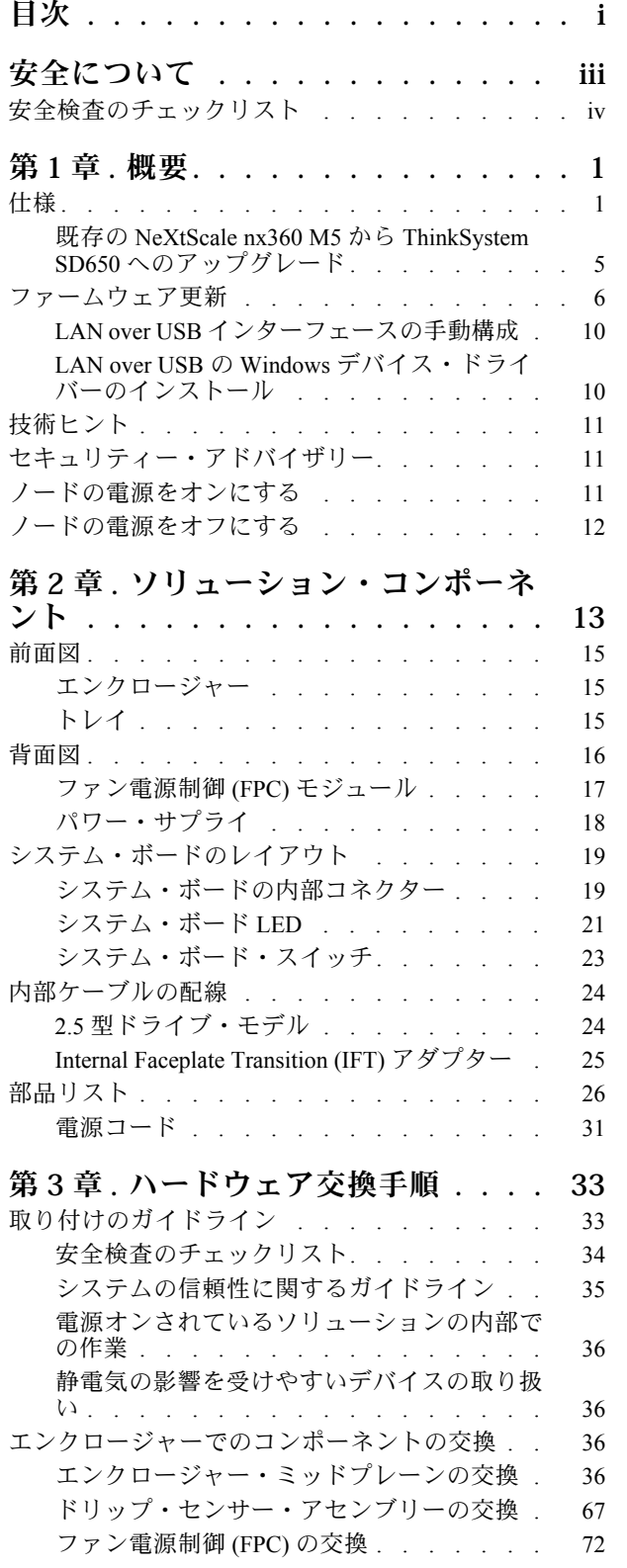

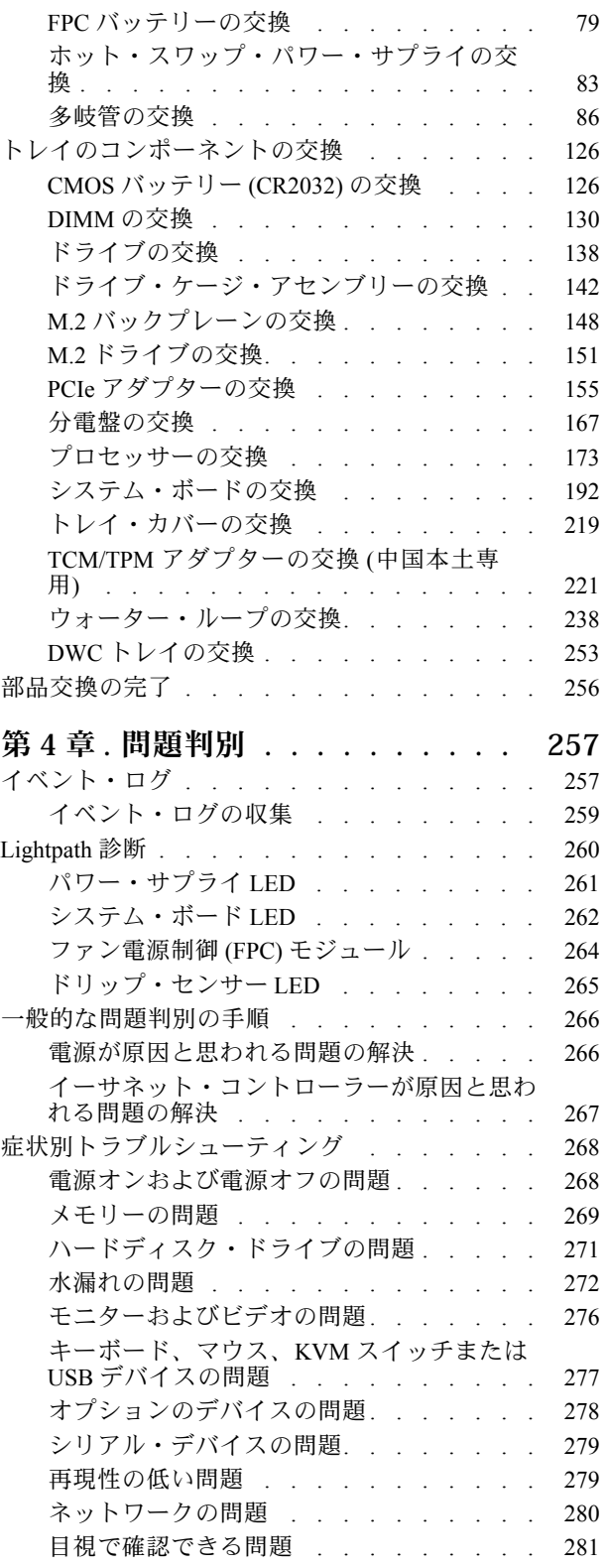

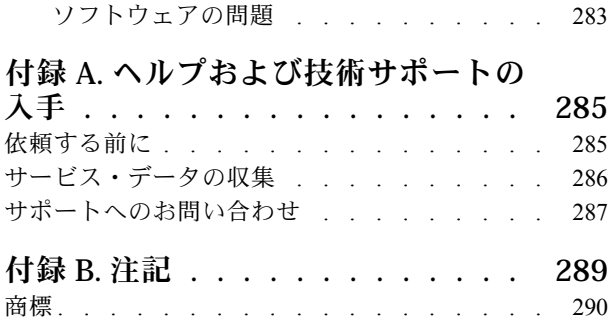

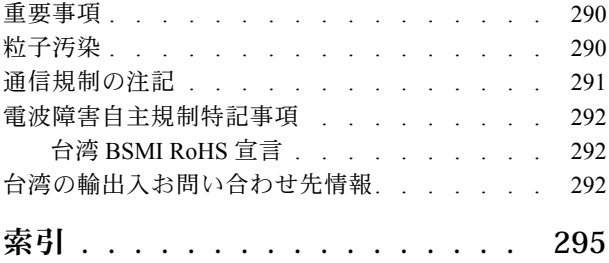

## <span id="page-4-0"></span>安全について

Before installing this product, read the Safety Information.

قبل تركيب هذا المنتج، يجب قراءة الملاحظات الآمنية

Antes de instalar este produto, leia as Informações de Segurança.

在安装本产品之前,请仔细阅读 Safety Information (安全信息)。

安裝本產品之前,請先閱讀「安全資訊」。

Prije instalacije ovog produkta obavezno pročitajte Sigurnosne Upute.

Před instalací tohoto produktu si přečtěte příručku bezpečnostních instrukcí.

Læs sikkerhedsforskrifterne, før du installerer dette produkt.

Lees voordat u dit product installeert eerst de veiligheidsvoorschriften.

Ennen kuin asennat tämän tuotteen, lue turvaohjeet kohdasta Safety Information.

Avant d'installer ce produit, lisez les consignes de sécurité.

Vor der Installation dieses Produkts die Sicherheitshinweise lesen.

Πριν εγκαταστήσετε το προϊόν αυτό, διαβάστε τις πληροφορίες ασφάλειας (safety information).

לפני שתתקינו מוצר זה, קראו את הוראות הבטיחות.

A termék telepítése előtt olvassa el a Biztonsági előírásokat!

Prima di installare questo prodotto, leggere le Informazioni sulla Sicurezza.

製品の設置の前に、安全情報をお読みください。

본 제품을 설치하기 전에 안전 정보를 읽으십시오.

Пред да се инсталира овој продукт, прочитајте информацијата за безбедност.

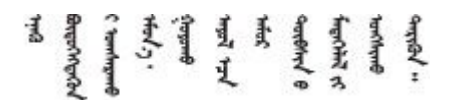

Les sikkerhetsinformasjonen (Safety Information) før du installerer dette produktet.

Przed zainstalowaniem tego produktu, należy zapoznać się z książką "Informacje dotyczące bezpieczeństwa" (Safety Information).

Antes de instalar este produto, leia as Informações sobre Segurança.

<span id="page-5-0"></span>Перед установкой продукта прочтите инструкции по технике безопасности.

Pred inštaláciou tohto zariadenia si pečítaje Bezpečnostné predpisy.

Pred namestitvijo tega proizvoda preberite Varnostne informacije.

Antes de instalar este producto, lea la información de seguridad.

Läs säkerhetsinformationen innan du installerar den här produkten.

Bu ürünü kurmadan önce güvenlik bilgilerini okuyun.

مەزكۇر مەھسۇلاتنى ئورنىتىشتىن بۇرۇن بىخەتەرلىك ئۇچۇرلىرىنى ئوقۇپ چىقىڭ.

Youq mwngz yungh canjbinj neix gaxgong, itdingh aeu doeg aen canjbinj soengq cungj vahgangj ancien siusik.

## 安全検査のチェックリスト

ソリューションで危険をもたらす可能性のある状況を識別するには、このセクションの情報を使用しま す。各マシンには、設計され構築された時点で、ユーザーとサービス技術員を障害から保護するために義 務づけられている安全装置が取り付けられています。

注:この製品は、職場規則の §2 に従って、視覚的なディスプレイ作業場での使用には適していません。

警告:

この装置は、NEC、IEC 62368-1 および IEC 60950-1、および電⼦機器 (オーディオ/ビデオ、情報および 通信テクノロジ分野に属するもの) の安全基準に定められているように、訓練を受けた担当員のみが 設置および保守できます。Lenovo では、お客様が装置の保守を⾏う資格を持っており、製品の危険 エネルギー・レベルを認識する訓練を受けていることを想定しています。装置へのアクセスにはツー ル、ロック、鍵、またはその他のセキュリティー手段を使用して行われ、その場所に責任を持つ認証機 関によって制御されます。

重要:オペレーターの安全確保とシステム機能の正常実行のためには、ソリューションの接地が必要で す。電源コンセントの適切な接地は、認定電気技術員により検証できます。

危険をもたらす可能性のある状況がないことを確認するには、次のチェックリストを使用します。

- 1. 電源がオフになっていて、電源コードが切断されていることを確認します。
- 2. 電源コードを検査します。
	- 接地線を含む 3 線式の電源コードのコネクターが良好な状態であるかどうか。3 線式接地線の 導通が、外部接地ピンとフレーム・アース間を計器で測定して、0.1 オーム以下であること を確認します。
	- 電源コードが、正しいタイプのものであるか。 サーバーで使用できる電源コードを参照するには、次のようにします。
		- a. 以下に進みます。

<http://dcsc.lenovo.com/#/>

b. 「Preconfigured Model (事前構成モデル)」または「Configure to order (注文構成製品)」をク リックします。

- c. コンフィギュレーター・ページを表示するサーバーのマシン・タイプとモデルを入力します。
- d. すべての電源コードを表示するには、「Power (電源)」→「Power Cables (電源ケーブル)」 をクリックします。
- 絶縁体が擦り切れたり摩耗していないか。
- 3. 明らかに Lenovo によるものでない改造個所をチェック します。Lenovo 以外の改造個所の安全につい ては適切な判断を行ってください。
- 4. 金属のやすりくず、汚れ、水やその他の液体、あるいは火災や煙による損傷の兆候など、明らかに危 険な状況でないか、ソリューションの内部をチェックします。
- 5. 磨耗したケーブル、擦り切れたケーブル、または何かではさまれているケーブルがないかをチェッ クします。
- 6. パワー・サプライ・カバーの留め金具 (ねじまたはリベット) が取り外されたり、不正な変更がされて いないことを確認します。

vi ThinkSystem SD650 デュアル・ノード DWC トレイおよび NeXtScale n1200 DWC エンクロージャー メンテナンス・マニュアル

## <span id="page-8-0"></span>第1章 概要

ThinkSystem SD650 Neptune DWC トレイおよび DW612 Neptune DWC エンクロージャー は、大容量ネット ワーク・トランザクション処理に対応するように設計された、6U ソリューションです。このソリュー ションには、分散エンタープライズおよびハイパー・コンバージド・ソリューション用にスケーラブルな 高密度プラットフォームを提供するように設計された最大 6 つの SD650 トレイを搭載できる単一のエ ンクロージャーが含まれています。

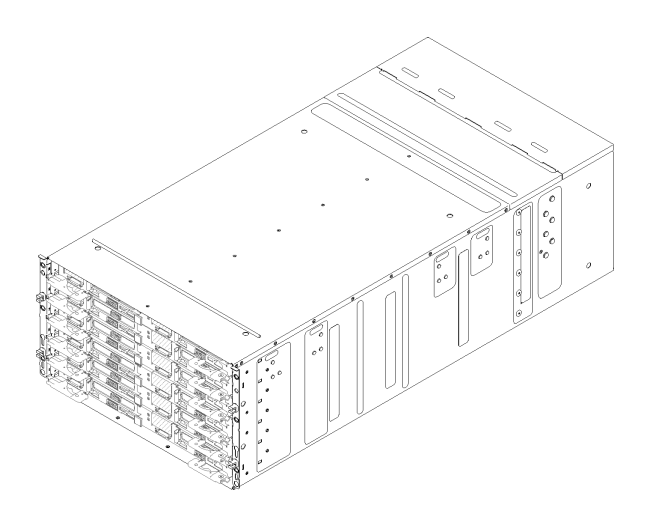

図 1. <sup>6</sup> つの SD650 トレイが取り付けられているエンクロージャー

このソリューションには限定保証が適用されます。保証に関する詳細については、次を参照してくださ い。

<https://support.lenovo.com/us/en/solutions/ht503310>

お客様固有の保証に関する詳細については、次を参照してください。 <http://datacentersupport.lenovo.com/warrantylookup>

## 仕様

以下は、ご使用のソリューションの機能と仕様を要約したものです。ご使用のモデルによっては、使用で きない機能があったり、一部の仕様が該当しない場合があります。

#### エンクロージャーの仕様

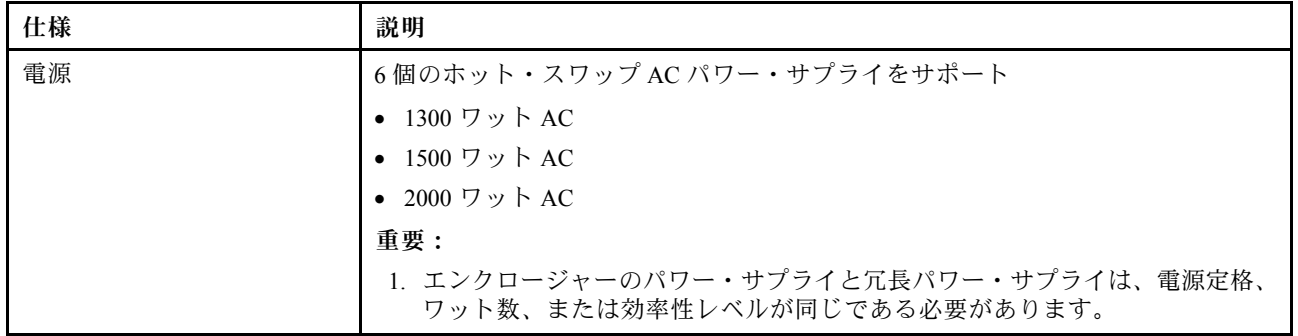

表 1. エンクロージャーの仕様

### 表 1. エンクロージャーの仕様 (続き)

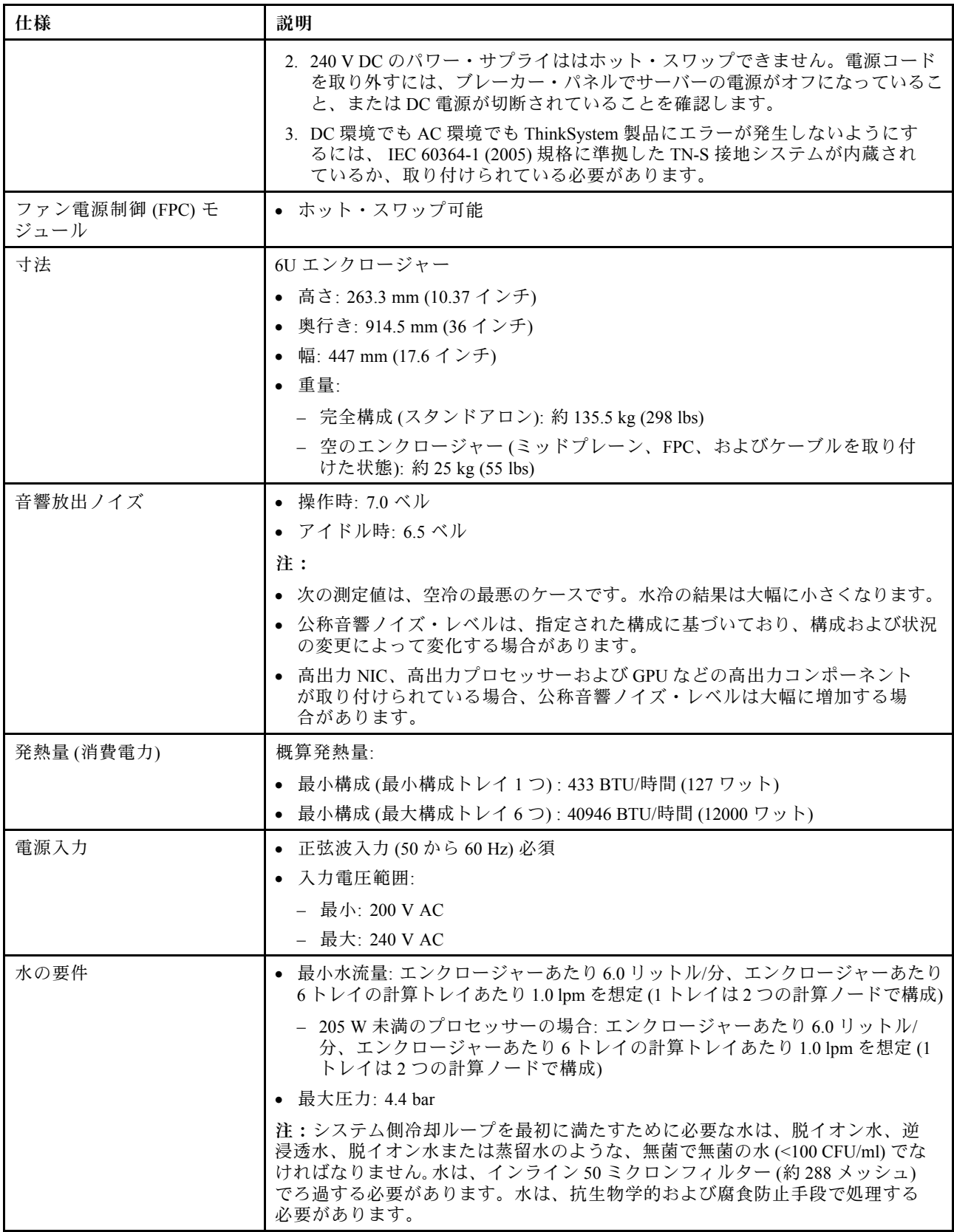

### トレイの仕様

### 表 2. トレイの仕様

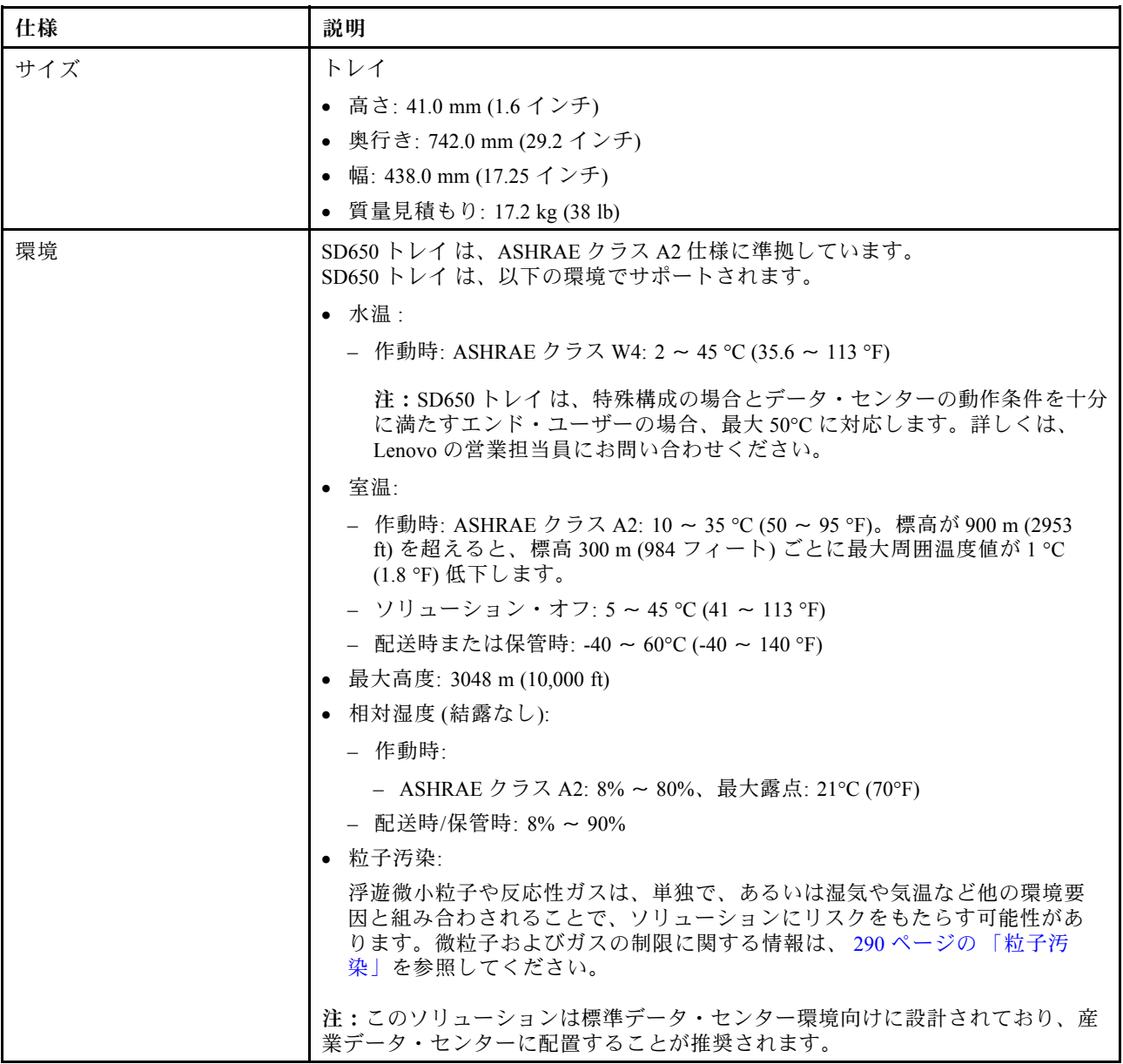

### ノードの仕様

### 表 3. ノードの仕様

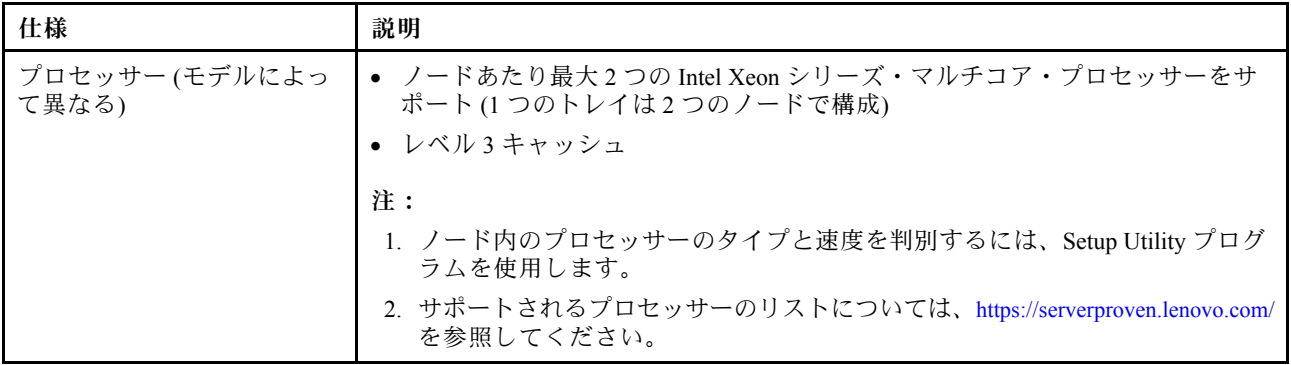

### 表 3. ノードの仕様 (続き)

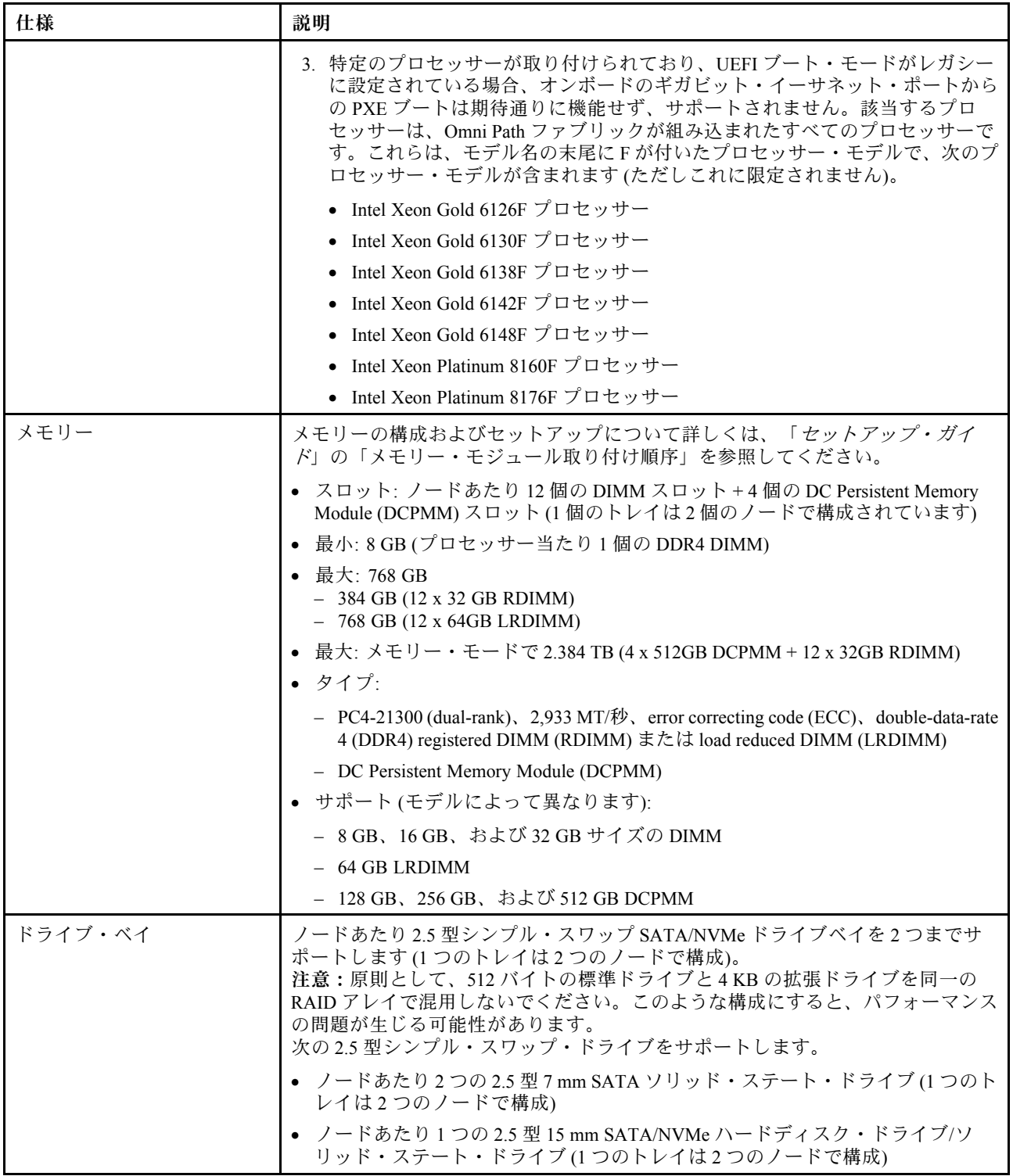

### <span id="page-12-0"></span>表 3. ノードの仕様 (続き)

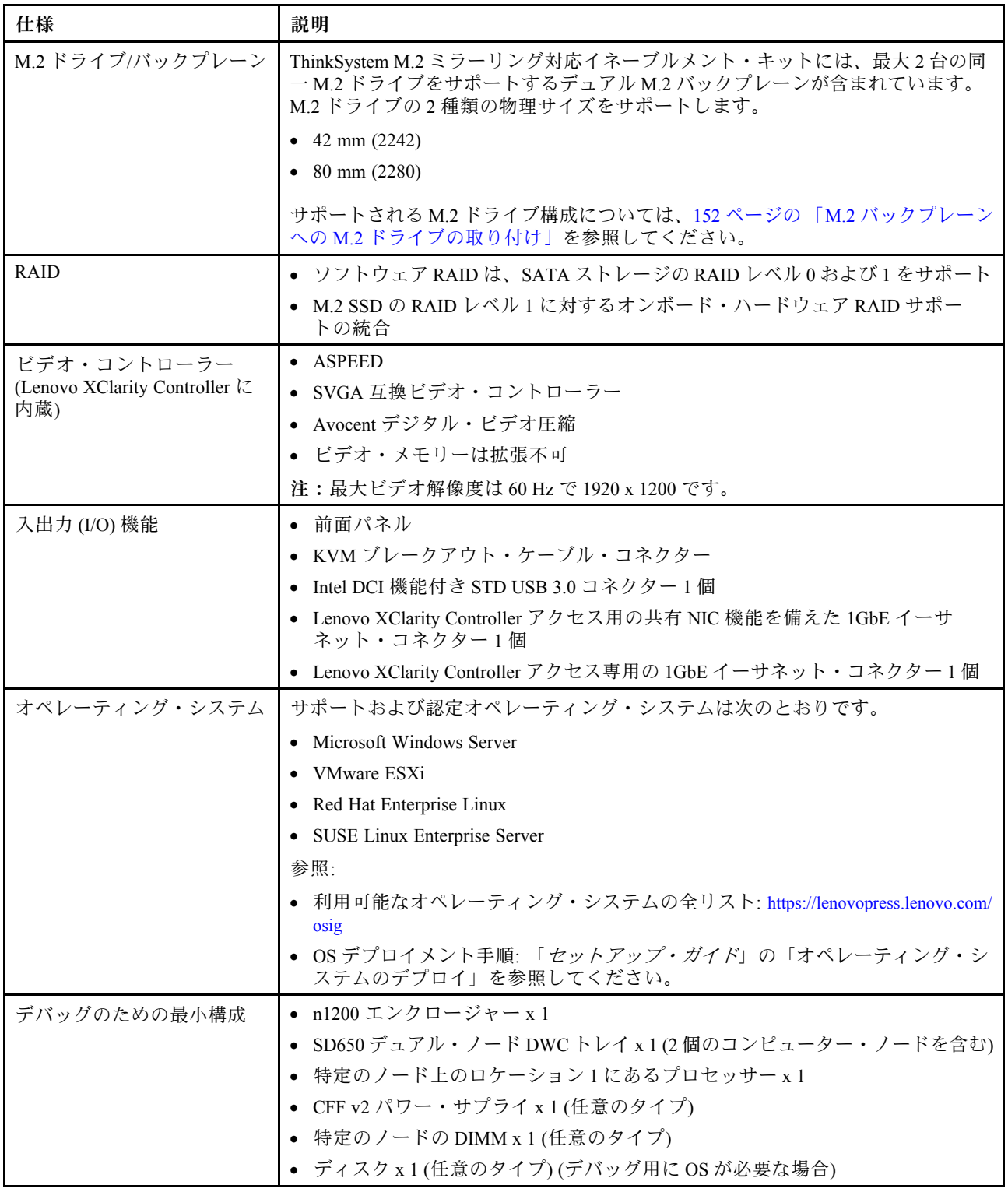

## 既存の NeXtScale nx360 M5 から ThinkSystem SD650 へのアップグレード

以下のエンクロー ジャーの要件は、既存の NeXtScale nx360 M5 を SD650 にアップグレードする場 合は必須です。

<span id="page-13-0"></span>注意:Lenovo プロフェッショナル・サービス - データ・センター・サービスのみがアップグレード 作業を実行できます。

- すべてのファームウェアを最新レベルに更新
- 流量が調整されるのは、205 W プロセッサーが取り付けられている場合のみです。205 W プロセッサー を搭載している場合は、給水流量をトレイごとに毎分 1.25 リットルに増やしてください。

## ファームウェア更新

ソリューションのファームウェア更新には、いくつかのオプションを使用できます。

以下にリストされているツールを使用してご使用のサーバーの最新のファームウェアおよびサーバーに 取り付けられているデバイスを更新できます。

- ファームウェアの更新に関するベスト・プラクティスは、以下のサイトで入手できます。
	- <http://lenovopress.com/LP0656>
- 最新のファームウェアは、以下のサイトにあります。

– <http://datacentersupport.lenovo.com/products/servers/thinksystem/sd650-dwc-dual-node-tray/7x58/downloads>

• 製品に関する通知を購読して、ファームウェア更新を最新の状態に保つことができます。

– <https://datacentersupport.lenovo.com/tw/en/solutions/ht509500>

#### 更新方法の用語

- インバンド更新。サーバーのコア CPU で稼働するオペレーティング・システム内のツールまたはアプ リケーションを使用してインストールまたは更新が実行されます。
- アウト・オブ・バンド更新。Lenovo XClarity Controller が更新を収集してから、ターゲット・サブシス テムまたはデバイスに更新を指示することで、インストールまたは更新が実行されます。アウト・オ ブ・バンド更新では、コア CPU で稼働するオペレーティング・システムに依存しません。ただし、ほ とんどのアウト・オブ・バンド操作では、サーバーが S0 (稼働) 電源状態である必要があります。
- オン・ターゲット更新。サーバーのオペレーティング・システムで稼働するオペレーティング・システ ムからインストールまたは更新が実行されます。
- オフ・ターゲット更新。サーバーの Lenovo XClarity Controller と直接やり取りするコンピューティ ング・デバイスからインストールまたは更新が実行されます。
- UpdateXpress System Packs (UXSP)。UXSP は、互いに依存するレベルの機能、パフォーマンス、互換 性を提供するように設計されテストされたバンドル更新です。UXSP は、サーバーのマシン・タイ プ固有であり、特定の Windows Server、Red Hat Enterprise Linux (RHEL) および SUSE Linux Enterprise Server (SLES) オペレーティング・システム・ディストリビューションをサポートするように (ファー ムウェアおよびデバイス・ドライバーの更新で) 作成されています。マシン・タイプ固有ファーム ウェア専用の UXSP も使用できます。

#### ファームウェア更新ツール

ファームウェアのインストールとセットアップに使用する最適な Lenovo ツールを判別するには、次 の表を参照してください。

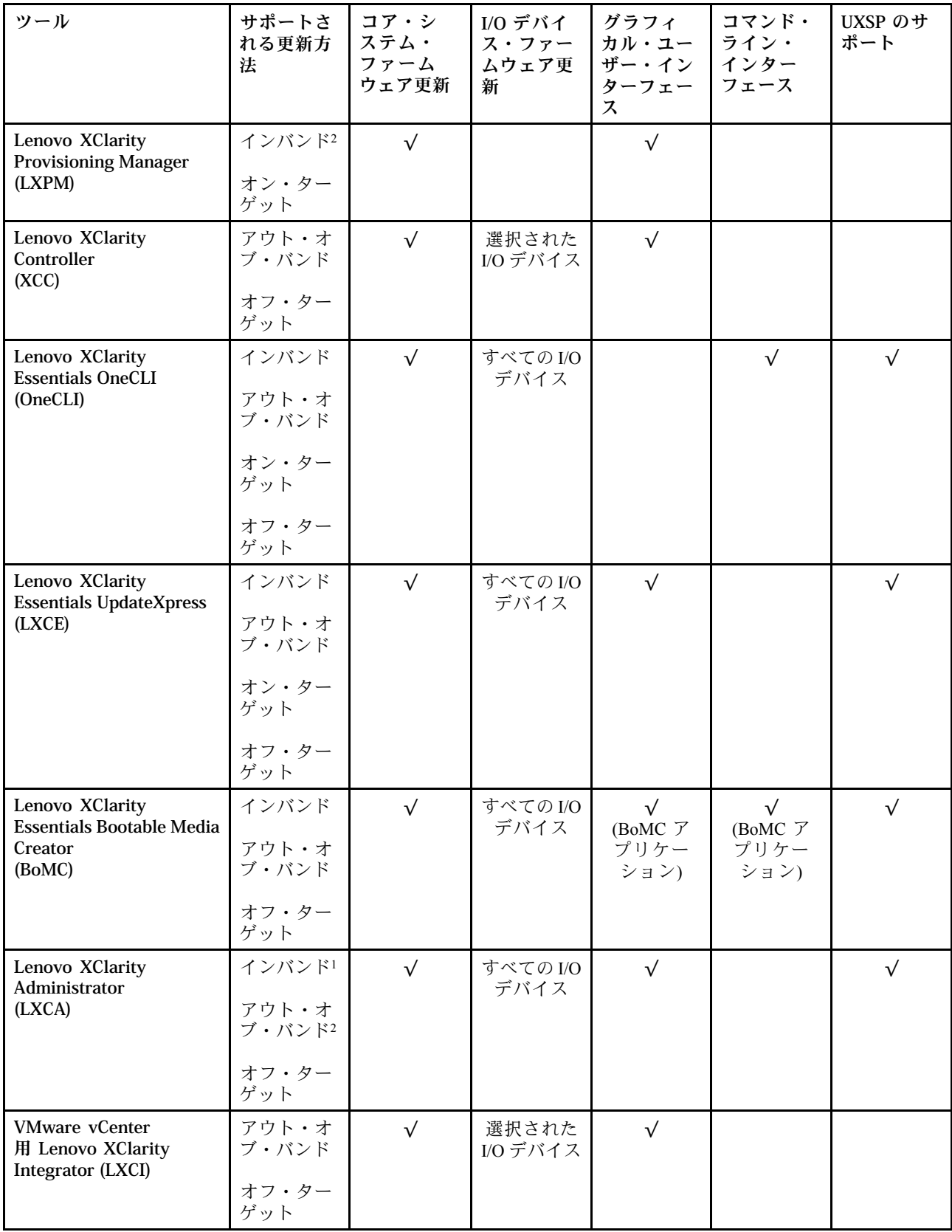

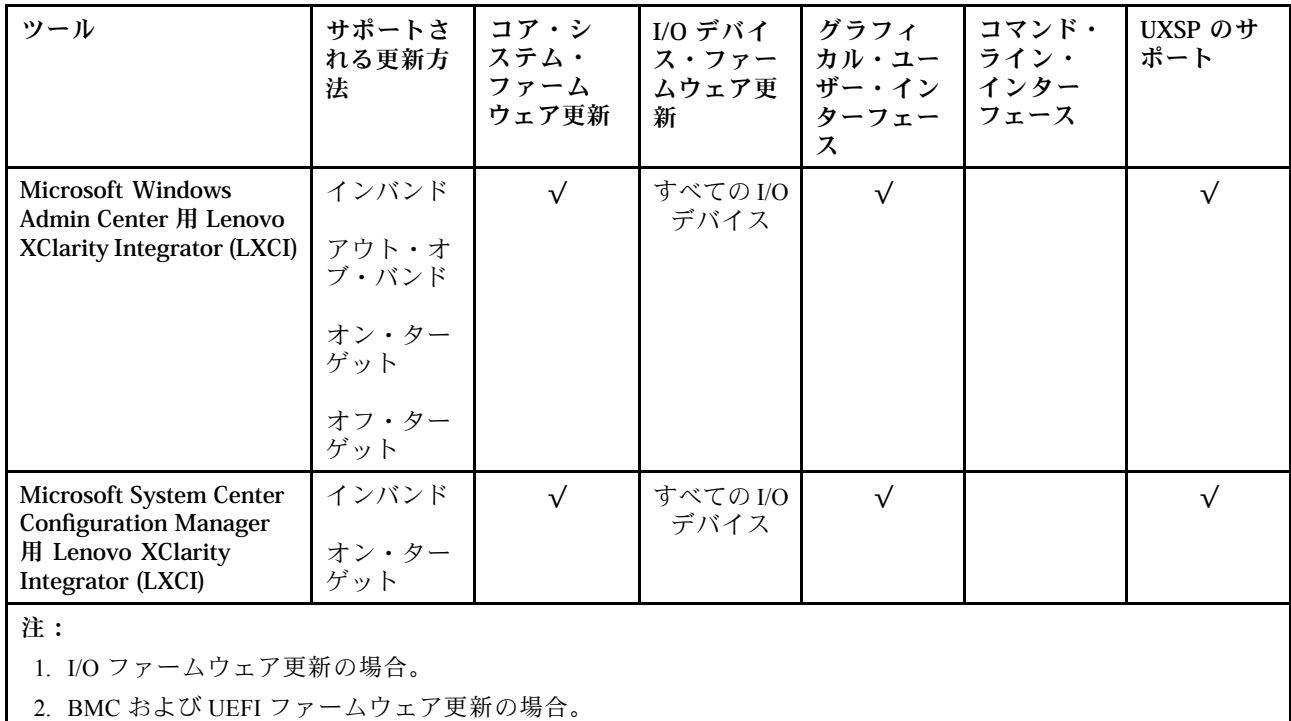

#### • Lenovo XClarity Provisioning Manager

Lenovo XClarity Provisioning Manager から、Lenovo XClarity Controller ファームウェア、UEFI ファーム ウェア、Lenovo XClarity Provisioning Manager ソフトウェアを更新できます。

注:サーバーを起動して画面の指示に従って指定されたキーを押すと、デフォルトでは、Lenovo XClarity Provisioning Manager グラフィカル・ユーザー・インターフェースが表示されます。このデフォ ルトをテキスト・ベースのシステム・セットアップに変更した場合は、テキスト・ベースのシステム・ セットアップ・インターフェースからグラフィカル・ユーザー・インターフェースを起動できます。

Lenovo XClarity Provisioning Manager を使用したファームウェアの更新に関する追加情報については、 以下を参照してください。

<https://pubs.lenovo.com/lxpm-overview/> にある、ご使用のサーバーと互換性のある LXPM に関する資料の 「ファームウェア更新」セクション

重要:Lenovo XClarity Provisioning Manager( LXPM) でサポートされるバージョンは、製品によって異な ります。本書では、特に指定がない限り、Lenovo XClarity Provisioning Manager のすべてのバージョンを Lenovo XClarity Provisioning Manager および LXPM と記載します。ご使用のサーバーでサポートされる LXPM バージョンを確認するには、<https://pubs.lenovo.com/lxpm-overview/> にアクセスしてください。

#### • Lenovo XClarity Controller

特定の更新をインストールする必要がある場合、特定のサーバーに Lenovo XClarity Controller インター フェースを使用できます。

注:

– Windows または Linux でインバンド更新を実行するには、オペレーティング・システム・ドライバー がインストールされており、Ethernet-over-USB (LAN over USB と呼ばれることもあります) インター フェースが有効になっている必要があります。

Ethernet over USB の構成に関する追加情報については、以下を参照してください。

<https://pubs.lenovo.com/lxcc-overview/> にある、ご使用のサーバーと互換性のある XCC に関する資料の バージョンの「Ethernet over USB の構成」セクション

– Lenovo XClarity Controller を経由してファームウェアを更新する場合は、サーバーで実行されている オペレーティング・システム用の最新のデバイス・ドライバーがダウンロードおよびインス トールされていることを確認してください。

Lenovo XClarity Controller を使用したファームウェアの更新に関する追加情報については、以下を 参照してください。

<https://pubs.lenovo.com/lxcc-overview/> にある、ご使用のサーバーと互換性のある XCC に関する資料の 「サーバー・ファームウェアの更新」セクション

重要:Lenovo XClarity Controller (XCC) でサポートされるバージョンは、製品によって異なります。 本書では、特に指定がない限り、 Lenovo XClarity Controller のすべてのバージョンを Lenovo XClarity Controller および XCC と記載します。ご使用のサーバーでサポートされる XCC バージョンを確認する には、<https://pubs.lenovo.com/lxcc-overview/> にアクセスしてください。

• Lenovo XClarity Essentials OneCLI

Lenovo XClarity Essentials OneCLI は、Lenovo サーバーを管理するために使用するコマンド・ライン・ アプリケーションのコレクションです。その更新のアプリケーションを使用してサーバーのファー ムウェアおよびデバイス・ドライバーを更新することができます。更新は、サーバー (インバンド) のホスト・オペレーティング・システム内で、またはサーバー (アウト・オブ・バンド) の BMC を介してリモートで実行できます。

Lenovo XClarity Essentials OneCLI を使用したファームウェアの更新に関する追加情報については、 以下を参照してください。

[https://pubs.lenovo.com/lxce-onecli/onecli\\_c\\_update](https://pubs.lenovo.com/lxce-onecli/onecli_c_update)

#### • Lenovo XClarity Essentials UpdateXpress

Lenovo XClarity Essentials UpdateXpress は、グラフィカル・ユーザー・インターフェース (GUI) を介して OneCLI のほとんどの更新機能を提供します。これを使用して、UpdateXpress System Pack (UXSP) 更新 パッケージおよび個別の更新を取得してデプロイします。UpdateXpress System Packs には、Microsoft Windows と Linux のファームウェアおよびデバイス・ドライバーの更新が含まれます。

Lenovo XClarity Essentials UpdateXpress は、次の場所から入手できます。

<https://datacentersupport.lenovo.com/solutions/lnvo-xpress>

• Lenovo XClarity Essentials Bootable Media Creator

Lenovo XClarity Essentials Bootable Media Creator を使用して、ファームウェア更新の適用、VPD の更新、 インベントリーおよび FFDC 収集、高度なシステム構成、FoD キー管理、安全な消去、RAID 構成、サ ポートされるサーバーでの診断に適したブート可能メディアを作成することができます。

Lenovo XClarity Essentials BoMC は、以下の場所から入手できます。

<https://datacentersupport.lenovo.com/solutions/lnvo-bomc>

#### • Lenovo XClarity Administrator

Lenovo XClarity Administrator を使用して複数のサーバーを管理している場合は、このインターフェース を使用してすべての管理対象サーバーでファームウェアを更新できます。ファームウェア管理は管理対 象エンドポイントに対してファームウェア・コンプライアンス・ポリシーを割り当てることによって簡 略化されます。コンプライアンス・ポリシーを作成して管理対象エンドポイントに割り当てると、 Lenovo XClarity Administrator はこれらのエンドポイントに対するインベントリーの変更を監視し、 コンプライアンス違反のエンドポイントにフラグを付けます。

Lenovo XClarity Administrator を使用したファームウェアの更新に関する追加情報については、以下を 参照してください。

[http://sysmgt.lenovofiles.com/help/topic/com.lenovo.lxca.doc/update\\_fw.html](http://sysmgt.lenovofiles.com/help/topic/com.lenovo.lxca.doc/update_fw.html)

#### • Lenovo XClarity Integrator 製品

Lenovo XClarity Integrator 製品は、VMware vCenter、Microsoft Admin Center、または Microsoft System Center などの特定のデプロイメントインフラで使用されるソフトウェアに、Lenovo XClarity Administrator およびお使いのサーバーの管理機能を統合することができます。

<span id="page-17-0"></span>Lenovo XClarity Integrator を使用したファームウェアの更新に関する追加情報については、以下を 参照してください。

<https://pubs.lenovo.com/lxci-overview/>

## LAN over USB インターフェースの手動構成

Lenovo XClarity Essentials OneCLI を使用してオペレーティング・システムを使用したファームウェア更新 を実行するには、Lenovo XClarity Controller が LAN over USB インターフェースを使用するように構成され ている必要があります。必要に応じて、ファームウェア更新パッケージは自動的にセットアップの実行を 試行します。自動セットアップが失敗した場合、あるいは LAN over USB を手動でセットアップする 場合は、以下のいずれかの手順を使用します。

Lenovo XClarity Controller を使用した LAN over USB の有効化に関する追加情報は、以下から入手できます。

<https://pubs.lenovo.com/lxcc-overview/>

## LAN over USB の Windows デバイス・ドライバーのインストール

Windows オペレーティング・システムをインストールする場合、「デバイス マネージャ」に不明な RNDIS デバイスがリストされることがあります。Lenovo は、このデバイスを識別するための Windows INF ファイルを提供します。

ibm rndis server os.inf を取り付けるには、次の手順で行います。

注:これらの手順は、計算ノードで Windows オペレーティング・システムが稼働しており、 ibm\_rndis\_server\_os.inf ファイルがまだインストールされていない場合にのみ実行する必要があります。 このファイルをインストールする必要があるのは一度のみです。このファイルは、Windows オペレーティ ング・システムが LAN over USB の機能を検出および使用するために必要です。

- ステップ 1. 「管理ツール」→「コンピュータの管理」→「デバイス マネージャー」の順にクリッ クし、RNDIS デバイスを見つけます。「プロパティ」 ➙ 「ドライバ」 ➙ 「ドライバの 再インストール」をクリックします。ソリューションの\Windows\inf ディレクトリー (ibm\_rndis\_server\_os.inf ファイルを検出できるディレクトリー) を指定して、デバイス をインストールします。
- ステップ 2. 「管理ツール」 → 「デバイス マネージャー」の順にクリックします。「ネットワーク・アダ プター」を右クリックし、「ハードウェア変更のスキャン」を選択します。イーサネット・ デバイスが 検出および取り付けられたことを確認する小さなポップアップが表示されます。 「新しいハードウェアの検出ウィザード」が自動的に開始します。
- ステップ 3. 「Can Windows connect to Windows Update to search for software?」というプロンプトが表示 されたら、「いいえ、今回は接続しません」を選択します。「次へ」をクリックして先 に進みます。
- ステップ 4. 「What do you want the wizard to do?」というプロンプトが表示されたら、「一覧または特定の 場所からインストールする (詳細)」を選択します。「次へ」をクリックして先に進みます。
- ステップ 5. 「Please choose your search and installation options」というプロンプトが表示されたら、 「検索しないで、インストールするドライバを選択する」を選択します。「次へ」をク リックして先に進みます。
- ステップ 6. 「Select a hardware type, and then click Next」というプロンプトが表示されたら、「ネット ワーク・アダプター」を選択します。「次へ」をクリックして先に進みます。
- ステップ 7. 「Completing the Found New Hardware Wizard」というメッセージのプロンプトが表示された ら、「終了」をクリックします。新規のローカル・エリア接続が表示されます。「This connection has limited or no connectivity」というメッセージが表示された場合は、この メッセージを無視してください。
- ステップ 8. 「デバイス マネージャ」に戻ります。「ネットワーク・アダプター」の下に「Lenovo USB リモート NDIS ネットワーク デバイス」が表示されます。

<span id="page-18-0"></span>ステップ 9. Lenovo XClarity Controller インターフェースを使用して、LAN アダプターの IP アドレスを 表示または設定します。

> Lenovo XClarity Controller を使用した LAN over USB の構成に関する追加情報は、以下から入 手できます。

<https://pubs.lenovo.com/lxcc-overview/>

## 技術ヒント

Lenovo では、サーバーで発生する可能性がある問題を解決するためにお客様が利用できる最新のヒ ントやテクニックを、サポートの Web サイトで常時更新しています。技術ヒント (RETAIN tip また は Service Bulletin とも呼ばれます) では、サーバーの動作に関する問題を回避または解決する手順 について説明しています。

ご使用のサーバーで利用可能な技術ヒントを検索するには:

- 1. <http://datacentersupport.lenovo.com> にアクセスしてご使用のサーバーのサポート・ページに移動します。
- 2. ナビゲーション・ウインドウでドキュメント・アイコン■ をクリックします。
- 3. ドロップダウン・メニューから、「ドキュメントの種類」 ➙ 「ソリューション」をクリックします。 画面に表示される指示に従って、発生している問題のカテゴリーを選択します。

## セキュリティー・アドバイザリー

Lenovo は、お客様とお客様のデータを保護するために、最高のセキュリティー基準に準拠した製品および サービスを開発することをお約束しています。潜在的な脆弱性が報告された場合は、Lenovo 製品セキュリ ティー・インシデント対応チーム (PSIRT) が責任をもって調査し、お客様にご報告します。そのため、解 決策の提供に向けた作業の過程で軽減計画が制定される場合があります。

現行のアドバイザリーのリストは、次のサイトで入手できます。

[https://datacentersupport.lenovo.com/product\\_security/home](https://datacentersupport.lenovo.com/product_security/home)

### ノードの電源をオンにする

トレイがエンクロージャに差し込まれると、各ノードは短時間のセルフテストを実行します (電源 LED はすばやく点滅 - 毎秒 4 回)。セルフテストが正常に完了すると、ノードはスタンバイ状態に入り ます (電源 LED は 1 秒に 1 回ゆっくりと点滅)。

S002

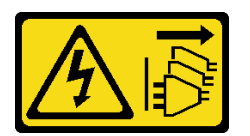

警告:

装置の電源制御ボタンおよびパワー・サプライの電源スイッチは、装置に供給されている電流をオフにす るものではありません。デバイスには 2 本以上の電源コードが使われている場合があります。デバイスか ら完全に電気を取り除くには電源からすべての電源コードを切り離してください。

次のいずれかの方法で、各ノードの電源をオン (電源 LED が点灯) にできます。

• 電源ボタンを押します。

- <span id="page-19-0"></span>• 停電の後、ノードを自動的に再起動させることができます。
- ノードは、Lenovo XClarity Controller に送信されるリモート・パワーオン要求に応答できます。

ノードの電源オフについては、12 ページの 「ノードの電源をオフにする」を参照してください。

### ノードの電源をオフにする

電源に接続されているときは、各ノードはスタンバイ状態を維持し、Lenovo XClarity Controller がリモート のパワーオン要求に応答できるようになっています。

ノード (電源ステータス LED オフ) からすべての電力を除去するには、トレイをエンクロージャーから 取り外す必要があります。

注:これにより、両方のノードからすぐに電力が除去されます。

ソリューションをスタンバイ状態にするには (電源状況 LED が 1 秒に 1 回点滅):

注:Lenovo XClarity Controller は、重大なシステム障害への自動的な応答としてソリューションをス タンバイ状態にできます。

- オペレーティング・システムを使用して正常シャットダウンを開始します (この機能がオペレーティ ング・システムでサポートされている場合)。
- 電源ボタンを押して正常シャットダウンを開始します (オペレーティング・システムでサポートさ れている場合)。
- 電源ボタンを 4 秒以上押して、強制的にシャットダウンします。

スタンバイ状態では、ソリューションは Lenovo XClarity Controller に送信されるリモート・パワーオン要 求に応答できます。ソリューションの電源オンについては[、11](#page-18-0) ページの 「[ノードの電源をオンにす](#page-18-0) る[」](#page-18-0)を参照してください。

## <span id="page-20-0"></span>第2章 ソリューション・コンポーネント

ソリューションに関連する各コンポーネントについての説明は、このセクションの情報を使用します。

#### ご使用のコンポーネントの識別

Lenovo のサービスやサポートを受ける場合に、マシン・タイプ、モデル、およびシリアル番号の情報は、 技術担当者がお客様のコンポーネントを特定して迅速なサービスをご提供するのに役立ちます。

エンクロージャー・マシン・タイプ、モデル番号、シリアル番号は、次の図に示すように、エンクロー ジャー前面にあるエンクロージャー・ラベルに記載してあります。

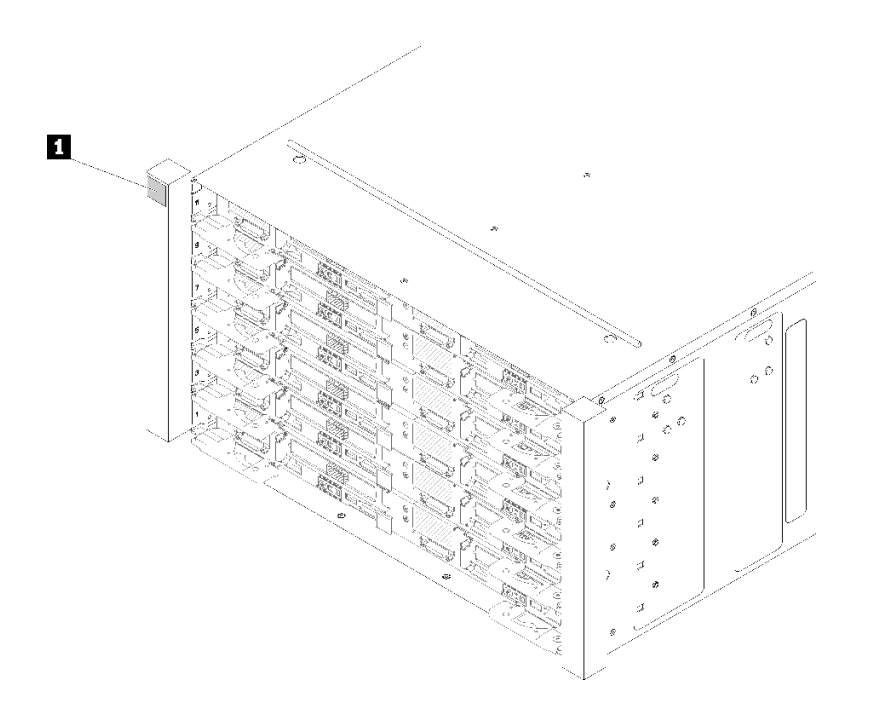

図2. エンクロージャー前面のエンクロージャー・ラベル

#### 表 4. エンクロージャー前面のエンクロージャー・ラベル

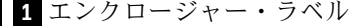

トレイ・マシン・タイプ、モデル番号、シリアル番号は、次の図に示すように、トレイ前面にあるト レイ・ラベルに記載してあります。

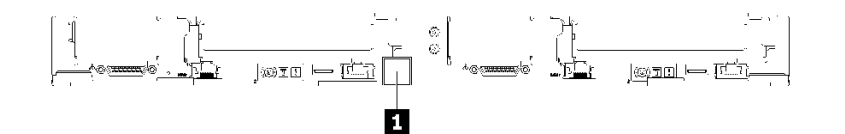

図 3. トレイ前面のトレイ・ラベル

表 5. トレイ前面のトレイ・ラベル

**1** トレイ・ラベル

#### QR コード

さらに、システム・サービス・ラベルがトレイ・カバーの内側にあり、サービス情報にモバイル・アクセ スするためのクイック・リファレンス (QR) コードも記載されています。モバイル・デバイスで QR コード 読み取りアプリケーションを使用して QR コードをスキャンすると、サービス情報 Web ページにすぐにア クセスできます。サービス情報 Web ページでは、追加情報として部品の取り付けや交換用のビデオ、お よびソリューション・サポートのためのエラー・コードが提供されます。

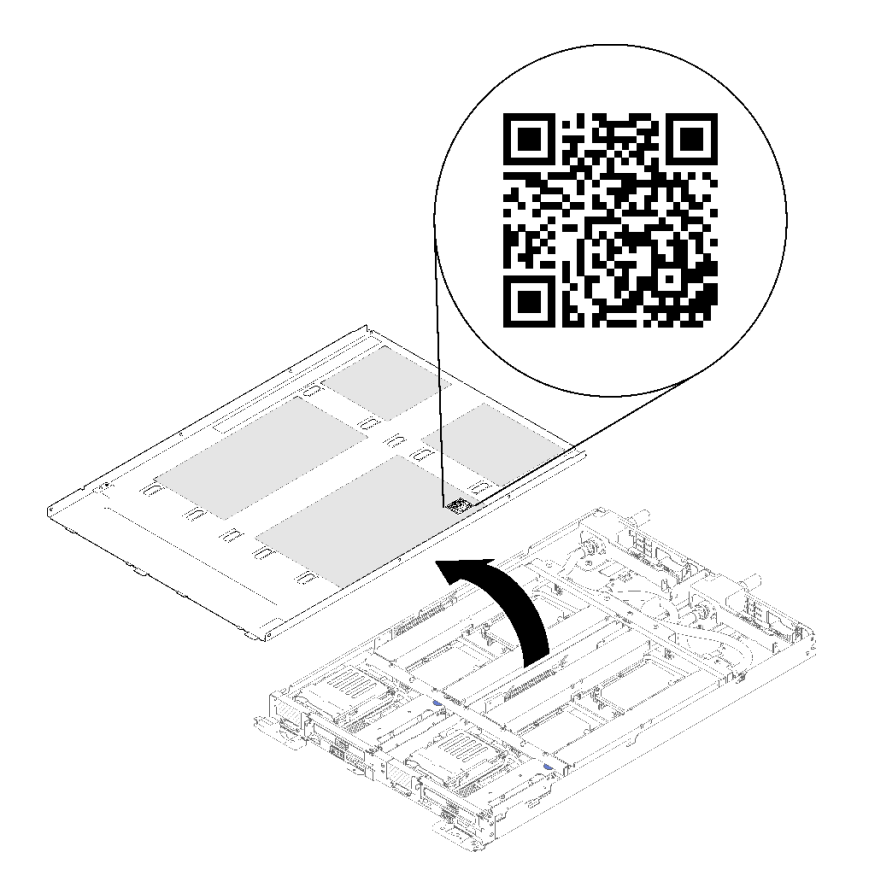

図 4. サービス・ラベルと QR コード

#### ネットワーク・アクセス・タグ

両方のノードの Lenovo XClarity Controller ネットワーク・アクセス情報は、トレイの前面にあるプル・ア ウト情報タグに示されています。プル・アウト・タグの情報を使用して、各ノードの XCC MAC アド レスと LLA にアクセスできます。左側のノード情報は左側にあり、右側のノード情報は右側にあり ます。情報タグは、ホスト名、システム名、インベントリー・バーコードなど、独自のノード・ラベ ル情報にも使用できます。

<span id="page-22-0"></span>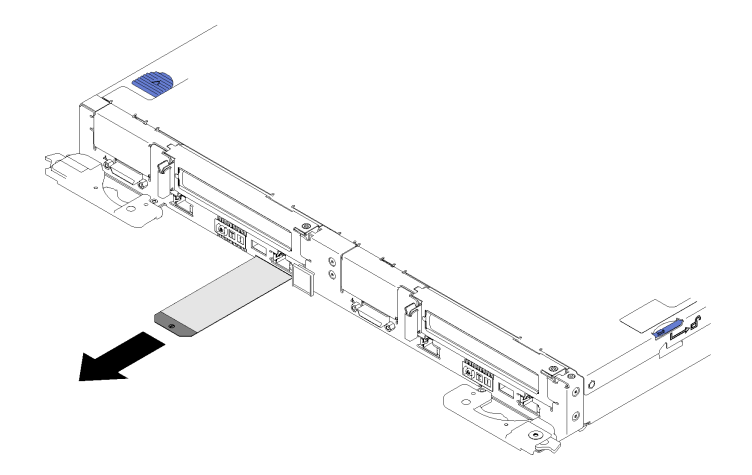

<sup>図</sup> 5. プル・アウト・タグに関するネットワーク・アクセス情報

### 前面図

次の図は、ソリューションの前面にあるコントロール、LED、およびコネクターを示したものです。

## エンクロージャー

注:本書の図は、ご使用のハードウェアと多少異なる場合があります。

エンクロージャーは、最大 6 個のトレイをサポートします。

次の図に、エンクロージャー内に取り付けられている 6 つのトレイを示します。

スロット番号は、エンクロージャーの両側に示されています。

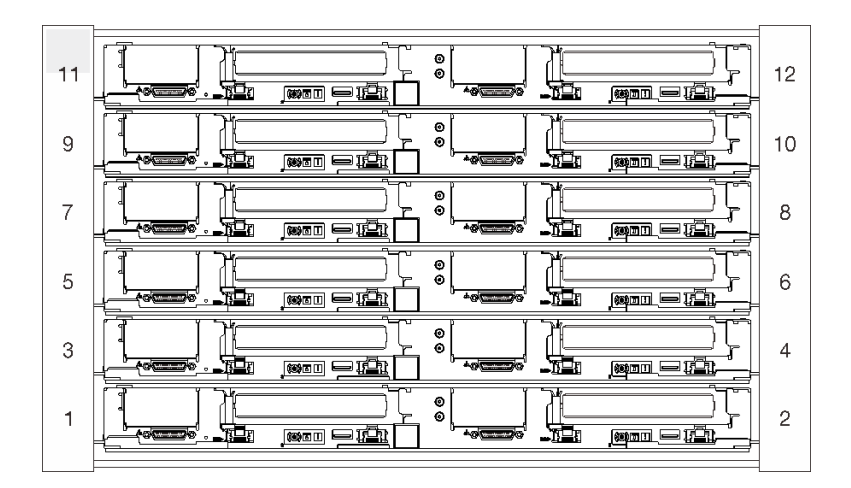

図6. エンクロージャー

### トレイ

次の図は、ご使用の各トレイの前面にあるコントロール、LED、およびコネクターを示したものです。

<span id="page-23-0"></span>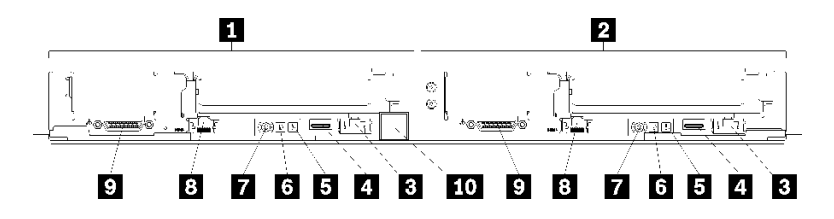

図 7. トレイ

表 6. トレイ・インジケーター、コントロール、およびコネクター

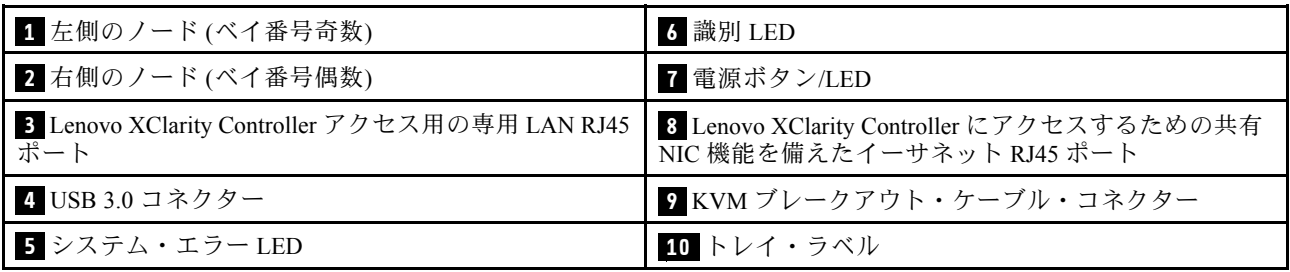

## 背面図

次の図は、エンクロージャー背面にあるコンポーネントを示しています。

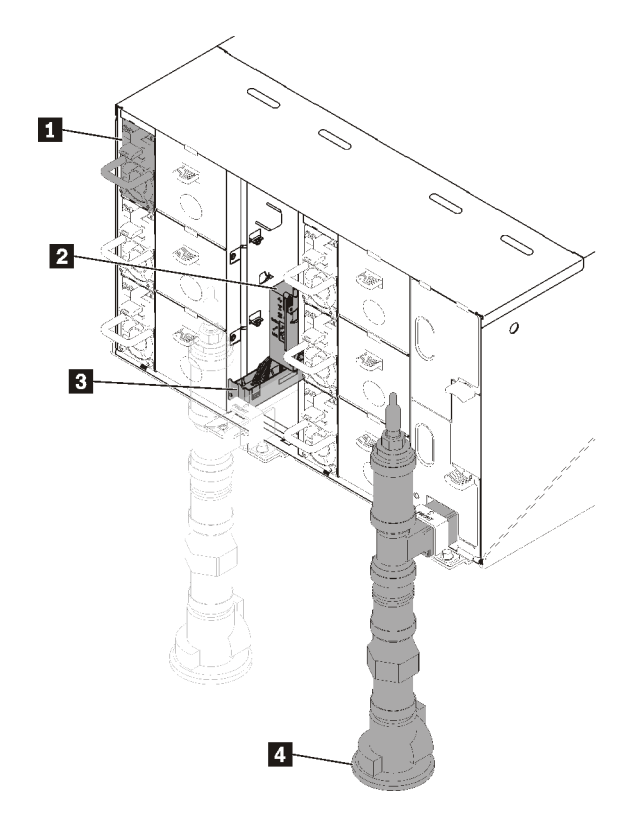

#### 図 8. 背面図

<span id="page-24-0"></span>表 7. 背面図

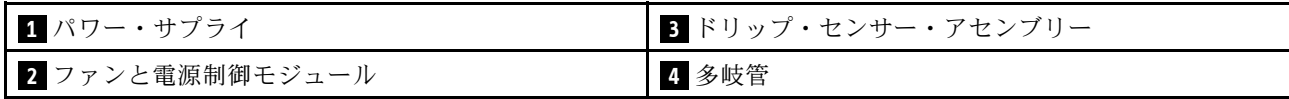

## ファン電源制御 (FPC) モジュール

次の図は、FPC モジュール上のコネクターおよび LED を示しています。

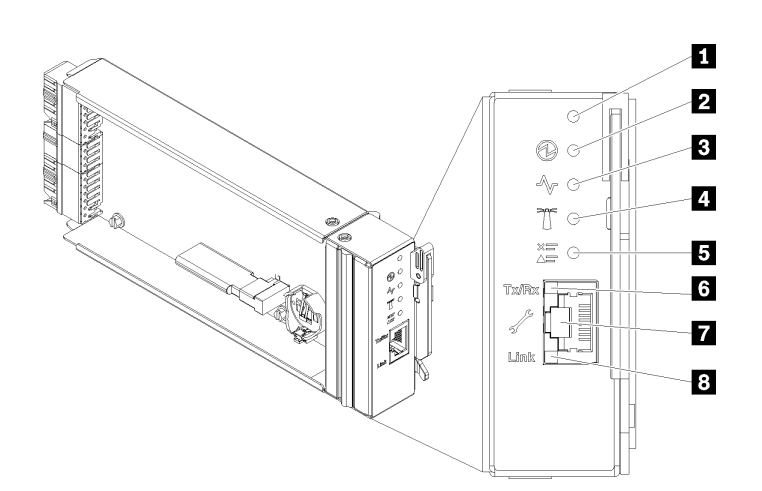

<sup>図</sup> 9. FPC コネクターおよび LED

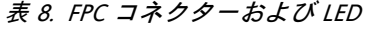

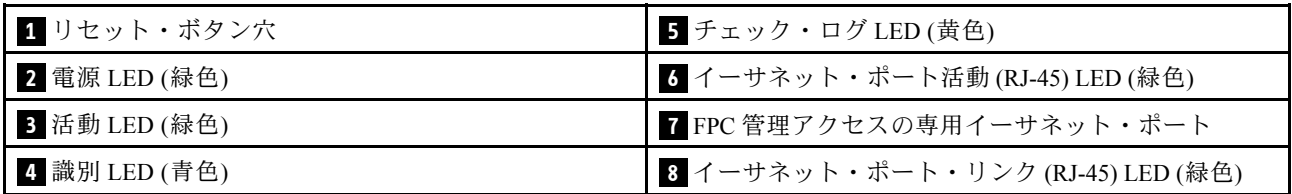

**1** リセット・ボタン: 1 ~ 4 秒間ボタンを押して FPC をリブートします。4 秒以上押すと FPC がリ ブートされ、デフォルト設定がロードされます。

**2** 電源 LED: この LED (緑色) が点灯している場合、FPC に電力が供給されていることを示します。

**3** 活動 LED: この LED が点灯 (緑色) しているときは、FPC がアクティブでエンクロージャーを制御 していることを示します。

**4** 識別 LED: この LED が点灯 (青色) している場合、ラックのエンクロージャー の場所を示します。

■ チェック・ログ LED: この LED が点灯している場合 (黄色)、システム・エラーが発生したことを示して います。FPC イベント・ログを調べて、追加情報があるかどうか確認してください。

**6** イーサネット・ポート活動 (RJ-45) LED: この LED が点滅 (緑色) しているときは、管理ネットワー ク上にリモート管理およびコンソール (イーサネット) ポートを介したアクティビティーがあることを 示しています。

**7** FPC 管理アクセス専⽤イーサネット・ポート: このコネクターを使用して FPC 管理にアクセスします。

<span id="page-25-0"></span>**8** イーサネット・ポート・リンク (RJ-45) LED: この LED が点滅 (緑色) しているときは、管理ネット ワーク上にリモート管理およびコンソール (イーサネット) ポートを介したアクティブ接続があることを 示しています。

### パワー・サプライ

ThinkSystem DW612 Neptune DWC エンクロージャー・タイプ 7D1Lは、6 個のオートレンジ・パワー・サ プライをサポートします。

パワー・サプライは、200 - 240 V AC 給電部から電力供給を受け、AC 入力を 12 V 出力に変換しま す。パワー・サプライは、入力電圧範囲内でのオートレンジに対応しています。エンクロージャーに は共通の電源ドメインが 1 つ存在し、システム・ミッドプレーン経由でそれぞれの DWC トレイ とモ ジュールに電源を配分します。

AC の冗長性は、独立した AC 回路間で AC 電源コードの接続を分配することによって実現します。

それぞれのパワー・サプライに、ファンとコントローラーが内蔵されています。パワー・サプライ・コン トローラーの電源は、ミッドプレーン経由で電源を供給しているいずれかの取り付け済みパワー・サプラ イによって供給できます。

注意:パワー・サプライには冷却ファンが内蔵されています。ファンの排気口をふさがないでください。

パワー・サプライのタイプ、エンクロージャーの電源負荷、または選択したエンクロージャーの電源ポリ シーに関係なく、6 個のパワー・サプライをすべて取り付ける必要があります。

ThinkSystem DW612 Neptune DWC エンクロージャー・タイプ 7D1L は、入力電圧が低いパワー・サプラ イと入力電圧が高いパワー・サプライの混用をサポートしません。例えば、200 - 240 V AC パワー・ サプライが給電しているエンクロージャーに、入力電圧が 100 - 127 V AC パワー・サプライを取り付 けると、100 - 127 V パワー・サプライの電源はオンになりません。100 - 127 V AC パワー・サプライ が給電しているエンクロージャーにも同じ制限が適用されます。100 - 127 V AC パワー・サプライが 給電しているエンクロージャーに 200 - 240 V AC パワー・サプライを取り付けると、200 - 240 V AC パワー・サプライの電源はオンになりません。

次の図は、パワー・サプライを示しています。

<span id="page-26-0"></span>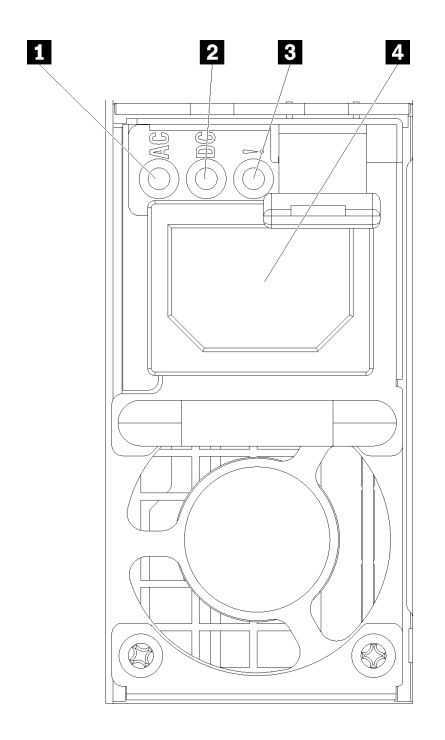

<sup>図</sup> 10. パワー・サプライ LED とコネクター

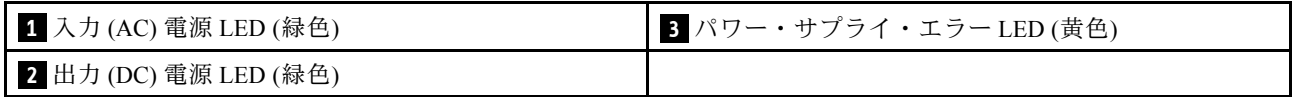

それぞれのパワー・サプライに、次の 3 つの LED が備わっています。

**1** AC 電源 LED (緑⾊):この LED が点灯 (緑色) している場合は、パワー・サプライに AC 電源が供 給されていることを示しています。

**2** DC 電源 LED (緑⾊): この LED が点灯 (緑色) している場合は、パワー・サプライからエンクロージャー のミッドプレーンに DC 電源が供給されていることを示しています。

<mark>3</mark> パワー・サプライ・エラー LED (黄色): この LED (黄色) が点灯しているときは、パワー・サプライ に障害が起こったことを示します。

注:パワー・サプライから AC 電源コードを抜く場合、またはエンクロージャーからパワー・サプライを 取り外す場合は、事前に残りのパワー・サプライの容量がエンクロージャー内のすべてのコンポーネント に必要な最小消費電力を満たしているかどうかを確認してください。

## システム・ボードのレイアウト

このセクションの図は、ノードのシステム・ボードにあるコネクターとスイッチに関する情報を示し ています。

## システム・ボードの内部コネクター

次の図で、システム・ボード上の内部コネクターを示します。

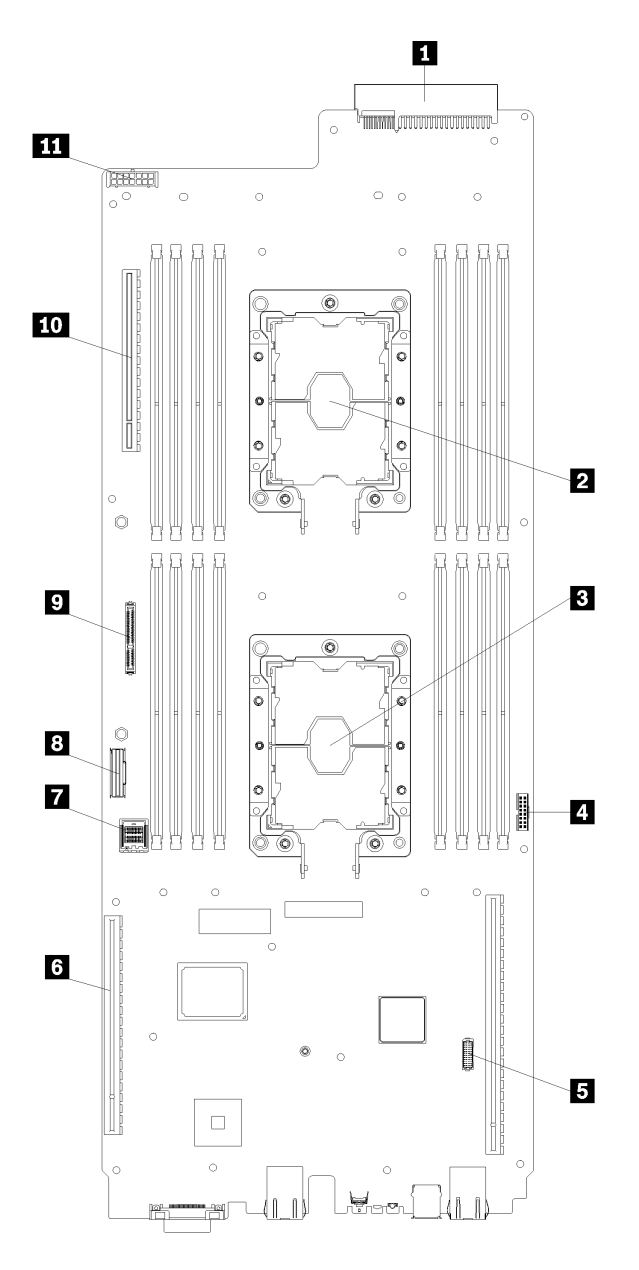

<sup>図</sup> 11. システム・ボード上の内部コネクター

表 9. システム・ボード上の内部コネクター

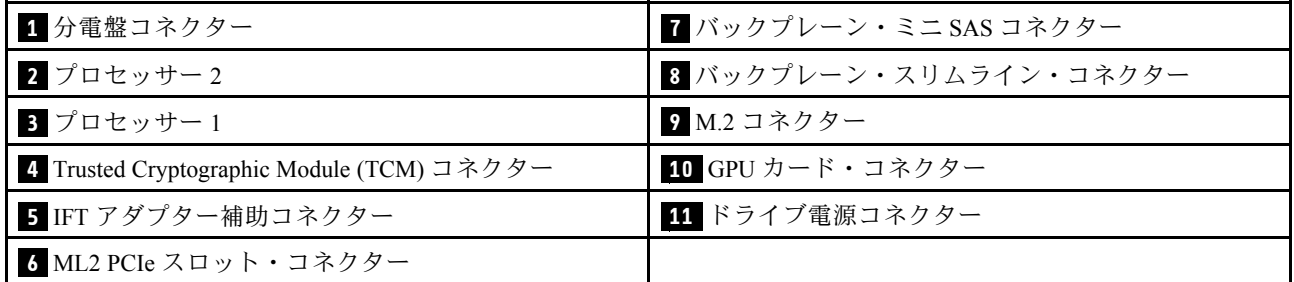

下図は、システム・ボード上の DIMM コネクターの位置を示しています。

<span id="page-28-0"></span>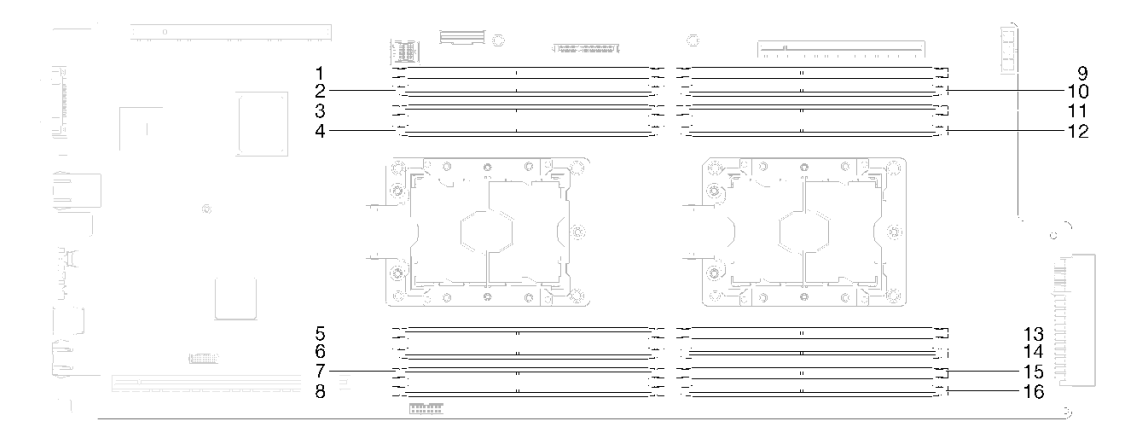

<sup>図</sup> 12. システム・ボード上の DIMM コネクターの位置

## システム・ボード LED

次の図は、システム・ボード上の発光ダイオード (LED) を示しています。

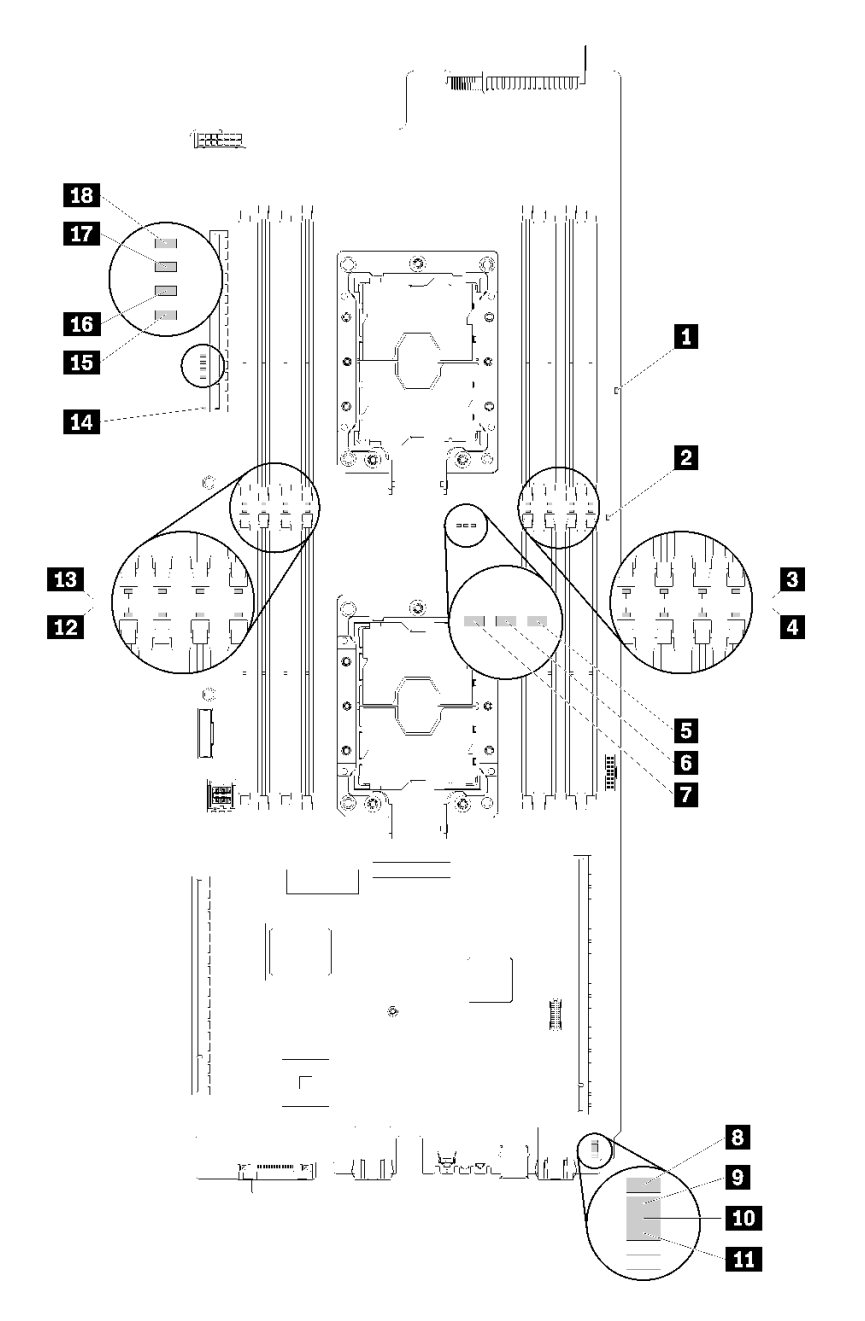

### <sup>図</sup> 13. システム・ボード LED

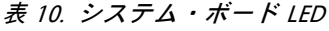

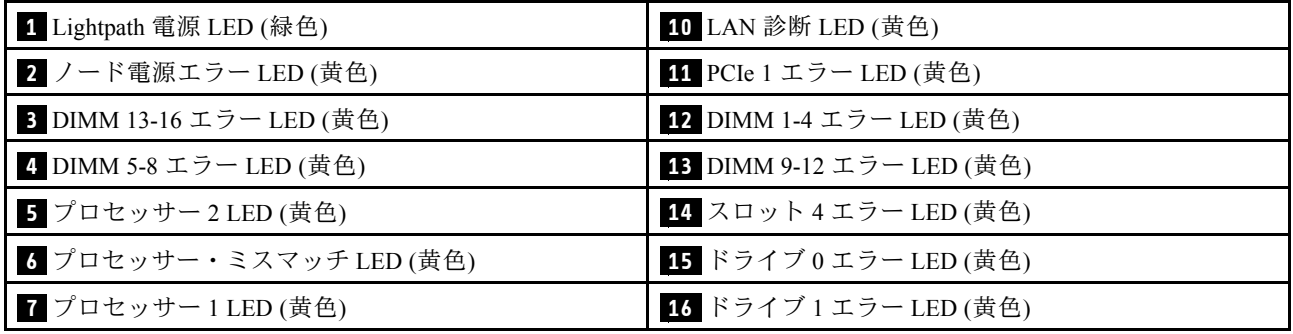

ThinkSystem SD650 デュアル・ノード DWC トレイおよび NeXtScale n1200 DWC エンクロージャー メンテナンス・マニュアル

<span id="page-30-0"></span>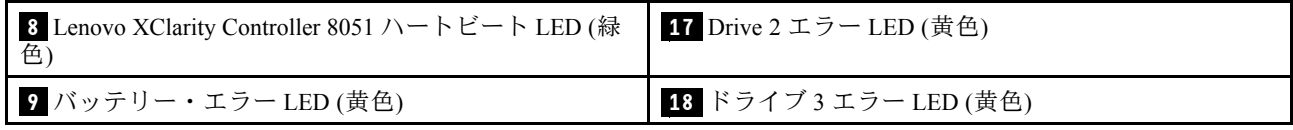

## システム・ボード・スイッチ

以下の図でスイッチについての位置と説明を示します。

重要:

- 1. スイッチ・ブロックに透明な保護ステッカーが張られている場合、スイッチにアクセスするためにス テッカーを取り除いて廃棄する必要があります。
- 2. システム・ボード上のスイッチ・ブロックまたはジャンパー・ブロックのうち、本書の図に示 されていないものは予約済みです。

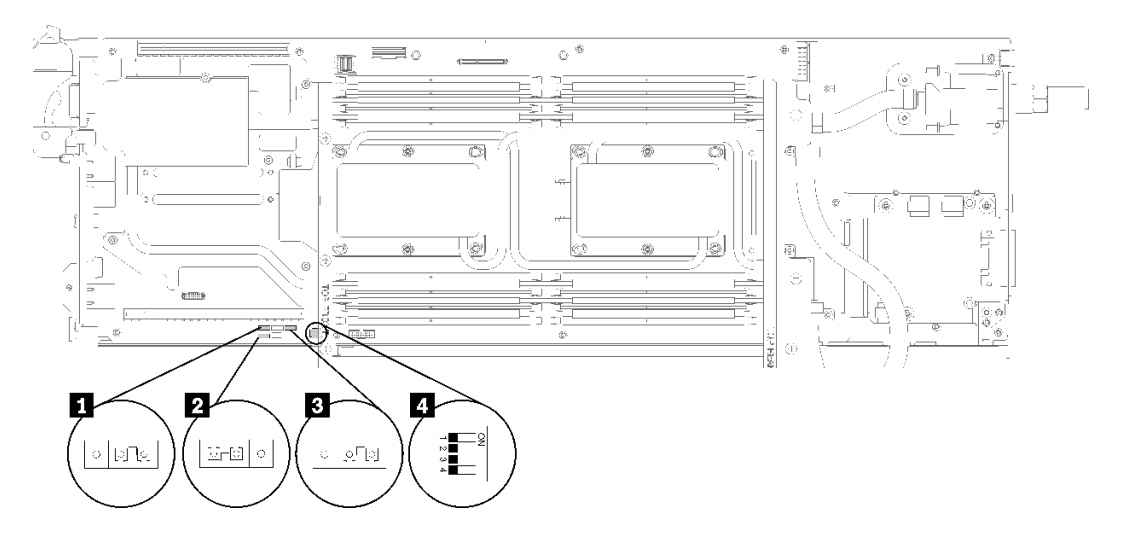

<sup>図</sup> 14. システム・ボード上のスイッチ、ジャンパー、およびボタンの位置

以下の表は、システム・ボード上のジャンパーについて説明しています。

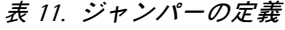

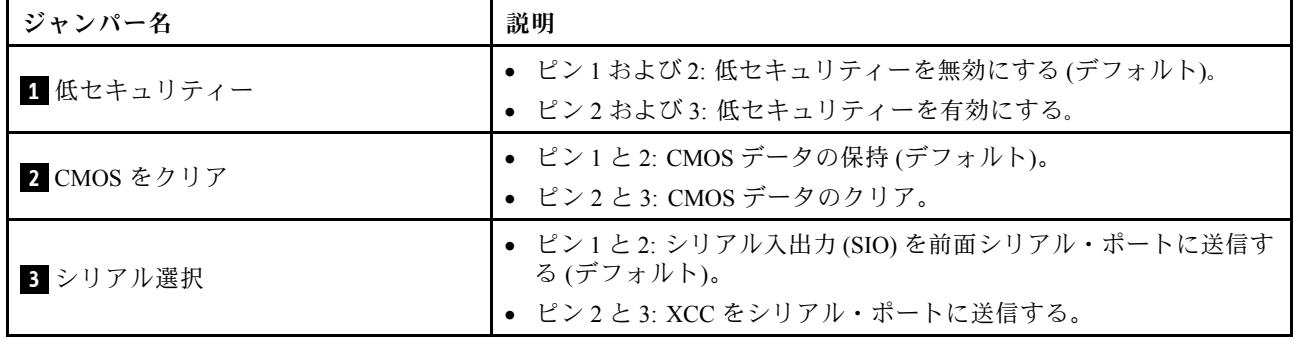

#### <span id="page-31-0"></span>表 12. スイッチの定義

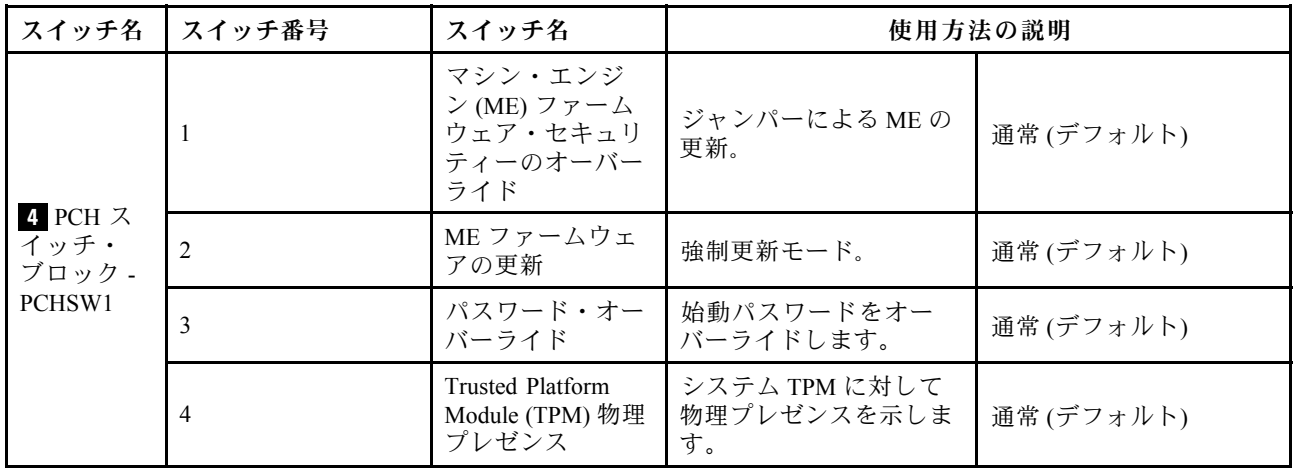

重要:

- 1. スイッチの設定を変更する、あるいはジャンパーを移動する前には、ソリューションの電源を オフにしてください。次に、すべての電源コードおよび外部ケーブルを切り離してください。 [https://pubs.lenovo.com/safety\\_documentation/](https://pubs.lenovo.com/safety_documentation/)、[33](#page-40-0) ページの 「[取り付けのガイドライン](#page-40-0)」[、36 ページの](#page-43-0) 「[静電気の影響を受けやすいデバイスの取り扱い](#page-43-0)」、および[12](#page-19-0) ページの 「[ノードの電源をオフにす](#page-19-0) る[」](#page-19-0)に記載されている情報を確認してください。
- 2. システム・ボード上のスイッチ・ブロックまたはジャンパー・ブロックのうち、本書の図に示 されていないものは予約済みです。

## 内部ケーブルの配線

ソリューション内の一部のコンポーネントには、内部ケーブルとケーブル・コネクターがあります。

注:ケーブルをシステム・ボードから切り離す場合は、ケーブル・コネクターのすべてのラッチ、リ リース・タブ、あるいはロックを解放します。ケーブルを取り外す前にそれらを解除しないと、システ ム・ボード上のケーブル・ソケット (壊れやすいものです) が損傷します。ケーブル・ソケットが損傷 すると、システム・ボードの交換が必要になる場合があります。

IFT プロセッサーなど一部のオプションでは、追加で内部配線が必要になる場合があります。そのオプ ション用に提供されているドキュメントを参照して、追加配線の要件および手順を判別してください。

### 2.5 型ドライブ・モデル

次の図は、2.5 型ドライブ・モデルのケーブルの配線を示しています。

### <span id="page-32-0"></span>1x2.5 型ドライブ・モデル

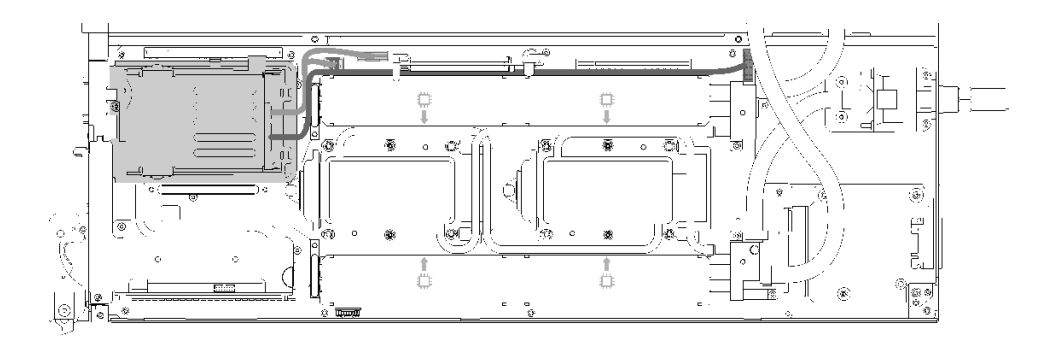

<sup>図</sup> 15. ケーブル配線 - 1x2.5 型ドライブ・モデル

2x2.5 型ドライブ・モデル

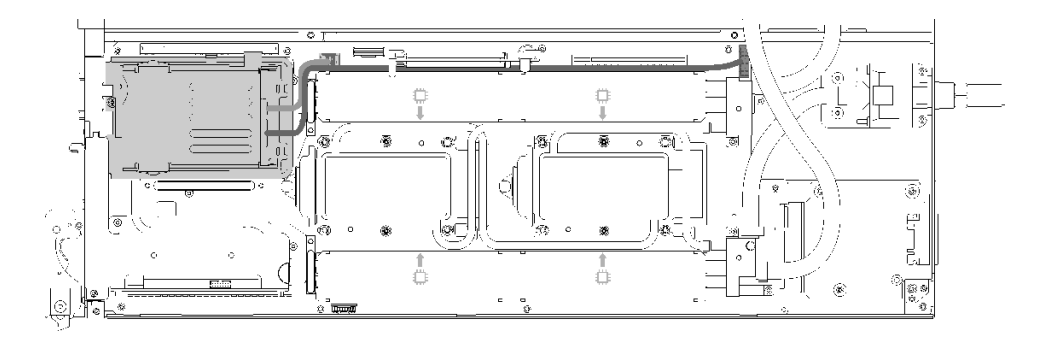

<sup>図</sup> 16. ケーブル配線 - 2x2.5 型ドライブ・モデル

## Internal Faceplate Transition (IFT) アダプター

次の図は、Internal Faceplate Transition (IFT) アダプターの配線を示しています。

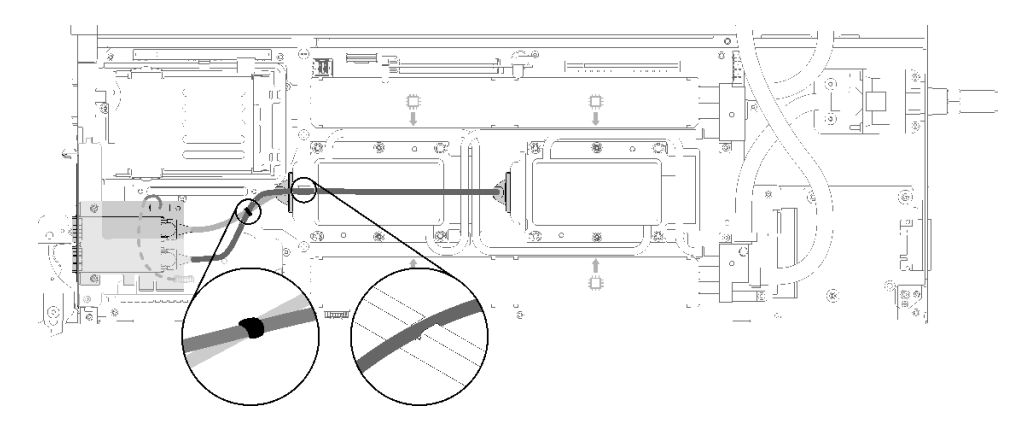

<sup>図</sup> 17. ケーブル配線 - Internal Faceplate Transition (IFT) アダプター

## <span id="page-33-0"></span>部品リスト

部品リストを使用して、ソリューションで使用できる各コンポーネントを識別します。

26 ページの 図 18「エンクロージャーのコンポーネント」に記載されている部品の注文について詳 しくは、以下を参照してください。

- 1. <http://datacentersupport.lenovo.com> にアクセスしてご使用のソリューションのサポート・ページ に移動します。
- 2. 「Service Parts (サービス部品)」をクリックします。
- 3. ご使用のソリューションの部品リストを表示するにはシリアル番号を入力します。

注:モデルによっては、ご使用のソリューションの外観は、図と若干異なる場合があります。

• エンクロージャーのコンポーネント

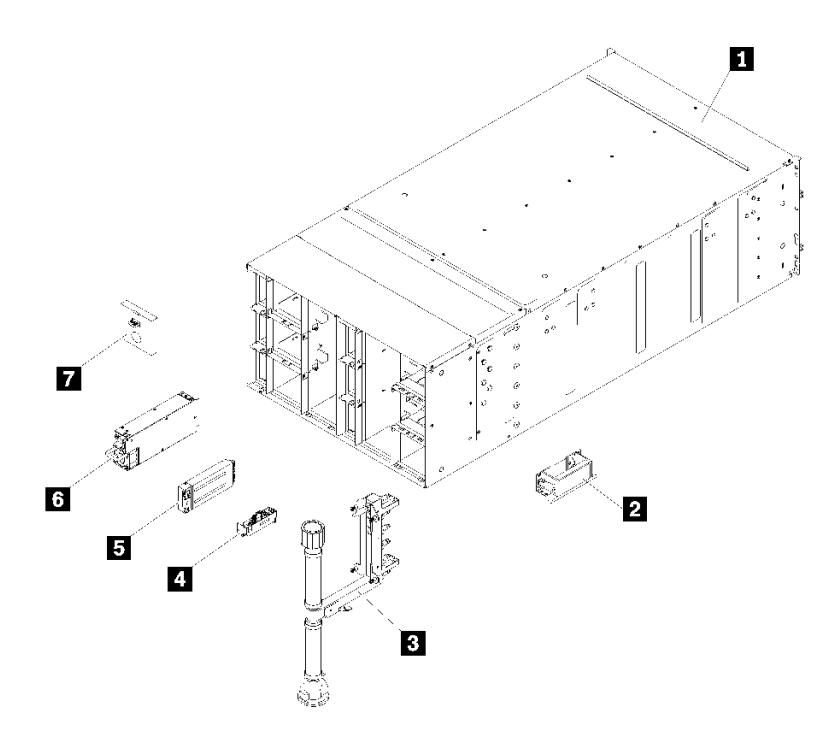

<sup>図</sup> 18. エンクロージャーのコンポーネント

次の表にリストした部品は、次のいずれかとして識別されます。

- Tier 1 の、お客様での取替え可能部品 (CRU): Lenovo が Tier 1 と指定する CRU の交換はお客様ご自身 の責任で行っていただきます。サービス契約がない場合に、お客様の要請により Lenovo が Tier 1 CRU の取り付けを行った場合は、その料金を請求させていただきます。
- Tier 2 のお客様での取替え可能部品 (CRU): Lenovo が Tier 2 と指定する CRU は、お客様ご自身で取り 付けることができますが、対象のソリューションに関して指定された保証サービスの種類に基づ き、追加料金なしで Lenovo に取り付け作業を依頼することもできます。
- 現場交換可能ユニット (FRU): FRU の取り付け作業は、トレーニングを受けたサービス技術員の みが行う必要があります。
- 消耗部品および構造部品: 消耗部品および構造部品 (カバーやベゼルなどのコンポーネント) の購入お よび交換はお客様の責任で行っていただきます。お客様の要請により Lenovo が構成部品の入手また は取り付けを行った場合は、サービス料金を請求させていただきます。

### 表 13. 部品リスト

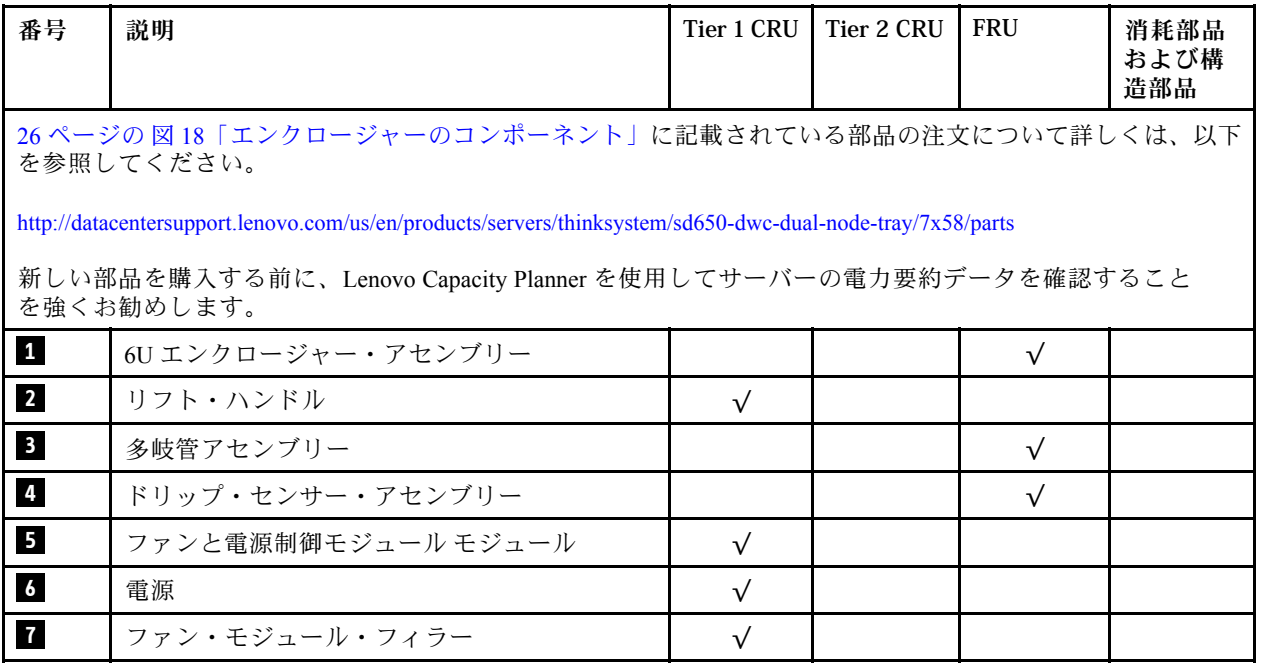

• DWC トレイ のコンポーネント

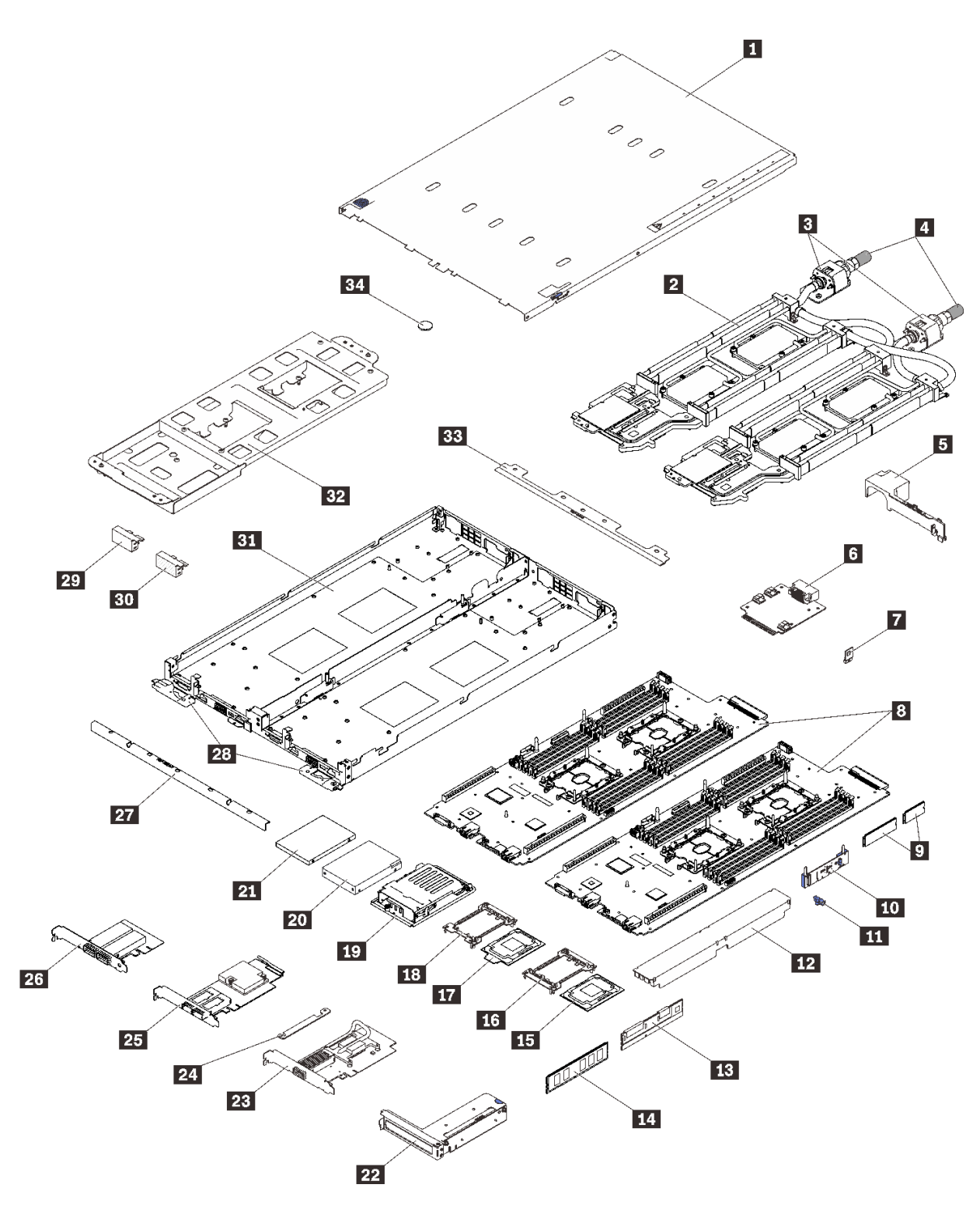

<sup>図</sup> 19. DWC トレイ のコンポーネント
#### 表 14. 部品リスト

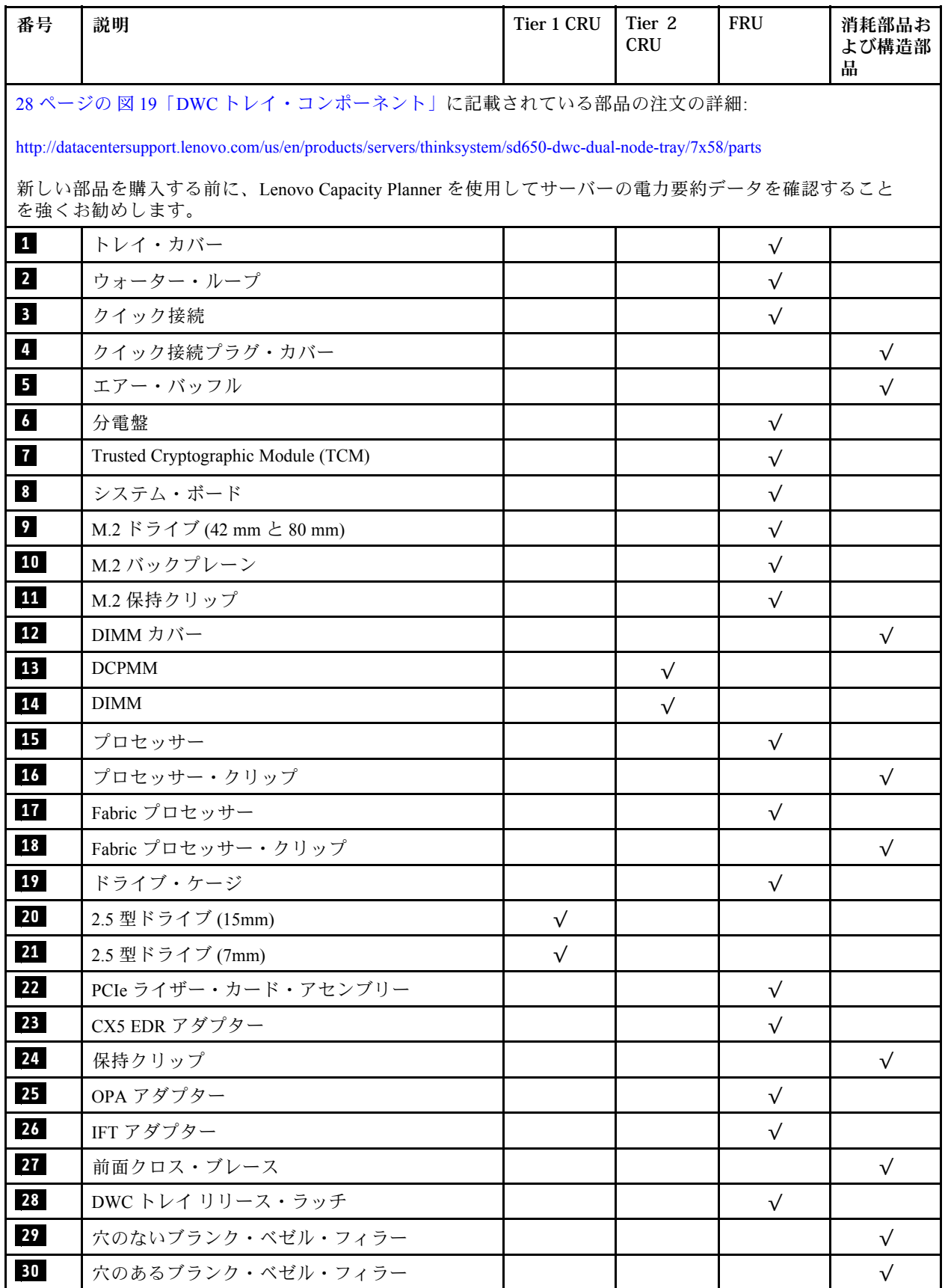

#### 表 14. 部品リスト (続き)

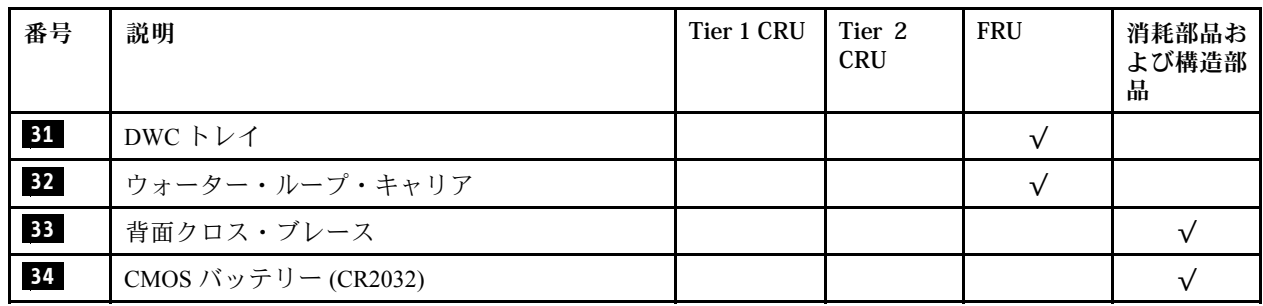

## 電源コード

サーバーが設置されている国および地域に合わせて、複数の電源コードを使用できます。

サーバーで使用できる電源コードを参照するには、次のようにします。

1. 以下に進みます。

<http://dcsc.lenovo.com/#/>

- 2. 「Preconfigured Model (事前構成モデル)」または「Configure to order (注文構成製品)」をクリッ クします。
- 3. コンフィギュレーター・ページを表示するサーバーのマシン・タイプとモデルを入力します。
- 4. すべての電源コードを表示するには、「Power (電源)」 ➙ 「Power Cables (電源ケーブル)」をク リックします。

注:

- 本製品を安全に使用するために、接地接続機構プラグ付き電源コードが提供されています。感電事故を 避けるため、常に正しく接地されたコンセントで電源コードおよびプラグを使用してください。
- 米国およびカナダで使用される本製品の電源コードは、Underwriter's Laboratories (UL) によってリストさ れ、Canadian Standards Association (CSA) によって認可されています。
- 115 ボルト用の装置には、次の構成の、UL 登録、CSA 認定の電源コードをご使用ください。最小 18 AWG、タイプ SVT または SJT、3 線コード、最大長 4.5 m (15 フィート)、平行ブレード型、15 アン ペア 125 ボルト定格の接地端子付きプラグ。
- 230 ボルト (米国における) 用の装置には、次の構成の、UL 登録、CSA 認定の電源コードをご使用くだ さい。最小 18 AWG、タイプ SVT または SJT、3 線コード、最大長 4.5 m (15 フィート)、タンデム・ブ レード型、15 アンペア 250 ボルト定格の接地端子付きプラグ。
- 230 ボルト (米国以外における) 用の装置には、接地端子付きプラグを使用した電源コードをご使用くだ さい。これは、装置を使用する国の安全についての適切な承認を得たものでなければなりません。
- 特定の国または地域用の電源コードは、通常その国または地域でだけお求めいただけます。

# <span id="page-40-0"></span>第3章 ハードウェア交換手順

このセクションでは、保守可能なすべてのシステム・コンポーネントの取り付けおよび取り外し手順 について説明します。各コンポーネントの交換手順では、交換するコンポーネントにアクセスするた めに実行する必要がある作業に触れています。

部品の注文について詳しくは、以下を参照してください。

<http://datacentersupport.lenovo.com/us/en/products/servers/thinksystem/sd650-dwc-dual-node-tray/7x58/parts>

注:ファームウェアが含まれているアダプターなどの部品を交換する場合は、その部品のファーム ウェアも更新する必要があります。ファームウェアの更新について詳しくは[、6 ページの](#page-13-0) 「ファーム [ウェア更新](#page-13-0)」を参照してください。

#### 取り付けのガイドライン

サーバーにコンポーネントを取り付ける前に、取り付けのガイドラインをお読みください。

オプションのデバイスを取り付ける前に、以下の注意をよくお読みください。

注意:静電気の影響を受けやすいコンポーネントは取り付け時まで帯電防止パッケージに収め、システム 停止やデータの消失を招く恐れのある静電気にさらされないようにしてください。また、このようなデバ イスを取り扱う際は静電気放電用リスト・ストラップや接地システムなどを使用してください。

- 作業時の安全を確保するために、安全情報およびガイドラインをお読みください。
	- すべての製品の安全情報の完全なリストは、以下の場所で入手できます。

[https://pubs.lenovo.com/safety\\_documentation/](https://pubs.lenovo.com/safety_documentation/)

- 以下のガイドラインも同様に入手できます。[36](#page-43-0) ページの 「[静電気の影響を受けやすいデバイスの取](#page-43-0) [り扱い](#page-43-0)」および [36](#page-43-0) ページの 「[電源オンされているソリューションの内部での作業](#page-43-0)」。
- 取り付けるコンポーネントがご使用のサーバーによってサポートされていることを確認し ます。サーバーでサポートされているオプションのコンポーネントのリストについては、 <https://serverproven.lenovo.com/> を参照してください。
- 新規のサーバーを取り付ける場合は、最新のファームウェアをダウンロードして適用してください。既 知の問題が対処され、ご使用のサーバーが最適なパフォーマンスで動作するようになります。ご使用の サーバー用のファームウェア更新をダウンロードするには、[ThinkSystem SD650 Neptune DWC トレイおよ](http://datacentersupport.lenovo.com/products/servers/thinksystem/sd650-dwc-dual-node-tray/7x58/downloads) [び DW612 Neptune DWC エンクロージャー ドライバーおよびソフトウェア](http://datacentersupport.lenovo.com/products/servers/thinksystem/sd650-dwc-dual-node-tray/7x58/downloads)にアクセスしてください。

重要:一部のクラスター・ソリューションには、特定のコード・レベルまたは調整されたコード更 新が必要です。コンポーネントがクラスター・ソリューションの一部である場合は、コードを更新 する前に、最新レベルのコードがクラスター・ソリューションでサポートされていることを確認 してください。

- オプションのコンポーネントを取り付ける場合は、サーバーが正しく作動していることを確認して から取り付けてください。
- 作業スペースは清潔に保ち、取り外したコンポーネントは、振動したり傾いたりしない平らで滑らか な平面に置いてください。
- 自分 1 人では重すぎるかもしれない物体を持ち上げようとしないでください。重い物体を持ち上げ る必要がある場合は、以下の予防措置をよくお読みください。
	- 足元が安定しており、滑るおそれがないことを確認します。
	- 足の間でオブジェクトの重量が同量になるよう分散します。
- ゆっくりと力を入れて持ち上げます。重い物体を持ち上げるときは、決して身体を急に動かした り、ひねったりしないでください。
- 背筋を痛めないよう、脚の筋肉を使用して立ち上がるか、押し上げるようにして持ち上げます。
- サーバー、モニター、およびその他のデバイス用に、適切に接地されたコンセントの数量が十分にある ことを確認してください。
- ディスク・ドライブに関連した変更を行う前に、重要なデータをバックアップしてください。
- 小型のマイナス・ドライバー、小型のプラス・ドライバー、および T8 TORX ドライバーを用意します。
- システム・ボードおよび内部コンポーネントのエラー LED を表示するには、電源をオンのままに してください。
- ホット・スワップ・パワー・サプライ、ホット・スワップ・ファン、またはホット・プラグ USB デバ イスを取り外したり、取り付けたりするために、サーバーの電源をオフにする必要はありません。ただ し、アダプター・ケーブルの取り外しや取り付けが必要なステップを実行する場合は、前もってサー バーの電源をオフにする必要があります。また、ライザー・カードの取り外しや取り付けが必要なス テップを実行する場合は、前もってサーバーから電源を切り離しておく必要があります。
- コンポーネント上の青色は、コンポーネントをサーバーから取り外したり、取り付けたり、あるいは ラッチの開閉などを行う際につかむことができるタッチ・ポイントを示します。
- コンポーネント上の赤茶色の表示、またはコンポーネント上やその付近にあるオレンジ色のラベルは、 そのコンポーネントがホット・スワップ可能であることを示しています。サーバーとオペレーティン グ・システムがホット・スワップ機能をサポートしていれば、サーバーの稼働中でもそのコンポーネン トの取り外しや取り付けを行うことができます。(オレンジのラベルは、ホット・スワップ・コンポー ネントのタッチ・ポイントも示しています)。特定のホット・スワップ・コンポーネントの取り外し または取り付けを行う前に、そのコンポーネントの取り外しまたは取り付けに関して行う可能性が あるすべての追加指示を参照してください。
- ドライブのリリース・ラッチの隣にある赤い帯は、サーバーおよびオペレーティング・システムがホッ ト・スワップ機能をサポートしている場合、そのドライブがホット・スワップ可能であることを示しま す。つまり、サーバーを稼働させたままドライブの取り外しまたは取り付けが可能です。

注:ドライブの取り外しまたは取り付けを行う前に、ホット・スワップ・ドライブの取り外しまたは取 り付けについてシステム固有の指示を参照し、追加手順が必要かどうかを確認してください。

• サーバーでの作業が終わったら、必ずすべての安全シールド、ガード、ラベル、および接地ワイヤーを 再取り付けしてください。

### 安全検査のチェックリスト

ソリューションで危険をもたらす可能性のある状況を識別するには、このセクションの情報を使用しま す。各マシンには、設計され構築された時点で、ユーザーとサービス技術員を障害から保護するために義 務づけられている安全装置が取り付けられています。

注:この製品は、職場規則の §2 に従って、視覚的なディスプレイ作業場での使用には適していません。

警告:

この装置は、NEC、IEC 62368-1 および IEC 60950-1、および電⼦機器 (オーディオ/ビデオ、情報および 通信テクノロジ分野に属するもの) の安全基準に定められているように、訓練を受けた担当員のみが 設置および保守できます。Lenovo では、お客様が装置の保守を行う資格を持っており、製品の危険 エネルギー・レベルを認識する訓練を受けていることを想定しています。装置へのアクセスにはツー ル、ロック、鍵、またはその他のセキュリティー手段を使用して行われ、その場所に責任を持つ認証機 関によって制御されます。

重要:オペレーターの安全確保とシステム機能の正常実行のためには、ソリューションの接地が必要で す。電源コンセントの適切な接地は、認定電気技術員により検証できます。

危険をもたらす可能性のある状況がないことを確認するには、次のチェックリストを使用します。

- 1. 電源がオフになっていて、電源コードが切断されていることを確認します。
- 2. 電源コードを検査します。
	- 接地線を含む 3 線式の電源コードのコネクターが良好な状態であるかどうか。3 線式接地線の 導通が、外部接地ピンとフレーム・アース間を計器で測定して、0.1 オーム以下であること を確認します。
	- 電源コードが、正しいタイプのものであるか。
		- サーバーで使用できる電源コードを参照するには、次のようにします。
			- a. 以下に進みます。

<http://dcsc.lenovo.com/#/>

- b. 「Preconfigured Model (事前構成モデル)」または「Configure to order (注⽂構成製品)」をク リックします。
- c. コンフィギュレーター・ページを表示するサーバーのマシン・タイプとモデルを入力します。
- d. すべての電源コードを表示するには、「Power (電源)」 ➙ 「Power Cables (電源ケーブル)」 をクリックします。
- 絶縁体が擦り切れたり摩耗していないか。
- 3. 明らかに Lenovo によるものでない改造個所をチェック します。Lenovo 以外の改造個所の安全につい ては適切な判断を行ってください。
- 4. 金属のやすりくず、汚れ、水やその他の液体、あるいは火災や煙による損傷の兆候など、明らかに危 険な状況でないか、ソリューションの内部をチェックします。
- 5. 磨耗したケーブル、擦り切れたケーブル、または何かではさまれているケーブルがないかをチェッ クします。
- 6. パワー・サプライ・カバーの留め金具 (ねじまたはリベット) が取り外されたり、不正な変更がされて いないことを確認します。

### システムの信頼性に関するガイドライン

適切なシステム冷却および信頼性を確保するために、システムの信頼性に関するガイドラインを確認 してください。

以下の要件を満たしていることを確認してください。

- ソリューションに予備電源が付属している場合は、各パワー・サプライ・ベイにパワー・サプライが 取り付けられていること。
- ソリューション冷却システムが正しく機能できるように、ソリューションの回りに十分なスペースを確 保してあること。約 50 mm の空きスペースをソリューションの前面および背面の周囲に確保してくだ さい。ファンの前には物を置かないでください。
- 冷却と通気を確保するため、ソリューションの電源を入れる前にソリューション・カバーを再取り付け してください。ソリューション・カバーを外した状態で 30 分以上ソリューションを作動させないでく ださい。ソリューションのコンポーネントが損傷する場合があります。
- オプションのコンポーネントに付属する配線手順に従っていること。
- 取り外したホット・スワップ・ドライブは、取り外してから 2 分以内に交換すること。
- 取り外したホット・スワップ・パワー・サプライは、取り外してから 2 分以内に交換すること。
- すべてのプロセッサー・ソケットには、ソケット・カバーまたはプロセッサーとヒートシンクが 取り付けられていること。
- 複数のプロセッサーが取り付けられている場合、各ノードのファン装着規則が厳格に守られている こと。

### <span id="page-43-0"></span>電源オンされているソリューションの内部での作業

表示パネルでシステム情報を見る、あるいはホット・スワップ・コンポーネントを交換するためには、ソ リューション・カバーを外した状態で電源をオンにしておく必要がある場合があります。これを行う前 に、以下のガイドラインを確認してください。

注意:ソリューションの内部コンポーネントが静電気にさらされると、ソリューションが停止したり データが消失する恐れがあります。このような問題が起きないように、電源をオンにしたソリューショ ン内部の作業を行うときは、常に静電気放電用のリスト・ストラップを着用するか、またはその他の 接地システムを使用してください。

- 特に腕の部分がゆったりした衣服を着用しないでください。ソリューション内部の作業の前に、長 袖はボタン留めするか捲り上げてください。
- ネクタイ、スカーフ、ネック・ストラップ、髪などがソリューション内に垂れ下がらないように してください。
- ブレスレット、ネックレス、リング、カフス・ボタン、腕時計などの装身具は外してください。
- シャツのポケットからペンや鉛筆などを取り出してください。ソリューションの上に身体を乗り出した ときに落下する可能性があります。
- クリップや、ヘアピン、ねじなどの金属製品がサーバー内部に落ちないように注意してください。

#### 静電気の影響を受けやすいデバイスの取り扱い

静電気の放電による損傷の可能性を減らすために、静電気の影響を受けやすいデバイスの取り扱い前 に、以下のガイドラインを確認してください。

注意:静電気の影響を受けやすいコンポーネントは取り付け時まで帯電防止パッケージに収め、システム 停止やデータの消失を招く恐れのある静電気にさらされないようにしてください。また、このようなデバ イスを取り扱う際は静電気放電用リスト・ストラップや接地システムなどを使用してください。

- 動作を制限して自分の周囲に静電気をためないようにしてください。
- 気温の低い時期は、デバイスの取り扱いに特に注意してください。暖房で室内の湿度が下がり、 静電気が増えるためです。
- 特に電源をオンにしたソリューションの内部で作業を行うときは、常に静電気放電用のリスト・スト ラップまたはその他の接地システムを使用してください。
- 部品を帯電防止パッケージに入れたまま、ソリューションの外側の塗装されていない金属面に 2 秒以上 接触させてください。これにより、パッケージとご自分の身体から静電気が排出されます。
- 部品をそのパッケージから取り出して、それを下に置かずに直接ソリューションに取り付けてくださ い。デバイスを下に置く必要がある場合は、帯電防止パッケージに入れます。デバイスをソリュー ションや金属面の上には置かないでください。
- デバイスを取り扱う際は、端またはフレームを持って慎重に持ってください。
- はんだの接合部、ピン、または露出した回路には触れないでください。
- 損傷の可能性を防止するために、デバイスに他の人の手が届かない位置を維持してください。

#### エンクロージャーでのコンポーネントの交換

エンクロージャーのコンポーネントの取り外しと取り付けを行うには、以下の情報を使用します。

### エンクロージャー・ミッドプレーンの交換

エンクロージャー・ミッドプレーンの取り外しと取り付けを行うには、以下の手順を使用します。

#### エンクロージャー・ミッドプレーンの取り外し

エンクロージャー・ミッドプレーンを取り外すには、この情報を使用します。

S002

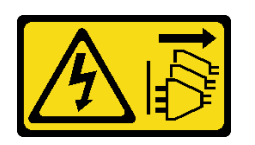

警告:

装置の電源制御ボタンおよびパワー・サプライの電源スイッチは、装置に供給されている電流をオフにす るものではありません。デバイスには 2 本以上の電源コードが使われている場合があります。デバイスか ら完全に電気を取り除くには電源からすべての電源コードを切り離してください。

エンクロージャー・ミッドプレーンを取り外す前に:

- 1. 安全に作業を行うために、[33](#page-40-0) ページの 「[取り付けのガイドライン](#page-40-0)」 をお読みください。
- 2. このタスクを完了するには 3 人必要です。
- 3. マシン・タイプ・モデル、エンクロージャーのシリアル番号を記録し、取り外すエンクロージャー・ ミッドプレーンから既存の汎用固有 ID (UUID) 情報を取得します。このデータを取得する手順に必要 なステップは、エンクロージャーの機能状態に応じて異なる場合があります。
	- a. エンクロージャーが作動中:
		- 1) Lenovo XClarity Controller にログオンし、コマンド・ライン・インターフェース (CLI) にア クセスします。XCC CLI には、XCC への直接シリアル接続またはイーサネット接続、また は XCC への Secure Shell (SSH) 接続を介してアクセスできます。コマンドを発行する前 に、XCC での認証が必要です。
		- 2) CLI の **info** コマンドを使用して、マシン・タイプ・モデル、エンクロージャー・シリアル番 号、および UUID 値を照会します。作業を進める前に、この情報を記録しておいてください。
	- b. エンクロージャーが作動していない:
		- 1) エンクロージャー・ラベルの 1 つから、エンクロージャー・シリアル番号とマシン・タイ プ・モデルを入手します。
		- 2) 作業を進める前に、エンクロージャー・シリアル番号、マシン・タイプ・モデル、およ び UUID を記録します。
- 4. オペレーティング・システムをシャットダウンし、エンクロージャー内の計算ノードをすべてオフに します。詳細な説明については、計算ノードに付属の資料を参照してください。
- 5. 計算ノードと管理ノード (取り付けられている場合) のリリース・ハンドルを開き、ノードをエンク ロージャー・ミッドプレーン・コネクターから外します。
- 6. エンクロージャーを電源から切り離します。
- 7. エンクロージャーの背面のモジュールからケーブルをすべて切り離します。
- 8. エンクロージャーの背面と前面からコンポーネントを取り外します。
- 9. エンクロージャー前面のすべてのトレイを取り外します [\(253](#page-260-0) ページの 「[エンクロージャーからの](#page-260-0) [DWC トレイの取り外し](#page-260-0)」を参照)。
- 10. 両側の EMC シールドをすべて取り外します。

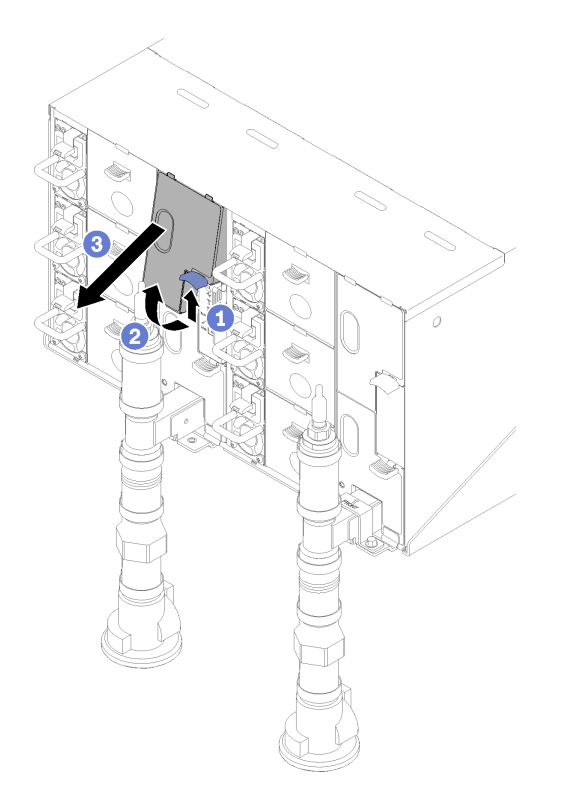

図 20. 上段の EMC シールドの取り外し

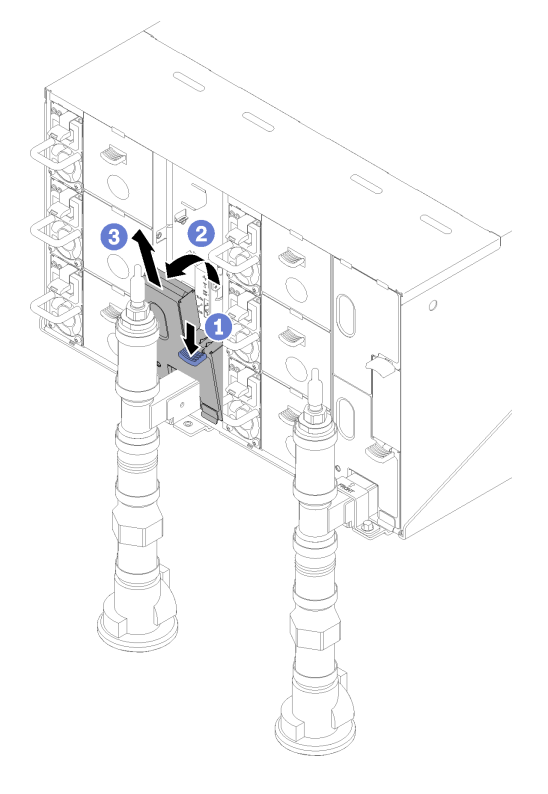

図 21. 下段の EMC シールドの取り外し

11. ラッチを上に押し上げ、ドリップ・センサー・アセンブリーを後方にスライドさせます。ドリッ プ・センサー・アセンブリーを持ち上げてセンサー・ポストが見えるようにして、エンクロー シャーから引き出します。

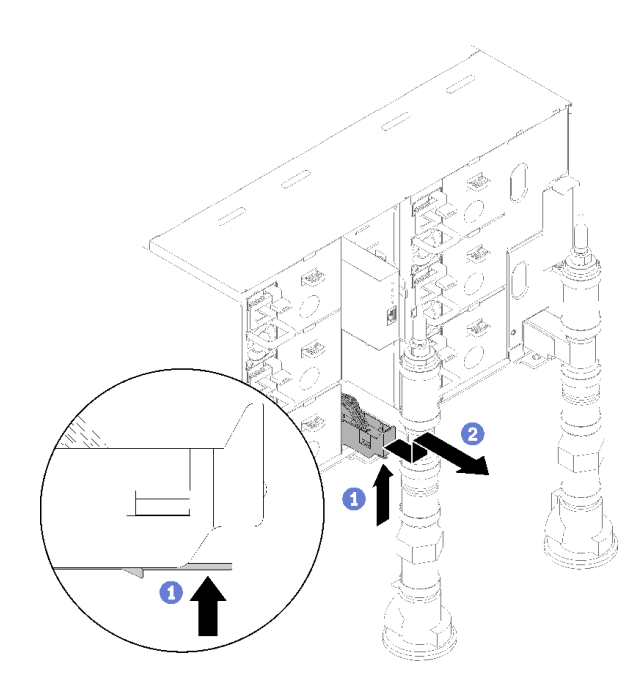

<sup>図</sup> 22. ドリップ・センサー・アセンブリー、取り外し

12. 多岐管を保持している多岐管保持ブラケットを取り外します (上部エンクロージャー位置のみ)。

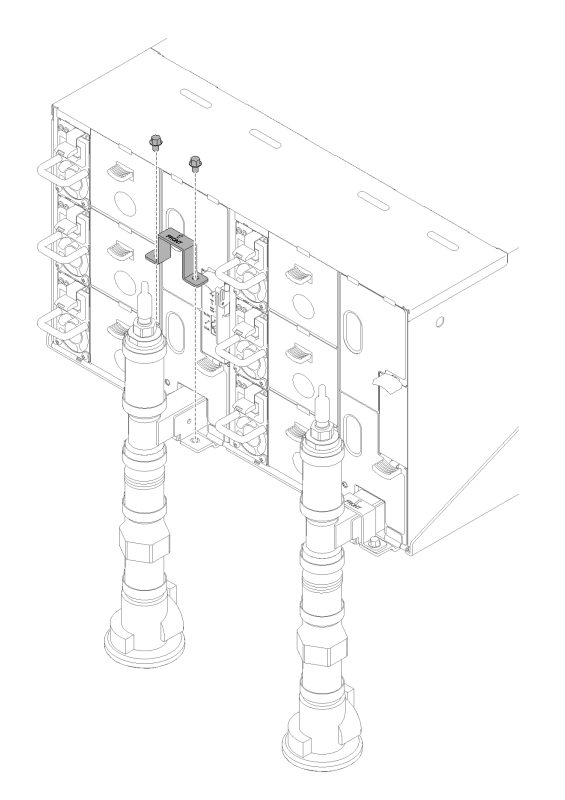

<sup>図</sup> 23. 保持ブラケットの取り外し

13. FPC カード・モジュールと FPC カード・モジュールのサポート・ブラケットを取り外します。

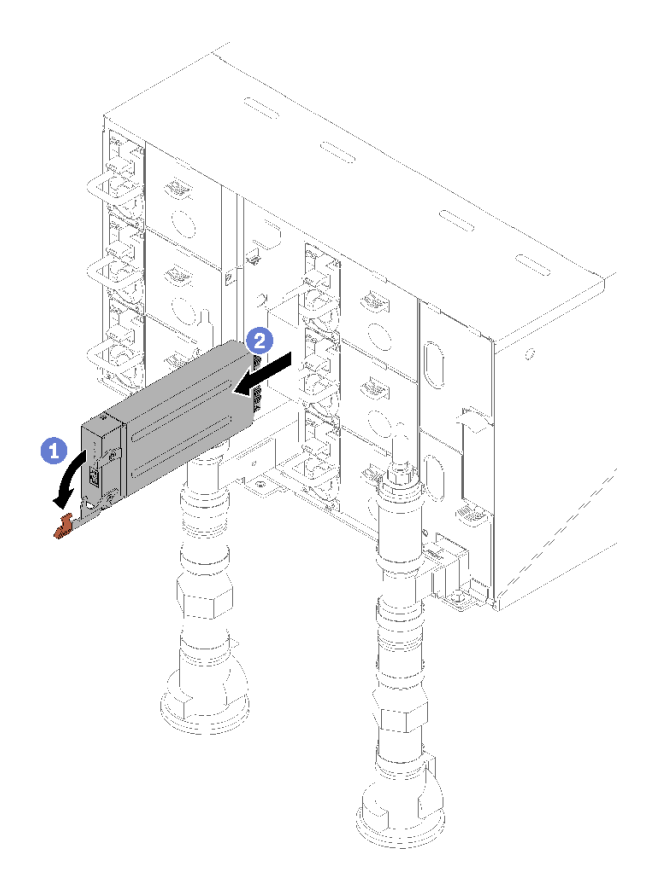

図 24. FPC カード・モジュールの取り外し

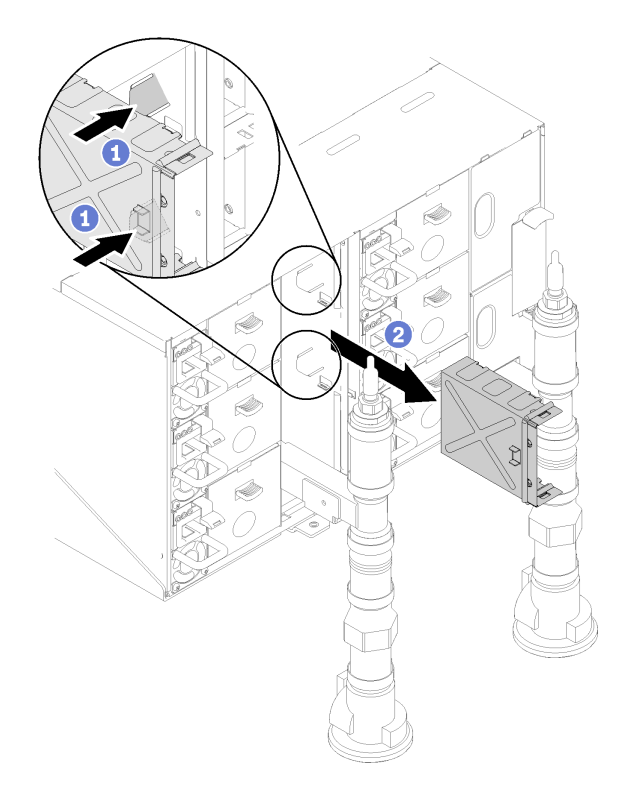

<sup>図</sup> 25. サポート・ブラケットの取り外し

14. 空のフィラーを取り外します。

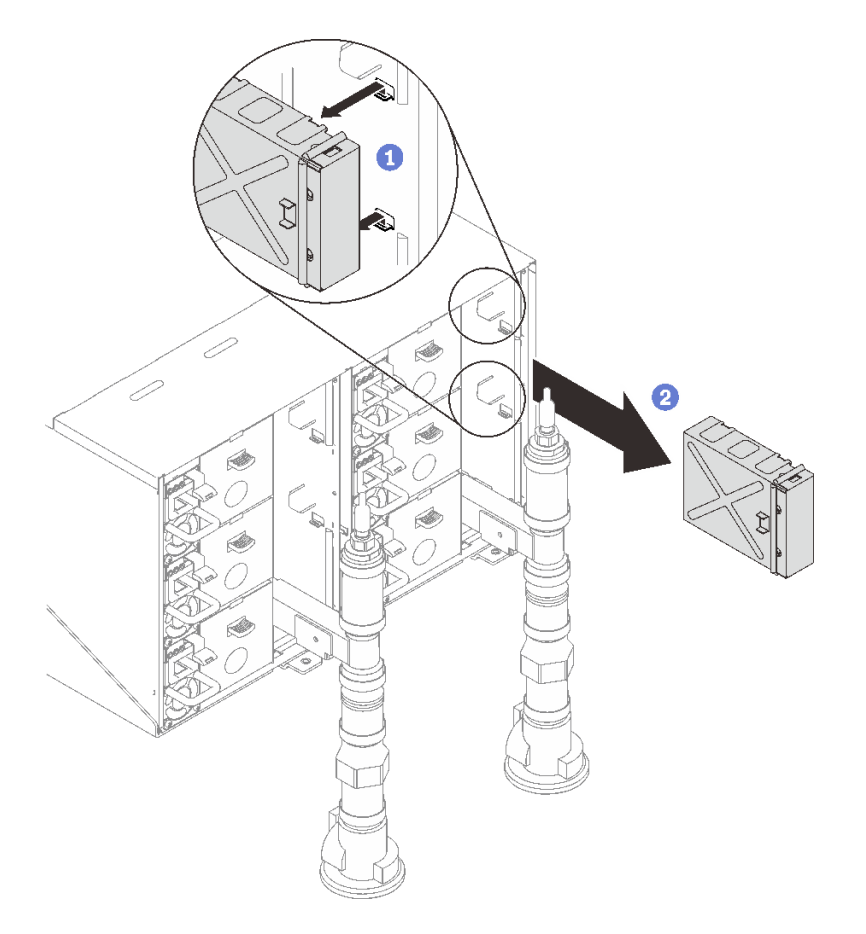

図 26. 空のフィラーの取り外し

15. エンクロージャーからパワー・サプライをすべて取り外します。

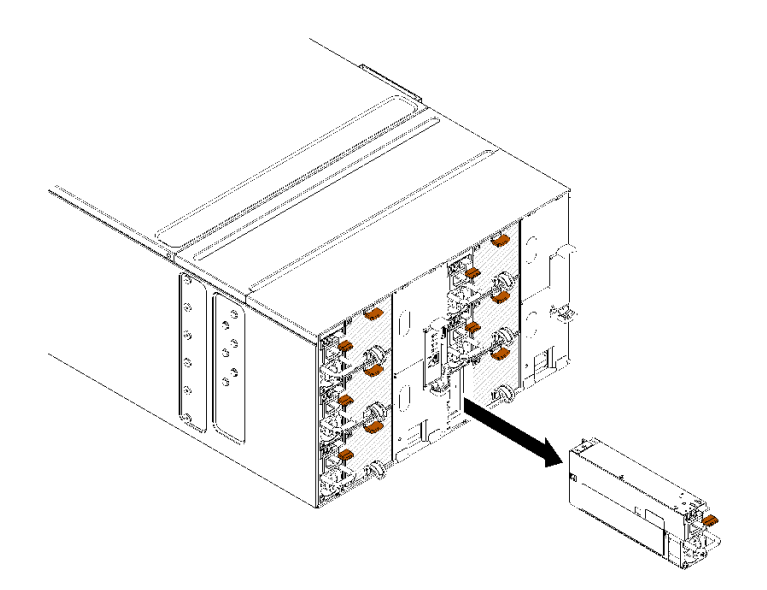

<sup>図</sup> 27. パワー・サプライの取り外し

16. 8 本のネジ (多岐管修理キットに含まれているドライバーを使用) を外して、エンクロージャーの 2 つの多岐管を緩めます。

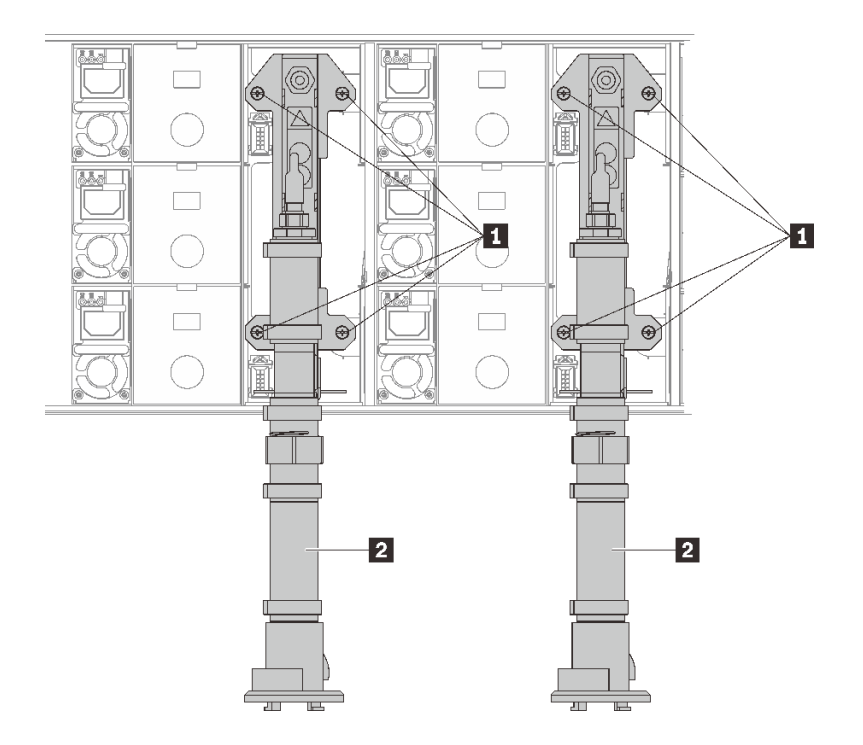

<sup>図</sup> 28. 多岐管ねじの位置

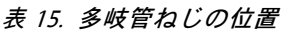

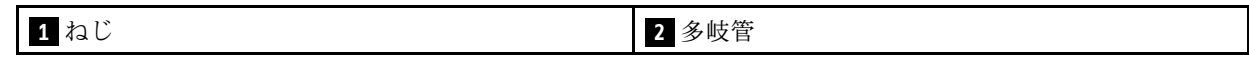

17. 8 本のねじを外して、両側の 2 つのサポート・ブラケットを取り外します。

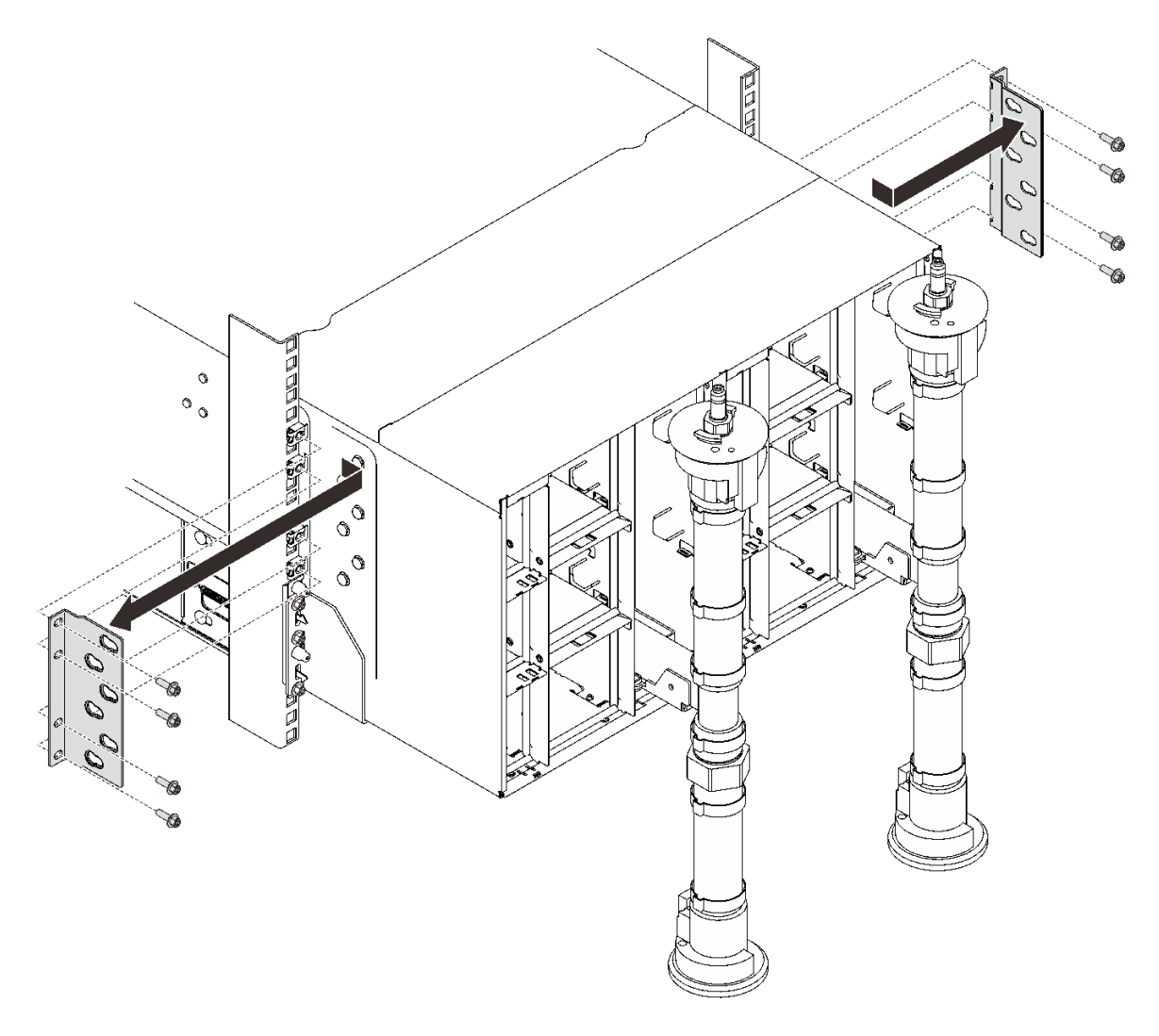

<sup>図</sup> 29. サポート・ブラケットの取り外し

18. エンクロージャーの前面にある 2 つの EIA カバーを取り外し、6 本のねじを外します。

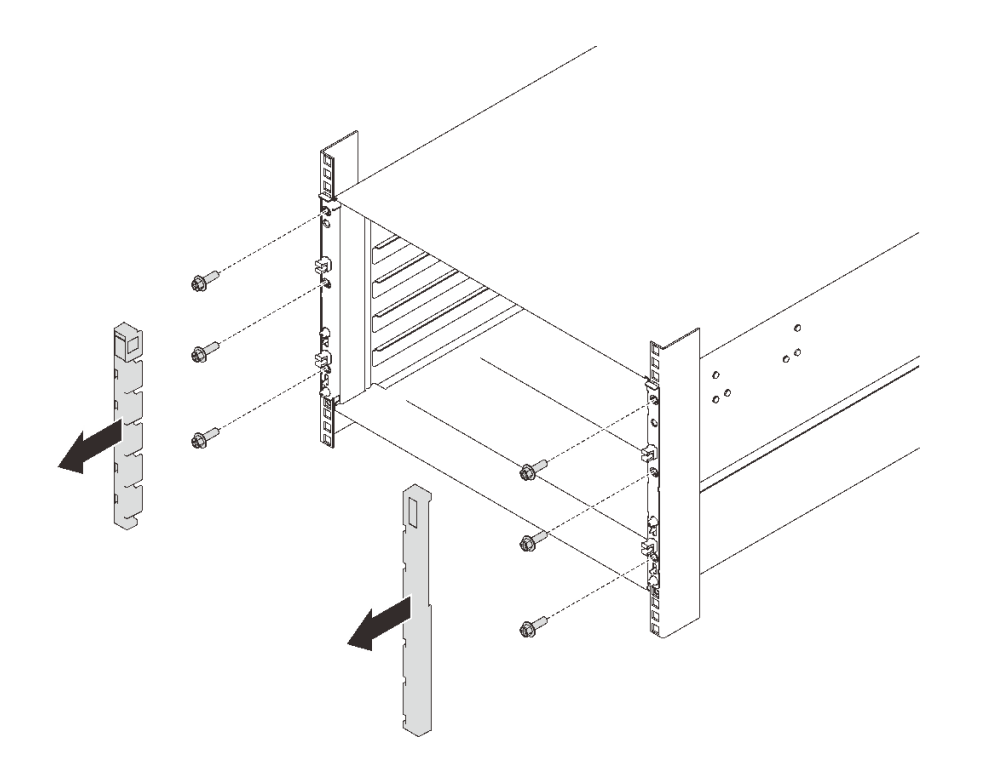

#### 図 30. EIA カバーの取り外し

19. 前面ハンドルを両側に取り付けることができるようになるまで、エンクロージャーをスライドさせて 引き出します。ハンドルのスロットをエンクロージャーのポストと位置合わせし、所定の位置にロッ クされるまでハンドルを上にスライドさせます。

注意:エンクロージャーの取り付け/取り外しタスクを完了するには、トレーニングを受けた技術 員が 3 人必要です。

- 2 人の技術員がエンクロージャーの両側にある前面ハンドルと後部ハンドルを持ちます。
- 1 人の技術員がケーブルが損傷しないように保護します。

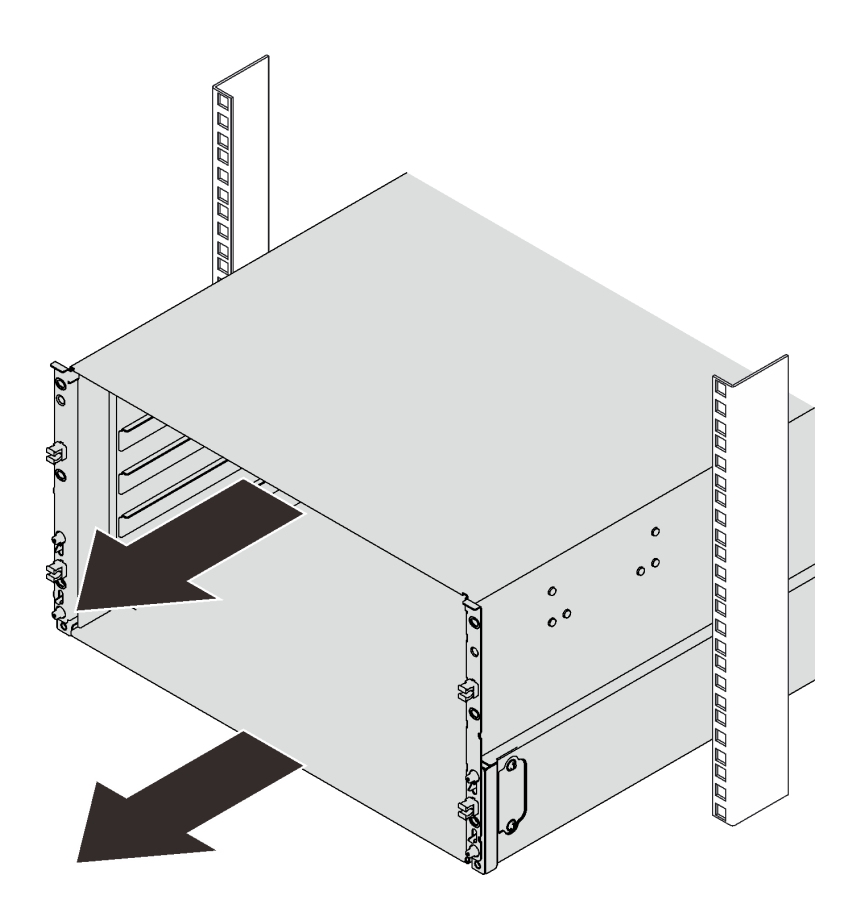

図 31. エンクロージャーのスライド

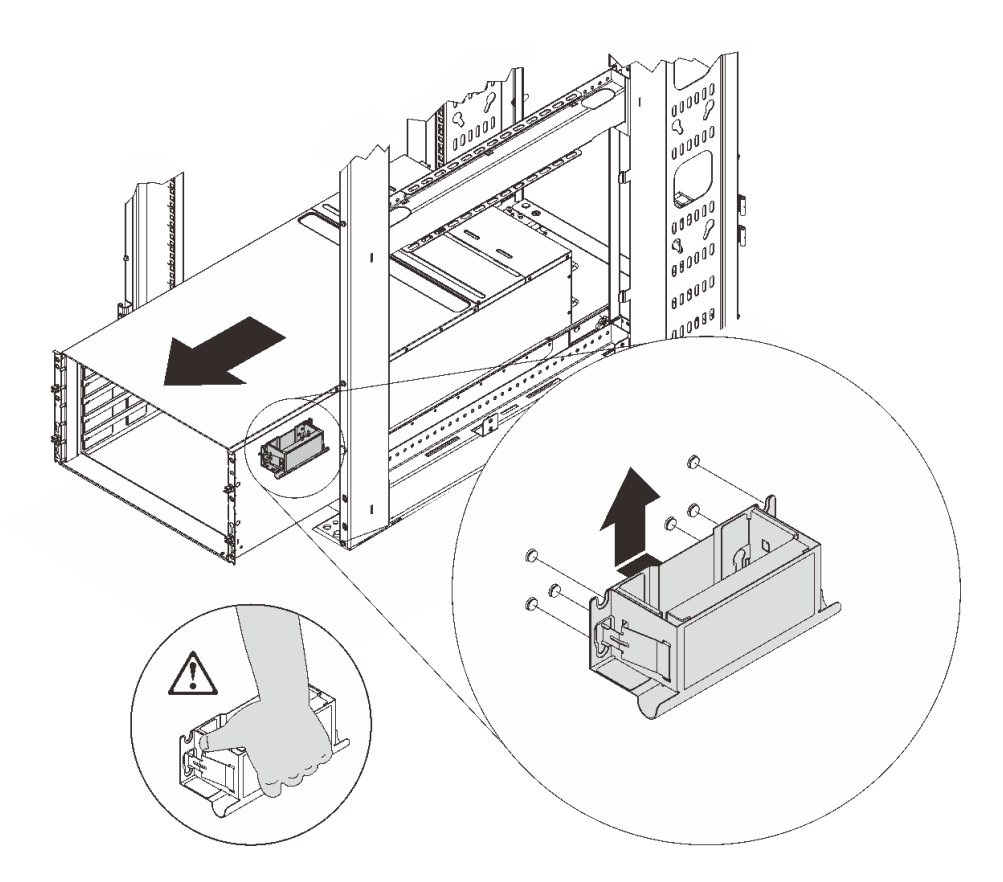

図 32. 前面ハンドルの取り付け

20. 両側の前面ハンドルを持ち、後部ハンドルを取り付けるのに十分なスペースが空くまでエンク ロージャーをスライドさせて取り出します。

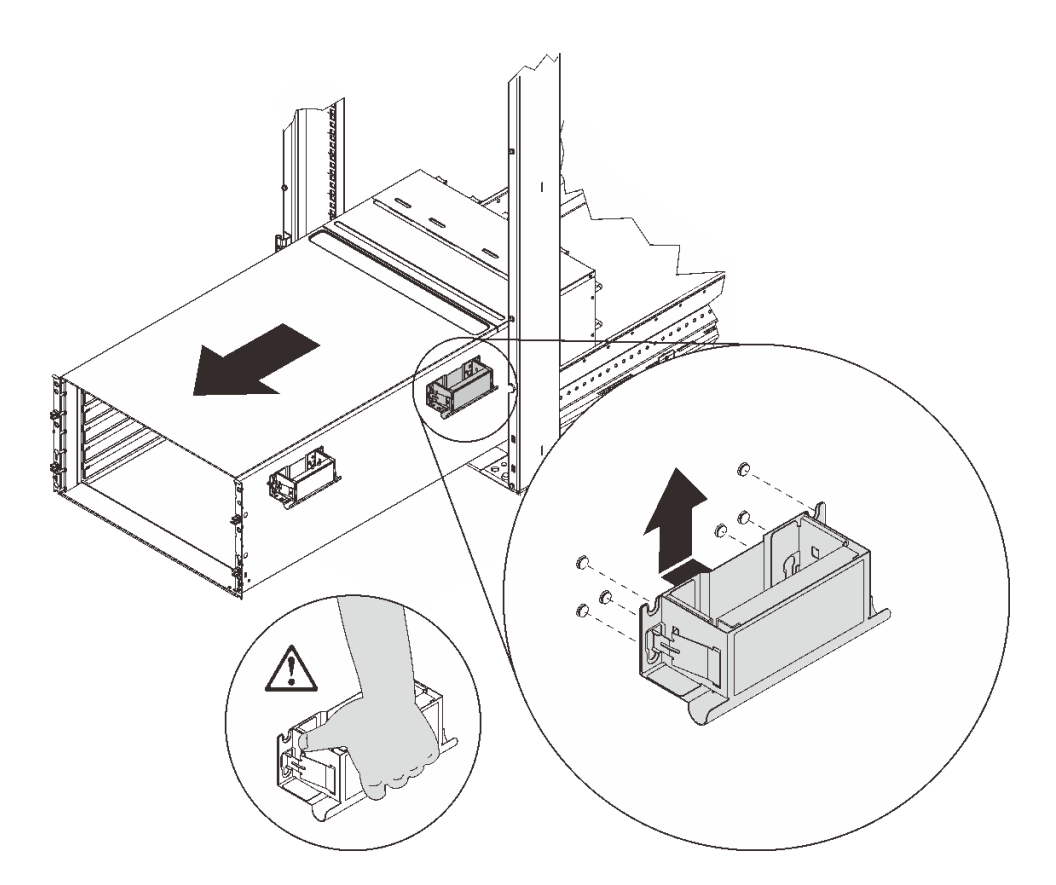

図 33. 後部ハンドルの取り付け

21. 両側にある前面ハンドルと後部ハンドルを慎重に持ち、エンクロージャーをラックからスライドさせ て引き出した後、エンクロージャーを安定した作業面にゆっくりと置きます。

エンクロージャー・ミッドプレーンを取り外すには、以下のステップを実行してください。 ステップ 1. トップ・カバーの 3 個の拘束ねじを緩めます。 ステップ 2. トップ・カバーを外側に回転させます。

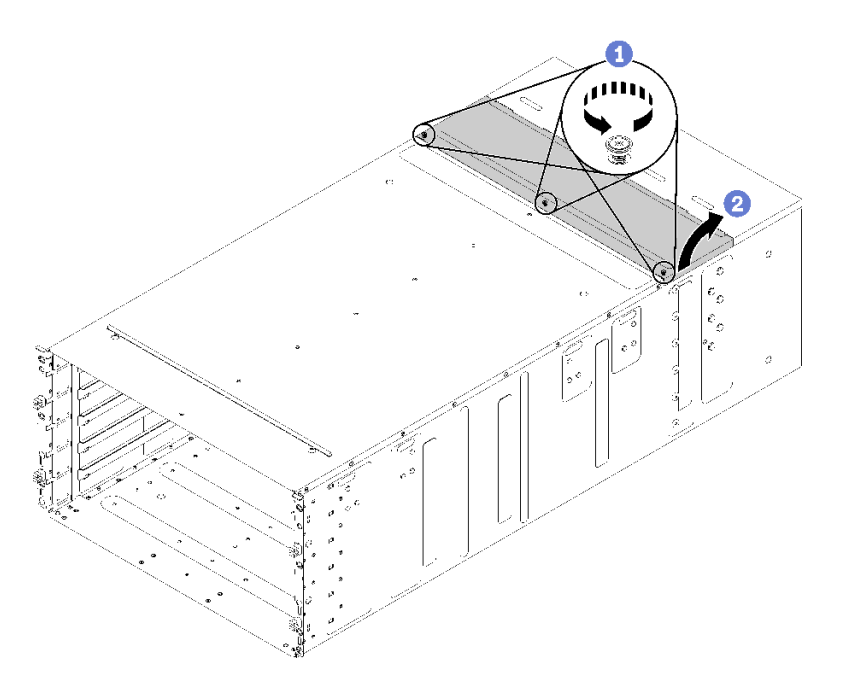

<sup>図</sup> 34. トップ・カバーの外側への回転

- ステップ 3. エンクロージャー・ミッドプレーンをエンクロージャーに固定する 3 個の拘束ねじを緩 めます。
- ステップ 4. エンクロージャー・ミッドプレーンを途中まで持ち上げます。エンクロージャー・ミッドプ レーンの真ん中にドライバーまたは棒を置き、両手を自由にします。

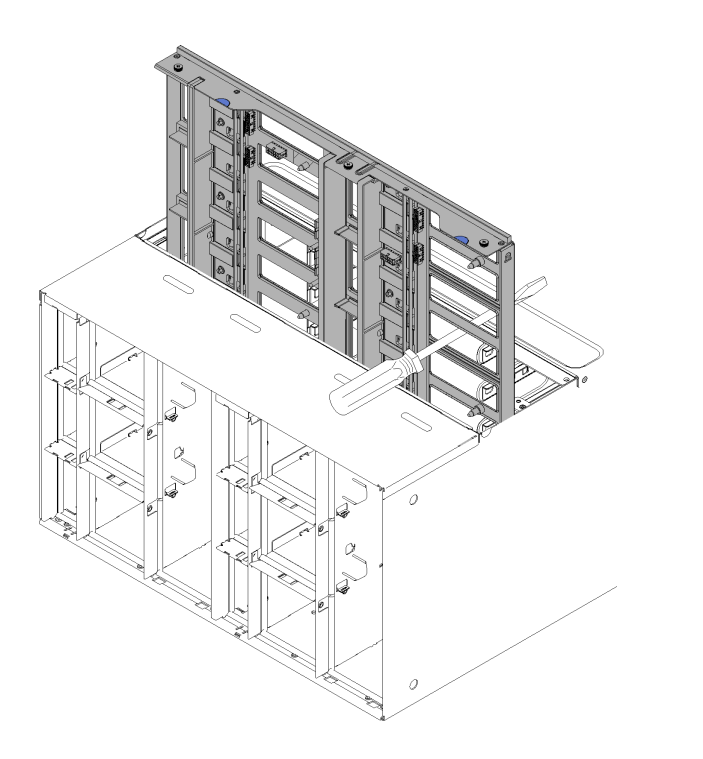

<sup>図</sup> 35. エンクロージャーからのエンクロージャー・ミッドプレーンの取り外し

ステップ 5. エンクロージャー・ミッドプレーン上の 2 つのファン・ケーブルを引き抜きます。

ステップ 6. エンクロージャー・ミッドプレーンを注意深くつかみ、スライドさせてエンクロージャー から取り出します。

> 注:エンクロージャー・ミッドプレーンのコネクターをつかまないようにしてください。コ ネクターを損傷する可能性があります。

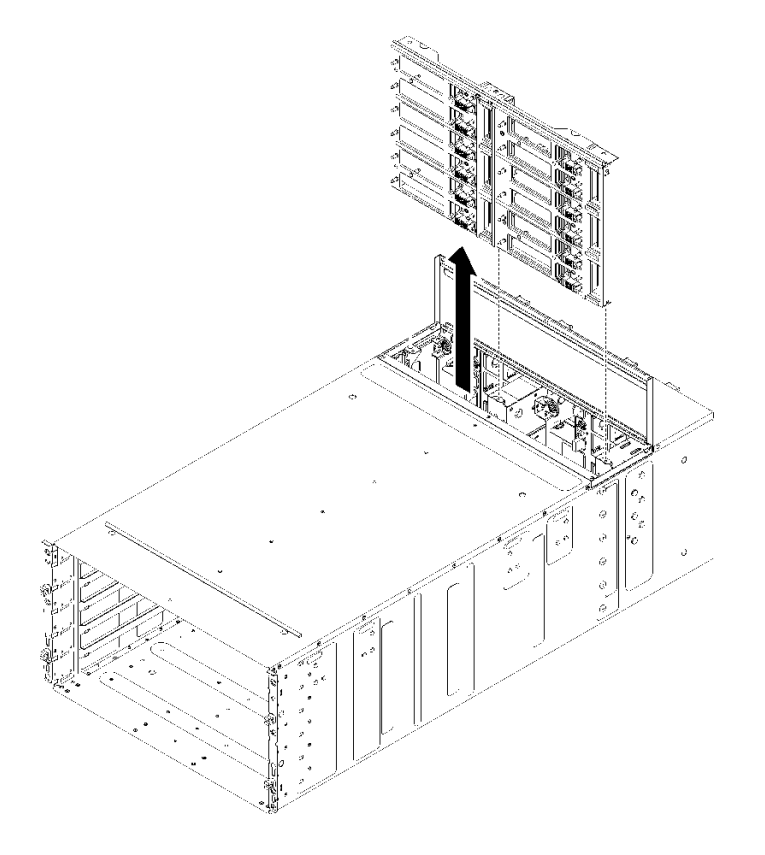

<sup>図</sup> 36. エンクロージャーからのエンクロージャー・ミッドプレーンの取り外し

コンポーネントまたはオプション装置を返却するよう指示された場合は、すべての梱包上の指示に従い、 提供された配送用の梱包材がある場合はそれを使用してください。

デモ・ビデオ

[YouTube で手順を参照](https://www.youtube.com/watch?v=9MXyvvZuSbA)

エンクロージャー・ミッドプレーンの取り付け

(トレーニングを受けたサービス技術員のみ) この手順を使用して、エンクロージャー・ミッドプレーンを 取り付けます。

S002

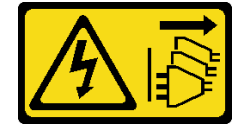

警告:

装置の電源制御ボタンおよびパワー・サプライの電源スイッチは、装置に供給されている電流をオフにす るものではありません。デバイスには 2 本以上の電源コードが使われている場合があります。デバイスか ら完全に電気を取り除くには電源からすべての電源コードを切り離してください。

エンクロージャー・ミッドプレーンを取り付ける前に:

- 1. 安全に作業を行うために、[33](#page-40-0) ページの 「[取り付けのガイドライン](#page-40-0)」 をお読みください。
- 2. このタスクを完了するには 3 人必要です。

エンクロージャー・ミッドプレーンを取り付けるには、次の手順に従ってください。

ステップ 1. エンクロージャー・ミッドプレーンを、エンクロージャー内のガイド・ピンと位置合わせ します。

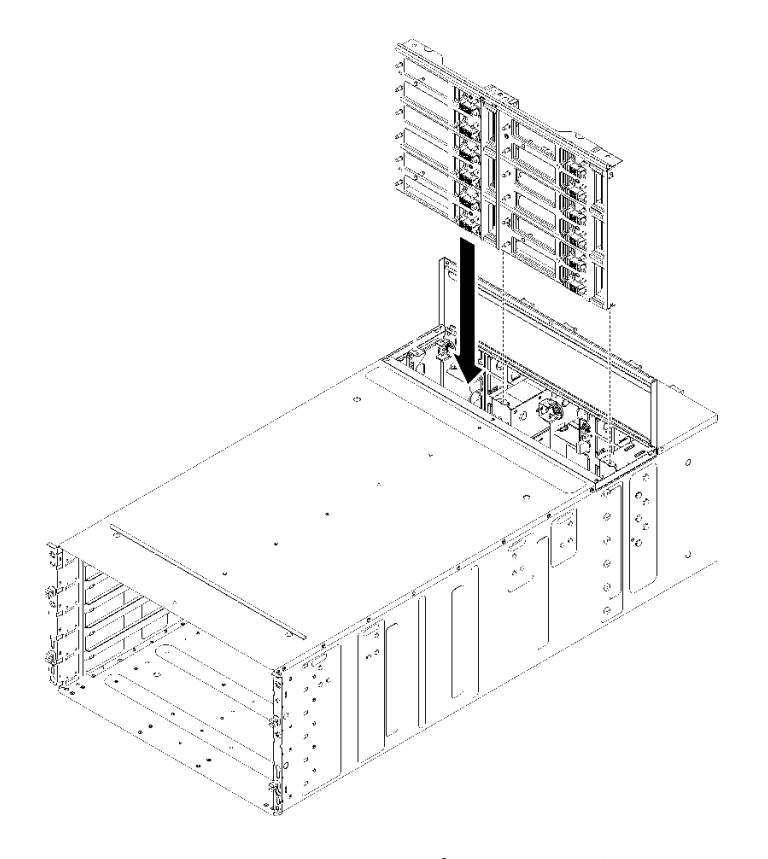

<sup>図</sup> 37. エンクロージャー・ミッドプレーンの取り付け

ステップ 2. エンクロージャー・ミッドプレーンをスライドさせ、エンクロージャーに途中まで差し込 みます。エンクロージャー・ミッドプレーンの真ん中にドライバーまたは棒を置き、両 手を自由にします。

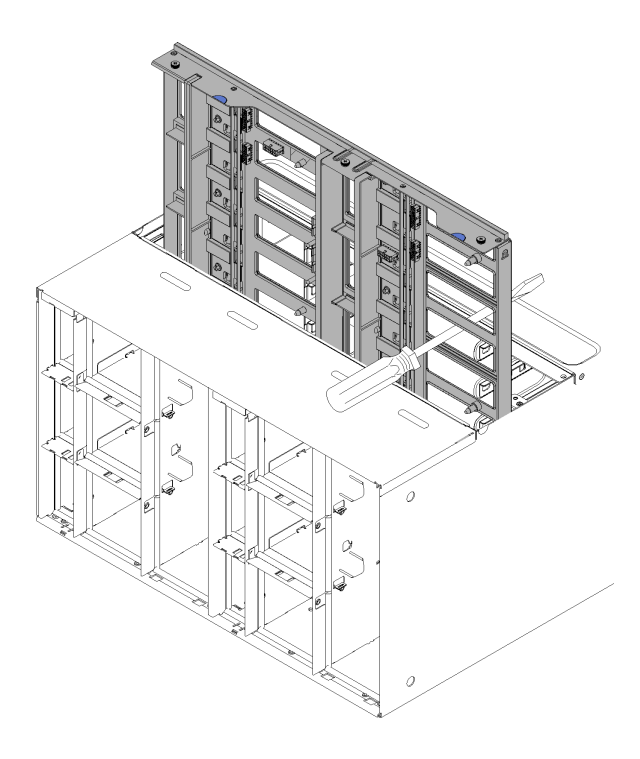

<sup>図</sup> 38. エンクロージャー・ミッドプレーン

注意:

- 取り付け中は、エンクロージャー・ミッドプレーンをエンクロージャー内部上面に向 かって立てて持ち、エンクロージャー・ミッドプレーンを垂直の状態に保つ必要があり ます。エンクロージャー・ミッドプレーンを正しく挿入しなければ、ガイド・ピンが エンクロージャー・ミッドプレーン・コネクターに接触し、コネクター・ピンを損傷 する可能性があります。
- エンクロージャーにエンクロージャー・ミッドプレーンを取り付ける際に、エンクロー ジャー・ミッドプレーンのコネクターをつかまないでください。コネクターに触れると、 コネクター・ピンを損傷する可能性があります。
- エンクロージャー・ミッドプレーンをエンクロージャーにスライドさせて挿入する際に は、ファン/電源コントローラー・ケーブルが進路の妨げにならないようにしてください。
- ステップ 3. ファン電源コネクターとファン信号コネクターへの 2 本のケーブルをエンクロージャー・ ミッドプレーンに接続します。
- ステップ 4. 片方の手でミッドプレーンを軽く持ち上げながら、ミッドプレーンを半分の位置に保持して いるスクリュー・ドライバー/スティックを注意深く取り外します。ミッドプレーンが停止す るまでエンクロージャーに完全に差し込みます。
- ステップ 5. エンクロージャー・ミッドプレーンをエンクロージャーに固定する 3 個の拘束ねじを締 めます。
- ステップ 6. トップ・カバーを内側に回転させます。
- ステップ 7. トップ・カバーの 3 個の拘束ねじを締めます。

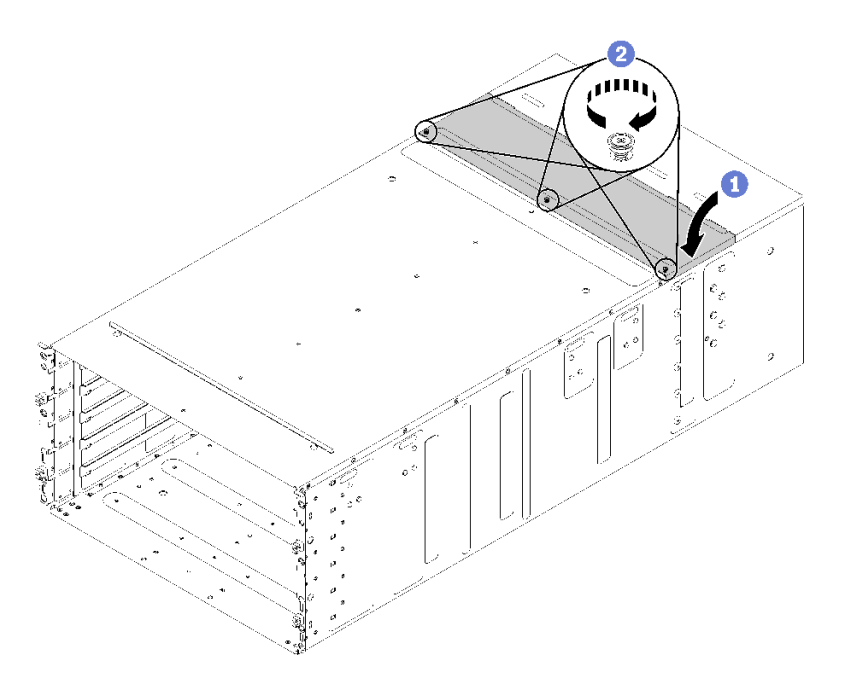

<sup>図</sup> 39. トップ・カバーの内側への回転

エンクロージャーを再組み立てして、カードに保管されている重要プロダクト・データ (VPD) をプログラ ミングします。次の手順を実行してください。

注意:エンクロージャーの取り付け/取り外しタスクを完了するには、トレーニングを受けた技術員が 3 人必要です。

- 2 人の技術員がエンクロージャーの両側にある前面ハンドルと後部ハンドルを持ちます。
- 1 人の技術員がケーブルが損傷しないように保護します。
- 1. エンクロージャーを慎重にラックに入れ、後部ハンドルが前部ラック・レールの近くに到達するまで エンクロージャーをスライドさせた後、両側の後部ハンドルを取り外します。

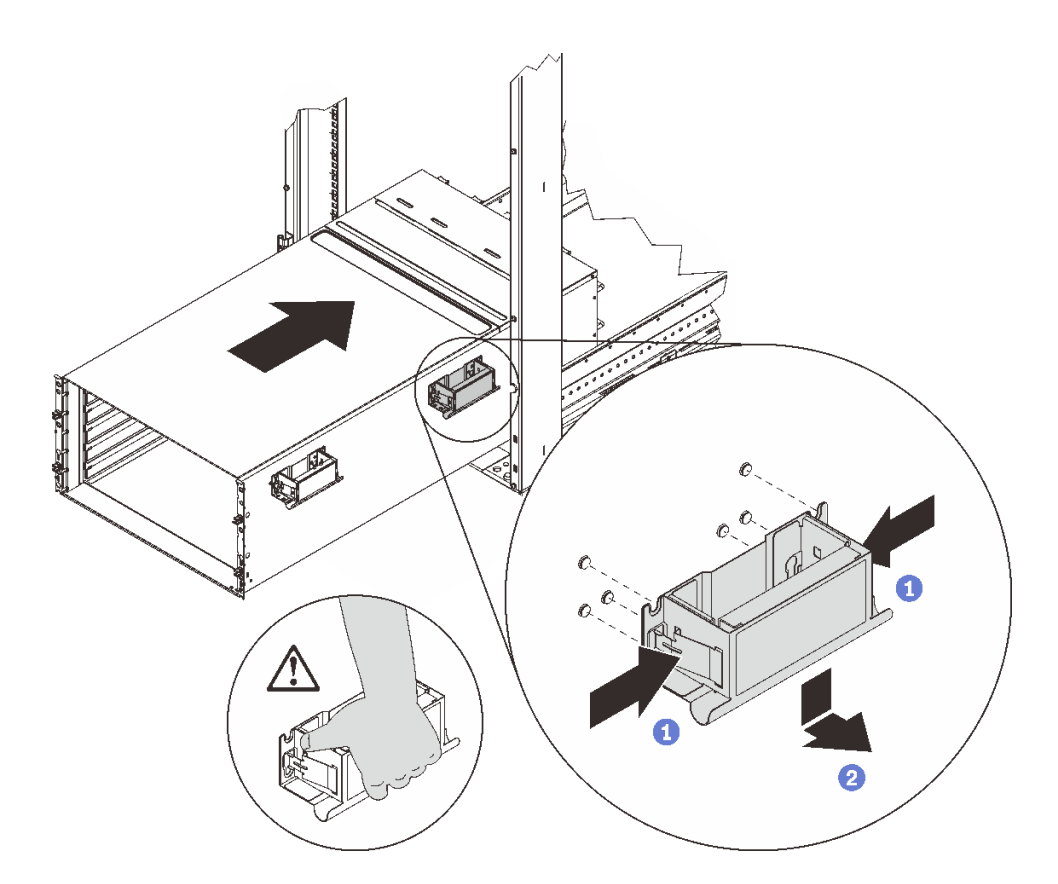

図 40. 後部ハンドルの取り外し

2. 前部ハンドルが前部ラック・レールの近くに到達するまでエンクロージャーをスライドさせてさら にラックに挿入した後、両側の前部ハンドルを取り外します。

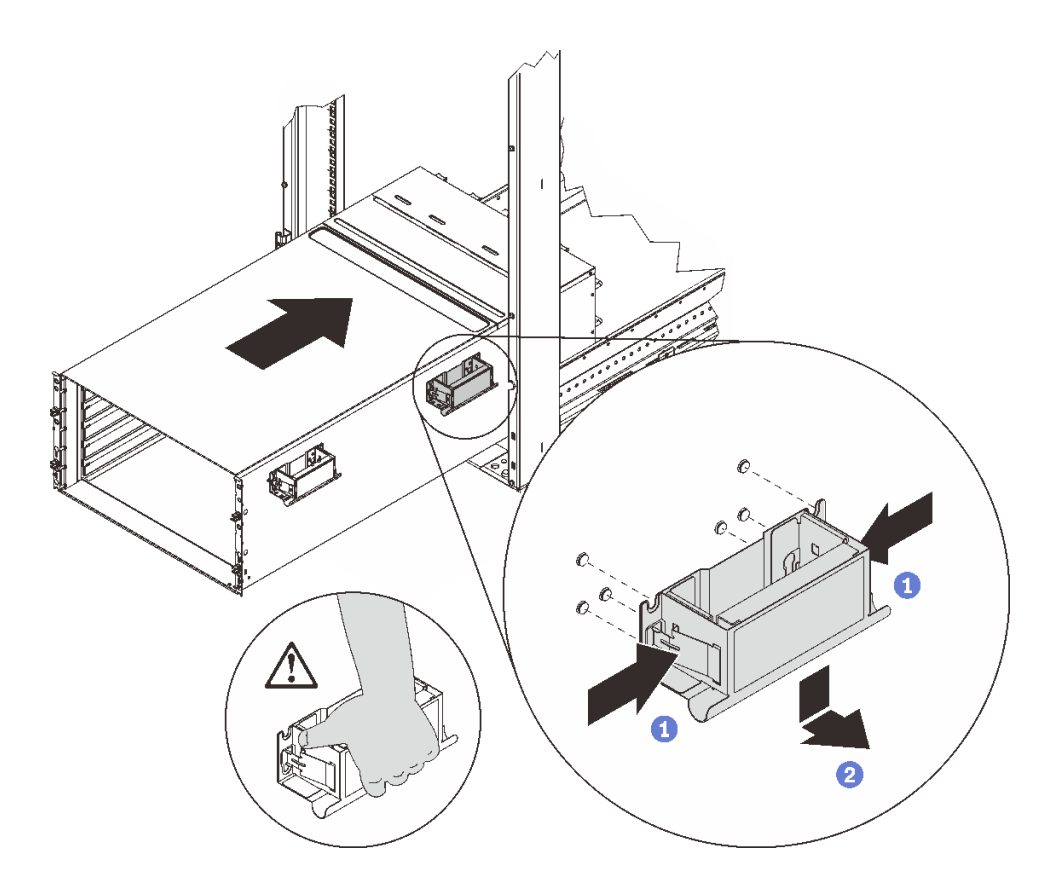

図 41. 前面ハンドルの取り外し

3. エンクロージャーを戻してラックの奥までスライドさせます。

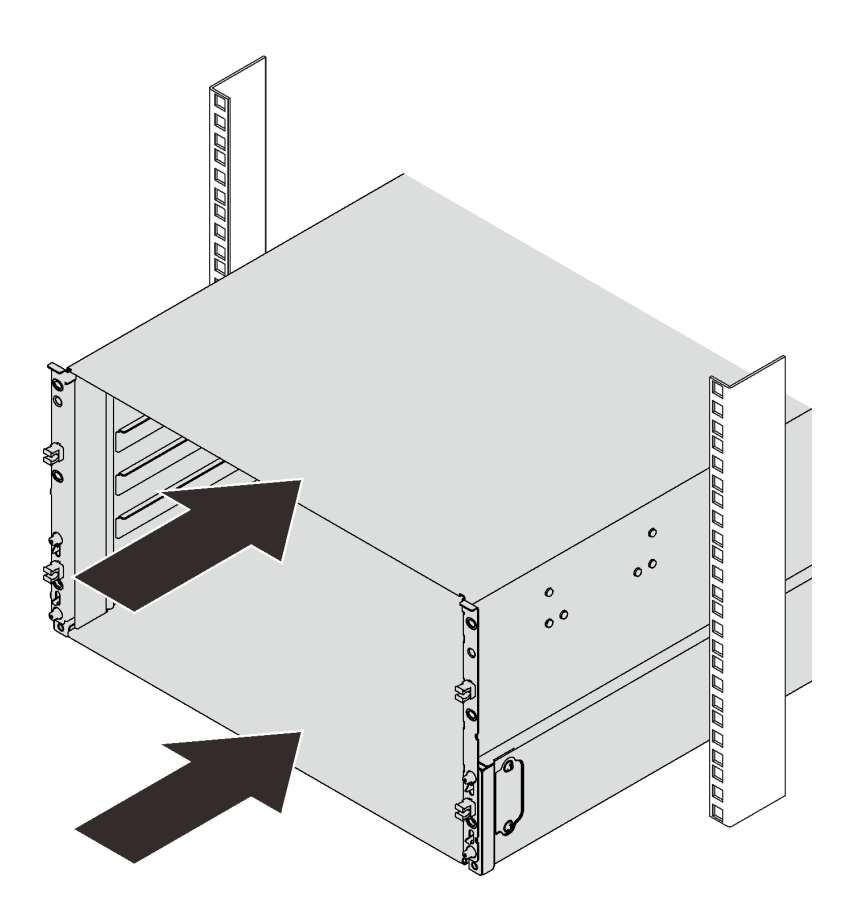

図 42. ラックのスライド

4. エンクロージャーの前面にある 2 つの EIA カバーを再取り付けし、6 本のねじを外します。

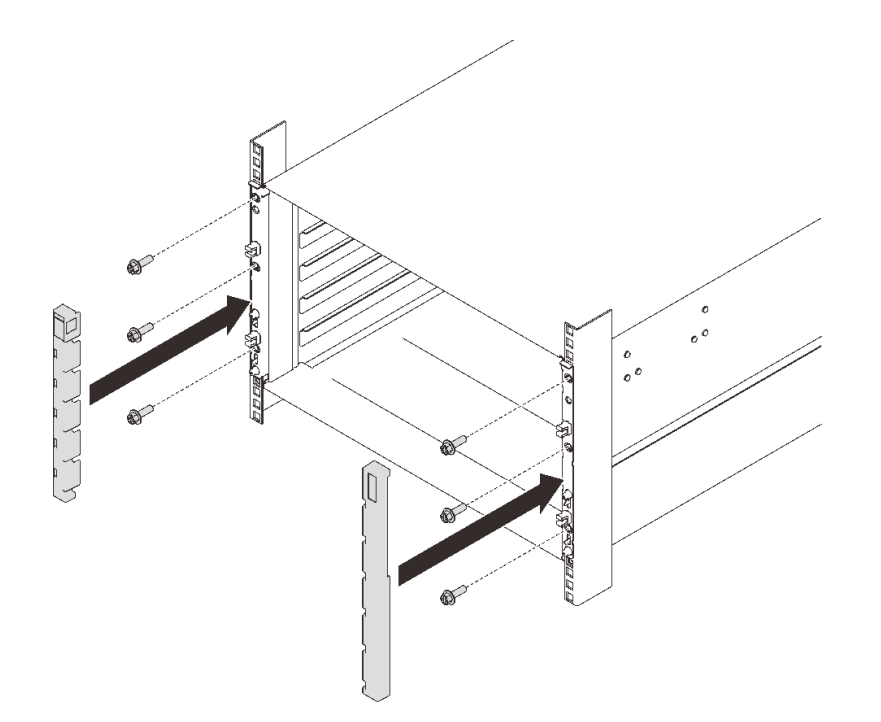

図 43. EIA カバーの取り付け

5. 8 本のねじを再取り付けし、背面エンクロージャーに 2 個のサポート・ブラケットを固定します。

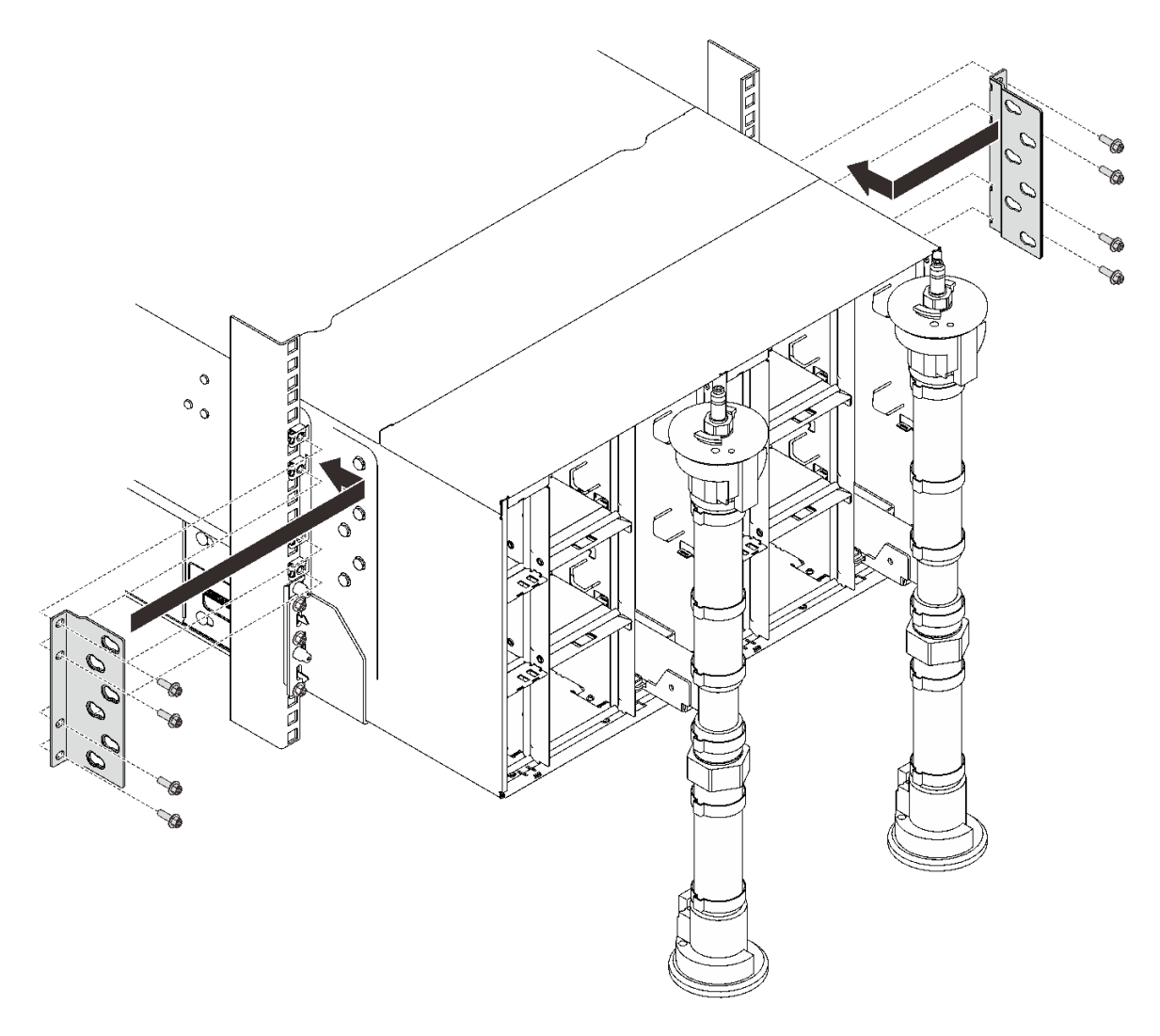

<sup>図</sup> 44. サポート・ブラケットの取り付け

6. 8 本のネジ (多岐管修理キットに含まれているドライバーを使用) を再取り付けして、2 つの多 岐管を固定します。

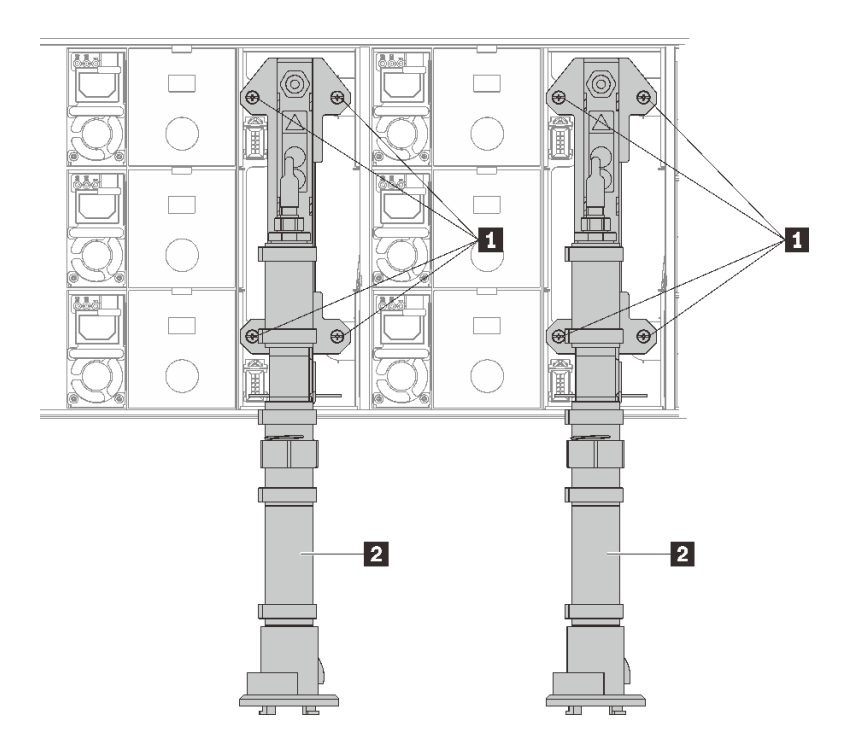

<sup>図</sup> 45. 多岐管ねじの位置

表 16. 多岐管ねじの位置

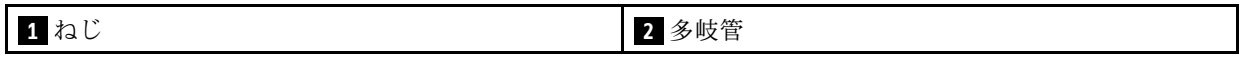

7. パワー・サプライをすべてエンクロージャーに再取り付けします。

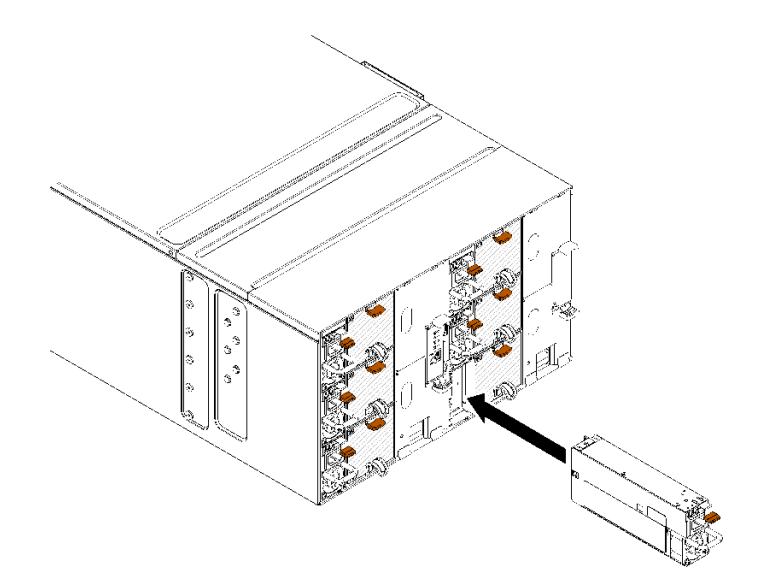

<sup>図</sup> 46. パワー・サプライの取り付け

8. 空のフィラーを再取り付けします。

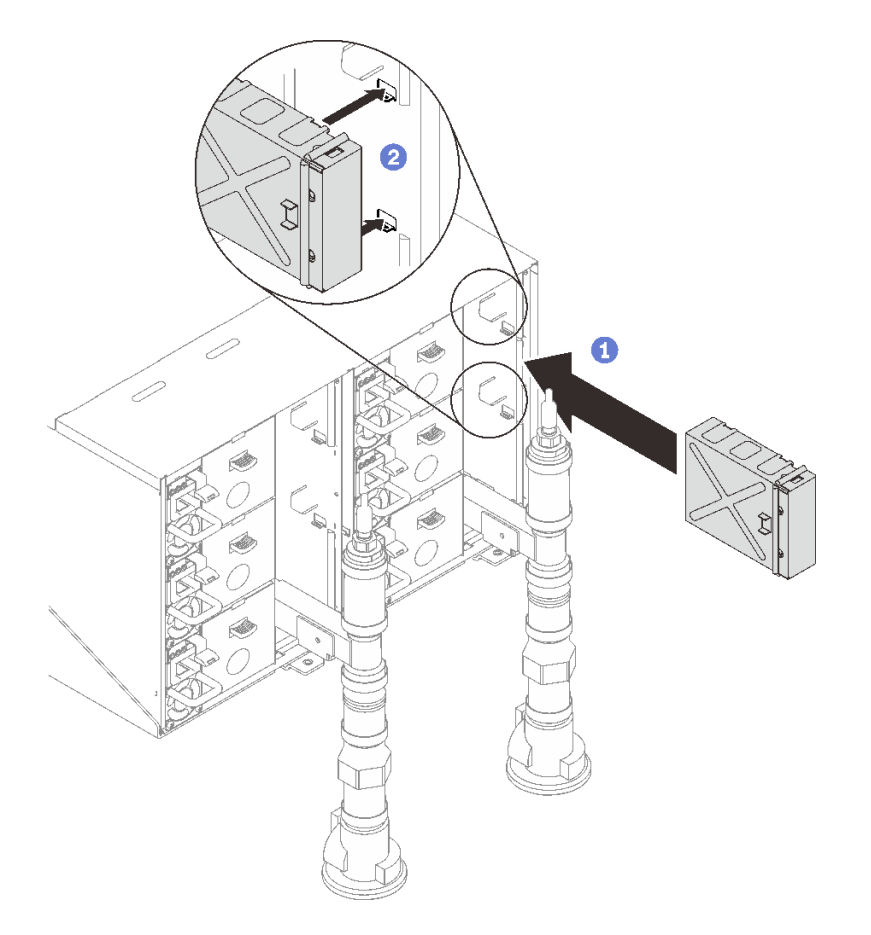

図 47. 空のフィラーの取り付け

9. FPC カード・モジュールのサポート・ブラケットと FPC カード・モジュールを再取り付けします。

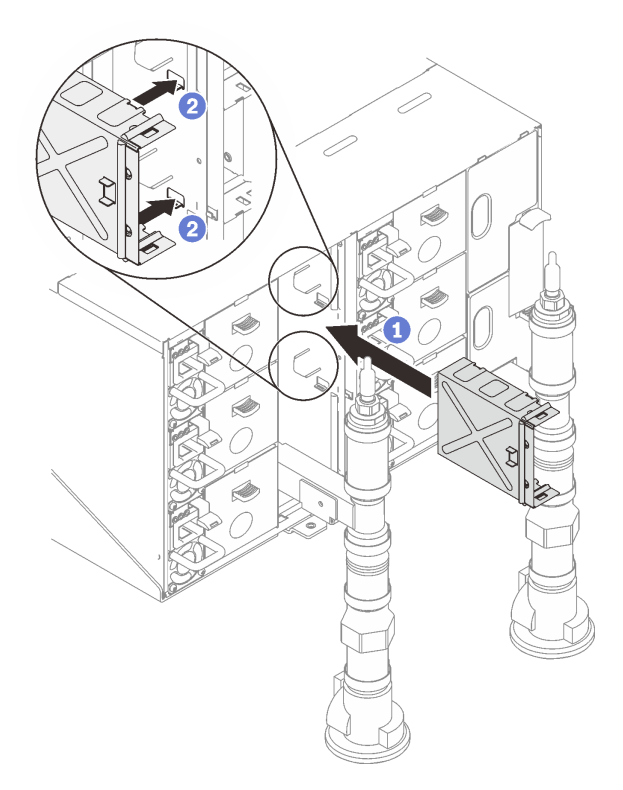

<sup>図</sup> 48. サポート・ブラケットの取り付け

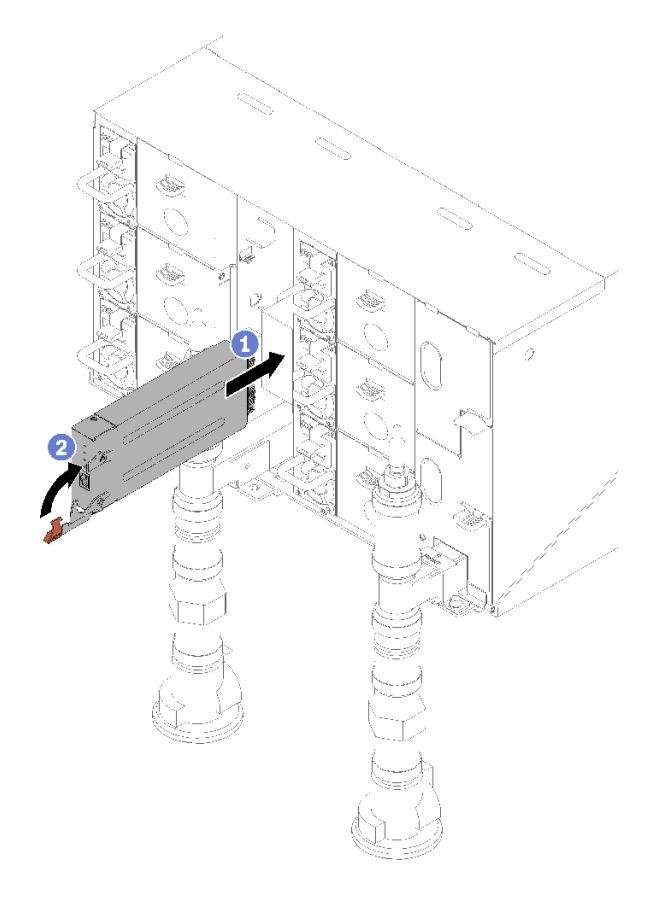

図 49. FPC カード・モジュールの取り付け

10. 多岐管を保持している多岐管保持ブラケットを再取り付けします (上部エンクロージャー位置のみ)。

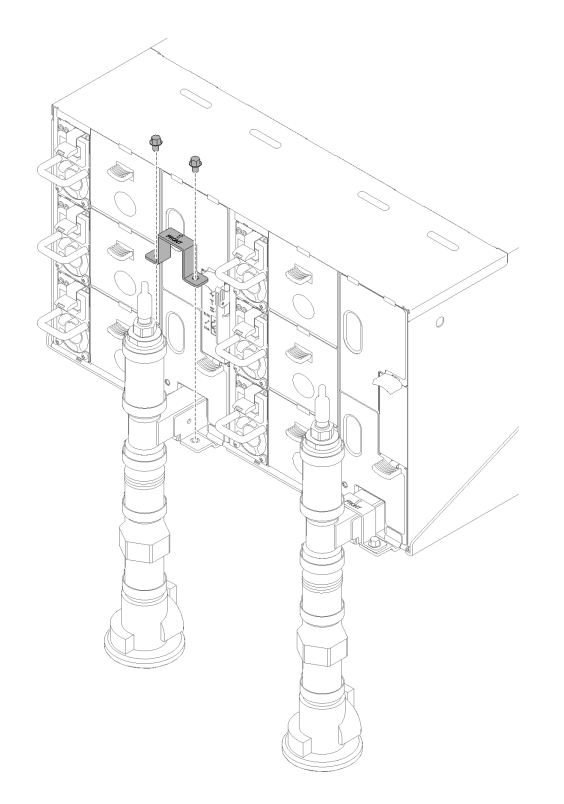

<sup>図</sup> 50. 保持ブラケットの取り付け

11. ドリップ・センサー・アセンブリーをエンクロージャーと位置合わせし、所定の位置にスライド させます。
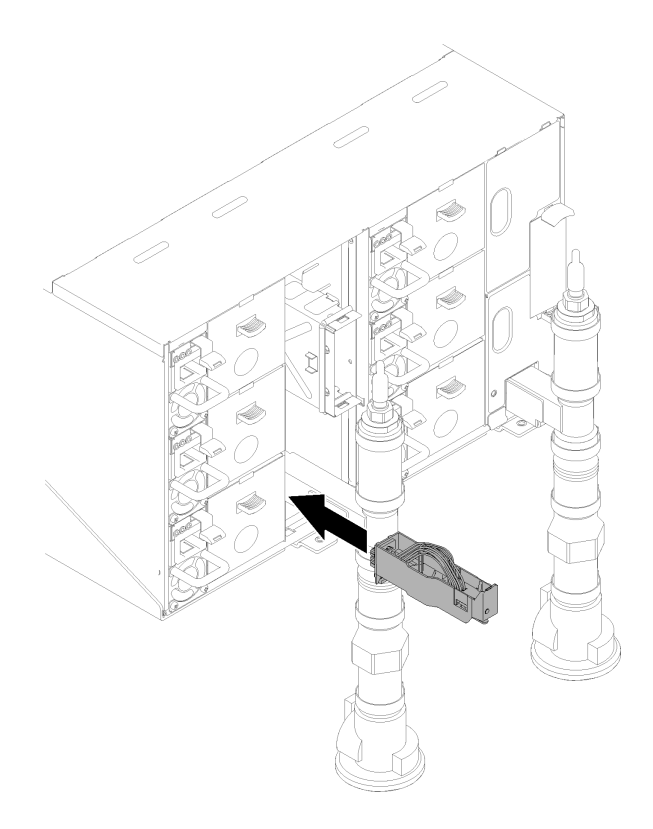

<sup>図</sup> 51. ドリップ・センサー・アセンブリーの取り付け

12. EMC シールドをすべて再取り付けします。

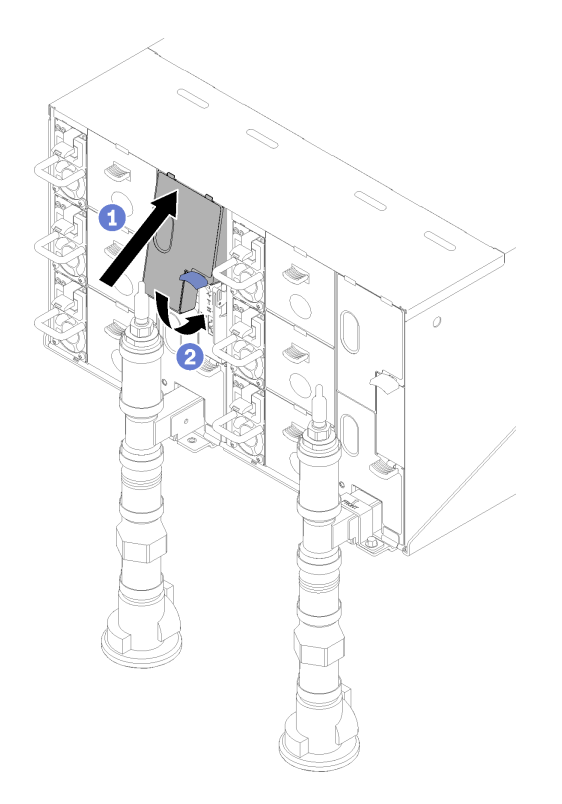

図 52. 上段の EMC シールドの取り付け

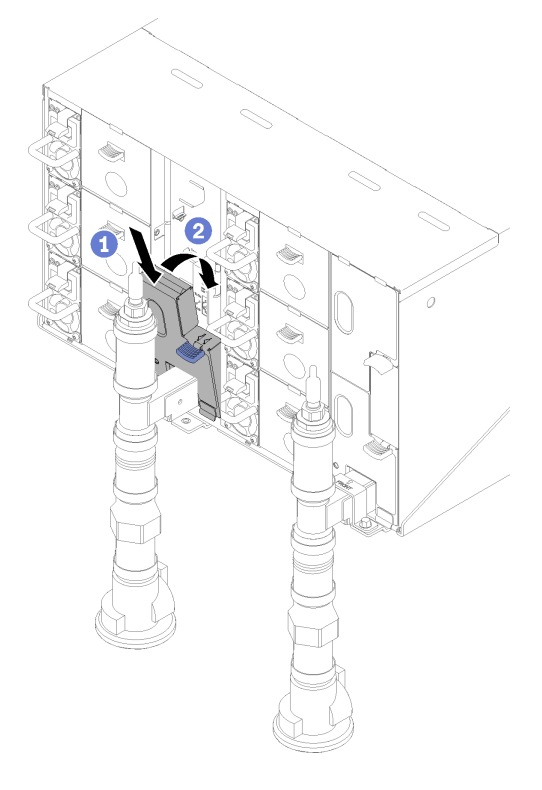

図 53. 下段 EMC シールドの取り付け

- 13. エンクロージャーの背面のモジュールから取り外したケーブルをすべて接続します。
- 14. エンクロージャーを電源に接続します (「n1200 エンクロージャーの取り付けとサービス・ガイ ド」を参照)。
- 15. 新規エンクロージャー・ミッドプレーンのシリアル番号 (例: **Y030UN34B063** ) と UUID (例: **2E2B686CC6B311E2907C6EAE8B16A49E** ) を記録します。
- 16. ソリューション・ファームウェアを最新のレベルに更新します (「n1200 エンクロージャーの取り付 けとサービス・ガイド」を参照)。
- 17. Web インターフェースにログインします (「n1200 エンクロージャーの取り付けとサービス・ガイ ド」を参照)。
- 18. 「システム情報」セクションに進み、「ミッドプレーン VPD」タブをクリックします。
- 19. ファンと電源コントローラーの新しいエンクロージャー・ミッドプレーンのシリアル番号と UUID を 更新します (「n1200 エンクロージャーの取り付けとサービス・ガイド」を参照)。
- 20. 上のリリース・ハンドルを閉じ、トレイをエンクロージャー・ミッドプレーン・コネクターに装 着します。
- 21. シャットダウンしたノードをすべて再起動します。詳細な説明については、計算ノードに付属の 資料を参照してください。
- 22. ファン/電源コントローラーの電源が自動的にオンにされます。

### デモ・ビデオ

#### [YouTube で手順を参照](https://www.youtube.com/watch?v=Mjf2JdiW1gQ)

## ドリップ・センサー・アセンブリーの交換

ドリップ・センサー・アセンブリーの取り外しまたは取り付けには、以下の手順を使用してください。

#### ドリップ・センサー・アセンブリーの取り外し

ドリップ・センサー・アセンブリーを取り外すには、この情報を使用します。

#### S002

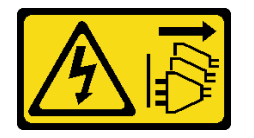

警告:

装置の電源制御ボタンおよびパワー・サプライの電源スイッチは、装置に供給されている電流をオフにす るものではありません。デバイスには 2 本以上の電源コードが使われている場合があります。デバイスか ら完全に電気を取り除くには電源からすべての電源コードを切り離してください。

ドリップ・センサー・アセンブリーを取り外す前に:

- 1. 安全に作業を行うために、[33](#page-40-0) ページの 「[取り付けのガイドライン](#page-40-0)」 をお読みください。
- 2. 青色のラッチを押し下げて、シールドの上部を後方に回転させます。シールドを持ち上げて、エ ンクロージャに入る多岐管パイプがよく見えるようにします。

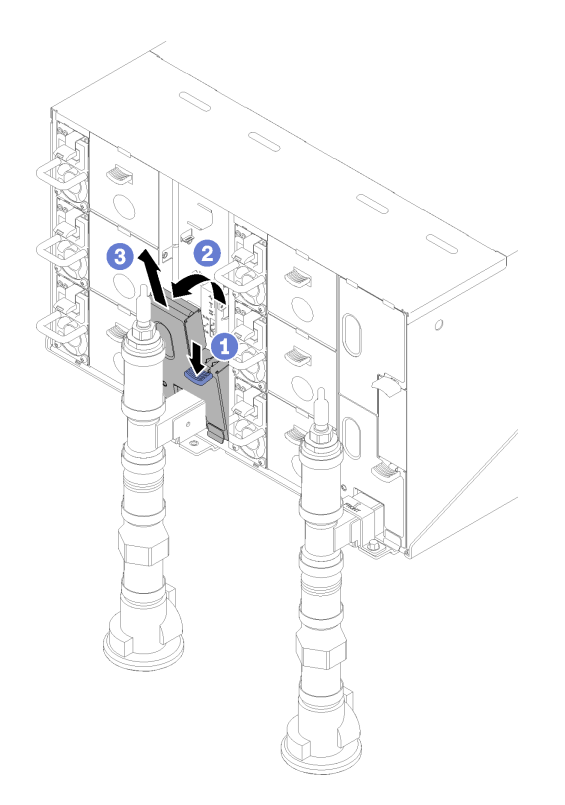

図 54. 左下 EMC シールドの取り外し

注:EMC シールドの前に多岐管垂直パイプがある場合、パイプの下から横にスライドさせる必 要があります。

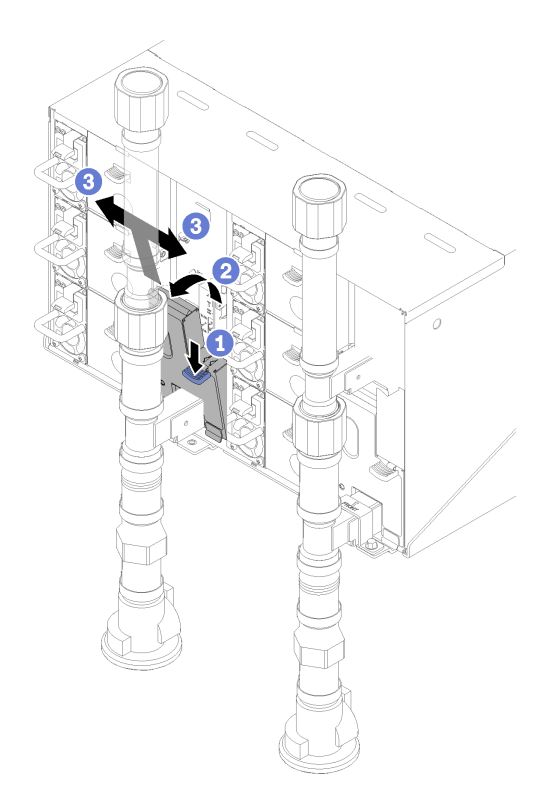

図 55. 左下 EMC シールドの取り外し

次のステップを実行して、ドリップ・センサー・アセンブリーを取り外します。

ステップ 1. ラッチを上に押し上げ、ドリップ・センサー・アセンブリーを後方にスライドさせます。ド リップ・センサー・アセンブリーを持ち上げてセンサー・ポストが見えるようにして、エン クロージャーから引き出します。

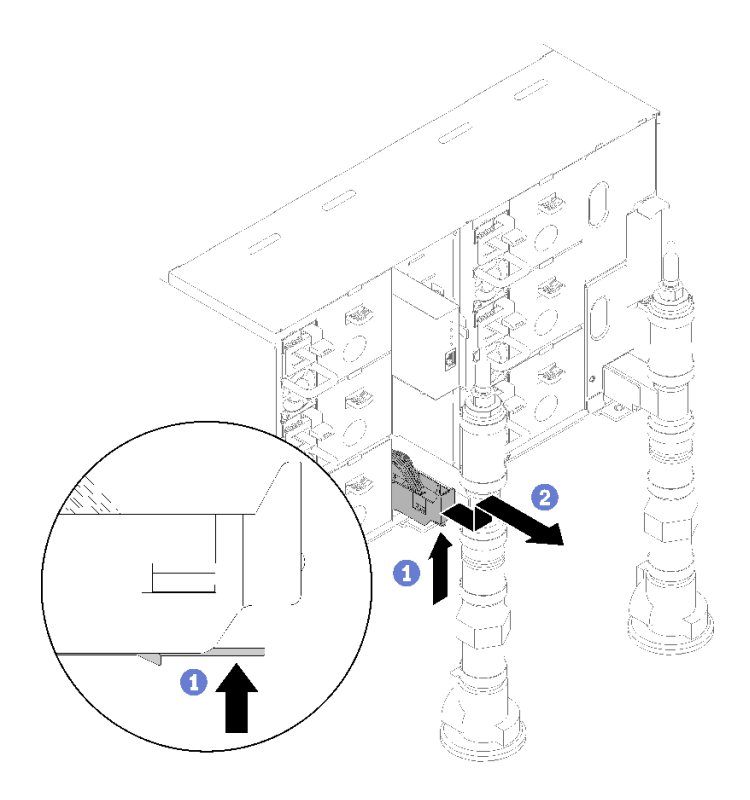

<sup>図</sup> 56. ドリップ・センサー・アセンブリー、取り外し

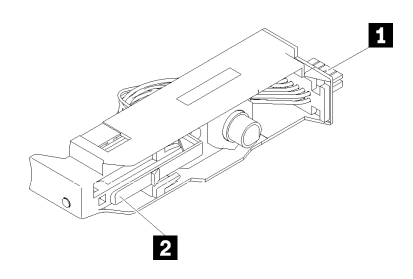

<sup>図</sup> 57. ドリップ・センサー・アセンブリー

表 17. ドリップ・センサー・アセンブリー

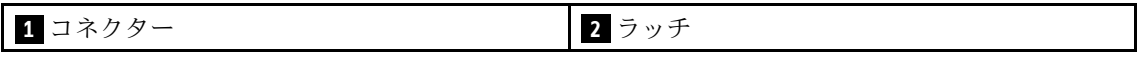

コンポーネントまたはオプション装置を返却するよう指示された場合は、すべての梱包上の指示に従い、 提供された配送用の梱包材がある場合はそれを使用してください。

### デモ・ビデオ

### [YouTube で手順を参照](https://www.youtube.com/watch?v=ongtTwq2reA)

# ドリップ・センサー・アセンブリーの取り付け

ドリップ・センサー・アセンブリーを取り付けるには、この情報を使用します。

### S002

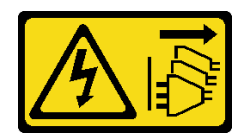

警告:

装置の電源制御ボタンおよびパワー・サプライの電源スイッチは、装置に供給されている電流をオフにす るものではありません。デバイスには 2 本以上の電源コードが使われている場合があります。デバイスか ら完全に電気を取り除くには電源からすべての電源コードを切り離してください。

ドリップ・センサー・アセンブリーを取り付ける前に:

1. 安全に作業を行うために、[33](#page-40-0) ページの 「[取り付けのガイドライン](#page-40-0)」 をお読みください。

次のステップを実行して、ドリップ・センサー・アセンブリーを取り付けます。

ステップ 1. ドリップ・センサー・アセンブリーをエンクロージャーと位置合わせし、所定の位置に スライドさせます。

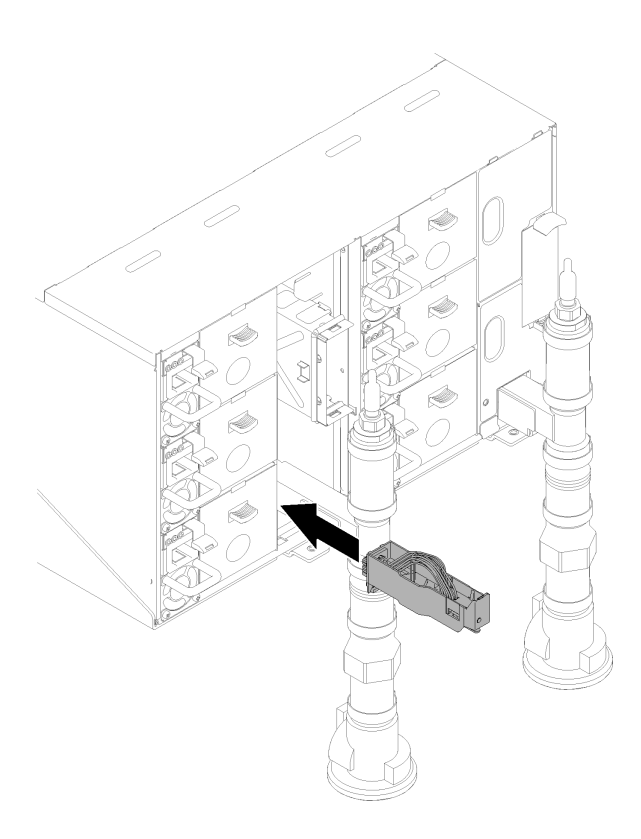

<sup>図</sup> 58. ドリップ・センサー・アセンブリーの取り付け

ドリップ・センサー・アセンブリーを取り付けた後、以下のステップを実行してください。 1. 取り外した EMC シールドを再取り付けします。

<span id="page-79-0"></span>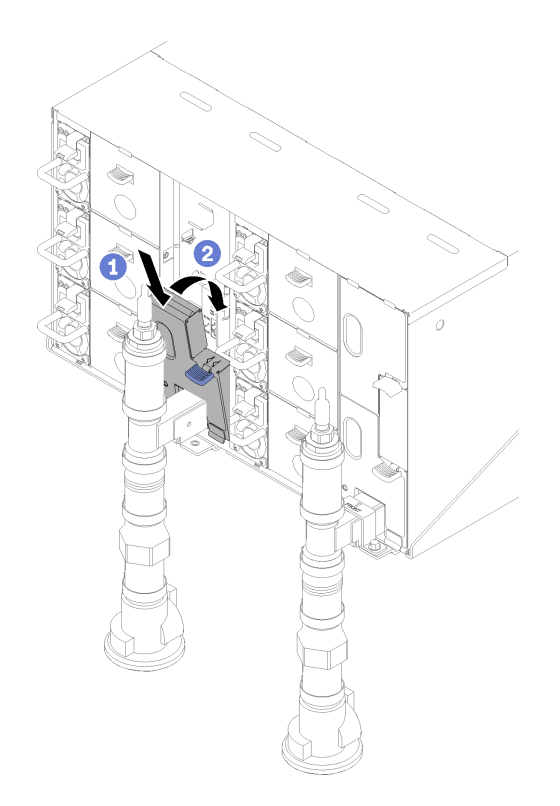

図 59. 左下 EMC シールドの取り付け

デモ・ビデオ

[YouTube で手順を参照](https://www.youtube.com/watch?v=xQII4rzo1bI)

# ファン電源制御 (FPC) の交換

FPC の取り外しまたは取り付けには、以下の手順を使用してください。

FPC の取り外し

FPC を取り外すには、この情報を使用します。

S002

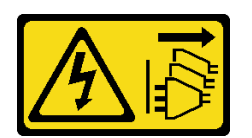

警告:

装置の電源制御ボタンおよびパワー・サプライの電源スイッチは、装置に供給されている電流をオフにす るものではありません。デバイスには 2 本以上の電源コードが使われている場合があります。デバイスか ら完全に電気を取り除くには電源からすべての電源コードを切り離してください。

S038

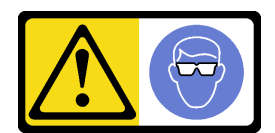

警告:

この手順では、目を保護する防具を装着する必要があります。

FPC を取り外す前に:

- 1. 安全に作業を行うために、[33](#page-40-0) ページの 「[取り付けのガイドライン](#page-40-0)」 をお読みください。
- 2. EMC シールドを取り外します。

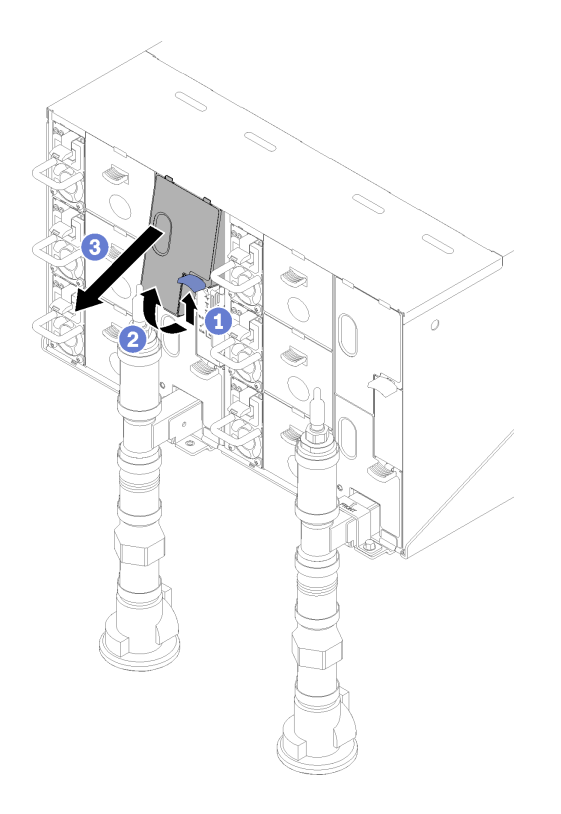

図 60. 上段の EMC シールドの取り外し

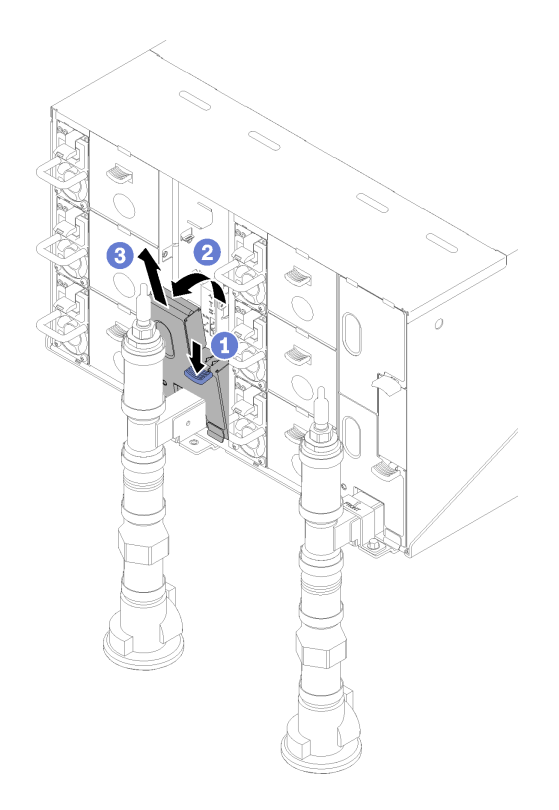

図 61. 左下 EMC シールドの取り外し

- 3. 現在のエンクロージャー設定およびエンクロージャー・ミッドプレーン VPD を新規の FPC に移行す る場合、以下のことが実行済みであることを確認してください。
	- a. FPC 設定のバックアップおよびシャーシ・ミッドプレーンの VPD のバックアップ手順を実 行済みである。
	- b. FPC から取り外した古い USB キーを取ってある。これは、新しい FPC に取り付けます。

FPC を取り外すには、以下のステップを実行してください。

ステップ 1. ラッチを回転させて FPC カード・モジュールをサポート・ブラケットから引き出します。

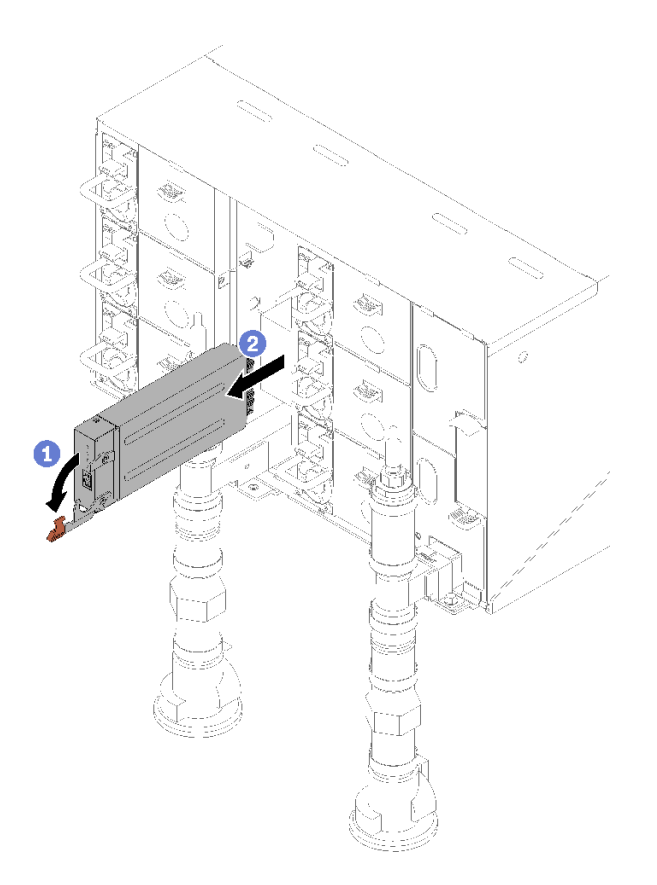

図 62. FPC カード・モジュールの取り外し

ステップ 2. リリース・タブを押し、サポート・ブラケットをエンクロージャから引き出します。

<span id="page-83-0"></span>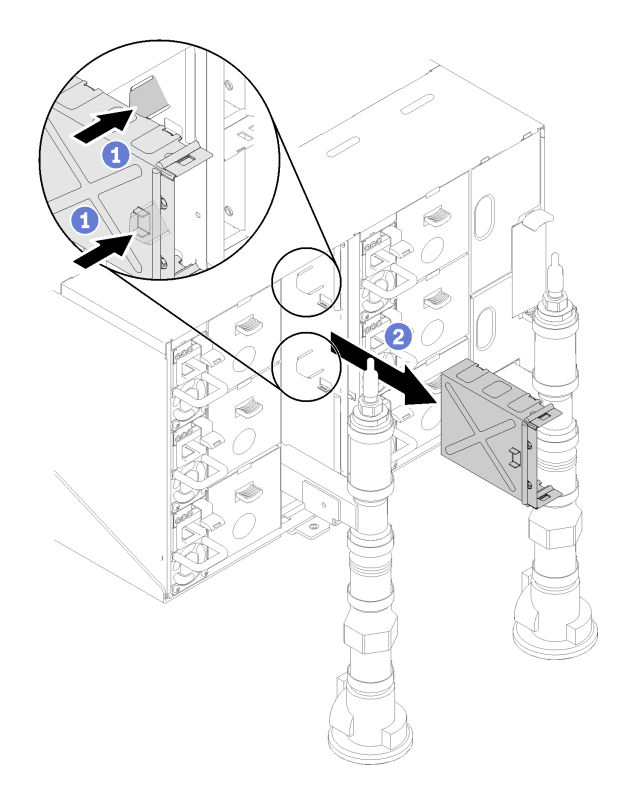

<sup>図</sup> 63. サポート・ブラケットの取り外し

コンポーネントまたはオプション装置を返却するよう指示された場合は、すべての梱包上の指示に従い、 提供された配送用の梱包材がある場合はそれを使用してください。

### FPC の取り付け

FPC を取り付けるには、この情報を使用します。

S002

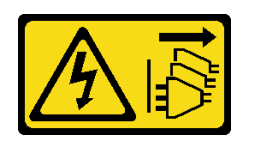

警告:

装置の電源制御ボタンおよびパワー・サプライの電源スイッチは、装置に供給されている電流をオフにす るものではありません。デバイスには 2 本以上の電源コードが使われている場合があります。デバイスか ら完全に電気を取り除くには電源からすべての電源コードを切り離してください。

S038

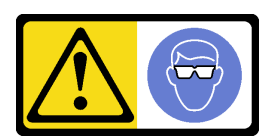

警告:

この手順では、目を保護する防具を装着する必要があります。

FPC を取り付ける前に:

1. 安全に作業を行うために、[33](#page-40-0) ページの 「[取り付けのガイドライン](#page-40-0)」 をお読みください。

2. EMC シールドを取り外します。

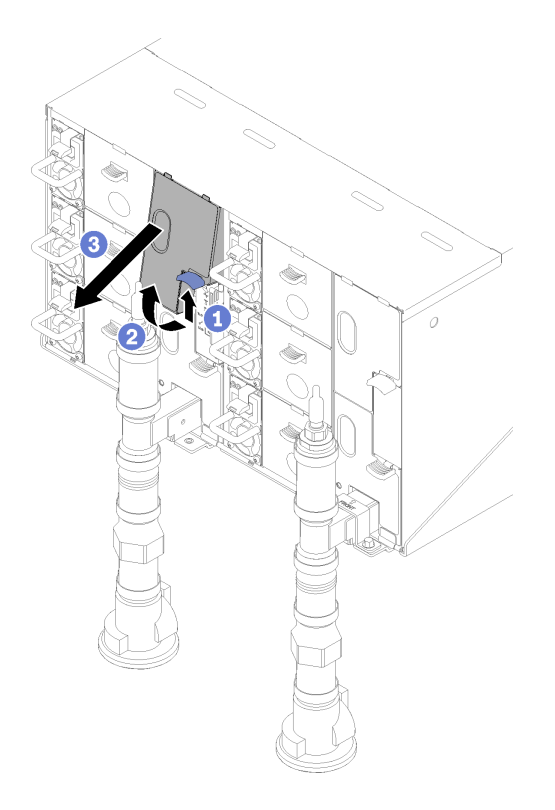

図 64. 上段の EMC シールドの取り外し

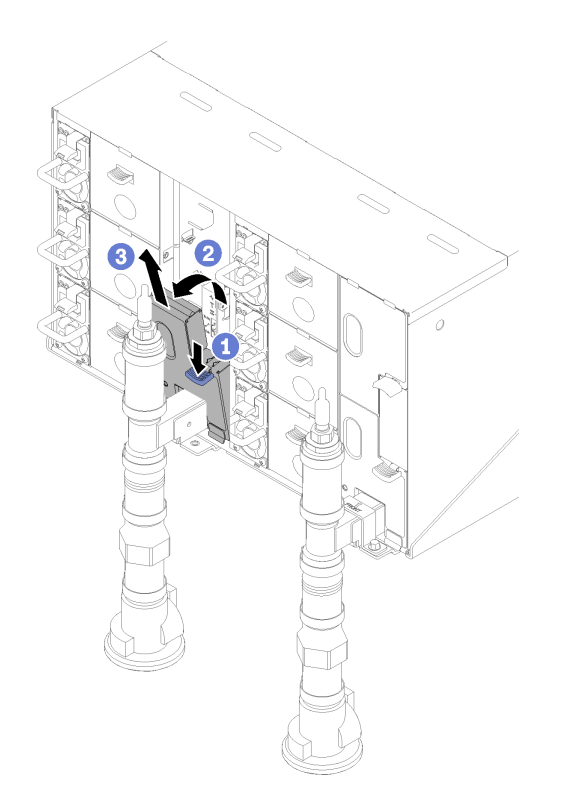

図 65. 左下 EMC シールドの取り外し

FPC を取り付けるには、次のステップを実行します。

ステップ 1. FPC モジュール・サポート・ブラケットを取り付けます。

ステップ 2. FPC モジュールをサポート・ブラケットに合わせます。次に、FPC モジュールを所定の位置 ここことでは、ここから、ここのスライドさせてラッチを回転させます。

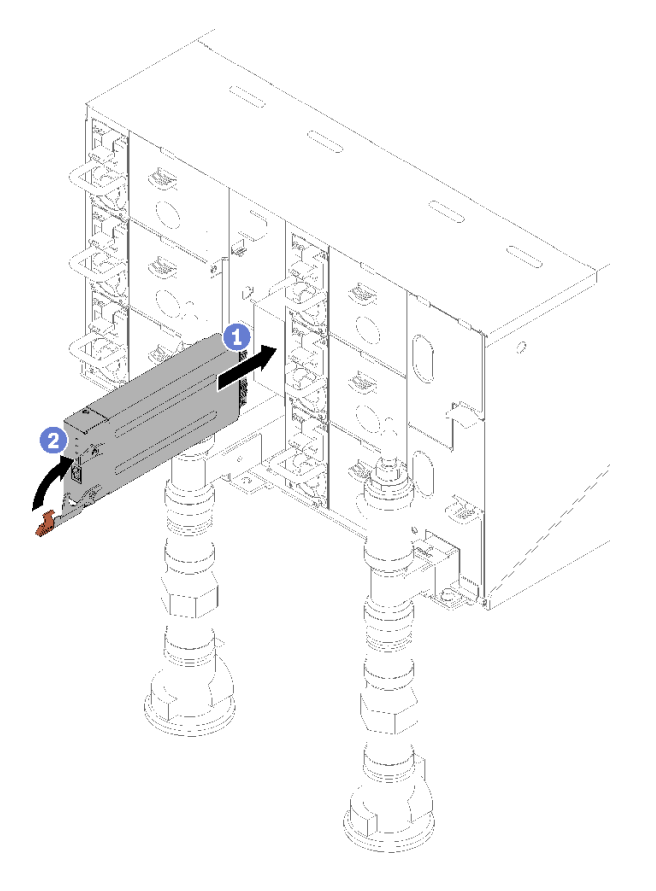

図 66. FPC モジュールの取り付け

# FPC バッテリーの交換

FPC バッテリーの取り外しまたは取り付けには、以下の手順を使用してください。

## FPC バッテリーの取り外し

FPC バッテリーを取り外すには、この情報を使用します。

S002

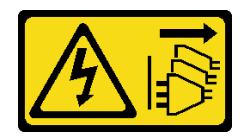

警告:

装置の電源制御ボタンおよびパワー・サプライの電源スイッチは、装置に供給されている電流をオフにす るものではありません。デバイスには 2 本以上の電源コードが使われている場合があります。デバイスか ら完全に電気を取り除くには電源からすべての電源コードを切り離してください。

S004

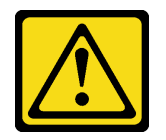

警告:

リチウム・バッテリーを交換する場合は、Lenovo 指定の部品番号またはメーカーが推奨する同等タイプ のバッテリーのみを使用してください。システムにリチウム・バッテリーが入ったモジュールがある場 合、そのモジュールの交換には同じメーカーの同じモジュール・タイプのみを使⽤してください。バッテ リーにはリチウムが含まれており、適切な使⽤、扱い、廃棄をしないと、爆発するおそれがあります。

次のことはしないでください。

- 水に投げ込む、あるいは浸す
- 100°C (212°F) 以上に加熱する
- 修理または分解する

バッテリーを廃棄する場合は地⽅⾃治体の条例に従ってください。

S005

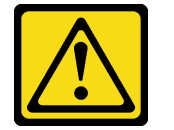

警告:

バッテリーはリチウム・イオン・バッテリーです。爆発を避けるために、バッテリーを焼却しないでくだ さい。バッテリーは、推奨されたものとのみ交換してください。バッテリーをリサイクルまたは廃棄する 場合は、地方自治体の条例に従ってください。

FPC バッテリーを取り外す前に:

- 1. 安全に作業を行うために、[33](#page-40-0) ページの 「[取り付けのガイドライン](#page-40-0)」 をお読みください。
- 2. FPC を取り外します([72](#page-79-0) ページの 「[FPC の取り外し](#page-79-0)」を参照)。
- 3. 現在のエンクロージャー設定およびエンクロージャー・ミッドプレーン VPD を新規の FPC に移行す る場合、以下のことが実行済みであることを確認してください。
	- a. FPC 設定のバックアップおよびシャーシ・ミッドプレーンの VPD のバックアップ手順を実 行済みである。
	- b. FPC から取り外した古い USB キーを取ってある。これは、新しい FPC に取り付けます。

FPC バッテリーを取り外すには、以下のステップを実行してください。 ステップ 1. バッテリーを見つけます。

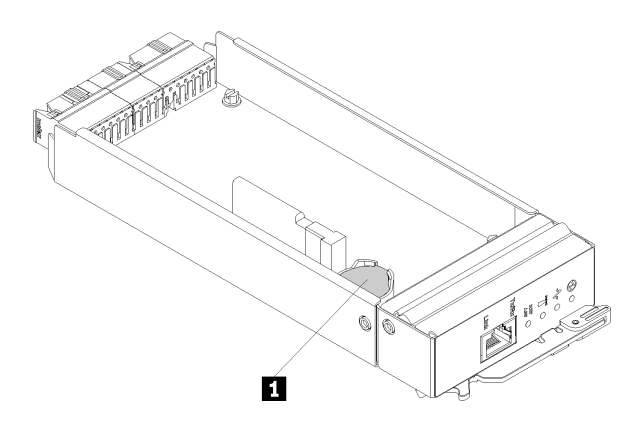

図 67. FPC バッテリーの位置

表 18. FPC バッテリーの位置

**1** FPC バッテリー

ステップ 2. 指の爪で、バッテリー保持クリップを押します。バッテリーが飛び出して、外れます。

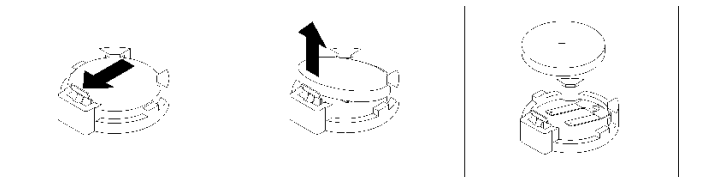

図 68. FPC バッテリーの取り外し

注:過度の力でバッテリーを持ち上げないでください。正しくバッテリーを取り外さない と、FPC 上のソケットが損傷する可能性があります。ソケットが損傷すると、FPC の交換 が必要になる場合があります。

ステップ 3. バッテリーを廃棄する場合は地方自治体の条例に従ってください。詳細については、「*環 境通知*」を参照してください。

ステップ 4. 元の FPC VPD が交換されている場合は、それを保証が残っている新しい FPC に戻します。

コンポーネントまたはオプション装置を返却するよう指示された場合は、すべての梱包上の指示に従い、 提供された配送用の梱包材がある場合はそれを使用してください。

### FPC バッテリーの取り付け

FPC バッテリーを取り付けるには、この情報を使用します。

S002

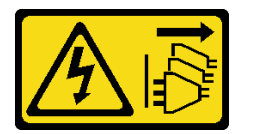

警告:

装置の電源制御ボタンおよびパワー・サプライの電源スイッチは、装置に供給されている電流をオフにす るものではありません。デバイスには 2 本以上の電源コードが使われている場合があります。デバイスか ら完全に電気を取り除くには電源からすべての電源コードを切り離してください。

S004

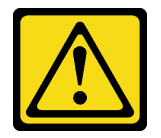

警告:

リチウム・バッテリーを交換する場合は、Lenovo 指定の部品番号またはメーカーが推奨する同等タイプ のバッテリーのみを使用してください。システムにリチウム・バッテリーが入ったモジュールがある場 合、そのモジュールの交換には同じメーカーの同じモジュール・タイプのみを使⽤してください。バッテ リーにはリチウムが含まれており、適切な使⽤、扱い、廃棄をしないと、爆発するおそれがあります。

次のことはしないでください。

- 水に投げ込む、あるいは浸す
- 100°C (212°F) 以上に加熱する
- 修理または分解する

バッテリーを廃棄する場合は地⽅⾃治体の条例に従ってください。

S005

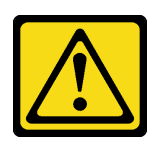

警告:

バッテリーはリチウム・イオン・バッテリーです。爆発を避けるために、バッテリーを焼却しないでくだ さい。バッテリーは、推奨されたものとのみ交換してください。バッテリーをリサイクルまたは廃棄する 場合は、地方自治体の条例に従ってください。

FPC バッテリーを取り付ける前に:

- 1. 安全に作業を行うために、[33](#page-40-0) ページの 「[取り付けのガイドライン](#page-40-0)」 をお読みください。
- 2. FPC を取り外します([72](#page-79-0) ページの 「[FPC の取り外し](#page-79-0)」を参照)。
- 3. バッテリーを交換した後、FPC 設定を再構成する必要があります。
- 4. バッテリーを交換する場合、同一メーカーの同一タイプのリチウム・バッテリーと交換する必 要があります。

FPC バッテリーを取り付けるには、以下のステップを実行します。 ステップ 1. バッテリーを見つけます。

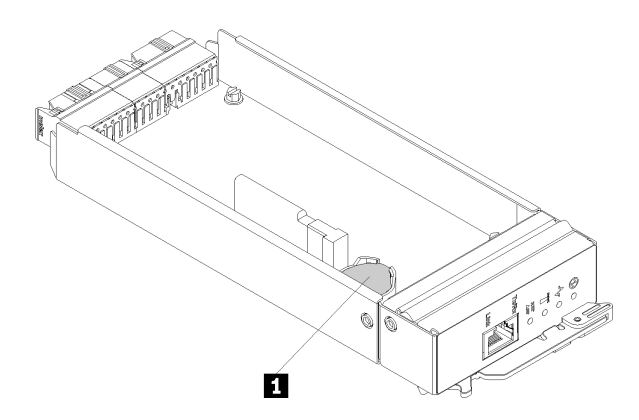

図 69. FPC バッテリーの位置

表 19. FPC バッテリーの位置

**1** FPC バッテリー

ステップ 2. バッテリーに付属の特殊な取り扱いや取り付けの説明書があれば、それに従ってくださ い。

ステップ 3. バッテリーをソケットに差し込めるように、斜めにします。

ステップ 4. カチッと音がして所定の位置に収まるまでバッテリーをスライドさせて押し、ソケット内の 所定の位置に入れます。

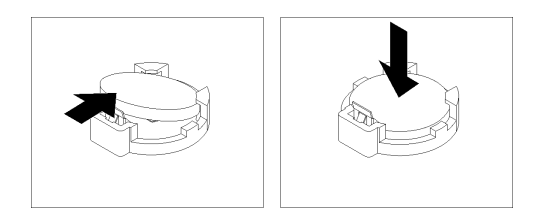

図 70. FPC バッテリーの取り付け

FPC バッテリーを取り付けた後、以下のステップを実行してください。

1. FPC をエンクロージャーに再取り付けします([76](#page-83-0) ページの 「[FPC の取り付け](#page-83-0)」を参照)。

2. Setup Utility を始動して、構成をリセットします。

# ホット・スワップ・パワー・サプライの交換

ホット・スワップ・パワー・サプライの交換の取り外しと取り付けを行うには、以下の手順を使用します。

## ホット・スワップ・パワー・サプライの取り外し

ホット・スワップ・パワー・サプライを取り外すには、この情報を使用します。

S001

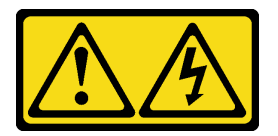

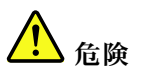

電源ケーブルや電話線、通信ケーブルからの電流は危険です。 感電を防ぐために次の事項を守ってください。

- すべての電源コードは、正しく配線され接地された電源コンセントまたは電源に接続してください。
- ご使⽤の製品に接続するすべての装置は、正しく配線されたコンセントまたは電源に接続して ください。
- 信号ケーブルの接続または切り離しは可能なかぎり片手で行ってください。
- 火災、水害、または建物に構造的損傷の形跡が見られる場合は、どの装置の電源もオンにしな いでください。
- デバイスに複数の電源コードが使⽤されている場合があるので、デバイスから完全に電気を取り除く ため、すべての電源コードが電源から切り離されていることを確認してください。

S002

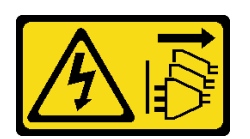

警告:

装置の電源制御ボタンおよびパワー・サプライの電源スイッチは、装置に供給されている電流をオフにす

るものではありません。デバイスには 2 本以上の電源コードが使われている場合があります。デバイスか ら完全に電気を取り除くには電源からすべての電源コードを切り離してください。

S035

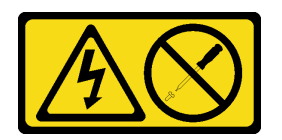

警告:

パワー・サプライまたはこのラベルが貼られている部分のカバーは決して取り外さないでください。こ のラベルが貼られているコンポーネントの内部には、危険な電圧、強い電流が流れています。これら のコンポーネントの内部には、保守が可能な部品はありません。これらの部品に問題があると思われ る場合はサービス技術員に連絡してください。

ホット・スワップ・パワー・サプライを取り外す前に:

1. 安全に作業を行うために、[33](#page-40-0) ページの 「[取り付けのガイドライン](#page-40-0)」 をお読みください。

注意:ソリューションにホット・スワップ・パワー・サプライが 1 台しか取り付けられていない場合は、 パワー・サプライを取り外す前にソリューションの電源をオフにする必要があります。

ホット・スワップ電源を取り外すには、以下のステップを実行してください。 ステップ 1. パワー・サプライの背面にあるコネクターから電源コードを抜きます。 ステップ2. オレンジ色のリリース・タブを押したままにします。

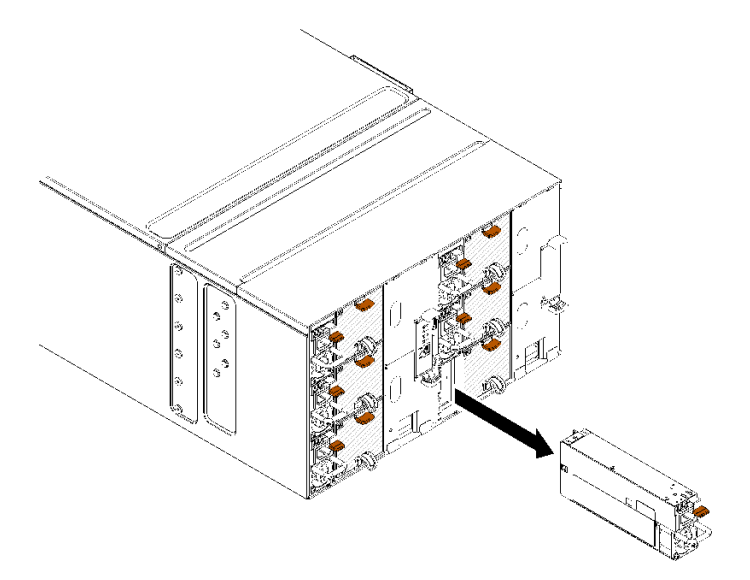

<sup>図</sup> 71. ホット・スワップ・パワー・サプライの取り外し

ステップ 3. ハンドルをつかんで、パワー・サプライをベイから引き抜きます。

コンポーネントまたはオプション装置を返却するよう指示された場合は、すべての梱包上の指示に従い、 提供された配送用の梱包材がある場合はそれを使用してください。

デモ・ビデオ

[YouTube で手順を参照](https://www.youtube.com/watch?v=UKEpQt82NaM)

ホット・スワップ・パワー・サプライの取り付け

ホット・スワップ・パワー・サプライを取り付けるには、この情報を使用します。

S001

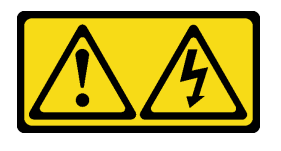

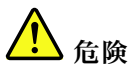

電源ケーブルや電話線、通信ケーブルからの電流は危険です。 感電を防ぐために次の事項を守ってください。

- すべての電源コードは、正しく配線され接地された電源コンセントまたは電源に接続してください。
- ご使用の製品に接続するすべての装置は、正しく配線されたコンセントまたは電源に接続して ください。
- 信号ケーブルの接続または切り離しは可能なかぎり片手で行ってください。
- ⽕災、⽔害、または建物に構造的損傷の形跡が⾒られる場合は、どの装置の電源もオンにしな いでください。
- デバイスに複数の電源コードが使⽤されている場合があるので、デバイスから完全に電気を取り除く ため、すべての電源コードが電源から切り離されていることを確認してください。

S035

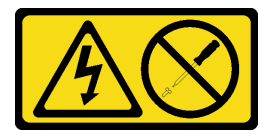

警告:

パワー・サプライまたはこのラベルが貼られている部分のカバーは決して取り外さないでください。こ のラベルが貼られているコンポーネントの内部には、危険な電圧、強い電流が流れています。これら のコンポーネントの内部には、保守が可能な部品はありません。これらの部品に問題があると思われ る場合はサービス技術員に連絡してください。

ホット・スワップ・パワー・サプライを取り付ける前に:

- 1. 安全に作業を行うために[、33](#page-40-0) ページの 「[取り付けのガイドライン](#page-40-0)」 をお読みください。
- 2. 以下の注意事項では、このエンクロージャーがサポートしているパワー・サプライのタイプ、および パワー・サプライを取り付けるときに考慮する必要があるその他の情報を記載しています。
	- 冗長性をサポートするには、追加のホット・スワップ・パワー・サプライを取り付ける必要があり ます (ご使用のモデルに未取り付けの場合)。
	- 取り付けるデバイスがサポートされていることを確認します。エンクロージャーでサポートされて いるオプションのデバイスのリストについては、<https://serverproven.lenovo.com/> を参照してください。

ホット・スワップ・パワー・サプライを取り付けるには、以下のステップを実行してください。

ステップ 1. ホット・スワップ・パワー・サプライを、リリース・ラッチがカチッと音がして所定の位置 に収まるまでベイ内にスライドさせます。

重要:通常の運用中は、適切な冷却のために、各パワー・サプライ・ベイにパワー・サプライ またはパワー・サプライ・フィラー・パネルのいずれかを取り付けておく必要があります。

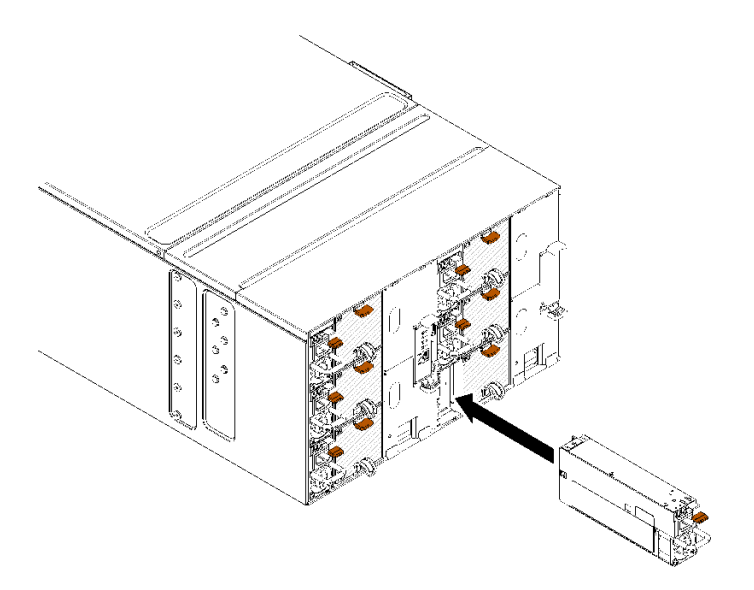

<sup>図</sup> 72. ホット・スワップ・パワー・サプライの取り付け

- ステップ 2. 新規のパワー・サプライ用の電源コードの一方の端をパワー・サプライ背面の AC コネク ターに接続し、電源コードの他方の端を適切に接地された電源コンセントに接続します。
- ステップ 3. ノードの電源がオフの場合は、ノードの電源をオンにします。
- ステップ 4. パワー・サプライ上の AC 電源 LED が点灯して、パワー・サプライが正しく動作しているこ とを示していることを確認します。ソリューションの電源がオンになったら、パワー・サプ ライ上の DC 電源 LED も点灯していることを確認します。

ホット・スワップ・パワー・サプライを取り付けたら、次のステップを実行してください。

1. 取り外した電源コードおよびすべてのケーブルを再接続します。

2. すべての計算ノードの電源をオンにします。

### デモ・ビデオ

[YouTube で手順を参照](https://www.youtube.com/watch?v=pqPR00GLCGw)

## 多岐管の交換

多岐管の取り外しまたは取り付けには、以下の手順を使用してください。

## 多岐管の取り外し

以下の情報を使用して、多岐管を取り外します。

### 警告:

水は皮膚や眼に刺激を与えることがあります。潤滑剤に直接触れないでください。

### S002

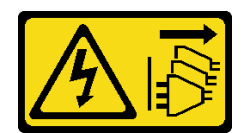

警告:

装置の電源制御ボタンおよびパワー・サプライの電源スイッチは、装置に供給されている電流をオフにす るものではありません。デバイスには 2 本以上の電源コードが使われている場合があります。デバイスか ら完全に電気を取り除くには電源からすべての電源コードを切り離してください。

S038

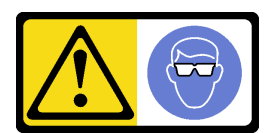

警告: この手順では、目を保護する防具を装着する必要があります。

# L011

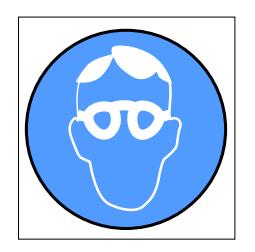

تحذير: يجب ارتداء النظارات الواقية لهذا الاجراء. (L011)

AVISO: Para este procedimento, são necessários óculos de proteção.  $(L011)$ 

ВНИМАНИЕ: За тази процедура са необходими предпазни очила. (L011)

ATTENTION : Cette procédure requiert des lunettes de protection. (L011)

## 警告: 该过程需要护目镜。 (L011)

### 警告: 此程序需要護目鏡。(L011)

OPREZ: Za izvođenje postupka su potrebne zaštitne naočale. (L011)

POZOR: K tomuto postupu jsou nutné ochranné brýle. (L011)

Pas på! Proceduren kræver beskyttelsesbriller. (L011)

WAARSCHUWING: Voor deze procedure is een beschermende bril vereist. (L011)

CAUTION: Protective eyewear is needed for the procedure. (L011)

VAROITUS: Toimet edellyttävät silmänsuojaimien käyttöä. (L011)

Vorsicht: Bei dieser Prozedur eine Schutzbrille tragen. (L011)

ΠΡΟΣΟΧΗ: Για τη συγκεκριμένη διαδικασία απαιτούνται προστατευτικά γυαλιά.  $(L011)$ 

VESZÉLY: Az eljáráshoz védőszemüveget kell viselni. (L011)

ATTENZIONE: per la procedura sono necessarie protezioni per gli occhi. (L011)

危険:この作業には目を保護する道具が必要です。  $(L011)$ 

주의: 이 절차에는 보호용 안경이 필요합니다. (L011)

ВНИМАНИЕ: За изведување на постапката потребни се заштитни очила. (L011)

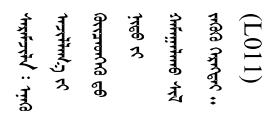

ADVARSEL: Vernebriller må benyttes for denne prosedyren. (L011)

### ZAGROŻENIE: Procedura wymaga zastosowania okularów ochronnych. (L011)

CUIDADO: É necessário utilizar protecção ocular para a execução deste procedimento.  $(L011)$ 

ОСТОРОЖНО: При выполнении этой операции необходимо надеть защитные очки. (L011)

VÝSTRAHA: Vykonanie tejto procedúry vyžaduje pomôcku na ochranu očí. (L011)

POZOR: Za ta postopek je potrebna zaščitna oprema za oči. (L011)

PRECAUCIÓN: Utilice protección ocular para llevar a cabo el procedimiento. (L011)

Varning: Skyddsglasögon krävs. (L011)

9ेव पद्दा : मर्गेव ह्यूद दद्देद मॅं देव व बुद ब्रुम क्षेत्र के बार के अब सेव सेव स्था (L011)

ئاگاھلاندۇرۇش: سز مەشغۇلات جەريانىدا كۆز ئاسراش كۆزەينىكنى تاقىۋېلىشىڭىز كېرەك. (L011)

Daezsingj: Aen cauhcoz neix aeu yungh yenjging baujhoh lwgda. (L011)

## L014

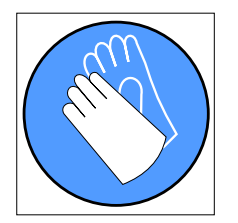

تحذير : يجب ارتداء القفازات الكيميائية المقاومة لهذا الاجراء. (L014)

AVISO: Para este procedimento, são necessárias luvas com resistência química. (L014)

ВНИМАНИЕ: За тази процедура са необходими химически устойчиви ръкавици. (L014)

ATTENTION : Cette procédure requiert des gants de protection contre les produits chimiques. (L014)

### 警告: 该过程需要化学防护手套。 (L014)

### 警告:此程序需要抗化學劑手套。(L014)

OPREZ: Za ovaj postupak su potrebne kemijski otporne zaštitne rukavice. (L014)

POZOR: K tomuto postupu jsou nutné ochranné brýle. (L014)

Pas på! Bær handsker, der er modstandsdygtige over for kemikalier, når du skal udføre denne proces. (L014)

WAARSCHUWING: Voor deze procedure zijn tegen chemicaliën beschermende handschoenen vereist. (L014)

CAUTION: Chemical resistant gloves are needed for this procedure. (L014)

VAROITUS: Toimet edellyttävät kemiallisesti kestävistä materiaaleista valmistettujen suojakäsineiden käyttöä. (L014)

Vorsicht: Bei dieser Aktion müssen chemische Schutzhandschuhe getragen werden.  $(L014)$ 

ΠΡΟΣΟΧΗ: Για τη συγκεκριμένη διαδικασία απαιτούνται ειδικά γάντια, ανθεκτικά στις χημικές ουσίες. (L014)

VIGYÁZAT: Az eljáráshoz vegyi anyagokkal szemben ellenálló védőszemüveget kell viselni. (L014)

ATTENZIONE: per questa procedura sono necessari guanti resistenti ad agenti chimici. (L014)

危険:この作業には化学耐性のあるグローブが必要です。(L014)

주의: 이 절차를 수행하려면 내화학성 장갑을 착용해야 합니다. (L014)

ВНИМАНИЕ: За изведување на оваа постапка потребни се ракавици за хемиска заштита.  $(L014)$ 

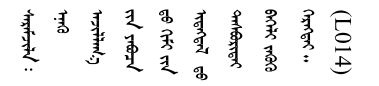

ADVARSEL: Vernehansker av motstandsdyktig materiale må benyttes for denne prosedyren. (L014)

#### ZAGROŻENIE: Procedura wymaga użycia rękawic ochronnych. (L014)

CUIDADO: É necessária a utilização de luvas resistentes a químicos para a execução deste procedimento. (L014)

ОСТОРОЖНО: Для этой процедуры необходимы перчатки, устойчивые к химическим воздействиям. (L014)

VÝSTRAHA: Vykonanie tejto procedúry vyžaduje rukavice odolné chemikáliám. (L014)

POZOR: Za delo so potrebne proti kemičnim sredstvom odporne rokavice. (L014)

PRECAUCIÓN: Utilice guantes resistentes a los productos químicos para llevar a cabo el procedimiento. (L014)

Varning: Kemikalietåliga handskar behövs. (L014)

 $\beta$ عَلالها : طيلومية كربوج بعليج عن منهاد. كلوما من المعاشر عليه المعاشر المعاشر المعاشر المعاشر ال  $(L014)$ 

ئاگاھلاندۇرۇش: بۇ مەشغۇلات جەريانىدا خىمىيىلىك چىرىشتىن ساقلىنش پەلىيىنى كىيىۋېلىشىڭىز كېرەك. (L014)

Daezsingi: Aen cauhcoz neix aeu yungh madfwngz naih vayoz myaex. (L014)

#### L016

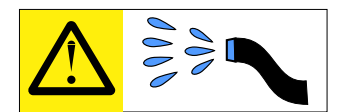

خطر : قد يتم التعر ض لخطر الصدمة الكهر بائية بسبب الماء أو المحلول المائي الذي يوجد بهذا المنتج. تجنب العمل في أو بالقرب من أي جهاز فعال بأيدي مبتلة أو عند وجود تسرب للماء (L016)

AVISO: Risco de choque elétrico devido à presença de água ou solução aquosa no produto. Evite trabalhar no equipamento ligado ou próximo a ele com as mãos molhadas ou quando houver a presença de água derramada. (L016)

ОПАСНО: Риск от токов удар поради вода или воден разтвор, присъстващи в продукта. Избягвайте работа по или около оборудване под напрежение, докато сте с мокри ръце или когато наоколо има разляна вода.  $(L016)$ 

DANGER : Risque de choc électrique lié à la présence d'eau ou d'une solution aqueuse dans ce produit. Évitez de travailler avec ou à proximité d'un équipement sous tension avec des mains mouillées ou lorsque de l'eau est renversée. (L016)

危险: 由于本产品中存在水或者水溶液, 因此存在电击风险。请避免使用潮湿的手在带电设备或者有水溅 出的环境附近工作。(L016)

危險:本產品中有水或水溶液,會造成電擊的危險。手濕或有潑濺的水花時,請避免使用或靠近帶電的設 備。(L016)

OPASNOST: Rizik od električnog udara zbog vode ili tekućine koja postoji u ovom proizvodu. Izbjegavajte rad u blizini opreme pod naponom s mokrim rukama ili kad je u blizini prolivena tekućina.  $(L016)$ 

NEBEZPEČÍ: Riziko úrazu elektrickým proudem v důsledku vody nebo vodního roztoku přítomného v tomto produktu. Dejte pozor, abyste při práci s aktivovaným vybavením nebo v jeho blízkosti neměli mokré ruce a vyvarujte se potřísnění nebo polití produktu vodou. (L016)

Fare! Risiko for stød på grund af vand eller en vandig opløsning i produktet. Undgå at arbejde med eller i nærheden af strømførende udstyr med våde hænder, eller hvis der er spildt vand. (L016)

GEVAAR: Risico op elektrische schok door water of waterachtige oplossing die aanwezig is in dit product. Vermijd werken aan of naast apparatuur die onder spanning staat als u natte handen hebt of als gemorst water aanwezig is. (L016)

DANGER: Risk of electric shock due to water or a water solution which is present in this product. Avoid working on or near energized equipment with wet hands or when spilled water is present.  $(L016)$ 

VAARA: Tässä tuotteessa oleva vesi tai vettä sisältävä liuos voi aiheuttaa sähköiskuvaaran. Vältä työskentelyä jännitteellisen laitteen ääressä tai sen läheisyydessä märin käsin tai jos laitteessa tai sen läheisyydessä on vesiroiskeita. (L016)

Gefahr: Aufgrund von Wasser oder wässriger Lösung in diesem Produkt besteht die Gefahr eines elektrischen Schlags. Nicht mit nassen Händen oder in der Nähe von Wasserlachen an oder in unmittelbarer Nähe von Bauteilen arbeiten, die unter Strom stehen. (L016)

ΚΙΝΔΥΝΟΣ: Κίνδυνος ηλεκτροπληξίας εξαιτίας της παρουσίας νερού ή υγρού διαλύματος στο εσωτερικό του προϊόντος. Αποφύγετε την εργασία με ενεργό εξοπλισμό ή κοντά σε ενεργό εξοπλισμό με βρεγμένα χέρια ή όταν υπάρχει διαρροή νερού. (L016)

VESZÉLY: A víz vagy a termékben lévő vizes alapú hűtőfolyadék miatt fennáll az elektromos áramütés veszélye. Ne dolgozzon áram alatt lévő berendezésen és közelében nedves kézzel, illetve amikor folyadék kerül a berendezésre.  $(L016)$ 

PERICOLO: rischio di scossa elettrica a causa di presenza nel prodotto di acqua o soluzione acquosa. Evitare di lavorare su o vicino l'apparecchiatura accesa con le mani bagnate o in presenza di acqua.  $(L016)$ 

危険:この製品内に存在する水または水溶液によって、電気ショックの危険があります。 手が濡れている場合やこぼれた水が周囲にある場合は、電圧が印加された装置またはその 周辺での作業は行わないでください。(L016)

위험: 이 제품에는 물 또는 수용액으로 인한 전기 쇼크 위험이 있습니다. 젖은 손으로 또는 엎질러진 물이 있는 상태에서 전력이 공급되는 장비나 그 주변에서 작업하지 마십시오. (L016)

ОПАСНОСТ: Опасност од струен удар поради присаство на вода или на воден раствор во овој производ. Избегнувајте работење на опрема вклучена во струја или во близина на опрема вклучена во струја со влажни раце или кога има истурено вода.  $(L016)$ 

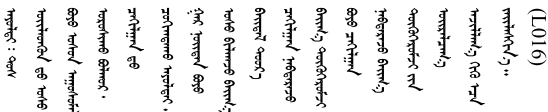

FARE: Fare for elektrisk støt på grunn av vann eller en vandig oppløsning som finnes i dette produktet. Unngå å arbeide med eller i nærheten av strømførende utstyr med våte hender eller ved eventuelt vannsøl. (L016)

NIEBEZPIECZEŃSTWO: Ryzyko porażenia prądem elektrycznym z powodu występowania w produkcie wody lub roztworu wodnego. Nie należy pracować przy podłączonym do źródła zasilania urządzeniu lub w jego pobliżu z mokrymi dłońmi lub kiedy rozlano wodę.  $(1.016)$ 

PERIGO: Risco de choque eléctrico devido à presença de água ou líquidos no produto. Evite trabalhar com equipamento com energia, ou na sua proximidade, com mãos molhadas ou caso exista água derramada. (L016)

#### ОПАСНО: Риск поражения электрическим током вследствие присутствия в этом продукте воды или водного раствора. Избегайте выполнения работ на оборудовании, находящемся под напряжением, или рядом с таким оборудованием влажными руками или при наличии пролитой воды. (L016)

NEBEZPEČENSTVO: Riziko úrazu elektrickým prúdom v dôsledku prítomnosti vody alebo vodného roztoku v tomto produkte. Vyhnite sa práci na zapnutom zariadení alebo v jeho blízkosti s vlhkými rukami, alebo keď je prítomná rozliata voda.  $(L016)$ 

NEVARNOST: Nevarnost električnega udara zaradi vode ali vodne raztopine, prisotne v izdelku. Ne delajte na opremi ali poleg opreme pod energijo z mokrimi rokami ali ko je prisotna razlita voda.  $(L016)$ 

PELIGRO: Existe riesgo de choque eléctrico por agua o por una solución de agua que haya en este producto. Evite trabajar en equipos bajo tensión o cerca de los mismos con las manos húmedas o si hay agua derramada. (L016)

Fara: Risk för elektriska stötar på grund av vatten eller vattenbaserat medel i denna produkt. Arbeta inte med eller i närheten av elektriskt laddad utrustning om du har våta händer eller vid vattenspill. (L016)

؇ڡڶ؞۬؈ڔڿڶڡڷڠٙڛڂ؞ڡڗڡؿۿٙڹۼڶڝڂ؞ڟڟٚڂ؞ۄڿ؞ڡڵۼ؇ڡڠۄ؞ۑڕڿڛۼڵڡڵۿڂ؞ۄڿڲڵڡڵۿۄڂ؏ڂڔۼۮ<br>ڣۣۼؙ؞ڝڂڵ؞ؘۼۣۅڶڿۄ؞ٮۏڂ؈ۮۮڂٛۿۏڝۿڿ؞ڡڵۼڵڿ؞ڡڵڟٙڡڵ؈ۮۮۿڛڂ؞ۻڡڵڂ؞ۺڡڹۼٚڵڡڵ۩ٞڡڵ؞؈ۼڶ؈ۺۣڂڵ  $\overline{5}$ [ (L016)

خەتەرلىك: بۇ مەھسۇلاتتا سۇ ياكى ئېرىتمە بولغاچقا، شۇڭا توك سوقۇۋېتىش خەۋپى مەۋجۇتدۇر . قول ھۆل ھالەتتە ۋە ياكى سۇ سىرغىپ چىققان ھالەتتە، توكلۇق ئۇسكۇنىگە قارىتا ۋە ياكى توكلۇق ئۇسكۇنىنىڭ ئەتراپىدا مەشغۇلات ئېلىپ بارغىلى  $(L016)$ . بولماندۇ

Yungyiemj: Youzyiz aen canjbinj miz raemx roxnaeuz raemx yungzyiz, sojyij miz yungyiemj bungqden. Mboujndaej fwngz miz raemx seiz youq ndaw sezbi roxnaeuz youq henzgyawj guhhong.  $(L016)$ 

注意:計算冷却システムで使用された化学処理した水を使用する場合は、必ず、適切な処理手順に従って ください。化学物質安全性データ・シート (MSDS) および安全に関する情報が化学処理水の提供業者から 提供されていること、および化学処理水の提供業者が推奨する適切な個人防護具 (PPE) が入手可能である ことを確認してください。保護手袋と眼鏡を予防措置として推奨します。

多岐管を取り外す前に:

1. 安全に作業を行うために、[33](#page-40-0) ページの 「[取り付けのガイドライン](#page-40-0)」 をお読みください。

多岐管を取り外すには、次の手順に従ってください。

ステップ 1. ラック全体のすべての DWC トレイをエンクロージャーから約 4 インチまたは 100 mm スライ ドさせます([253](#page-260-0) ページの 「[エンクロージャーからの DWC トレイの取り外し](#page-260-0)」を参照)。

ステップ 2. ラックの前面で、両方の Eaton ボール・バルブを閉じます。

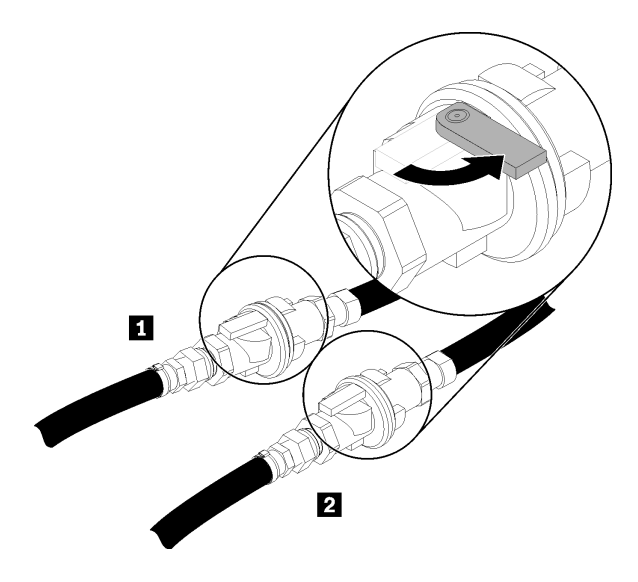

<sup>図</sup> 73. Eaton ボール・バルブを閉じる

表 20. Eaton ボール・バルブ

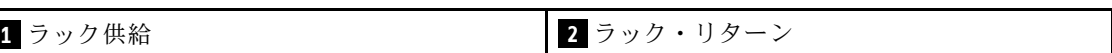

ステップ 3. 上部エンクロージャーの両側にある EMC シールドを取り外します。

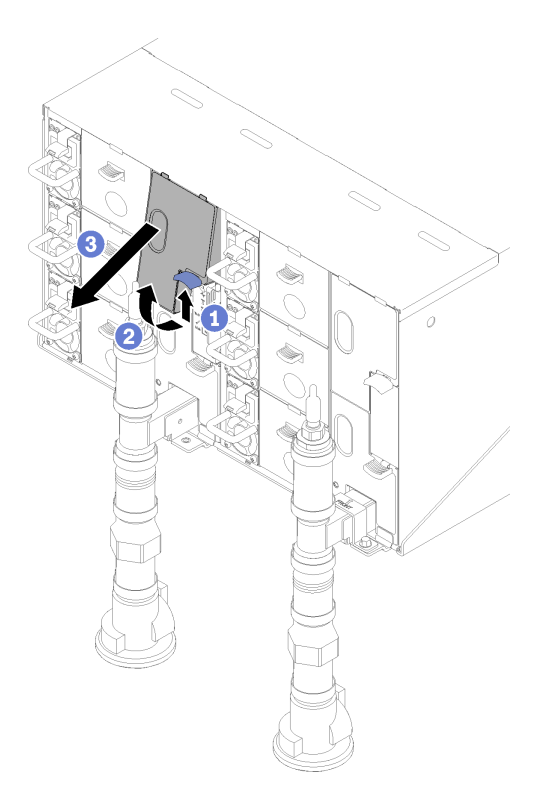

図 74. EMC シールドの取り外し

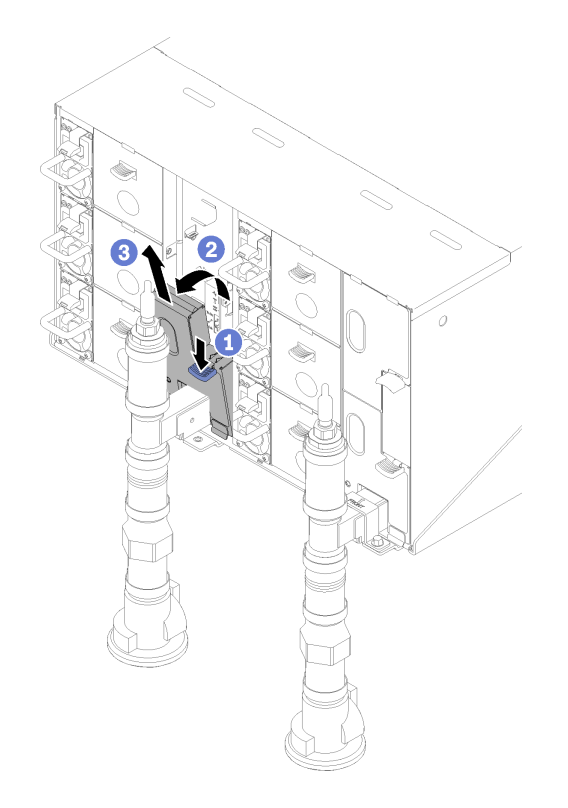

図 75. EMC シールドの取り外し

ステップ 4. 赤色のクイック・コネクト・プラグ・カバーを各多岐管の上部から取り外します。

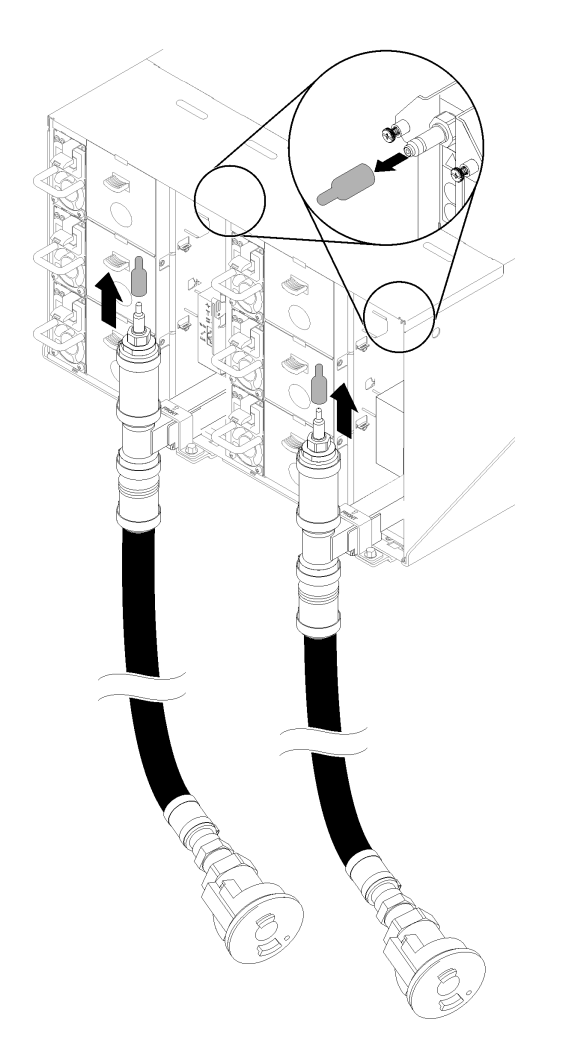

<sup>図</sup> 76. クイック・コネクト・プラグ・カバーの取り外し

ステップ 5. 開いたドレイン・ホースの青いホースの端 (お客様の敷地内に残っているツール) をバケツに 入れます。ドレン・ホース・バルブのレバーが閉じていることを確認します (レバーがホース から切り離されていることを確認します)。

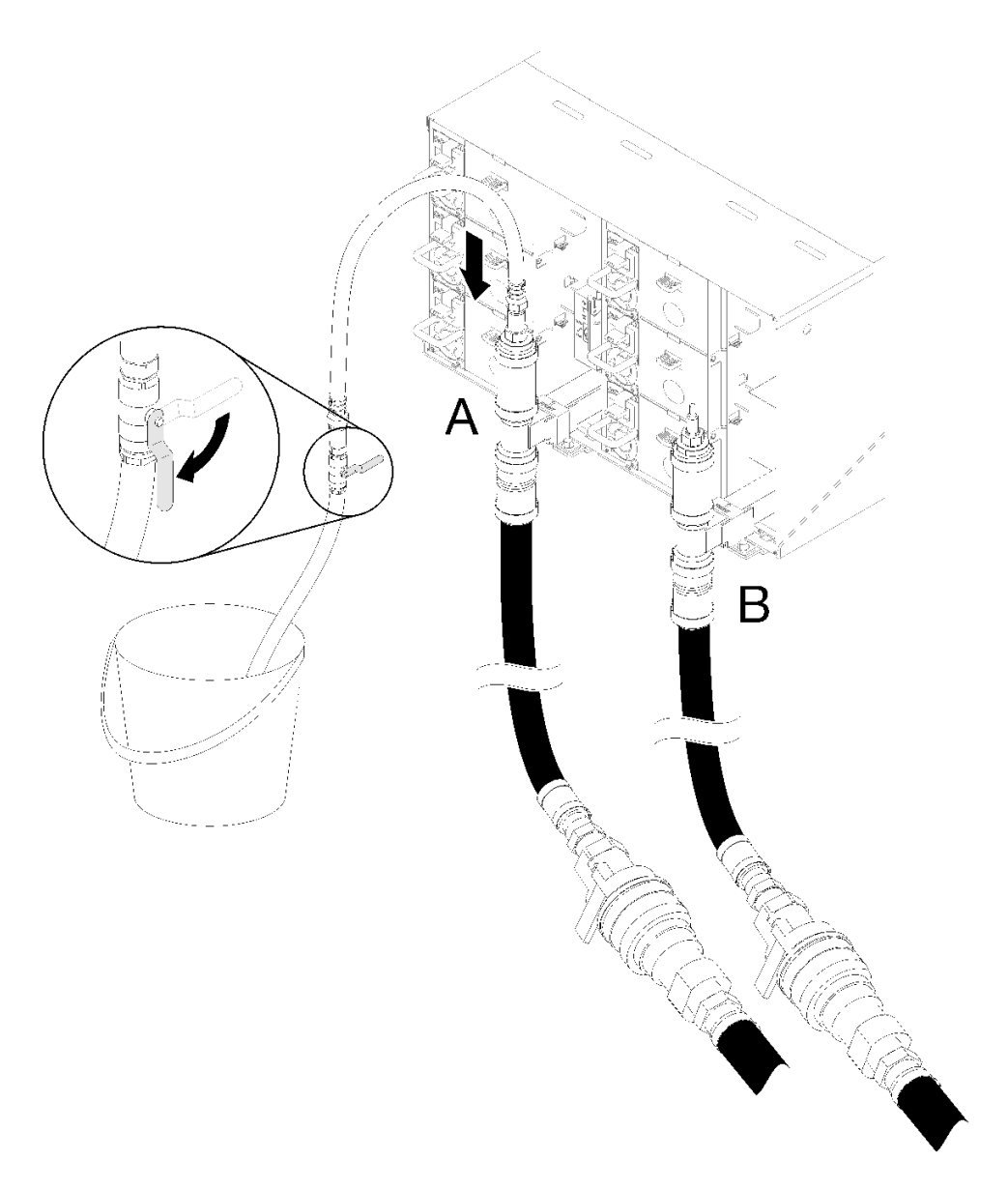

### 図 77. 水の排出

ステップ 6. クイック・コネクト・ソケットをドレイン・ホースのツールからリターン側多岐管の上 部 (ラックの中央に位置) に接続します。

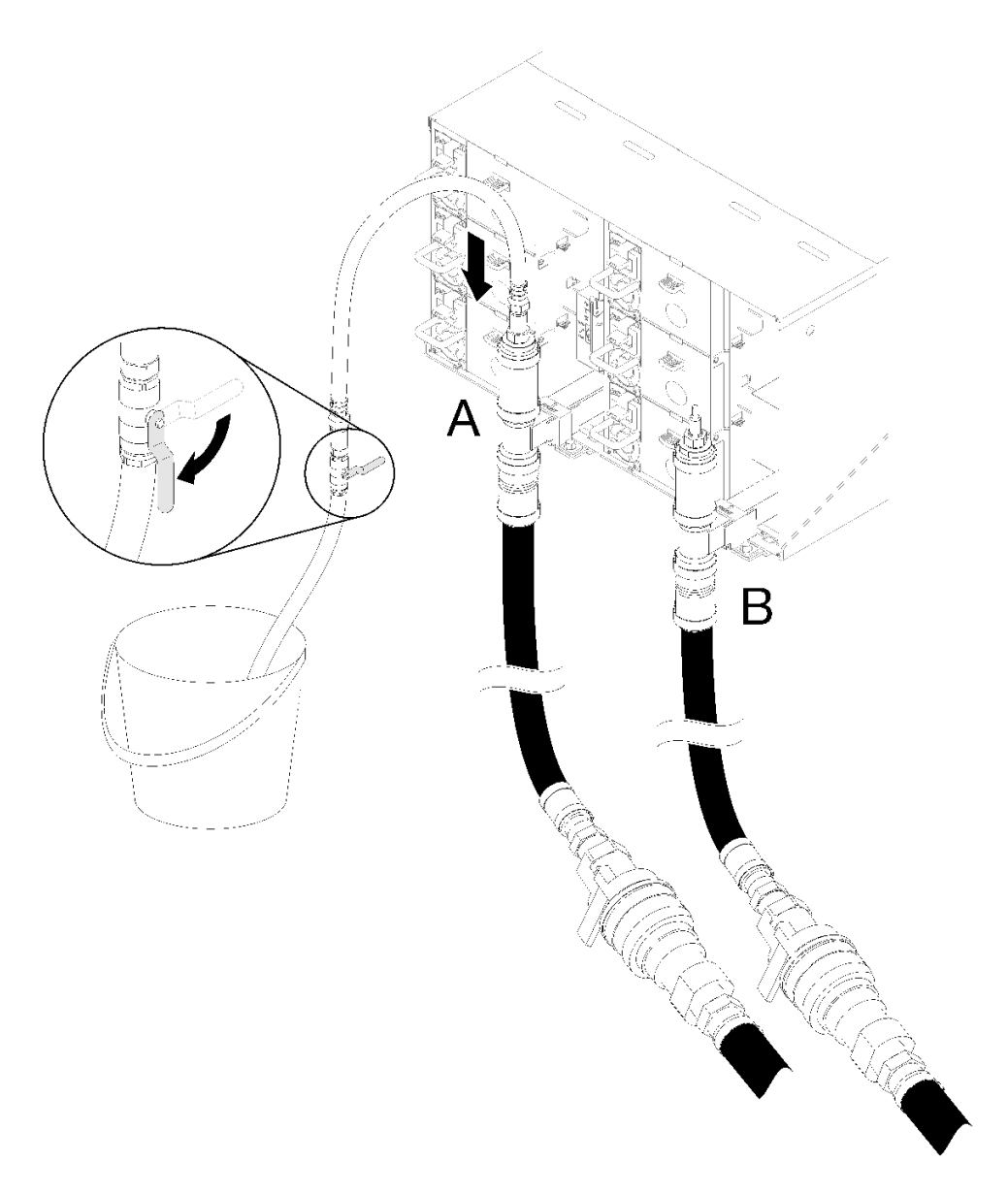

<sup>図</sup> 78. クイック・コネクト・ソケットをドレイン・ホースのツールからリターン側多岐管の上部に接続

ステップ 7. クイック・コネクトを取り付けたら、ホースのバルブをゆっくり開き、水が流れなくなるま で (約 1 分間) 水を排出します。

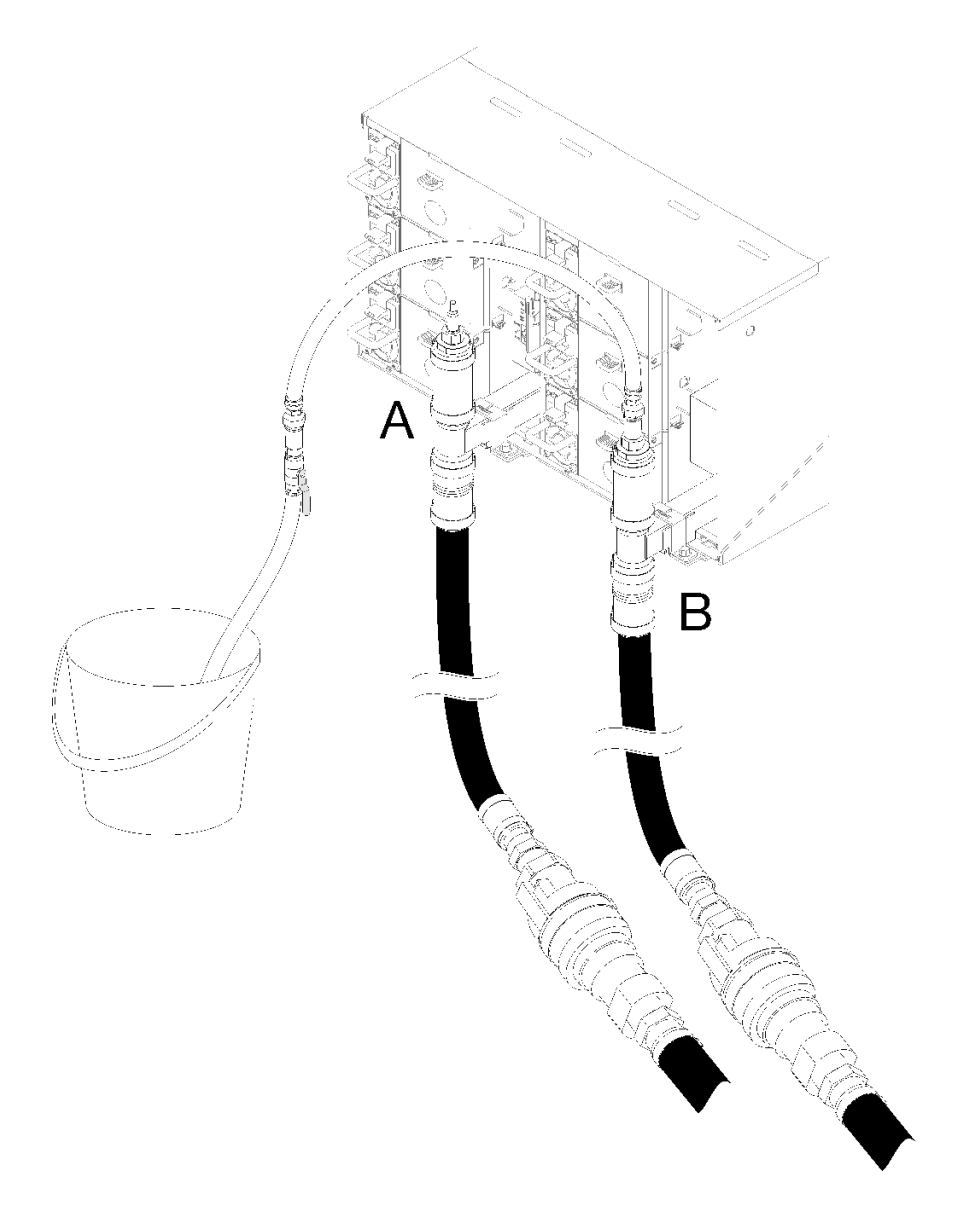

### 図 79. 水の排出

ステップ 8. 他の多岐管の最上部位置 (ラックの側壁に最も近い位置) に移動します。水が流れなくな るまで、ホースを多岐管の上部に接続したままにしておきます。多岐管上部からクイッ ク・コネクトを外します。
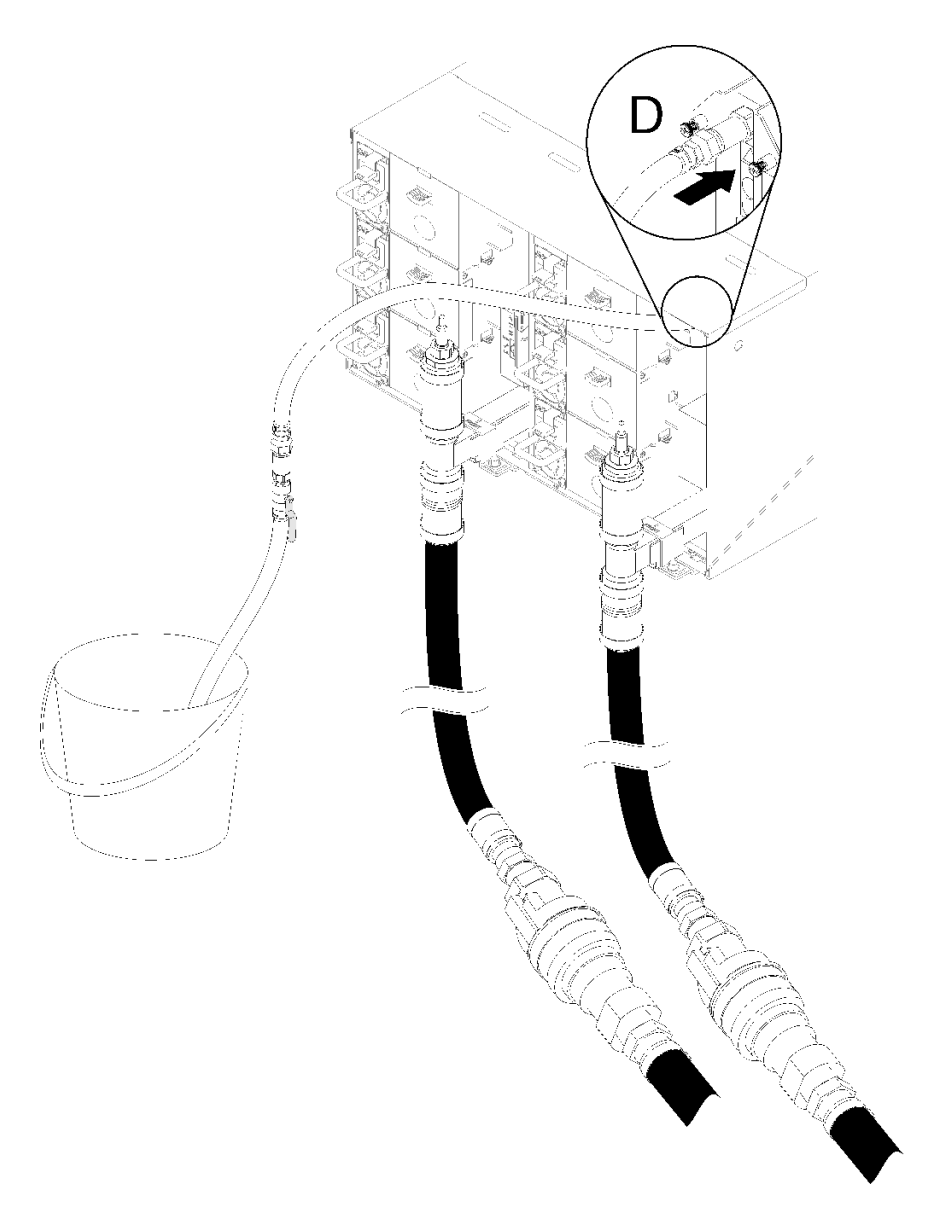

<sup>図</sup> 80. クイック・コネクト・ソケットをドレイン・ホースのツールから供給側多岐管の上部に接続

- ステップ 9. 各エンクロージャーの場所 C と場所 D のクイック・コネクトに到達させて、一定量の水が排 出されるようにして、上部エンクロージャーから下部エンクロージャーまで各エンクロー ジャーで続けます。ラック全体のすべての位置で排水されるまで、排水処理を繰り返します。
- ステップ 10.ラックの前面に戻す前に、交換する部分がある多岐管に置くホースを多岐管の上に再度 取り付けます。
- ステップ 11.この時点で、多岐管が適切に使用できるように適切に排水されていなければなりません。 多岐管にはまだ水が残っているので、排水される可能性のある水を回収するために吸収布 で作業エリアの準備を整えてください。
- ステップ 12.どの多岐管を交換する必要があるかを判別します。
- ステップ 13.ラックの背面に移動します。多岐管を保持している多岐管保持ブラケットを取り外します (上 部エンクロージャー位置のみ)。

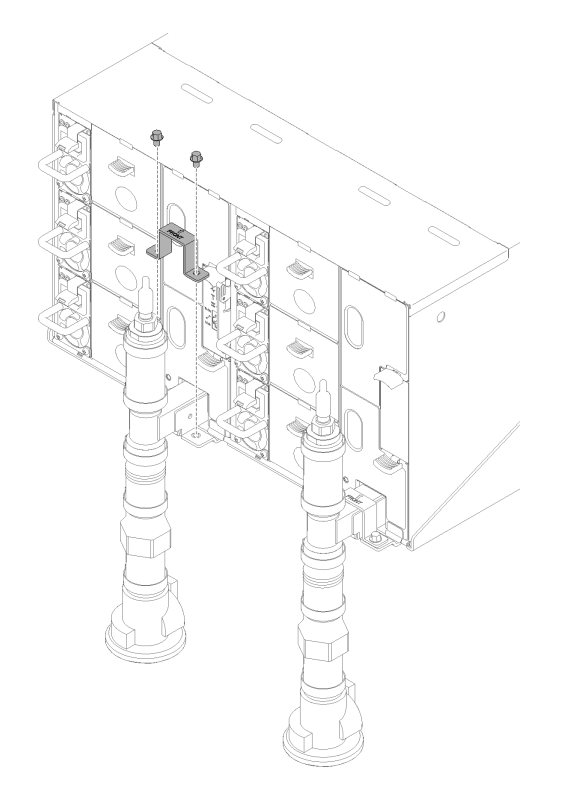

<sup>図</sup> 81. 保持ブラケットの取り外し

ステップ 14.ラッチを上に押し上げ、ドリップ・センサー・アセンブリーを後方にスライドさせます。ド リップ・センサー・アセンブリーを持ち上げてセンサー・ポストが見えるようにして、エン クロージャーから引き出します。

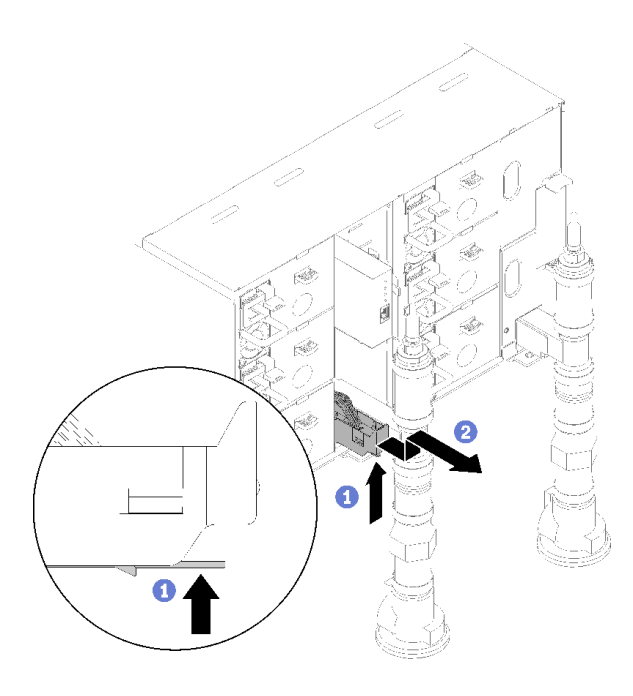

<sup>図</sup> 82. ドリップ・センサー・アセンブリー、取り外し

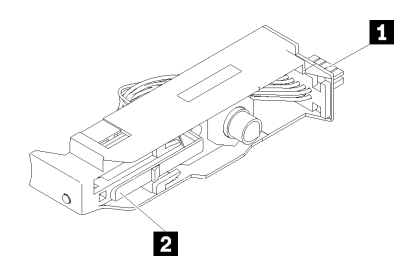

<sup>図</sup> 83. ドリップ・センサー・アセンブリー

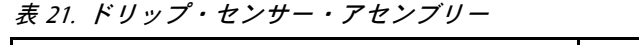

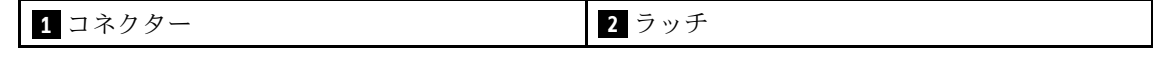

ステップ 15.左多岐管の一部が交換されている場合は、FPC カード・モジュールと FPC カード・モ ジュール・サポート・ブラケットを取り外します。右側の多岐管の場合は、ブランク・ フィラーを取り外します。

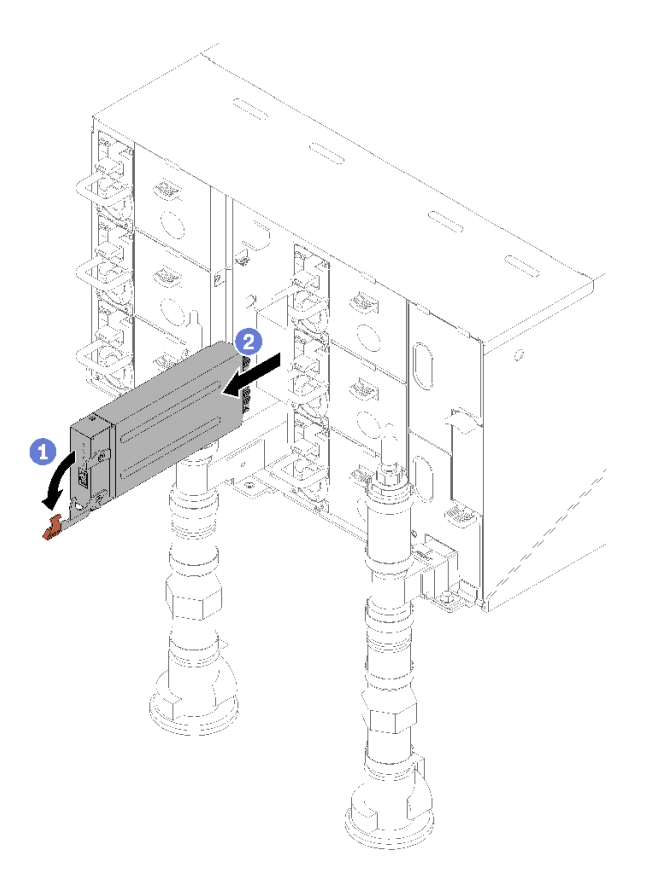

図 84. FPC カード・モジュールの取り外し

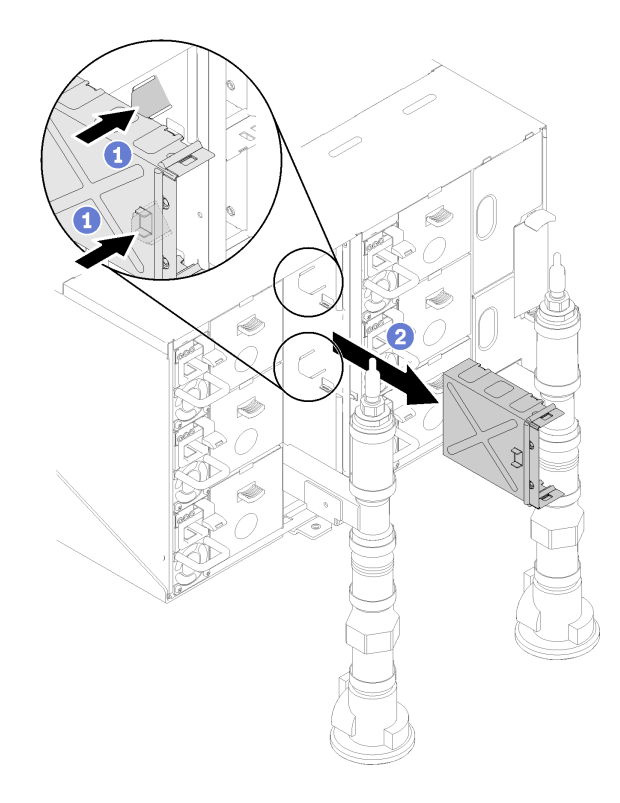

<sup>図</sup> 85. サポート・ブラケットの取り外し

ステップ 16.4 本のネジ (多岐管修理キットに含まれているドライバーを使用) を外して、エンクロー ジャーの多岐管ブラケットを緩めます。

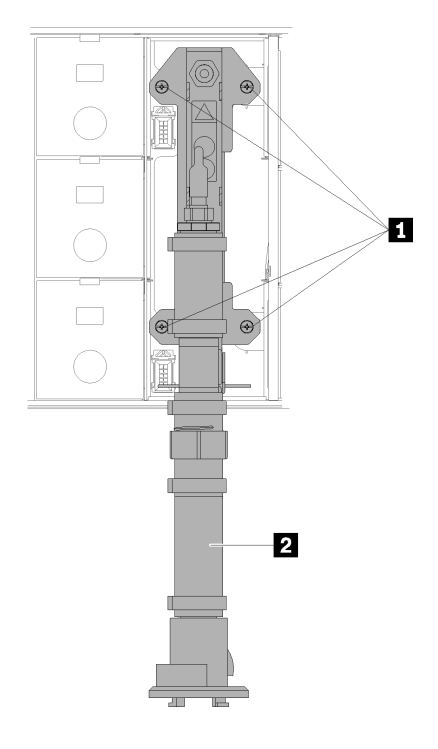

<sup>図</sup> 86. 多岐管ねじの位置

表 22. 多岐管ねじの位置

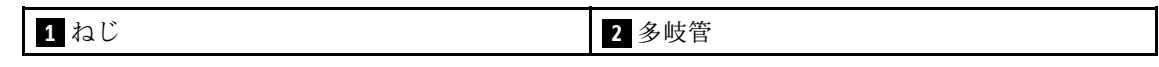

ステップ 17.交換する多岐管全体に自由にアクセスできるようになるまで、すべての多岐管セクションに 対してステップ 14 〜 17 を繰り返します。

ステップ 18.多岐管全体を取り外し、次のステップに備えて地面に置きます。

ステップ 19.取り外す多岐管のセクションの下にパンを置きます。

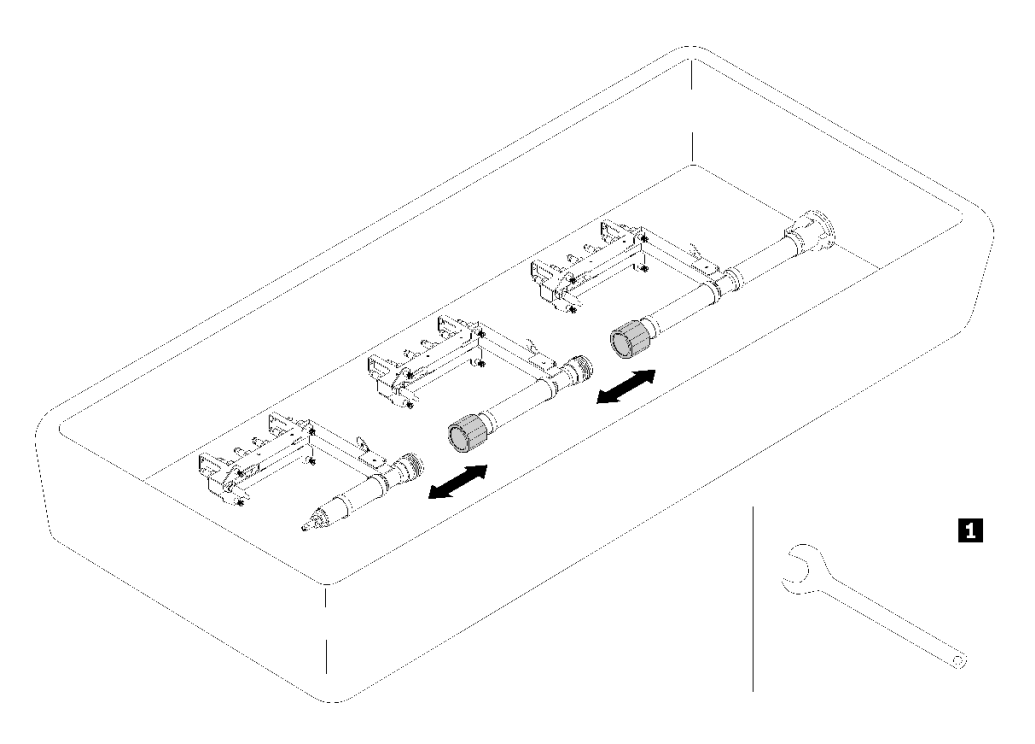

<sup>図</sup> 87. 多岐管の分解

表 23. 多岐管の分解

**1** 41 mm レンチ

ステップ 20.継手を外して多岐管の残りの部分から交換する多岐管セクションを外します。交換用多岐管 セクションのキットに付属の 41 mm レンチを使用してください。

コンポーネントまたはオプション装置を返却するよう指示された場合は、すべての梱包上の指示に従い、 提供された配送用の梱包材がある場合はそれを使用してください。

# 多岐管の取り付け

多岐管を取り付けるには、この情報を使用します。

警告:

水は皮膚や眼に刺激を与えることがあります。潤滑剤に直接触れないでください。

S002

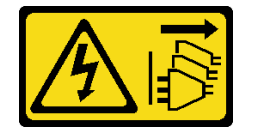

### 警告:

装置の電源制御ボタンおよびパワー・サプライの電源スイッチは、装置に供給されている電流をオフにす るものではありません。デバイスには2本以上の電源コードが使われている場合があります。デバイスか ら完全に電気を取り除くには電源からすべての電源コードを切り離してください。

**S038** 

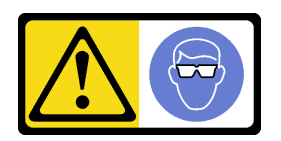

警告:

この手順では、目を保護する防具を装着する必要があります。

L011

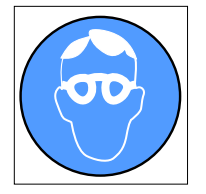

تحذير . يجب ارتداء النظارات الواقية لهذا الاجراء. (L011)

AVISO: Para este procedimento, são necessários óculos de proteção.  $(L011)$ 

ВНИМАНИЕ: За тази процедура са необходими предпазни очила. (L011)

ATTENTION : Cette procédure requiert des lunettes de protection. (L011)

#### 警告: 该过程需要护目镜。 (L011)

### 警告: 此程序需要護目鏡。(L011)

OPREZ: Za izvođenje postupka su potrebne zaštitne naočale. (L011)

POZOR: K tomuto postupu jsou nutné ochranné brýle. (L011)

Pas på! Proceduren kræver beskyttelsesbriller. (L011)

WAARSCHUWING: Voor deze procedure is een beschermende bril vereist. (L011)

CAUTION: Protective eyewear is needed for the procedure. (L011)

VAROITUS: Toimet edellyttävät silmänsuojaimien käyttöä. (L011)

Vorsicht: Bei dieser Prozedur eine Schutzbrille tragen. (L011)

ΠΡΟΣΟΧΗ: Για τη συγκεκριμένη διαδικασία απαιτούνται προστατευτικά γυαλιά.  $(L011)$ 

VESZÉLY: Az eljáráshoz védőszemüveget kell viselni. (L011)

ATTENZIONE: per la procedura sono necessarie protezioni per gli occhi. (L011)

危険:この作業には目を保護する道具が必要です。  $(L011)$ 

주의: 이 절차에는 보호용 안경이 필요합니다. (L011)

ВНИМАНИЕ: За изведување на постапката потребни се заштитни очила. (L011)

# بيشينهم : بندره<br>ويستشيب بندره هو<br>التوريد بندره هو<br>التران : بندره بندره هو<br>التران : بندره بندره بندره التران :

ADVARSEL: Vernebriller må benyttes for denne prosedyren. (L011)

#### ZAGROŻENIE: Procedura wymaga zastosowania okularów ochronnych. (L011)

 $\rm CUIDADO$ : É necessário utilizar protecção ocular para a execução deste procedimento. $\rm (L011)$ 

# ОСТОРОЖНО: При выполнении этой операции необходимо надеть<br>защитные очки. (L011)

VÝSTRAHA: Vykonanie tejto procedúry vyžaduje pomôcku na ochranu očí. (L011)

POZOR: Za ta postopek je potrebna zaščitna oprema za oči. (L011)

#### PRECAUCIÓN: Utilice protección ocular para llevar a cabo el procedimiento. (L011)

Varning: Skyddsglasögon krävs. (L011)

 $\frac{1}{2}$ لاءِ العليم العلمي العلمي العلمي العلمي العلمي العلمي العلمي العلمي العلمي العلمي العلمي ال

ئاگاھلاندۇرۇش: سز مەشفۇلات جەريانىدا كۆز ئاسراش كۆزەينىكنى تاقىۋېلىشىڭىز كېرەك. (L011)

Daezsingj: Aen cauhcoz neix aeu yungh yenjging baujhoh lwgda. (L011)

#### L014

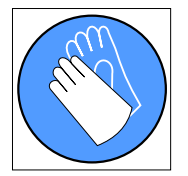

تحذير : يجب ارتداء القفازات الكيميائية المقاومة لهذا الاجراء. (L014)

AVISO: Para este procedimento, são necessárias luvas com resistência química (L014)

ВНИМАНИЕ: За тази процедура са необходими химически устойчиви ръкавици. (L014)

ATTENTION : Cette procédure requiert des gants de protection contre les produits chimiques. (L014)

## 警告: 该过程需要化学防护手套。 (L014)

#### 警告: 此程序需要抗化學劑手套 <(L014)

OPREZ: Za ovaj postupak su potrebne kemijski otporne zaštitne rukavice. (L014)

POZOR: K tomuto postupu jsou nutné ochranné brýle. (L014)

Pas på! Bær handsker, der er modstandsdygtige over for kemikalier, når du skal udføre denne proces. (L014)

WAARSCHUWING: Voor deze procedure zijn tegen chemicaliën beschermende handschoenen vereist. (L014)

CAUTION: Chemical resistant gloves are needed for this procedure. (L014)

VAROITUS: Toimet edellyttävät kemiallisesti kestävistä materiaaleista valmistettujen suojakäsineiden käyttöä. (L014)

Vorsicht: Bei dieser Aktion müssen chemische Schutzhandschuhe getragen werden.  $(L014)$ 

ΠΡΟΣΟΧΗ: Για τη συγκεκριμένη διαδικασία απαιτούνται ειδικά γάντια, ανθεκτικά στις χημικές ουσίες. (L014)

VIGYÁZAT: Az eljáráshoz vegyi anyagokkal szemben ellenálló védőszemüveget kell viselni. (L014)

ATTENZIONE: per questa procedura sono necessari guanti resistenti ad agenti chimici. (L014)

危険:この作業には化学耐性のあるグローブが必要です。(L014)

#### 주의: 이 절차를 수행하려면 내화학성 장갑을 착용해야 합니다. (L014)

ВНИМАНИЕ: За изведување на оваа постапка потребни се ракавици за хемиска заштита.  $(L014)$ 

# 

ADVARSEL: Vernehansker av motstandsdyktig materiale må benyttes for denne prosedyren. (L014)

ZAGROŻENIE: Procedura wymaga użycia rękawic ochronnych. (L014)

CUIDADO: É necessária a utilização de luvas resistentes a químicos para a execução deste procedimento. (L014)

ОСТОРОЖНО: Для этой процедуры необходимы перчатки, устойчивые к химическим воздействиям. (L014)

VÝSTRAHA: Vykonanie tejto procedúry vyžaduje rukavice odolné chemikáliám. (L014)

POZOR: Za delo so potrebne proti kemičnim sredstvom odporne rokavice. (L014)

PRECAUCIÓN: Utilice guantes resistentes a los productos químicos para llevar a cabo el procedimiento. (L014)

Varning: Kemikalietåliga handskar behövs. (L014)

देवाणः स्र्यालङ्कुरातरीतेः मन्दिवालङ्कुराञ्चस्य कराष्ट्रेयाराञ्चाराण्ड्रम् अपश्चरादयातमालाना सुस्रवान् राज्ञा<br>विवागः  $(1.014)$ 

ئاگاھلاندۇرۇش: بۇ مەشغۇلات جەريانىدا خىمىيىلىك چىرىشتىن ساقلىنش پەلىيىنى كىيىۋېلىشىڭىز كېرەك. (L014)

Daezsingj: Aen cauhcoz neix aeu yungh madfwngz naih vayoz myaex. (L014)

#### L016

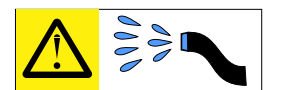

خطر : قد يتم التعرض لخطر الصدمة الكهربانية بسبب الماء أو المحلول الماني الذي يوجد بهذا المنتج. تجنب العمل في أو بالقرب من أي جهاز فعال بأيدي مبتلة أو عند وجود تسرب للماء (L016)

AVISO: Risco de choque elétrico devido à presença de água ou solução aquosa no produto.<br>Evite trabalhar no equipamento ligado ou próximo a ele com as mãos molhadas ou quando houver a presença de água derramada. (L016)

ОПАСНО: Риск от токов удар поради вода или воден разтвор, присъстващи в продукта. Избягвайте работа по или около оборудване под напрежение,<br>докато сте с мокри ръце или когато наоколо има разляна вода.  $(L016)$ 

DANGER : Risque de choc électrique lié à la présence d'eau ou d'une solution aqueuse dans ce<br>produit. Évitez de travailler avec ou à proximité d'un équipement sous tension avec des mains mouillées ou lorsque de l'eau est renversée. (L016)

危险: 由于本产品中存在水或者水溶液, 因此存在电击风险。请避免使用潮湿的手在带电设备或者有水溅<br>出的环境附近工作。 (L016)

#### 危險:本產品中有水或水溶液,會造成電擊的危險。手濕或有潑濺的水花時,請避免使用或靠近帶電的設 備。(L016)

OPASNOST: Rizik od električnog udara zbog vode ili tekućine koja postoji u ovom proizvodu. Izbjegavajte rad u

blizini opreme pod naponom s mokrim rukama ili kad je u blizini prolivena tekućina<br>(L016)

NEBEZPEČÍ: Riziko úrazu elektrickým proudem v důsledku vody nebo vodního roztoku přítomného v tomto produktu. Dejte pozor, abyste při práci s aktivovaným vybavením nebo v jeho blízkosti neměli mokré ruce a vyvarujte se potřísnění nebo polití produktu vodou.  $(L016)$ 

Fare! Risiko for stød på grund af vand eller en vandig opløsning i produktet. Undgå at arbejde med eller i nærheden af strømførende udstyr med våde hænder, eller hvis der er spildt vand. (L016)

GEVAAR: Risico op elektrische schok door water of waterachtige oplossing die aanwezig is in dit product. Vermijd werken aan of naast apparatuur die onder spanning staat als u natte handen hebt of als gemorst water aanwezig is. (L016)

DANGER: Risk of electric shock due to water or a water solution which is present in this product. Avoid working on or near energized equipment with wet hands or when spilled water is present.  $(L016)$ 

VAARA: Tässä tuotteessa oleva vesi tai vettä sisältävä liuos voi aiheuttaa sähköiskuvaaran Vältä työskentelyä jännitteellisen laitteen ääressä tai sen läheisyydessä märin käsin tai jos laitteessa tai sen läheisyydessä on vesiroiskeita. (L016)

Gefahr: Aufgrund von Wasser oder wässriger Lösung in diesem Produkt besteht die Gefahr eines elektrischen Schlags. Nicht mit nassen Händen oder in der Nähe von Wasserlachen an oder in unmittelbarer Nähe von Bauteilen arbeiten, die unter Strom stehen. (L016)

ΚΙΝΔΥΝΟΣ: Κίνδυνος ηλεκτροπληξίας εξαιτίας της παρουσίας νερού ή υγρού διαλύματος στο εσωτερικό - του προϊόντος. Αποφύγετε την εργασία με ενεργό εξοπλισμό ή κοντά σε ενεργό εξοπλισμό με βρεγμένα<br>χέρια ή όταν υπάρχει διαρροή νερού. (L016)

VESZÉLY: A víz vagy a termékben lévő vizes alapú<br>hűtőfolyadék miatt fennáll az elektromos áramütés veszélye. Ne dolgozzon áram alatt lévő berendezésen és közelében nedves kézzel, illetve amikor folyadék kerül a berendezésre.  $(L016)$ 

PERICOLO: rischio di scossa elettrica a causa di presenza nel prodotto di acqua o soluzione acquosa. Evitare di lavorare su o vicino l'apparecchiatura accesa con le mani bagnate o in presenza di acqua.  $(L016)$ 

危険: この製品内に存在する水または水溶液によって、電気ショックの危険があります。<br>手が濡れている場合やこぼれた水が周囲にある場合は、電圧が印加された装置またはその<br>周辺での作業は行わないでください。(L016)

위험: 이 제품에는 물 또는 수용액으로 인한 전기 쇼크 위험이 있습니다. 젖은 손으로 또는<br>엎질러진 물이 있는 상태에서 전력이 공급되는 장비나 그 주변에서 작업하지 마십시오. (L016)

ОПАСНОСТ: Опасност од струен удар поради присаство на вода или на воден раствор во овој производ. Избегнувајте работење на опрема вклучена во струја или во близина на опрема вклучена во струја<br>со влажни раце или кога има истурено вода.  $(1.016)$ 

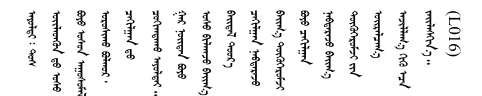

FARE: Fare for elektrisk støt på grunn av vann eller en vandig oppløsning som finnes i dette produktet. Unngå å arbeide med eller i nærheten av strømførende utstyr med våte hender eller ved eventuelt vannsøl. (L016)

NIEBEZPIECZEŃSTWO: Ryzyko porażenia prądem elektrycznym z powodu występowania<br>w produkcie wody lub roztworu wodnego. Nie należy pracować przy podłączonym do źródła zasilania urządzeniu lub w jego pobliżu z mokrymi dłońmi lub kiedy rozlano wodę.  $(1.016)$ 

PERIGO: Risco de choque eléctrico devido à presença de água ou líquidos no produto. Evite trabalhar com equipamento com energia, ou na sua proximidade, com mãos molhadas ou caso exista água derramada. (L016)

ОПАСНО: Риск поражения электрическим током вследствие присутствия в этом продукте воды или водного раствора. Избегайте выполнения работ на оборудовании, находящемся под напряжением, или рядом с таким оборудованием влажными руками или при наличии пролитой воды. (L016)

NEBEZPEČENSTVO: Riziko úrazu elektrickým prúdom v dôsledku prítomnosti vody alebo vodného roztoku v tomto produkte. Vyhnite sa práci na zapnutom zariadení alebo v jeho blízkosti s vlhkými rukami, alebo keď je prítomná rozliata voda.  $(1.016)$ 

NEVARNOST: Nevarnost električnega udara zaradi vode ali vodne raztopine, prisotne v izdelku. Ne delajte na opremi ali poleg opreme pod energijo z mokrimi rokami ali ko je prisotna razlita voda.  $(L016)$ 

PELIGRO: Existe riesgo de choque eléctrico por agua o por una solución de agua que haya en este producto. Evite trabajar en equipos bajo tensión o cerca de los mismos con las manos húmedas o si hay agua derramada. (L016)

Fara: Risk för elektriska stötar på grund av vatten eller vattenbaserat medel i denna produkt. Arbeta inte med eller i närheten av elektriskt laddad utrustning om du har våta händer eller vid vattenspill. (L016)

ज़ॻ॑॑य़ॶॾऻॻ॑<sup>ख़</sup>ज़ॖॖॖऺ॔॔ॱय़ॳॴक़ऀड़ॖॻ॑ऻॺॱख़ऻॿऀ॔ॱय़ॶॱॻऻ॔ॾ॔ॴॶॼऺॾॕऻॴज़ऺॱय़ॶॾॕॖॻऻॱॾॺॱज़ॱय़ऻॴॾॕॖऻ॒ॱॱॾॆॖॖऺऺॱॶॱऄ<br>ऄॖॳॱॸॾऺऻॱॱॾऻॳॱॾॴॱॳड़ऺॶॳॾॱड़ऀॱख़ऀॳॺॱख़ऀॳॱॻऺॷॱॴॾऻॴय़ऀॷऻॕॻऻज़ॾऺॱॱग़ॳॱॾॕॴॾॷॏॻऻॾऀॻॱॺॶऄॿॱऻॎ কা $(1016)$ 

خەتەرلىك: بۇ مەھسۇلاتتا سۇ ياكى ئېرىتمە بولغاچقا، شۇڭا توك سوقۇۋېتىش خەۋپى مەۋجۇتدۇر . قول ھۆل ھالەتتە ۋە ياكى سۇ سىرغىپ چىققان ھالەتتە، توكلۇق ئۇسكۇنىگە قارىتا ۋە ياكى توكلۇق ئۇسكۇنىنىڭ ئەتراپىدا مەشغۇلات ئېلىپ بارغىلى بولمايدۇ. (L016)

Yungyiemj: Youzyiz aen canjbinj miz raemx roxnaeuz raemx yungzyiz, sojyij miz yungyiemj bungqden. Mboujndaej fwngz miz raemx seiz youq ndaw sezbi roxnaeuz youq henzgyawj guhhong.  $(L016)$ 

注意:計算冷却システムで使用された化学処理した水を使用する場合は、必ず、適切な処理手順に従って ください。化学物質安全性データ・シート (MSDS) および安全に関する情報が化学処理水の提供業者から 提供されていること、および化学処理水の提供業者が推奨する適切な個人防護具 (PPE) が入手可能である ことを確認してください。保護手袋と眼鏡を予防措置として推奨します。

多岐管を取り付ける前に:

- 1. 安全に作業を行うために、[33](#page-40-0) ページの 「[取り付けのガイドライン](#page-40-0)」 をお読みください。
- 2. エンクロージャから DWC トレイ が取り外されていることを確認してください([253 ページの](#page-260-0) 「エン [クロージャーからの DWC トレイの取り外し](#page-260-0)」を参照)。

多岐管を取り付けるには、次のステップを実行してください。 ステップ 1. 新しい多岐管部を多岐管に取り付け、継ぎ手を接続します。

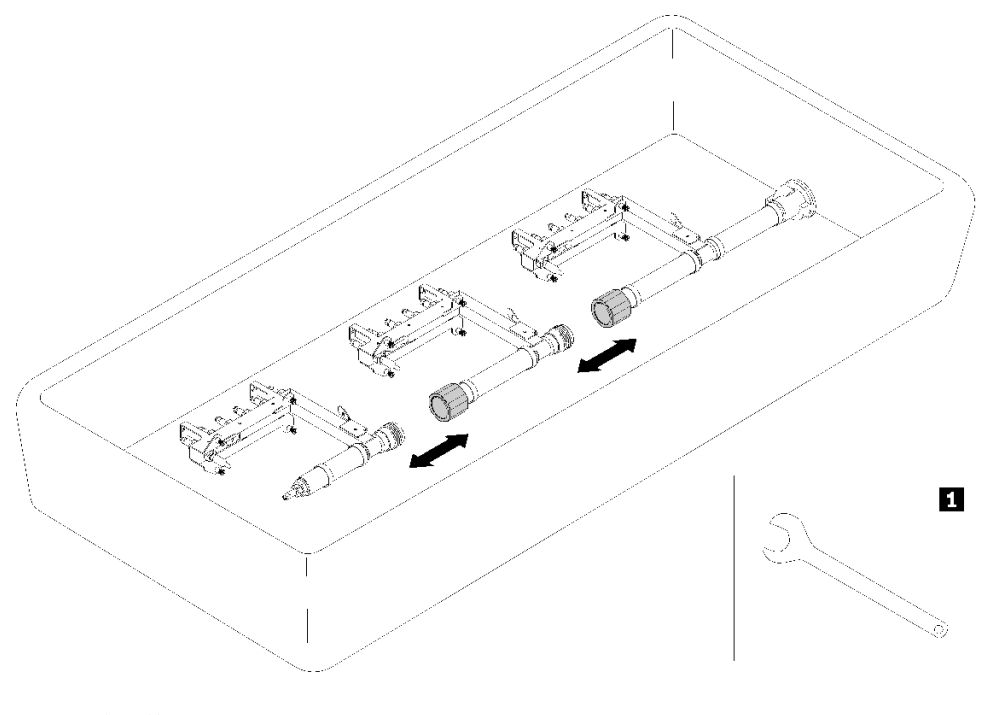

<sup>図</sup> 88. 多岐管の分解

表 24. 多岐管の分解

**1** 41 mm レンチ

ステップ 2. 多岐管ブラケットとエンクロージャーの間の 4 本のねじを締めます (多岐管修理キットに含 まれているドライバーを使用)。

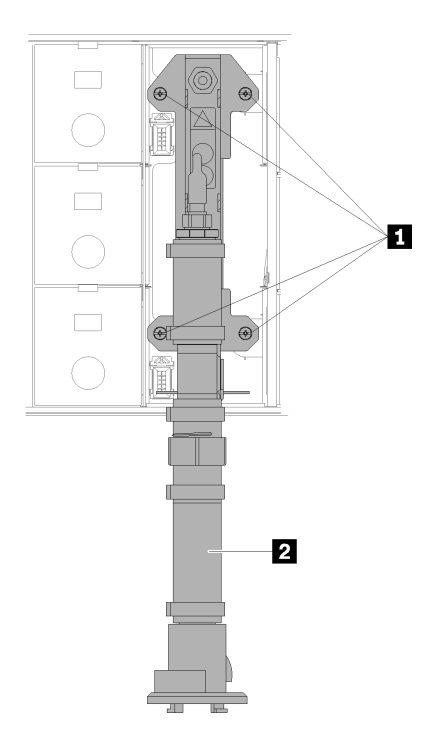

<sup>図</sup> 89. 多岐管ねじの位置

表 25. 多岐管ねじの位置

| - -<br>多峙管<br>G.<br>∽<br>くる し<br>--<br>$\overline{\phantom{a}}$ |  |
|-----------------------------------------------------------------|--|
|                                                                 |  |

ステップ 3. 上部から始めて、上部多岐管部分の多岐管ブラケットを上部エンクロージャーに接続します。 ステップ 4. 上から下に向かって動作する他の多岐管部分を接続し続けます。

ステップ 5. すべてのドリップ・センサー・アセンブリーをエンクロージャーに再取り付けします。

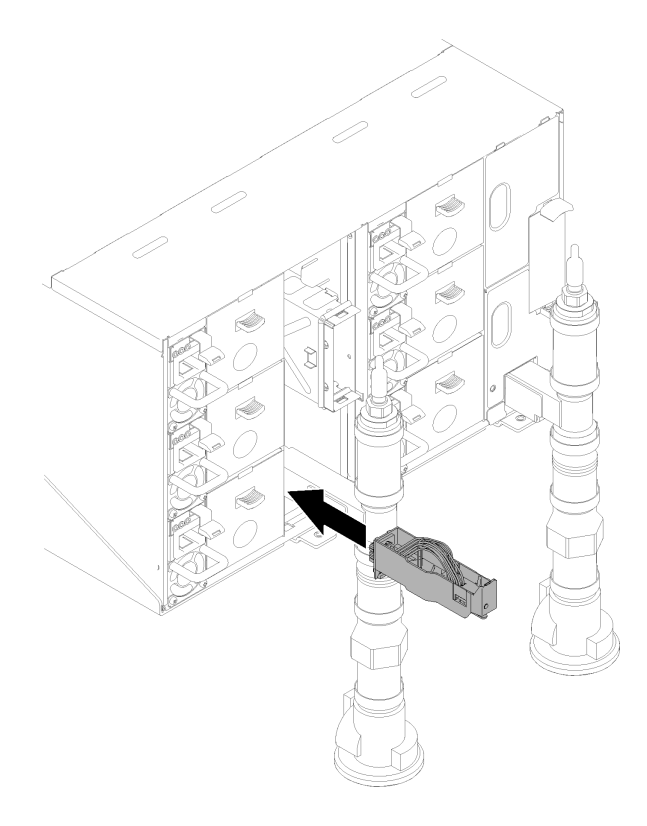

<sup>図</sup> 90. ドリップ・センサー・アセンブリーの取り付け

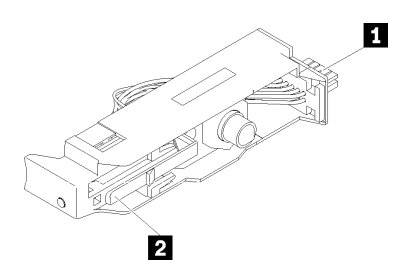

<sup>図</sup> 91. ドリップ・センサー・アセンブリー

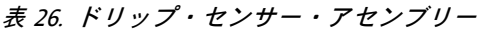

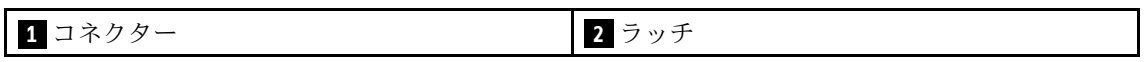

ステップ 6. 多岐管の水の充填/補充プロセスには、ラックの背面で、青いホース・アセンブリー (お客 様の設置場所に付属) をラック上部の上部クイック接続 (A 位置) に接続します。バルブが 閉じている状態でホースがバケットに残っていることを確認します (ホースに垂直なバ ルブ・ハンドル)。

> 注:クイック接続に挿入するには、赤いプラグ・カバーをすべての位置で最初に取り外 す必要があります。

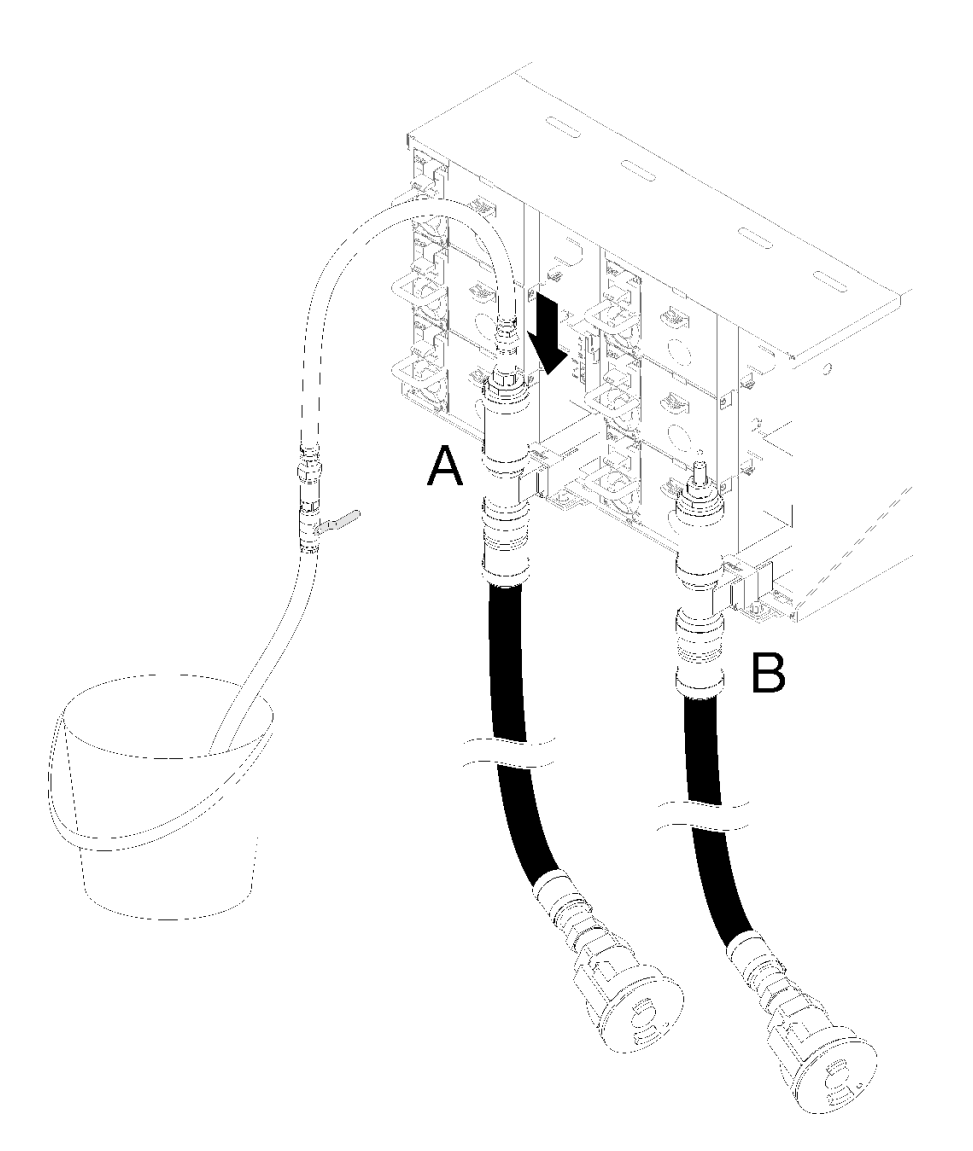

<sup>図</sup> 92. 青いホース・アセンブリーをクイック接続上部に接続

ステップ 7. ラックの前面で、ファシリティー供給ホースをラック・リターン・ホースに接続します。供 給ホースを約 4 分の 1 部分的に開けてください。

> 注:ファシリティー・ボール・バルブを完全に開けないでください。そうしないと、ラック を充填する際に流量を制御する能力が低下します。

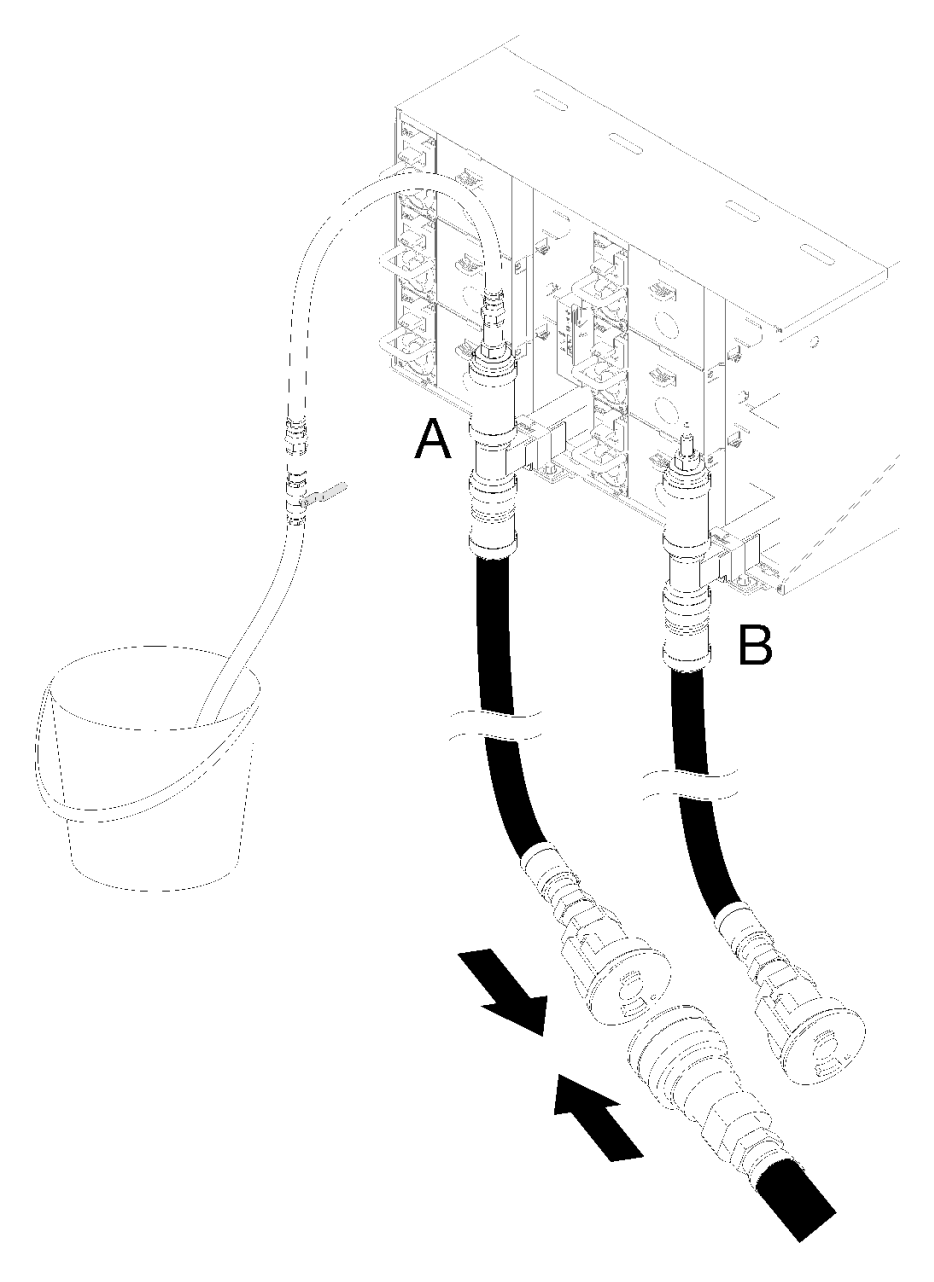

図 93. ファシリティー供給ホースをリターン・ホースに接続

ステップ 8. ラックの背面で、空気がホースから流出するように、青いホース部分のバルブをゆっくりと 開きます。安定した水の流れがバケツに流れ込むか、または覗き窓で泡が最小限になるま で、これを行います。気泡がホースをきれいにするのに約 1 〜 2 分かかることがあります。

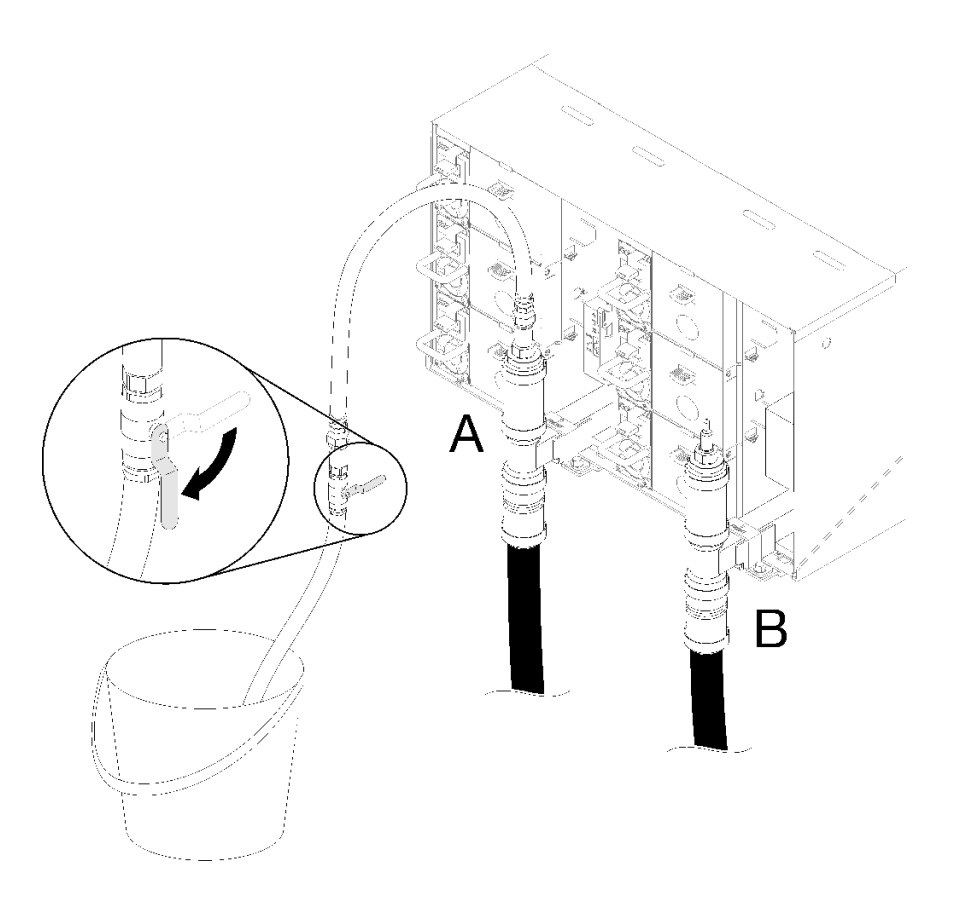

<sup>図</sup> 94. 青色のホースのバルブを開<sup>く</sup>

ステップ 9. 青色のホースのバルブを閉じます。その後、場所 A から青色のホース・アセンブリーを 取り外し、場所 B に移動します。ゆっくりとバルブを開き、一定量の水がバケツに流入 するか、または覗き窓で気泡がほとんど確認できないようにします。青色のホースのバル ブをもう一度閉じます。

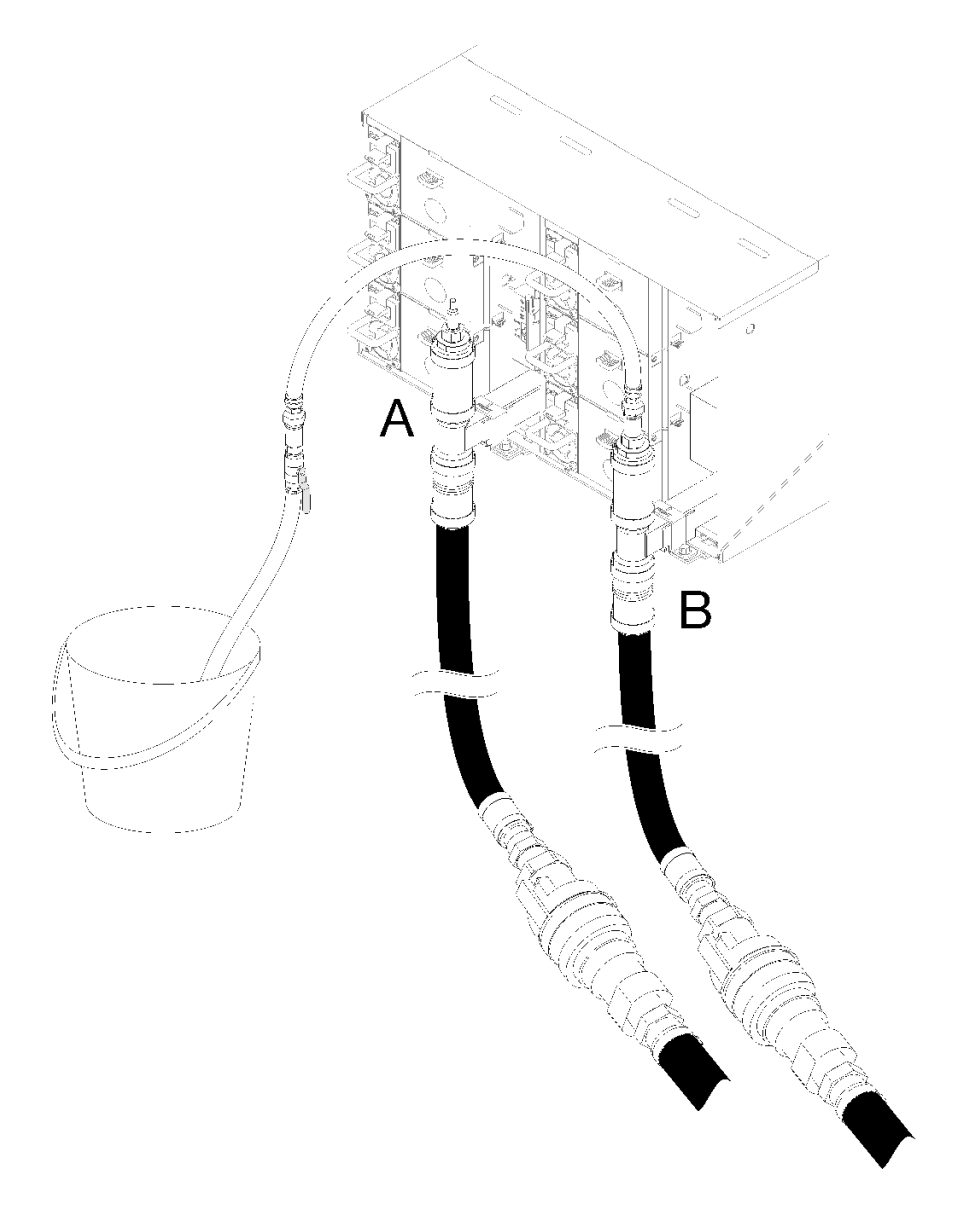

<sup>図</sup> 95. ホース・アセンブリーの移動

ステップ 10.ラックの正面に戻り、ラックのリターン・ホースからファシリティ供給ホースを取り外し、 ファシリティ供給ホースをラック供給ホースに接続します。

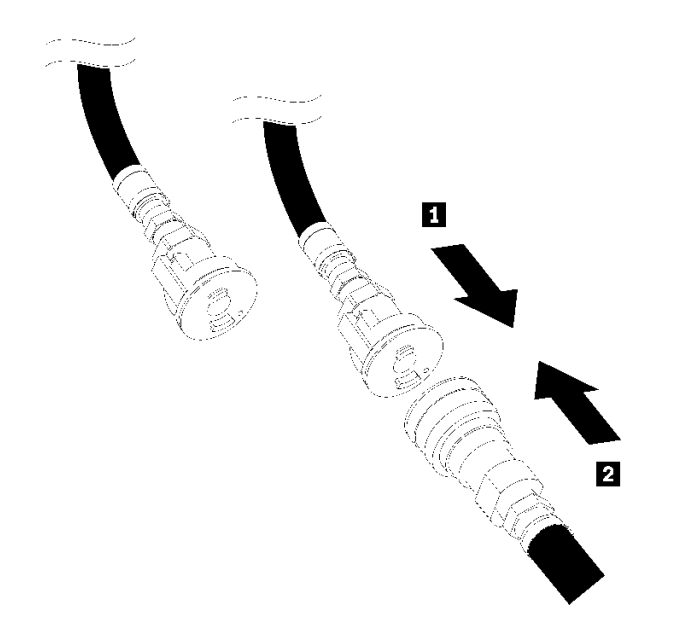

図 96. ファシリティー供給ホースをラック供給ホースに接続

ステップ 11.もう一度ラックの背面で、青いホースがまだ場所 B に接続されたままになっていることを確 ...。<br>認します。青いホースのバルブを開き、一定量の水がバケツに流入するか、または覗き窓で 気泡がほとんど確認できないようにします。

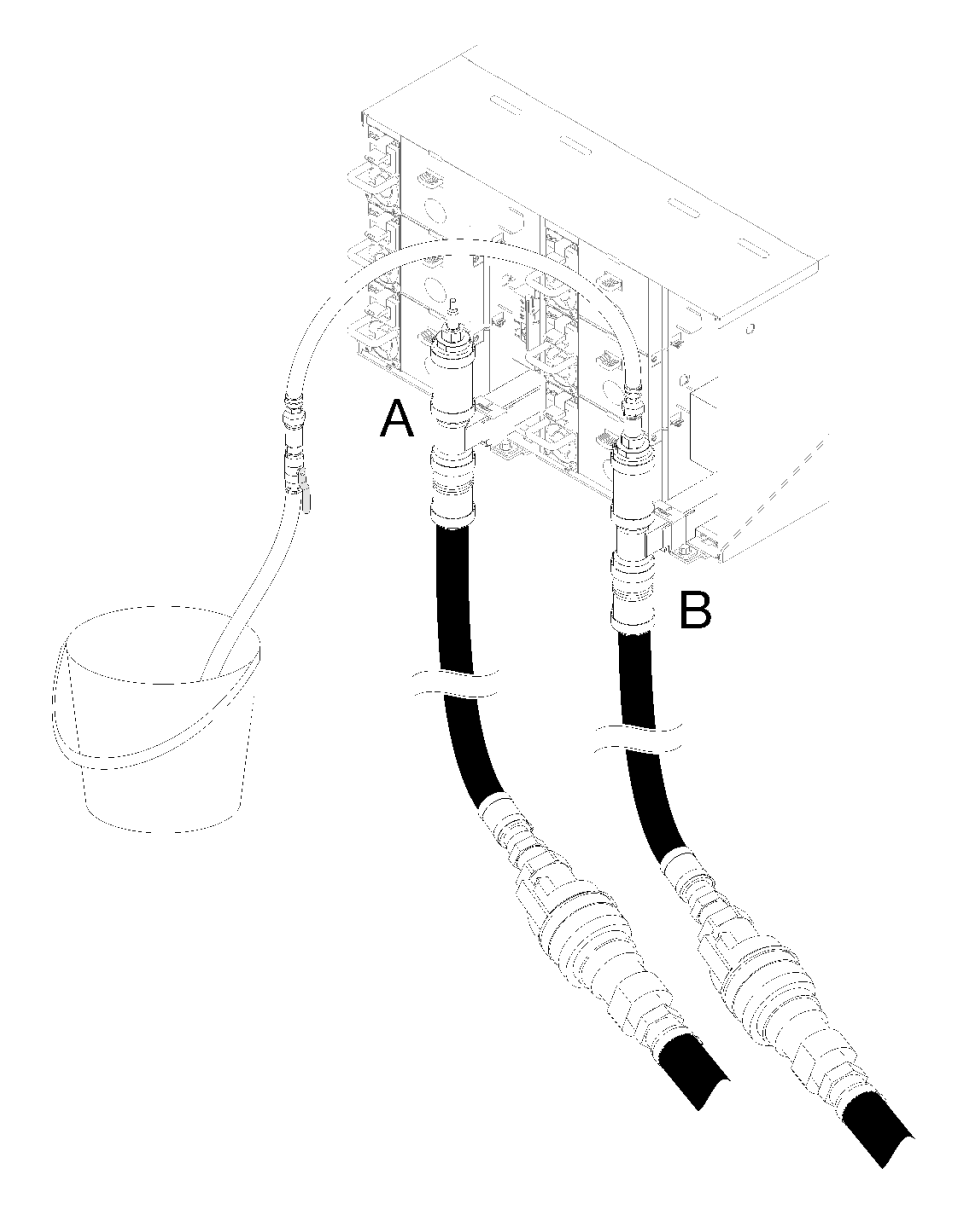

<sup>図</sup> 97. ホース・アセンブリーの移動

ステップ 12.青色のホースのバルブを閉じます。その後、場所 B から青色のホース・アセンブリーを取り ... \_<br>外し、場所 A に移動します。青いホースのバルブを開き、一定量の水がバケツに流入する か、または覗き窓で気泡がほとんど確認できないようにします。

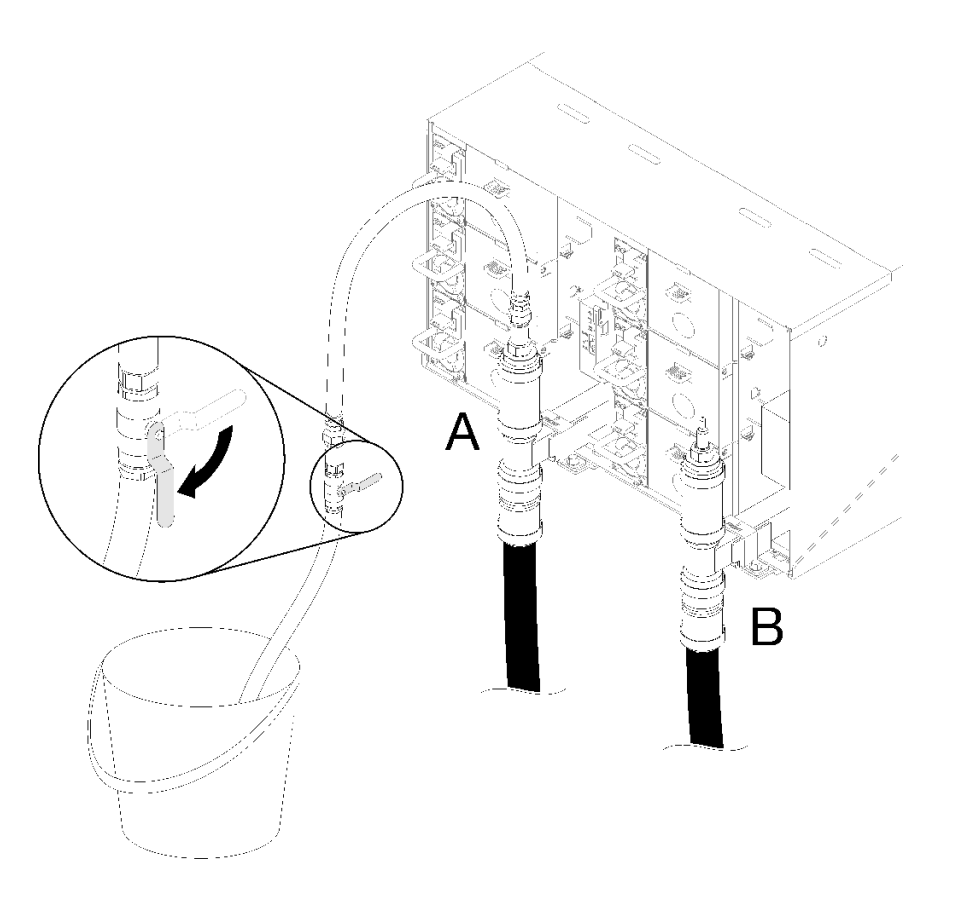

<sup>図</sup> 98. 青色のホースのバルブを開<sup>く</sup>

ステップ 13.青色のホースのバルブを閉じます。接続を外して場所 C に移動し、バルブをゆっくりと開 きます。水の流れが安定するまで、または泡が最小限になるまで所定の場所に放置してく ださい。およそ 10 ~ 15 秒間放置します。

注:

- クイック接続にアクセスするには、すべてのエンクロージャーにある一番上の EMC シー ルドを取り外す必要があります。
- クイック接続にアクセスするには、赤いプラグ・カバーを最初に取り外す必要があります。

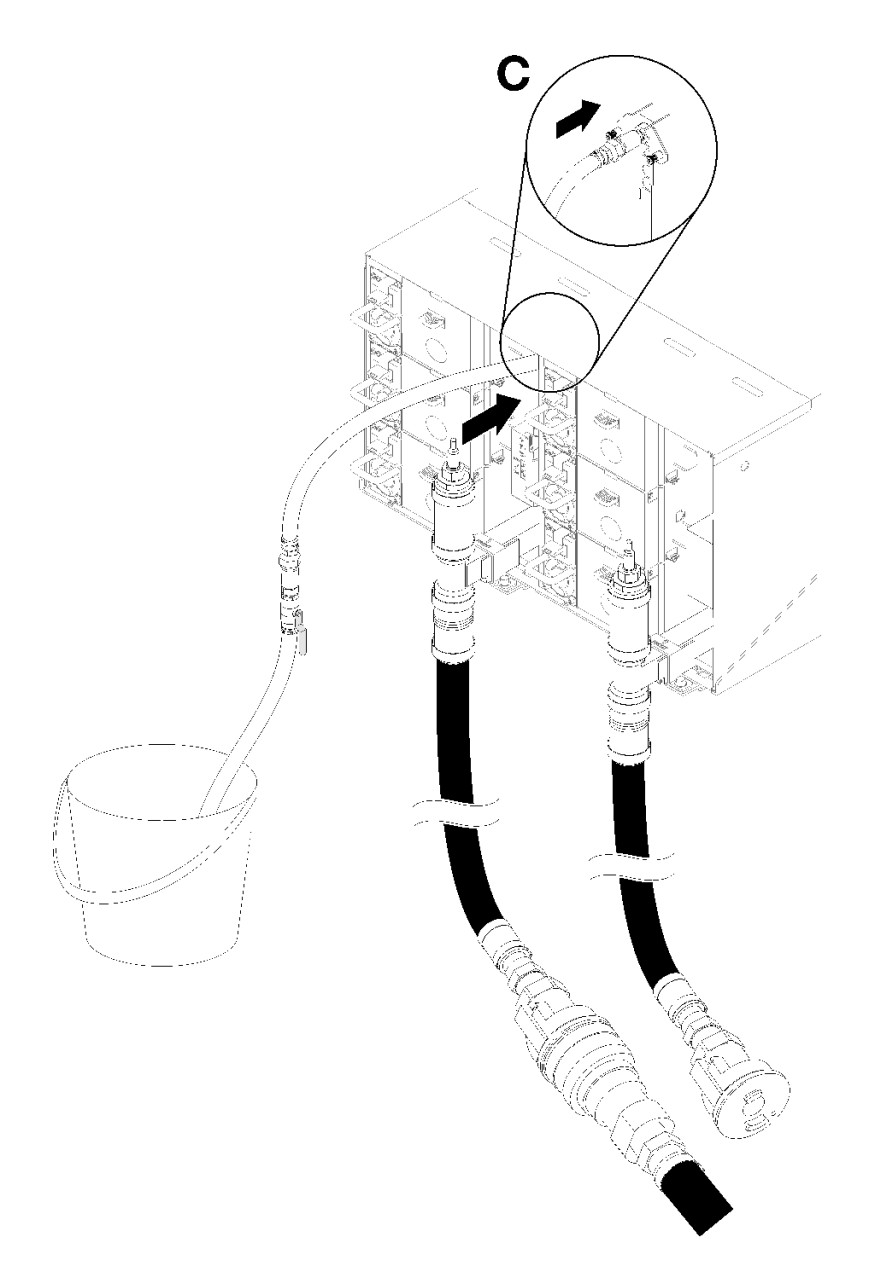

<sup>図</sup> 99. ホース・アセンブリーの移動

ステップ 14.青色のホースのバルブを閉じます。青色のホースを取り外して場所 D に移動し、ラック全体 でプロセスを繰り返し、各エンクロージャーで覗き窓内の気泡が最小限になるようにします。

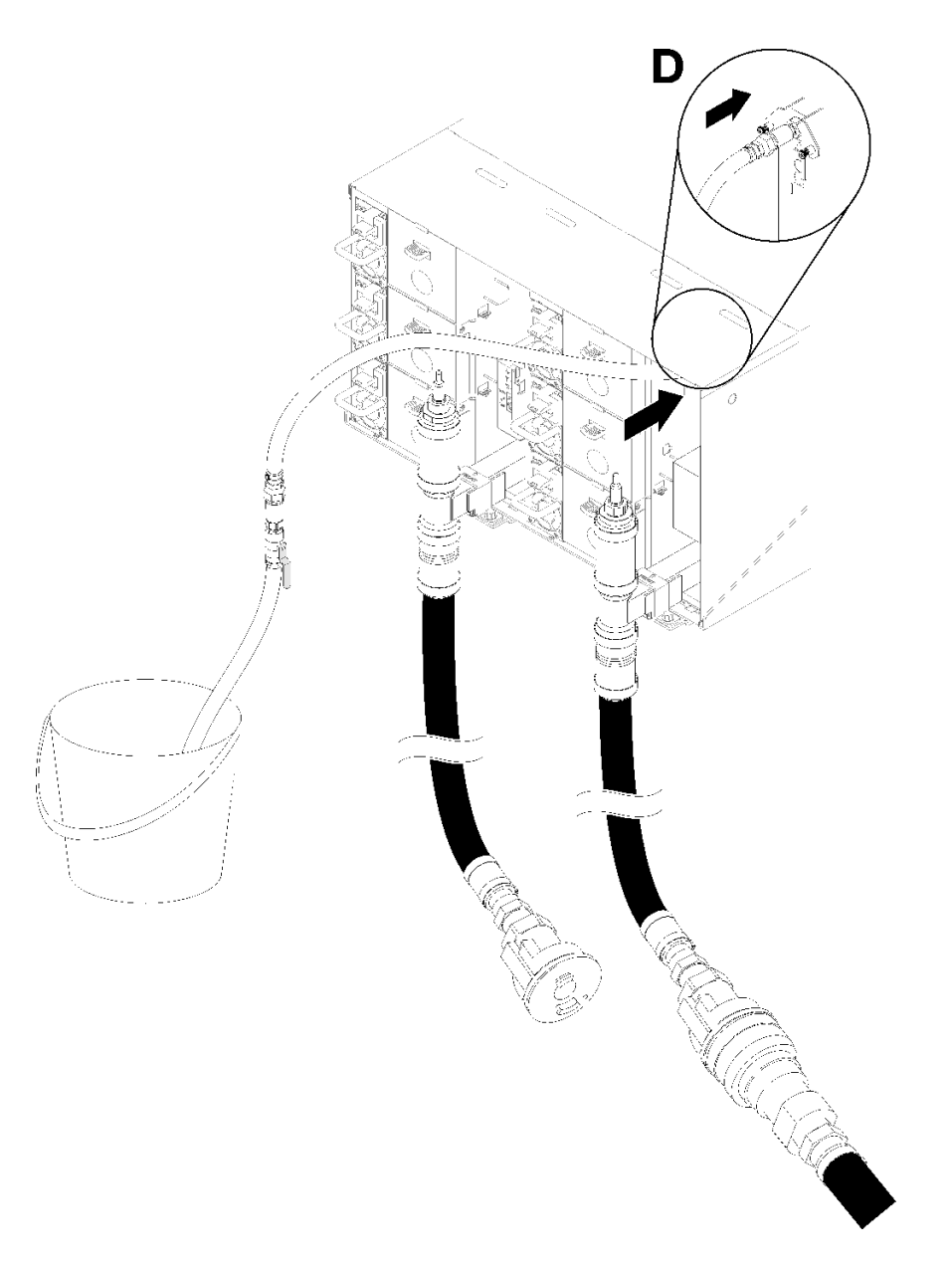

<sup>図</sup> 100. ホース・アセンブリーの移動

ステップ 15.各エンクロージャーの場所 C と場所 D のクイック接続に到達させて、一定量の水が流れるよ うにして、上部エンクロージャーから下部エンクロージャーまで各エンクロージャーで続け ます。覗き窓の空気が最小限に抑えられていなければなりません。

> 注:ブラケットのバルブを閉めて、ラックでの作業を終了する際には、必ずエンクロー ジャの位置から外してください。

ステップ 16.完了したら、前面に戻り、ファンクション・リターン・ホースをラック・リターン・ホー スに接続します。電源側とリターン側のすべての接続を完全に開きます。多岐管は完全に 充填してください。

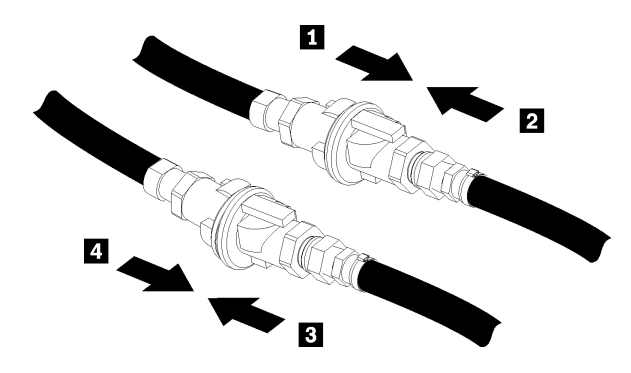

図 101. ファシリティー・リターン・ホースをラック・リターン・ホースに接続

ステップ 17.背面またはラックでリークがないか確認します。 ステップ 18.FPC サポート・ブラケットを取り付けます。 ステップ 19.すべての FPC カード・モジュールとフィラーを再取り付けします。

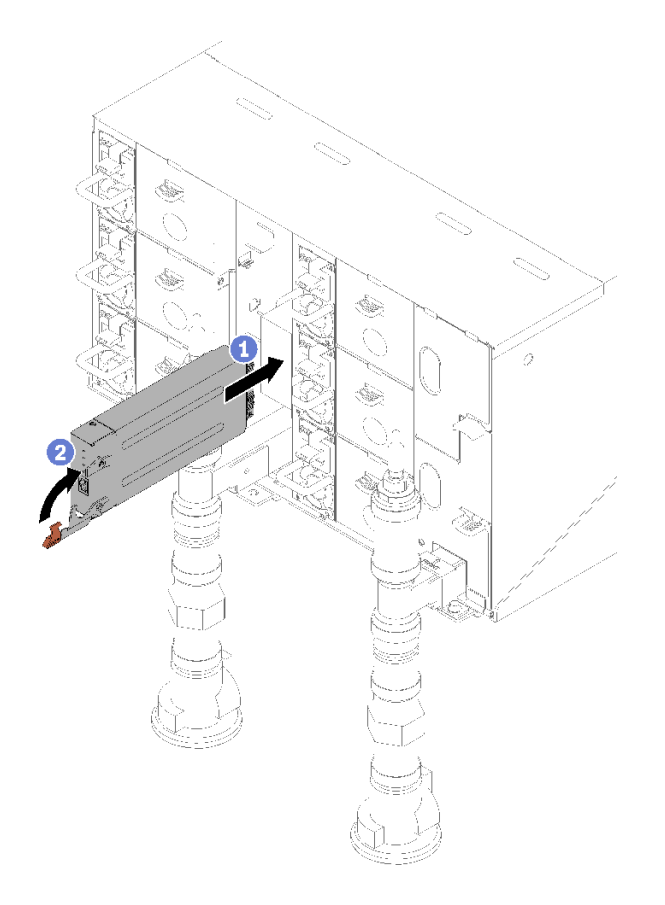

図 102. FPC カード・モジュールの取り付け

ステップ 20.EMC シールドをすべて再取り付けします。

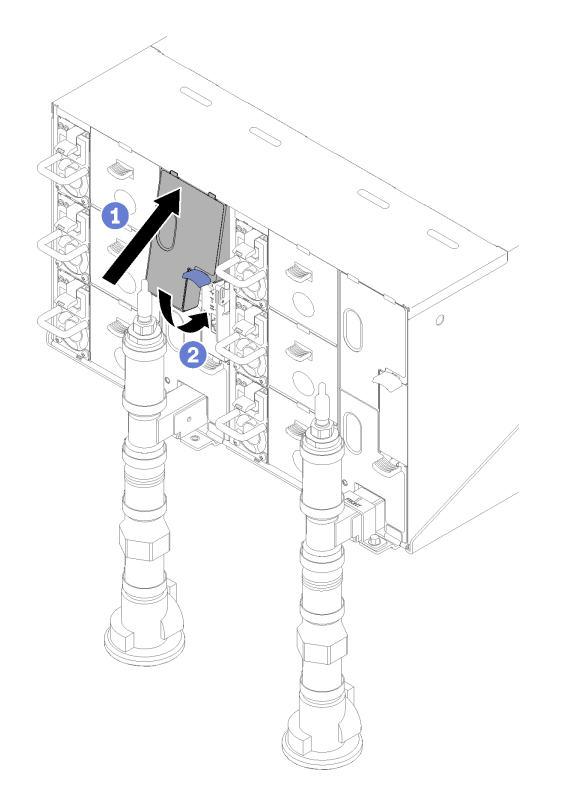

図 103. EMC シールドの取り付け

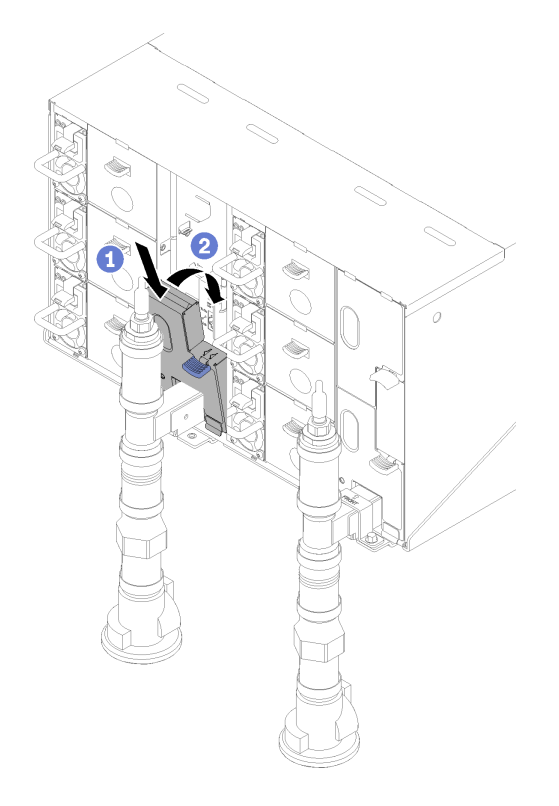

図 104. EMC シールドの取り付け

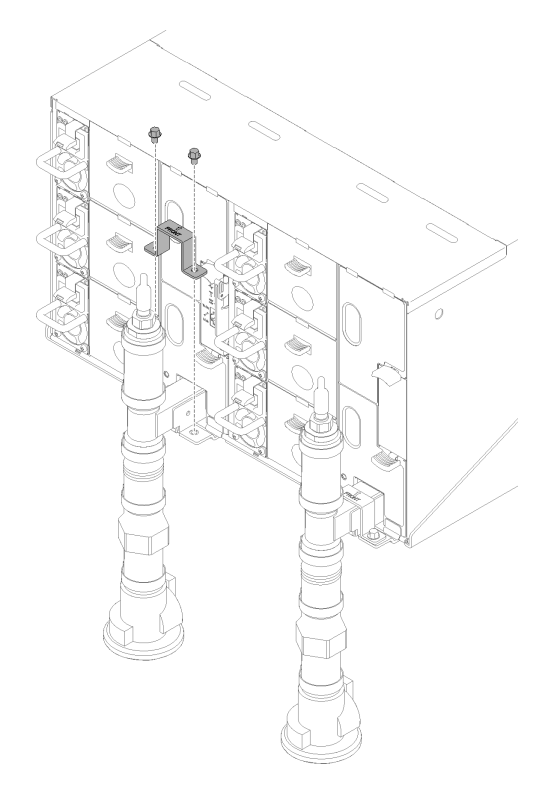

<sup>図</sup> 105. 保持ブラケットの取り付け

# トレイのコンポーネントの交換

トレイ・コンポーネントの取り外しと取り付けを行うには、以下の情報を使用します。

# CMOS バッテリー (CR2032) の交換

CMOS バッテリー (CR2032) の取り外しまたは取り付けには、以下の手順を使用してください。

# CMOS バッテリーの取り外し

以下の情報を使用して、CMOS バッテリーを取り外します。

起こり得る危険を回避するために、以下の安全の注記をお読みになり、それに従ってください。

• S004

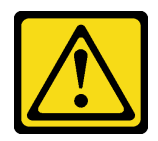

警告:

リチウム・バッテリーを交換する場合は、Lenovo 指定の部品番号またはメーカーが推奨する同等タ イプのバッテリーのみを使用してください。システムにリチウム・バッテリーが入ったモジュール がある場合、そのモジュールの交換には同じメーカーの同じモジュール・タイプのみを使⽤してく ださい。バッテリーにはリチウムが含まれており、適切な使⽤、扱い、廃棄をしないと、爆発する おそれがあります。

次のことはしないでください。

- 水に投げ込む、あるいは浸す
- ‒ 100°C (212°F) 以上に加熱する
- ‒ 修理または分解する

バッテリーを廃棄する場合は地⽅⾃治体の条例に従ってください。

• S005

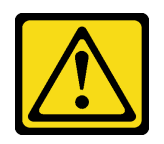

警告:

バッテリーはリチウム・イオン・バッテリーです。爆発を避けるために、バッテリーを焼却しないでく ださい。バッテリーは、推奨されたものとのみ交換してください。バッテリーをリサイクルまたは廃棄 する場合は、地⽅⾃治体の条例に従ってください。

CMOS バッテリーを取り外す前に:

- 1. 安全に作業を行うために、[33](#page-40-0) ページの 「[取り付けのガイドライン](#page-40-0)」 をお読みください。
- 2. タスクを実行しようとしている対応する DWC トレイ の電源をオフにします。
- 3. トレイを取り外します([253](#page-260-0) ページの 「[エンクロージャーからの DWC トレイの取り外し](#page-260-0)」を参照)。
- 4. トレイ・カバーを取り外します([219](#page-226-0) ページの 「[トレイ・カバーの取り外し](#page-226-0)」を参照)。
- 5. PCIe ライザー・ケージ・アセンブリーを取り外します([155](#page-162-0) ページの 「[アダプターの取り外し](#page-162-0)」また は [161](#page-168-0) ページの 「[Internal Faceplate Transition \(IFT\) アダプターの取り外し](#page-168-0)」を参照)。

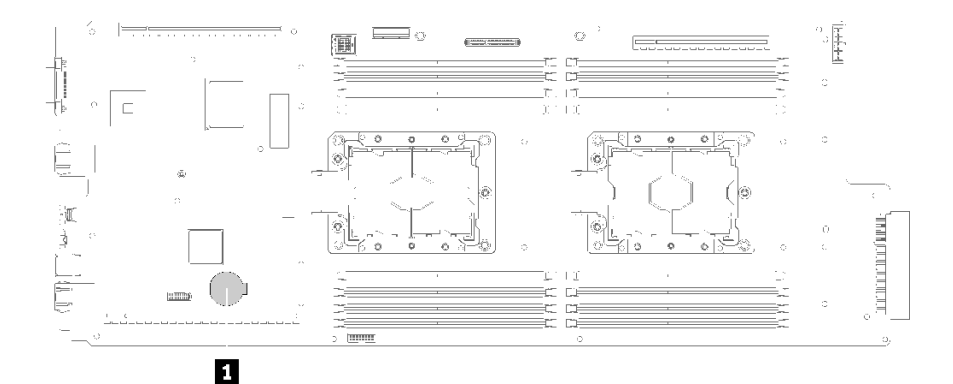

図 106. CMOS バッテリーの位置

表 27. CMOS バッテリーの位置

**1** CMOS バッテリー

以下の注では、バッテリーの交換時に考慮すべき事項について説明します。

- Lenovo は安全性を考慮してこの製品を設計しました。リチウム・バッテリーは適切に取り扱い、危険 を避ける必要があります。バッテリーを交換するときは、以下の指示に従ってください。
- オリジナルのリチウム・バッテリーを、重金属バッテリーまたは重金属コンポーネントを含むバッテ リーに交換する場合、以下の環境上の考慮事項に配慮する必要があります。重金属を含むバッテリーお よび蓄電池は、通常の家庭ごみと一緒に廃棄しないでください。製造者、流通業者、または販売代理人 によって無料で回収され、再利用されるか、正しい方法で廃棄されます。

• バッテリーの交換後は、ソリューションを再構成し、システム日付と時刻を再設定する必要があり ます。

CMOS バッテリーを取り外すには、以下のステップを実行してください。

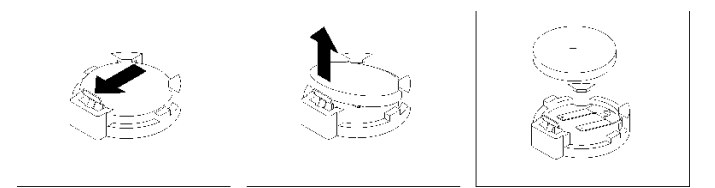

#### 図 107. CMOS バッテリーの取り外し

ステップ 1. CMOS バッテリーの取り外し:

- a. 指の爪で、バッテリー・クリップの上部を押してバッテリーから離します。バッテリーは 解放されると持ち上がります。
- b. 親指と人差し指を使用してバッテリーをソケットから持ち上げます。

注意:過度の力でバッテリーを持ち上げないでください。正しくバッテリーを取り外さな いと、システム・ボード上のソケットが損傷する可能性があります。ソケットが損傷する と、システム・ボードの交換が必要になる場合があります。

ステップ 2. CMOS バッテリーを廃棄する場合は地方自治体の条例に従ってください。

コンポーネントまたはオプション装置を返却するよう指示された場合は、すべての梱包上の指示に従い、 提供された配送用の梱包材がある場合はそれを使用してください。

デモ・ビデオ

[YouTube で手順を参照](https://www.youtube.com/watch?v=CR0-jGKfRTM)

CMOS バッテリーの取り付け (CR2032)

CMOS バッテリーを取り付けるには、この情報を使用します。

起こり得る危険を回避するために、以下の安全の注記をお読みになり、それに従ってください。

• S004

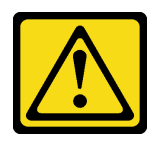

警告:

リチウム・バッテリーを交換する場合は、Lenovo 指定の部品番号またはメーカーが推奨する同等タ イプのバッテリーのみを使用してください。システムにリチウム・バッテリーが入ったモジュール がある場合、そのモジュールの交換には同じメーカーの同じモジュール・タイプのみを使⽤してく ださい。バッテリーにはリチウムが含まれており、適切な使用、扱い、廃棄をしないと、爆発する おそれがあります。

次のことはしないでください。

- 水に投げ込む、あるいは浸す
- ‒ 100°C (212°F) 以上に加熱する

‒ 修理または分解する

バッテリーを廃棄する場合は地⽅⾃治体の条例に従ってください。

• S005

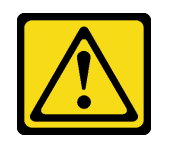

警告:

バッテリーはリチウム・イオン・バッテリーです。爆発を避けるために、バッテリーを焼却しないでく ださい。バッテリーは、推奨されたものとのみ交換してください。バッテリーをリサイクルまたは廃棄 する場合は、地⽅⾃治体の条例に従ってください。

CMOS バッテリーを取り付ける前に:

1. 安全に作業を行うために、[33](#page-40-0) ページの 「[取り付けのガイドライン](#page-40-0)」 をお読みください。

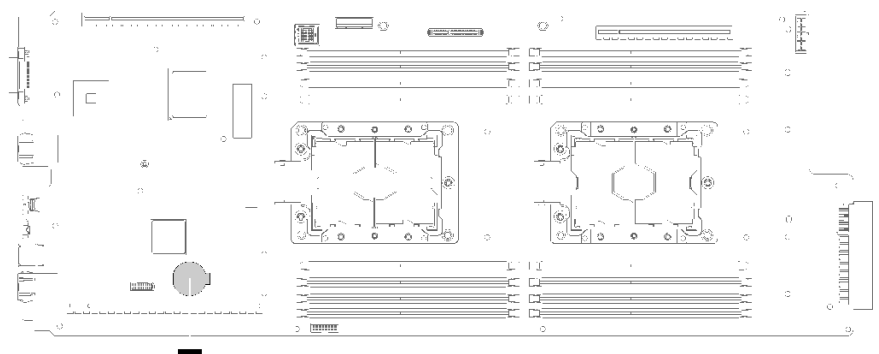

 $\blacksquare$ 

図 108. CMOS バッテリーの位置

表 28. CMOS バッテリーの位置

**1** CMOS バッテリー

以下の注では、ノード内でシステム・バッテリーを交換するときに考慮する必要のある事項につい て説明します。

- システム・バッテリーを交換するときは、同じ製造元の同じタイプのリチウム・バッテリーと交換す る必要があります。
- システム・ボード・バッテリーの交換後は、ノードを再構成し、システム日付と時刻をリセットしな ければなりません。
- 起こり得る危険を回避するために、以下の安全の注記をお読みになり、それに従ってください。

CMOS バッテリーを取り付けるには、以下のステップを実行します。

- ステップ 1. 交換用バッテリーに付属の特殊な取り扱いや取り付けの説明書があれば、それに従ってく ださい。
- ステップ 2. 新しい CMOS バッテリーを次のように挿入します。
	- a. バッテリーの向きを、プラス側が上を向くようにします。
	- b. バッテリーを斜めにして、 バッテリーをバッテリー・クリップの反対側のソケットに挿 入できるようにします。

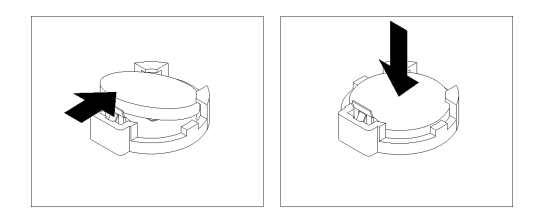

図 109. CMOS バッテリーの取り付け

c. バッテリーをソケットの中に押し下げ、定位置に収めます。バッテリー・クリップにバッ テリーがしっかり収まっているか確認します。

CMOS バッテリーを取り付けた後、以下のステップを実行します。

- 1. PCIe ライザー・ケージ・アセンブリーを再取り付けします [\(157](#page-164-0) ページの 「[アダプターの取り付け](#page-164-0)」 または [163](#page-170-0) ページの 「[Internal Faceplate Transition \(IFT\) アダプターの取り付け](#page-170-0)」を参照)。
- 2. トレイ・カバーを再び取り付けます([220](#page-227-0) ページの 「[トレイ・カバーの取り付け](#page-227-0)」を参照)。
- 3. トレイを再び取り付けます [\(255](#page-262-0) ページの 「[エンクロージャーへの DWC トレイの取り付け](#page-262-0)」を参照)。
- 4. 各ノードの電源 LED をチェックし、高速の点滅から低速の点滅に変わり、両方のノードの電源をオ ンにする準備ができていることを示していることを確認します。

## デモ・ビデオ

[YouTube で手順を参照](https://www.youtube.com/watch?v=8i3Kg5LSZZU)

# DIMM の交換

DIMM の取り外しまたは取り付けには、以下の手順を使用してください。

## DIMM の取り外し

以下の情報を使用して、メモリー・モジュールを取り外します。

DIMM を取り外す前に:

- 1. 安全に作業を行うために、[33](#page-40-0) ページの 「[取り付けのガイドライン](#page-40-0)」 をお読みください。
- 2. アプリ・ダイレクト・モードまたは混在メモリー・モードで DCPMM を取り外す場合、必ず以下 を行ってください。
	- a. 保存したデータをバックアップする。
	- b. アプリ・ダイレクト容量がインターリーブされている場合:
		- 1) オペレーティング・システムのすべての作成済み名前空間とファイルシステムを削除します。
		- 2) 取り付けられているすべての DCPMM で安全な消去を実行します。「Intel Optane DCPMM」 ➙ 「セキュリティー」 ➙ 「押して、消去を確定します」に進み、安全な消去を実行します。

注:パスフレーズで 1 つ以上の DCPMM が保護されている場合、安全な削除を実行する前に、す べてのユニットのセキュリティーが無効になっていることを確認します。パスフレーズを紛失し たり忘れたりした場合、Lenovo サービスに連絡してください。

アプリ・ダイレクト容量が非インターリーブの場合:

- 1) オペレーティング・システムで交換される DCPMM ユニットの名前空間およびファイルシ ステムを削除する。
- 2) 交換する DCPMM ユニットで安全な消去を実行する。「Intel Optane DCPMM」 ➙ 「セキュリ ティー」 ➙ 「押して、消去を確定します」に進み、安全な消去を実行します。

3. タスクを実行しようとしている対応する DWC トレイ の電源をオフにします。

4. トレイを取り外します([253](#page-260-0) ページの 「[エンクロージャーからの DWC トレイの取り外し](#page-260-0)」を参照)。

5. トレイ・カバーを取り外します([219](#page-226-0) ページの 「[トレイ・カバーの取り外し](#page-226-0)」を参照)。

エアー・バッフルに DIMM ツールが取り付けられています。

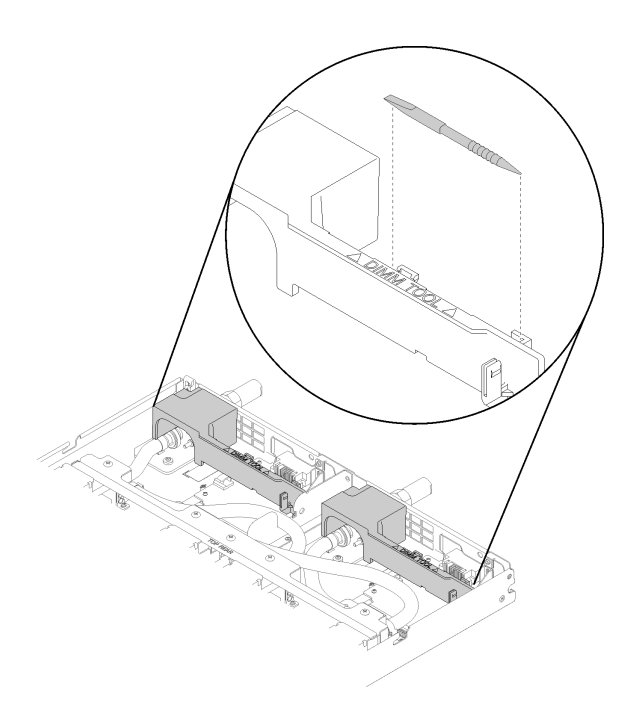

図 110. DIMM ツール

注意:メモリー・モジュールは静電気放電の影響を受けやすく、特別な取り扱いが必要です。[静電気の影](#page-43-0) [響を受けやすいデバイスの取り扱い](#page-43-0)の標準のガイドライン以外に、以下の指示に従ってください。

- メモリー・モジュールの取り外しまたは取り付けの際には、必ず静電放電ストラップを着用してくだ さい。静電気放電グローブも使用できます。
- 2 つ以上のメモリー・モジュールを接触させないでください。保管中にメモリー・モジュールを直 接重ねて積み重ねないでください。
- 金色のメモリー・モジュール・コネクターの接点に触れたり、これらの接点をメモリー・モジュール・ コネクターのエンクロージャーの外側に接触させたりしないでください。
- メモリー・モジュールを慎重に扱ってください。メモリー・モジュールを曲げたり、ねじったり、落と したりしないでください。

DIMM を取り外すには、次のステップを実行してください。 ステップ 1. DIMM のカバーを取り外します。

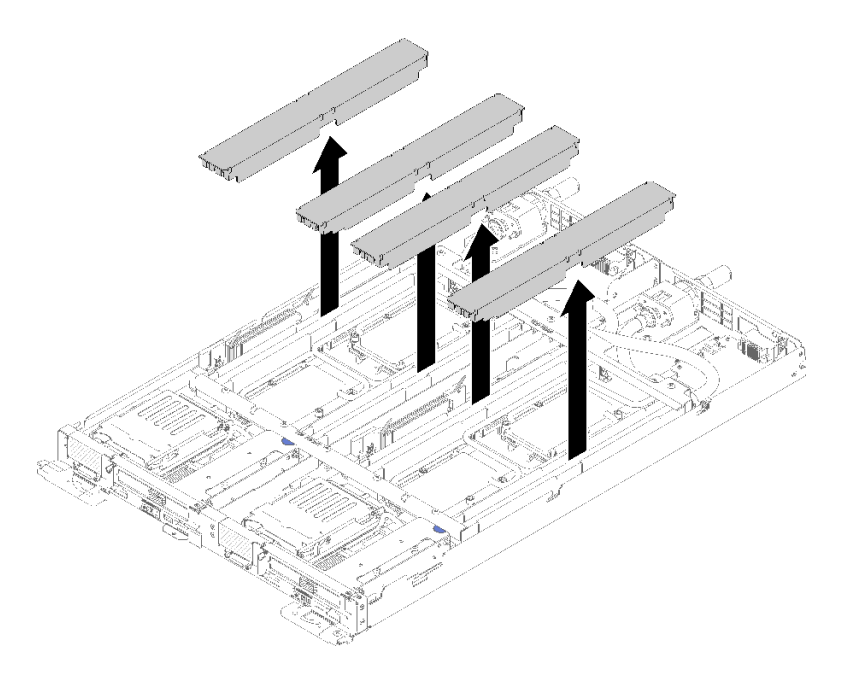

図 111. DIMM カバーの取り外し

ステップ 2. DIMM ツールを使用して、慎重に DIMM コネクターの各端にある保持クリップを外側 に押します。

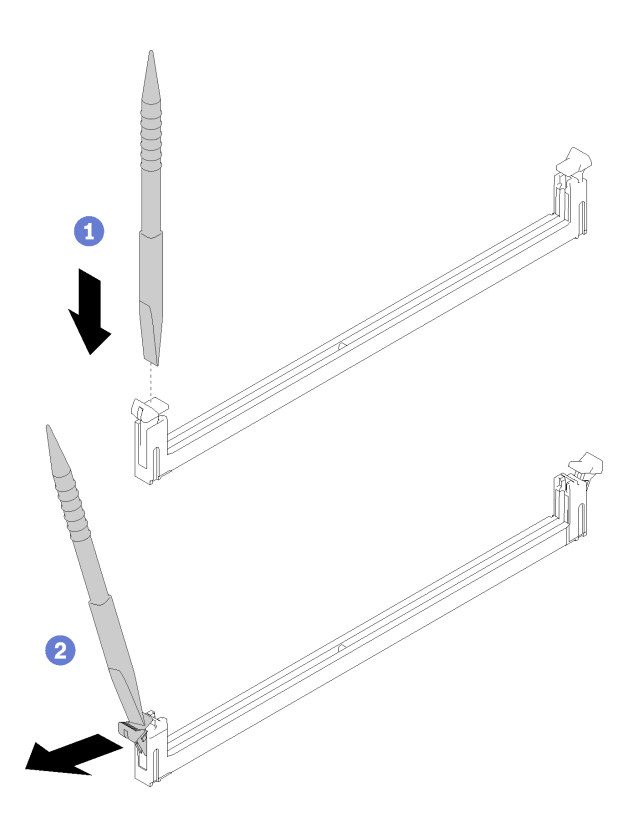

図 112. DIMM の取り外し

注意:保持クリップを破損したり、DIMM コネクターを損傷しないように、クリップは丁 寧に開閉してください。

ステップ 3. DIMM カードを慎重に取り外します。

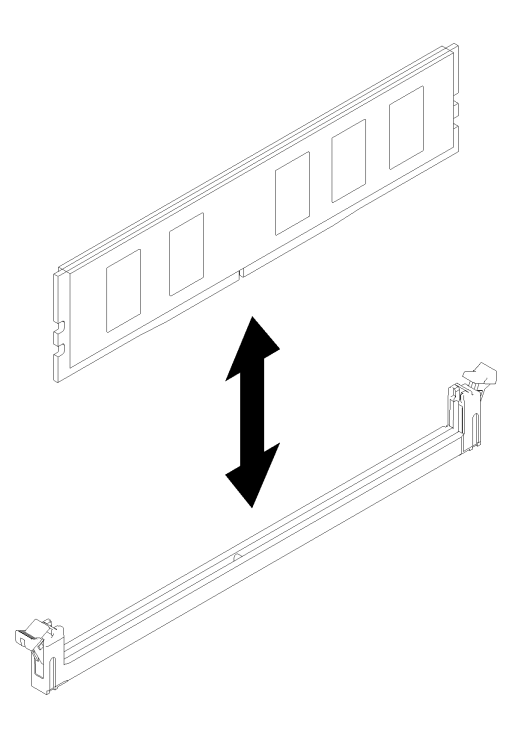

#### 図 113. DIMM の取り外し

コンポーネントまたはオプション装置を返却するよう指示された場合は、すべての梱包上の指示に従い、 提供された配送用の梱包材がある場合はそれを使用してください。

# デモ・ビデオ

[YouTube で手順を参照](https://www.youtube.com/watch?v=zuh4u6AP0ak)

# DIMM の取り付け

DIMM を取り付けるには、この情報を使用します。

メモリーの構成およびセットアップについて詳しくは、「セットアップ・ガイド」の「メモリー・モ ジュール取り付け順序」を参照してください。

DIMM をインストールする前に:

- 1. 安全に作業を行うために、[33](#page-40-0) ページの 「[取り付けのガイドライン](#page-40-0)」 をお読みください。
- 2. 初めて DCPMM をインストールする場合は、「セットアップ・ガイド」の「DC Persistent Memory Module (DCPMM) のセットアップ」の指示に従い、システムが DCPMM をサポートできるよう にします。

注意:メモリー・モジュールは静電気放電の影響を受けやすく、特別な取り扱いが必要です。[36 ペー](#page-43-0) ジの 「[静電気の影響を受けやすいデバイスの取り扱い](#page-43-0)」の標準のガイドラインに加え、以下の指示に 従ってください。

● メモリー・モジュールの取り外しまたは取り付けの際には、必ず静電放電ストラップを着用してくだ さい。静電気放電グローブも使用できます。

- 2 つ以上のメモリー・モジュールを接触させないでください。保管中にメモリー・モジュールを直 接重ねて積み重ねないでください。
- 金色のメモリー・モジュール・コネクターの接点に触れたり、これらの接点をメモリー・モジュール・ コネクターのエンクロージャーの外側に接触させたりしないでください。
- メモリー・モジュールを慎重に扱ってください。メモリー・モジュールを曲げたり、ねじったり、落と したりしないでください。
- メモリー・モジュールを取り扱う際に金属製の工具 (治具やクランプなど) を使用しないでください。 固い金属によりメモリー・モジュールが傷つく恐れがあります。
- パッケージまたは受動部品を持ってメモリー・モジュールを挿入しないでください。挿入時に力をかけ ることでパッケージに亀裂が入ったり受動部品が外れたりする恐れがあります。

エアー・バッフルに DIMM ツールが取り付けられています。

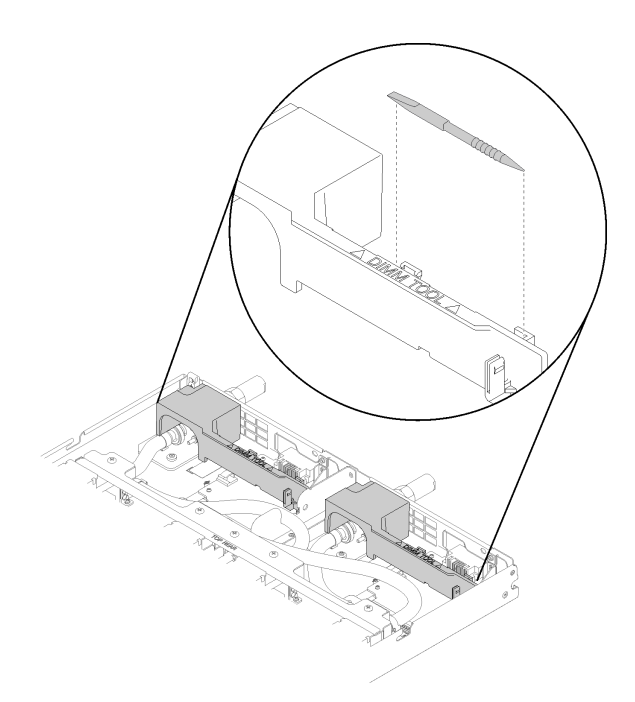

図 114. DIMM ツール

下図は、システム・ボード上の DIMM コネクターの位置を示しています。

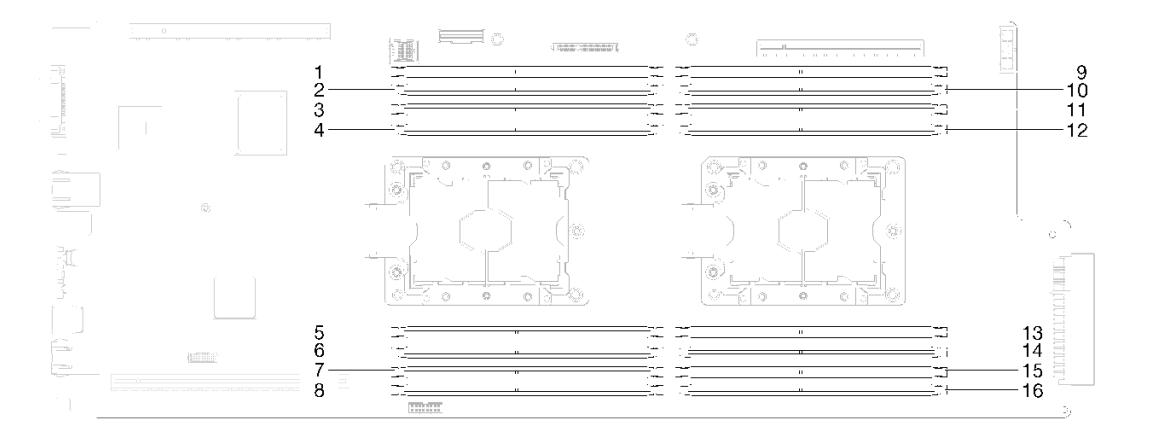

<sup>図</sup> 115. システム・ボード上の DIMM コネクターの位置

DIMM を取り付けるには、次のステップを実行してください。

重要:メモリー・モジュールを取り付ける前に、メモリー・ミラーリング、メモリー・ランク・スペ アリング、または独立メモリー・モードを実行しているかどうかによって、必須の取り付け順序を理 解していることを確認します。必須の取り付け順序については、「セットアップ・ガイド」の「取 り付け順序」を参照してください。

ステップ 1. DIMM のカバーを取り外します。

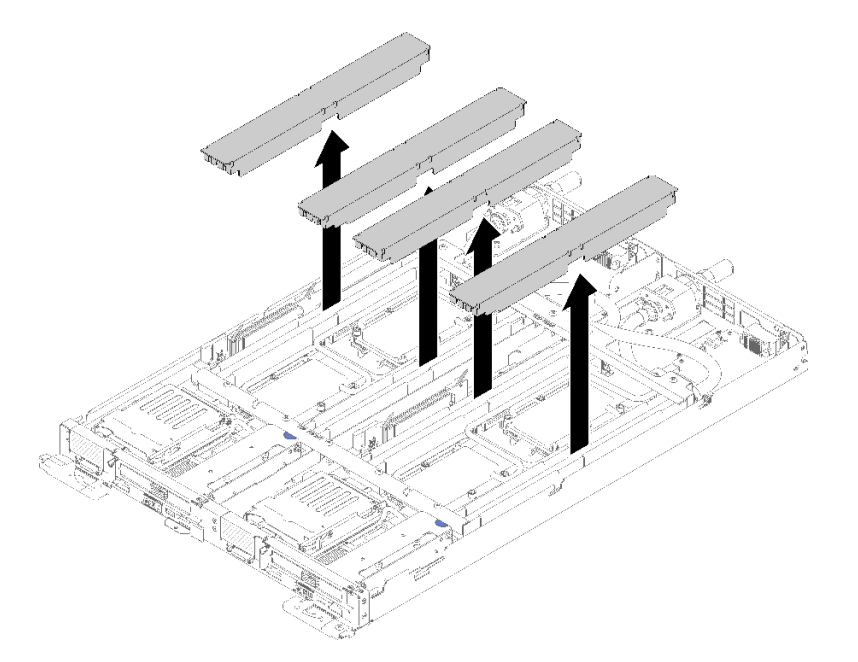

図 116. DIMM カバーの取り外し

ステップ 2. DIMM ツールを使用して、慎重に DIMM コネクターの各端にある保持クリップを下に押 します。

> 注:メモリー・セクションを通るウォーター・ループ・チューブの位置に起因するスペース の制限のために、DIMM ツールをお勧めします。

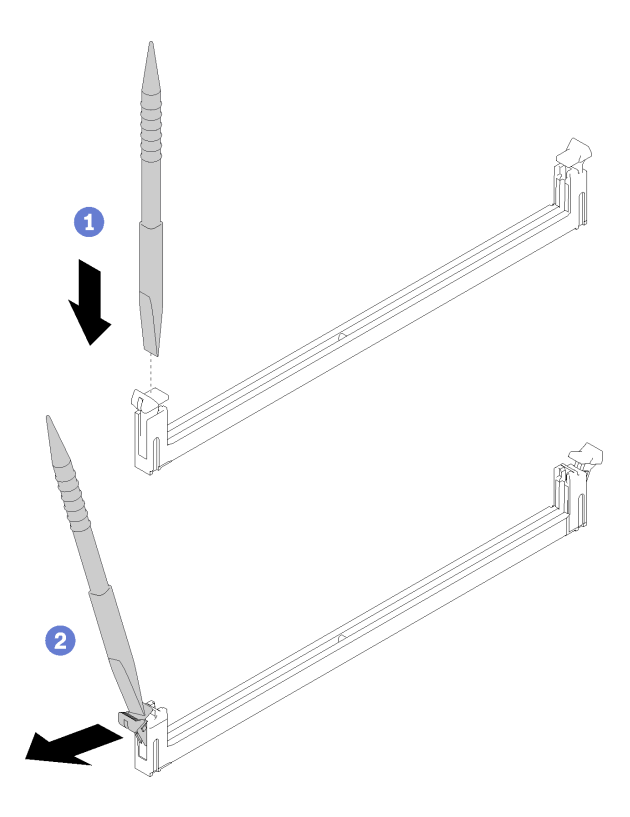

図 117. DIMM の取り外し

注意:

- DIMM は静電気の影響を受けやすいデバイスです。パッケージを開く前に、アースする 必要があります。
- 保持クリップを破損したり、DIMM コネクターを損傷しないように、クリップは丁寧に開 閉してください。
- ステップ 3. DIMM が入っている静電防止パッケージを、ノードの外側の塗装されていない金属面に接触 させます。次に DIMM をパッケージから取り出します。
- ステップ 4. DIMM をスロットに位置合わせし、両手でスロットに DIMM を慎重に置きます。
- ステップ 5. 保持クリップがロック位置にはまるまで DIMM の両端を、強く真っすぐに押し下げて、ス ロットに取り付けます。
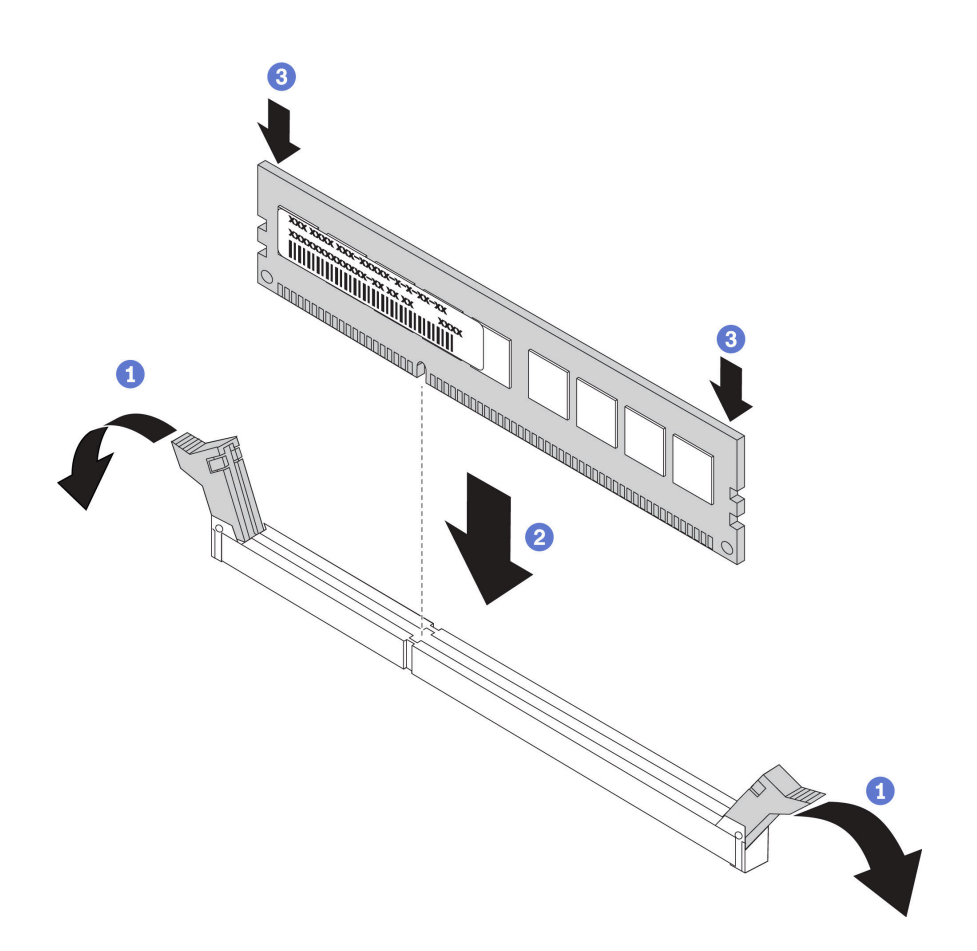

図 118. DIMM の取り付け

注:DIMM と保持クリップの間にすき間がある場合は、DIMM が正しく挿入されていませ ん。保持クリップを開いて DIMM を取り外し、挿入し直してください。

ステップ 6. DIMM カバーを再び取り付けます。

<span id="page-145-0"></span>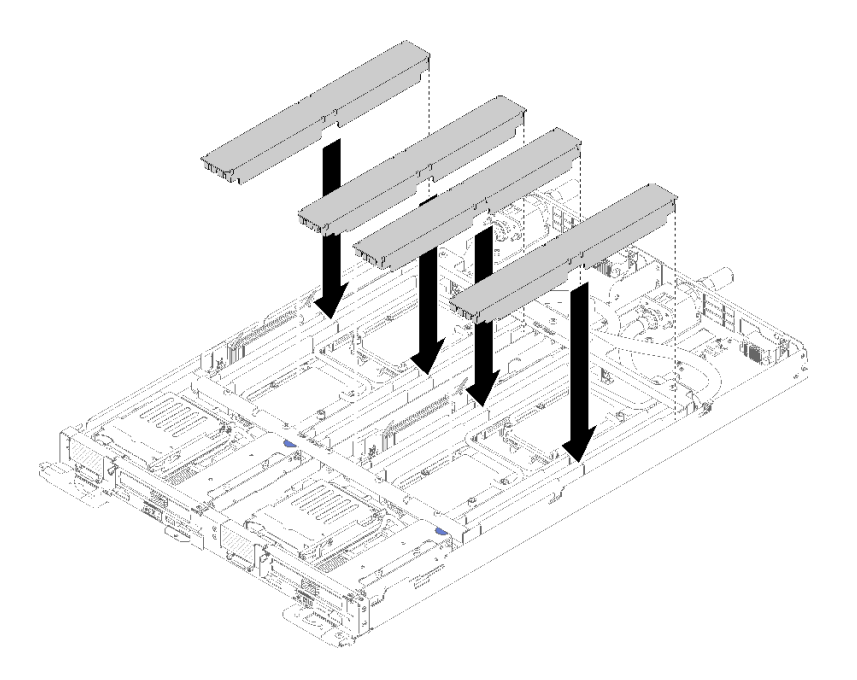

図 119. DIMM カバーの取り付け

DIMM を取り付けた後、次のステップを実行してください。

- 1. トレイ・カバーを再び取り付けます([220](#page-227-0) ページの 「[トレイ・カバーの取り付け](#page-227-0)」を参照)。
- 2. トレイを再び取り付けます [\(255](#page-262-0) ページの 「[エンクロージャーへの DWC トレイの取り付け](#page-262-0)」を参照)。
- 3. 各ノードの電源 LED をチェックし、高速の点滅から低速の点滅に変わり、両方のノードの電源をオ ンにする準備ができていることを示していることを確認します。
- 4. DCPMM を取り付けた場合
	- a. システム・ファームウェアを最新のバージョンに更新します(「セットアップ·ガイド」の 「ファームウェアの更新」 を参照してください)。
	- b. すべての DCPMM ユニットのファームウェアが最新バージョンであることを確認します。そうで ない場合は、最新バージョンに更新します ([https://sysmgt.lenovofiles.com/help/topic/com.lenovo.lxca.doc/](https://sysmgt.lenovofiles.com/help/topic/com.lenovo.lxca.doc/update_fw.html) [update\\_fw.html](https://sysmgt.lenovofiles.com/help/topic/com.lenovo.lxca.doc/update_fw.html) を参照してください)。
	- c. DCPMM および DRAM DIMM を構成します (「セットアップ・ガイド」の「DC 永続性メモリー・ モジュール (DCPMM) の構成」を参照してください)。
	- d. 必要な場合、バックアップされたデータを復元します。

#### デモ・ビデオ

#### [YouTube で手順を参照](https://www.youtube.com/watch?v=RCrC2vuvQK4)

# ドライブの交換

ドライブの取り外しまたは取り付けには、以下の手順を使用してください。

### ドライブの取り外し

ドライブを取り外すには、この情報を使用します。

ドライブを取り外す前に:

1. 安全に作業を行うために、[33](#page-40-0) ページの 「[取り付けのガイドライン](#page-40-0)」 をお読みください。

2. タスクを実行しようとしている対応する DWC トレイ の電源をオフにします。

- 3. トレイを取り外します([253](#page-260-0) ページの 「[エンクロージャーからの DWC トレイの取り外し](#page-260-0)」を参照)。
- 4. トレイ・カバーを取り外します([219](#page-226-0) ページの 「[トレイ・カバーの取り外し](#page-226-0)」を参照)。

ライブを取り外すには、次のステップを実行してください。

ステップ 1. ドライブ・ケージの上部に持ち上げながら、側面のスプリング・スチール・ラッチを押 します。

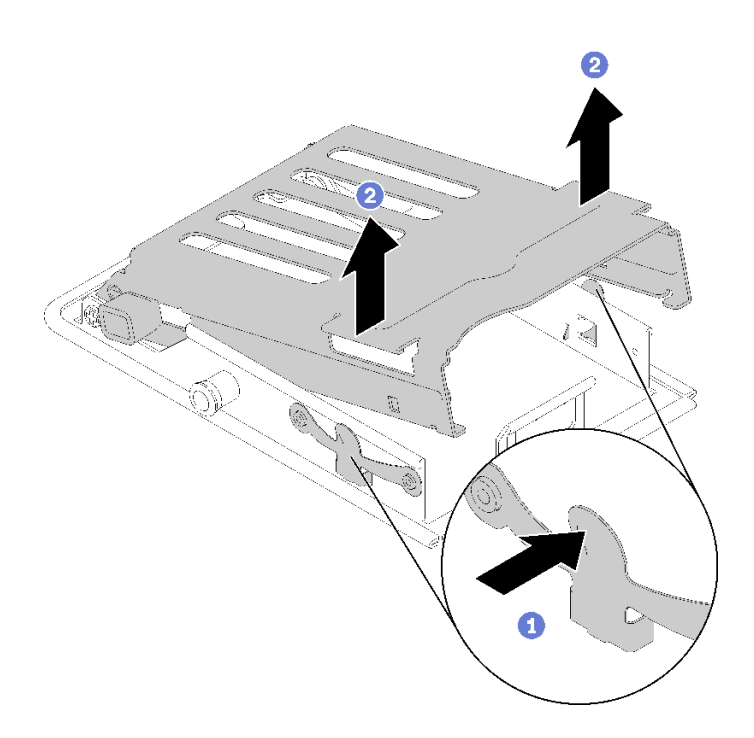

<sup>図</sup> 120. ドライブ・ケージの解放

ステップ 2. リリース・ラッチを前方に押してドライブを解放してから、ドライブをドライブ・ケージ から引き出します。

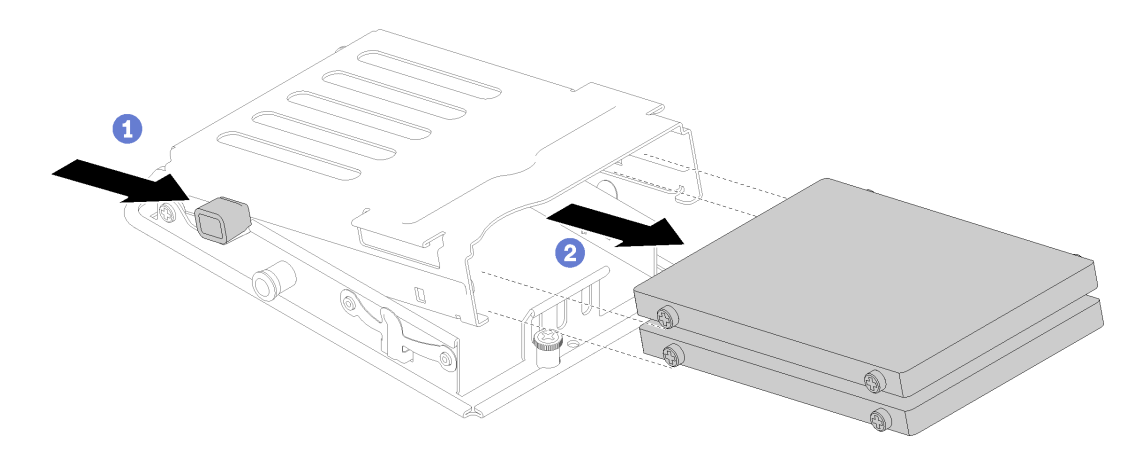

<sup>図</sup> 121. ドライブの取り外し

注: 指が大きい人は、ドライブへのアクセスを容易にするためにブランク・ベゼル・ フィラーを取り外すと便利です。

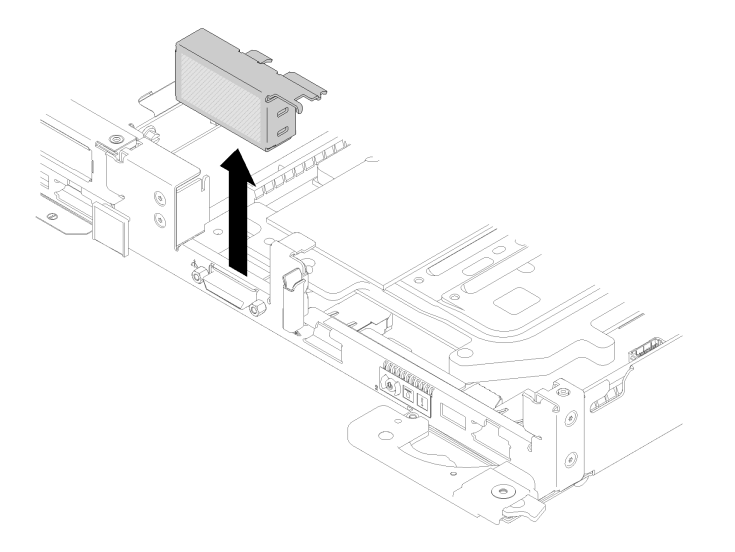

#### <sup>図</sup> 122. 空のベゼル・フィラーの取り外し

コンポーネントまたはオプション装置を返却するよう指示された場合は、すべての梱包上の指示に従い、 提供された配送用の梱包材がある場合はそれを使用してください。

#### デモ・ビデオ

[YouTube で手順を参照](https://www.youtube.com/watch?v=pqCgQXG1Sec)

ドライブの取り付け

ドライブを取り付けるには、この情報を使用します。

ドライブを取り付ける前に:

1. 安全に作業を行うために、[33](#page-40-0) ページの 「[取り付けのガイドライン](#page-40-0)」 をお読みください。

ドライブを取り付けるには、以下のステップを実行してください。 ステップ 1. 2 つのリリース・ラッチを締めて、ドライブ・ケージを解放します。

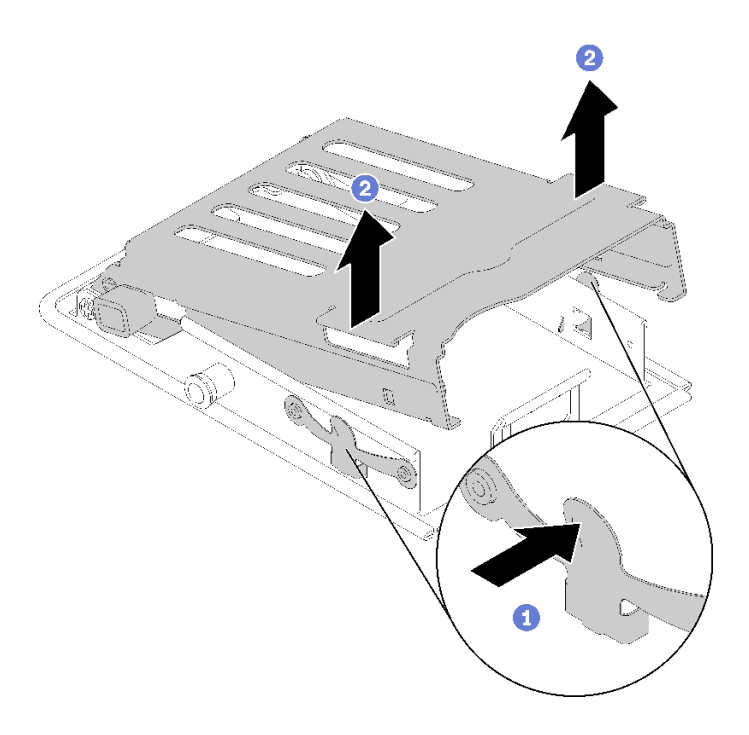

<sup>図</sup> 123. ドライブ・ケージの解放

ステップ 2. ドライブをドライブ・ケージに合わせ、ドライブをドライブ・ケージに慎重に差し込みます。

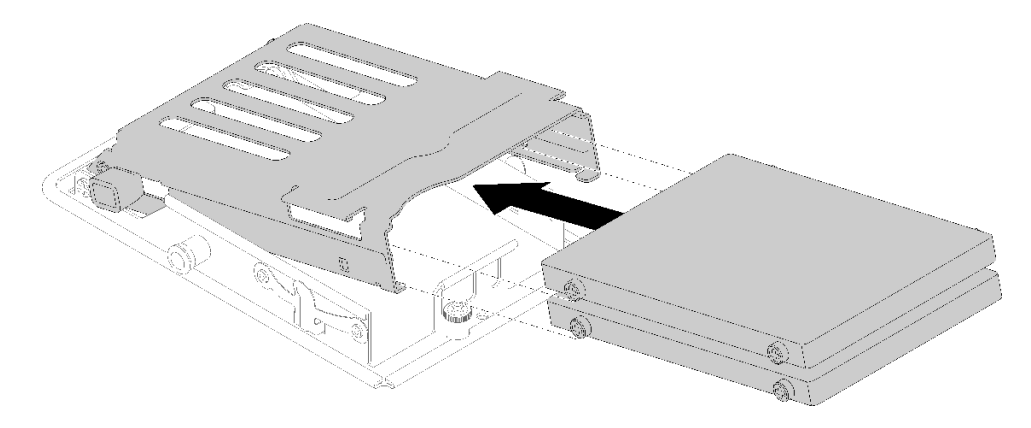

<sup>図</sup> 124. ドライブの取り付け

ステップ 3. 青の保持ラッチを引いて、ドライブ・ケージを下に回転させます。ドライブ・ケージの上部 を慎重に押し下げて、ドライブ・ケージが正しく装着されていることを確認します。

<span id="page-149-0"></span>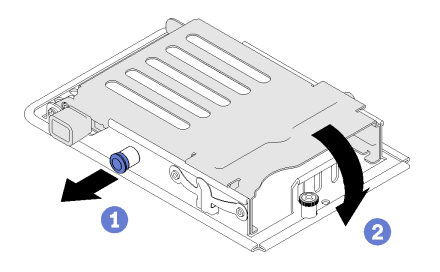

<sup>図</sup> 125. ドライブ・ケージの取り付け

ドライブを取り付けた後、以下のステップを実行してください。

- 1. トレイ・カバーを再び取り付けます([220](#page-227-0) ページの 「[トレイ・カバーの取り付け](#page-227-0)」を参照)。
- 2. トレイを再び取り付けます [\(255](#page-262-0) ページの 「[エンクロージャーへの DWC トレイの取り付け](#page-262-0)」を参照)。
- 3. 各ノードの電源 LED をチェックし、高速の点滅から低速の点滅に変わり、両方のノードの電源をオ ンにする準備ができていることを示していることを確認します。

#### デモ・ビデオ

[YouTube で手順を参照](https://www.youtube.com/watch?v=65F6FuJMx8k)

# ドライブ・ケージ・アセンブリーの交換

ドライブ・ケージ・アセンブリーの取り外しと取り付けを行うには、以下の手順を使用します。

### ドライブ・ケージ・アセンブリーの取り外し

ドライブ・ケージ・アセンブリーを取り外すには、この情報を使用します。

ドライブ・ケージ・アセンブリーを取り外す前に:

- 1. 安全に作業を行うために、[33](#page-40-0) ページの 「[取り付けのガイドライン](#page-40-0)」 をお読みください。
- 2. タスクを実行しようとしている対応する DWC トレイ の電源をオフにします。
- 3. トレイを取り外します([253](#page-260-0) ページの 「[エンクロージャーからの DWC トレイの取り外し](#page-260-0)」を参照)。
- 4. トレイ・カバーを取り外します [\(219](#page-226-0) ページの 「[トレイ・カバーの取り外し](#page-226-0)」を参照)。
- 5. 既存のドライブを取り外し (取り付けられている場合)、ドライブを静電気防止面に置きます([138](#page-145-0) ページの 「[ドライブの取り外し](#page-145-0)」を参照)。
- 6. 前面と背面のクロス・ブレース (10x P2 ねじ) を取り外します。

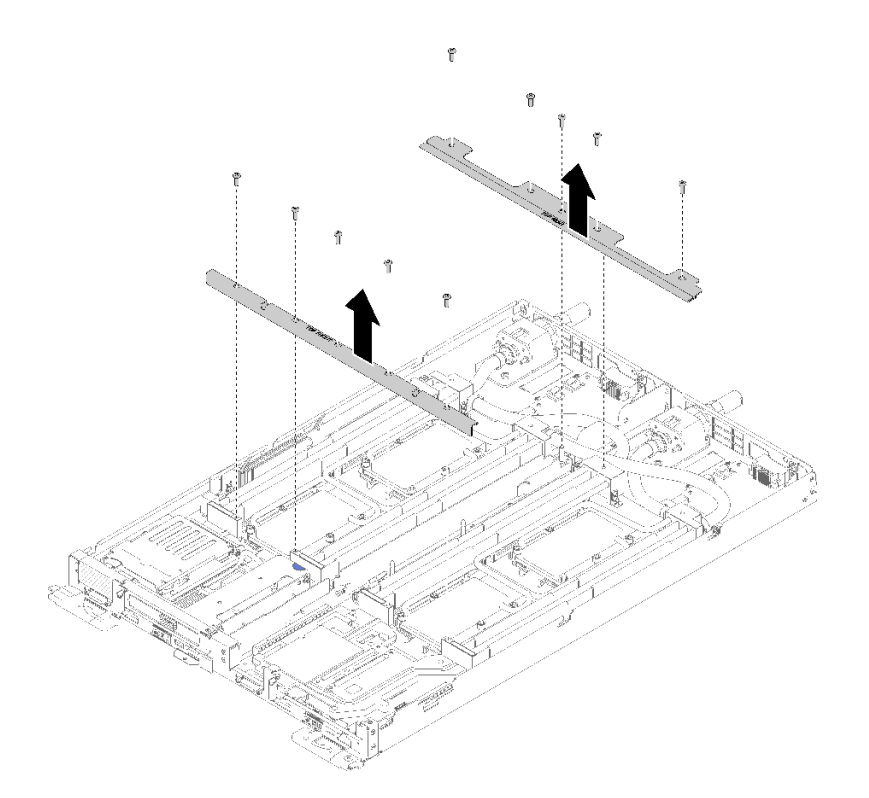

<sup>図</sup> 126. クロス・ブレースの取り外し

ドライブ・ケージ・アセンブリーを取り外すには、以下の手順を実行してください。 ステップ 1. 固定ねじを緩め、ドライブ・ケージ・アセンブリーを後方にスライドさせます。次に、ドラ イブ・ケージ・アセンブリーをノードから取り外します。

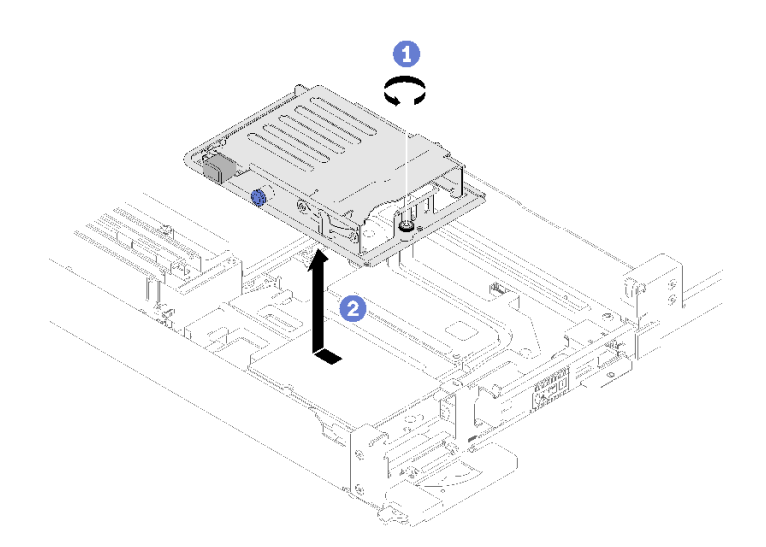

<sup>図</sup> 127. ドライブ・ケージ・アセンブリーの取り外し

- ステップ 2. 必要に応じてケーブルを切り離します。
	- a. システム・ボードからケーブルを切り離します。
	- b. ドライブ・ケージを上下逆さまにします。
- <span id="page-151-0"></span>c. ねじとコネクターを取り外します。
	- 1x2.5 型ドライブ・モデル

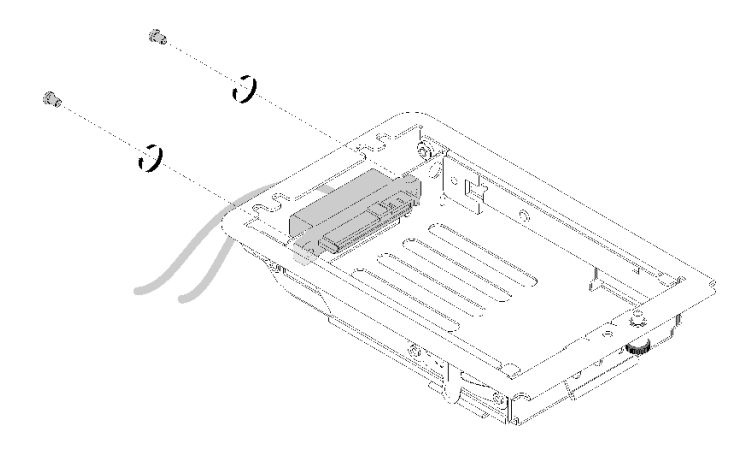

<sup>図</sup> 128. ねじの取り外し - 1x2.5 型ドライブ・モデル

• 2x2.5 型ドライブ・モデル

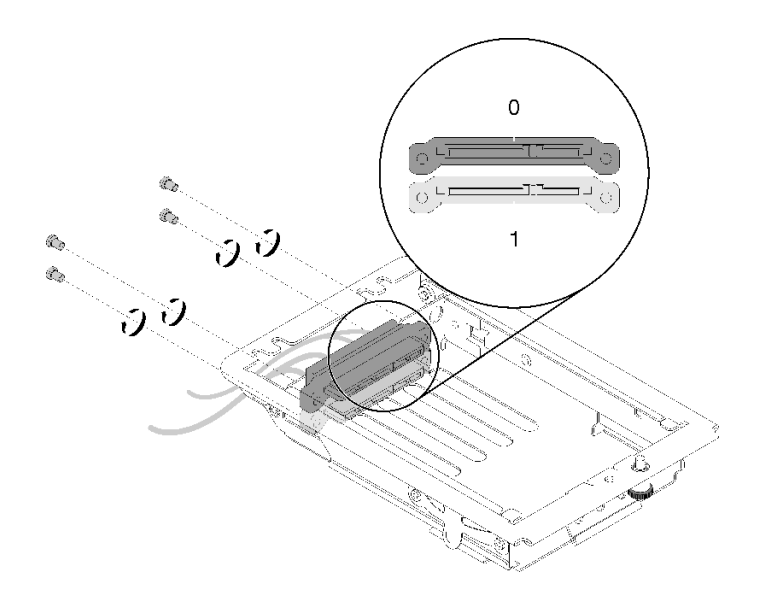

<sup>図</sup> 129. ねじの取り外し - 2x2.5 型ドライブ・モデル

コンポーネントまたはオプション装置を返却するよう指示された場合は、すべての梱包上の指示に従い、 提供された配送用の梱包材がある場合はそれを使用してください。

## デモ・ビデオ

#### [YouTube で手順を参照](https://www.youtube.com/watch?v=FLx6BuV2SZg)

## ドライブ・ケージ・アセンブリーの取り付け

ドライブ・ケージ・アセンブリーを取り付けるには、この情報を使用します。

ドライブ・ケージ・アセンブリーを取り付ける前に :

- 1. 安全に作業を行うために、[33](#page-40-0) ページの 「[取り付けのガイドライン](#page-40-0)」 をお読みください。
- 2. ドライブが取り付けられていない状態で、ドライブ・ケージ・アセンブリーが空であることを確 認します。

ドライブ・ケージ・アセンブリを取り付けるには、次の手順を実行します。 ステップ 1. 必要に応じて、コネクタをドライブ・ケージに取り付けます。

- a. ドライブ・ケージを上下逆さまにします。
- b. ドライブ・ケージにコネクタを挿入し、ねじを締めます。
	- 1x2.5 型ドライブ・モデル

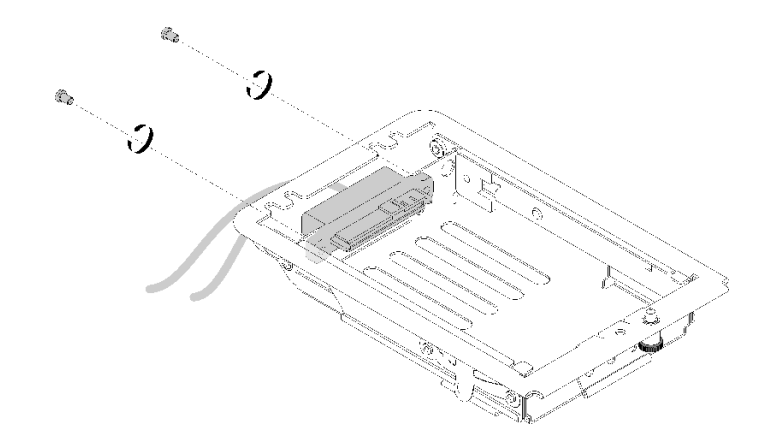

<sup>図</sup> 130. コネクターの取り付け - 1x2.5 型ドライブ・モデル

• 2x2.5 型ドライブ・モデル

以下の図に従って、ドライブ0とドライブ1のコネクタが正しく取り付けられてい ることを確認してください。

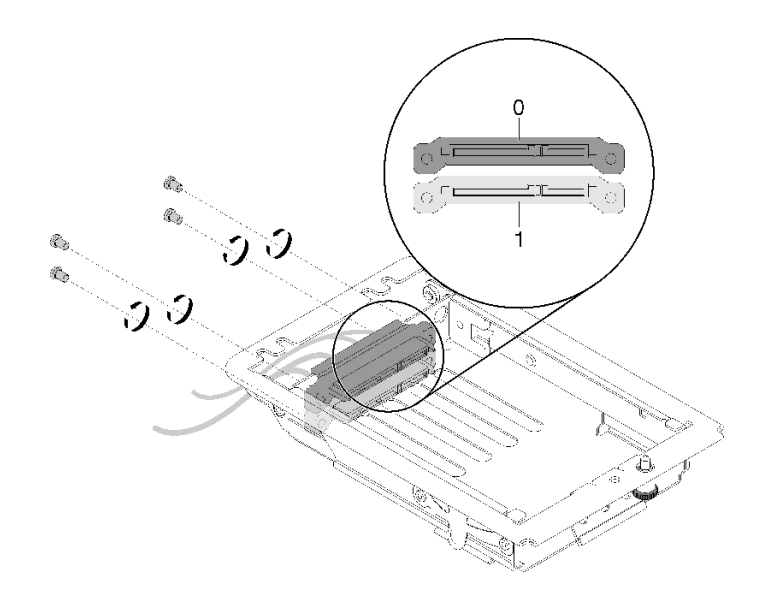

<sup>図</sup> 131. コネクターの取り付け - 2x2.5 型ドライブ・モデル

ステップ 2. ドライブ・ケージ・アセンブリーの 2 つのタブを 2 つの穴に合わせます。ドライブ・ケー ジ・アセンブリーを前方に押します。

ステップ 3. 拘束ねじを締め付けます。

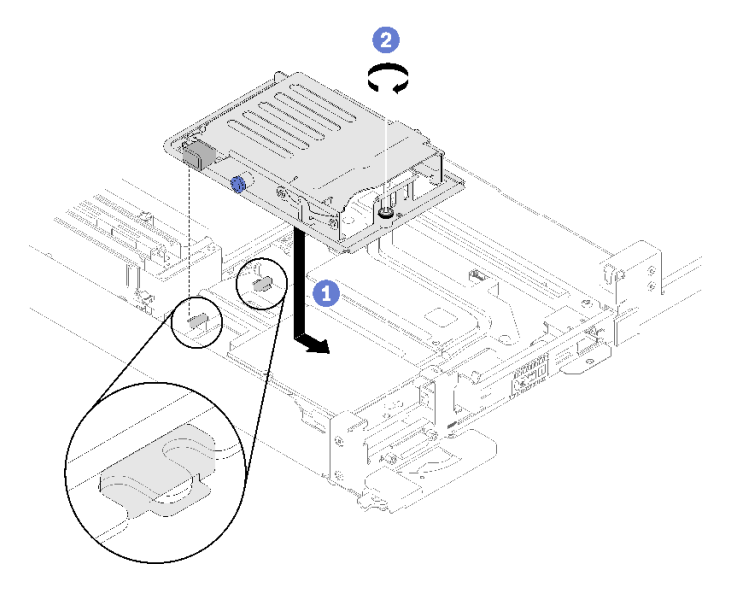

<sup>図</sup> 132. ドライブ・アセンブリーの取り付け

ステップ 4. 図のようにケーブルを配線します。

• 1x2.5 型ドライブ・モデル

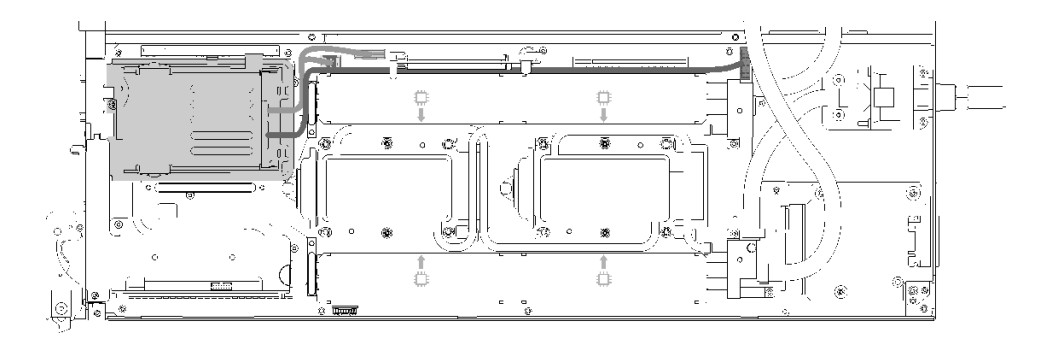

<sup>図</sup> 133. ケーブル配線 - 1x2.5 型ドライブ・モデル

• 2x2.5 型ドライブ・モデル

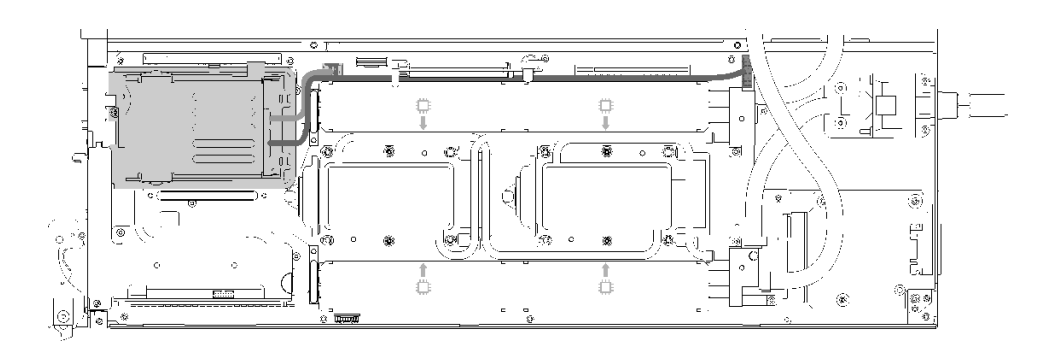

<sup>図</sup> 134. ケーブル配線 - 2x2.5 型ドライブ・モデル

ドライブ・ケージ・アセンブリーを取り付けた後、以下のステップを実行します。 1. 空のベゼル・フィラーを再取り付けします。

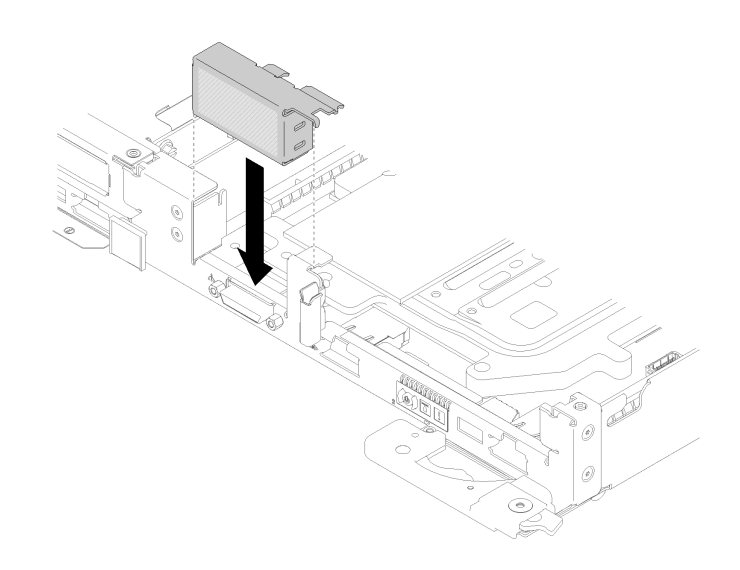

<sup>図</sup> 135. 空のベゼル・フィラーの取り付け

2. 前面と背面のクロス・ブレース (10x P2 ねじ) を再取り付けします。

<span id="page-155-0"></span>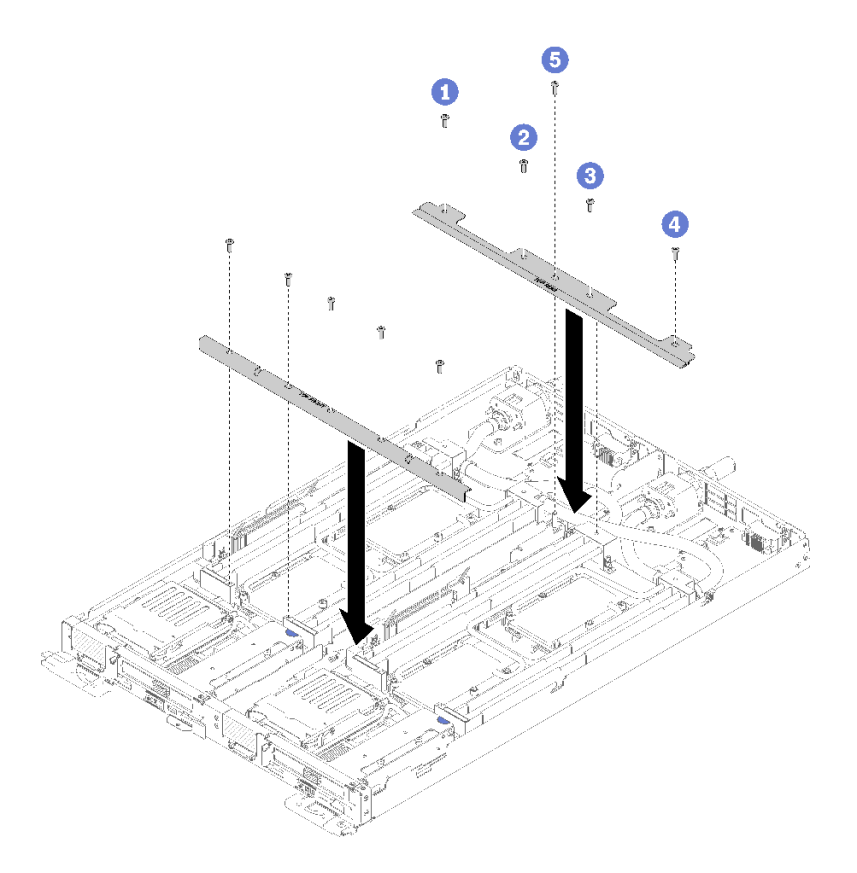

#### <sup>図</sup> 136. クロス・ブレースの取り付け

- 3. トレイ・カバーを再び取り付けます([220](#page-227-0) ページの 「[トレイ・カバーの取り付け](#page-227-0)」を参照)。
- 4. トレイを再び取り付けます [\(255](#page-262-0) ページの 「[エンクロージャーへの DWC トレイの取り付け](#page-262-0)」を参照)。
- 5. 各ノードの電源 LED をチェックし、高速の点滅から低速の点滅に変わり、両方のノードの電源をオ ンにする準備ができていることを示していることを確認します。

### デモ・ビデオ

[YouTube で手順を参照](https://www.youtube.com/watch?v=SaoG6TNYsLI)

# M.2 バックプレーンの交換

M.2 バックプレーンの取り外しと取り付けを行うには、以下の手順を使用します。

## M.2 バックプレーンの取り外し

M.2 バックプレーンを取り外すには、この情報を使用します。

S001

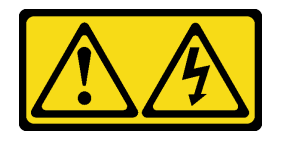

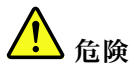

電源ケーブルや電話線、通信ケーブルからの電流は危険です。 感電を防ぐために次の事項を守ってください。

- すべての電源コードは、正しく配線され接地された電源コンセントまたは電源に接続してください。
- ご使⽤の製品に接続するすべての装置は、正しく配線されたコンセントまたは電源に接続して ください。
- 信号ケーブルの接続または切り離しは可能なかぎり片手で行ってください。
- 火災、水害、または建物に構造的損傷の形跡が見られる場合は、どの装置の電源もオンにしな いでください。
- デバイスに複数の電源コードが使⽤されている場合があるので、デバイスから完全に電気を取り除く ため、すべての電源コードが電源から切り離されていることを確認してください。

M.2 バックプレーンを取り外す前に:

- 1. 安全に作業を行うために、[33](#page-40-0) ページの 「[取り付けのガイドライン](#page-40-0)」 をお読みください。
- 2. タスクを実行しようとしている対応する DWC トレイ の電源をオフにします。
- 3. トレイを取り外します([253](#page-260-0) ページの 「[エンクロージャーからの DWC トレイの取り外し](#page-260-0)」を参照)。
- 4. トレイ・カバーを取り外します([219](#page-226-0) ページの 「[トレイ・カバーの取り外し](#page-226-0)」を参照)。

M.2 バックプレーンを取り外すには、次のステップを実行してください。

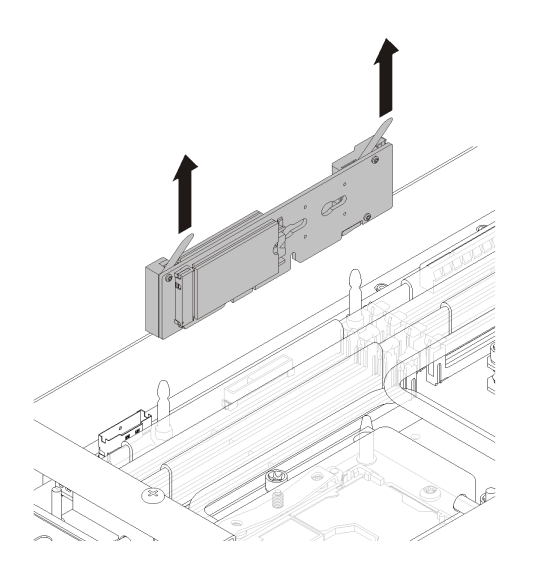

#### <sup>図</sup> 137. M.2 バックプレーンの取り外し

ステップ 1. M.2 バックプレーンの両端を同時に引き上げて、システム・ボードからバックプレーンを取 り外します。

コンポーネントまたはオプション装置を返却するよう指示された場合は、すべての梱包上の指示に従い、 提供された配送用の梱包材がある場合はそれを使用してください。

デモ・ビデオ

<span id="page-157-0"></span>[YouTube で手順を参照](https://www.youtube.com/watch?v=cuNmJffSB_s)

### M.2 バックプレーンの取り付け

M.2 バックプレーンを取り付けるには、この情報を使用します。

S001

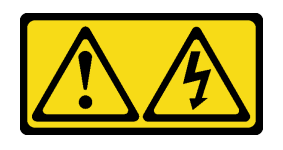

危険

電源ケーブルや電話線、通信ケーブルからの電流は危険です。 感電を防ぐために次の事項を守ってください。

- すべての電源コードは、正しく配線され接地された電源コンセントまたは電源に接続してください。
- ご使用の製品に接続するすべての装置は、正しく配線されたコンセントまたは電源に接続して ください。
- 信号ケーブルの接続または切り離しは可能なかぎり片手で行ってください。
- ⽕災、⽔害、または建物に構造的損傷の形跡が⾒られる場合は、どの装置の電源もオンにしな いでください。
- デバイスに複数の電源コードが使⽤されている場合があるので、デバイスから完全に電気を取り除く ため、すべての電源コードが電源から切り離されていることを確認してください。

M.2 バックプレーンを取り付ける前に:

1. 安全に作業を行うために、[33](#page-40-0) ページの 「[取り付けのガイドライン](#page-40-0)」 をお読みください。

M.2 バックプレーンを取り付けるには、次のステップを実行してください。

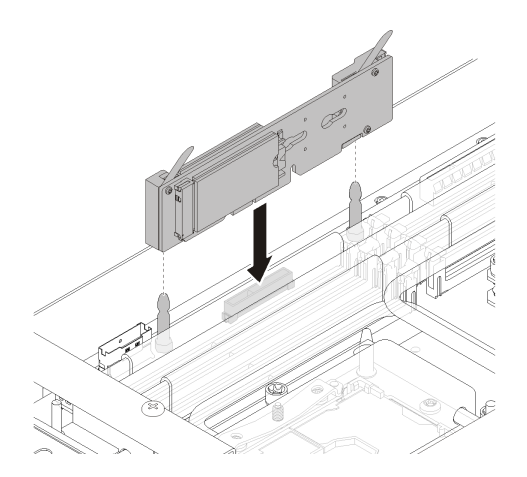

<sup>図</sup> 138. M.2 バックプレーンの取り付け

ステップ 1. M.2 バックプレーンの両端にある青いプラスチック製サポート器具の底辺にある開口部を、 システム・ボードのガイド・ピンに合わせて、バックプレーンをシステム・ボード・コネク ターに挿入します。M.2 バックプレーンを押し下げて完全に固定します。

M.2 バックプレーンを取り付けた後は、次のステップを実行してください。

- 1. トレイ・カバーを再び取り付けます [\(220](#page-227-0) ページの 「[トレイ・カバーの取り付け](#page-227-0)」を参照)。
- 2. トレイを再び取り付けます [\(255](#page-262-0) ページの 「[エンクロージャーへの DWC トレイの取り付け](#page-262-0)」を参照)。
- 3. 各ノードの電源 LED をチェックし、高速の点滅から低速の点滅に変わり、両方のノードの電源をオ ンにする準備ができていることを示していることを確認します。

デモ・ビデオ

[YouTube で手順を参照](https://www.youtube.com/watch?v=8UKR5pmkJS4)

# M.2 ドライブの交換

M.2 ドライブの取り外しまたは取り付けには、以下の手順を使用してください。

M.2 バックプレーンからの M.2 ドライブの取り外し M.2 ドライブを M.2 バックプレーンから取り外すには、この情報を使用します。

S001

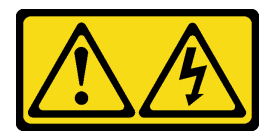

$$
\bigwedge\limits_{\hat{\sqsubseteq}}\mathfrak{g}_{\hat{\sqsubseteq}}
$$

電源ケーブルや電話線、通信ケーブルからの電流は危険です。 感電を防ぐために次の事項を守ってください。

- すべての電源コードは、正しく配線され接地された電源コンセントまたは電源に接続してください。
- ご使用の製品に接続するすべての装置は、正しく配線されたコンセントまたは電源に接続して ください。
- 信号ケーブルの接続または切り離しは可能なかぎり片手で行ってください。
- 火災、水害、または建物に構造的損傷の形跡が見られる場合は、どの装置の電源もオンにしな いでください。
- デバイスに複数の電源コードが使⽤されている場合があるので、デバイスから完全に電気を取り除く ため、すべての電源コードが電源から切り離されていることを確認してください。

M.2 バックプレーンから M.2 ドライブを取り外す前に:

- 1. 安全に作業を行うために、[33](#page-40-0) ページの 「[取り付けのガイドライン](#page-40-0)」 をお読みください。
- 2. タスクを実行しようとしている対応する DWC トレイ の電源をオフにします。
- 3. トレイを取り外します([253](#page-260-0) ページの 「[エンクロージャーからの DWC トレイの取り外し](#page-260-0)」を参照)。
- 4. トレイ・カバーを取り外します([219](#page-226-0) ページの 「[トレイ・カバーの取り外し](#page-226-0)」を参照)。
- 5. M.2 バックプレーンを取り外します([148](#page-155-0) ページの 「[M.2 バックプレーンの取り外し](#page-155-0)」を参照)。

M.2 ドライブを M.2 バックプレーンから取り外すには、次のステップを実行してください。

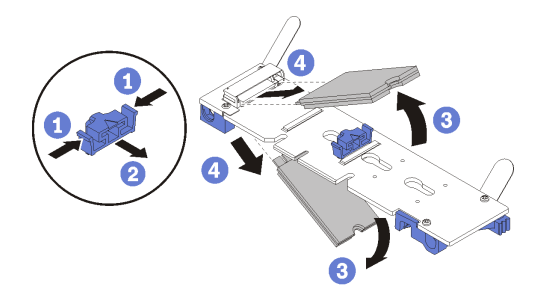

<sup>図</sup> 139. M.2 ドライブの取り外し

ステップ 1. 保持器具の両側面を押して後方にスライドさせ、M.2 バックプレーンから M.2 ドライブ を緩めます。

> 注:M.2 バックプレーンに 2 台の M.2 ドライブがある場合は、保持器具を後方にスライドさ せると、両方とも外側に解放されます。

ステップ 2. M.2 ドライブを M.2 バックプレーンから離すように回転させることで取り外し、斜めに (約 30 度) コネクターから引き抜きます。

コンポーネントまたはオプション装置を返却するよう指示された場合は、すべての梱包上の指示に従い、 提供された配送用の梱包材がある場合はそれを使用してください。

### デモ・ビデオ

[YouTube で手順を参照](https://www.youtube.com/watch?v=cuNmJffSB_s)

### M.2 バックプレーンへの M.2 ドライブの取り付け

M.2 ドライブを M.2 バックプレーンに取り付けるには、この情報を使用します。

S001

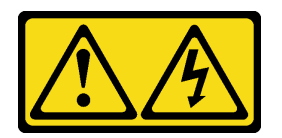

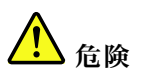

電源ケーブルや電話線、通信ケーブルからの電流は危険です。 感電を防ぐために次の事項を守ってください。

- すべての電源コードは、正しく配線され接地された電源コンセントまたは電源に接続してください。
- ご使⽤の製品に接続するすべての装置は、正しく配線されたコンセントまたは電源に接続して ください。
- 信号ケーブルの接続または切り離しは可能なかぎり片手で行ってください。
- ⽕災、⽔害、または建物に構造的損傷の形跡が⾒られる場合は、どの装置の電源もオンにしな いでください。
- デバイスに複数の電源コードが使用されている場合があるので、デバイスから完全に電気を取り除く ため、すべての電源コードが電源から切り離されていることを確認してください。

M.2 ドライブを M.2 バックプレーンに取り付ける前に:

1. 安全に作業を行うために、[33](#page-40-0) ページの 「[取り付けのガイドライン](#page-40-0)」 をお読みください。

サポートされている M.2 ドライブの構成については、次の表を参照してください。

表 29. M.2 ドライブの構成

| M.2 ドライブの構成                                      | サポート状況                                                    |
|--------------------------------------------------|-----------------------------------------------------------|
| シングル 32 GB M.2 ドライブ (長さ42 mm)                    | サポート                                                      |
| シングル 128 GB M.2 ドライブ(長さ80 mm)                    | サポート                                                      |
| RAID バック プレーンにデュアル 32 GB M.2 ドライブ<br>(長さ42 mm)   | サポート                                                      |
| RAID バック プレーンにデュアル 128 GB M.2 ドライ<br>ブ(長さ 80 mm) | 特定の環境でのみサポートされます。詳細については、<br>Lenovo Services にお問い合わせください。 |

M.2 ドライブを M.2 バックプレーンを取り付けるには、次のステップを実行してください。

ステップ 1. M.2 バックプレーンの両サイドのコネクターの位置を確認します。

注:

- 一部の M.2 バックプレーンは、2台の同じ M.2 ドライブをサポートします。2台のドライ ブが取り付けられている場合は、保持器具を前方へスライドさせてドライブを固定すると きに、位置を合わせて両方のドライブを保持してください。
- ステップ 2. M.2 ドライブをコネクターに斜め (約 30 度) に挿入し、切り欠きが保持器具の縁にはまる まで倒します。次に、保持器具を前方 (コネクター方向) にスライドさせて、M.2 ドライ ブを M.2 バックプレーンに固定します。

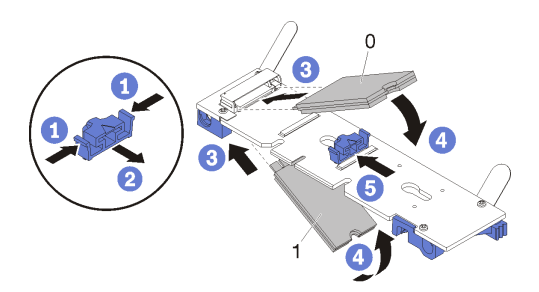

<sup>図</sup> 140. M.2 ドライブの取り付け

注意:保持器具を前方へスライドさせる際は、保持器具の 2 つの小突起が M.2 バックプレー ンの小穴にはまっていることを確認してください。穴にはまると、柔らかい「カチッ」 という音が聞こえます。

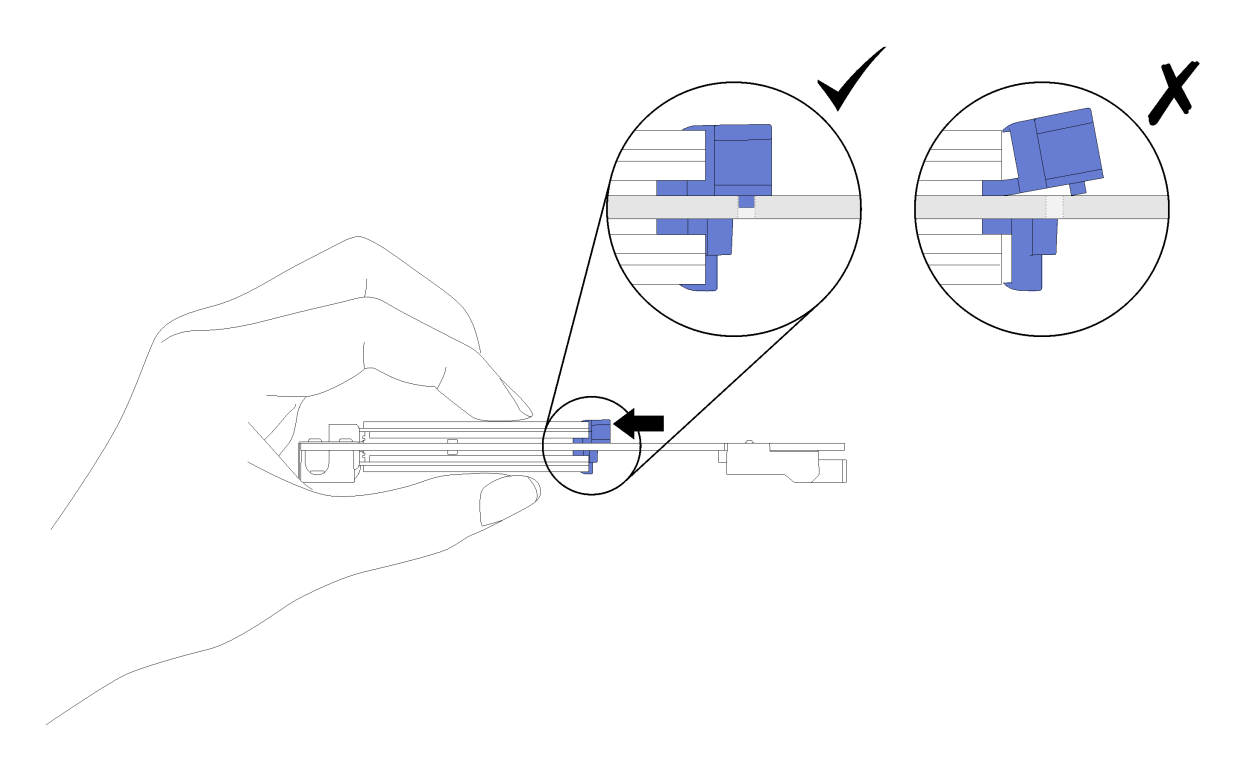

<sup>図</sup> 141. M.2 ドライブの取り付け

M.2 ドライブを M.2 バックプレーンに取り付けた後は、次のステップを実行してください。

- 1. M.2 バックプレーンを再取り付けします([150](#page-157-0) ページの 「[M.2 バックプレーンの取り付け](#page-157-0)」を参照)。
- 2. トレイ・カバーを再び取り付けます([220](#page-227-0) ページの 「[トレイ・カバーの取り付け](#page-227-0)」を参照)。
- 3. トレイを再び取り付けます [\(255](#page-262-0) ページの 「[エンクロージャーへの DWC トレイの取り付け](#page-262-0)」を参照)。
- 4. 各ノードの電源 LED をチェックし、高速の点滅から低速の点滅に変わり、両方のノードの電源をオ ンにする準備ができていることを示していることを確認します。

### デモ・ビデオ

#### [YouTube で手順を参照](https://www.youtube.com/watch?v=8UKR5pmkJS4)

#### M.2 バックプレーンの保持器具の位置調整方法

M.2 バックプレーンの保持器具の位置を調整するには、この情報を使用します。

- M.2 バックプレーンの保持器具の位置を調整する前に、次のステップを実行してください。 1. 安全に作業を行うために、[33](#page-40-0) ページの 「[取り付けのガイドライン](#page-40-0)」 をお読みください。
- M.2 バックプレーンの保持器具の位置を調整するには、次のステップを実行してください。
- ステップ 1. 取り付ける M.2 ドライブのサイズに合わせて、保持器具を取り付ける正しい鍵穴を見つ けます。
- ステップ 2. 保持器具の両サイドを押し、鍵穴の大きく開いた部分まで保持器具を進めて、バックプ レーンから取り外します。
- ステップ 3. 保持器具を正しい鍵穴に挿入し、突起が穴に入るまで後方にスライドさせます。

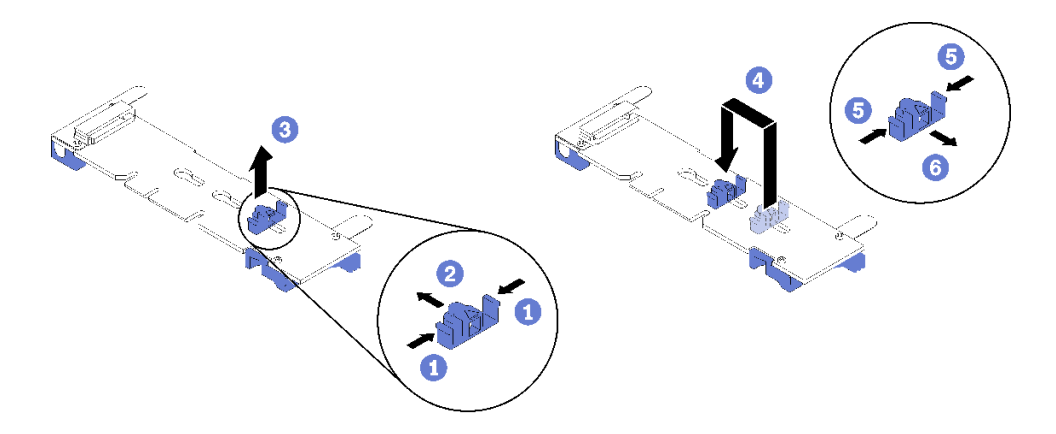

# PCIe アダプターの交換

PCIe アダプターの取り外しまたは取り付けには、以下の手順を使用してください。

# アダプターの取り外し

アダプターを取り外すには、この情報を使用します。

アダプターを取り外す前に:

- 1. 安全に作業を行うために、[33](#page-40-0) ページの 「[取り付けのガイドライン](#page-40-0)」 をお読みください。
- 2. タスクを実行しようとしている対応する DWC トレイ の電源をオフにします。
- 3. トレイを取り外します([255](#page-262-0) ページの 「[エンクロージャーへの DWC トレイの取り付け](#page-262-0)」を参照)。
- 4. トレイ・カバーを取り外します([219](#page-226-0) ページの 「[トレイ・カバーの取り外し](#page-226-0)」を参照)。
- 5. 前面クロス・ブレースを取り外します。

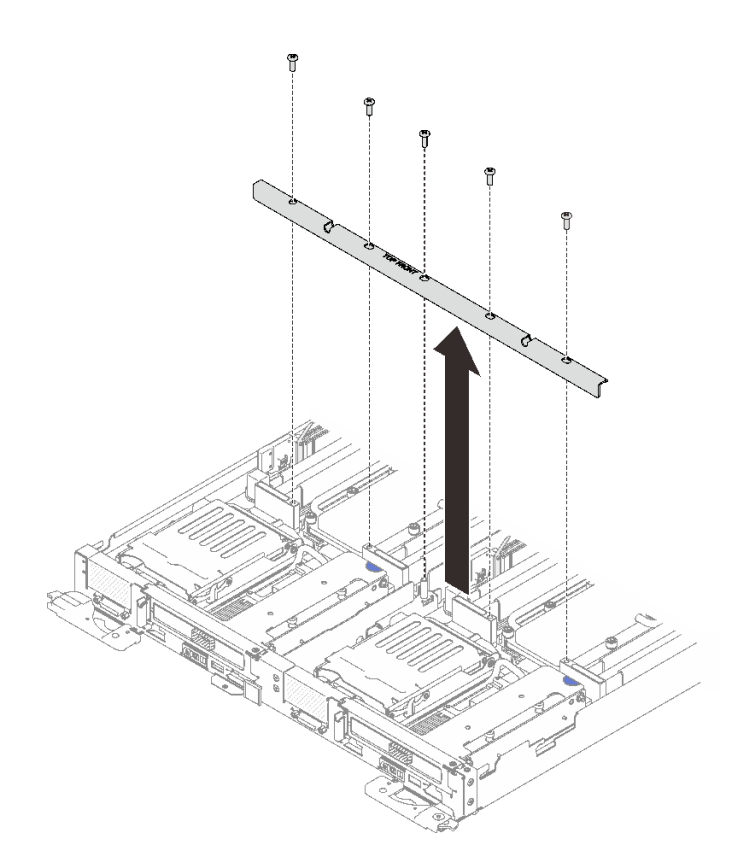

<sup>図</sup> 142. 前面クロス・ブレースの取り外し

アダプターを取り外すには、以下の手順を実行します。 ステップ 1. 2 本のシルバー Torx T10 ねじを取り外し、次に保持クランプを取り外します。

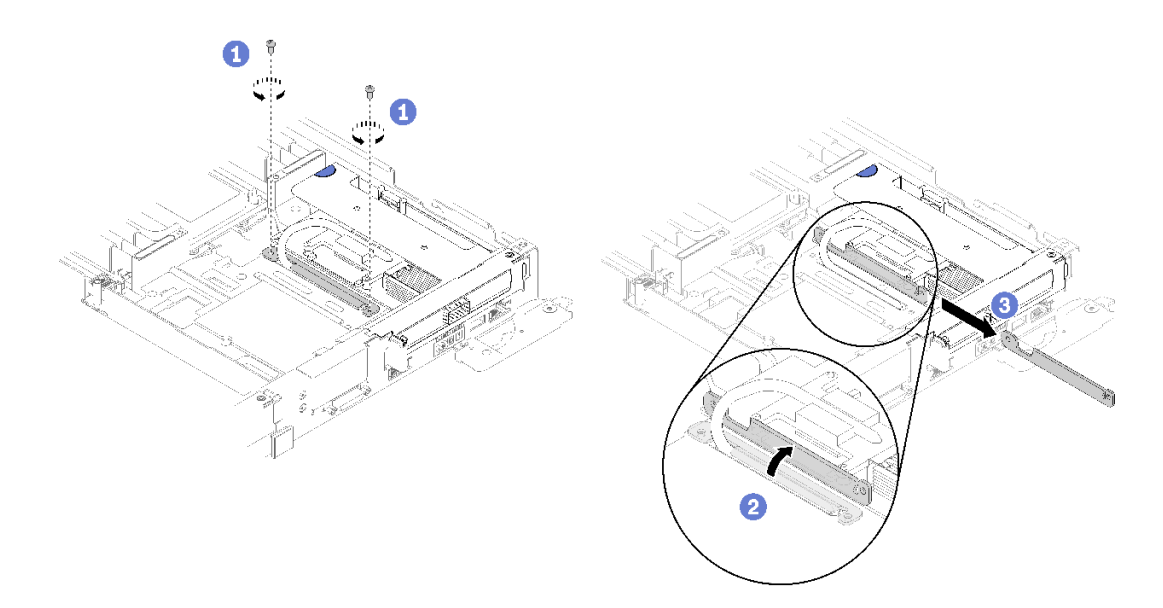

<sup>図</sup> 143. ねじと保持クランプの取り外し

ステップ 2. 次に、PCIe ライザー・アセンブリーの端を持ち、慎重に持ち上げてノードから取り外します。

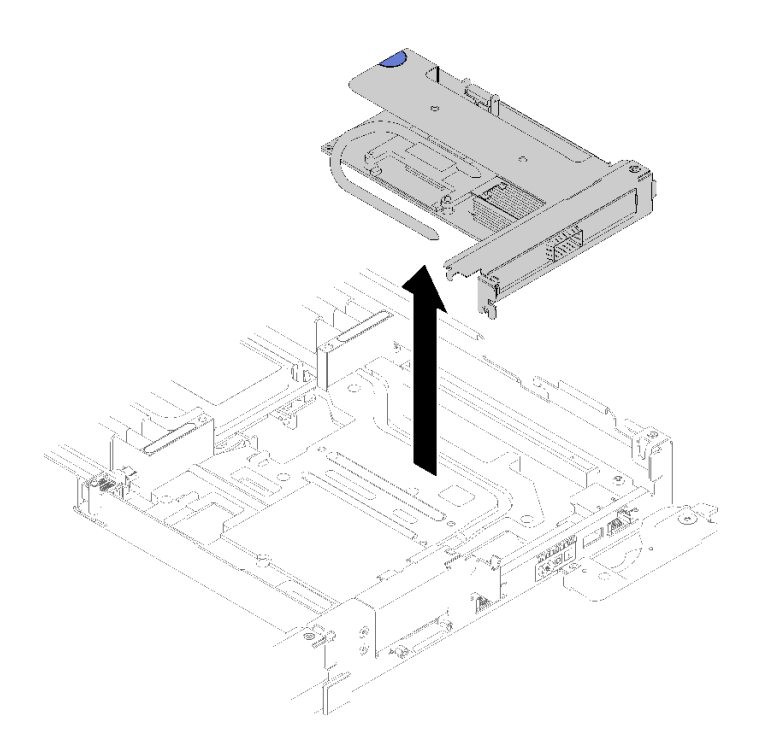

<sup>図</sup> 144. PCI ライザー・ケージ・アセンブリーの取り外し

ステップ 3. アダプターの端をつかんで、PCIe ライザー・ケージから慎重に引き出します。

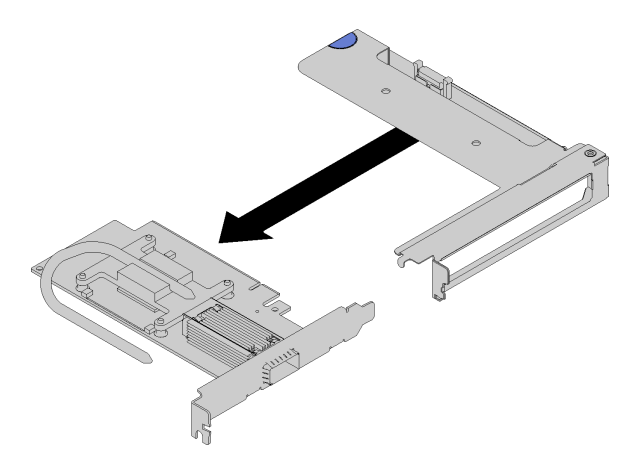

<sup>図</sup> 145. アダプターの取り外し

コンポーネントまたはオプション装置を返却するよう指示された場合は、すべての梱包上の指示に従い、 提供された配送用の梱包材がある場合はそれを使用してください。

### デモ・ビデオ

[YouTube で手順を参照](https://www.youtube.com/watch?v=V1nCkQp653Q)

# アダプターの取り付け

以下の情報を使用して、アダプターを取り付けます。

アダプターを取り付ける前に:

1. 安全に作業を行うために、[33](#page-40-0) ページの 「[取り付けのガイドライン](#page-40-0)」 をお読みください。

注: ThinkSystem Mellanox ConnectX-6 HDR/200GbE QSFP56 1 ポート PCIe VPI アダプター (共有 IO) が取り付 けられている場合、次の図のようにアダプターを正しく取り付けてください。

補助アダプターにはケーブルが 2 本付属しています。次の図のようにそれらの 2 本のケーブルを共有 IO アダプターに接続してください。

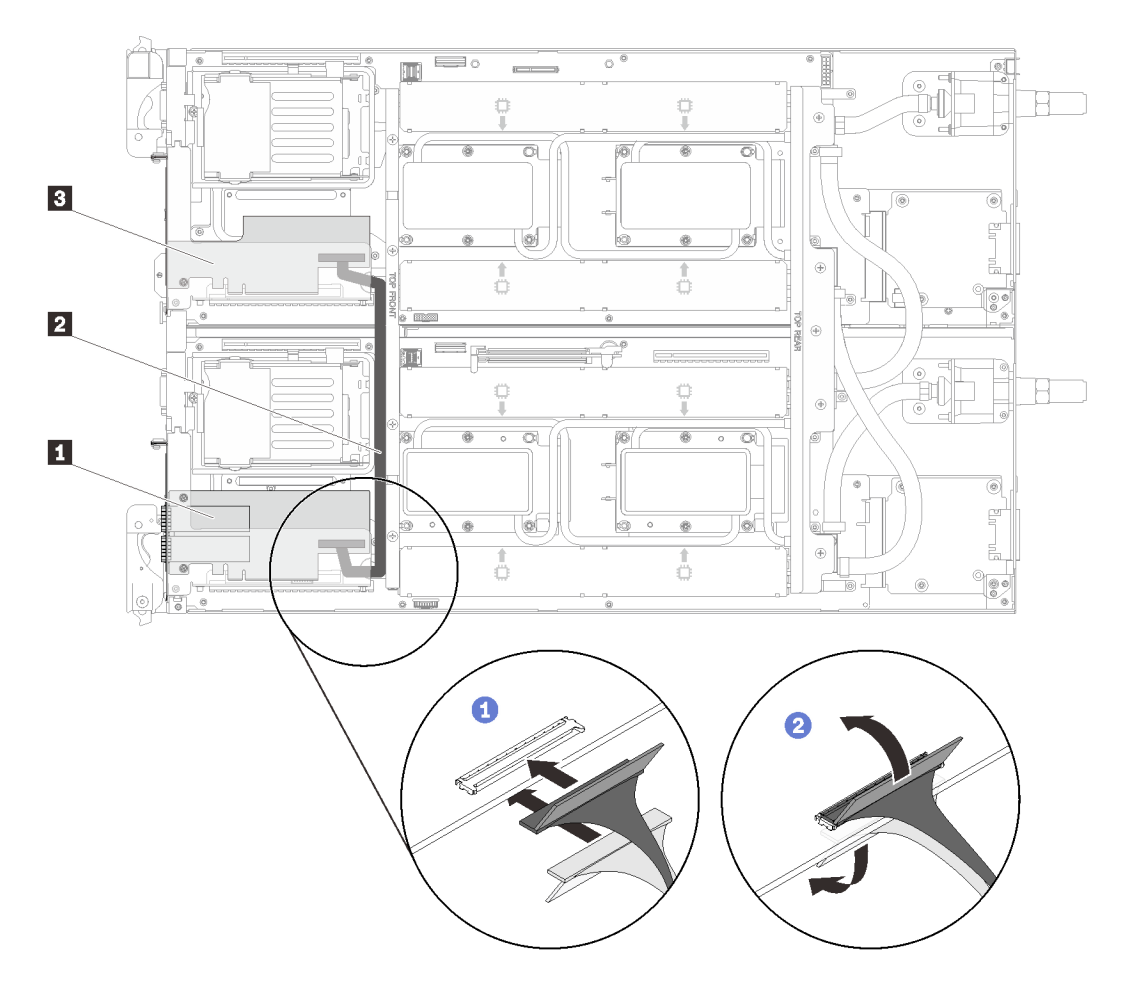

<sup>図</sup> 146. ConnectX-6 アダプター (共有 IO)

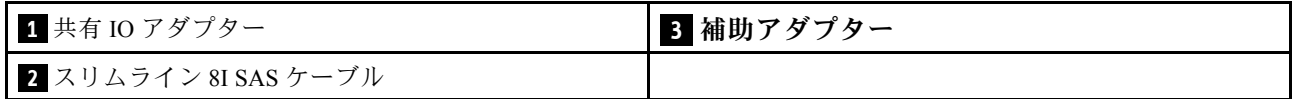

アダプターを取り外すには、以下の手順を実行します。

ステップ 1. アダプターを、ライザー・ケージの PCIe スロットに合わせます。次に、PCIe アダプターが しっかり固定されるまでまっすぐ慎重にスロットに押し込みます。

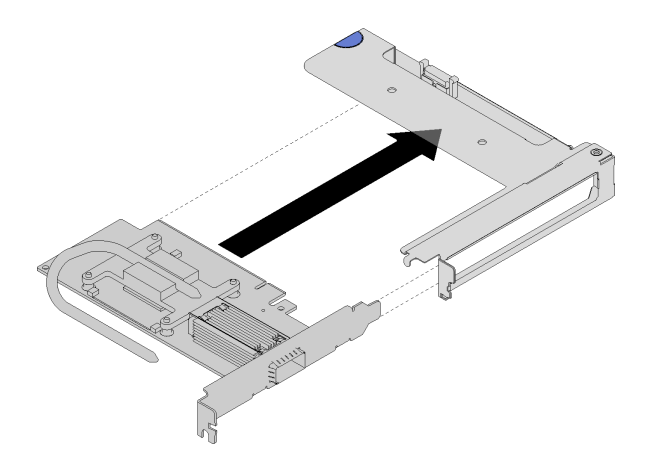

<sup>図</sup> 147. アダプターの取り付け

- ステップ 2. PCIe ライザー・アセンブリーを取り付けます。
	- a. PCIeライザー・アセンブリーから延出しているヒート・パイプを導電プレートのトラ フに合わせます。
	- b. PCIe ライザー・アセンブリーをコネクターの上に向けます。
	- c. PCIe ライザー・アセンブリーをノードにしっかりと押し込みます。

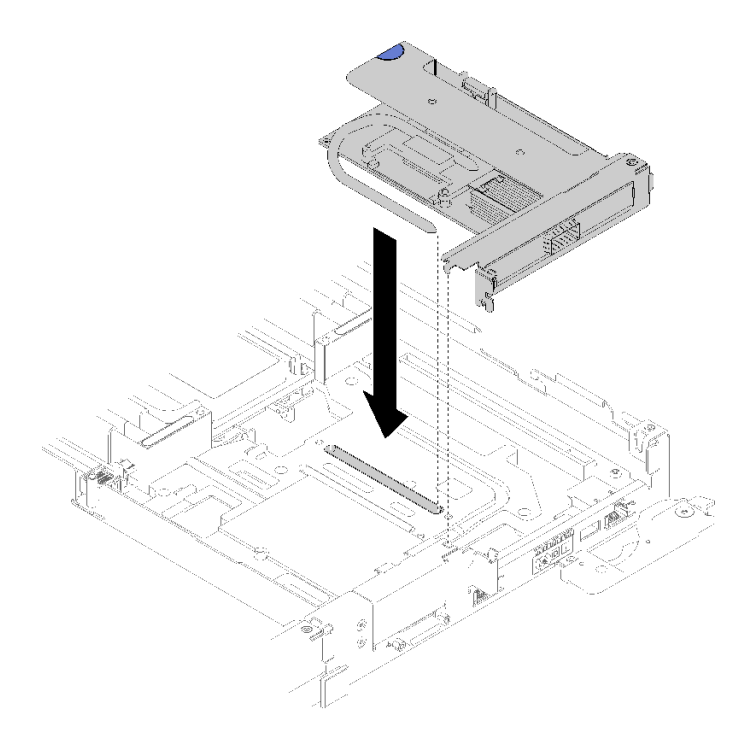

<sup>図</sup> 148. PCIe ライザー・ケージ・アセンブリーの取り付け

- d. 保持クランプをヒート・パイプの下にスライドさせます。次に、トラフ内のヒート・パイ プ上でクランプを回転させます。
- e. 2 本の銀製の Torx T10 ねじを差し込んで締めて、クランプを固定します。

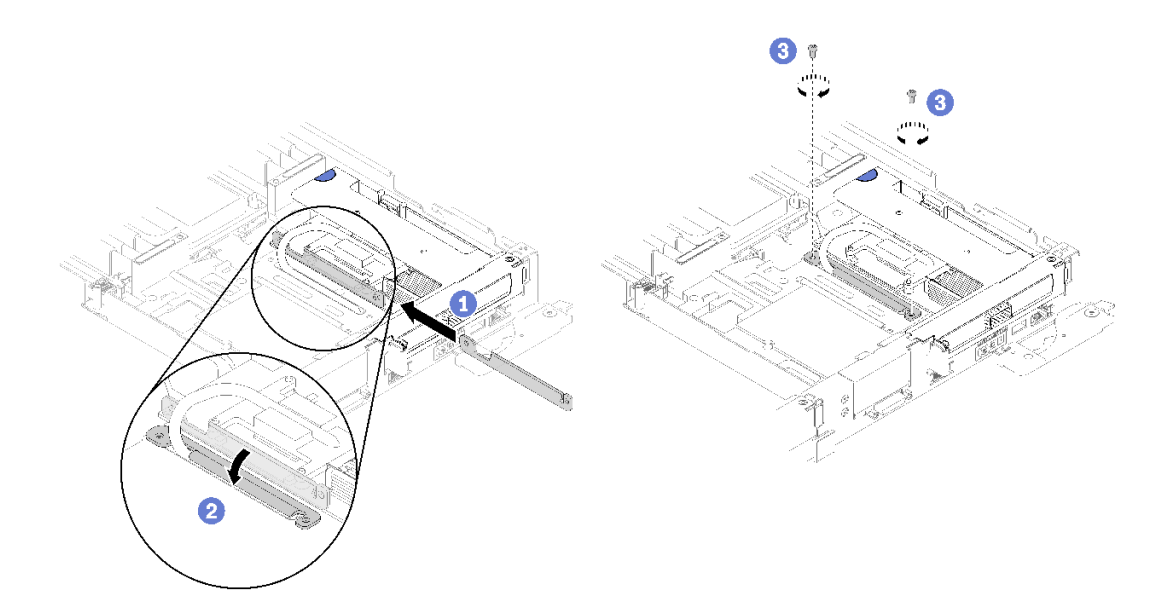

<sup>図</sup> 149. ねじと保持クランプの取り付け

アダプターを取り付けた後、以下のステップを実行します。 1. 前面クロス・ブレースを再取り付けします。

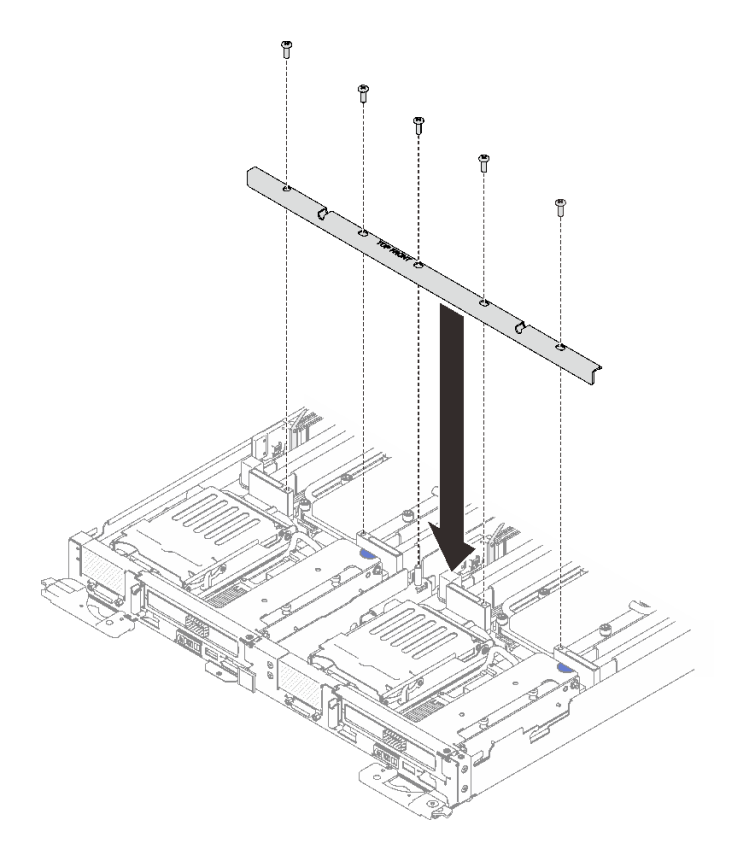

<sup>図</sup> 150. 前面クロス・ブレースの取り付け

2. トレイ・カバーを再び取り付けます([220](#page-227-0) ページの 「[トレイ・カバーの取り付け](#page-227-0)」を参照)。

- 3. トレイを再び取り付けます [\(255](#page-262-0) ページの 「[エンクロージャーへの DWC トレイの取り付け](#page-262-0)」を参照)。
- 4. 各ノードの電源 LED をチェックし、高速の点滅から低速の点滅に変わり、両方のノードの電源をオ ンにする準備ができていることを示していることを確認します。

デモ・ビデオ

[YouTube で手順を参照](https://www.youtube.com/watch?v=Qh04TNV55qs)

## Internal Faceplate Transition (IFT) アダプターの取り外し

IFT アダプターを取り外すには、この情報を使用します。

IFT アダプターを取り外す前に:

- 1. 安全に作業を行うために、[33](#page-40-0) ページの 「[取り付けのガイドライン](#page-40-0)」 をお読みください。
- 2. タスクを実行しようとしている対応する DWC トレイ の電源をオフにします。
- 3. トレイを取り外します([255](#page-262-0) ページの 「[エンクロージャーへの DWC トレイの取り付け](#page-262-0)」を参照)。
- 4. トレイ・カバーを取り外します([219](#page-226-0) ページの 「[トレイ・カバーの取り外し](#page-226-0)」を参照)。
- 5. 前面クロス・ブレースを取り外します。

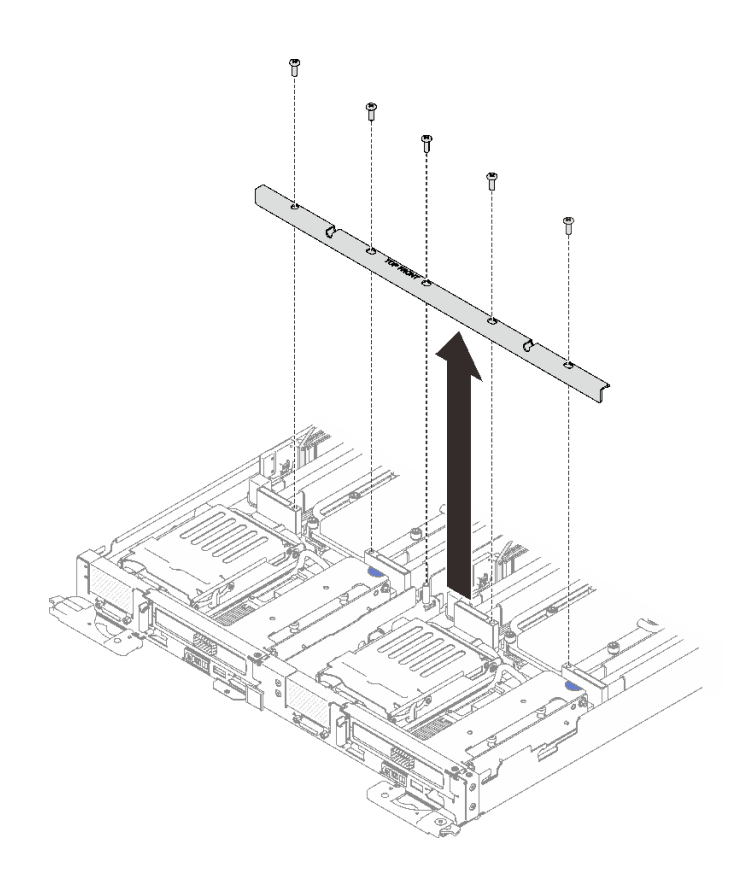

<sup>図</sup> 151. 前面クロス・ブレースの取り外し

6. ドライブ・ケージ取り付けられている場合は、それを取り外します [\(142](#page-149-0) ページの 「[ドライブ・](#page-149-0) [ケージ・アセンブリーの取り外し](#page-149-0)」を参照)。

IFT アダプターを取り外すには、以下の手順を実行します。

ステップ 1. IFT コネクター・リリース・スプリングを上に、コネクターのケーブル側から離すように回し てから、IFT コネクターを切り離します。

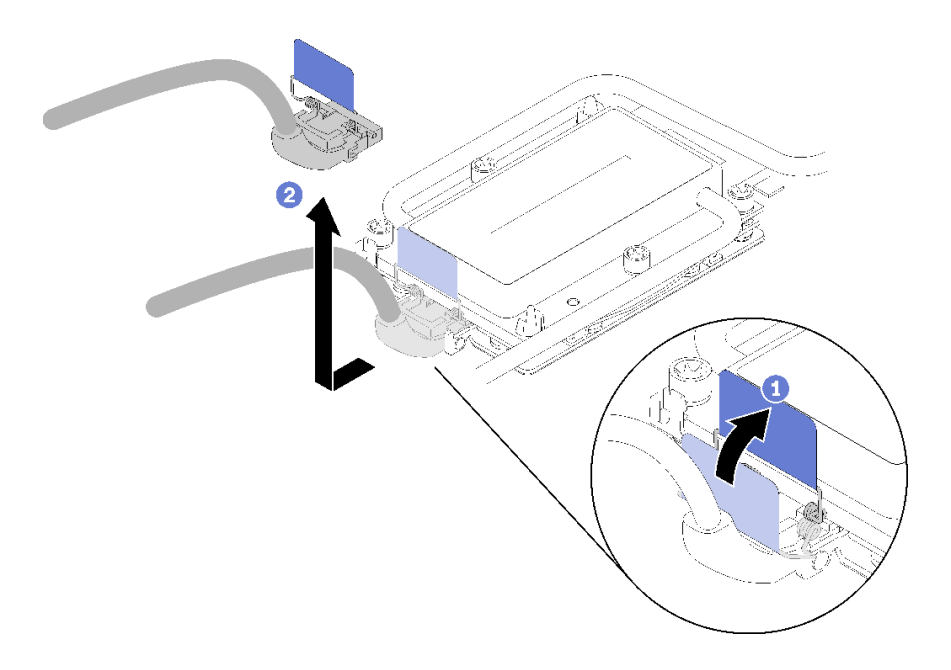

図 152. IFT コネクターの切り離<sup>し</sup>

- ステップ 2. システム・ボードから他のコネクターを切り離します。
- ステップ 3. 次に、PCIe ライザー・アセンブリーの端を持ち、慎重に持ち上げてノードから取り外し て、コネクターを切り離します。

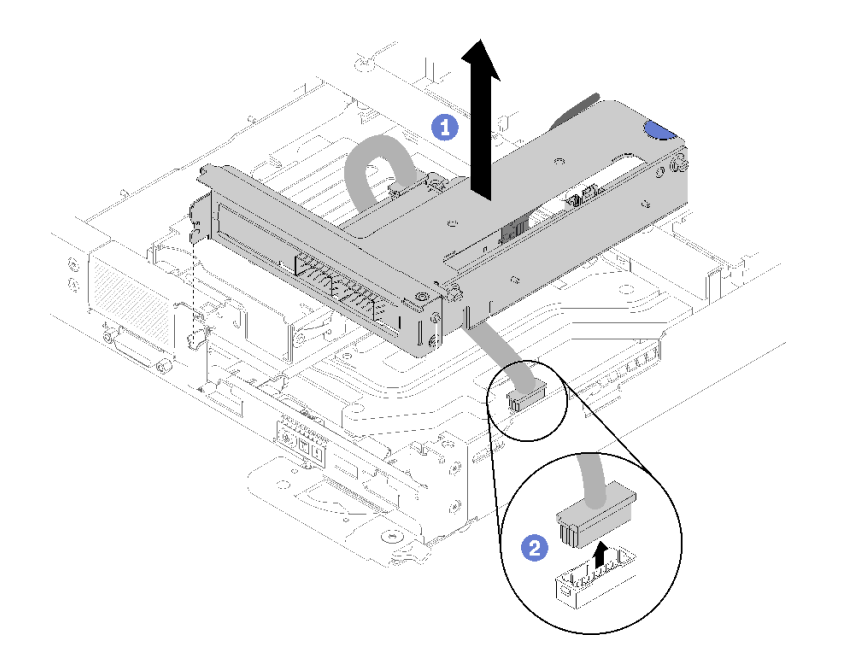

<sup>図</sup> 153. PCI ライザー・ケージ・アセンブリーの取り外し

ステップ 4. アダプターの端をつかんで、PCIe ライザー・ケージから慎重に引き出します。

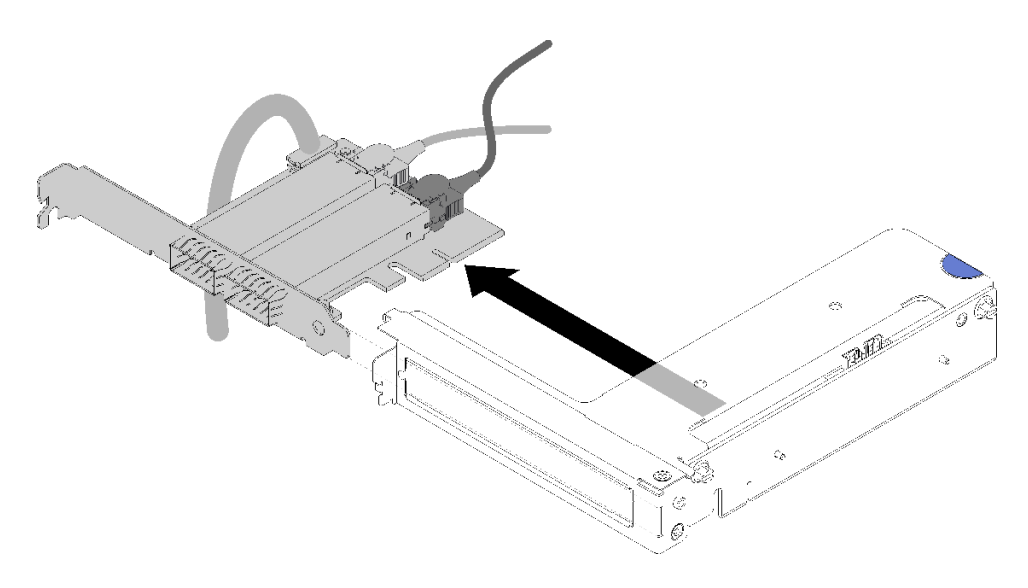

<sup>図</sup> 154. IFT アダプターの取り外し

コンポーネントまたはオプション装置を返却するよう指示された場合は、すべての梱包上の指示に従い、 提供された配送用の梱包材がある場合はそれを使用してください。

## Internal Faceplate Transition (IFT) アダプターの取り付け

以下の情報を使用して、IFT アダプターを取り付けます。

IFT アダプターを取り付ける前に:

1. 安全に作業を行うために、[33](#page-40-0) ページの 「[取り付けのガイドライン](#page-40-0)」 をお読みください。

IFT アダプターを取り付けるには、次のステップを実行してください。

ステップ 1. IFT ケーブルを接続します。

- a. IFT コネクター・リリース・スプリングを上に、コネクターのケーブル側から離すよう に回します。
- b. IFT コネクターを接続します。
- c. IFT コネクター・リリース・スプリングをコネクターのケーブル側方向に回し、次にプロ セッサー保持器具のクリップにはまるまで押し下げます。

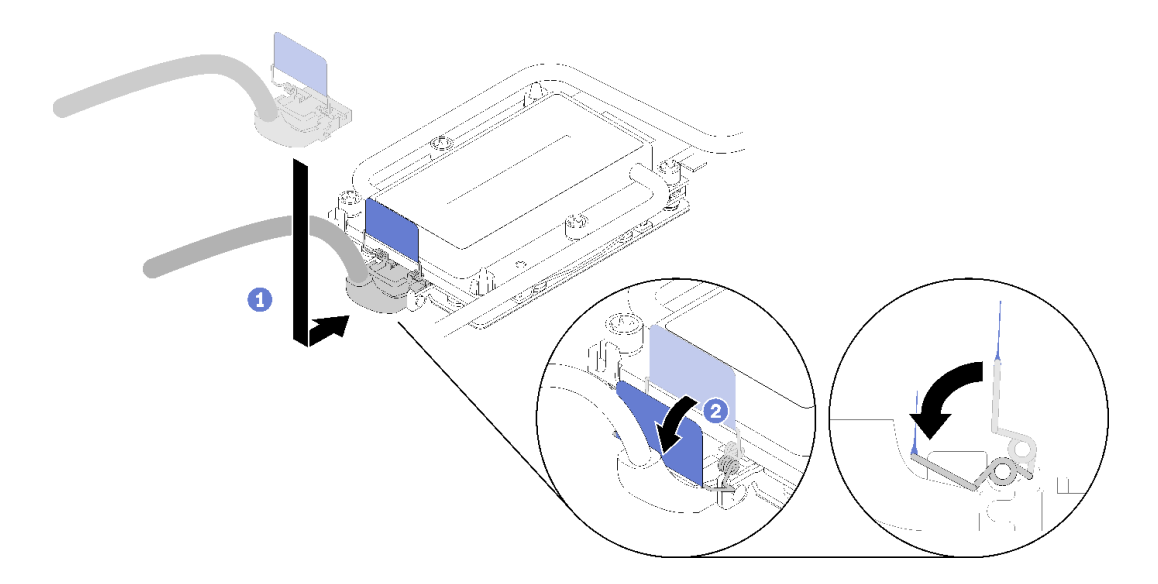

図 155. IFT コネクターの接続

ステップ 2. 図のように、3 つのコネクターを接続します。

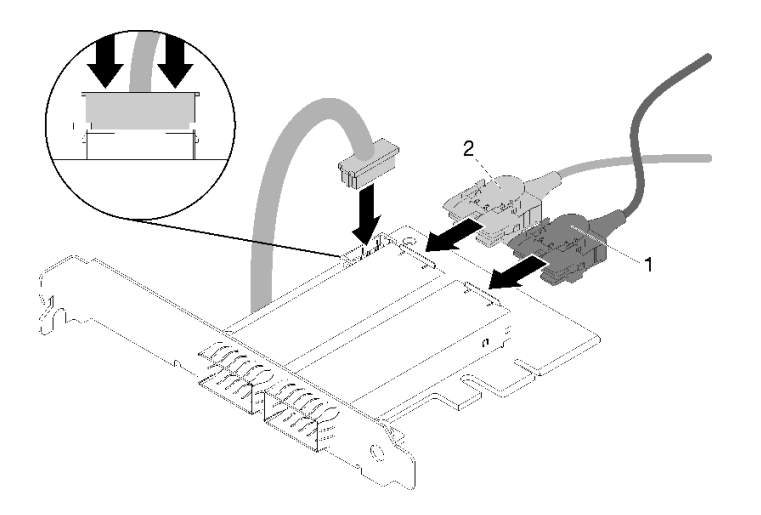

図 156. コネクターの接続

ステップ 3. アダプターを、ライザー・ケージの PCIe スロットに合わせます。次に、PCIe アダプターが しっかり固定されるまでまっすぐ慎重にスロットに押し込みます。

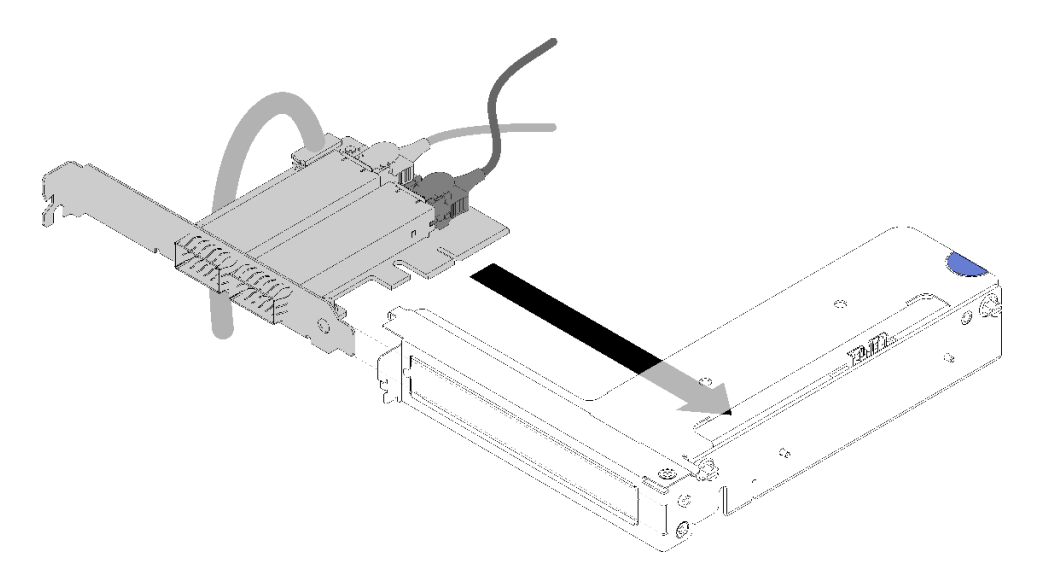

<sup>図</sup> 157. アダプターの取り付け

ステップ 4. コネクターを接続します。 次に、PCI ライザー・ケージ・アセンブリーをスロットに合わ せ、PCI ライザー・ケージ・アセンブリーをノードにしっかりと押し込みます。

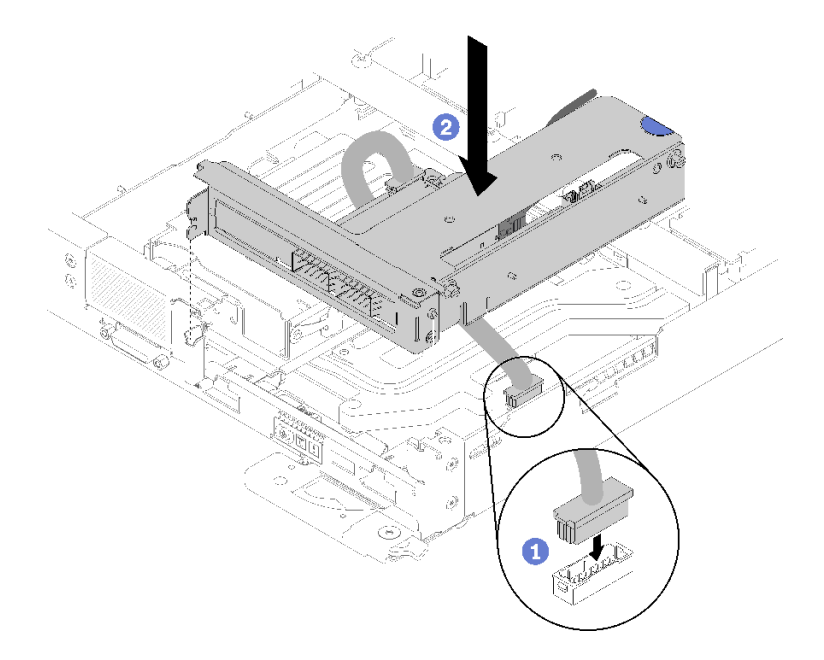

<sup>図</sup> 158. PCIe ライザー・ケージ・アセンブリーの取り付け

ステップ 5. 図のようにケーブルを慎重に配線します。

注:IFT ケーブルがノッチ内に配線されていることを確認し、ケーブル・タイを使用して ケーブルをまとめます。

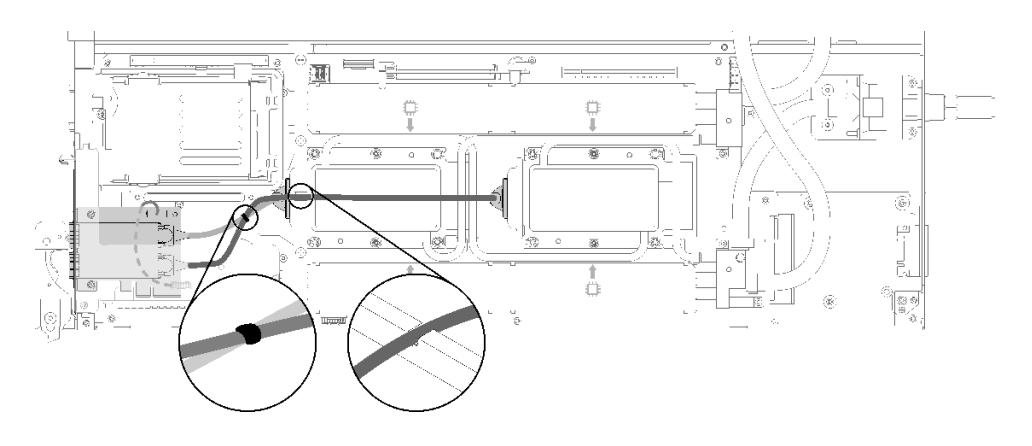

<sup>図</sup> 159. ケーブル配線

IFT アダプターを取り付けた後、以下のステップを実行します。

- 1. 必要に応じて、ドライブ・ケージを再取り付けします([144](#page-151-0) ページの 「[ドライブ・ケージ・ア](#page-151-0) [センブリーの取り付け](#page-151-0)」を参照)。
- 2. 前面クロス・ブレースを再取り付けします。

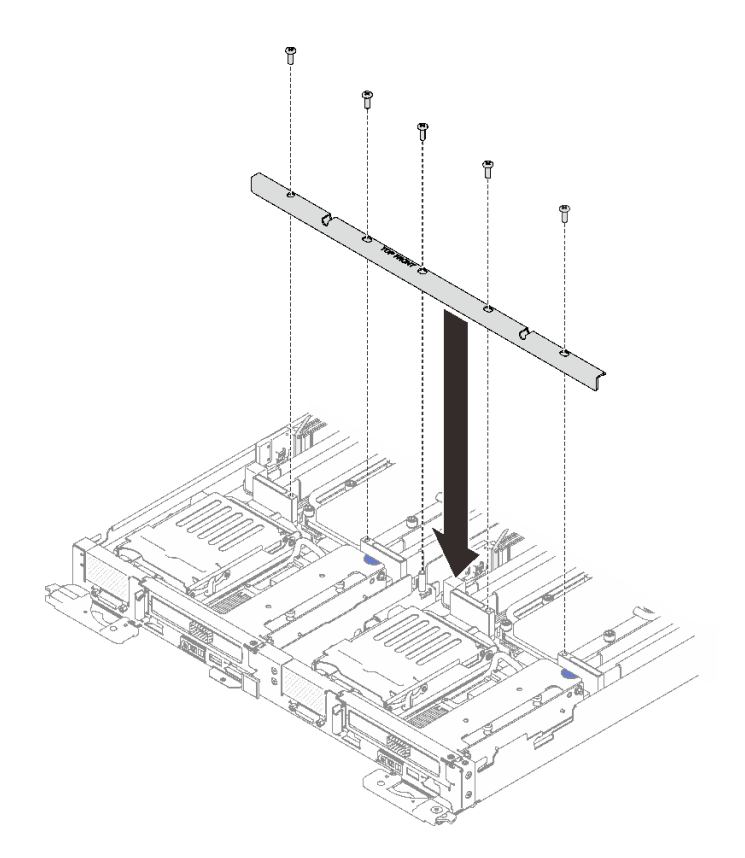

<sup>図</sup> 160. 前面クロス・ブレースの取り付け

- 3. トレイ・カバーを再び取り付けます([220](#page-227-0) ページの 「[トレイ・カバーの取り付け](#page-227-0)」を参照)。
- 4. トレイを再び取り付けます [\(255](#page-262-0) ページの 「[エンクロージャーへの DWC トレイの取り付け](#page-262-0)」を参照)。
- 5. 各ノードの電源 LED をチェックし、高速の点滅から低速の点滅に変わり、両方のノードの電源をオ ンにする準備ができていることを示していることを確認します。

# 分電盤の交換

分電盤の交換の取り外しと取り付けを行うには、以下の手順を使用します。

## 分電盤の取り外し

分電盤を取り外すには、この情報を使用します。

S001

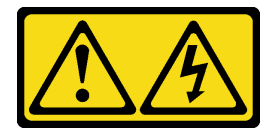

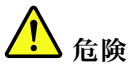

電源ケーブルや電話線、通信ケーブルからの電流は危険です。 感電を防ぐために次の事項を守ってください。

- すべての電源コードは、正しく配線され接地された電源コンセントまたは電源に接続してください。
- ご使⽤の製品に接続するすべての装置は、正しく配線されたコンセントまたは電源に接続して ください。
- 信号ケーブルの接続または切り離しは可能なかぎり片手で行ってください。
- ⽕災、⽔害、または建物に構造的損傷の形跡が⾒られる場合は、どの装置の電源もオンにしな いでください。
- デバイスに複数の電源コードが使⽤されている場合があるので、デバイスから完全に電気を取り除く ため、すべての電源コードが電源から切り離されていることを確認してください。

分電盤を取り外す前に:

- 1. 安全に作業を行うために、[33](#page-40-0) ページの 「[取り付けのガイドライン](#page-40-0)」 をお読みください。
- 2. タスクを実行しようとしている対応する DWC トレイ の電源をオフにします。
- 3. トレイを取り外します([255](#page-262-0) ページの 「[エンクロージャーへの DWC トレイの取り付け](#page-262-0)」を参照)。
- 4. トレイ・カバーを取り外します([219](#page-226-0) ページの 「[トレイ・カバーの取り外し](#page-226-0)」を参照)。
- 5. ウォーター・ループを取り外します [\(238](#page-245-0) ページの 「[ウォーター・ループの取り外し](#page-245-0)」)。

分電盤を取り外すには、次の手順を実行します。

ステップ 1. 背面バルクヘッド・ブラケットのねじを取り外します。背面のねじは T8 Torx ねじで、他 のねじは T10 Torx です。

> 注:左側のクイック・コネクトのねじを取り外すには、L 字型 Torx T10 ドライバーを使用 します。

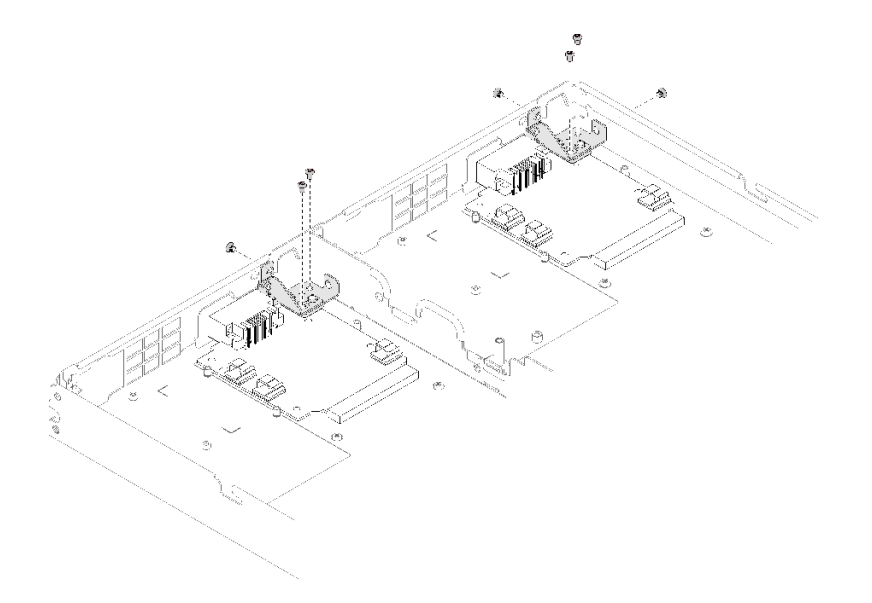

図 161. ねじの取り外し

ステップ 2. 背面バルクヘッド・ブラケットを取り外します。

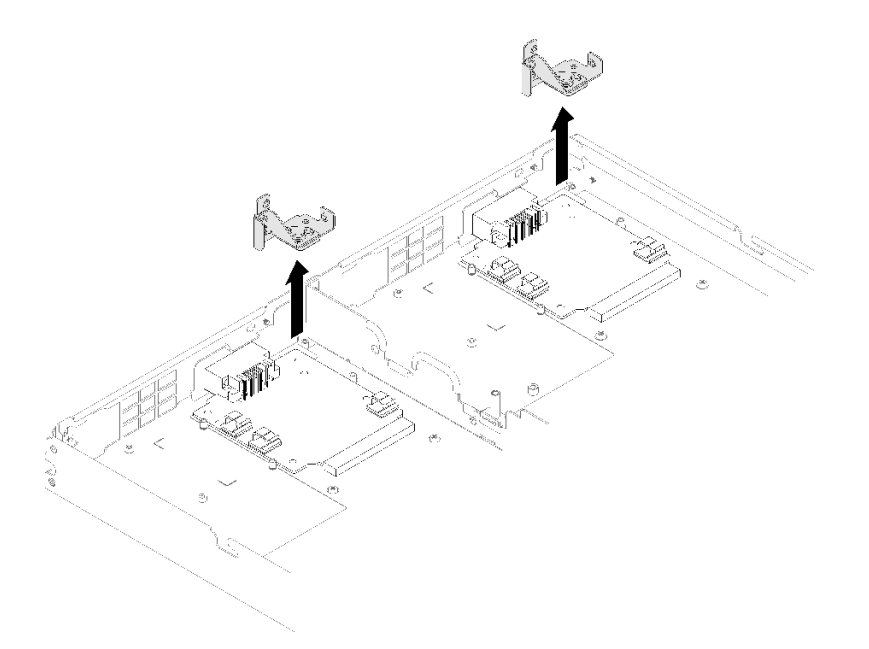

## <sup>図</sup> 162. 背面バルクヘッド・ブラケットの取り外し

ステップ 3. 分電盤を DWC トレイに固定している 3 本のねじを取り外します。ねじは後で使用する ために取っておきます。

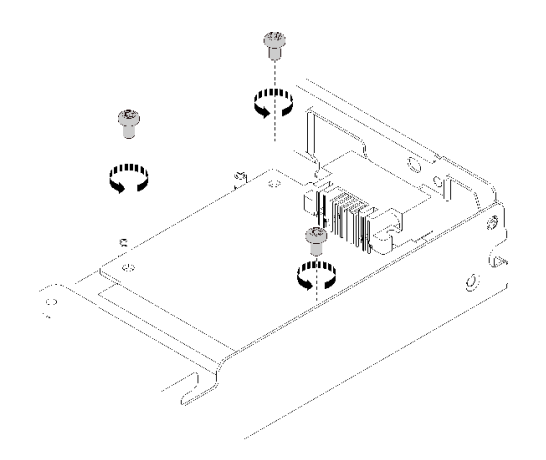

図 163. ねじの取り外し

ステップ 4. 分電盤を DWC トレイ から斜めに取り外します。

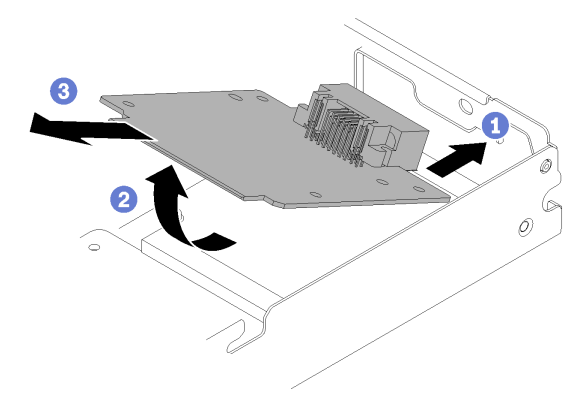

図 164. 分電盤の取り外し

コンポーネントまたはオプション装置を返却するよう指示された場合は、すべての梱包上の指示に従い、 提供された配送用の梱包材がある場合はそれを使用してください。

デモ・ビデオ

[YouTube で手順を参照](https://www.youtube.com/watch?v=gganOazera4)

分電盤の取り付け 分電盤を取り付けるには、この情報を使用します。

S001

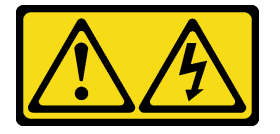

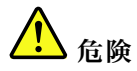

電源ケーブルや電話線、通信ケーブルからの電流は危険です。 感電を防ぐために次の事項を守ってください。

- すべての電源コードは、正しく配線され接地された電源コンセントまたは電源に接続してください。
- ご使⽤の製品に接続するすべての装置は、正しく配線されたコンセントまたは電源に接続して ください。
- 信号ケーブルの接続または切り離しは可能なかぎり片手で行ってください。
- 火災、水害、または建物に構造的損傷の形跡が見られる場合は、どの装置の電源もオンにしな いでください。
- デバイスに複数の電源コードが使⽤されている場合があるので、デバイスから完全に電気を取り除く ため、すべての電源コードが電源から切り離されていることを確認してください。

分電盤を取り付ける前に:

1. 安全に作業を行うために、[33](#page-40-0) ページの 「[取り付けのガイドライン](#page-40-0)」 をお読みください。

分電盤を取り付けるには、次の手順を実行します。 ステップ 1. 分電盤を DWC トレイ の止め金具上に斜めに置きます。

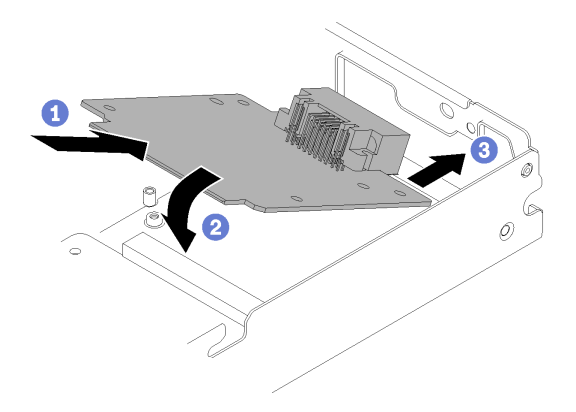

図 165. 分電盤の取り付け

ステップ 2. 分電盤を DWC トレイ に固定している 3 本のねじを取り付けます。

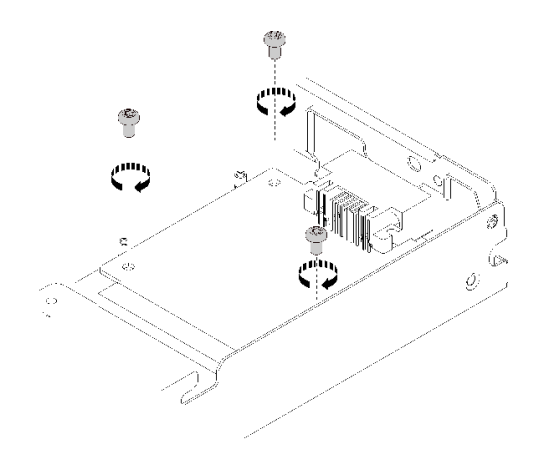

図 166. ねじの取り付け

ステップ 3. 背面バルクヘッド・ブラケットを取り付けます。

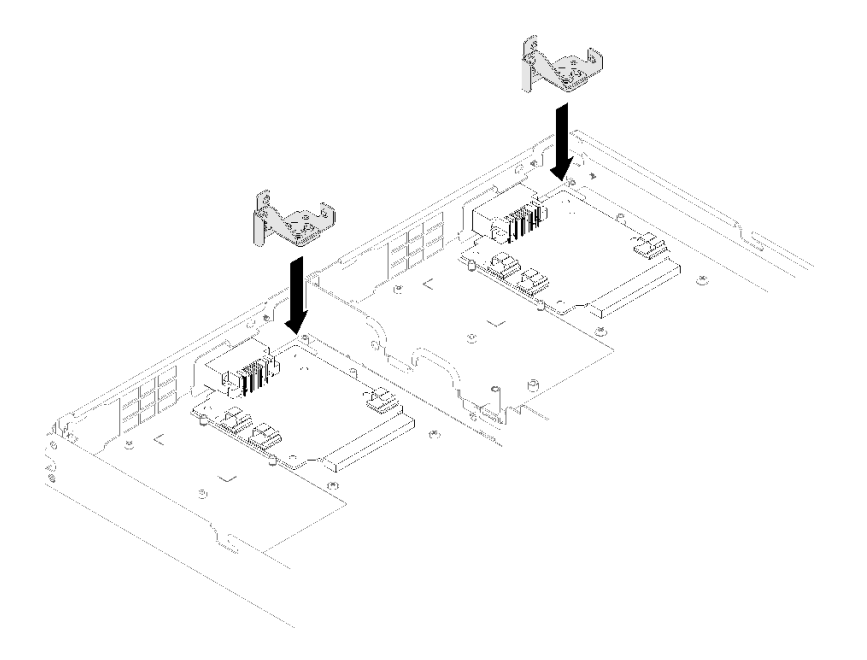

<sup>図</sup> 167. 背面バルクヘッド・ブラケットの取り付け

ステップ 4. 背面バルクヘッド・ブラケットにねじを取り付けます。

注:左側のクイック接続にねじを取り付けるには、L 字型 Torx T10 ドライバーを使用します。

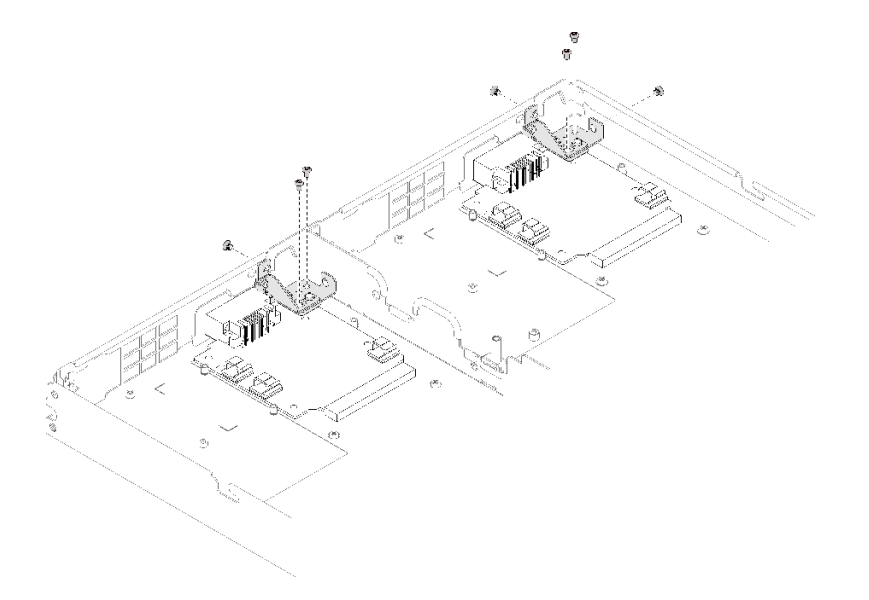

#### 図 168. ねじの取り付け

分電盤を取り付けた後、以下の手順を実行してください。

- 1. ウォーター・ループ [\(245](#page-252-0) ページの 「[ウォーター・ループの取り付け](#page-252-0)」) を再び取り付けます。
- 2. トレイ・カバーを再び取り付けます([220](#page-227-0) ページの 「[トレイ・カバーの取り付け](#page-227-0)」を参照)。
- 3. トレイを再び取り付けます [\(255](#page-262-0) ページの 「[エンクロージャーへの DWC トレイの取り付け](#page-262-0)」を参照)。
- 4. 各ノードの電源 LED をチェックし、高速の点滅から低速の点滅に変わり、両方のノードの電源をオ ンにする準備ができていることを示していることを確認します。

## デモ・ビデオ

[YouTube で手順を参照](https://www.youtube.com/watch?v=sCb3HeESEVI)
# <span id="page-180-0"></span>プロセッサーの交換

組み立て済みのプロセッサーの交換を行うには、以下の手順を使用します。

注意:プロセッサーの交換を開始する前に、アルコール・クリーニング・パッド (部品番号 00MP352) およ び灰色の熱伝導グリース (部品番号 41Y9292) を必ず用意してください。

重要:ソリューションのプロセッサーは、温度の状態に応じて、発熱を軽減するためにスロットルして 一時的に速度を落とす場合があります。いくつかのプロセッサー・コアが非常に短時間 (100 ミリ秒以 下) スロットルする場合、オペレーティング・システム・イベント・ログにのみ記録され、システム XCC のイベント・ログには対応するエントリーがない場合があります。この場合、イベントは無視して 構いません。プロセッサーの交換は不要です。

#### プロセッサーの取り外し

この作業には、組み立てられたプロセッサーを取り外すための指示があります。この作業には、Torx T30 ドライバーが必要です。

注意:

- 各プロセッサー・ソケットには必ずカバーが取り付けられている必要があります。プロセッサーの取り 外しまたは取り付けを行うときは、空のプロセッサー・ソケットをカバーで保護してください。
- プロセッサー・ソケットまたはプロセッサーの接点に手を触れないでください。プロセッサー・ソケッ トの接点は非常に壊れやすく、簡単に損傷します。プロセッサー接点の皮膚からの油脂などによる汚れ は、接触不良の原因になることがあります。
- プロセッサーおよびウォーター・ループの熱伝導グリースが、何かと接触することのないようにしてく ださい。何らかの面に接触すると、熱伝導グリースが劣化し、効果がなくなるおそれがあります。熱伝 導グリースは、プロセッサー・ソケットの電源コネクターなどのコンポーネントを損傷する可能性があ ります。指示があるまで、冷却プレートからグリースのカバーを取り外さないでください。
- ウォーター・ループの損傷を避けるために、ウォーター・ループの取り外し、取り付け、または折り畳 みを行うときは、必ずウォーター・ループ・キャリアを使用してください。
- 最適なパフォーマンスを確保するために、新しいヒートシンクの製造日を確認し、2 年を超えていない ことを確認してください。それ以外の場合は、既存の熱伝導グリースを拭き取り、最適な温度で機能す るよう、新しいグリースを当ててください。

プロセッサーを取り外す前に:

注:ご使用のシステムのプロセッサー、プロセッサー保持器具は、図と異なる場合があります。

- 1. 安全に作業を行うために、[33](#page-40-0) ページの 「[取り付けのガイドライン](#page-40-0)」 をお読みください。
- 2. タスクを実行しようとしている対応する DWC トレイ の電源をオフにします。
- 3. トレイを取り外します([253](#page-260-0) ページの 「[エンクロージャーからの DWC トレイの取り外し](#page-260-0)」を参照)。
- 4. トレイ・カバーを取り外します([219](#page-226-0) ページの 「[トレイ・カバーの取り外し](#page-226-0)」を参照)。
- 5. 両方のエアー・バッフルを取り外します。

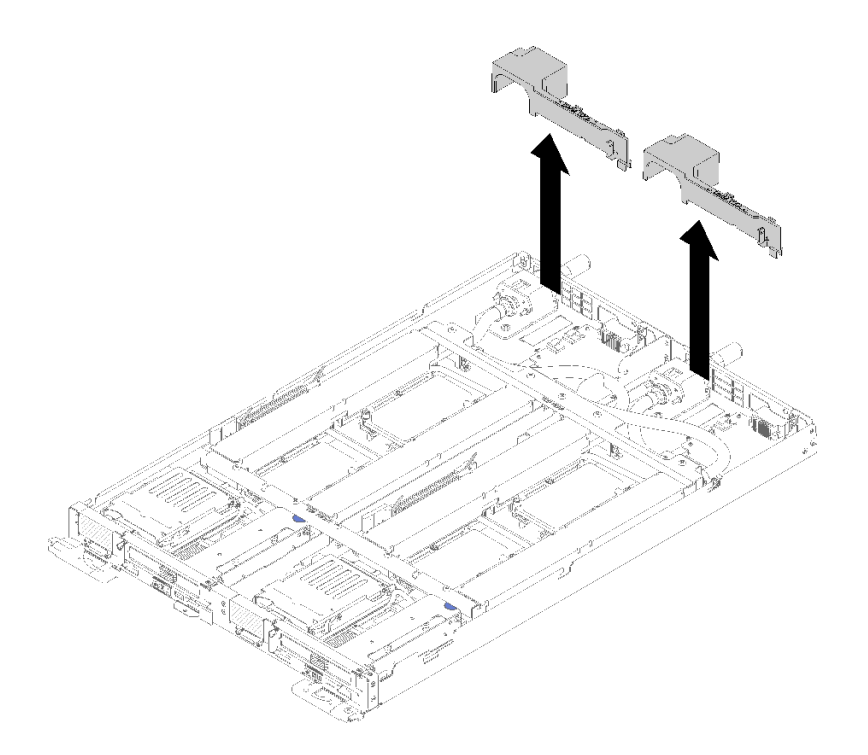

図 169. エアー・バッフルの取り外し

6. 前面と背面のクロス・ブレース (10x P2 ねじ) を取り外します。

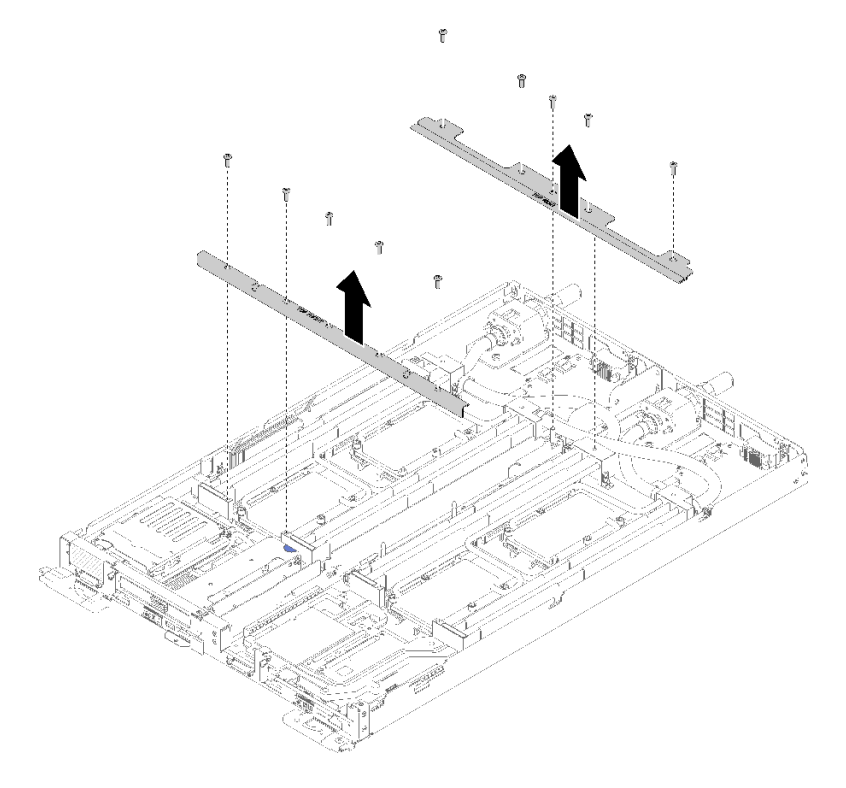

<sup>図</sup> 170. クロス・ブレースの取り外し

- 7. 両方のノードの 4 つの DIMM カバーと DIMM をすべて取り外します([130 ページの](#page-137-0) 「DIMM の [取り外し](#page-137-0)」を参照)。
- 8. 両方のノードの M.2 バックプレーンを取り外します([148](#page-155-0) ページの 「[M.2 バックプレーンの取り外](#page-155-0) し[」](#page-155-0)を参照)。
- 9. ノードのドライブ・ケージ・アセンブリーを取り外します [\(142](#page-149-0) ページの 「[ドライブ・ケージ・ア](#page-149-0) [センブリーの取り外し](#page-149-0)」を参照)。
- 10. 該当する場合は、ノードの PCIe ライザー・アセンブリーを取り外します (構成に応じて[、155](#page-162-0) ページの 「[アダプターの取り外し](#page-162-0)」または [161](#page-168-0) ページの 「[Internal Faceplate Transition \(IFT\) アダプ](#page-168-0) [ターの取り外し](#page-168-0)」を参照)。
- 11. ウォーター・ループを折りたたみます。
	- a. 2 つの M.2 バックプレーン・ガイド・ピンを使用して、ウォーター・ループ・キャリアの向きを合 わせます。次に、ウォーター・ループ・キャリアをゆっくりと下に置き、ウォーター・ループに しっかりと固定されていることを確認します。

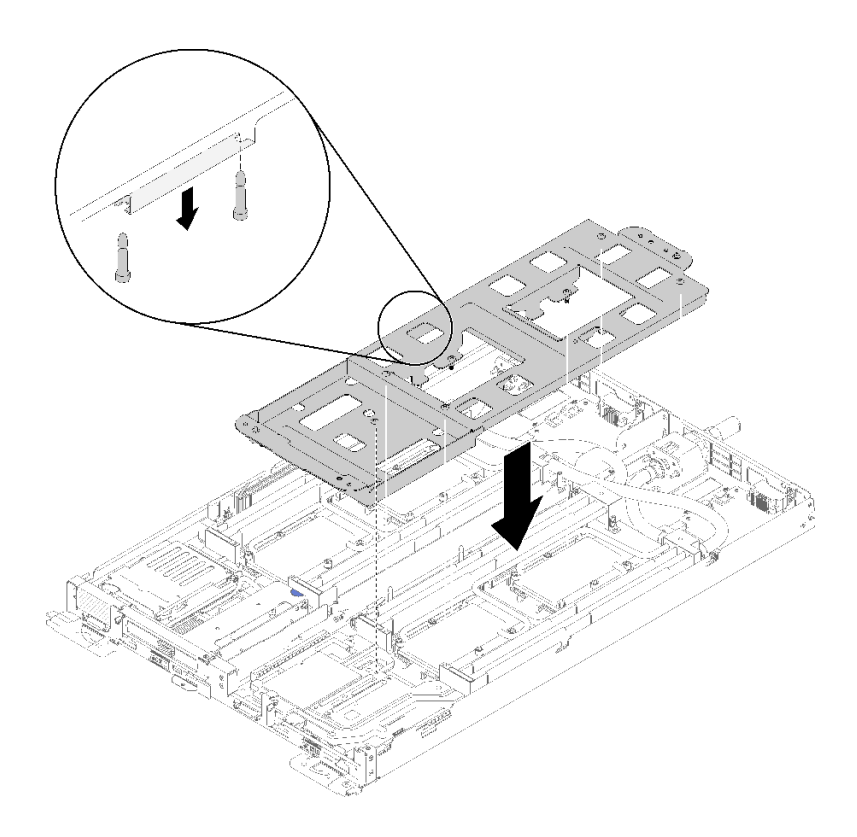

<sup>図</sup> 171. ウォーター・ループ・キャリアの取り付け

b. ウォーター・ループのねじ (ノードあたり 15x シルバー Torx T10 ねじ) を取り外します。

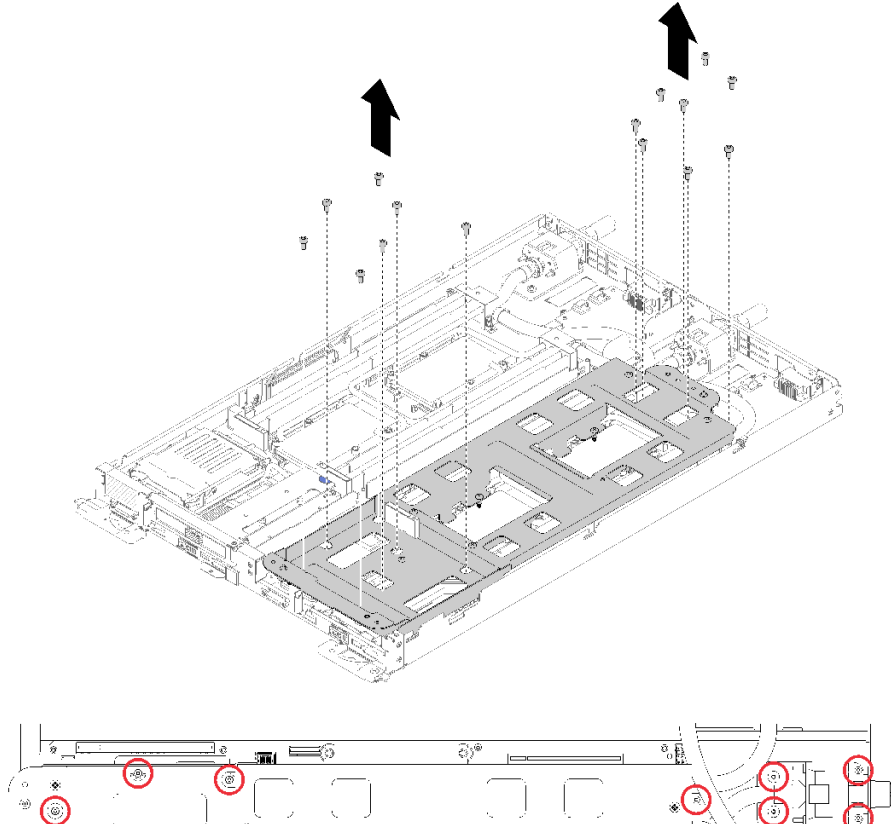

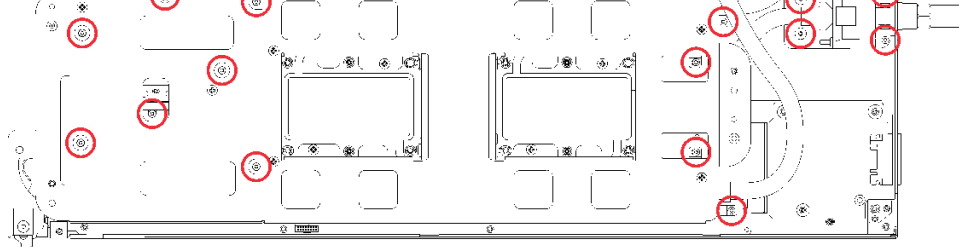

図 172. シルバー T10 ねじの取り外し

c. 冷却プレートのラベルに示されている取り外し順序で、すべての Torx T30 拘束ファスナー (ノード あたり 8x Torx T30 拘束ファスナー) を冷却プレートで緩めます。

注意:コンポーネントの損傷を避けるために、示されたとおり順序に従って緩めてください。

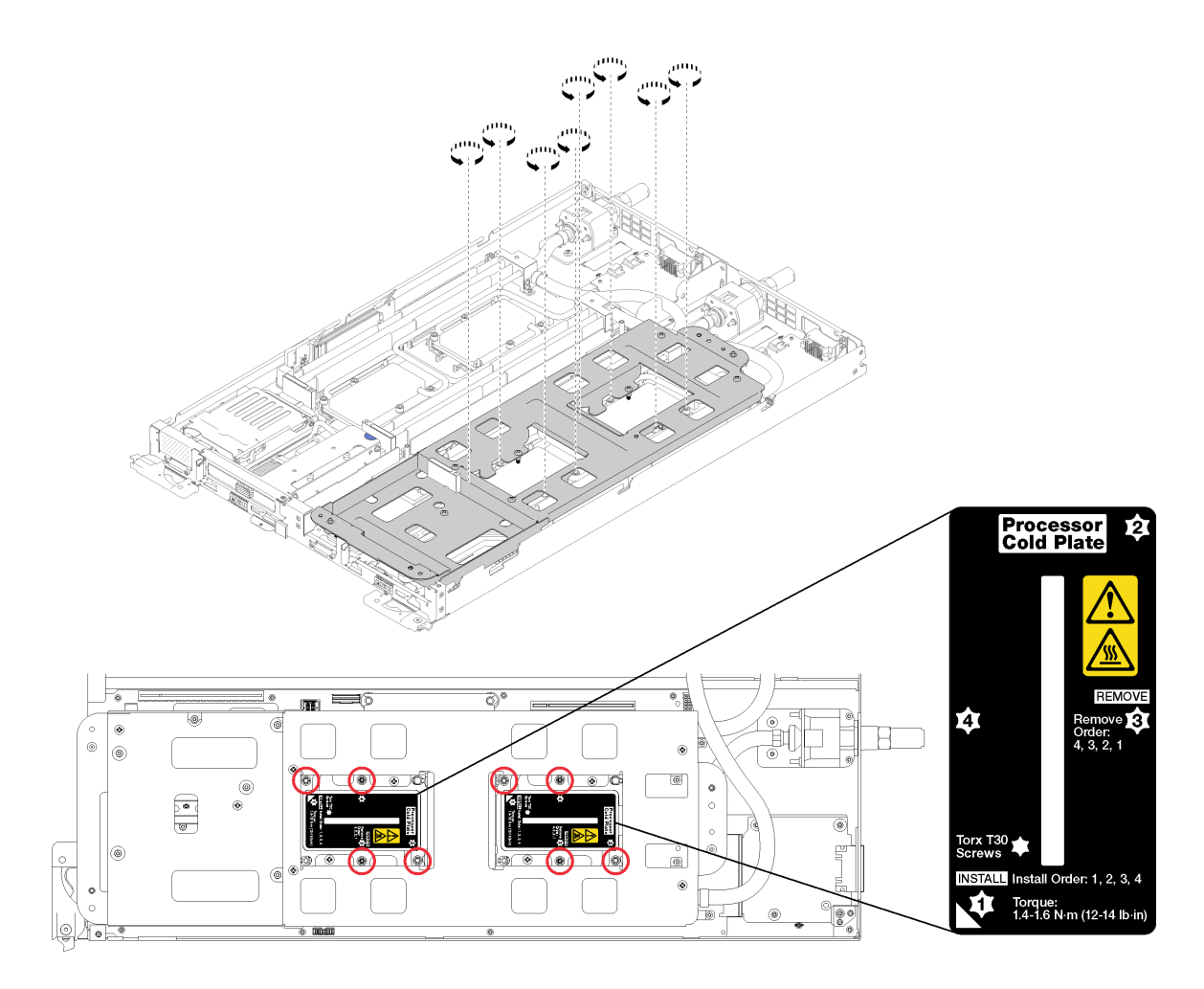

図 173. Torx T30 拘束ファスナーを緩める

d. ウォーター・ループ・キャリアのねじを締めます (ノードあたり 10x P2 ねじ)。

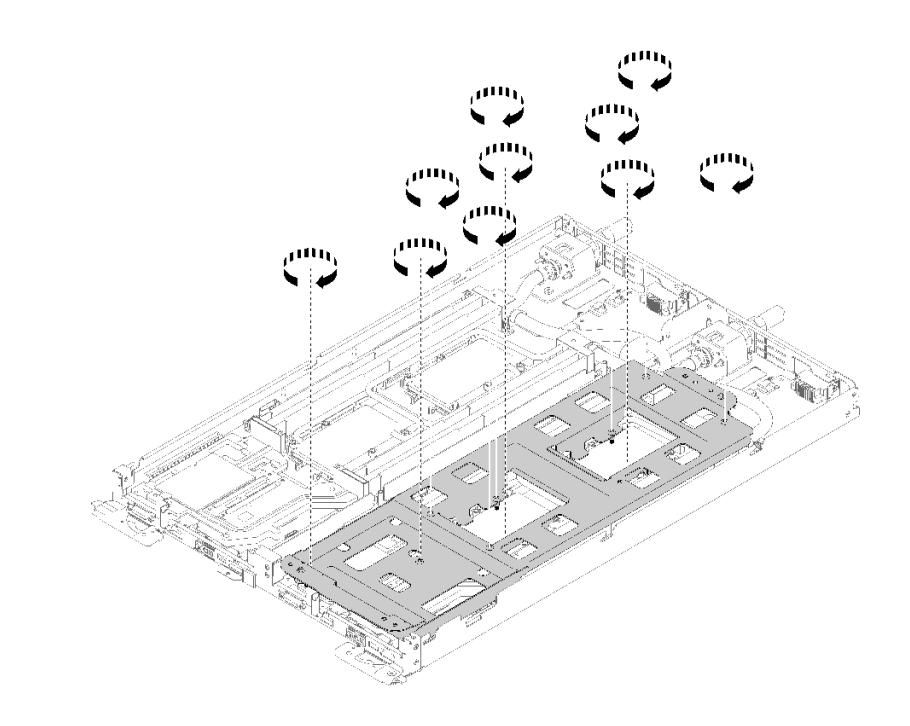

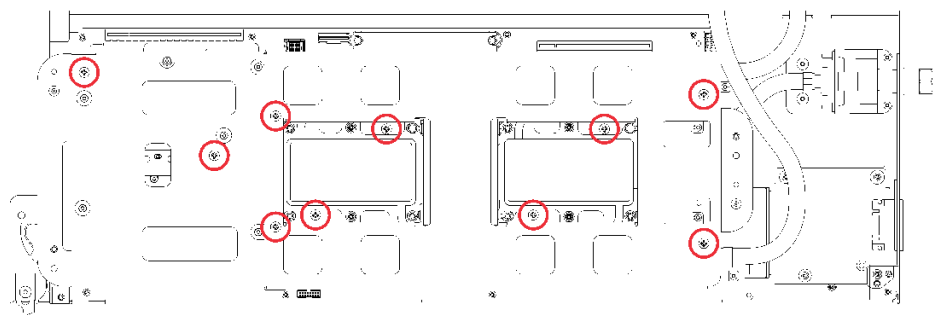

#### 図 174. 拘束 P2 ねじを締める

- e. ウォーター・ループを折りたたみます。
	- 1) ウォーター・ループをシステム・ボードから慎重に持ち上げ、4 つのアライメント・ポス トからクイック・コネクトを外し、クイック・コネクトをトレイの背面の開口部から引 き出します。
	- 2) 慎重にウォーター・ループを回転させて、一方の半分が他方の半分の上に乗るようにします。

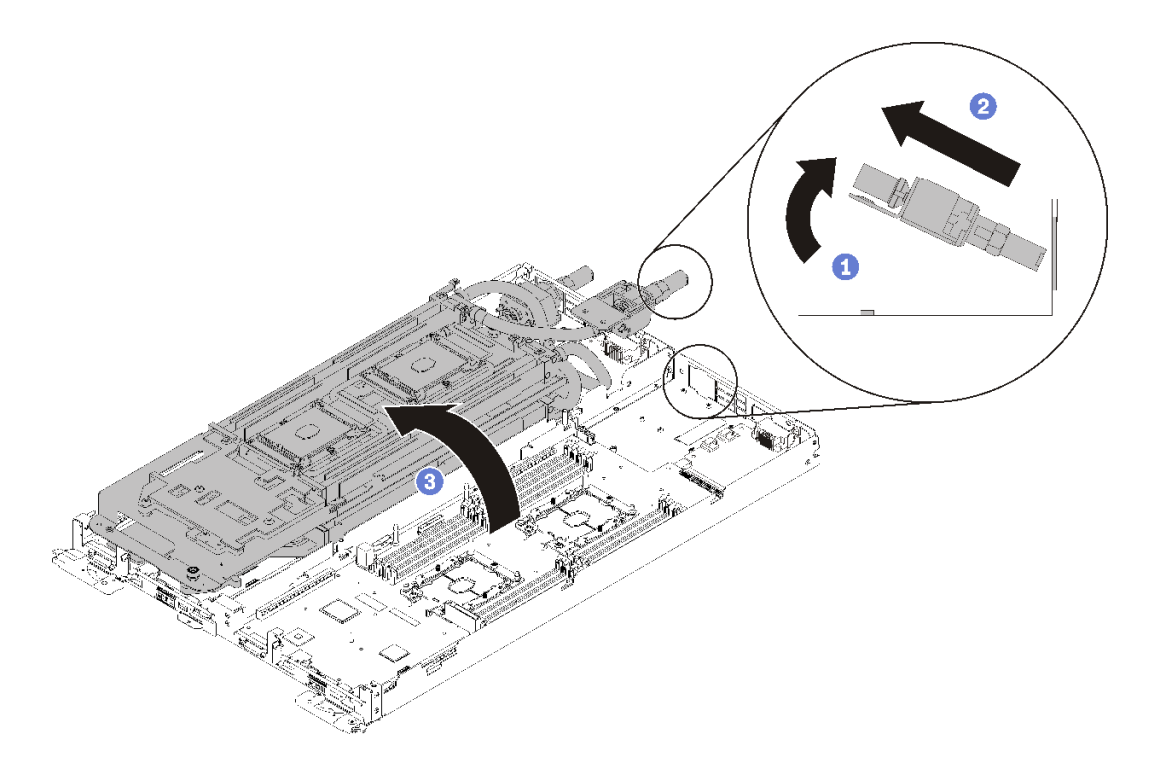

<sup>図</sup> 175. ウォーター・ループを折りたたむ

プロセッサーを取り外すには、以下のステップを実行してください。

ステップ 1. プロセッサーに Internal Faceplate Transition (IFT) Carrier コネクターがある場合は、ケーブ ルを切り離します。

> IFT コネクター・リリース・スプリングを上に、コネクターのケーブル側から離すように回し てから、IFT コネクターを切り離します。

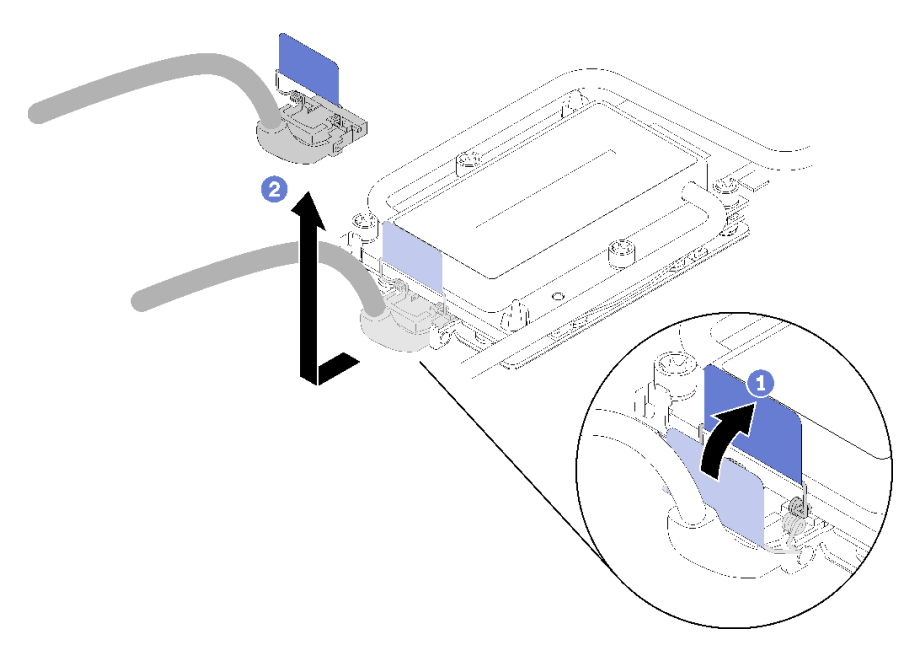

<sup>図</sup> 176. ねじと保持クランプの取り外し

ステップ 2. コールド・プレートの下側からプロセッサーを取り外します。

- プロセッサーを交換する場合は、保持器具からプロセッサーを分離します。
	- 1. マイクロプロセッサー保持器具の、持ち上げる部分に一番近い隅の保持クリップを 押します。ねじりを加えてプロセッサーと冷却プレートのシールを破りながら、マ イナス・ドライバーを使用し、てこ作用を利用して慎重に保持器具の隅をヒート シンクから外します。
	- 2. 残りの保持クリップを解放し、冷却プレートの下側からプロセッサーおよび保持 器具を持ち上げます。
	- 3. プロセッサーと保持器具を冷却プレートから分離したら、プロセッサーが保持器具か ら外れて落ちないように、プロセッサーと保持器具を、熱伝導グリース側を下向き に、プロセッサーの接点側を上向きにして持ちます。

注:プロセッサーの保持器具は、この後の手順で取り外して廃棄し、新しいものと 交換します。

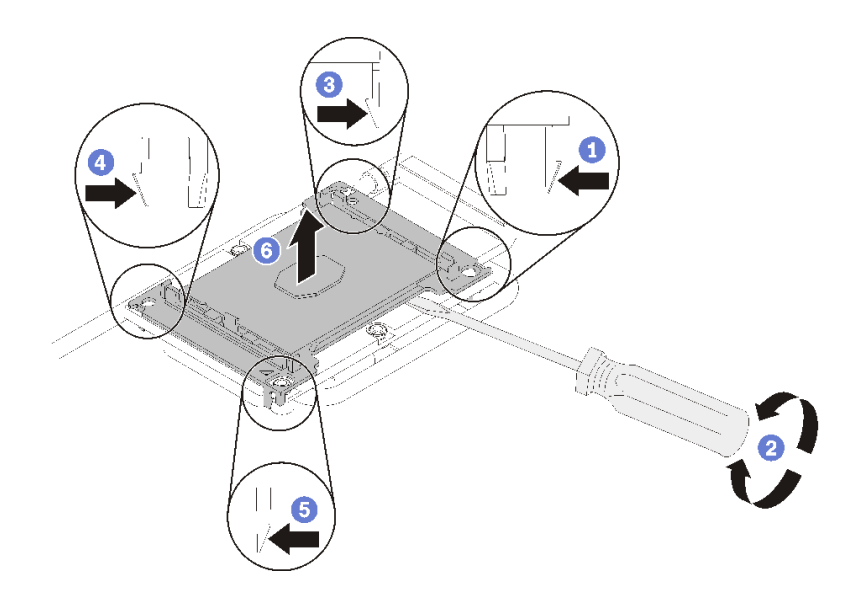

<sup>図</sup> 177. 冷却プレートの下側からプロセッサーとプロセッサー保持器具を取り外します。

- プロセッサーを交換する場合は、ウォーター・ループを再利用します。アルコール・ クリーニング・パッドを使用して、ウォーター・ループの底に付いた熱伝導グリース をふき取ります。
- ウォーター・ループを交換する場合は、プロセッサーを再利用します。アルコール・ク リーニング・パッドを使用して、プロセッサー上部の熱伝導グリースをふき取ります。

コンポーネントまたはオプション装置を返却するよう指示された場合は、すべての梱包上の指示に従い、 提供された配送用の梱包材がある場合はそれを使用してください。

### デモ・ビデオ

[YouTube で手順を参照](https://www.youtube.com/watch?v=HUMnyXoSk7A)

## プロセッサーの取り付け

この作業には、組み立てられたプロセッサーを取り付けるための指示があります。この作業には、Torx T30 ドライバーが必要です。

注意:

- 各プロセッサー・ソケットには必ずカバーが取り付けられている必要があります。プロセッサーの取り 外しまたは取り付けを行うときは、空のプロセッサー・ソケットをカバーで保護してください。
- プロセッサー・ソケットまたはプロセッサーの接点に手を触れないでください。プロセッサー・ソケッ トの接点は非常に壊れやすく、簡単に損傷します。プロセッサー接点の皮膚からの油脂などによる汚れ は、接触不良の原因になることがあります。
- プロセッサーおよびウォーター・ループの熱伝導グリースが、何かと接触することのないようにしてく ださい。何らかの面に接触すると、熱伝導グリースが劣化し、効果がなくなるおそれがあります。熱伝 導グリースは、プロセッサー・ソケットの電源コネクターなどのコンポーネントを損傷する可能性があ ります。指示があるまで、冷却プレートからグリースのカバーを取り外さないでください。
- ウォーター・ループの損傷を避けるために、ウォーター・ループの取り外し、取り付け、または折り畳 みを行うときは、必ずウォーター・ループ・キャリアを使用してください。
- 最適なパフォーマンスを確保するために、新しいヒートシンクの製造日を確認し、2 年を超えていない ことを確認してください。それ以外の場合は、既存の熱伝導グリースを拭き取り、最適な温度で機能す るよう、新しいグリースを当ててください。

注:

- プロセッサーには、それを取り付けるソケットおよびソケット内の向きを決めるしるしがあります。
- ご使用のシステムでサポートされているプロセッサーのリストについては、<https://serverproven.lenovo.com/> を参照してください。システムボードに取り付けるプロセッサーはすべて、速度、コア数、および周 波数が同じでなければなりません。
- 新しいプロセッサーの取り付けまたは交換前に、システム・ファームウェアを最新レベルに更新しま す。「ThinkSystem SD650 Neptune DWC トレイおよび DW612 Neptune DWC エンクロージャーセットアッ プ・ガイド」の「ファームウェアの更新」を参照してください。
- システムで使用できるオプション・デバイスに、特定のプロセッサー要件がある場合があります。詳し くは、オプション・デバイスに付属の資料を参照してください。

プロセッサーを取り付ける前に:

注:ご使用のシステムのプロセッサー、プロセッサー保持器具は、図と異なる場合があります。

- 1. 安全に作業を行うために、[33](#page-40-0) ページの 「[取り付けのガイドライン](#page-40-0)」 をお読みください。
- 2. 既存のプロセッサーが取り付けられている場合は取り外します。[173](#page-180-0) ページの 「[プロセッサー](#page-180-0) [の取り外し](#page-180-0)」を参照してください。

注:交換用のプロセッサーには、長方形および正方形のプロセッサー保持器具が付属しています。長 方形の保持器具は、プロセッサーに取り付けられています。正方形の保持器具は、ウォーター・ルー プ冷却プレートの下側には収まらないので、廃棄することができます。

- 3. プロセッサーを交換する場合は、プロセッサー保持器具を交換します。プロセッサー保持器具は、 ウォーター・ループの冷却板から離した後で再使用しないでください。
	- a. 古いプロセッサー保持器具を取り外します。

注: 保持器具の取り外しは、Internal Faceplate Transition (IFT) Carrier と IFT 以外のプロセッサー で少し異なります。

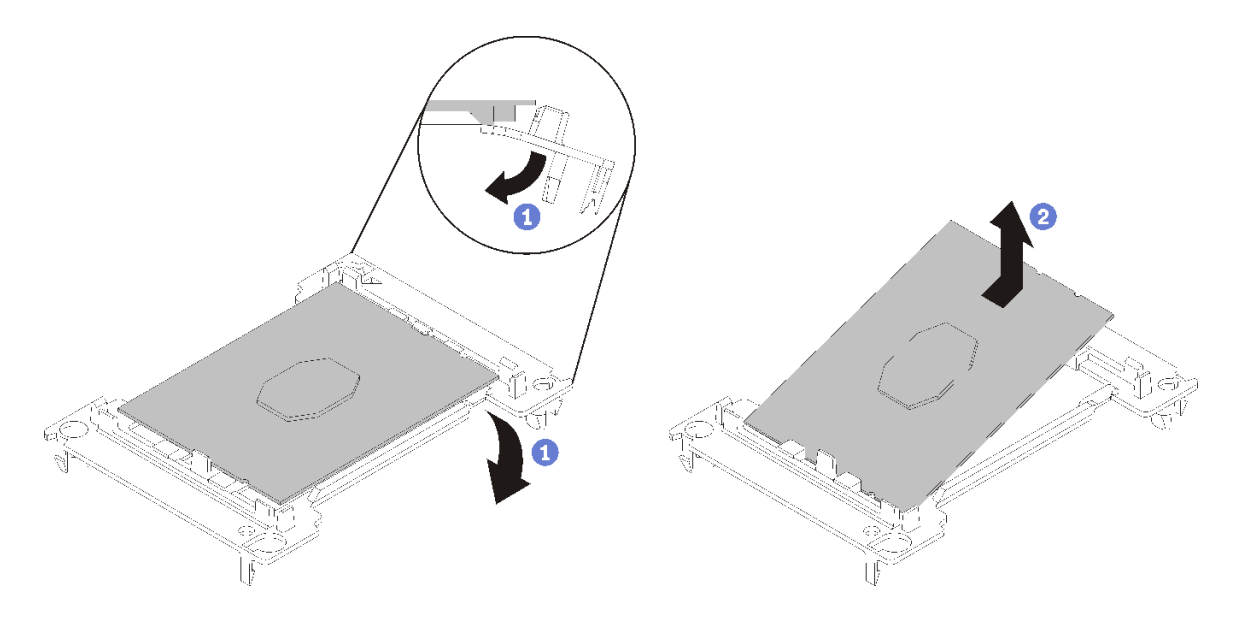

<sup>図</sup> 178. IFT 以外のプロセッサー保持器具の取り外し

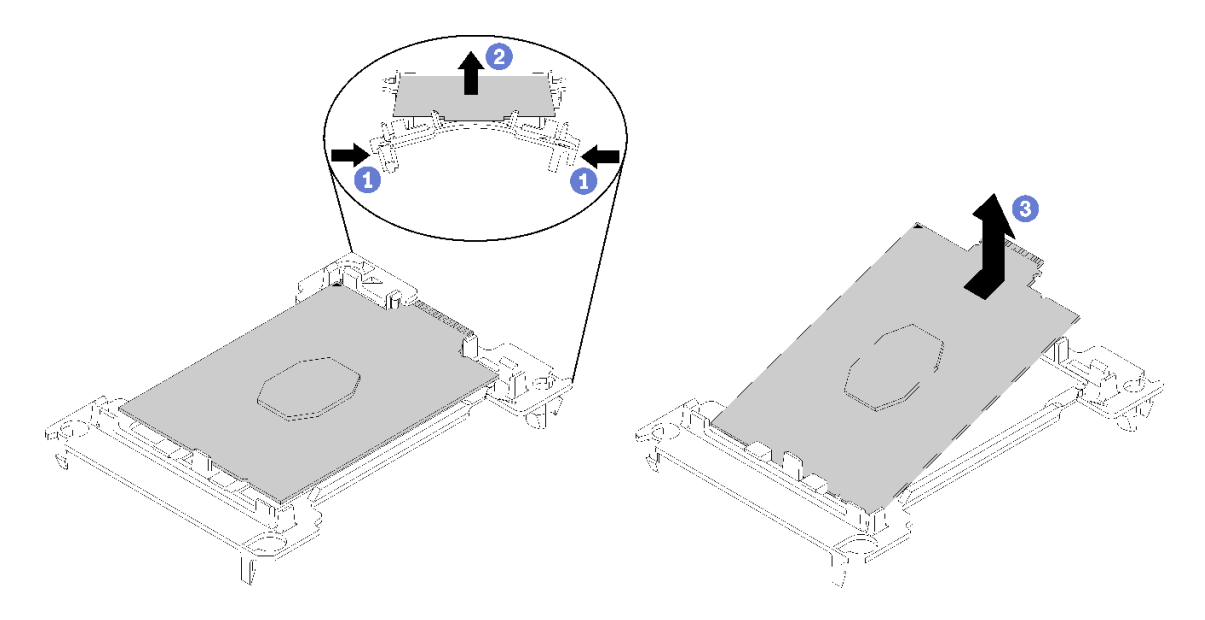

<sup>図</sup> 179. IFT プロセッサー保持器具の取り外し

注:プロセッサーを保持器具から取り外したら、接点や熱伝導グリース (塗布されている場合) に 触れないように、プロセッサーの長辺を持ちます。

IFT 以外のプロセッサーのプロセッサー接点側を上向きにして、保持器具の端を下向きに緩め てプロセッサーから離し、保持クリップを開放して、プロセッサーを保持器具から取り外しま す。古い保持器具を廃棄します。

b. 新しいプロセッサー保持器具にプロセッサーを取り付けます。

注: 保持器具の取り付けは、IFT 以外のプロセッサーと IFT プロセッサーで少し異なります。

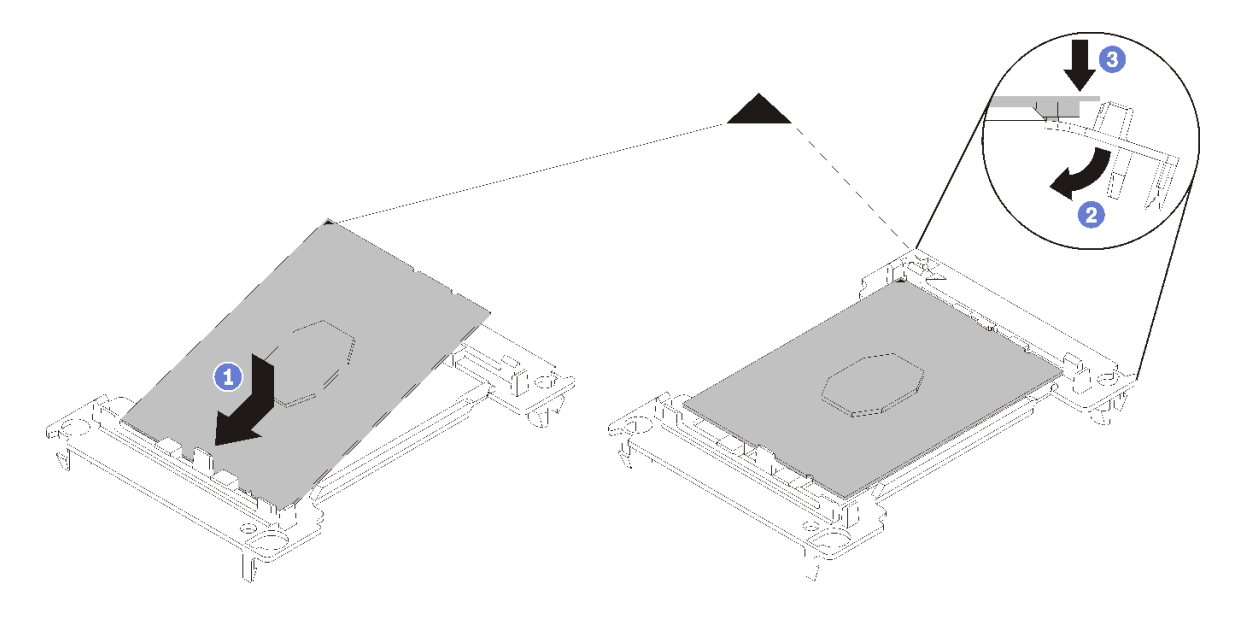

図 180. IFT 以外のプロセッサー保持器具の取り付け

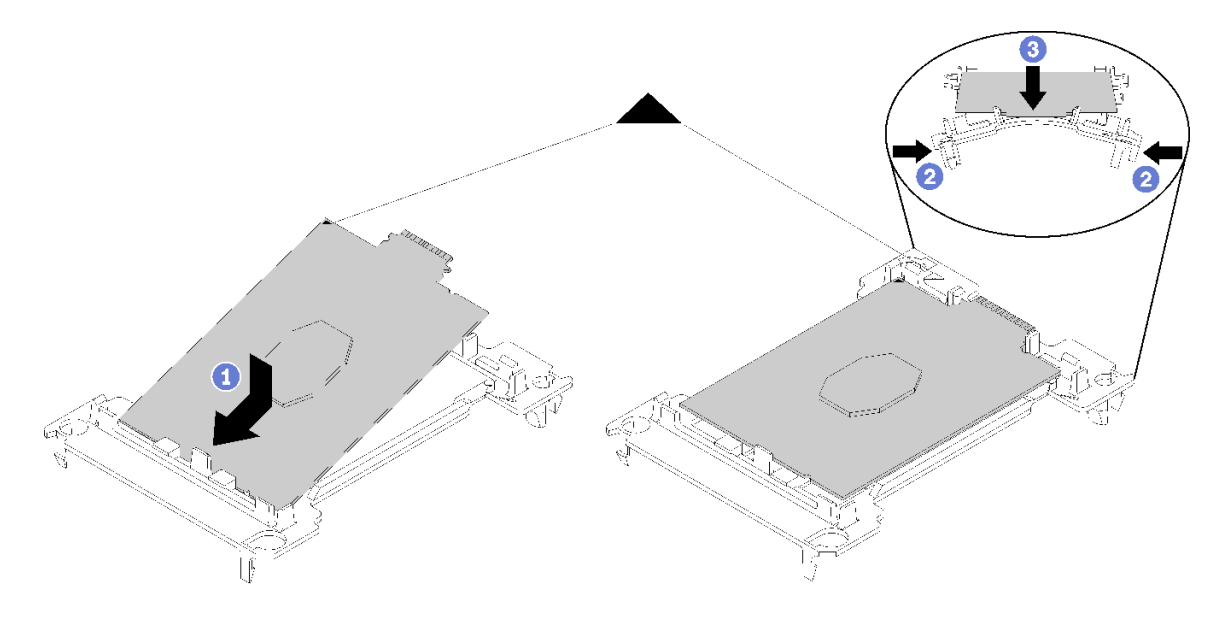

<sup>図</sup> 181. IFT プロセッサー保持器具の取り付け

- 1) 三角マークが合うように、新しい保持器具にプロセッサーを配置します。次に、プロセッ サーのマークのない側の端を保持器具に挿入します。
- 2) IFT 以外のプロセッサーの挿入した側の端を固定しながら、保持器具の反対端を下向きに緩め てプロセッサーから離し、プロセッサーを保持器具のクリップの下に押し込みます。 プロセッサーが保持器具から外れて落ちないように、挿入した後は、プロセッサーの接点 側を上向きにして、プロセッサー保持器具の側面を持ってプロセッサー保持器具アセン ブリーを持ちます。
- 3) プロセッサー上に古い熱伝導グリースがついている場合は、アルコール・クリーニング・ パッドを使用して、慎重にプロセッサーの上部をクリーニングします。

注:プロセッサーの上部に新しい熱伝導グリースを塗布する場合は、アルコールが完全に蒸 発したことを確認してから行ってください。

- 4. プロセッサーを交換する場合:
	- a. プロセッサー識別ラベルをウォーター・ループから取り外し、交換用プロセッサーに付属する新 しいラベルと交換します。
	- b. 最適なパフォーマンスを確保するために、新しいヒートシンクの製造日を確認し、2 年を超えて いないことを確認してください。それ以外の場合は、既存の熱伝導グリースを拭き取り、最適 な温度で機能するよう、新しいグリースを当ててください。
	- c. 新しいプロセッサー上部に新しい熱伝導グリース (0.65 g) を塗布します。プロセッサーの上部をア ルコール・クリーニング・パッドで清掃した場合は、アルコールが完全に蒸発したことを確認し てから新しい熱伝導グリースを塗布してください。

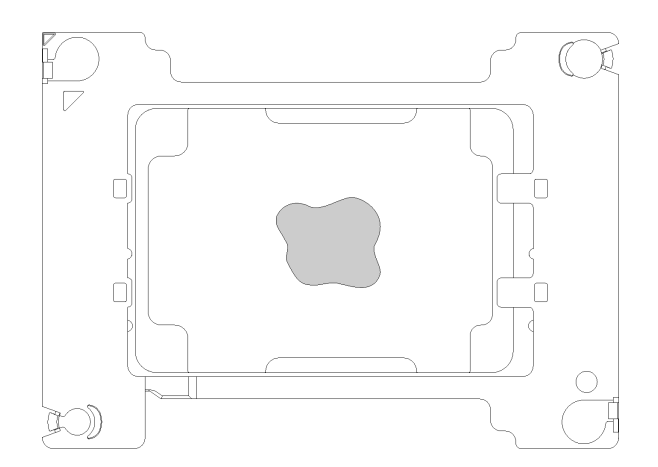

#### 図 182. 熱伝導グリースの塗布

- 1) プロセッサーの接点側を下にして、慎重にプロセッサーおよび保持器具を平らな面に置 きます。
- 2) 熱伝導グリース (約 0.65 g) をプロセッサーの上部中央に塗布します。
- 5. ウォーター・ループを交換する場合、プロセッサー ID ラベルを古いウォーター・ループから取 り外し、新しいウォーター・ループの同じ場所に配置します。

ラベルを取り外して新しいウォーター・ループに配置できない場合、または輸送時にラベルが損傷し た場合、ラベルは油性マーカーを使用して配置されるため、新しいウォーター・ループの同じ場所あ るプロセッサー ID ラベルからのプロセッサーのシリアル番号を書き留めます。

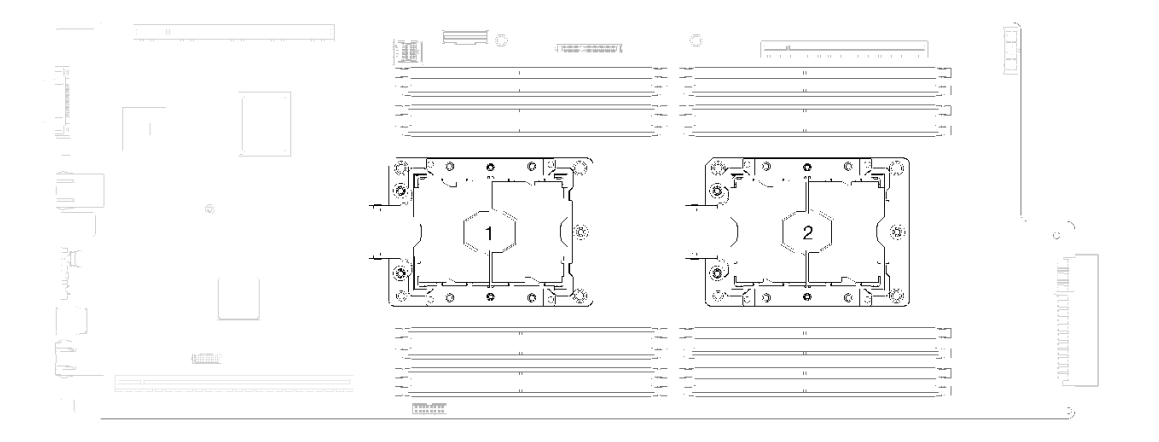

#### <sup>図</sup> 183. プロセッサーの位置

プロセッサーを取り付けるには、次のステップを実行してください。

- ステップ 1. ウォーター・ループ冷却プレートの下側からプラスチック・グリース・カバーを取り外 します。
- ステップ 2. プロセッサーをウォーター・ループの冷却プレートの下側に取り付けます。

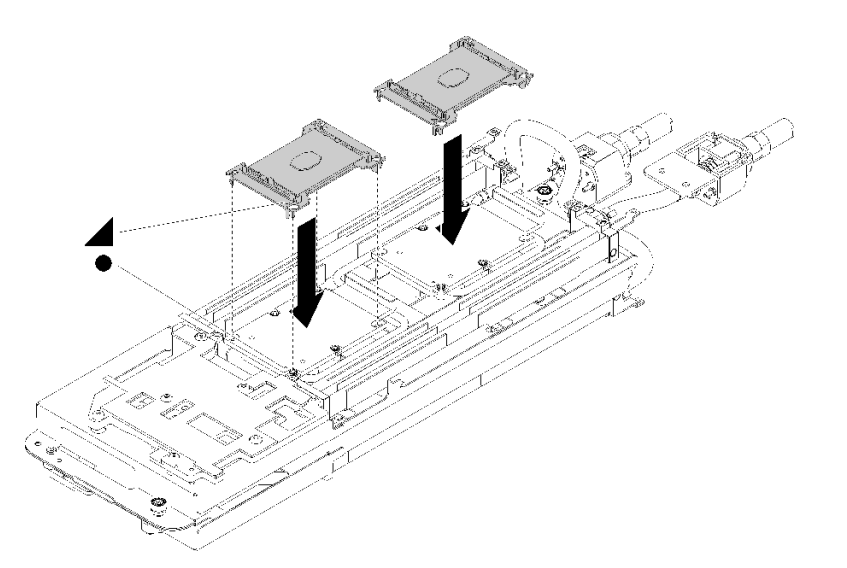

<sup>図</sup> 184. プロセッサーの取り付け

- a. プロセッサー保持器具の三角マークをウォーター・ループの冷却プレートの下面のガ イド穴に合わせます。プロセッサー保持器具のポストとクリップを冷却プレートの四 隅の開口部に挿入して、プロセッサーをウォーター・ループの冷却プレートの下面 に取り付けます。
- b. プロセッサー・ソケット・カバーがプロセッサー・ソケットに取り付けられている場 合は、カバーの両端の半円に指を置いて冷却プレートから持ち上げ、カバーを取り外 します。
- c. プロセッサーに IFT コネクターがある場合は、IFT ケーブルが正しく配線され接続されて いることを確認します。[24](#page-31-0) ページの 「[内部ケーブルの配線](#page-31-0)」を参照してください。

ステップ 3. ウォーター・ループを折りたたみます。

- a. ウォーター・ループの上側を慎重に回転させます。
- b. 図のように、クイック接続をトレイの開口部に慎重に挿入します。
- c. ウォーター・ループ・キャリアを M.2 のバックプレーン・プレーンの上に下ろして配置し ます。次に、プロセッサー・ソケットのガイド・ピンがウォーター・ループの冷却プレー トの穴に正しく取り付けられていることを確認します。
- d. ウォーター・ループの反対側を静かに置き、システム・ボードにしっかりと固定されて いることを確認します。

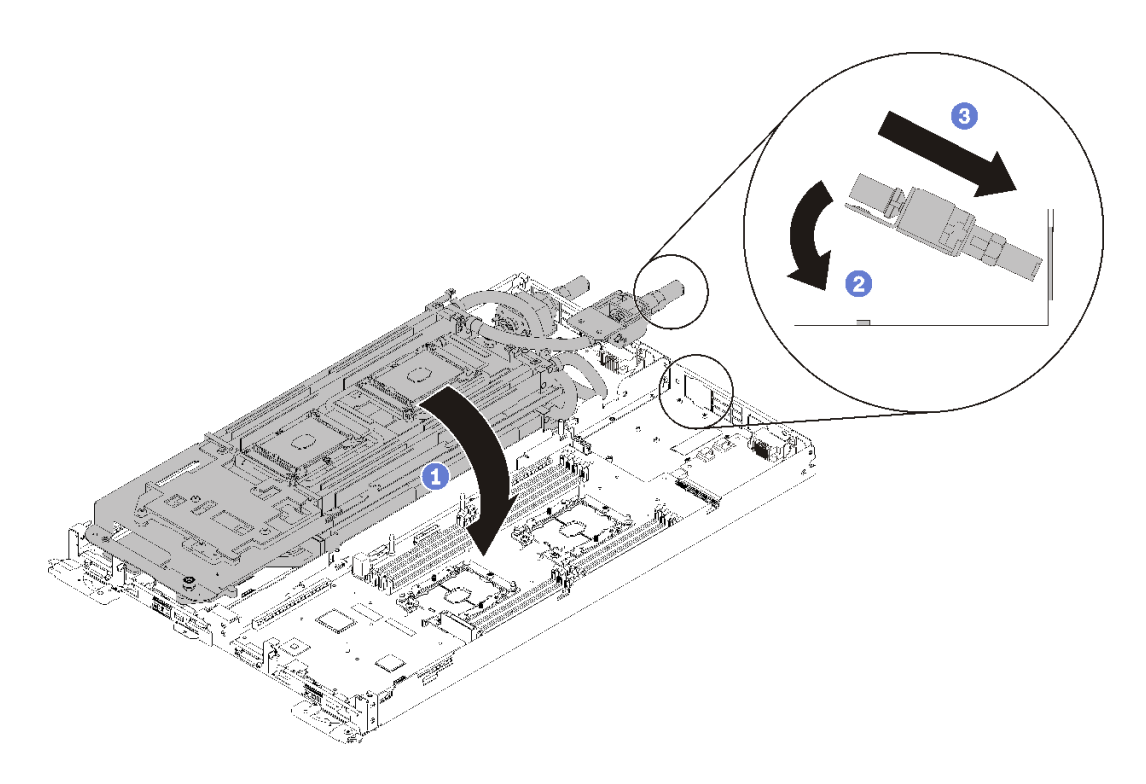

<sup>図</sup> 185. ウォーター・ループの取り付け

- e. 2 つのクイック接続を接続します。
- f. ウォーター・ループを固定し、15 本の Torx T10 ねじを注意深く挿入してトレイにすば やく接続します。

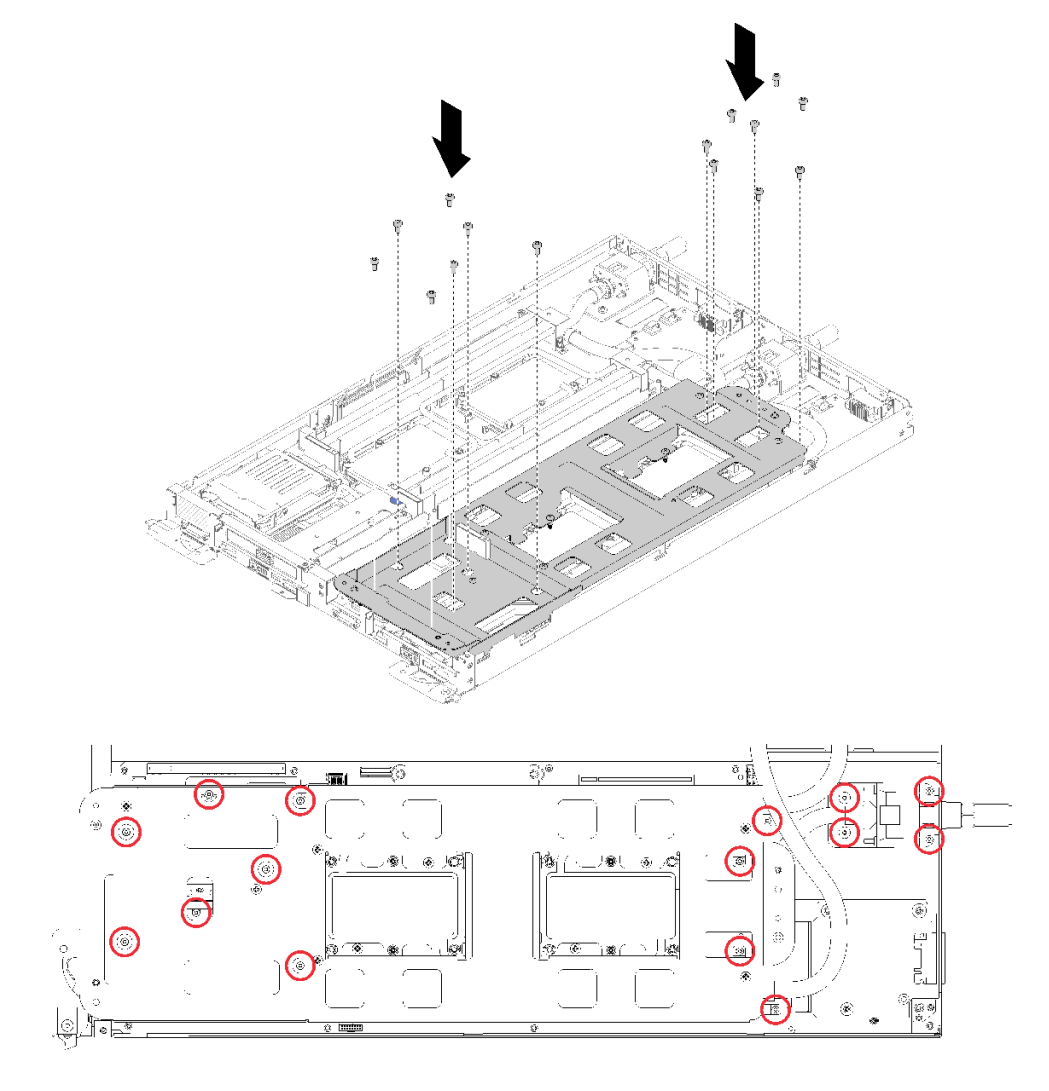

図 186. シルバー T10 ねじの取り付け

g. ウォーター・ループ・キャリアのねじを緩めます (ノードあたり 10x P2 ねじ)。

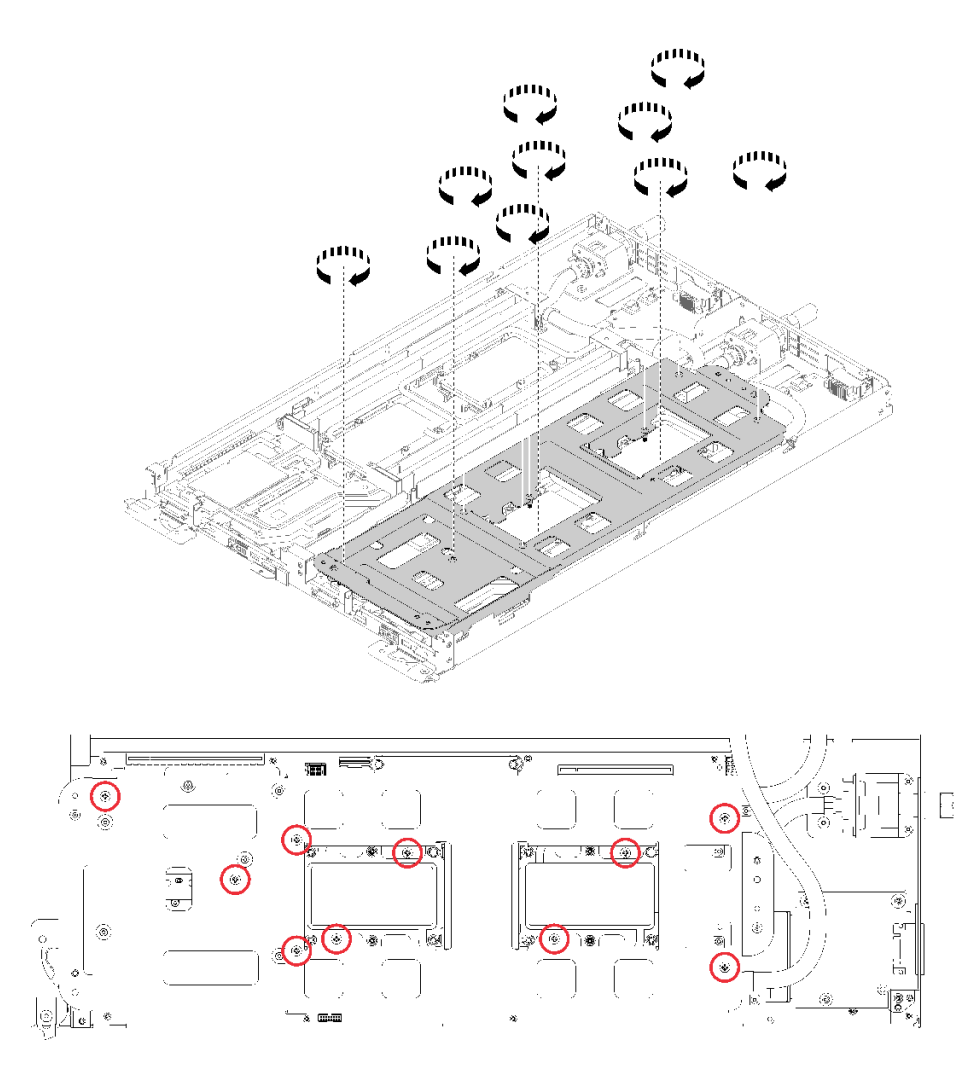

#### 図 187. 拘束 P2 ねじを緩める

h. ラベルに示されている取り付け順序で Torx T30 拘束ファスナーを完全に締めます。停止す るところまで、ねじを締めます。(参考までに、きつく締めるためにナットに必要なトル クは 1.4 から 1.6 ニュートン・メーター、12 から 14 インチ・ポンドです)。

注意:コンポーネントの損傷を避けるために、示されたとおりの順序に従って締め てください。

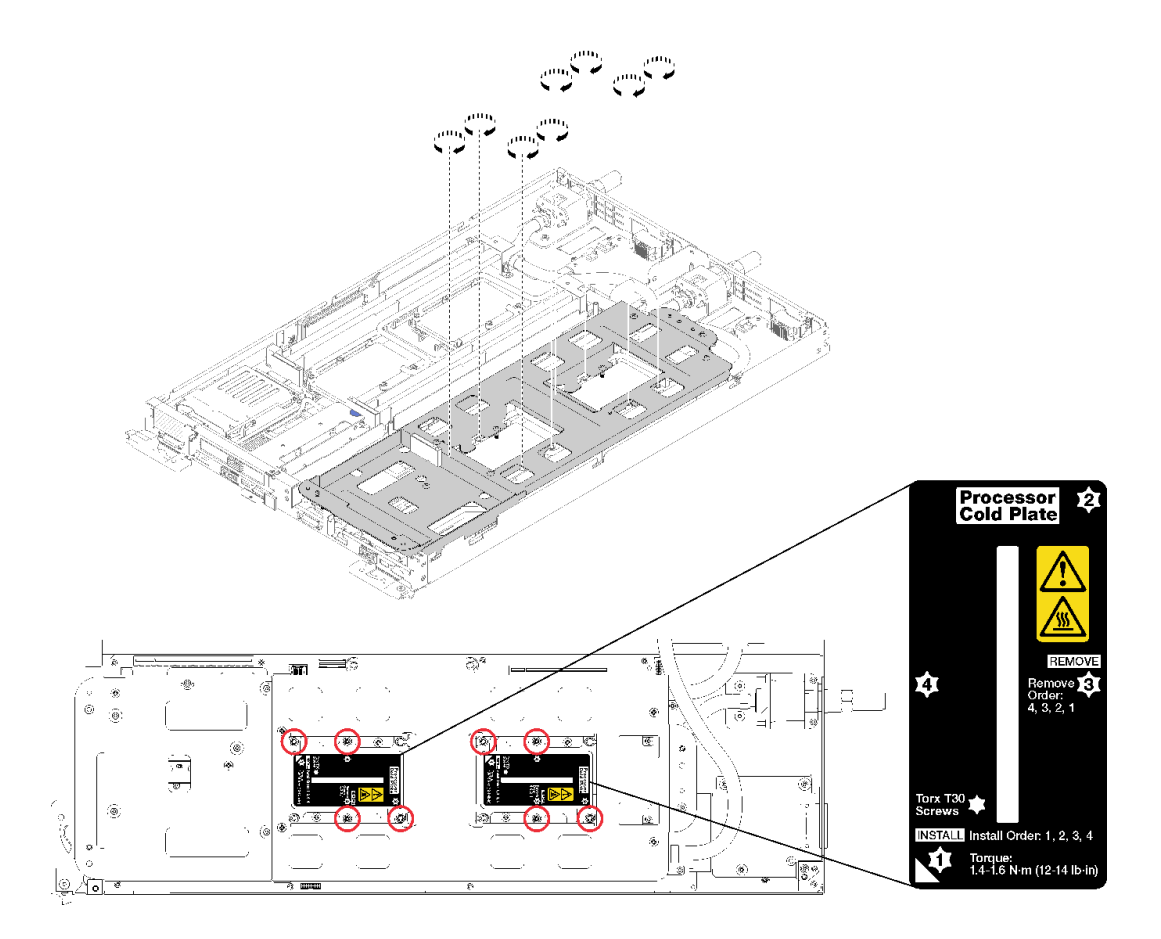

図 188. ねじを締める

プロセッサーをインストールした後: 1. ウォーター・ループ・キャリアを慎重に上に持ち上げ、ウォーター・ループから離します。

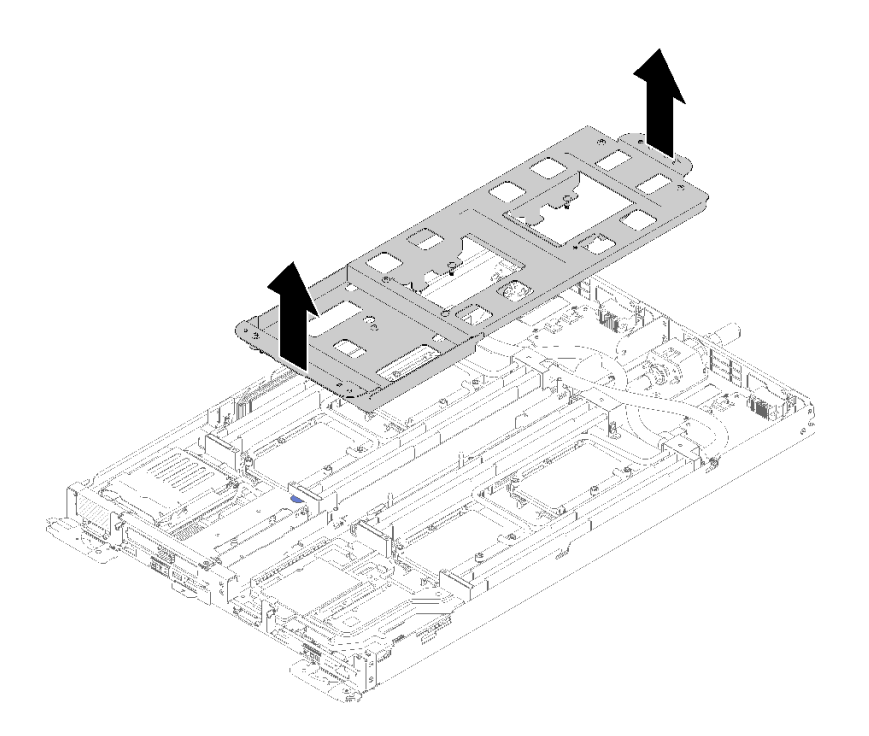

<sup>図</sup> 189. ウォーター・ループ・キャリアの取り外し

- 2. 両方のノードの 4 つの DIMM カバーと DIMM をすべて再取り付けします [\(133 ページの](#page-140-0) 「DIMM の [取り付け](#page-140-0)」を参照)。
- 3. 両方のノードの M.2 バックプレーンを再取り付けします([150](#page-157-0) ページの 「[M.2 バックプレーンの](#page-157-0) [取り付け](#page-157-0)」を参照)。
- 4. 該当する場合は、ドライブ・ケージ・アセンブリーを再取り付けします([144](#page-151-0) ページの 「[ドライブ・](#page-151-0) [ケージ・アセンブリーの取り付け](#page-151-0)」を参照)。
- 5. 該当する場合は、PCIe ライザー・アセンブリーを再取り付けします (構成に応じて、[157 ページの](#page-164-0) 「[アダプターの取り付け](#page-164-0)」または [163](#page-170-0) ページの 「[Internal Faceplate Transition \(IFT\) アダプターの](#page-170-0) [取り付け](#page-170-0)」を参照)。
- 6. 両方のエアー・バッフルを再取り付けします。

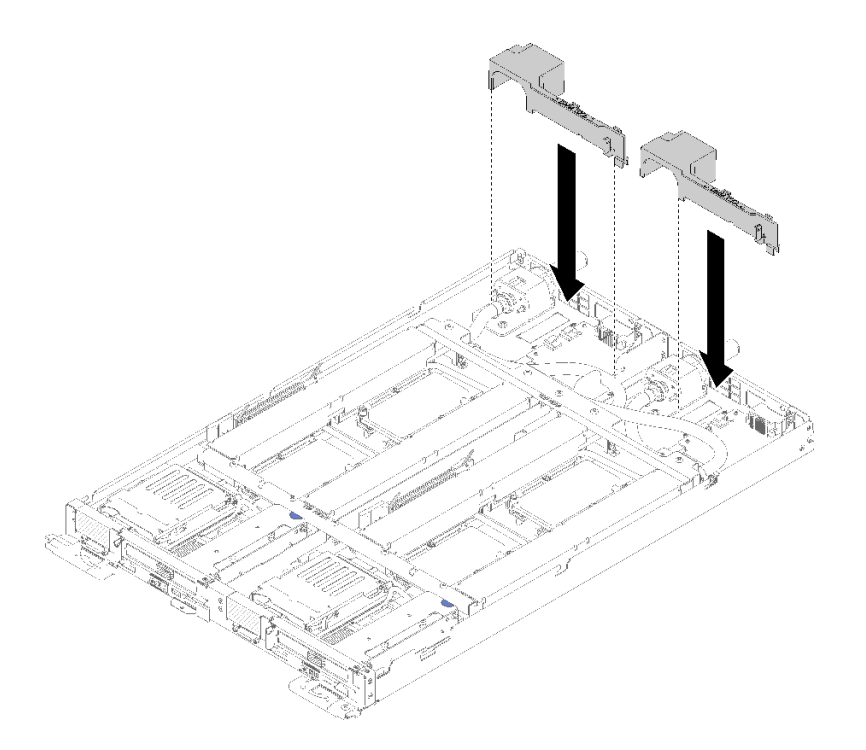

図 190. エアー・バッフルの取り付け

7. 前面と背面のクロス・ブレース (10x P2 ねじ) を再取り付けします。

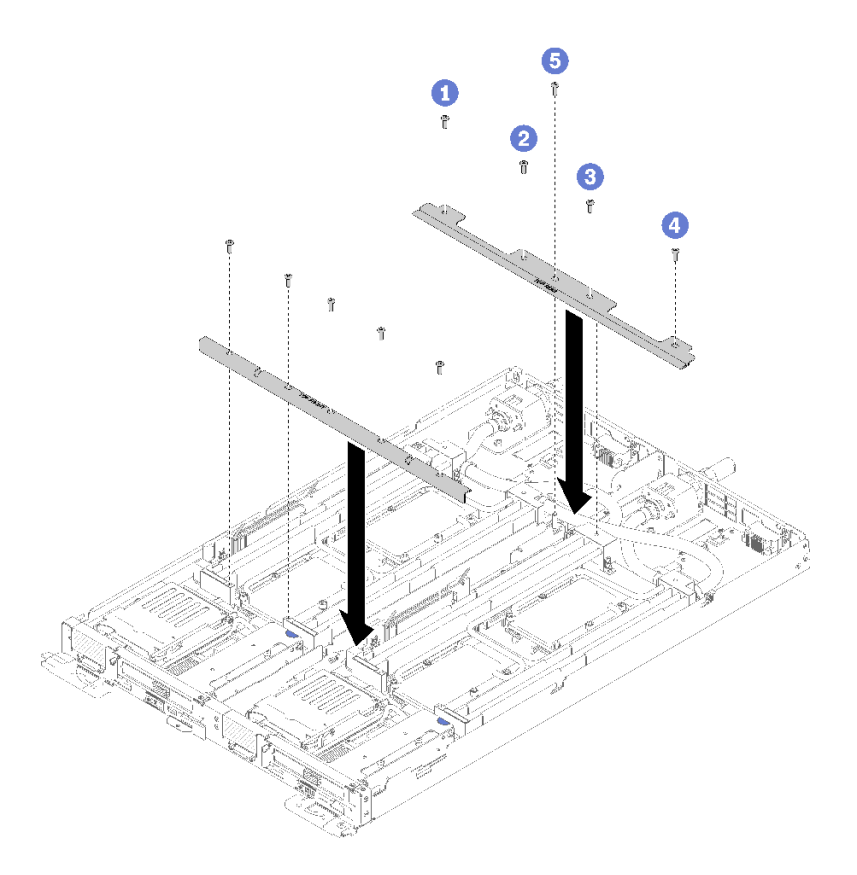

<sup>図</sup> 191. クロス・ブレースの取り付け

- 8. トレイ・カバーを再び取り付けます([220](#page-227-0) ページの 「[トレイ・カバーの取り付け](#page-227-0)」を参照)。
- 9. トレイを再び取り付けます [\(255](#page-262-0) ページの 「[エンクロージャーへの DWC トレイの取り付け](#page-262-0)」を参照)。
- 10. 各ノードの電源 LED をチェックし、高速の点滅から低速の点滅に変わり、両方のノードの電源をオ ンにする準備ができていることを示していることを確認します。

### デモ・ビデオ

[YouTube で手順を参照](https://www.youtube.com/watch?v=fprYppKse8k)

# システム・ボードの交換

システム・ボードの取り外しまたは取り付けには、以下の手順を使用してください。

重要:システム・ボードを返却する前に、必ず新しいシステム・ボードから CPU ソケットのダスト・カ バーを取り付けてください。CPU ソケット・ダスト・カバーを交換するには:

- 1. 新しいシステム・ボードの CPU ソケット・アセンブリーからダスト・カバーを取り、取り外したシ ステム・ボードの CPU ソケット・アセンブリーの上で方向を正しく合わせます。
- 2. ソケットのピンが損傷しないように端を押して、ダスト・カバーの足を慎重に CPU ソケット・アセン ブリーに押し込みます。ダスト・カバーがしっかりと取り付けられると、カチッという音がします。
- 3. ダスト・カバーがしっかりと CPU ソケット・アセンブリーに取り付けられていることを確認して ください。

## システム・ボードの取り外し

システム・ボードを取り外すには、この情報を使用します。

S001

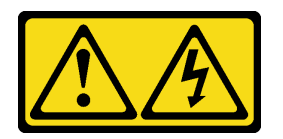

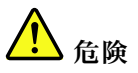

電源ケーブルや電話線、通信ケーブルからの電流は危険です。 感電を防ぐために次の事項を守ってください。

- すべての電源コードは、正しく配線され接地された電源コンセントまたは電源に接続してください。
- ご使⽤の製品に接続するすべての装置は、正しく配線されたコンセントまたは電源に接続して ください。
- 信号ケーブルの接続または切り離しは可能なかぎり片手で行ってください。
- 火災、水害、または建物に構造的損傷の形跡が見られる場合は、どの装置の電源もオンにしな いでください。
- デバイスに複数の電源コードが使⽤されている場合があるので、デバイスから完全に電気を取り除く ため、すべての電源コードが電源から切り離されていることを確認してください。

注意:ウォーター・ループの損傷を避けるために、ウォーター・ループの取り外し、取り付け、または折 り畳みを行うときは、必ずウォーター・ループ・キャリアを使用してください。

システム・ボードを取り外す前に:

- 1. 安全に作業を行うために、[33](#page-40-0) ページの 「[取り付けのガイドライン](#page-40-0)」 をお読みください。
- 2. タスクを実行しようとしている対応する DWC トレイ の電源をオフにします。
- 3. トレイを取り外します([253](#page-260-0) ページの 「[エンクロージャーからの DWC トレイの取り外し](#page-260-0)」を参照)。
- 4. トレイ・カバーを取り外します([219](#page-226-0) ページの 「[トレイ・カバーの取り外し](#page-226-0)」を参照)。
- 5. 両方のエアー・バッフルを取り外します。

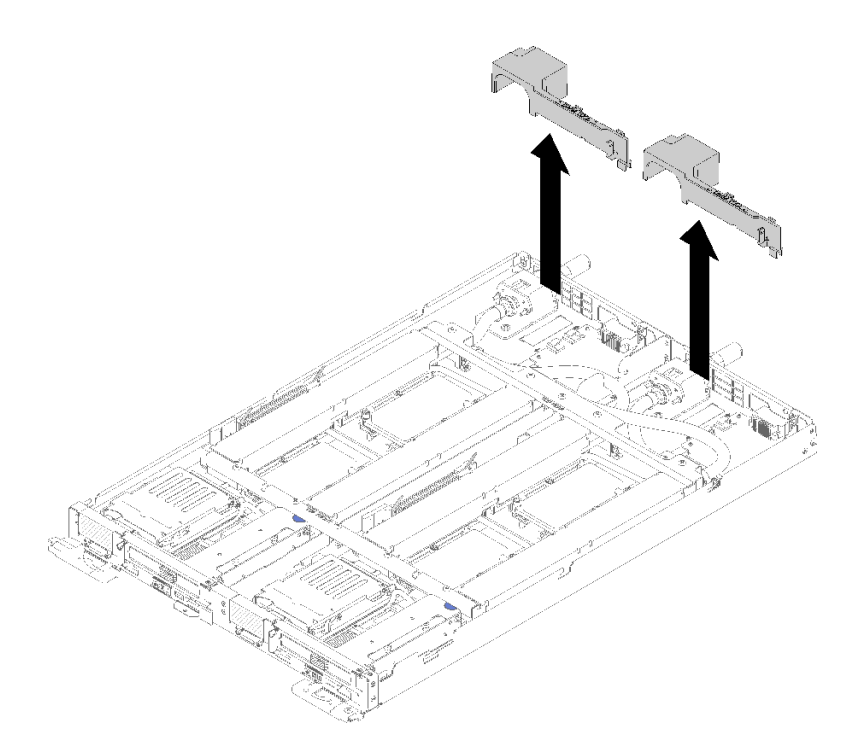

図 192. エアー・バッフルの取り外し

6. 前面と背面のクロス・ブレース (10x P2 ねじ) を取り外します。

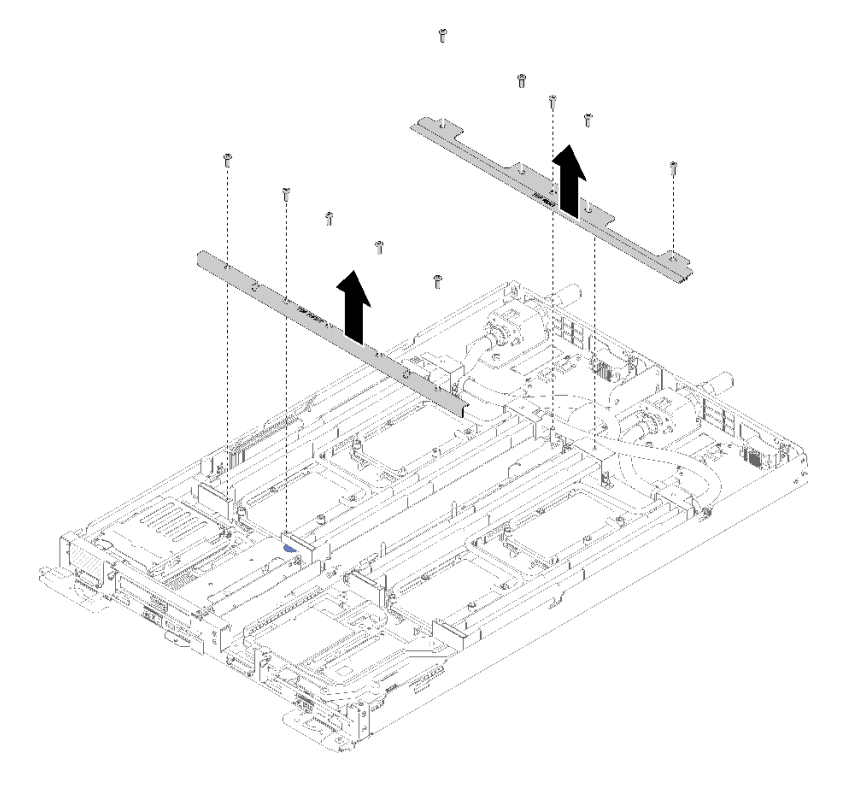

<sup>図</sup> 193. クロス・ブレースの取り外し

- 7. 両方のノードの 4 つの DIMM カバーと DIMM をすべて取り外します([130 ページの](#page-137-0) 「DIMM の [取り外し](#page-137-0)」を参照)。
- 8. 両方のノードの M.2 バックプレーンを取り外します([148](#page-155-0) ページの 「[M.2 バックプレーンの取り外](#page-155-0) し[」](#page-155-0)を参照)。
- 9. ノードのドライブ・ケージ・アセンブリーを取り外します [\(142](#page-149-0) ページの 「[ドライブ・ケージ・ア](#page-149-0) [センブリーの取り外し](#page-149-0)」を参照)。
- 10. 該当する場合は、ノードの PCIe ライザー・アセンブリーを取り外します (構成に応じて[、155](#page-162-0) ページの 「[アダプターの取り外し](#page-162-0)」または [161](#page-168-0) ページの 「[Internal Faceplate Transition \(IFT\) アダプ](#page-168-0) [ターの取り外し](#page-168-0)」を参照)。
- 11. ウォーター・ループを折りたたみます。
	- a. 2 つの M.2 バックプレーン・ガイド・ピンを使用して、ウォーター・ループ・キャリアの向きを合 わせます。次に、ウォーター・ループ・キャリアをゆっくりと下に置き、ウォーター・ループに しっかりと固定されていることを確認します。

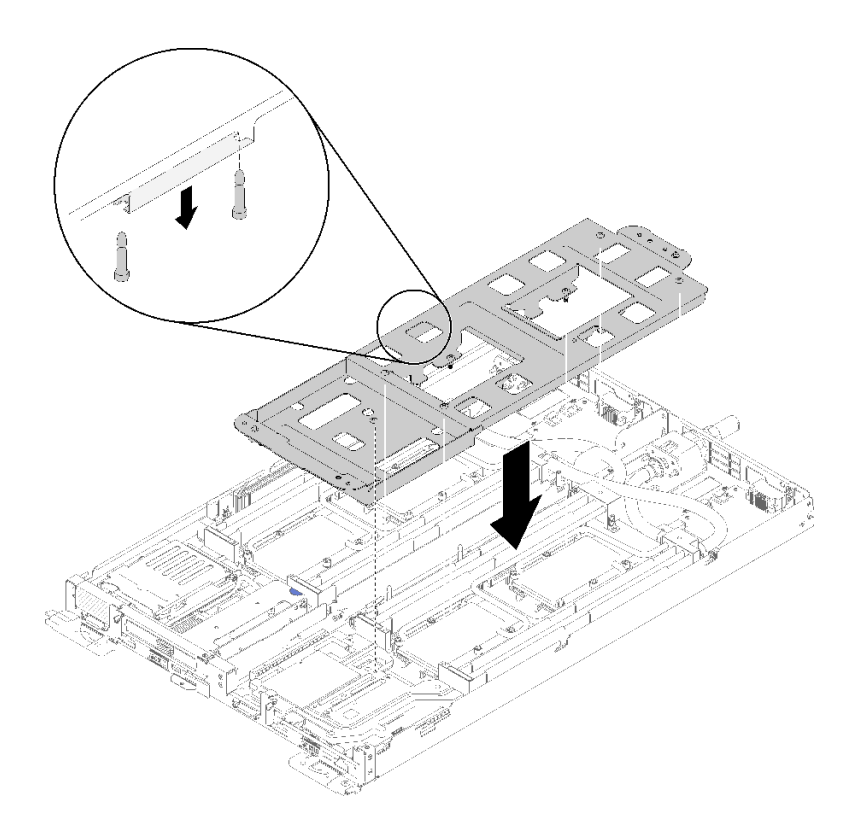

<sup>図</sup> 194. ウォーター・ループ・キャリアの取り付け

b. ウォーター・ループのねじ (ノードあたり 15x シルバー Torx T10 ねじ) を取り外します。

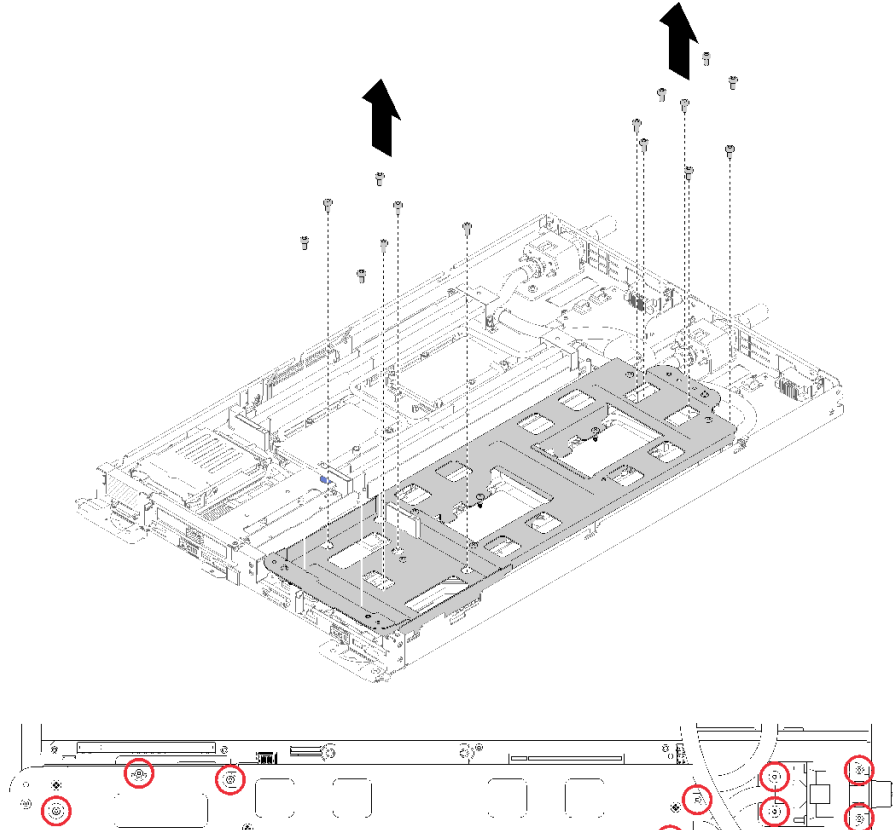

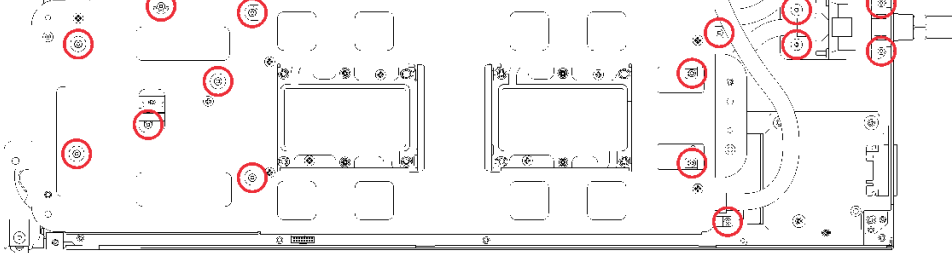

図 195. シルバー T10 ねじの取り外し

c. 冷却プレートのラベルに示されている取り外し順序で、すべての Torx T30 拘束ファスナー (ノード あたり 8x Torx T30 拘束ファスナー) を冷却プレートで緩めます。

注意:コンポーネントの損傷を避けるために、示されたとおり順序に従って緩めてください。

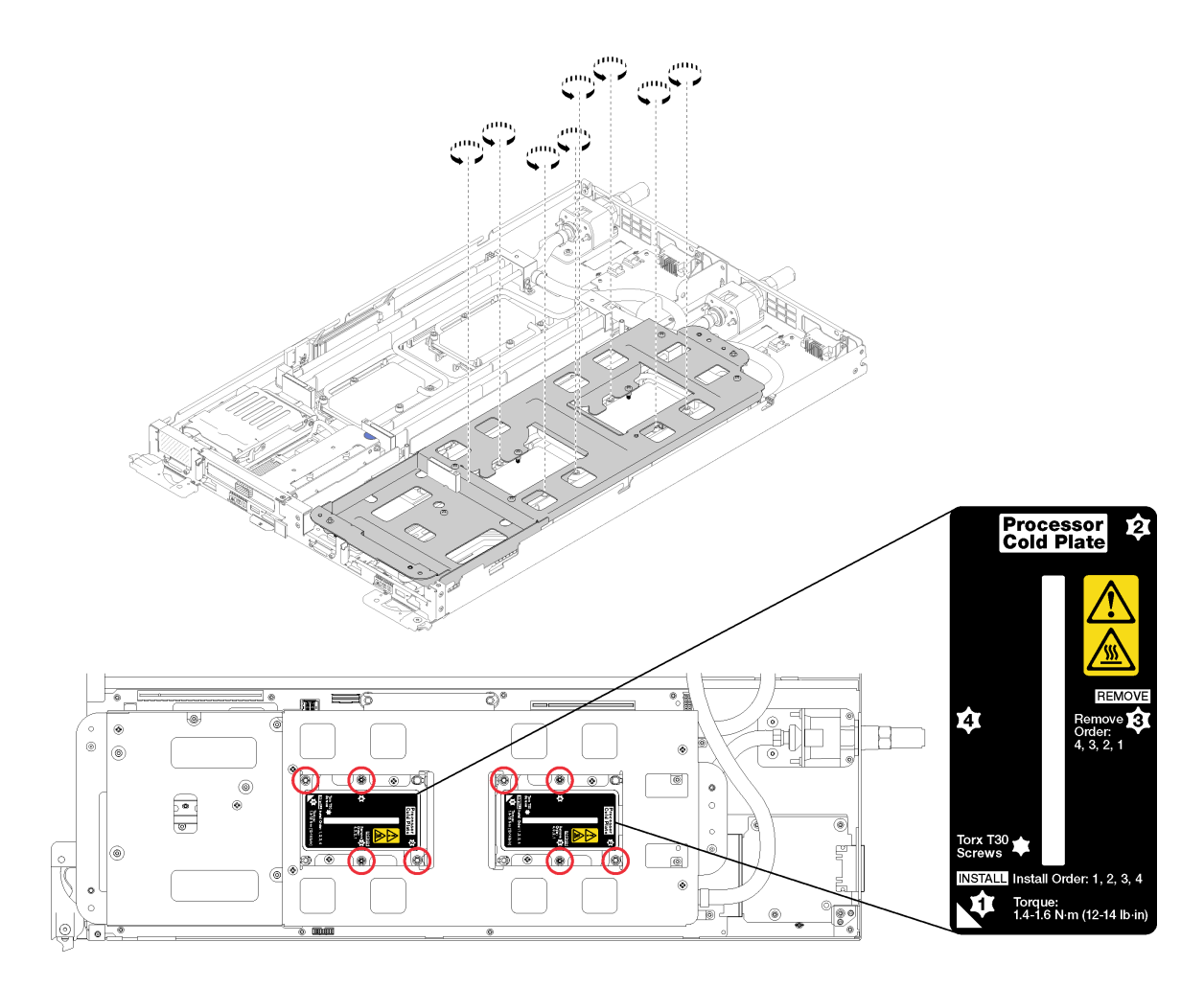

図 196. Torx T30 拘束ファスナーを緩める

d. ウォーター・ループ・キャリアのねじを締めます (ノードあたり 10x P2 ねじ)。

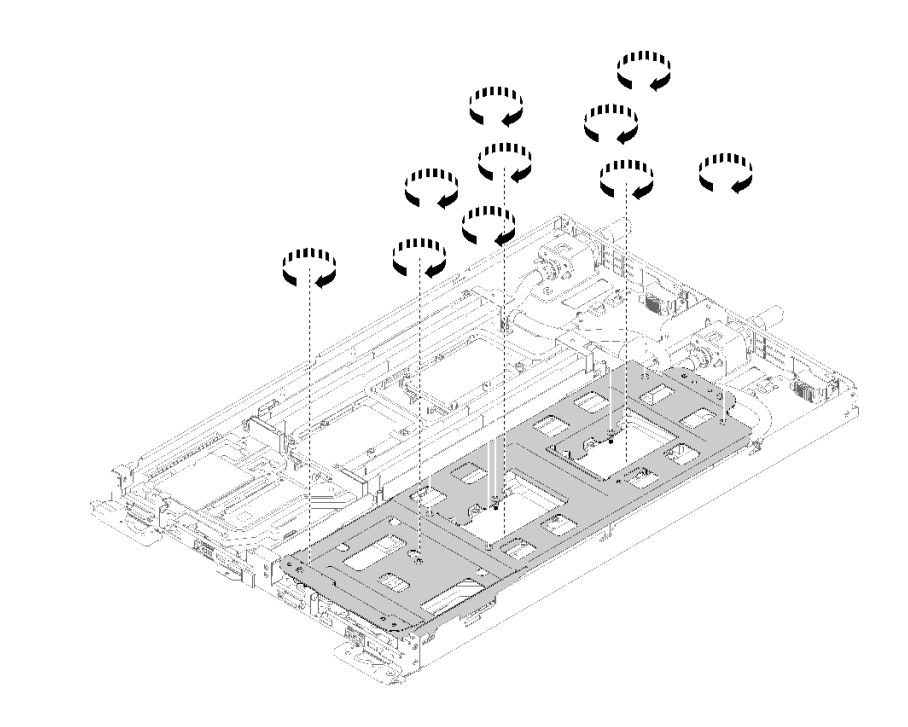

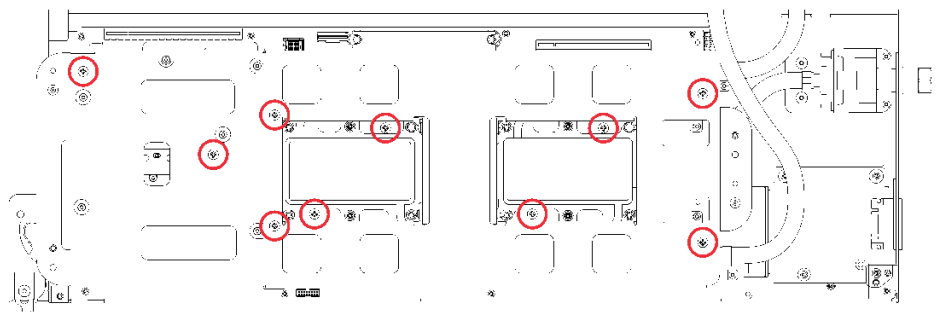

#### 図 197. 拘束 P2 ねじを締める

- e. ウォーター・ループを折りたたみます。
	- 1) ウォーター・ループをシステム・ボードから慎重に持ち上げ、4 つのアライメント・ポス トからクイック・コネクトを外し、クイック・コネクトをトレイの背面の開口部から引 き出します。
	- 2) 慎重にウォーター・ループを回転させて、一方の半分が他方の半分の上に乗るようにします。

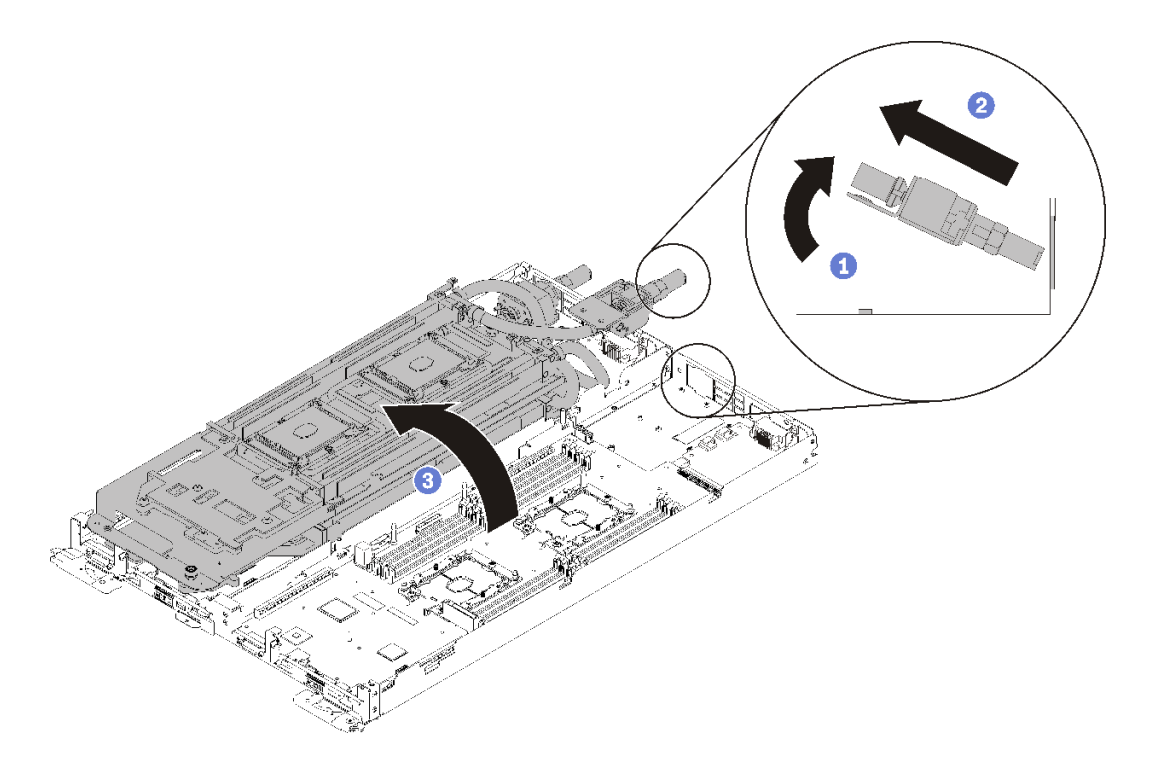

<sup>図</sup> 198. ウォーター・ループを折りたたむ

- 12. 分電盤の取り外し [\(167](#page-174-0) ページの 「[分電盤の取り外し](#page-174-0)」を参照)。
- 13. 空のベゼル・フィラーを取り外します。

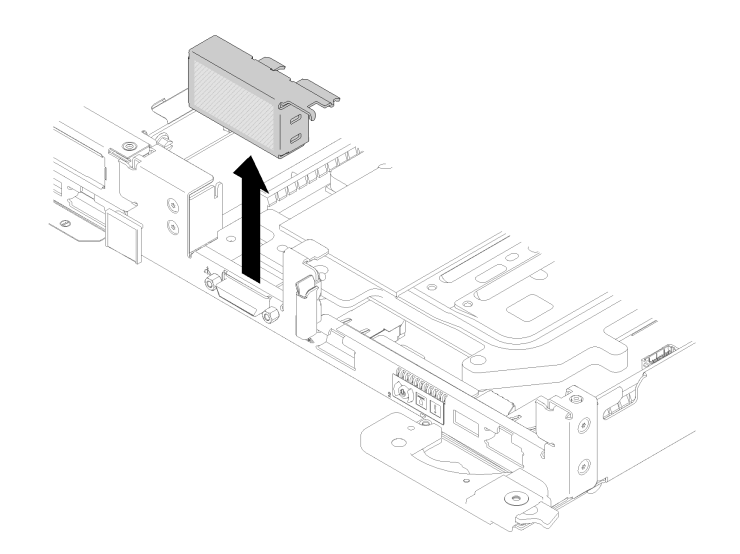

<sup>図</sup> 199. 空のベゼル・フィラーの取り外し

システム・ボードを取り外すには、以下の手順を実行してください。 ステップ 1. 次のねじを取り外します。

- システム・ボードのノードごとの 8 本黒い Torx T10 ねじ。
- ノード前面の2本の 3/16 "六角ねじ。

注:3/16 インチの六角ヘッド・ドライバーを使用して正しく取り外してください。

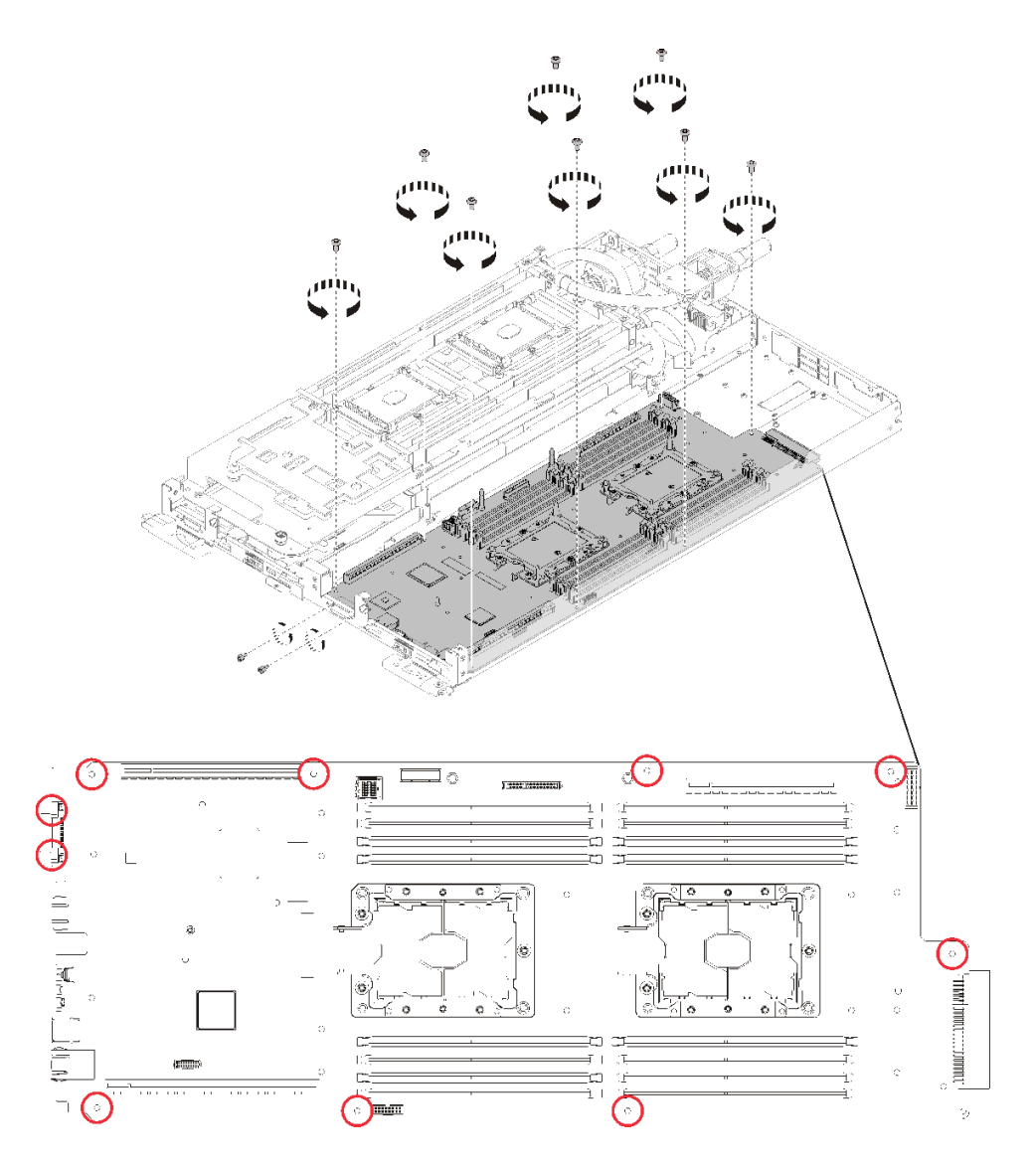

図 200. ねじの取り外し

ステップ 2. システム・ボードを取り外します。

- a. 前面のイーサネット・コネクターを慎重に持ち、システム・ボードを傾けます。
- b. システム・ボードをゆっくりと後方にスライドさせます。
- c. ノードからシステム・ボードを慎重に持ち上げて取り外します。

注:ノードからシステム・ボードを取り外すときは、システム・ボード上のコネクターに 触れないでください。ノード内部の周辺コンポーネントに損傷を与えないように注意し てください。

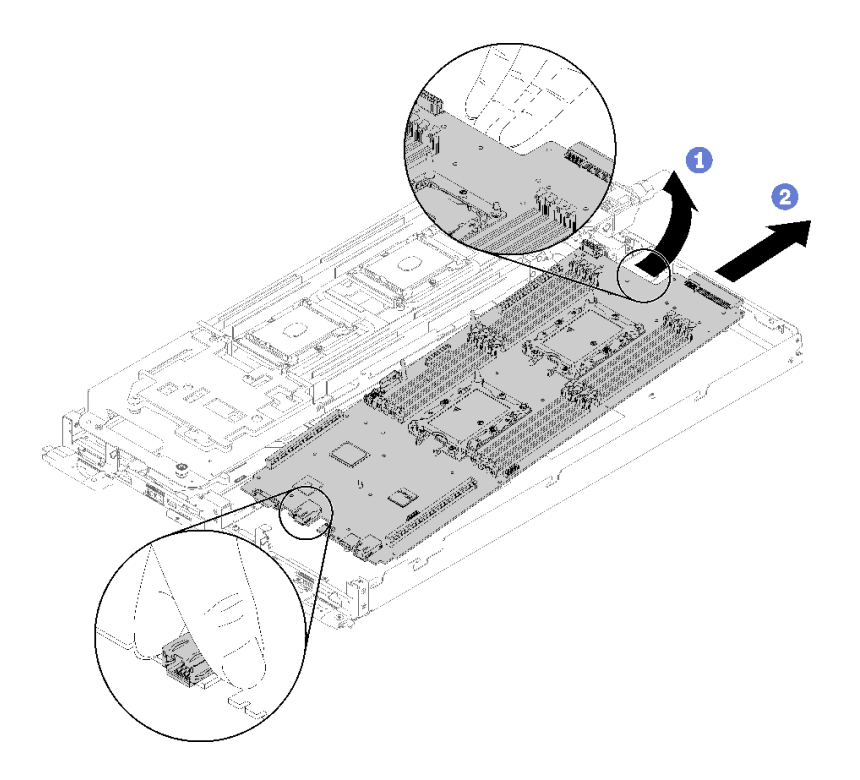

<sup>図</sup> 201. システム・ボードの取り外し

コンポーネントまたはオプション装置を返却するよう指示された場合は、すべての梱包上の指示に従い、 提供された配送用の梱包材がある場合はそれを使用してください。

重要:システム・ボードを返却する前に、新しいシステム・ボードから取り外した CPU ソケット・ダス ト・カバーを取り付けてください。CPU ソケット・ダスト・カバーを交換するには:

- 1. 新しいシステム・ボードの CPU ソケット・アセンブリーからダスト・カバーを取り、取り外したシ ステム・ボードの CPU ソケット・アセンブリーの上で方向を正しく合わせます。
- 2. ソケットのピンが損傷しないように端を押して、ダスト・カバーの足を慎重に CPU ソケット・アセン ブリーに押し込みます。ダスト・カバーがしっかりと取り付けられると、カチッという音がします。
- 3. ダスト・カバーがしっかりと CPU ソケット・アセンブリーに取り付けられていることを確認して ください。

デモ・ビデオ

[YouTube で手順を参照](https://www.youtube.com/watch?v=6p8lbSI3mBs)

システム・ボードの取り付け

システム・ボードを取り付けるには、この情報を使用します。

S001

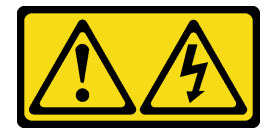

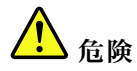

電源ケーブルや電話線、通信ケーブルからの電流は危険です。 感電を防ぐために次の事項を守ってください。

- すべての電源コードは、正しく配線され接地された電源コンセントまたは電源に接続してください。
- ご使⽤の製品に接続するすべての装置は、正しく配線されたコンセントまたは電源に接続して ください。
- 信号ケーブルの接続または切り離しは可能なかぎり片手で行ってください。
- 火災、水害、または建物に構造的損傷の形跡が見られる場合は、どの装置の電源もオンにしな いでください。
- デバイスに複数の電源コードが使⽤されている場合があるので、デバイスから完全に電気を取り除く ため、すべての電源コードが電源から切り離されていることを確認してください。

注意:ウォーター・ループの損傷を避けるために、ウォーター・ループの取り外し、取り付け、または折 り畳みを行うときは、必ずウォーター・ループ・キャリアを使用してください。

システム・ボードを取り付ける前に:

1. 安全に作業を行うために、[33](#page-40-0) ページの 「[取り付けのガイドライン](#page-40-0)」 をお読みください。

システム・ボードを取り外すには、以下の手順を実行してください。

ステップ 1. システム・ボードを取り付けます。

- a. 前面のイーサネット・コネクターを慎重に持ち、システム・ボードを傾けます。
- b. イーサネット・コネクターを穴に合わせ、システム・ボードをゆっくりと前方にス ライドさせます。
- c. ノードにシステム・ボードを慎重に挿入します。

注:ノードからシステム・ボードを取り付けるときは、システム・ボード上のコネクター に触れないでください。ノード内部の周辺コンポーネントに損傷を与えないように注意し てください。

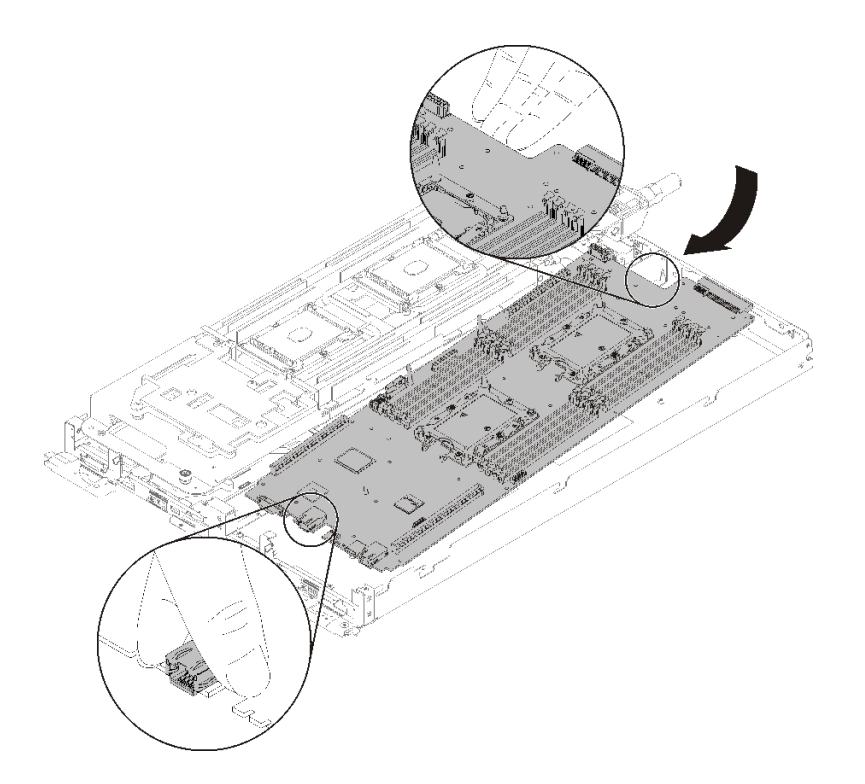

<sup>図</sup> 202. システム・ボードの取り付け

ステップ 2. 以下のねじを締めます。

- システム・ボードのノードごとの 8 本黒い Torx T10 ねじ。
- ノード前面の2本の3/16"六角ねじ。

注:3/16 インチの六角ヘッド・ドライバーを使用して正しく取り付けてください。

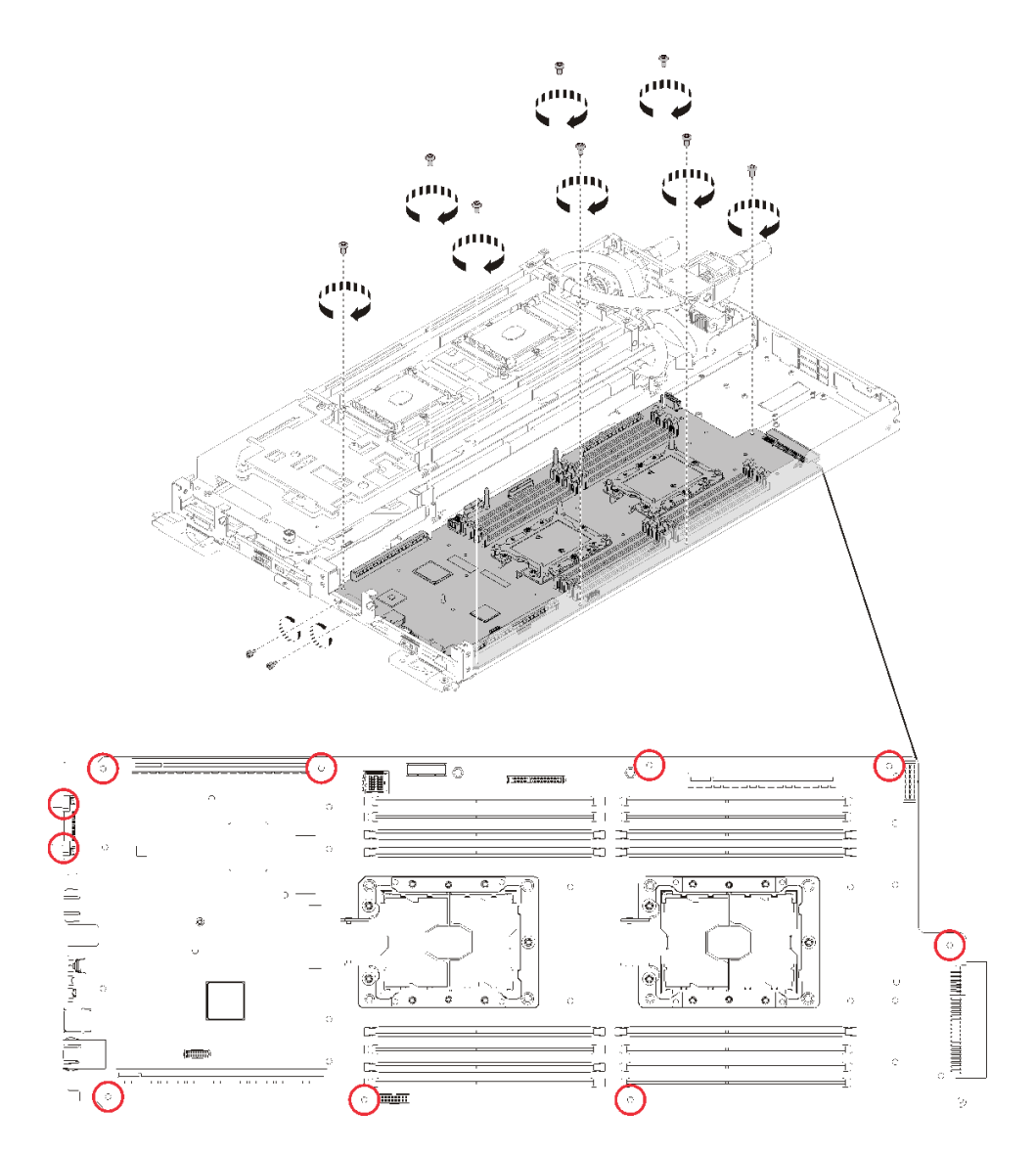

図 203. ねじの取り付け

システム・ボードを取り付けた後、以下のステップを実行します。 1. 空のベゼル・フィラーを再取り付けします。

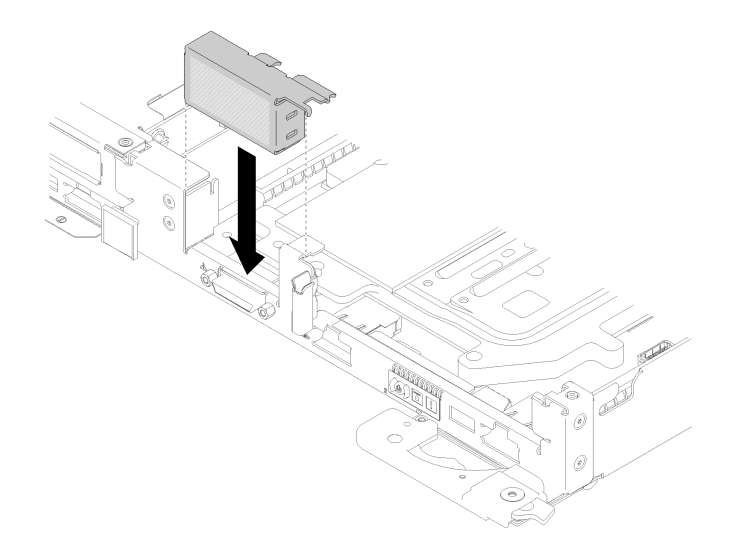

#### <sup>図</sup> 204. 空のベゼル・フィラーの取り付け

- 2. 分電盤ボードを再取り付けします [\(169](#page-176-0) ページの 「[分電盤の取り付け](#page-176-0)」を参照)
- 3. ウォーター・ループを再び取り付けます。
	- a. ウォーター・ループの上側を慎重に回転させます。
	- b. 図のように、クイック接続をトレイの開口部に慎重に挿入します。
	- c. ウォーター・ループ・キャリアを M.2 のバックプレーン・プレーンの上に下ろして配置します。 次に、プロセッサー・ソケットのガイド・ピンがウォーター・ループの冷却プレートの穴に正し く取り付けられていることを確認します。
	- d. ウォーター・ループの反対側を静かに置き、システム・ボードにしっかりと固定されている ことを確認します。

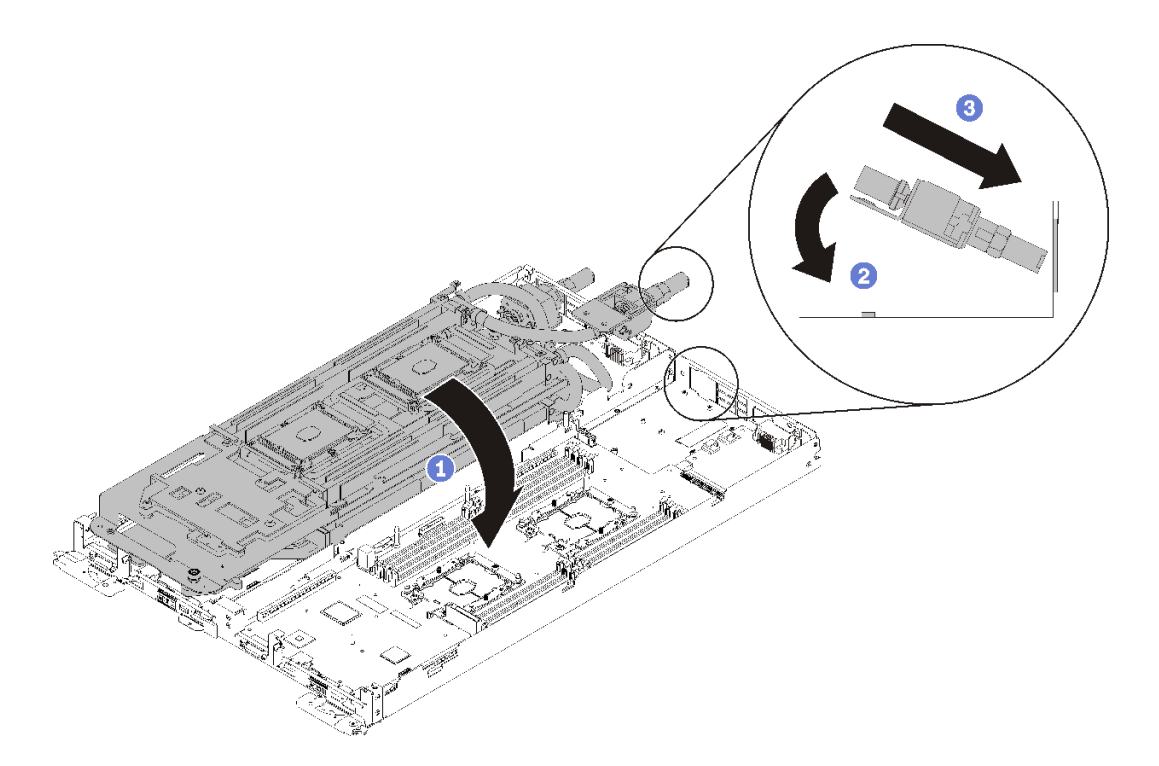

<sup>図</sup> 205. ウォーター・ループの取り付け

- e. 2 つのクイック接続を接続します。
- f. ウォーター・ループを固定し、15 本の Torx T10 ねじを注意深く挿入してトレイにすばやく接続 します。

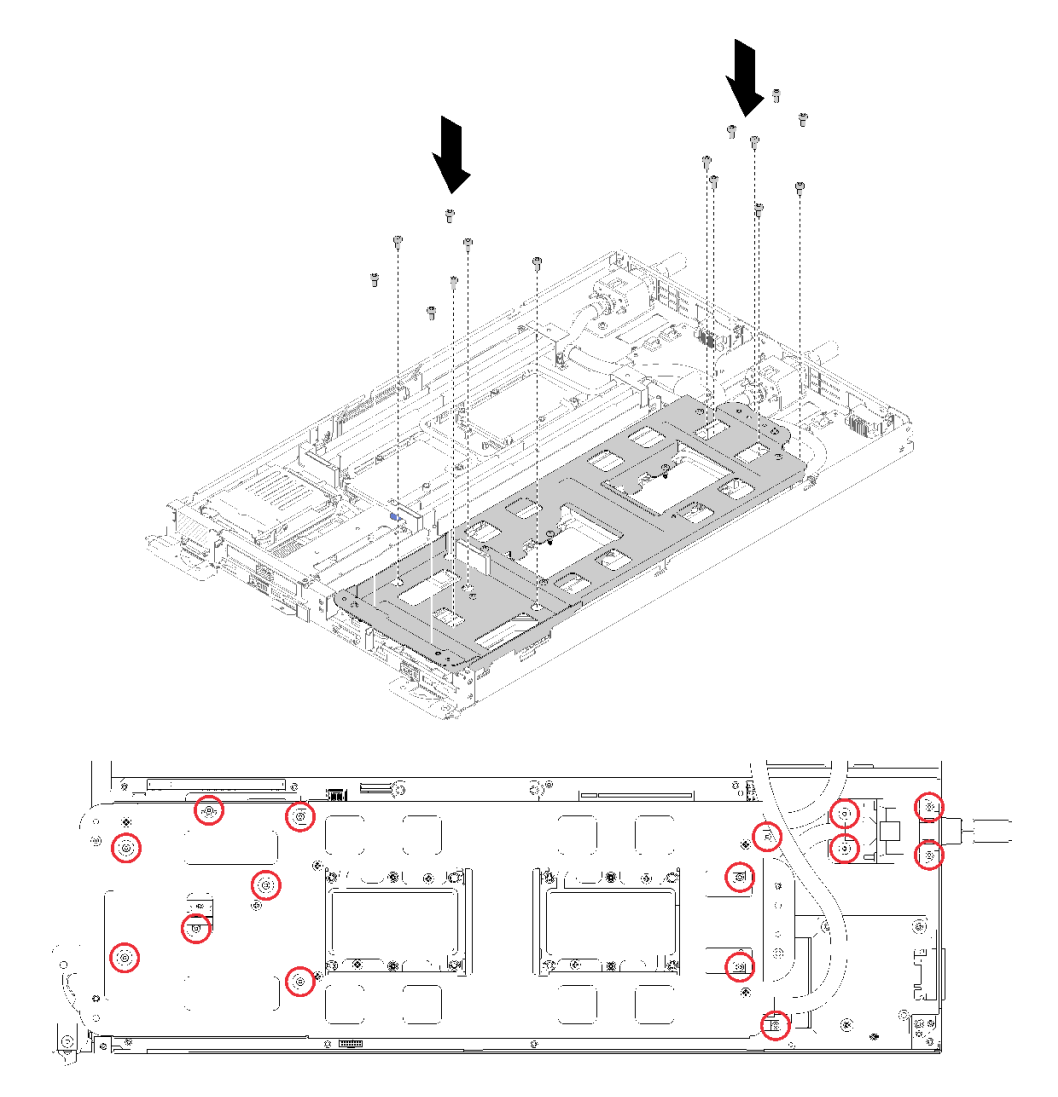

図 206. シルバー T10 ねじの取り付け

g. ウォーター・ループ・キャリアのねじを緩めます (ノードあたり 10x P2 ねじ)。

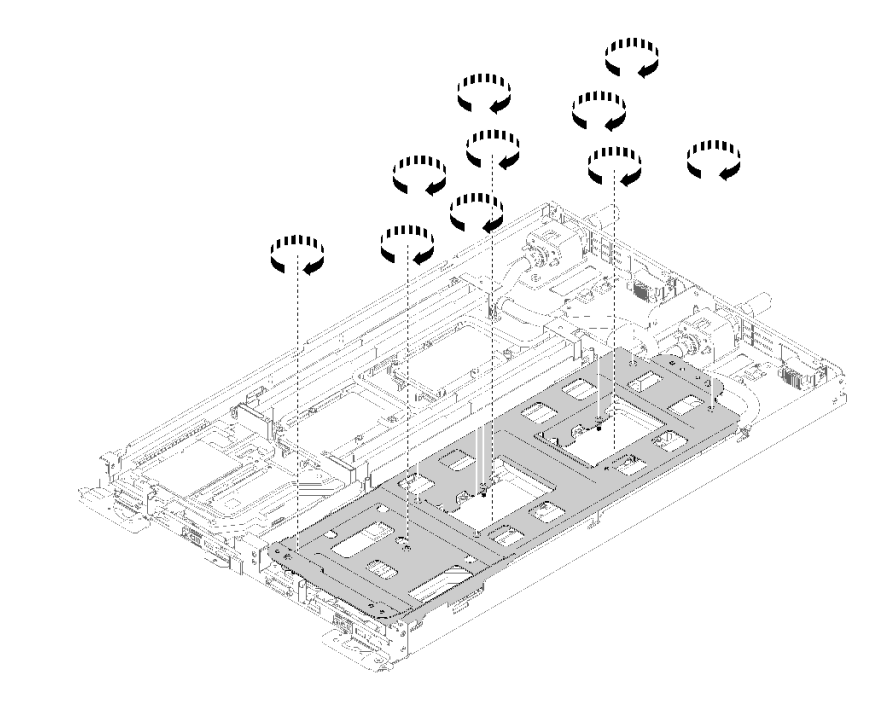

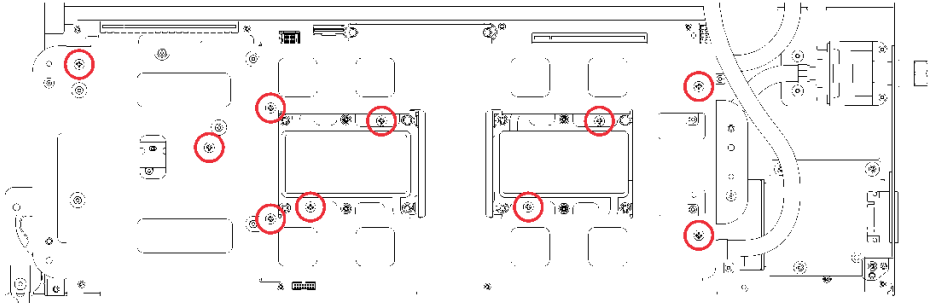

#### 図 207. 拘束 P2 ねじを緩める

h. 冷却プレートのラベルに示されている取り付け順序で、すべての Torx T30 拘束ファスナー (ノード あたり 8x Torx T30 拘束ファスナー) を冷却プレートで完全に締めます。

注意:コンポーネントの損傷を避けるために、示されたとおりの順序に従って締めてください。
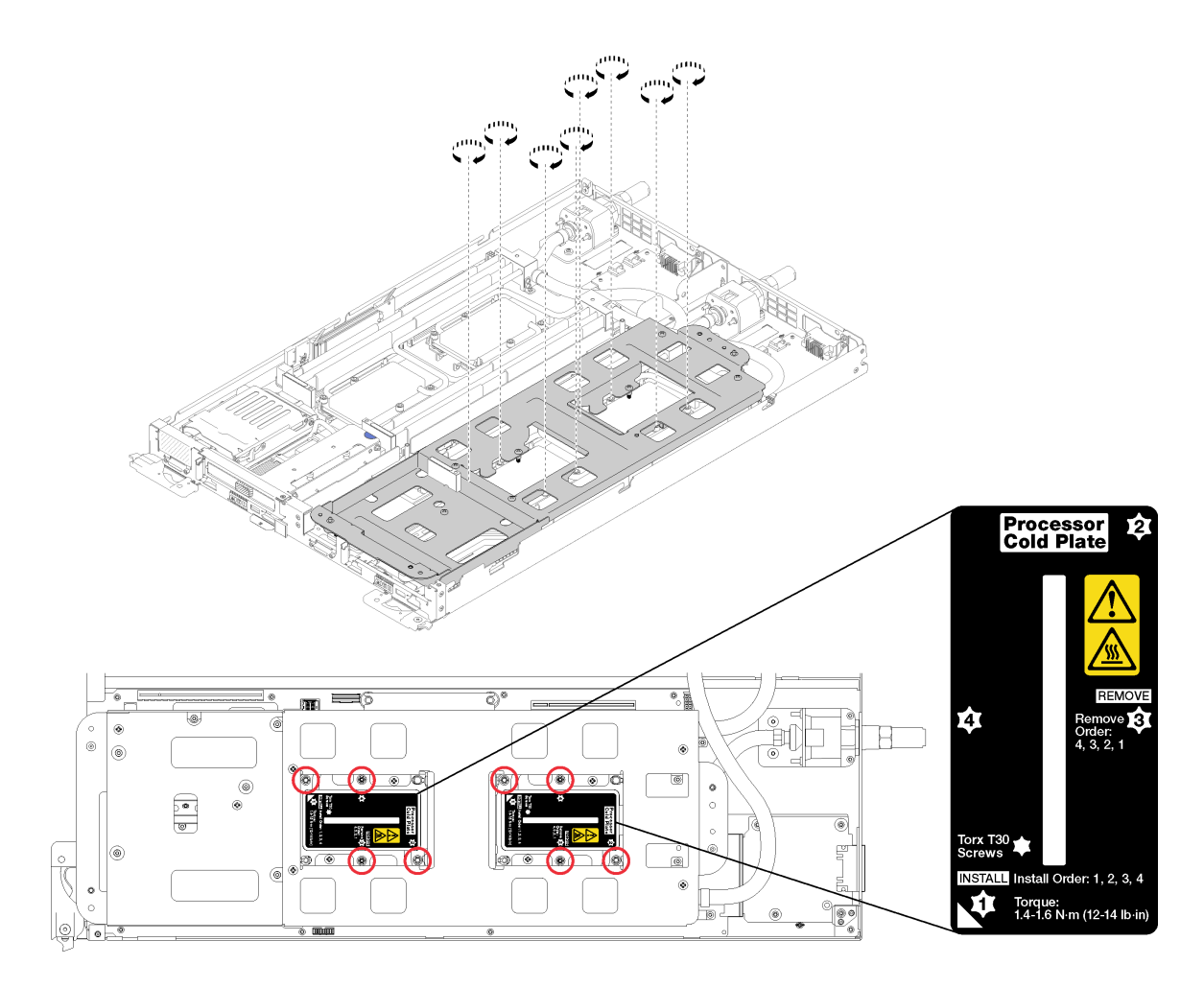

## 図 208. ねじを締める

i. ウォーター・ループ・キャリアを慎重に上に持ち上げ、ウォーター・ループから離します。

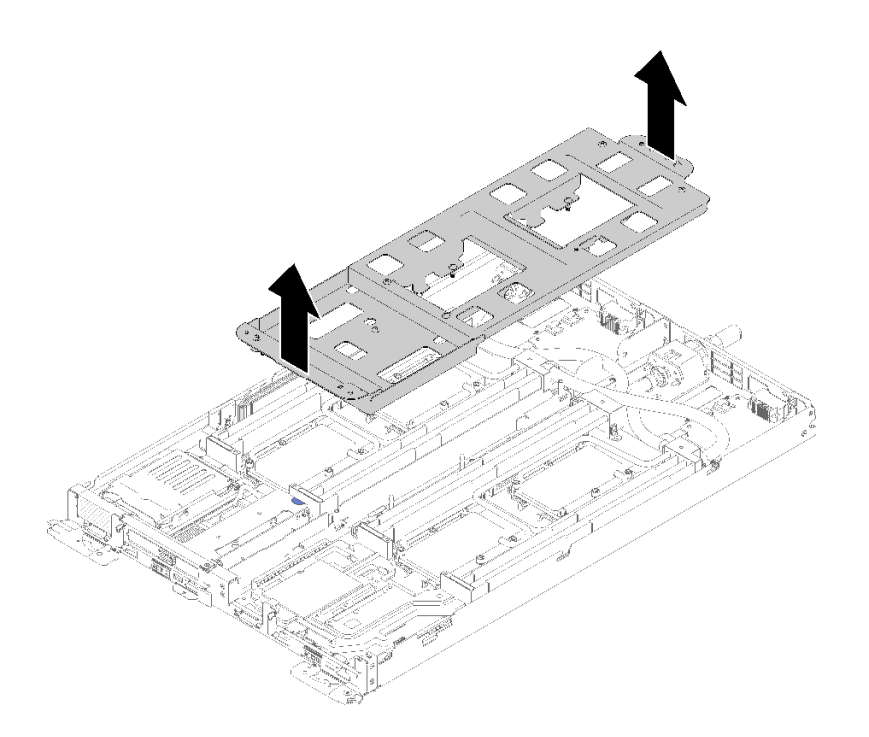

<sup>図</sup> 209. ウォーター・ループ・キャリアの取り外し

- 4. 両方のノードの 4 つの DIMM カバーと DIMM をすべて再取り付けします [\(133 ページの](#page-140-0) 「DIMM の [取り付け](#page-140-0)」を参照)。
- 5. 両方のノードの M.2 バックプレーンを再取り付けします([150](#page-157-0) ページの 「[M.2 バックプレーンの](#page-157-0) [取り付け](#page-157-0)」を参照)。
- 6. 該当する場合は、ドライブ・ケージ・アセンブリーを再取り付けします([144](#page-151-0) ページの 「[ドライブ・](#page-151-0) [ケージ・アセンブリーの取り付け](#page-151-0)」を参照)。
- 7. 該当する場合は、PCIe ライザー・アセンブリーを再取り付けします (構成に応じて、[157 ページの](#page-164-0) 「[アダプターの取り付け](#page-164-0)」または [163](#page-170-0) ページの 「[Internal Faceplate Transition \(IFT\) アダプターの](#page-170-0) [取り付け](#page-170-0)」を参照)。
- 8. 両方のエアー・バッフルを再取り付けします。

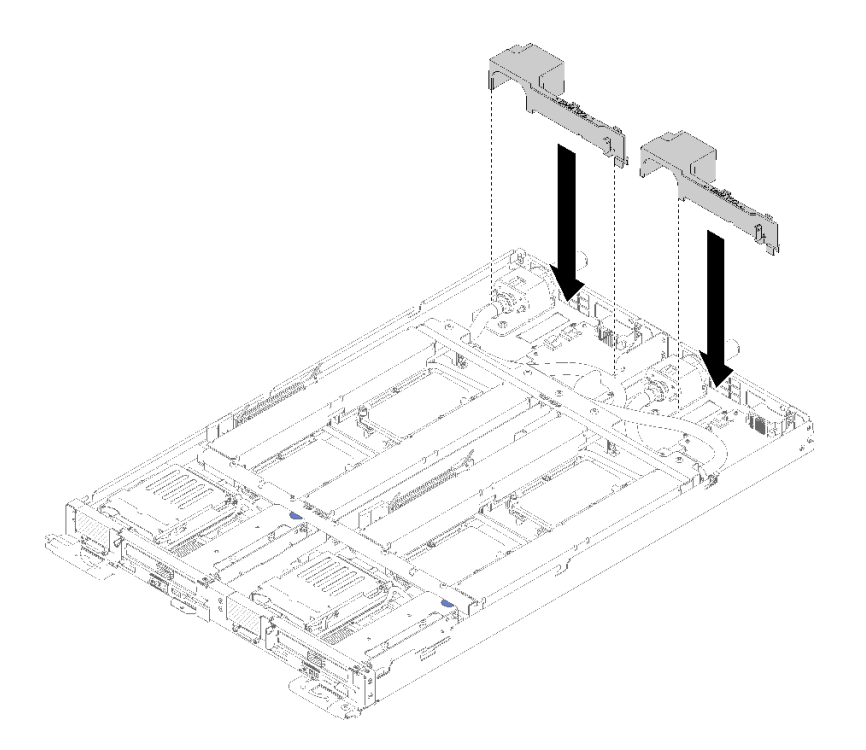

図 210. エアー・バッフルの取り付け

9. 前面と背面のクロス・ブレース (10x P2 ねじ) を再取り付けします。

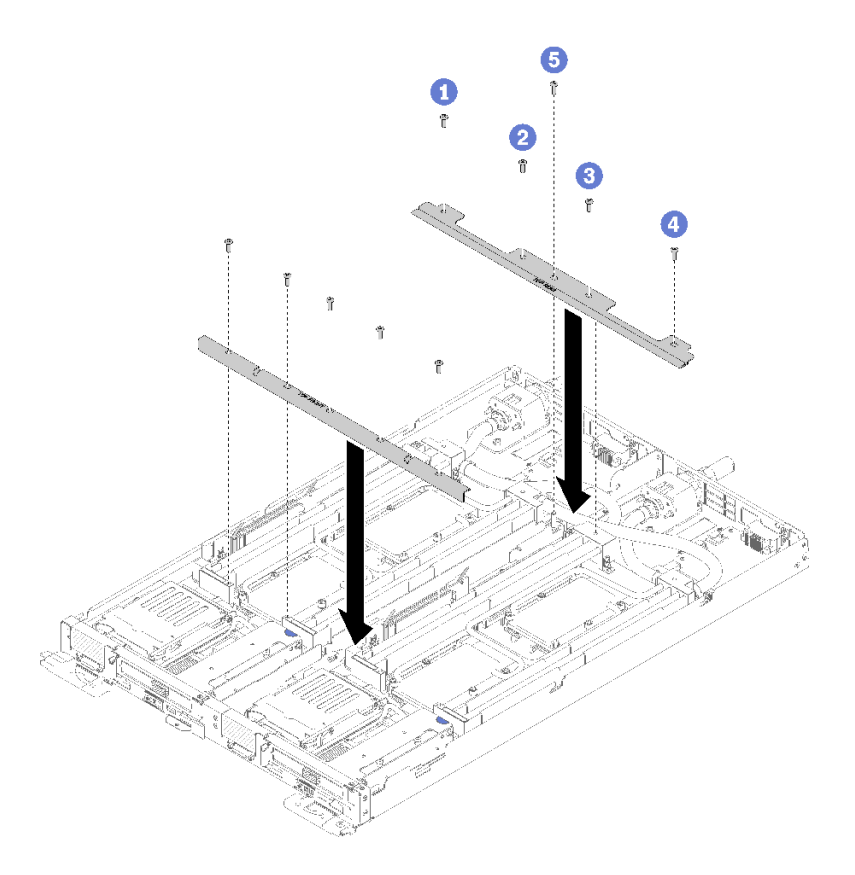

<sup>図</sup> 211. クロス・ブレースの取り付け

- 10. トレイ・カバーを再び取り付けます([220](#page-227-0) ページの 「[トレイ・カバーの取り付け](#page-227-0)」を参照)。
- 11. トレイを再び取り付けます [\(255](#page-262-0) ページの 「[エンクロージャーへの DWC トレイの取り付け](#page-262-0)」を参照)。
- 12. 各ノードの電源 LED をチェックし、高速の点滅から低速の点滅に変わり、両方のノードの電源をオ ンにする準備ができていることを示していることを確認します。
- 13. マシン・タイプとシリアル番号を新しい重要プロダクト・データ (VPD) で更新します。マシン・タイ プとシリアル番号を更新するには、Lenovo XClarity Provisioning Managerを使用します。212 ページの 「マシン・タイプおよびシリアル番号の更新」を参照してください。
- 14. TPM/TCM を有効にします[。214](#page-221-0) ページの 「[TPM/TCM の有効化](#page-221-0)」を参照してください。
- 15. オプションでセキュア・ブートを有効にします。

## デモ・ビデオ

#### [YouTube で手順を参照](https://www.youtube.com/watch?v=f_wCXvMJD2I)

## マシン・タイプおよびシリアル番号の更新

トレーニングを受けたサービス技術員がシステム・ボードを交換した後、マシン・タイプおよびシリア ル番号を更新する必要があります。

マシン・タイプとシリアル番号を更新するには、次の 2 つの方法があります。

• Lenovo XClarity Provisioning Manager から

Lenovo XClarity Provisioning Manager からマシン・タイプおよびシリアル番号を更新するには、次の 手順を実行します。

- 1. サーバーを起動して、画面の指示に従ってキーを押し、Lenovo XClarity Provisioning Manager インターフェースを表示します。
- 2. 始動管理者パスワードが必要な場合は、パスワードを入力します。
- 3. 「システムの要約」ページで「VPD の更新」をクリックします。
- 4. マシン・タイプおよびシリアル番号を更新します。
- Lenovo XClarity Essentials OneCLI から

Lenovo XClarity Essentials OneCLI により、Lenovo XClarity Controller でマシン・タイプとシリアル番 号が設定されます。以下のいずれかの方法を選択して Lenovo XClarity Controller にアクセスし、マ シン・タイプとシリアル番号を設定します。

- ターゲット・システムから操作 (LAN またはキーボード・コンソール・スタイル (KCS) のアク セスなど)
- ターゲット・システムへのリモート・アクセス (TCP/IP ベース)

Lenovo XClarity Essentials OneCLI からマシン・タイプおよびシリアル番号を更新するには、次の 手順を実行します。

1. Lenovo XClarity Essentials OneCLI をダウンロードしてインストールします。

Lenovo XClarity Essentials OneCLI をダウンロードするには、次のサイトにアクセスします。

<https://datacentersupport.lenovo.com/solutions/HT116433>

- 2. OneCLI パッケージ (他の必要なファイルも含まれています) をサーバーにコピーし、解凍します。 OneCLI と必要なファイルを必ず同じディレクトリーに解凍してください。
- 3. Lenovo XClarity Essentials OneCLI を配置した後で、以下のコマンドを入力してマシン・タイプとシ リアル番号を設定します。

onecli config set SYSTEM\_PROD\_DATA.SysInfoProdName <m/t\_model> [access\_method]

onecli config set SYSTEM\_PROD\_DATA.SysInfoSerialNum <s/n> [access\_method]

ここで、それぞれ以下の意味があります。

#### <m/t\_model>

サーバーのマシン・タイプおよび型式番号。mtm xxxxyyy と入力してください。ここで、xxxx はマシン・タイプ、yyy はサーバー・モデルの番号です。

- $\langle s/n \rangle$ 
	- サーバーのシリアル番号。sn zzzzzzzz と入力します。ここで、zzzzzzz はシリアル番号です。

#### [access\_method]

以下の方式からユーザーが選択したアクセス方式。

– オンライン認証 LAN アクセスの場合、次のコマンドを入力します。

[--bmc-username xcc\_user\_id --bmc-password xcc\_password]

ここで、それぞれ以下の意味があります。

#### xcc\_user\_id

BMC/IMM/XCC アカウント名 (12 アカウントのうちの 1 つ)。デフォルト値は USERID です。

#### xcc\_password

BMC/IMM/XCC アカウントのパスワード (12 アカウントのうちの 1 つ)。

コマンドの例は次の通りです。

onecli config set SYSTEM\_PROD\_DATA.SysInfoProdName <m/t\_model> --bmc-username xcc\_user\_id

--bmc-password xcc\_password

onecli config set SYSTEM\_PROD\_DATA.SysInfoSerialNum <s/n> --bmc-username xcc\_user\_id

--bmc-password xcc\_password

<span id="page-221-0"></span>– オンライン KCS アクセス (非認証およびユーザー制限付き) の場合:

このアクセス方式を使用する場合は、access\_method の値を指定する必要はありません。 コマンドの例は次の通りです。

onecli config set SYSTEM\_PROD\_DATA.SysInfoProdName <m/t\_model>

onecli config set SYSTEM\_PROD\_DATA.SysInfoSerialNum <s/n>

注:KCS アクセス方式では、IPMI/KCS インターフェースを使用します。これには IPMI ドライバーがインストールされている必要があります。

– リモート LAN アクセスの場合、次のコマンドを入力します。

[--bmc xcc\_user\_id:xcc\_password@xcc\_external\_ip]

ここで、それぞれ以下の意味があります。

xcc\_external\_ip

BMC/IMM/XCC IP アドレス。デフォルト値はありません。このパラメーターは必 須です。

xcc\_user\_id

BMC/IMM/XCC アカウント (12 アカウントのうちの 1 つ)。デフォルト値は USERID で す。

xcc\_password

BMC/IMM/XCC アカウントのパスワード (12 アカウントのうちの 1 つ)。

注:BMC、IMM、または XCC の内部 LAN/USB IP アドレス、アカウント名、およびパス ワードは、すべてこのコマンドで有効です。

コマンドの例は次の通りです:

onecli config set SYSTEM\_PROD\_DATA.SysInfoProdName <m/t\_model>

--bmc xcc\_user\_id:xcc\_password@xcc\_external\_ip

onecli config set SYSTEM\_PROD\_DATA.SysInfoSerialNum <s/n>

--bmc xcc\_user\_id:xcc\_password@xcc\_external\_ip

4. Lenovo XClarity Controller を出荷時のデフォルト値にリセットします。[https://pubs.lenovo.com/lxcc](https://pubs.lenovo.com/lxcc-overview/)[overview/](https://pubs.lenovo.com/lxcc-overview/) にある、ご使用のサーバーと互換性のある XCC に関する資料の「BMC の出荷時のデ フォルト値へのリセット」セクションを参照してください。

## TPM/TCM の有効化

サーバーは、Trusted Platform Module (TPM)、バージョン 1.2 またはバージョン 2.0 をサポートします

注:中国本土のお客様の場合、内蔵 TPM はサポートされていません。ただし、中国本土のお客さまが Trusted Cryptographic Module (TCM) アダプターまたは TPM アダプター (ドーター・カードと呼ばれるこ ともあります) を取り付けることはできます。

システム・ボードを交換する場合は、TPM/TCM ポリシーが正しく設定されていることを確認する必 要があります。

警告:

TPM/TCM ポリシーの設定は慎重に⾏ってください。正しく設定されないと、システム・ボードが 使⽤できなくなる場合があります。

#### TPM ポリシーの設定

デフォルトでは、交換用システム・ボードは TPM ポリシーが未定義に設定された状態で出荷されます。 この設定を、交換するシステム・ボードの設定と一致するように変更する必要があります。

TPM ポリシーを設定する方法は 2 つあります。

• Lenovo XClarity Provisioning Manager から

Lenovo XClarity Provisioning Manager から TPM ポリシーを設定するには、次の手順を実行します。

- 1. サーバーを起動して、画面の指示に従ってキーを押し、Lenovo XClarity Provisioning Manager インターフェースを表示します。
- 2. 始動管理者パスワードが必要な場合は、パスワードを入力します。
- 3. 「システムの要約」ページで「VPD の更新」をクリックします。
- 4. ポリシーを以下の設定のいずれかに設定します。
	- NationZ TPM 2.0 有効 中国のみ。中国本土のお客さまは、NationZ TPM 2.0 アダプターを取り付 ける場合はこの設定を選択する必要があります。
	- TPM 有効 ROW。中国本土以外のお客様はこの設定を選択する必要があります。
	- 永続的に無効。中国本土にお住みのお客さまは、TPM アダプターが取り付けられていない場合 は、この設定を使用する必要があります。

注:ポリシー設定で未定義という設定は使用可能ですが、使用されることはありません。

• Lenovo XClarity Essentials OneCLI から

注:ターゲット・システムにリモート・アクセスするには、Lenovo XClarity Controller で、ローカル IPMI ユーザーとパスワードがセットアップされている必要があることにご注意ください。

Lenovo XClarity Essentials OneCLI から TPM ポリシーを設定するには、次の手順を実行します。

1. TpmTcmPolicyLock を読んで、TPM\_TCM\_ポリシーがロックされているかどうかを確認してく ださい。

OneCli.exe config show imm.TpmTcmPolicyLock --override --imm <userid>:<password>@<ip\_address>

注:imm.TpmTcmPolicyLock 値は「無効」でなくてはなりません。これは、TPM\_TCM\_POLICY が ロックされておらず、TPM\_TCM\_POLICY への変更が許可されることを意味します。戻りコードが 「有効」の場合、ポリシーへの変更は許可されません。希望の設定が交換されるシステムに対して 正しい場合は、プレーナーがまだ使用されている可能性があります。

- 2. TPM TCM POLICY を XCC に構成します。
	- TPM のない中国本土のお客様、または TPM を無効にする必要があるお客様の場合:

OneCli.exe config set imm.TpmTcmPolicy "NeitherTpmNorTcm" --override --imm <userid>:<password>@<ip\_ address>

– TPM を有効にする必要がある中国本土のお客様:

OneCli.exe config set imm.TpmTcmPolicy "NationZTPM20Only" --override --imm <userid>:<password>@<ip\_ address>

– TPM を有効にする必要がある中国本土以外のお客様:

OneCli.exe config set imm.TpmTcmPolicy "TpmOnly" --override --imm <userid>:<password>@<ip\_address>

3. reset コマンドを発行して、システムをリセットします。

OneCli.exe misc ospower reboot --imm <userid>:<password>@<ip\_address>

4. 値をリードバックして、変更が承認されたかどうかを確認してください。

OneCli.exe config show imm.TpmTcmPolicy --override --imm <userid>:<password>@<ip\_address>

注:

- リードバック値が一致した場合、TPM\_TCM\_POLICY が正しく設定されたことを意味します。 imm.TpmTcmPolicy は、以下のとおり定義されます。
	- 値 0 はストリング「Undefined」を使用します。これは UNDEFINED ポリシーを意味します。
	- 値 1 はストリング「NeitherTpmNorTcm」を使用します。これは TPM\_PERM\_DISABLED を 意味します。
	- 値 2 はストリング「TpmOnly」を使用します。これは TPM\_ALLOWED を意味します。
	- 値 4 はストリング「NationZTPM20Only」を使用します。これは NationZ\_TPM20\_ALLOWED を意味します。
- OneCli/ASU コマンドを使用するとき、以下の 4 つの手順も使用して、TPM\_TCM\_POLICY を 「ロック」する必要があります。
- 5. TpmTcmPolicyLock を読んで、TPM\_TCM\_POLICY がロックされているかどうかを確認してくださ い。コマンドは以下のとおりです。

OneCli.exe config show imm.TpmTcmPolicyLock --override --imm <userid>:<password>@<ip\_address> 値は「Disabled」でなければなりません。これは TPM\_TCM\_POLICY がロックされておらず、設定 する必要があることを意味します。

6. TPM\_TCM\_POLICY をロックします。

OneCli.exe config set imm.TpmTcmPolicyLock "Enabled"--override --imm <userid>:<password>@<ip\_address>

7. reset コマンドを発行して、システムをリセットします。コマンドは以下のとおりです。

OneCli.exe misc ospower reboot --imm <userid>:<password>@<ip\_address>

リセット時に、UEFI は imm.TpmTcmPolicyLock から値を読み込みます。値が「Enabled」で imm.TpmTcmPolicy 値が有効な場合、UEFI は TPM\_TCM\_POLICY 設定をロックします。

注:imm.TpmTcmPolicy の有効な値には、「NeitherTpmNorTcm」、「TpmOnly」および 「NationZTPM20Only」が含まれます。

imm.TpmTcmPolicyLock が「Enabled」に設定されていても、imm.TpmTcmPolicy 値が無効な場合、 UEFI は、「ロック」要求を拒否し、imm.TpmTcmPolicyLock を「Disabled」に戻します。

8. 値をリードバックして、「ロック」が承認されたか拒否されたかを確認します。コマンドは 以下のとおりです。

OneCli.exe config show imm.TpmTcmPolicy --override --imm <userid>:<password>@<ip\_address>

注:リードバック値が「Disabled」から「Enabled」に変更された場合、TPM\_TCM\_POLICY が適切 にロックされていることを意味します。ポリシーがいったんロックされると、システム・ボードの 交換以外にロックを解除する方法はありません。

imm.TpmTcmPolicyLock は、以下のとおり定義されます。

値 1 はストリング「Enabled」を使用します。これはポリシーのロックを意味します。その他の 値は受け入れられません。

#### 物理プレゼンスの検出

物理プレゼンスを検出する前に、物理プレゼンス・ポリシーを有効にする必要があります。デフォルト では、物理プレゼンスは 30 分のタイムアウトで有効になります。

物理プレゼンスを検出する方法は 2 つあります。

- 1. 物理プレゼンス・ポリシーが有効な場合、Lenovo XClarity Provisioning Manager または Lenovo XClarity Controller を通して、物理プレゼンスを検出できます。
- 2. システム・ボードのハードウェア・ジャンパーを切り替えます。

注:物理プレゼンス・ポリシーが無効な場合:

- 1. システムボード上のハードウェア物理プレゼンス・ジャンパーを設定して、物理プレゼンスを検 出します。
- 2. F1 (UEFI 設定) または Lenovo XClarity Essentials OneCLI のいずれかを使用して、物理プレゼンス・ ポリシーを有効にします。

#### Lenovo XClarity Controller を使⽤した物理プレゼンスの検出

Lenovo XClarity Controller を使用して物理プレゼンスを検出するには、以下のステップを実行します。

1. Lenovo XClarity Controller インターフェースにログインします。

Lenovo XClarity Controller へのログインについては、<https://pubs.lenovo.com/lxcc-overview/> にあるご使 用のサーバーと互換性のある XCC に関する資料の「XClarity Controller Web インターフェースの開 始と使用」セクションを参照してください。

2. 「BMC 構成」 → 「セキュリティー」の順にクリックして、物理プレゼンスが「検出」に設定され ていることを確認します。

## ハードウェアを使⽤した物理プレゼンスの検出

システム・ボードのジャンパーを使用して、ハードウェア物理プレゼンスを検出することもできます。 ジャンパーを使用したハードウェア物理プレゼンスの検出について詳しくは、以下を参照してください。

[23](#page-30-0) ページの 「[システム・ボード・スイッチ](#page-30-0)」

#### TPM のバージョンの設定

TPM のバージョンを設定可能にするには、物理プレゼンスを検出する必要があります。

Lenovo XClarity Provisioning Manager または Lenovo XClarity Essentials OneCLI を使用して、TPM のバー ジョンを設定できます。

TPM のバージョンを設定するには:

- 1. Lenovo XClarity Essentials OneCLI をダウンロードしてインストールします。
	- a. <http://datacentersupport.lenovo.com> にアクセスしてご使用のサーバーのサポート・ページに移動 します。
	- b. 「Drivers & Software (ドライバーとソフトウェア)」をクリックします。
	- c. ご使用のオペレーティング・システム用の適切なバージョンの Lenovo XClarity Essentials OneCLI を 見つけて、パッケージをダウンロードします。
- 2. 次のコマンドを実行して、TPM バージョンを設定します。

注:TPM バージョンを 1.2 から 2.0 に変更、または元に戻すことができます。ただし、バージョン間 で切り替えることができるのは最大 128 回です。

TPM バージョンをバージョン 2.0 に設定する場合:

OneCli.exe config set TrustedComputingGroup.DeviceOperation "Update to TPM2.0 compliant" --bmc userid: password@ip address

TPM バージョンをバージョン 1.2 に設定する場合:

OneCli.exe config set TrustedComputingGroup.DeviceOperation "Update to TPM1.2 compliant" --bmc *userid:password@ip address* 

ここで、それぞれ以下の意味があります。

- <userid>:<password>はサーバーの BMC (Lenovo XClarity Controller インターフェース) にアクセスす るために使用する資格情報です。デフォルトのユーザー ID は USERID、デフォルトのパスワード は PASSW0RD (大文字の o ではなくゼロ) です。
- <ip\_address>は BMC の IP アドレスです。

Lenovo XClarity Essentials OneCLI set コマンドについて詳しくは、以下を参照してください。

[https://pubs.lenovo.com/lxce-onecli/onecli\\_r\\_set\\_command](https://pubs.lenovo.com/lxce-onecli/onecli_r_set_command)

- 3. 代わりに、Advanced Settings Utility (ASU) コマンドを使用することができます。
	- TPM バージョンをバージョン 2.0 に設定する場合: asu64 set TPMVersion.TPMVersion "Update to TPM2.0 compliant" --host <ip\_address> --user <userid> --password <password> --override
	- TPM バージョンをバージョン 1.2 に設定する場合: asu64 set TPMVersion.TPMVersion "Update to TPM1.2 compliant" --host <ip\_address> --user <userid> --password <password> --override
	- ここで、それぞれ以下の意味があります。
	- <userid>と <password>はサーバーの BMC (Lenovo XClarity Controller インターフェース) にアクセス するために使用する資格情報です。デフォルトのユーザー ID は USERID、デフォルトのパスワー ドは PASSW0RD (大文字の o ではなくゼロ) です。
	- <ip\_address>は BMC の IP アドレスです。

## UEFI セキュア・ブートの有効化

オプションで、UEFI セキュア・ブートを有効にできます。

UEFI セキュア・ブートを有効にする方法は 2 つあります。

• Lenovo XClarity Provisioning Manager から

Lenovo XClarity Provisioning Manager から UEFI セキュア・ブートを有効にするには、次の手順を実 行します。

- 1. サーバーを起動して、画面の指示に従って指定されたキーを押し、Lenovo XClarity Provisioning Manager インターフェースを表示します。(詳細については、<https://pubs.lenovo.com/lxpm-overview/> にある、ご使用のサーバーと互換性のある LXPM に関する資料の「起動」セクションを参照し てください。)
- 2. 始動管理者パスワードが必要な場合は、パスワードを入力します。
- 3. UEFI セットアップのページから、「システム設定」 ➙ 「セキュリティー」 ➙ 「セキュア・ ブート」の順にクリックします。
- 4. セキュア・ブートを有効にし、設定を保存します。
- Lenovo XClarity Essentials OneCLI から

Lenovo XClarity Essentials OneCLI から UEFI セキュア・ブートを有効にするには、次の手順を実行し ます。

1. Lenovo XClarity Essentials OneCLI をダウンロードしてインストールします。

Lenovo XClarity Essentials OneCLI をダウンロードするには、次のサイトにアクセスします。

<https://datacentersupport.lenovo.com/solutions/HT116433>

2. セキュア・ブートを有効にするには、次のコマンドを実行します。

OneCli.exe config set SecureBootConfiguration.SecureBootSetting Enabled

- --bmc <userid>:<password>@<ip\_address>
- ここで、それぞれ以下の意味があります。
- <userid>:<password> はサーバーの BMC (Lenovo XClarity Controller インターフェース) にアクセス するために使用する資格情報です。デフォルトのユーザー ID は USERID、デフォルトのパス ワードは PASSW0RD (大文字の o ではなくゼロ) です。
- <ip\_address>は BMC の IP アドレスです。

Lenovo XClarity Essentials OneCLI set コマンドについて詳しくは、以下を参照してください。

[https://pubs.lenovo.com/lxce-onecli/onecli\\_r\\_set\\_command](https://pubs.lenovo.com/lxce-onecli/onecli_r_set_command)

# <span id="page-226-0"></span>トレイ・カバーの交換

トレイ・カバーの取り外しまたは取り付けには、以下の手順を使用してください。

## トレイ・カバーの取り外し

トレイ・カバーを取り外すには、この情報を使用します。

#### S014

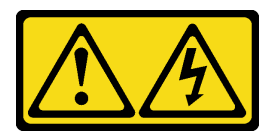

警告:

危険な電圧、電流、エネルギー・レベルが存在する可能性があります。ラベルが貼られている場所のカ バーを外すことが許されるのはトレーニングを受けたサービス技術員だけです。

S033

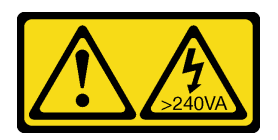

警告:

危険な電力が存在します。金属とショートさせると熱を発生し、金属の飛散、やけど、またはその両方を 引き起こす可能性のある危険な電力の電圧です。

トレイ・カバーを取り外す前に:

- 1. 安全に作業を行うために、[33](#page-40-0) ページの 「[取り付けのガイドライン](#page-40-0)」 をお読みください。
- 2. タスクを実行しようとしている対応する DWC トレイ の電源をオフにします。
- 3. エンクロージャーからトレイを取り外します([253](#page-260-0) ページの 「[エンクロージャーからの DWC トレ](#page-260-0) [イの取り外し](#page-260-0)」を参照)。

トレイ・カバーを取り外すには、次のステップを実行してください。

ステップ 1. リリース・ラッチおよびプッシュ・ポイントを同時に押し、カバーを DWC トレイ の後 部に向けてスライドさせます。

<span id="page-227-0"></span>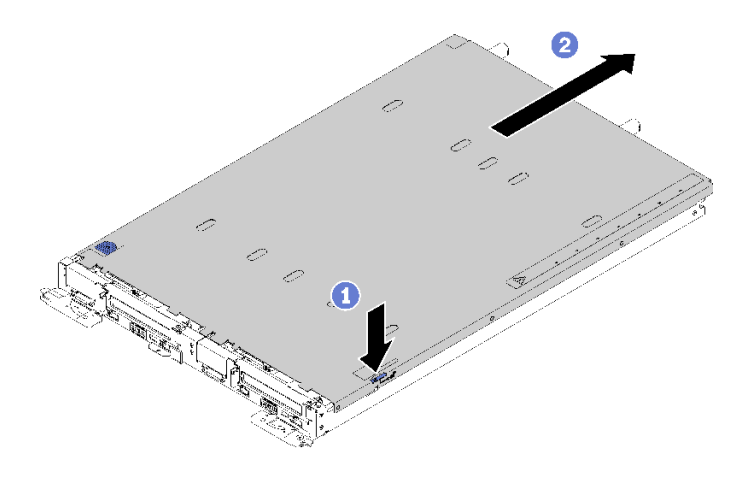

図 212. トレイ・カバーの取り外し

ステップ 2. カバーを持ち上げて DWC トレイ から外し、横に置きます。

注:サービス・ラベルの説明は、各トレイ・カバーの下側にあります。

コンポーネントまたはオプション装置を返却するよう指示された場合は、すべての梱包上の指示に従い、 提供された配送用の梱包材がある場合はそれを使用してください。

## デモ・ビデオ

[YouTube で手順を参照](https://www.youtube.com/watch?v=-c7R8yASMRE)

トレイ・カバーの取り付け

トレイ・カバーを取り付けるには、この情報を使用します。

トレイ・カバーを取り付ける前に:

1. 安全に作業を行うために、[33](#page-40-0) ページの 「[取り付けのガイドライン](#page-40-0)」 をお読みください。

2. 空のベゼル・フィラーを取り外した場合は、再び取り付けます。

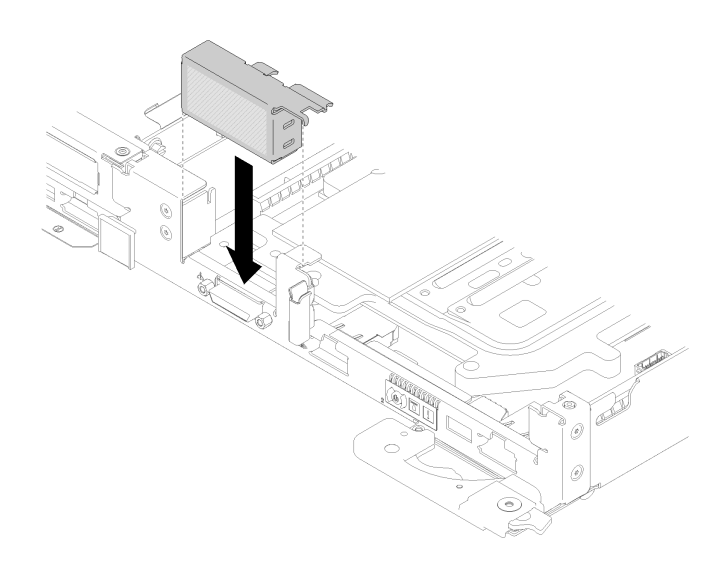

<sup>図</sup> 213. 空のベゼル・フィラーの取り付け

次のステップを実行して、トレイ・カバーを取り付けます。

ステップ 1. トレイをサーバー上部に置きます。

ステップ 2. トレイをサーバー前面方向にスライドさせます。

重要:カバーを前方にスライドさせる前に、カバーの前面、背面、および側面のすべてのタブ がエンクロージャーと正しくかみ合っていることを確認します。すべてのタブがエンクロー ジャーと正しくかみ合っていないと、後でカバーを取り外すのが非常に困難になります。

ステップ 3. カバーがトレイ上のすべての差し込みタブときちんとかみ合っているかどうかを確認します。

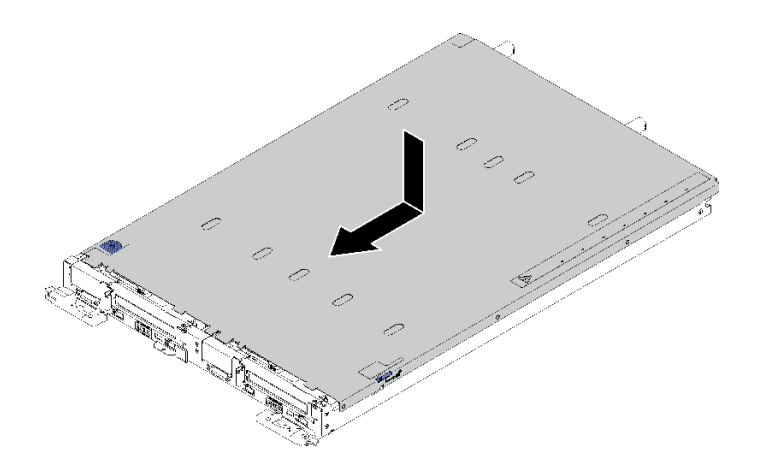

図 214. トレイ・カバーの取り付け

トレイ・カバーを取り付けた後、以下のステップを実行してください。

1. トレイをエンクロージャーに再取り付けします([255](#page-262-0) ページの 「[エンクロージャーへの DWC トレ](#page-262-0) [イの取り付け](#page-262-0)」を参照)。

## デモ・ビデオ

[YouTube で手順を参照](https://www.youtube.com/watch?v=X2tUhyolvtA)

# TCM/TPM アダプターの交換 (中国本土専用)

TCM/TPM アダプター (ドーター・カードとも呼ばれます) の取り外しと取り付けを行うには、この情報 を使用します。

## TCM/TPM アダプターの取り外し (中国本土専用)

TCM/TPM アダプターを取り外すには、この情報を使用します。

TCM/TPM アダプターを取り外す前に:

- 1. 安全に作業を行うために、[33](#page-40-0) ページの 「[取り付けのガイドライン](#page-40-0)」 をお読みください。
- 2. タスクを実行しようとしている対応する DWC トレイ の電源をオフにします。
- 3. トレイを取り外します([253](#page-260-0) ページの 「[エンクロージャーからの DWC トレイの取り外し](#page-260-0)」を参照)。
- 4. トレイ・カバーを取り外します([219](#page-226-0) ページの 「[トレイ・カバーの取り外し](#page-226-0)」を参照)。

5. 両方のエアー・バッフルを取り外します。

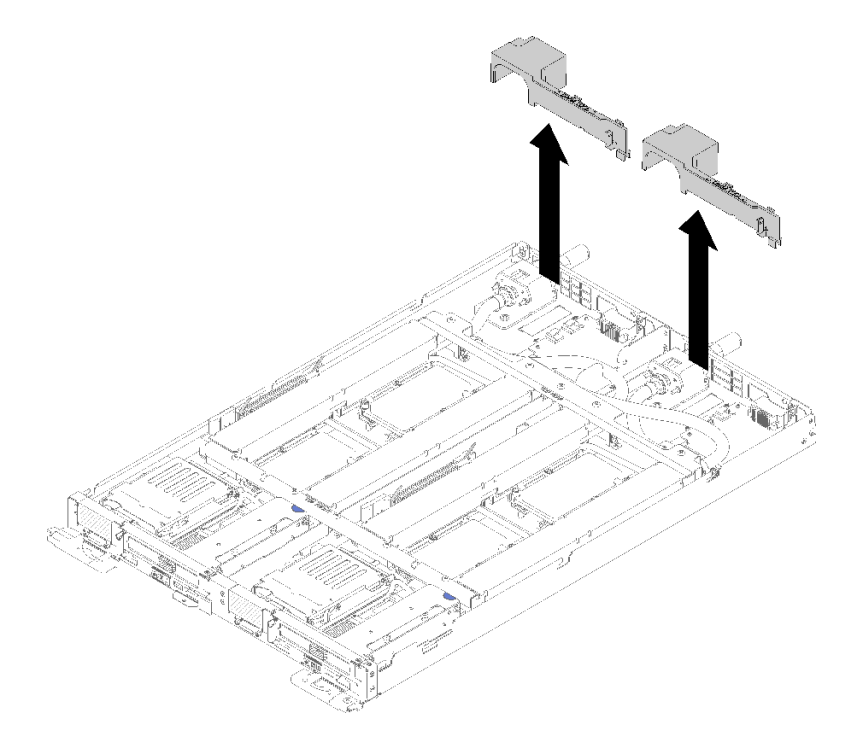

図 215. エアー・バッフルの取り外し

6. 前面と背面のクロス・ブレース (10x P2 ねじ) を取り外します。

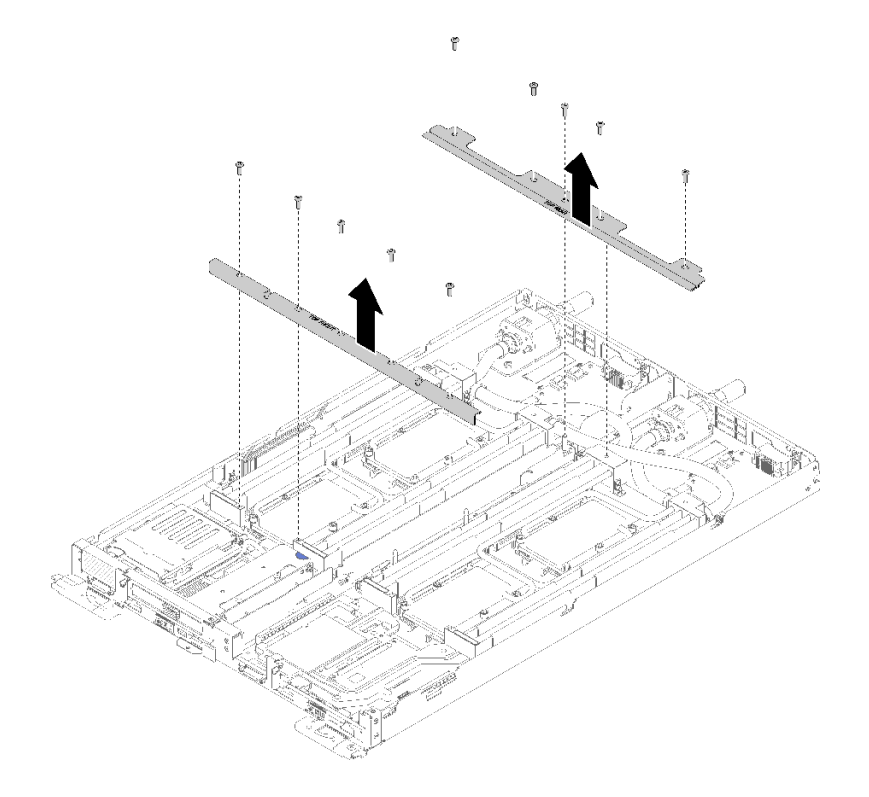

<sup>図</sup> 216. クロス・ブレースの取り外し

- 7. 両方のノードの 4 つの DIMM カバーと DIMM をすべて取り外します([130 ページの](#page-137-0) 「DIMM の [取り外し](#page-137-0)」を参照)。
- 8. 両方のノードの M.2 バックプレーンを取り外します([148](#page-155-0) ページの 「[M.2 バックプレーンの取り外](#page-155-0) し[」](#page-155-0)を参照)。
- 9. ノードのドライブ・ケージ・アセンブリーを取り外します [\(142](#page-149-0) ページの 「[ドライブ・ケージ・ア](#page-149-0) [センブリーの取り外し](#page-149-0)」を参照)。
- 10. 該当する場合は、ノードの PCIe ライザー・アセンブリーを取り外します (構成に応じて[、155](#page-162-0) ページの 「[アダプターの取り外し](#page-162-0)」または [161](#page-168-0) ページの 「[Internal Faceplate Transition \(IFT\) アダプ](#page-168-0) [ターの取り外し](#page-168-0)」を参照)。
- 11. ウォーター・ループを折りたたみます。
	- a. 2 つの M.2 バックプレーン・ガイド・ピンを使用して、ウォーター・ループ・キャリアの向きを合 わせます。次に、ウォーター・ループ・キャリアをゆっくりと下に置き、ウォーター・ループに しっかりと固定されていることを確認します。

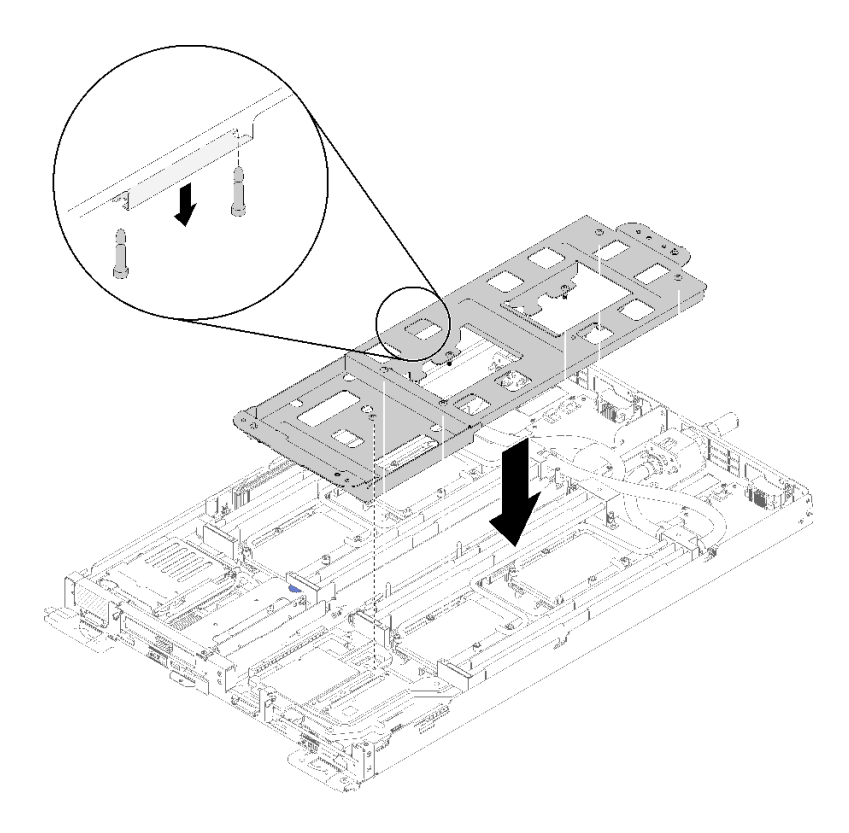

<sup>図</sup> 217. ウォーター・ループ・キャリアの取り付け

b. ウォーター・ループのねじ (ノードあたり 15x シルバー Torx T10 ねじ) を取り外します。

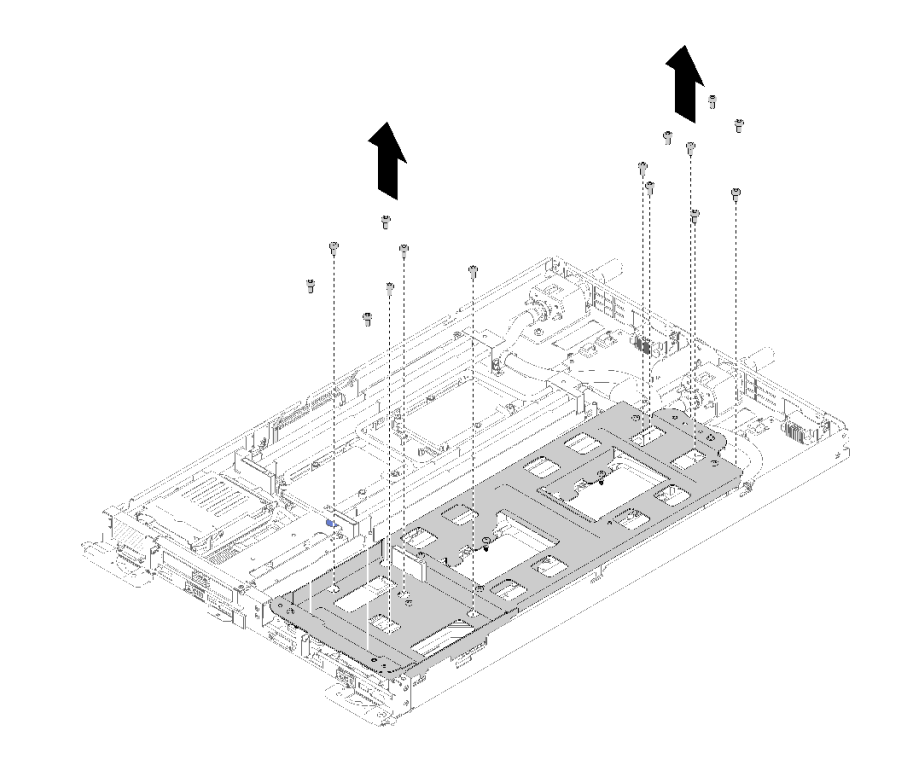

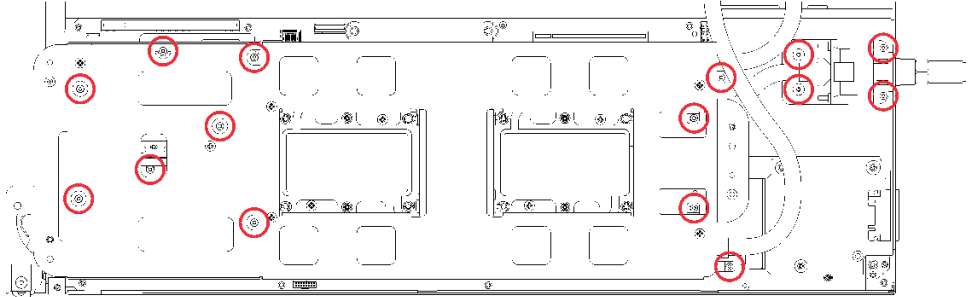

図 218. シルバー T10 ねじの取り外し

c. 冷却プレートのラベルに示されている取り外し順序で、すべての Torx T30 拘束ファスナー (ノード あたり 8x Torx T30 拘束ファスナー) を冷却プレートで緩めます。

注意:コンポーネントの損傷を避けるために、示されたとおり順序に従って緩めてください。

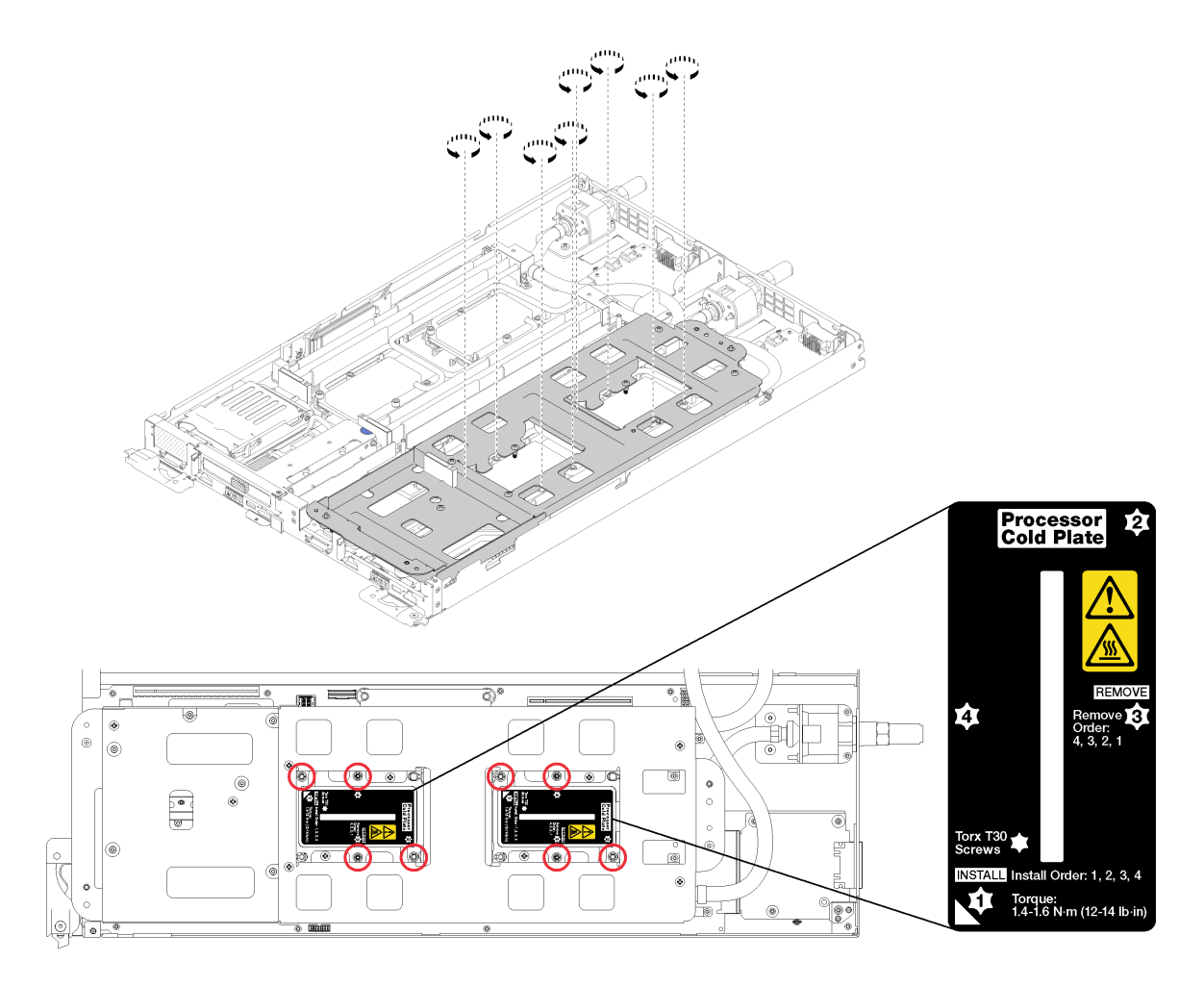

図 219. Torx T30 拘束ファスナーを緩める

d. ウォーター・ループ・キャリアのねじを締めます (ノードあたり 10x P2 ねじ)。

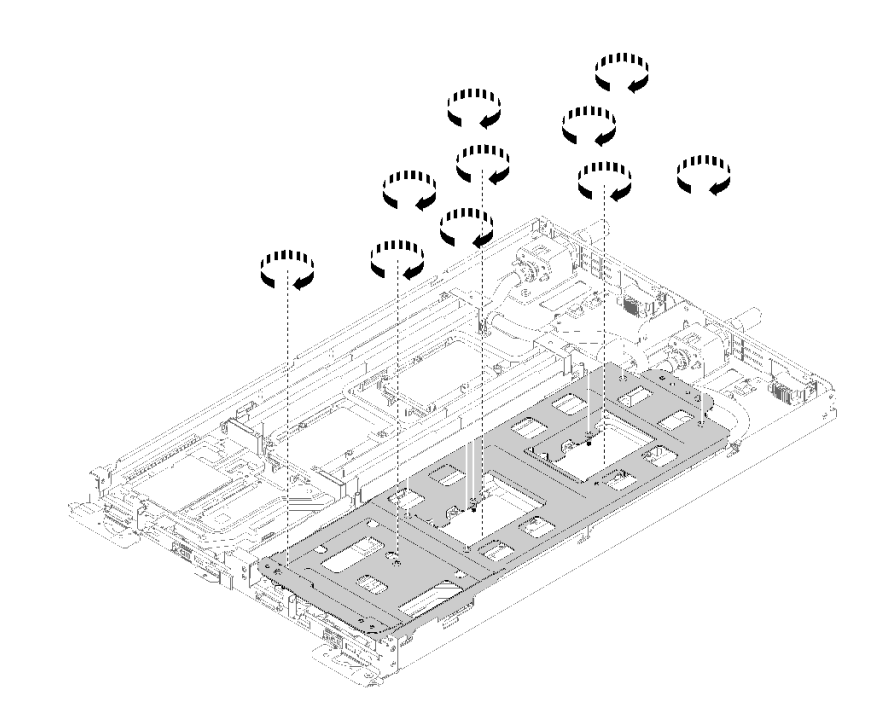

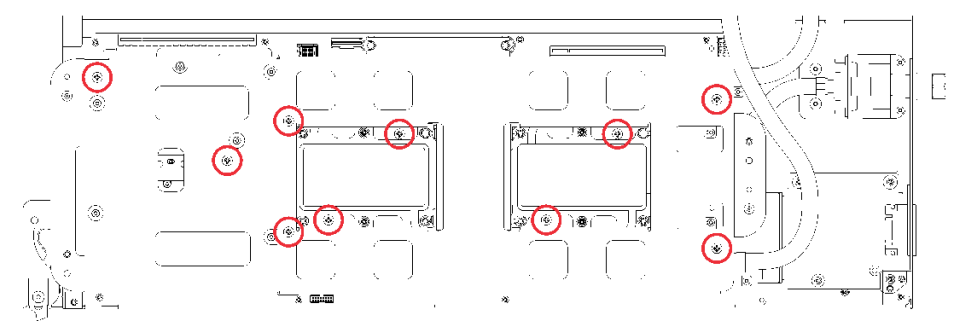

図 220. 拘束 P2 ねじを締める

- e. ウォーター・ループを折りたたみます。
	- 1) ウォーター・ループをシステム・ボードから慎重に持ち上げ、4 つのアライメント・ポス トからクイック・コネクトを外し、クイック・コネクトをトレイの背面の開口部から引 き出します。
	- 2) 慎重にウォーター・ループを回転させて、一方の半分が他方の半分の上に乗るようにします。

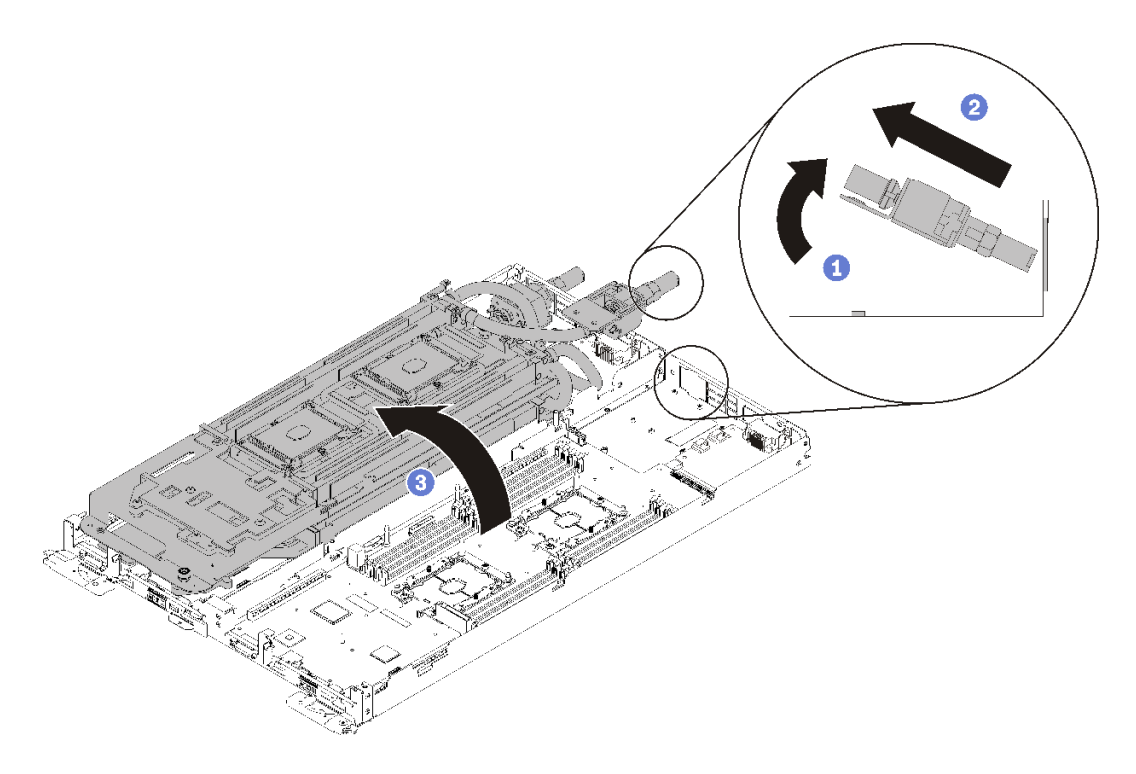

<sup>図</sup> 221. ウォーター・ループを折りたたむ

- 12. 分電盤の取り外し [\(167](#page-174-0) ページの 「[分電盤の取り外し](#page-174-0)」を参照)。
- 13. 空のベゼル・フィラーを取り外します。

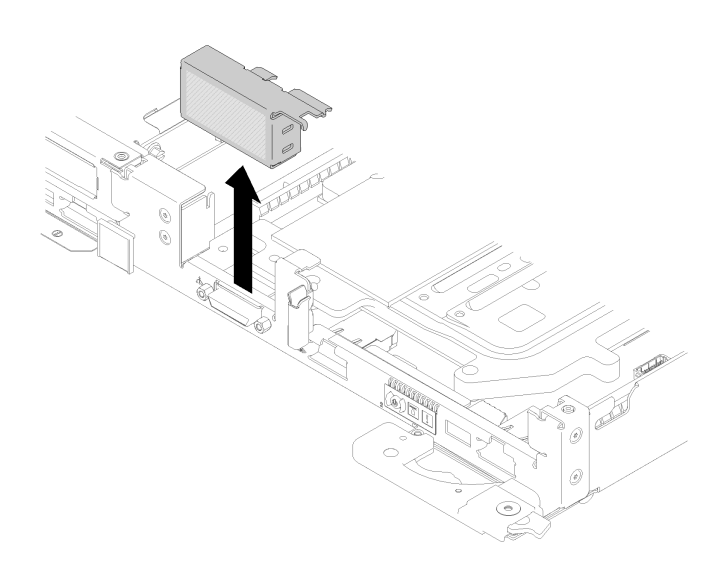

<sup>図</sup> 222. 空のベゼル・フィラーの取り外し

14. システム・ボードを取り外します [\(192](#page-199-0) ページの 「[システム・ボードの取り外し](#page-199-0)」を参照)。 注意:

- TCM/TPM アダプターは、中国本土で販売されているノード用の独自のコンポーネントです。
- TCM/TPM アダプターを取り外すと、すべての TCM/TPM 機能が無効になります。

TCM/TPM アダプターを取り外すには、次のステップを実行してください。

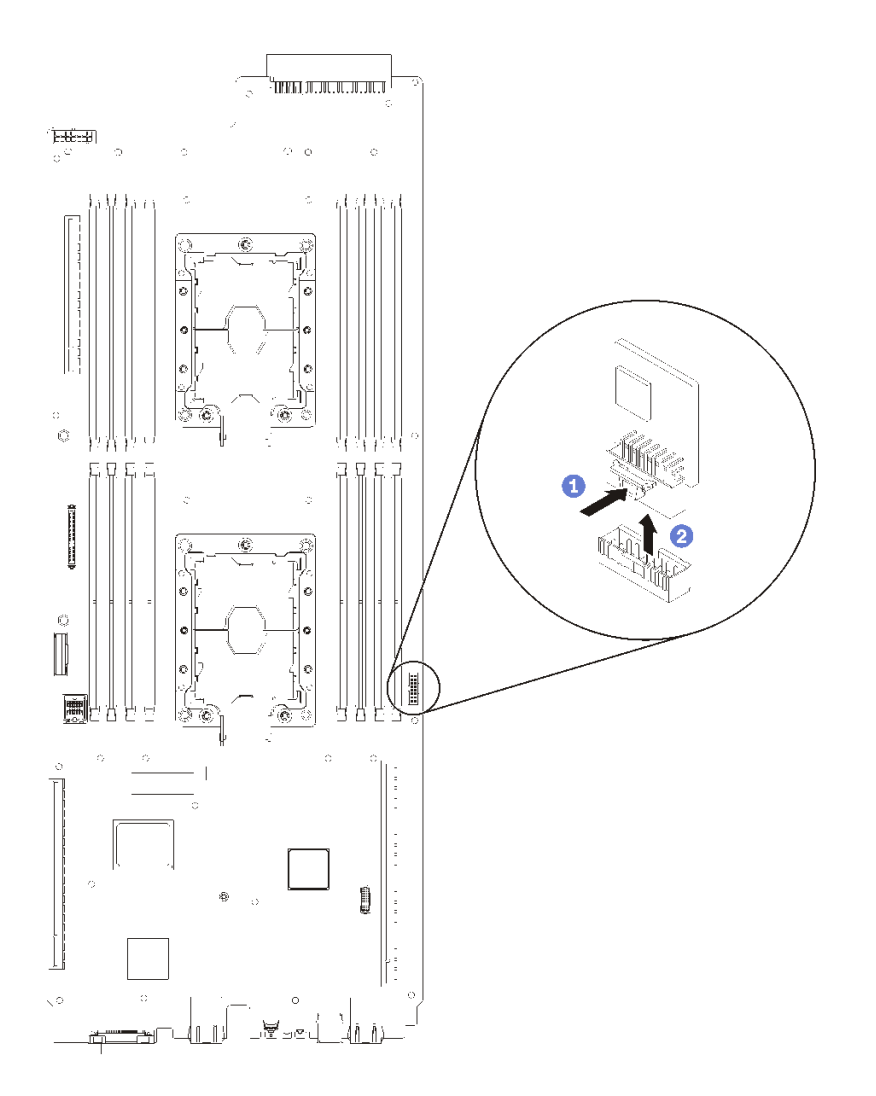

<sup>図</sup> 223. TCM/TPM アダプターの取り外し

- ステップ 1. システム・ボード上の TCM/TPM コネクターを見つけます([19](#page-26-0) ページの 「[システム・ボー](#page-26-0) [ドの内部コネクター](#page-26-0)」を参照)。
- ステップ 2. TCM/TPM アダプターの端を慎重に抑えます。次に、ラッチをゆっくりと押し、システ ム・ボードから持ち上げます。

注:

- TCM/TPM アダプターは、端を持って慎重に扱ってください。
- 注: ご使用の TCM/TPM アダプターの外観は、このトピックに示す図と若干異なる場合 があります。

コンポーネントまたはオプション装置を返却するよう指示された場合は、すべての梱包上の指示に従い、 提供された配送用の梱包材がある場合はそれを使用してください。

## デモ・ビデオ

#### [YouTube で手順を参照](https://www.youtube.com/watch?v=3DbuHmBJtgY)

## TCM/TPM アダプターの取り付け (中国本土専用)

TCM/TPM アダプターを取り付けるには、この情報を使用します。

TCM/TPM アダプターを取り付ける前に、新しい TCM/TPM アダプターが入っている帯電防止パッケージ を、サーバーの外側の塗装されていない面に接触させます。次に、新しい TCM/TPM アダプターをパッ ケージから取り出し、静電防止板の上に置きます。

注意:ウォーター・ループの損傷を避けるために、ウォーター・ループの取り外し、取り付け、または折 り畳みを行うときは、必ずウォーター・ループ・キャリアを使用してください。

TCM/TPM を取り付ける前に:

1. 安全に作業を行うために、[33](#page-40-0) ページの 「[取り付けのガイドライン](#page-40-0)」 をお読みください。

注意:

- TCM/TPM アダプターは、中国本土で販売されているノード用の独自のコンポーネントです。
- TCM/TPM アダプターを取り外すと、すべての TCM/TPM 機能が無効になります。

次のステップを実行して、TCM/TPM アダプターを取り付けます。

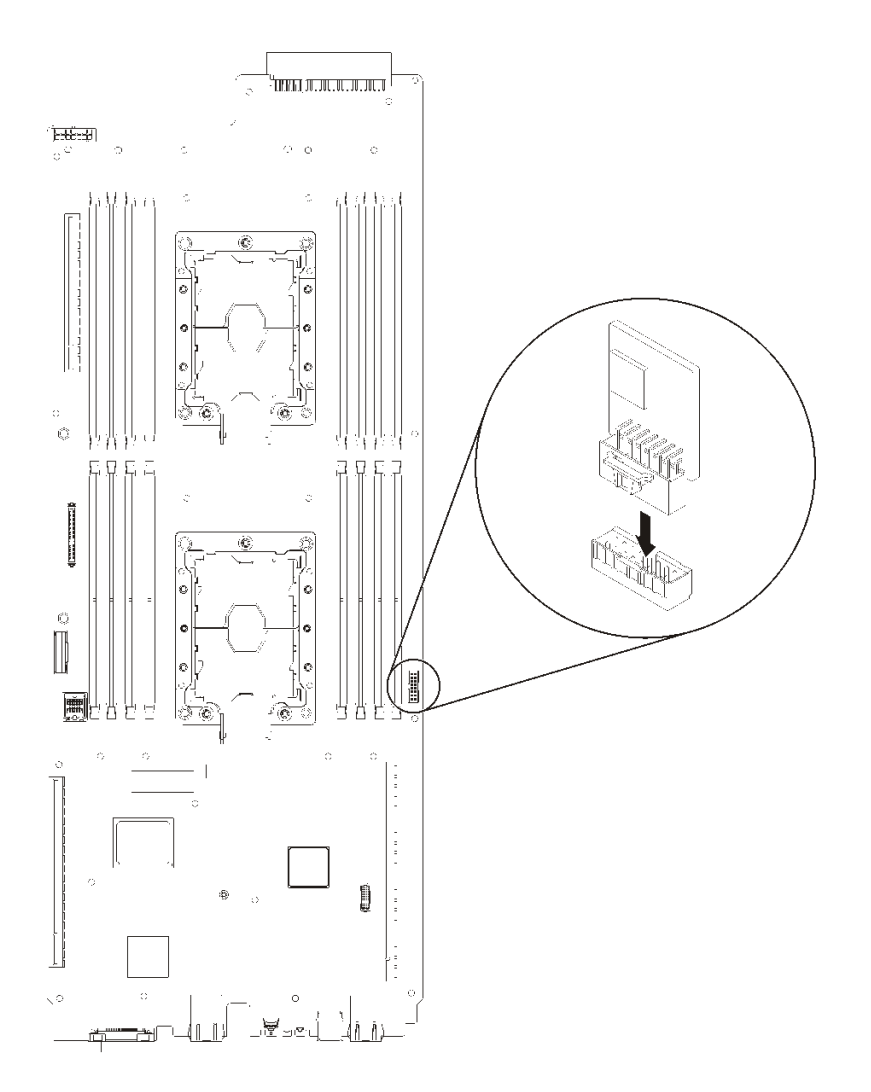

#### <sup>図</sup> 224. TCM/TPM アダプターの取り付け

- ステップ 1. TCM/TPM が入っている帯電防止パッケージをシャーシの塗装されていない 金属面、または 他の接地されたラック・コンポーネントの塗装されていない 金属面に接触させます。その 後、パッケージから TCM/TPM を取り出します。
- ステップ 2. TCM/TPM アダプターの端を慎重に持ち、システム・ボード上の TCM/TPM アダプター・コ ネクターに挿入します。
- ステップ 3. TCM/TPM アダプターの端を慎重に持ち、マザーボード上の TCM/TPM コネクターに挿入 します。

注:

- TCM/TPM アダプターは、端を持って慎重に扱ってください。
- 注: ご使用の TCM/TPM アダプターの外観は、このトピックに示す図と若干異なる場合 があります。

TCM/TPM を取り付けた後、以下のステップを実行してください。

1. システム・ボードを再取り付けします([201](#page-208-0) ページの 「[システム・ボードの取り付け](#page-208-0)」を参照)。

2. 空のベゼル・フィラーを再取り付けします。

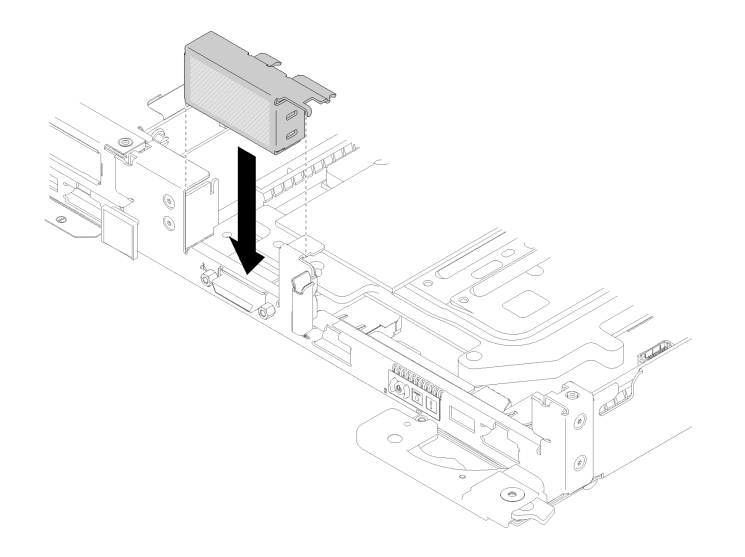

## <sup>図</sup> 225. 空のベゼル・フィラーの取り付け

- 3. 分電盤ボードを再取り付けします [\(169](#page-176-0) ページの 「[分電盤の取り付け](#page-176-0)」を参照)
- 4. ウォーター・ループを再び取り付けます。
	- a. ウォーター・ループの上側を慎重に回転させます。
	- b. 図のように、クイック接続をトレイの開口部に慎重に挿入します。
	- c. ウォーター・ループ・キャリアを M.2 のバックプレーン・プレーンの上に下ろして配置します。 次に、プロセッサー・ソケットのガイド・ピンがウォーター・ループの冷却プレートの穴に正し く取り付けられていることを確認します。

d. ウォーター・ループの反対側を静かに置き、システム・ボードにしっかりと固定されている ことを確認します。

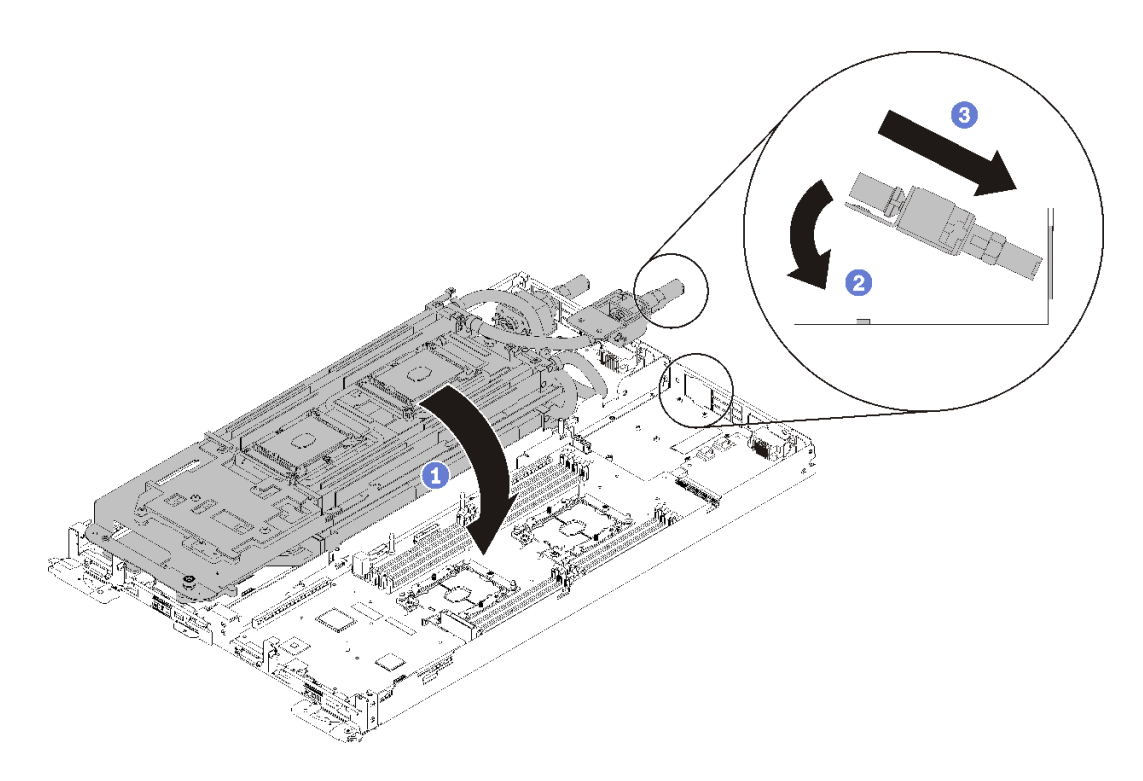

<sup>図</sup> 226. ウォーター・ループの取り付け

e. 2 つのクイック接続を接続します。

f. ウォーター・ループを固定し、15 本の Torx T10 ねじを注意深く挿入してトレイにすばやく接続 します。

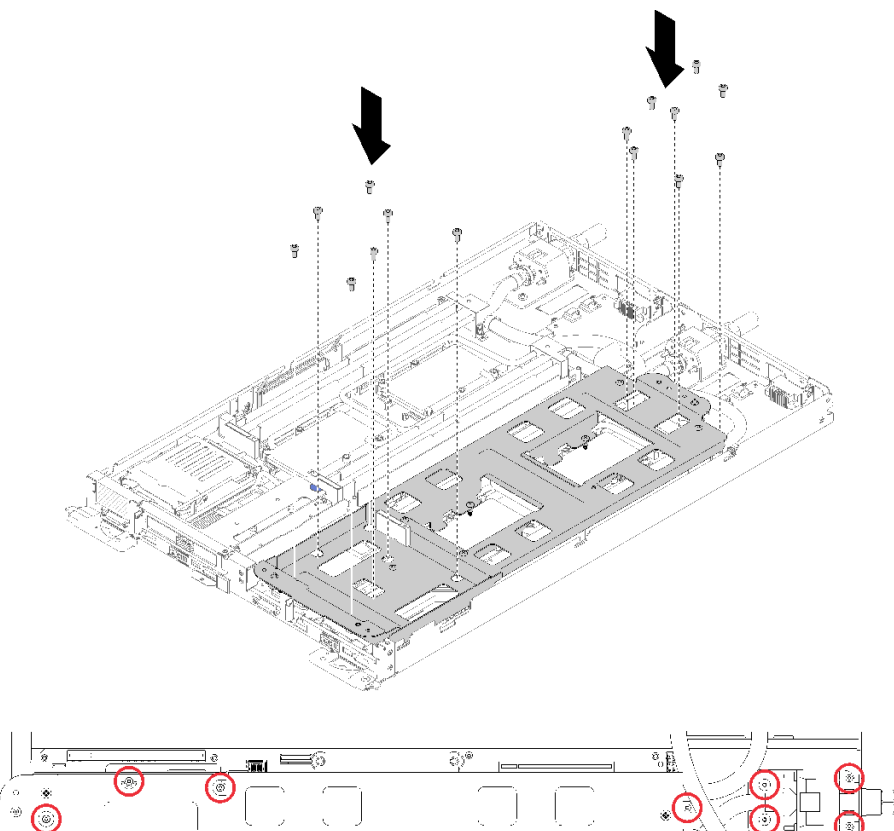

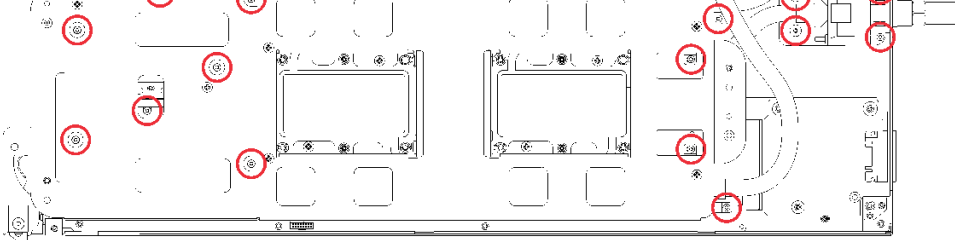

図 227. シルバー T10 ねじの取り付け

g. ウォーター・ループ・キャリアのねじを緩めます (ノードあたり 10x P2 ねじ)。

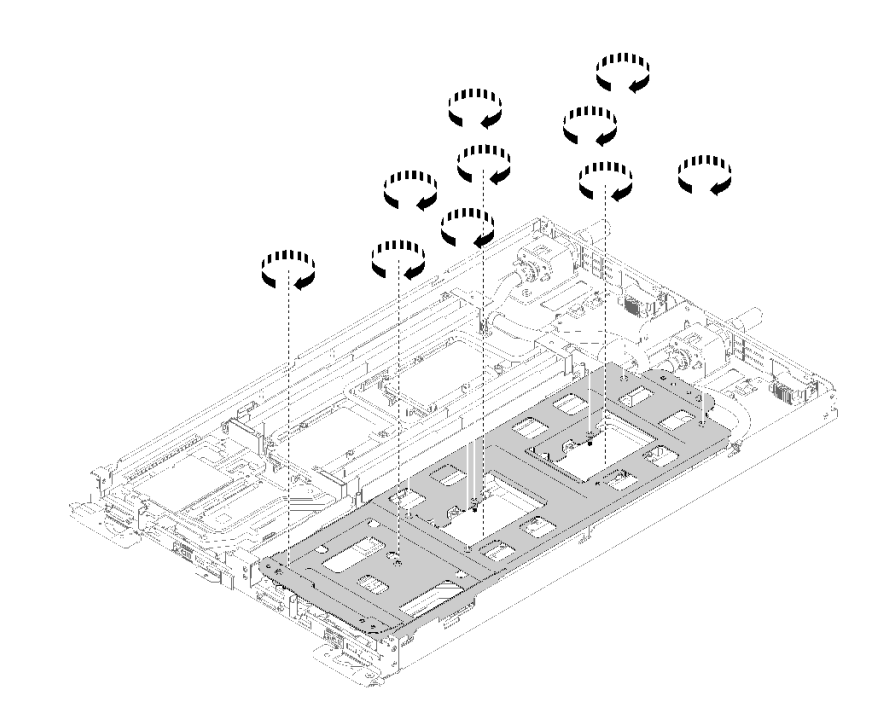

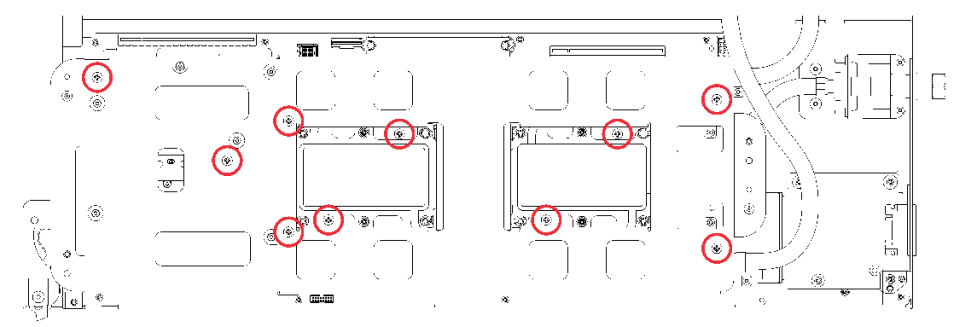

図 228. 拘束 P2 ねじを緩める

h. 冷却プレートのラベルに示されている取り付け順序で、すべての Torx T30 拘束ファスナー (ノード あたり 8x Torx T30 拘束ファスナー) を冷却プレートで完全に締めます。

注意:コンポーネントの損傷を避けるために、示されたとおりの順序に従って締めてください。

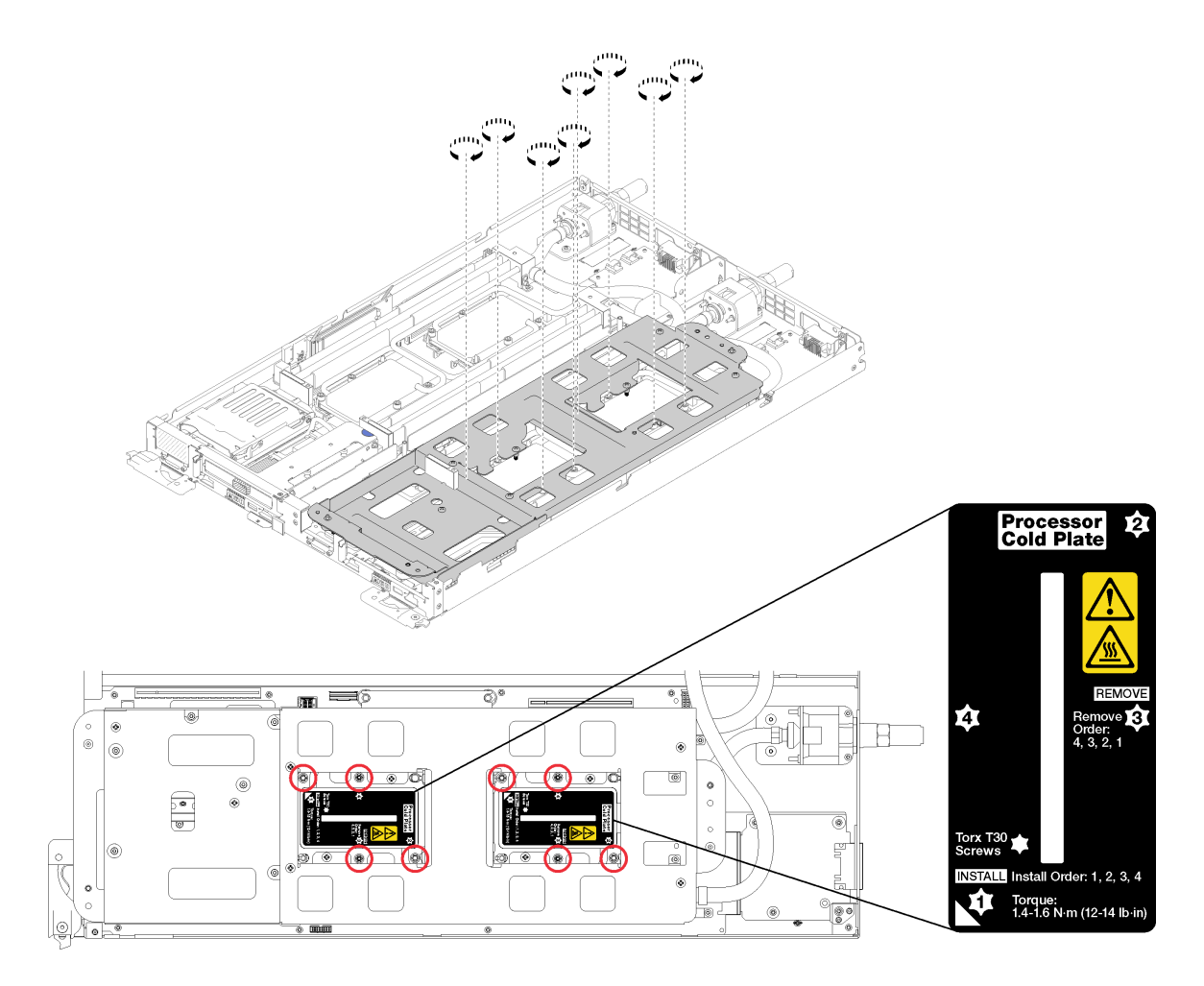

図 229. ねじを締める

i. ウォーター・ループ・キャリアを慎重に上に持ち上げ、ウォーター・ループから離します。

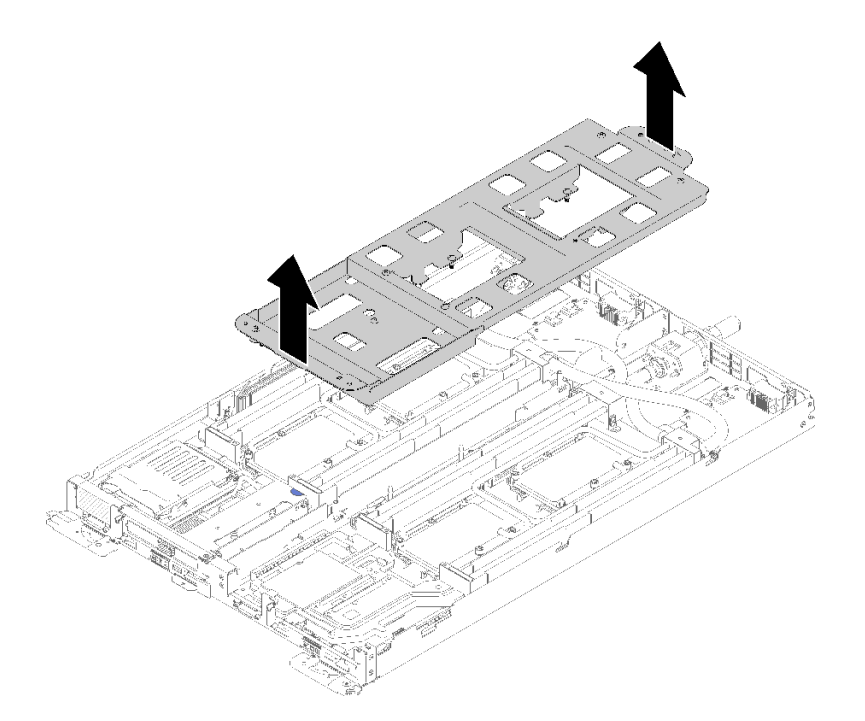

<sup>図</sup> 230. ウォーター・ループ・キャリアの取り外し

- 5. 両方のノードの 4 つの DIMM カバーと DIMM をすべて再取り付けします [\(133 ページの](#page-140-0) 「DIMM の [取り付け](#page-140-0)」を参照)。
- 6. 両方のノードの M.2 バックプレーンを再取り付けします([150](#page-157-0) ページの 「[M.2 バックプレーンの](#page-157-0) [取り付け](#page-157-0)」を参照)。
- 7. 該当する場合は、ドライブ・ケージ・アセンブリーを再取り付けします([144](#page-151-0) ページの 「[ドライブ・](#page-151-0) [ケージ・アセンブリーの取り付け](#page-151-0)」を参照)。
- 8. 該当する場合は、PCIe ライザー・アセンブリーを再取り付けします (構成に応じて、[157 ページの](#page-164-0) 「[アダプターの取り付け](#page-164-0)」または [163](#page-170-0) ページの 「[Internal Faceplate Transition \(IFT\) アダプターの](#page-170-0) [取り付け](#page-170-0)」を参照)。
- 9. 両方のエアー・バッフルを再取り付けします。

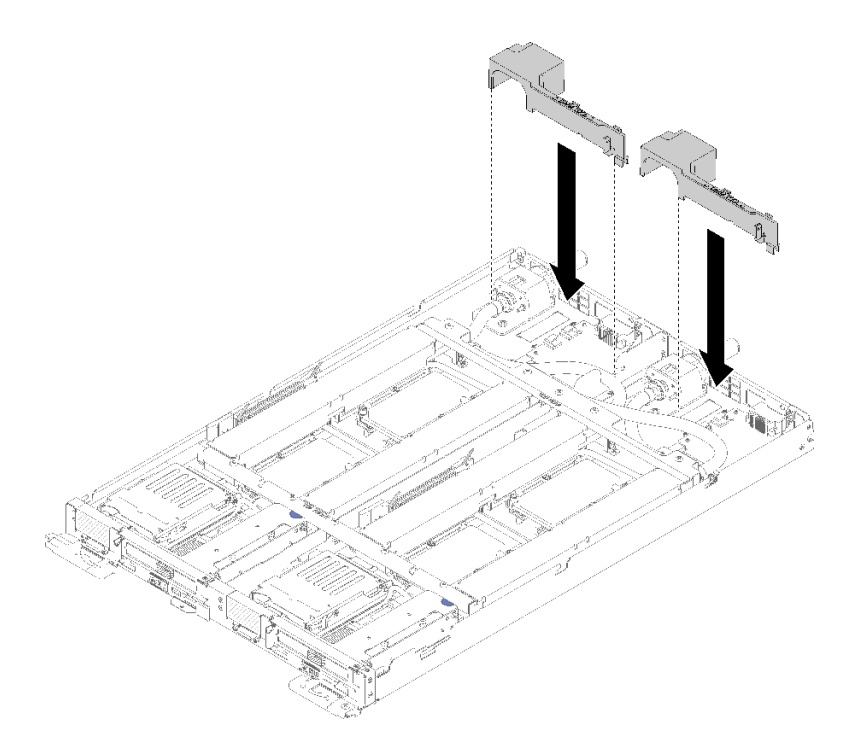

図 231. エアー・バッフルの取り付け

10. 前面と背面のクロス・ブレース (10x P2 ねじ) を再取り付けします。

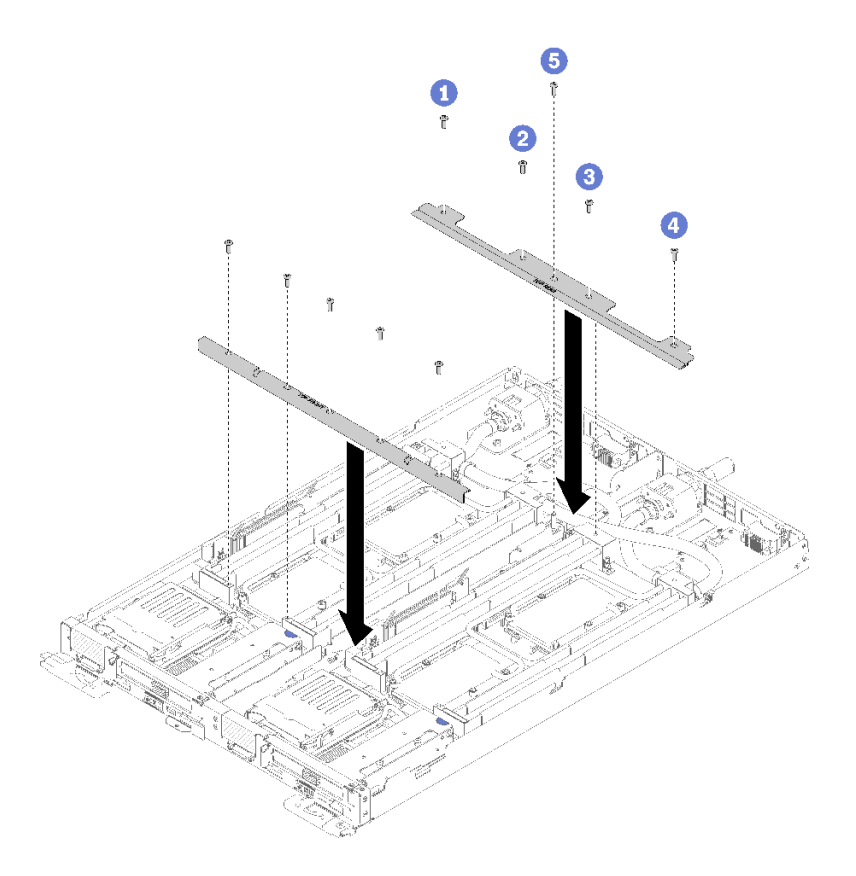

## <sup>図</sup> 232. クロス・ブレースの取り付け

- 11. トレイ・カバーを再び取り付けます([220](#page-227-0) ページの 「[トレイ・カバーの取り付け](#page-227-0)」を参照)。
- 12. トレイを再び取り付けます [\(255](#page-262-0) ページの 「[エンクロージャーへの DWC トレイの取り付け](#page-262-0)」を参照)。
- 13. 各ノードの電源 LED をチェックし、高速の点滅から低速の点滅に変わり、両方のノードの電源をオ ンにする準備ができていることを示していることを確認します。

## デモ・ビデオ

[YouTube で手順を参照](https://www.youtube.com/watch?v=aqVGI5-oShU)

## ウォーター・ループの交換

ウォーター・ループの取り外しと取り付けを行うには、以下の手順を使用します。

## ウォーター・ループの取り外し

ウォーター・ループを取り外すには、この情報を使用します。

注意:ウォーター・ループの損傷を避けるために、ウォーター・ループの取り外し、取り付け、または折 り畳みを行うときは、必ずウォーター・ループ・キャリアを使用してください。

## ウォーター・ループを取り外す前に:

- 1. 安全に作業を行うために、[33](#page-40-0) ページの 「[取り付けのガイドライン](#page-40-0)」 をお読みください。
- 2. タスクを実行しようとしている対応する DWC トレイ の電源をオフにします。
- 3. トレイを取り外します([253](#page-260-0) ページの 「[エンクロージャーからの DWC トレイの取り外し](#page-260-0)」を参照)。
- 4. トレイ・カバーを取り外します [\(219](#page-226-0) ページの 「[トレイ・カバーの取り外し](#page-226-0)」を参照)。

5. 両方のエアー・バッフルを取り外します。

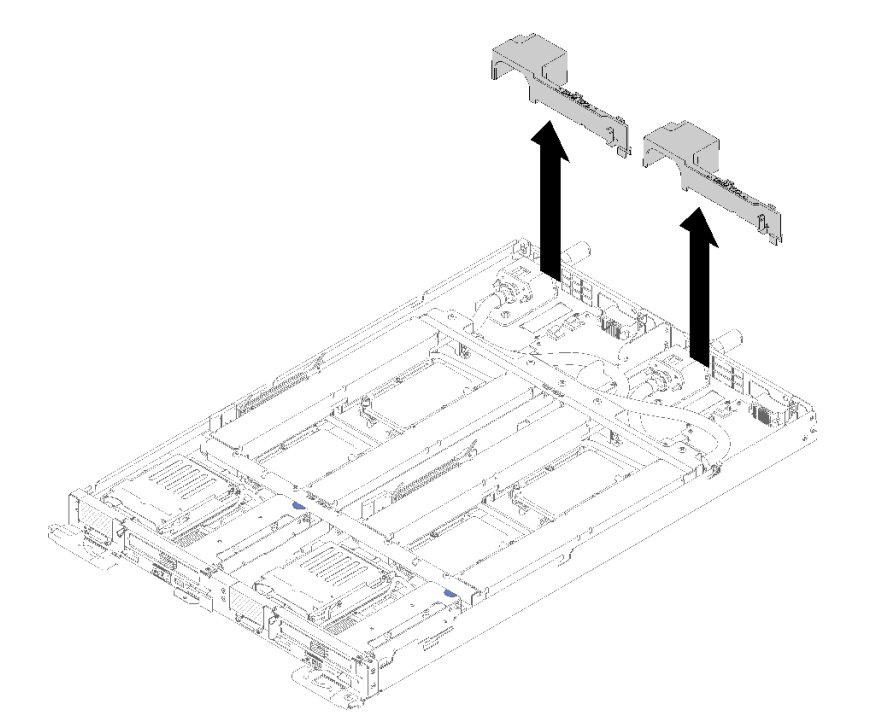

図 233. エアー・バッフルの取り外し

6. 前面と背面のクロス・ブレース (10x P2 ねじ) を取り外します。

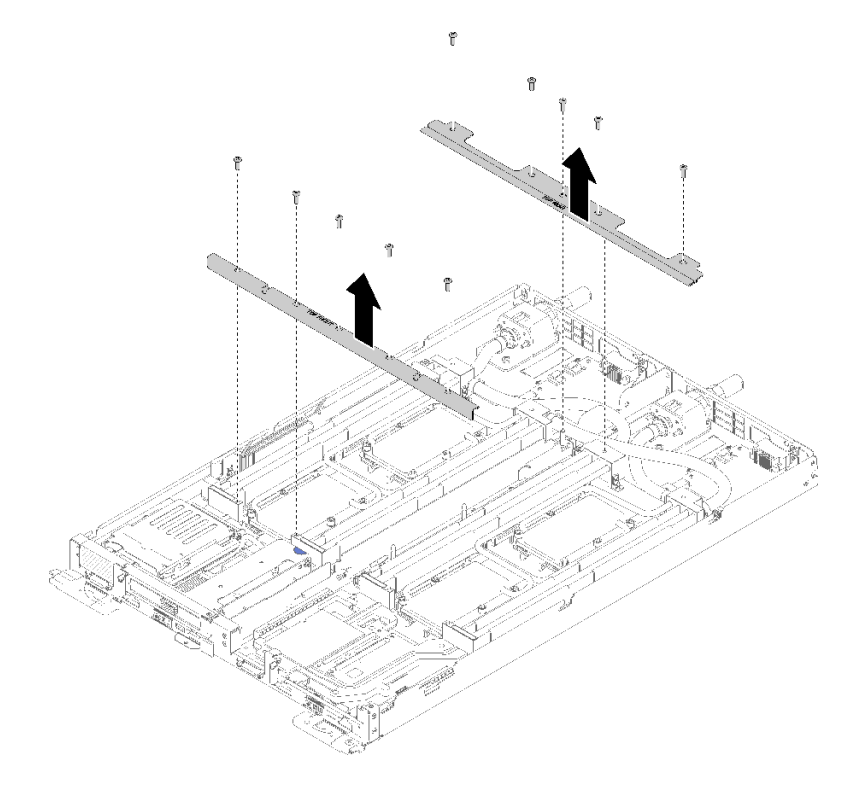

<sup>図</sup> 234. クロス・ブレースの取り外し

- 7. 両方のノードの 4 つの DIMM カバーと DIMM をすべて取り外します([130 ページの](#page-137-0) 「DIMM の [取り外し](#page-137-0)」を参照)。
- 8. 両方のノードの M.2 バックプレーンを取り外します([148](#page-155-0) ページの 「[M.2 バックプレーンの取り外](#page-155-0) し[」](#page-155-0)を参照)。
- 9. 両方のノードのドライブ・ケージ・アセンブリーを取り外します [\(142](#page-149-0) ページの 「[ドライブ・](#page-149-0) [ケージ・アセンブリーの取り外し](#page-149-0)」を参照)。
- 10. 該当する場合は、両方のノードの PCIe ライザー・アセンブリーを取り外します (構成に応じて[155](#page-162-0) ページの 「[アダプターの取り外し](#page-162-0)」また[は161](#page-168-0) ページの 「[Internal Faceplate Transition \(IFT\) アダプ](#page-168-0) [ターの取り外し](#page-168-0)」を参照)。

ウォーター・ループを取り外すには、以下のステップを実行してください。

ステップ 1. ウォーター・ループ・キャリアをウォーター・ループに一度に 1 つずつ慎重に配置し、 ウォーター・ループにしっかりと固定されていることを確認します。

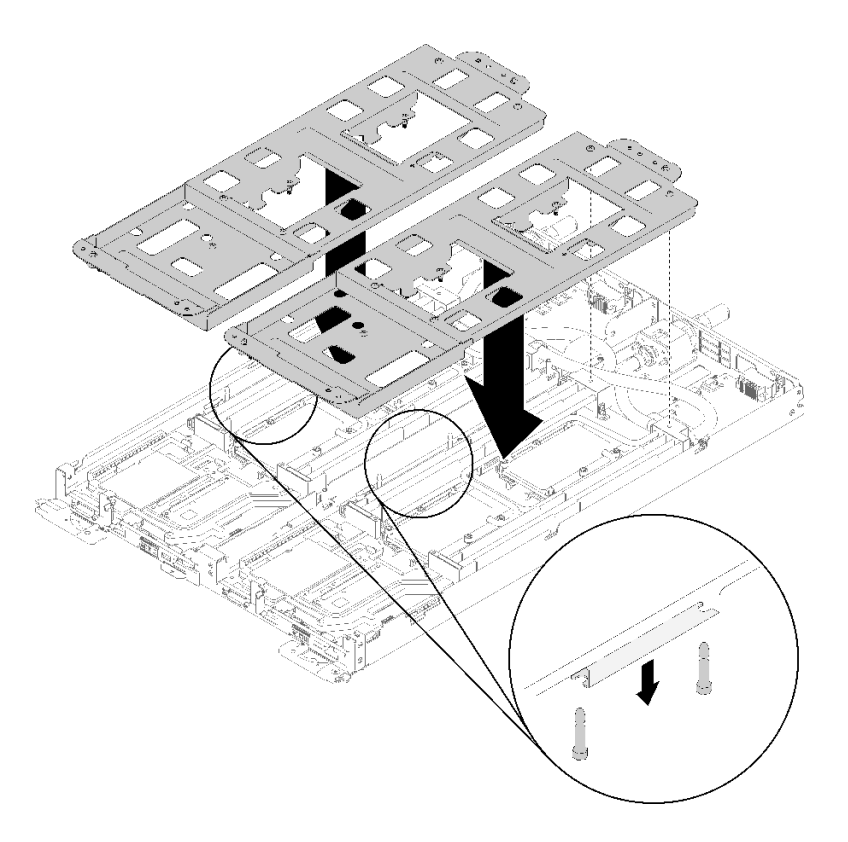

<sup>図</sup> 235. ウォーター・ループ・キャリアの取り付け

ステップ 2. ウォーター・ループのねじ (30x シルバー Torx T10 ねじ) を取り外します。

注:次の図に、1 つのノードのねじの位置を示します。ねじの位置は、2 つのノードで同 じです。

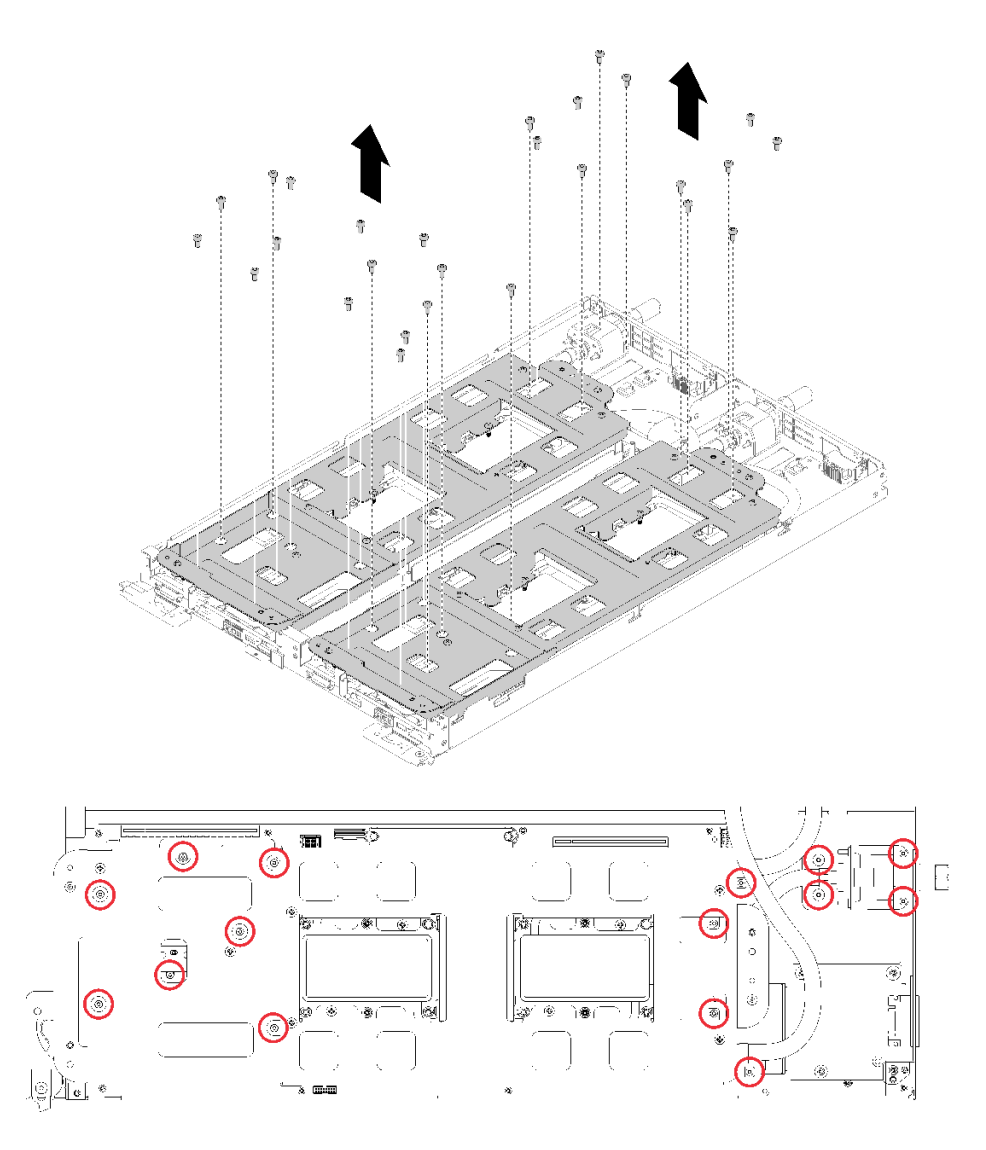

図 236. シルバー T10 ねじの取り外し

ステップ 3. 冷却プレートのラベルに示されている取り付け順序で、冷却プレートのすべての Torx T30 拘 束ファスナー (ウォーター・ループ全体に 16 個の Torx T30 拘束ファスナー) を緩めます。 注意:コンポーネントの損傷を避けるために、示されたとおり順序に従って緩めてください。 注:次の図に、1 つのノードのねじの位置を示します。ねじの位置は、2 つのノードで同 じです。

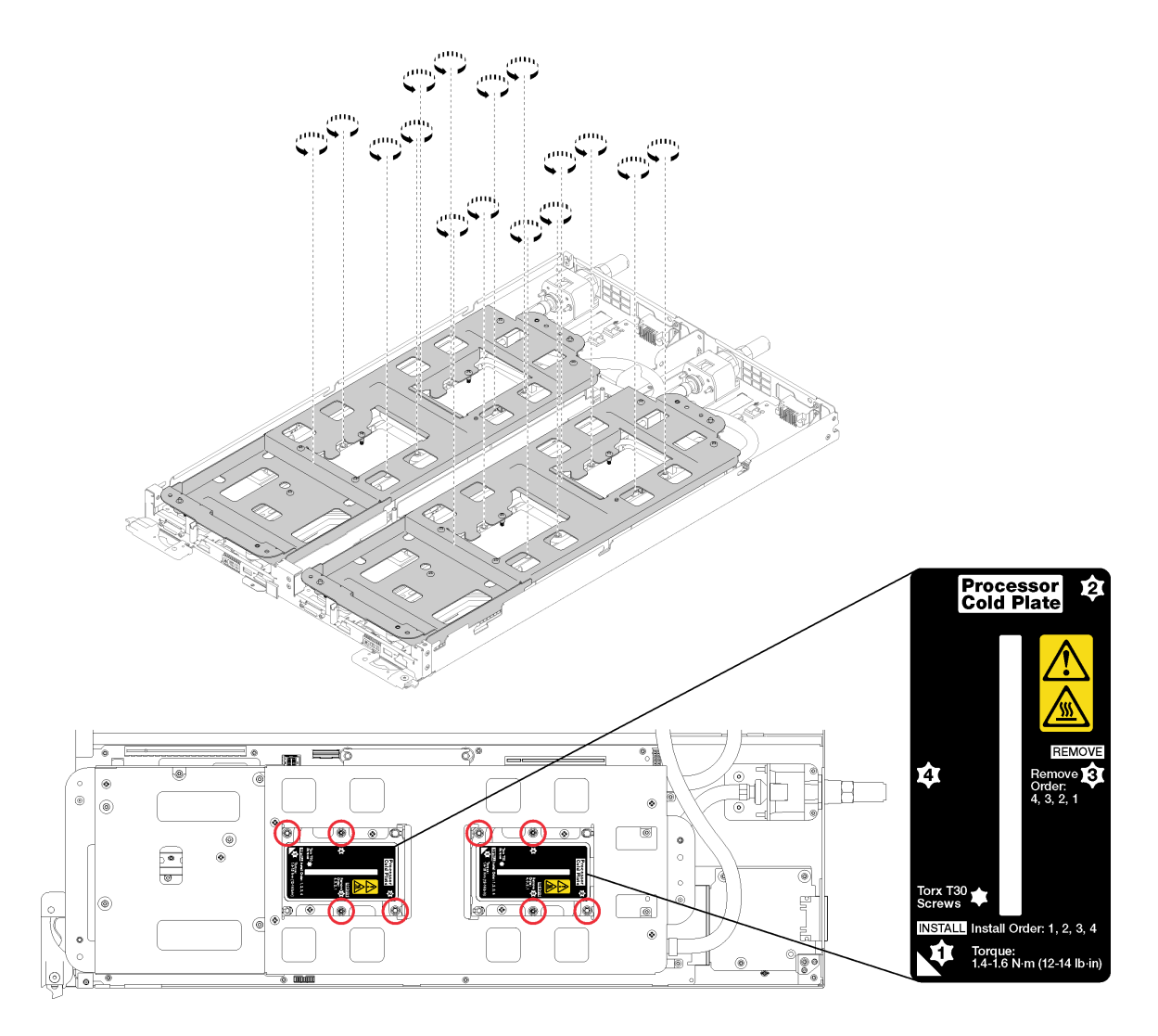

図 237. Torx T30 拘束ファスナーを緩める

ステップ 4. 拘束ウォーター・ループ・キャリアのねじ (20x P2 ねじ) を締めて、キャリアをウォーター・ ループに固定します。

注:次の図に、1 つのノードのねじの位置を示します。ねじの位置は、2 つのノードで同 じです。

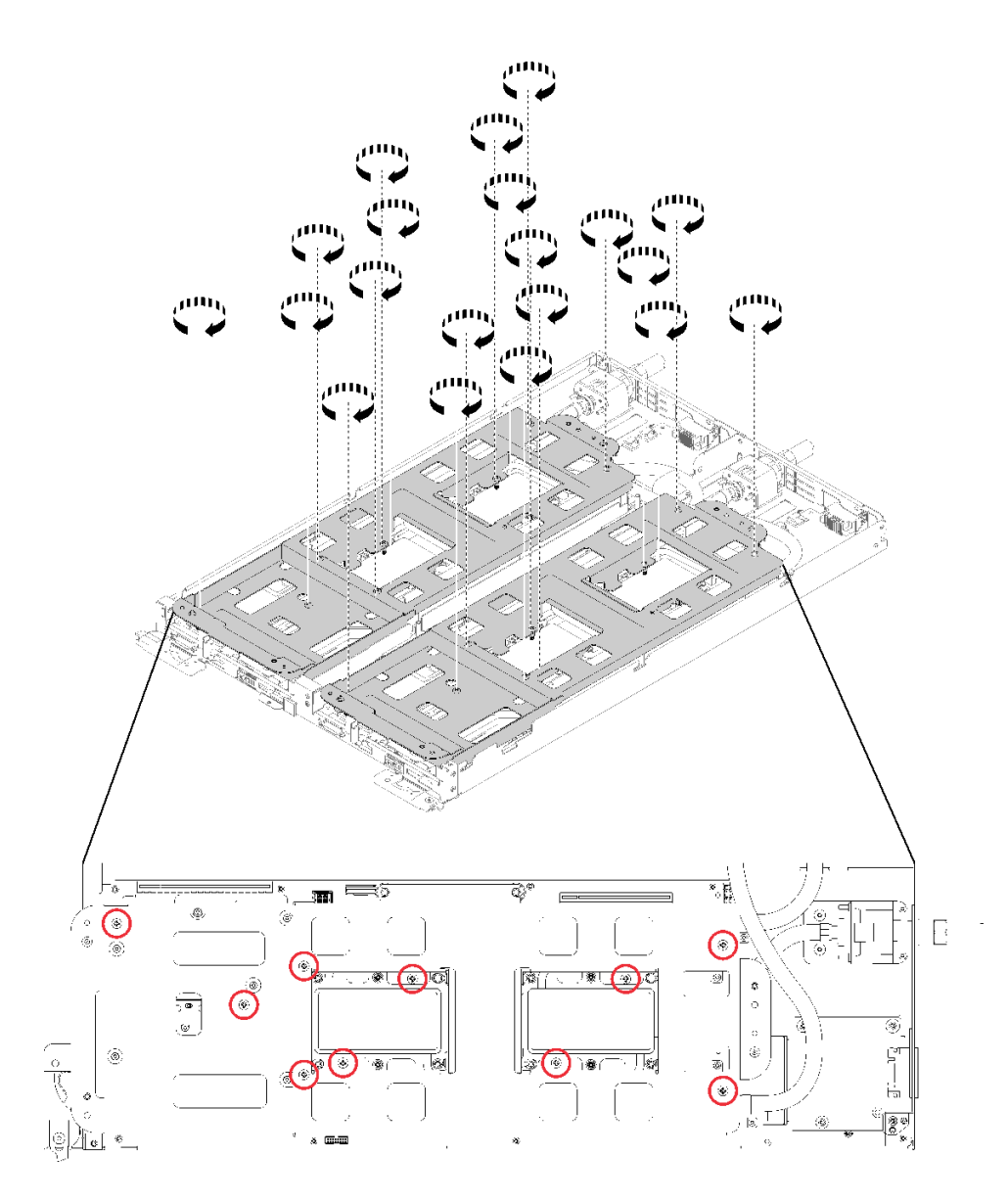

図 238. 拘束 P2 ねじを締める

- ステップ 5. ウォーター・ループを折りたたみます。
	- a. ウォーター・ループをシステム・ボードから慎重に持ち上げ、4 つのアライメント・ポ ストからクイック・コネクトを外し、クイック・コネクトをトレイの背面の開口部か ら引き出します。
	- b. 慎重にウォーター・ループを回転させて、一方の半分が他方の半分の上に乗るようにしま す。2 つのキャリアが背中合わせになっている場合は、ウォーター・ループ・キャリア の端にディンプルと開口部があります。
	- c. 2 つの拘束蝶ネジを締めて、ウォーター・ループ・キャリアを互いに固定します。

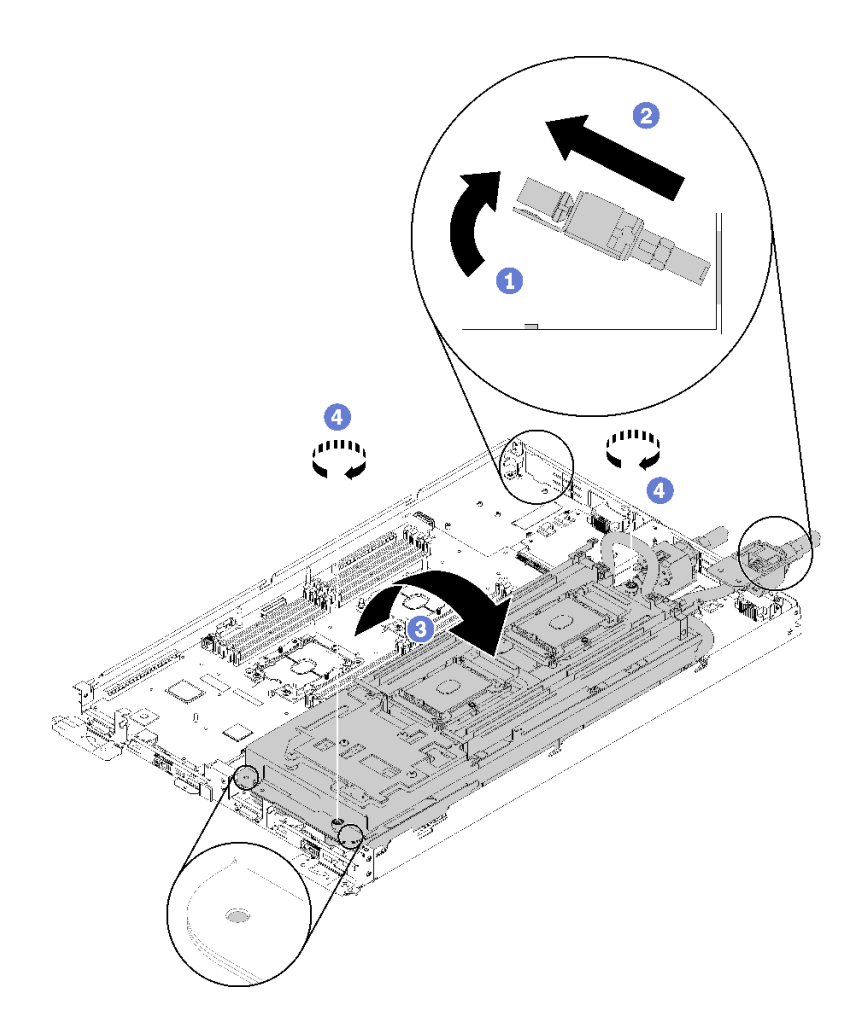

<sup>図</sup> 239. ウォーター・ループの回転

- ステップ 6. ウォーター・ループを取り外します。
	- a. ウォーター・ループを慎重に持ち上げ、システム・ボードから取り出します。
	- b. 4 つのアライメント・ポストからクイック・コネクトを外し、クイック・コネクトをト レイの背面の開口部から引き出します。
	- c. ウォーター・ループを持ち上げてノードから取り外します。
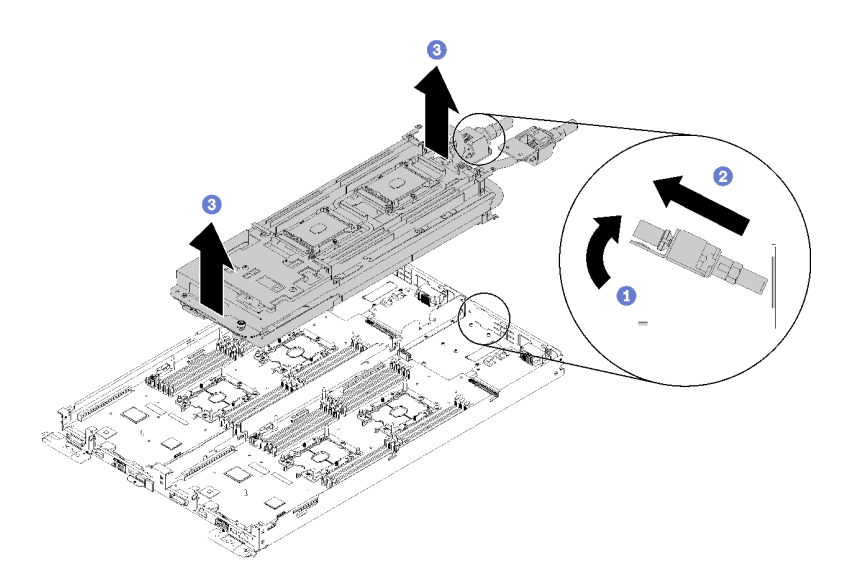

<sup>図</sup> 240. ウォーター・ループの取り外し

コンポーネントまたはオプション装置を返却するよう指示された場合は、すべての梱包上の指示に従い、 提供された配送用の梱包材がある場合はそれを使用してください。

デモ・ビデオ

[YouTube で手順を参照](https://www.youtube.com/watch?v=_hQtXFdpO6U)

ウォーター・ループの取り付け

ウォーター・ループを取り付けるには、この情報を使用します。

注意:ウォーター・ループの損傷を避けるために、ウォーター・ループの取り外し、取り付け、または折 り畳みを行うときは、必ずウォーター・ループ・キャリアを使用してください。

ウォーター・ループを取り付ける前に:

- 1. 安全に作業を行うために、[33](#page-40-0) ページの 「[取り付けのガイドライン](#page-40-0)」 をお読みください。
- 2. すべてのプロセッサーが 4 つのウォーター・ループ冷却プレートすべてに正しく取り付けられている ことを確認してください([181](#page-188-0) ページの 「[プロセッサーの取り付け](#page-188-0)」を参照)。
- 3. ウォーター・ループ・キャリアのつまみねじを 1 セットだけ緩め、ウォーター・ループを裏返します。

ウォーター・ループを取り付けるには、次のステップを実行してください。

ステップ 1. ウォーター・ループを取り付けます。

- a. クイック接続を上向きにしたウォーター・ループを、最初に取り付けるウォーター・ ループの側面に向ます。
- b. 両手でウォーター・ループを保持したまま、後方に傾けて、クイック接続・チップ をトレイ背面の開口部に差し込みます。
- c. 2 つの M.2 バックプレーン・ガイド・ピンを使用してウォーター・ループを方向付けます。
- d. ウォーター・ループを静かに置き、システム・ボードにしっかりと固定されているこ とを確認します。

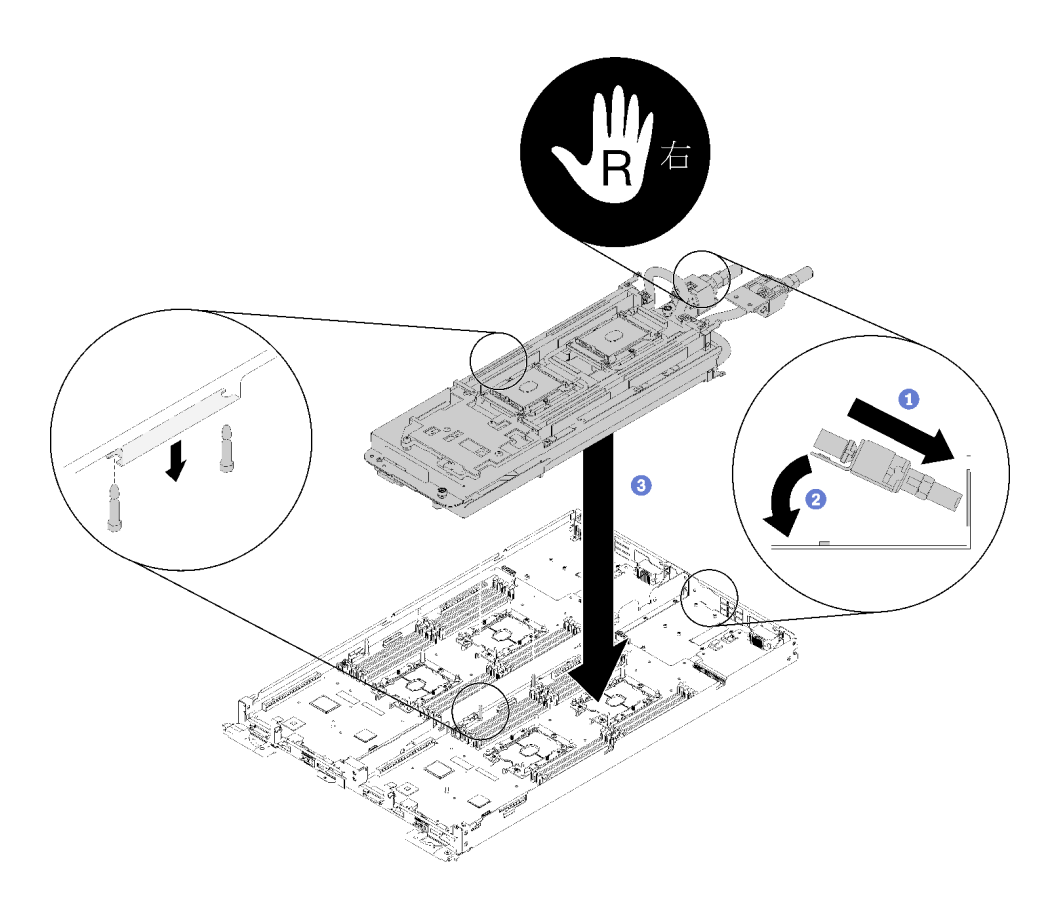

<sup>図</sup> 241. ウォーター・ループ・キャリアの取り付け

ステップ 2. ウォーター・ループ・キャリアの両端にある 2 つの拘束つまみねじを緩めます。

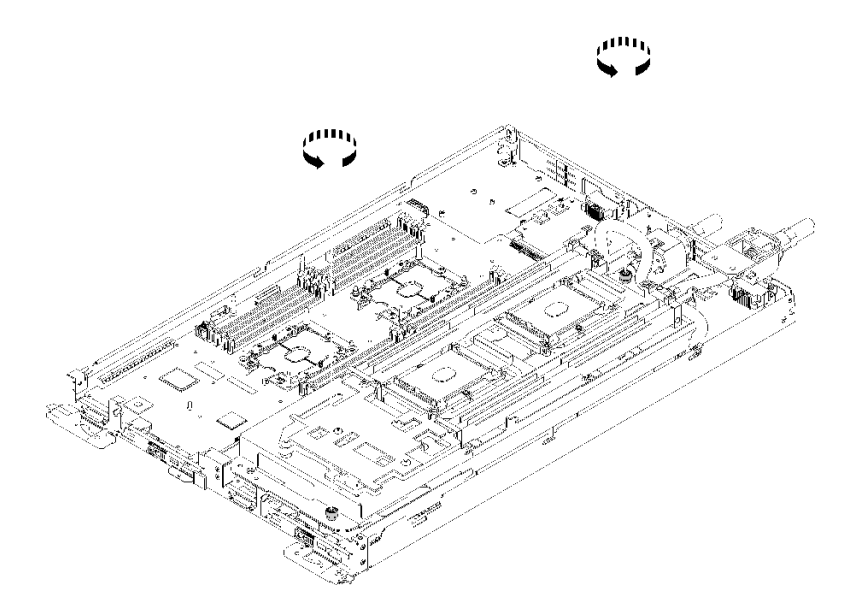

図 242. 拘束つまみねじを緩める

ステップ 3. ウォーター・ループの反対側を取り付けます。 a. ウォーター・ループの上部を慎重に持ち上げ、トレーの反対側に半回転させます。

- b. 図のように、クイック接続をトレイの開口部に慎重に挿入します。
- c. ウォーター・ループ・キャリアを M.2 のバックプレーン・プレーンのガイド・ピンの上に 下ろして配置します。次に、プロセッサー・ソケットのガイド・ピンがウォーター・ルー プの冷却プレートの穴に正しく取り付けられていることを確認します。
- d. ウォーター・ループを静かに下げて、システム・ボードにしっかりと固定されているこ とを確認します。

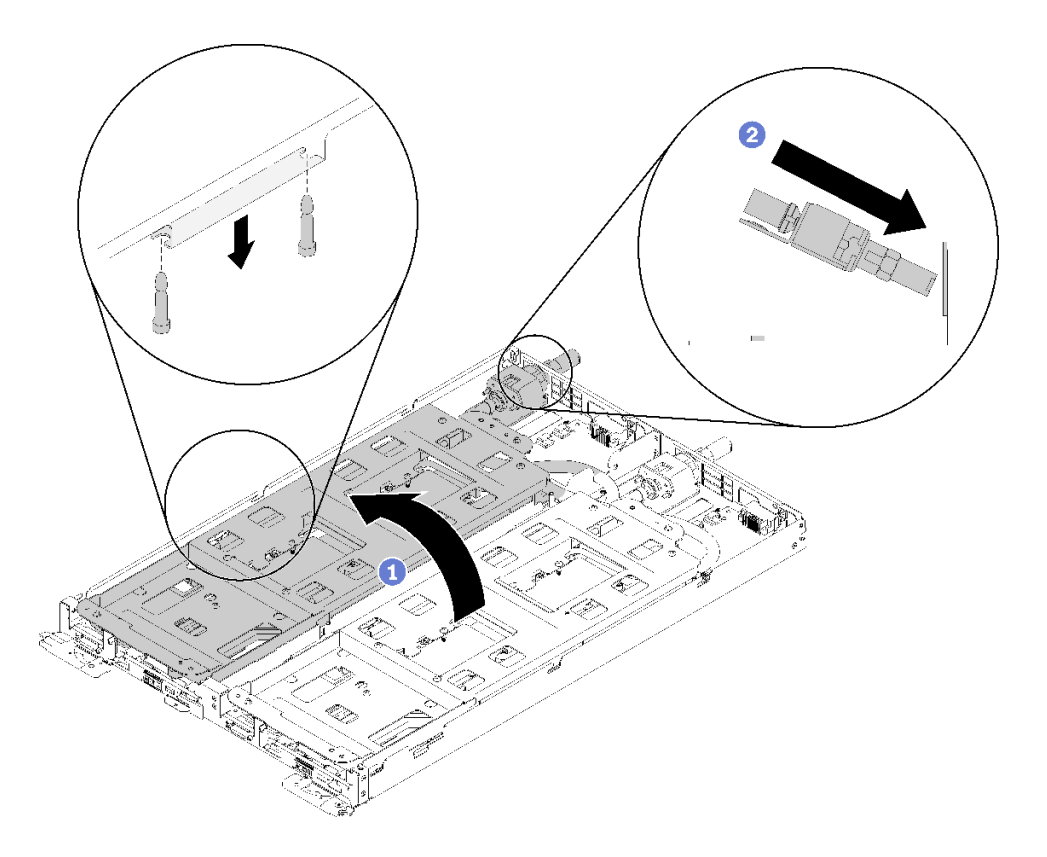

<sup>図</sup> 243. 後半のウォーター・ループの回転と初期配<sup>置</sup>

- ステップ 4. クイック接続が各ノードの 4 つのスレッド・ピンに正しく取り付けられていることを確認 します。
- ステップ 5. ウォーター・ループ全体を固定し、30 本のシルバー Torx T10 ねじを慎重に差し込んで締めて トレイにすばやく接続します。

注:次の図に、1 つのノードのねじの位置を示します。ねじの位置は、2 つのノードで同 じです。

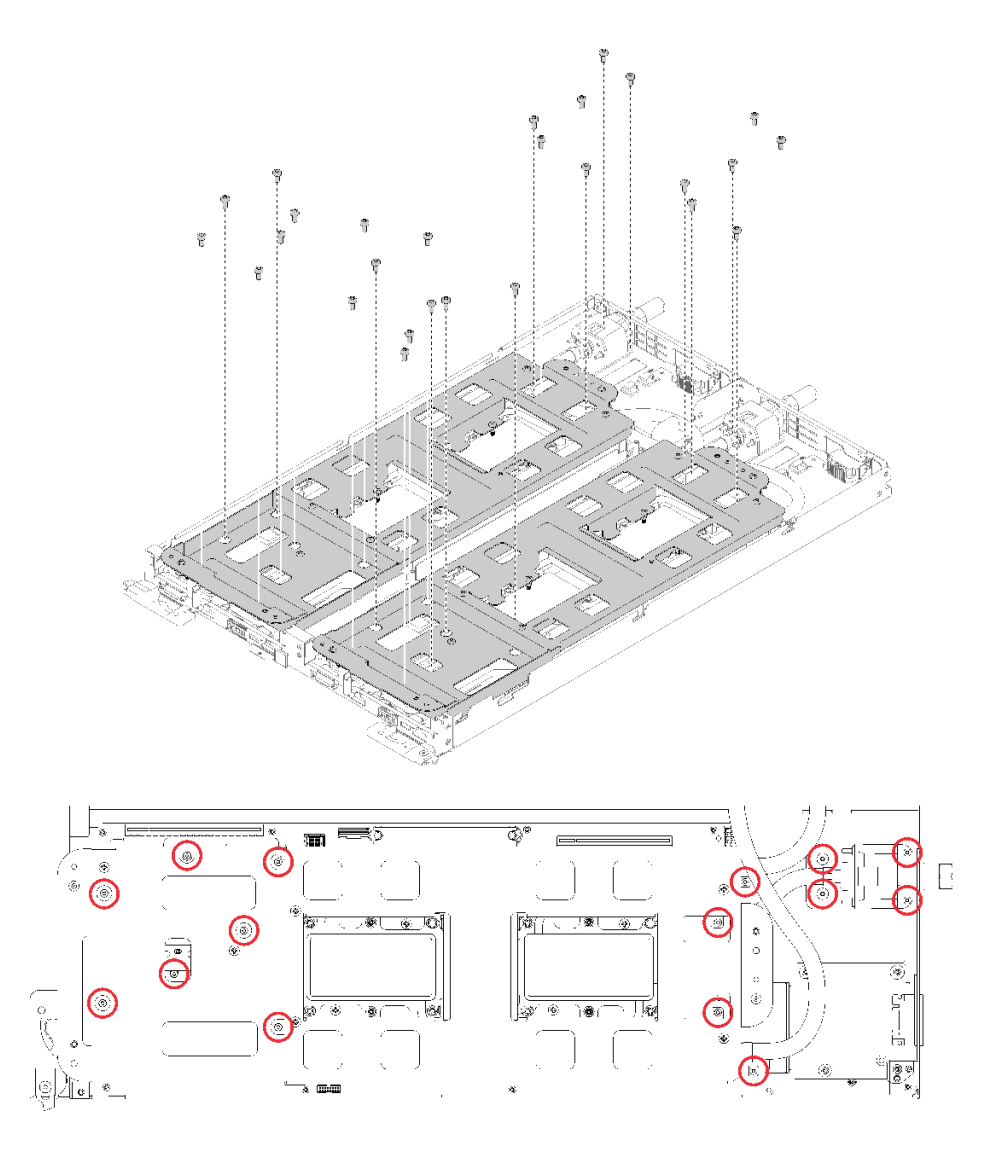

<sup>図</sup> 244. ウォーター・ループを固定するために使用されるシルバー Torx T10 ねじの場所

ステップ 6. ウォーター・ループ・キャリアのねじを緩めます (20x P2 ねじ)。

注:次の図に、1 つのノードのねじの位置を示します。ねじの位置は、2 つのノードで同 じです。

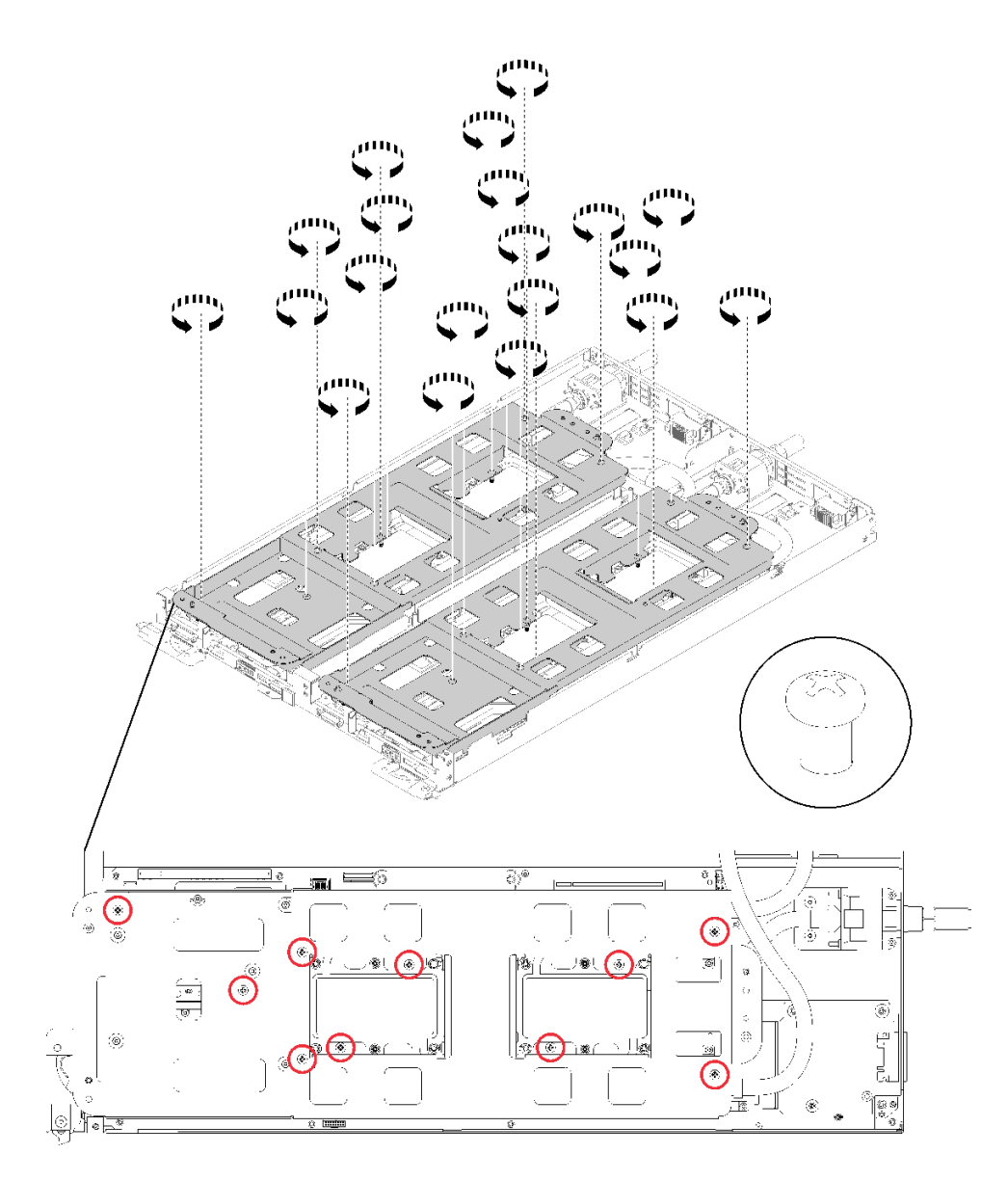

<sup>図</sup> 245. 拘束 P2 ねじを緩めてウォーター・ループからキャリアを解放する

ステップ 7. それぞれのウォーター・ループ・キャリアを慎重に上に持ち上げ、ウォーター・ループから 一度に 1 つずつ離します。

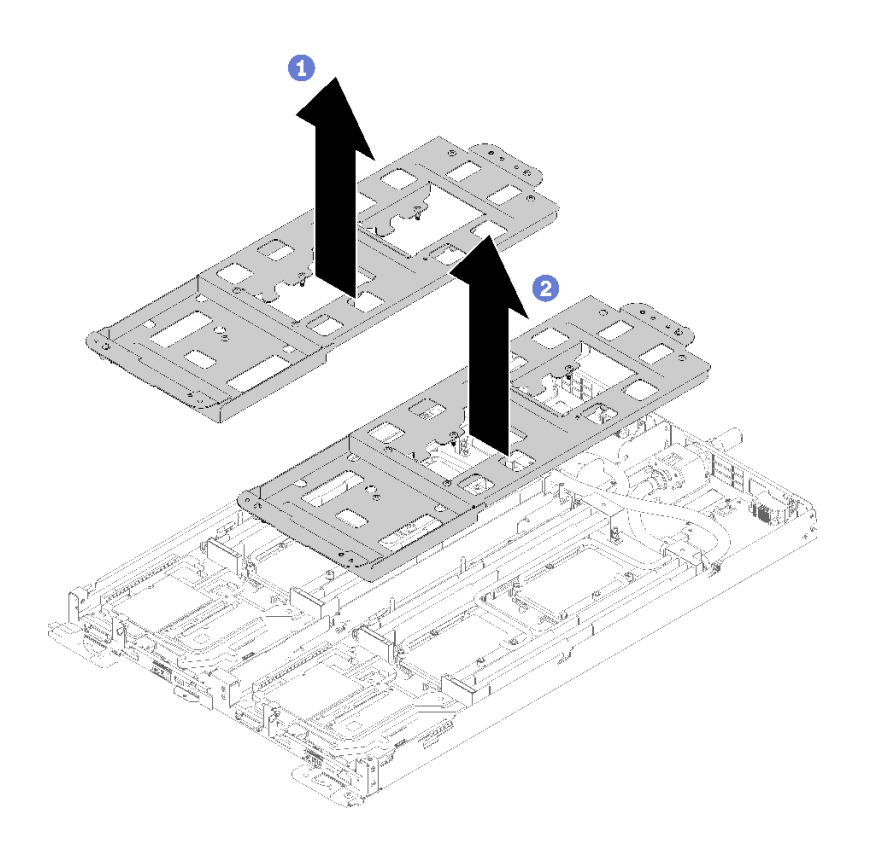

<sup>図</sup> 246. ウォーター・ループ・キャリアの取り外し

ステップ 8. 冷却プレートのラベルに示されている取り付け順序で、冷却プレートのすべての Torx T30 拘束ファスナー (ウォーター・ループ全体に 16 個の Torx T30 拘束ファスナー) をで完全 に締めます。

> 注意:コンポーネントの損傷を避けるために、示されたとおりの順序に従って締めてく ださい。

注:次の図に、1 つのノードのねじの位置を示します。ねじの位置は、2 つのノードで同 じです。

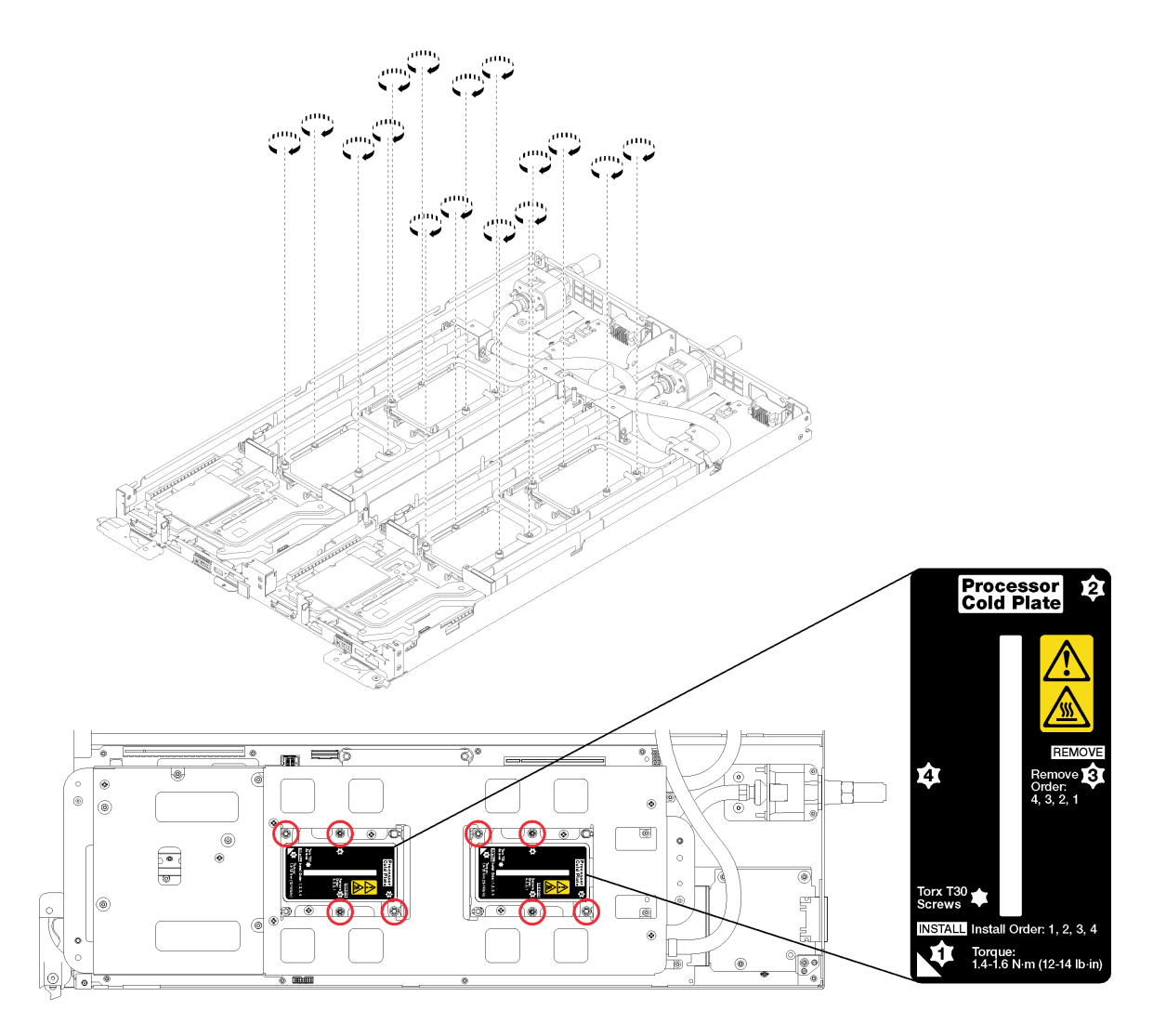

図 247. Torx T30 拘束ファスナーを締め付ける

ステップ 9. 両方のエアー・バッフルを取り付けます。

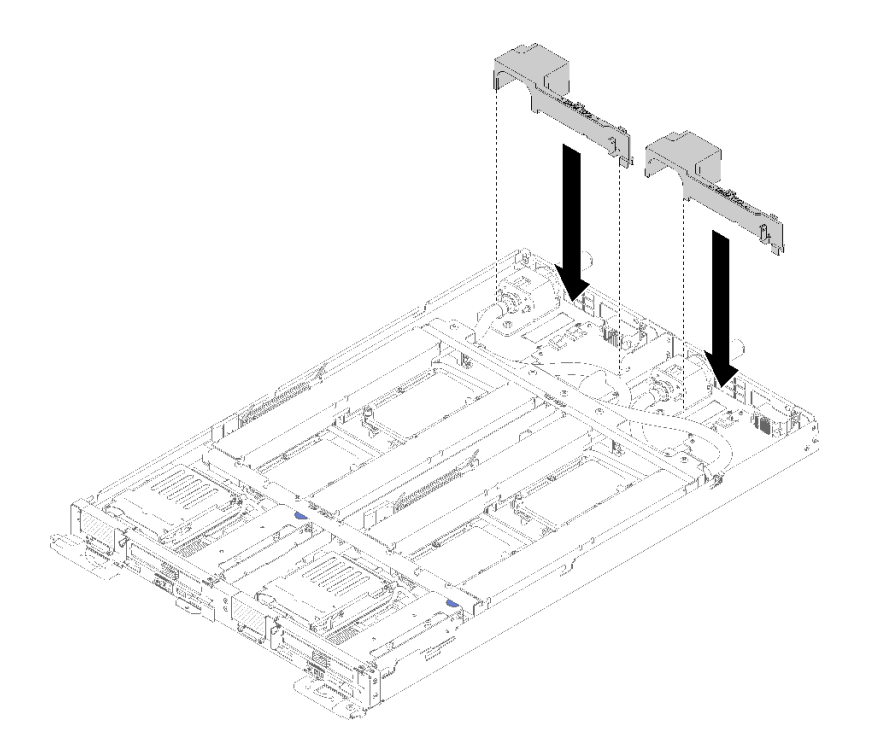

図 248. エアー・バッフルの取り付け

- ウォーター・ループを取り付けた後、以下のステップを実行してください。
- 1. 両方のノードの 4 つの DIMM カバーと DIMM をすべて再取り付けします [\(133 ページの](#page-140-0) 「DIMM の [取り付け](#page-140-0)」を参照)。
- 2. 両方のノードの M.2 バックプレーンを再取り付けします([150](#page-157-0) ページの 「[M.2 バックプレーンの](#page-157-0) [取り付け](#page-157-0)」を参照)。
- 3. 両方のノードのドライブ・ケージ・アセンブリーを再取り付けします([144](#page-151-0) ページの 「[ドライブ・](#page-151-0) [ケージ・アセンブリーの取り付け](#page-151-0)」を参照)。
- 4. 該当する場合は、両方のノードの PCIe ライザー・アセンブリーを再取り付けします (構成に応じ て[157](#page-164-0) ページの 「[アダプターの取り付け](#page-164-0)」また[は163](#page-170-0) ページの 「[Internal Faceplate Transition \(IFT\)](#page-170-0) [アダプターの取り付け](#page-170-0)」を参照)。
- 5. 以下に示すように、前面と背面のクロス・ブレース (10x P2 ねじ) を取り付けます。

注: 最後に中央のねじを取り付けます。

<span id="page-260-0"></span>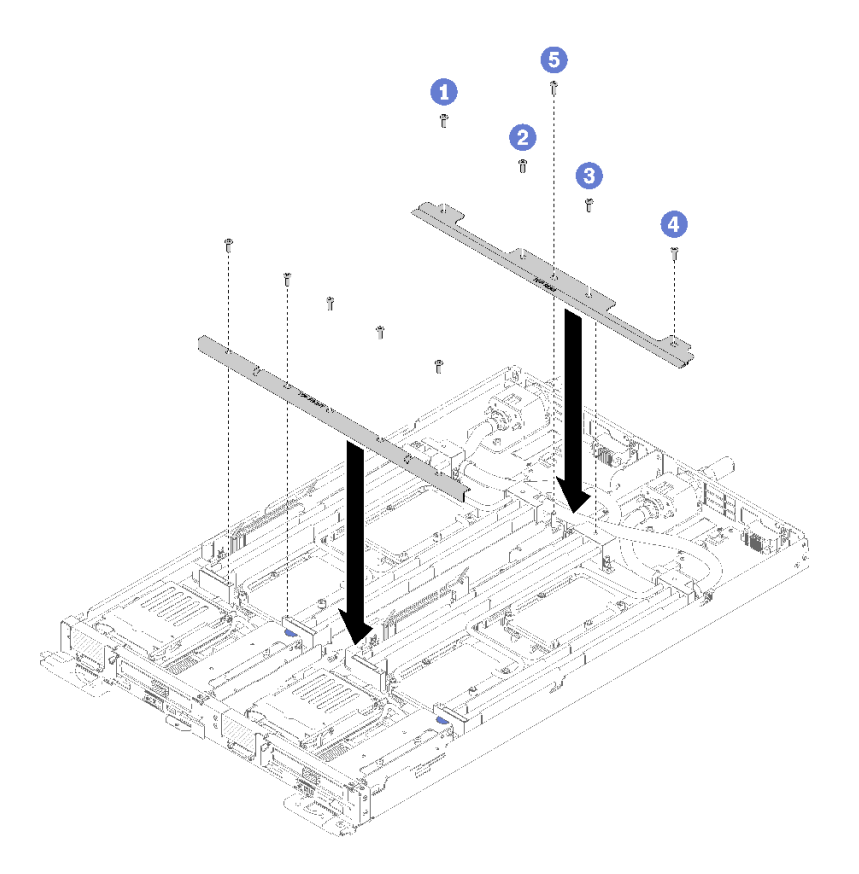

## <sup>図</sup> 249. クロス・ブレースの取り付け

- 6. トレイ・カバーを再び取り付けます [\(220](#page-227-0) ページの 「[トレイ・カバーの取り付け](#page-227-0)」を参照)。
- 7. トレイを再び取り付けます [\(255](#page-262-0) ページの 「[エンクロージャーへの DWC トレイの取り付け](#page-262-0)」を参照)。
- 8. 各ノードの電源 LED をチェックし、高速の点滅から低速の点滅に変わり、両方のノードの電源をオ ンにする準備ができていることを示していることを確認します。

デモ・ビデオ

[YouTube で手順を参照](https://www.youtube.com/watch?v=F5VNIMB2XeQ)

# DWC トレイの交換

DWC トレイ の取り外しまたは取り付けには、以下の手順を使用してください。

## エンクロージャーからの DWC トレイの取り外し

エンクロージャーの DWC トレイ を取り外すには、この情報を使用します。

S002

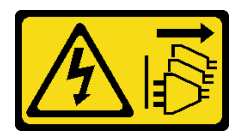

警告:

装置の電源制御ボタンおよびパワー・サプライの電源スイッチは、装置に供給されている電流をオフにす

るものではありません。デバイスには 2 本以上の電源コードが使われている場合があります。デバイスか ら完全に電気を取り除くには電源からすべての電源コードを切り離してください。

DWC トレイ をエンクロージャーから取り外す前に:

1. 安全に作業を行うために、[33](#page-40-0) ページの 「[取り付けのガイドライン](#page-40-0)」 をお読みください。

2. タスクを実行しようとしている対応する DWC トレイ の電源をオフにします。

DWC トレイ をエンクロージャーから取り外すには、以下のステップを実行してください。

ステップ 1. 図に示されているように、リリース・ラッチを回転させます。DWC トレイが、トレイ・ベイ から約 0.6 cm (0.25 インチ) 外に出ます。

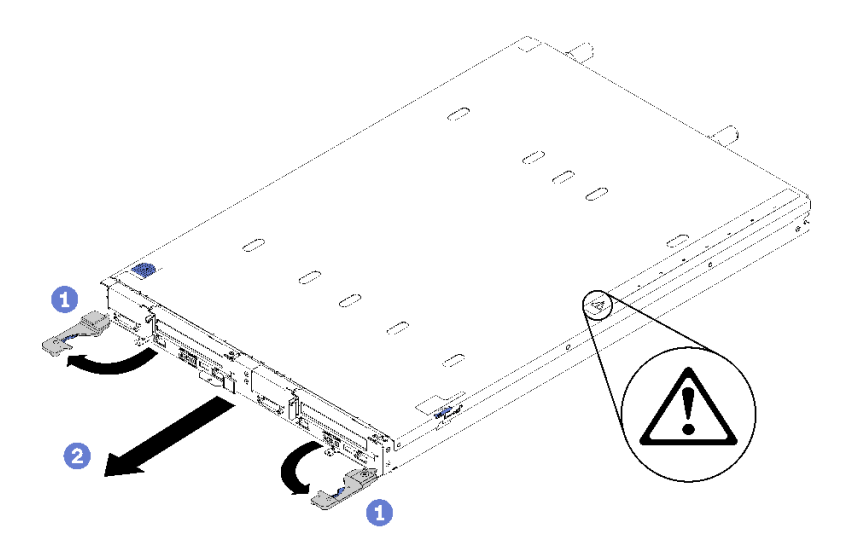

図 250. DWC トレイ の取り外し

注意:

- システムの冷却を適正に保つために、各トレイ・ベイにDWC トレイ またはトレイ・ベ イ・フィラーを取り付けないまま ThinkSystem DW612 Neptune DWC エンクロージャー・タ イプ 7D1L を作動させないでください。
- DWC トレイ を取り外す場合は、トレイ・ベイ番号をメモしてください。DWC トレイ を取 り外した元とは異なるトレイ・ベイに再取り付けすると、意図しない結果になる可能性 があります。一部の構成情報および更新オプションは、トレイ・ベイ番号に従って設 定されます。DWC トレイ を別のトレイ・ベイに再取り付けする場合は、DWC トレイ の再構成が必要になる場合があります。
- ステップ 2. 警告が表示されるまで、DW612 エンクロージャー の中から DWC トレイ を引き出します。カ バーの右側にあるアイコン。次に、両手で手やグリップ・トレイ (〜 38 lb) を調整して、慎重 にエンクロージャーから引き出します。

ステップ 3. DWC トレイ の作業が終了したら、できるだけ早くトレイを元の位置に戻してください。

コンポーネントまたはオプション装置を返却するよう指示された場合は、すべての梱包上の指示に従い、 提供された配送用の梱包材がある場合はそれを使用してください。

#### デモ・ビデオ

[YouTube で手順を参照](https://www.youtube.com/watch?v=DGnKneVjcvM)

# <span id="page-262-0"></span>エンクロージャーへの DWC トレイの取り付け

DWC トレイ をエンクロージャーに取り付けるには、この情報を使用します。

S002

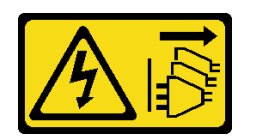

警告:

装置の電源制御ボタンおよびパワー・サプライの電源スイッチは、装置に供給されている電流をオフにす るものではありません。デバイスには 2 本以上の電源コードが使われている場合があります。デバイスか ら完全に電気を取り除くには電源からすべての電源コードを切り離してください。

エンクロージャーに DWC トレイ を取り付ける前に:

1. 安全に作業を行うために、[33](#page-40-0) ページの 「[取り付けのガイドライン](#page-40-0)」 をお読みください。

エンクロージャーに DWC トレイ を取り付けるには、以下の手順を実行します。

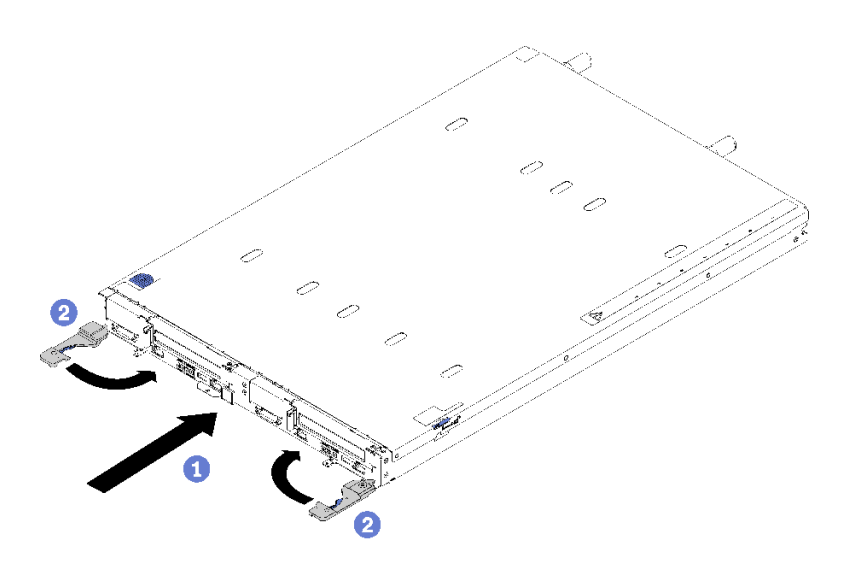

図 251. DWC トレイ の取り付け

ステップ 1. トレイ・ベイを選択します。

注意:

- システムの冷却を適正に保つために、各トレイ・ベイにDWC トレイ またはトレイ・ベ イ・フィラーを取り付けないまま ThinkSystem DW612 Neptune DWC エンクロージャー・タ イプ 7D1L を作動させないでください。
- 取り外した DWC トレイを再取り付けする場合は、取り外したときと同じトレイ・ベイに 取り付ける必要があります。一部の DWC トレイ 構成情報および更新オプションは、トレ イ・ベイ番号に従って設定されます。DWC トレイを別のトレイ・ベイに再取り付けする と、予期しない影響がある可能性があります。DWC トレイを別のトレイ・ベイに再取り 付けする場合、DWC ノードを再構成する必要がある場合があります。

ステップ 2. DWC トレイの前面ハンドルが開いた位置にあることを確認します。

ステップ 3. DWC トレイを、止まるまでトレイ・ベイに押し込みます。

ステップ 4. DWC トレイ の前面にある前面ハンドルを閉じて、エンクロージャーにトレイを固定します。

注:DWC トレイ を取り付けた後で、DWC トレイ のXCC を初期設定します。このプロセス は約 110 秒かかります。電源 LED が高速で点滅し、DWC トレイ 上の電源ボタンは、この プロセスが完了するまで応答しません。

- ステップ 5. 電源ボタンを押して、DWC トレイ の両方のノードをオンにすることができます。
- ステップ 6. ノードのコントロール・パネル上の電源 LED が継続的に点灯していることを確認します。こ れは、各ノードに電力が供給され、電源がオンになっていることを示します。
- ステップ7. 他に取り付けるトレイがある場合、ここで実行します。

DWC トレイ を初めてエンクロージャーに取り付ける場合は、Setup Utility を使用して DWC トレイ を構成し、DWC トレイ のオペレーティング・システムをインストールする必要 があります。

DWC トレイ の構成を変更した場合、あるいは取り外した DWC トレイ とは別のトレイドを取 り付ける場合は、Setup Utility を使用して DWC トレイ を構成する必要があります。また、 DWC トレイ のオペレーティング・システムをインストールする必要がある場合があります。

# デモ・ビデオ

#### [YouTube で手順を参照](https://www.youtube.com/watch?v=90BN5G_CXBU)

# 部品交換の完了

以下の情報を使用して、部品交換を完了します。

部品交換を完了させるには、以下を行います。

- 1. すべての構成部品が正しく再配置されており、ソリューションの内部に工具が残されていたり、ねじ が緩んだままになっていないことを確認します。
- 2. ソリューションのケーブルを正しく配線し、固定します。各コンポーネントのケーブルの接続と配線 情報を参照してください。
- 3. ソリューション・カバーを取り外した場合は、再取り付けします。[220](#page-227-0) ページの 「[トレイ・カバー](#page-227-0) [の取り付け](#page-227-0)」を参照してください。
- 4. 外部ケーブルと電源コードをソリューションに再接続します。

注意:コンポーネントが損傷を受けないようにするために、電源コードは最後に接続します。

- 5. ソリューション構成を更新します。
	- 最新のデバイス・ドライバーをダウンロードしてインストールします。[http://](http://datacentersupport.lenovo.com) [datacentersupport.lenovo.com](http://datacentersupport.lenovo.com)
	- システム・ファームウェアを更新します[。6](#page-13-0) ページの 「[ファームウェア更新](#page-13-0)」 を参照してく ださい。
	- UEFI 構成を更新します。
	- ホット・スワップ・ドライブまたは RAID アダプターを取り付けまたは取り外した場合は、ディス ク・アレイを再構成します。「Lenovo XClarity Provisioning Manager ユーザー・ガイド」を参照して ください。<http://datacentersupport.lenovo.com> でダウンロードできます。

注:システム・ボードの交換後に仮想ディスク/アレイが見つからない事態を避けるために、ミラーリン グ・イネーブルメント・キット・ファームウェアを含む ThinkSystem M.2 の最新バージョンが適用さ れていることを確認してください。

# <span id="page-264-0"></span>第4章 問題判別

ソリューションの使用時に生じる可能性のある問題を特定して解決するには、このセクションの情報 を使用します。

Lenovo ソリューションと Lenovo サーバーを、特定のイベントが生成されると自動的に Lenovo サポートに 通知するように構成できます。自動通知 (コール・ホームとも呼ばれます) は、Lenovo XClarity Administrator などの管理アプリケーションから構成できます。自動問題通知を構成している場合、重大な可能性がある イベントがソリューションで発生するたびに、Lenovo サポートに自動的に警告が送信されます。

問題を切り分けるには、通常、ソリューションを管理しているアプリケーションのイベント・ログを確認 することから始める必要があります。

- Lenovo XClarity Administrator からソリューションを管理している場合、Lenovo XClarity Administrator イ ベント・ログから開始します。
- 他の管理アプリケーションを使用している場合は、Lenovo XClarity Controller イベント・ログから開 始します。

# イベント・ログ

アラート は、イベントまたはイベントが発生しようとしていることを通知する、メッセージまたはそ の他の標識です。アラートは Lenovo XClarity Controller またはサーバーの UEFI によって生成されま す。これらのアラートは Lenovo XClarity Controller イベント・ログに保存されます。サーバーがChassis Management Module 2またはLenovo XClarity Administratorによって管理されている場合、アラートはこれら の管理アプリケーションに自動的に転送されます。

注:イベントから回復するために実行する必要があるユーザー操作など、イベントのリストについ ては、以下の場所から入手可能な「メッセージとコードのリファレンス」を参照してください。 [http://thinksystem.lenovofiles.com/help/topic/SD650/pdf\\_files.html](http://thinksystem.lenovofiles.com/help/topic/SD650/pdf_files.html)

## Lenovo XClarity Administrator のイベント・ログ

Lenovo XClarity Administrator を使用してサーバー、ネットワーク、ストレージ・ハードウェアを管理して いる場合、XClarity Administrator を使用してすべての管理対象デバイスからのイベントを表示できます。

Logs

|   | Event Log         | Audit Log      |                                                                                                    |                                |                              |                |            |
|---|-------------------|----------------|----------------------------------------------------------------------------------------------------|--------------------------------|------------------------------|----------------|------------|
|   |                   |                | (?) The Event log provides a history of hardware and management conditions that have been detected. | Show:                          |                              |                |            |
| 曙 | 50<br>All Actions | S<br>Ķ         |                                                                                                    | All Event Sources<br>All Dates | ÷                            | Filter         |            |
|   | Severity          | Serviceability | Date and Time<br>۰                                                                                  | System                         | Event                        | System<br>Type | Source Da  |
|   | Warning           | Support        | Jan 30, 2017, 7:49:07 AM                                                                            | Chassis114:                    | Node Node 08 device Chassis  |                | Jan 30, 20 |
|   | Warning           | Support        | Jan 30, 2017, 7:49:07 AM                                                                            | Chassis114:                    | Node Node 02 device Chassis  |                | Jan 30, 20 |
|   | Warning           | & User         | Jan 30, 2017, 7:49:07 AM                                                                            | Chassis114:                    | I/O module IO Module Chassis |                | Jan 30, 20 |
|   | Warning<br>⋒      | & User         | Jan 30, 2017, 7:49:07 AM                                                                            | Chassis114:                    | Node Node 08 incomi Chassis  |                | Jan 30, 20 |

図 252. Lenovo XClarity Administrator のイベント・ログ

XClarity Administrator からのイベントの使用方法について詳しくは、以下を参照してください。

[http://sysmgt.lenovofiles.com/help/topic/com.lenovo.lxca.doc/events\\_vieweventlog.html](http://sysmgt.lenovofiles.com/help/topic/com.lenovo.lxca.doc/events_vieweventlog.html)

## SMM2 のイベント・ログ

SMM2 イベント・ログには、エンクロージャー内のすべてのノードから受け取るすべてのイベントのリス トが入っています。さらに、電源および冷却に関連するイベントが含まれます。

注:新しい SMM2 イベントがイベント・ログの末尾に付けられます。ログには、最大 4,096 個のイベント を保存できます。さらにイベントを追加するには、ログをクリアする必要があります。

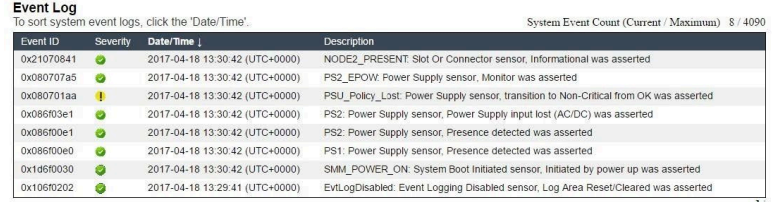

### 図 253. SMM2 イベント・ログ

## Lenovo XClarity Controller イベント・ログ

Lenovo XClarity Controller は、温度、パワー・サプライの電圧、ファン速度、コンポーネントの状況など、 内部物理変数を測定するセンサーを使用して、サーバーおよびコンポーネントの物理的な状況を監視しま す。Lenovo XClarity Controller は、システム管理ソフトウェアやシステム管理者用のさまざまなインター フェースを提供し、ユーザーがリモート管理やサーバー制御を実行できるようにします。

Lenovo XClarity Controller は、サーバーのすべてのコンポーネントを監視して、イベントを Lenovo XClarity Controller イベント・ログに送ります。

<span id="page-266-0"></span>

| <b>*Clarity Controller</b>                     | ThinkSystem |                 |                    | System name: XCC0023579PK |                                                                                       | Export                          | $User$                        | <b>913:11</b> |
|------------------------------------------------|-------------|-----------------|--------------------|---------------------------|---------------------------------------------------------------------------------------|---------------------------------|-------------------------------|---------------|
| $\bullet$<br>Home                              | Event Log   |                 | Audit Log          | Maintenance History       |                                                                                       | <b>L</b> Enable Call Home       | Configure Alert $\rightarrow$ |               |
| EVent                                          | ш           | Customize Table | 面<br>Clear Logs    | C Refresh                 | B                                                                                     | All Source $\blacktriangledown$ | All Date $\blacktriangledown$ |               |
| <b>E</b> Inventory                             |             |                 |                    |                           | Type:                                                                                 |                                 | $\alpha$                      |               |
| <b>11</b> Utilization                          | Severity    | Source          | Event ID           |                           | Message                                                                               | Date                            |                               |               |
| Virtual Media                                  | ☎           | System          |                    | 0X4000000E00000000        | Remote login successful. Login ID: userid from webguis at IP address: 10.104.194.180. | 27 Jul 2015, 08:11:04 AM        |                               |               |
| <b>T1</b> Firmware Update                      | A.          | System          | 0X4000000E00000000 |                           | Remote login successful. Login ID: userid from webguis at IP address: 10.104.194.180. | 27 Jul 2015, 08:11:04 AM        |                               |               |
|                                                |             | System          |                    | 0X4000000E00000000        | Remote login successful. Login ID: userid from webguis at IP address: 10.104.194.180. | 27 Jul 2015, 08:11:04 AM        |                               |               |
| Server Configuration ><br>M. BMC Configuration |             | System          |                    | 0X4000000E00000000        | Remote login successful. Login ID: userid from webguis at IP address: 10.104.194.180. | 27 Jul 2015, 08:11:04 AM        |                               |               |

図 254. Lenovo XClarity Controller イベント・ログ

Lenovo XClarity Controller イベント・ログへのアクセスについて詳しくは、以下を参照してください。

<https://pubs.lenovo.com/lxcc-overview/> にあるご使用のサーバーと互換性のある XCC に関する資料の「イベン ト・ログの表示」セクション

# イベント・ログの収集

イベント・ログを収集するには、以下の手順を実行します。

### KVM ブレークアウト・モジュール/ケーブルを使用したイベント・ログの収集

1. F1 を押して Lenovo XClarity Provisioning Manager システム・セットアップ・インターフェースを 表示し、XCC の IP アドレスを確認します。

注:デフォルト XCC の IP アドレスは 192.168.70.125 です。

- 2. XCC に接続します。
- 3. 次のコマンドを使用して、SMM ネットワークを有効にします。 ipmitool -I lanplus -H <XCC's IP> -U USERID -P PASSW0RD raw 0x3A 0xF1 0x01
- 4. ポータブル Lenovo XClarity Essentials OneCLI を使用して FFDC ログをダウンロードします。
- 5. (トレーニングを受けたサービス技術員のみ) FFDC ログを <https://servicetools.lenovo.com/index.shtml> に アップロードします。
- 6. (トレーニングを受けたサービス技術員のみ) ログ・データを診断して問題を調べ[、257 ページの 第 4](#page-264-0) 章「[問題判別](#page-264-0)」の手順に従います。

### KVM ブレークアウト・モジュール/ケーブルを使用しないイベント・ログの収集

1. DHCP サーバーで IP アドレスを確認します。

注:DHCP サーバーがない、障害のあるノードがエンクロージャーに取り付けられていることを確認 し、その他のノードをエンクロージャーから外します。

2. SMM RJ45 または共有 NIC 経由で専用 IP または静的 IP を使って XCC に接続します。

注:デフォルトでは、SMM 上の RJ45 ポートは XCC と直接通信します。

3. F1 を押して Lenovo XClarity Provisioning Manager システム・セットアップ・インターフェースを 表示し、XCC の IP アドレスを確認します。

注:すべてのデフォルト XCC の IP アドレスは 192.168.70.125 です。SMM RJ45 ポートに接続している デフォルト IP を持つ XCC が 1 つしかないことを確認してください。

- 4. XCC に接続します。
- 5. 次のコマンドを使用して、SMM ネットワークを有効にします。

ipmitool -I lanplus -H <XCC's IP> -U USERID -P PASSW0RD raw 0x3A 0xF1 0x01

- 6. ポータブル Lenovo XClarity Essentials OneCLI を使用して FFDC ログをダウンロードします。
- 7. (トレーニングを受けたサービス技術員のみ) FFDC ログを <https://servicetools.lenovo.com/index.shtml> に アップロードします。
- 8. (トレーニングを受けたサービス技術員のみ) ログ・データを診断して問題を調べ[、257 ページの 第 4](#page-264-0) 章「[問題判別](#page-264-0)」の手順に従います。

# Lightpath 診断

Lightpath 診断は、トレイの各種外部コンポーネントおよび内部コンポーネント上にある LED のシステム で、これを使用して障害のあるコンポーネントを特定することができます。エラーが発生すると、トレイ の前面にある前面オペレーター・パネルで LED が点灯し、次に障害が起こったコンポーネント上で点灯 します。特定の順序で LED を確認することにより、多くの場合、エラーの原因を確認できます。

次の図は、オペレーター情報パネルにあるトレイの Lightpath 診断 LED を示しています。

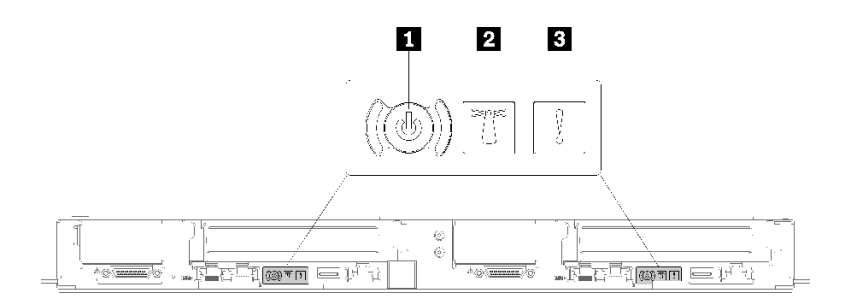

### 図 255. オペレーター情報パネル

表 30. Lightpath 診断 LED のステータスと操作

| <b>LED</b>       | 説明                                                                                          | 操作                                     |
|------------------|---------------------------------------------------------------------------------------------|----------------------------------------|
| 1 電源ボタン/LED (緑色) | オフ: パワー・サプライが正しく取付け<br>られていないか、LED 自体に障害があり<br>ます。                                          | 電源ボタンを押すと、サーバーの電源を<br>手動でオンまたはオフにできます。 |
|                  | 高速で点滅 (毎秒4回): ノードの電源がオ<br>フになっていて、オンにする準備ができて<br>いません。電源制御ボタンは無効です。<br>この状態は約5秒から10秒続きます。   |                                        |
|                  | 低速で点滅 (1 秒あたり 1 回): ノードの電<br>源がオフになっており、オンにできる状<br>態です。電源制御ボタンを押すと、ノー<br>ドの電源をオンにすることができます。 |                                        |

# <span id="page-268-0"></span>表 30. Lightpath 診断 LED のステータスと操作 (続き)

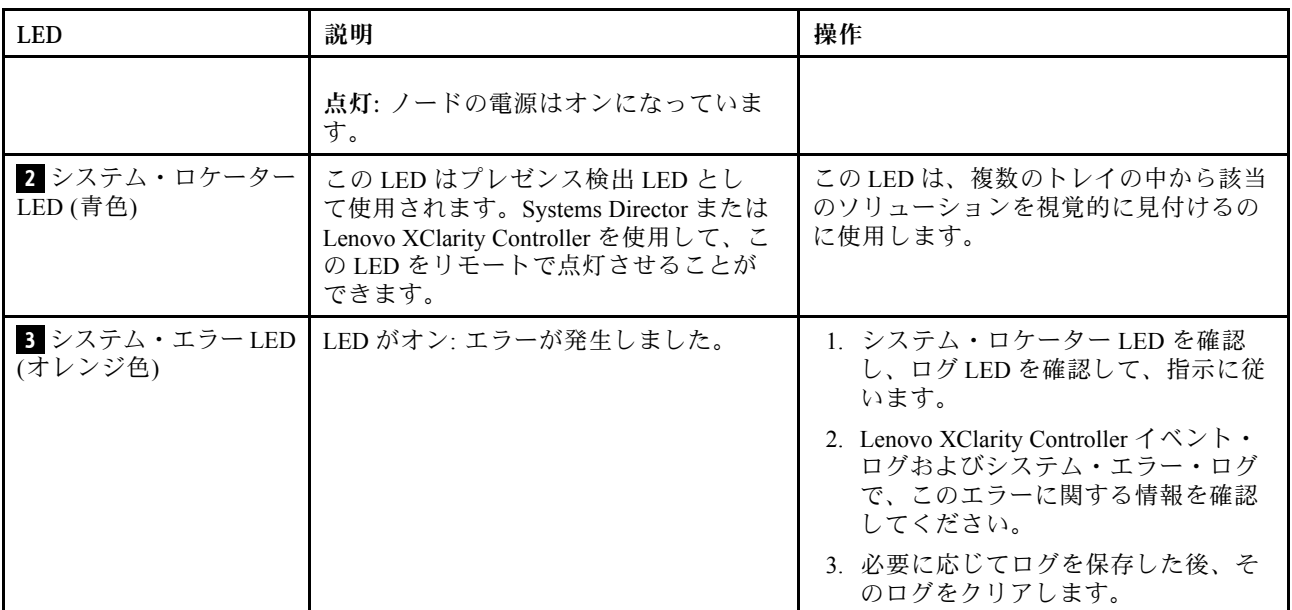

# パワー・サプライ LED

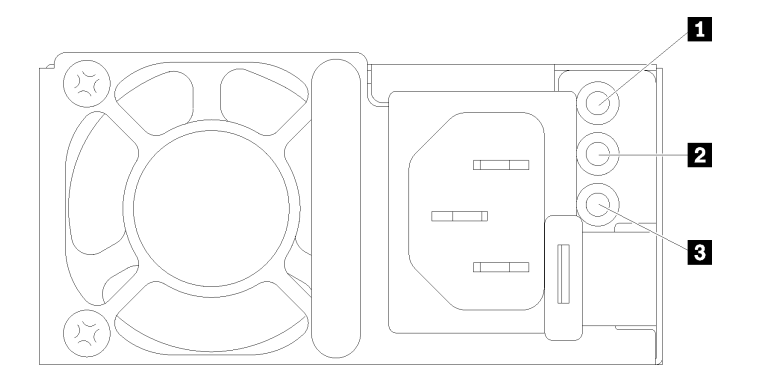

<sup>図</sup> 256. AC パワー・サプライ LED

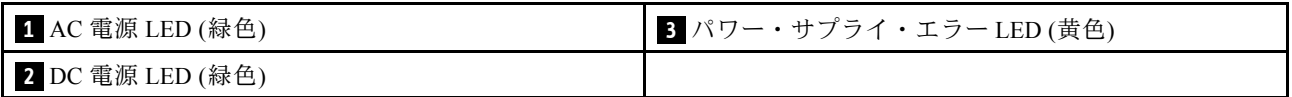

次の表は、AC パワー・サプライ上にあるパワー・サプライ LED のさまざまな組み合わせによって示され る問題と、検出された問題を修正するための推奨アクションを説明します。

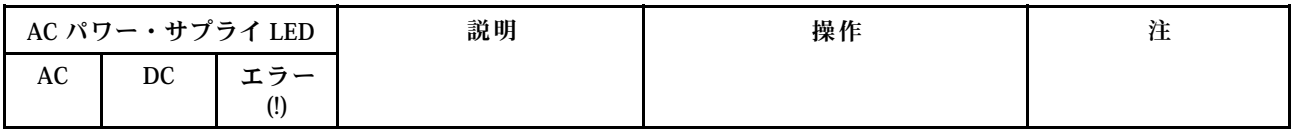

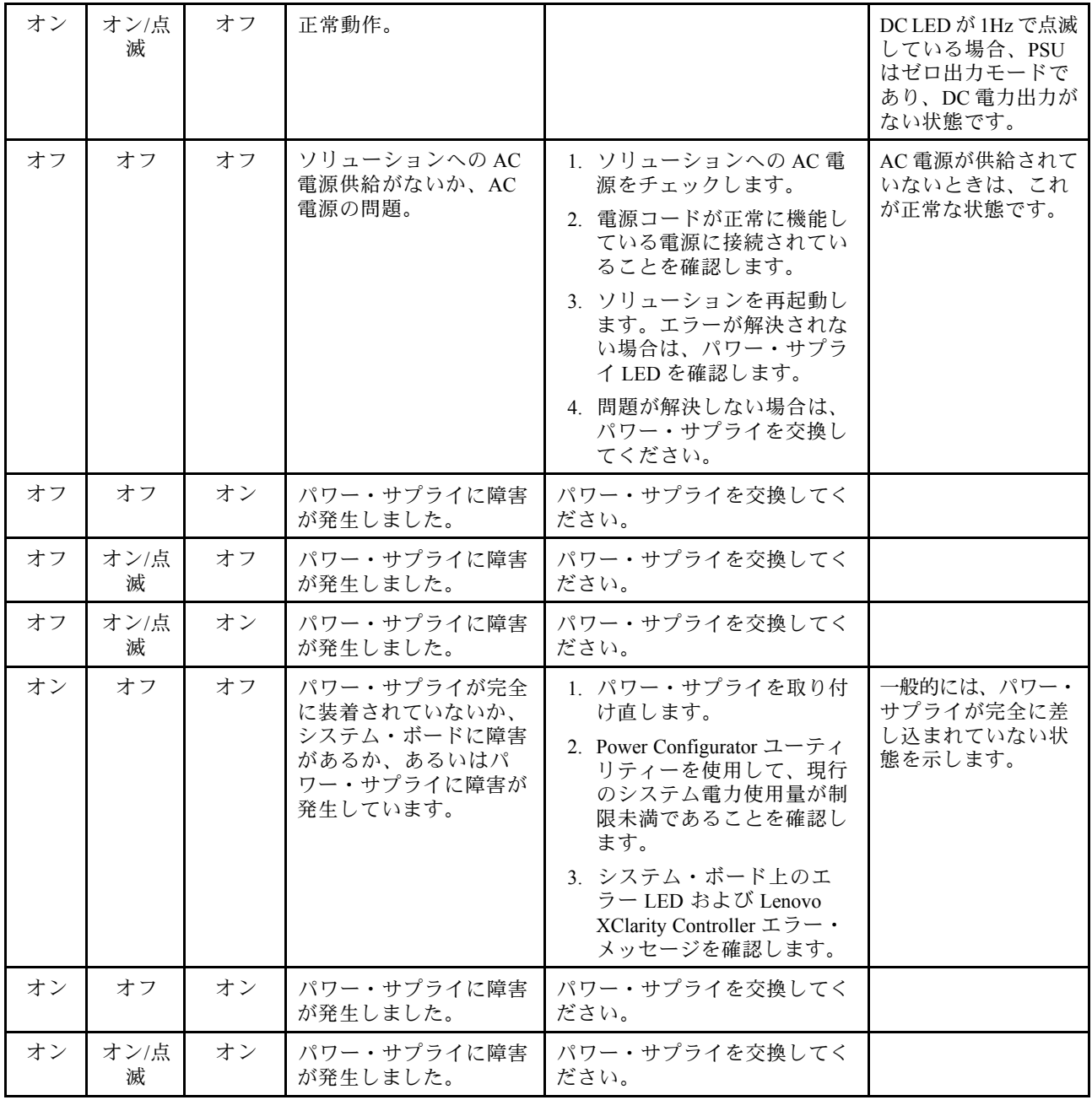

# システム・ボード LED

次の図は、システム・ボード上の発光ダイオード (LED) を示しています。

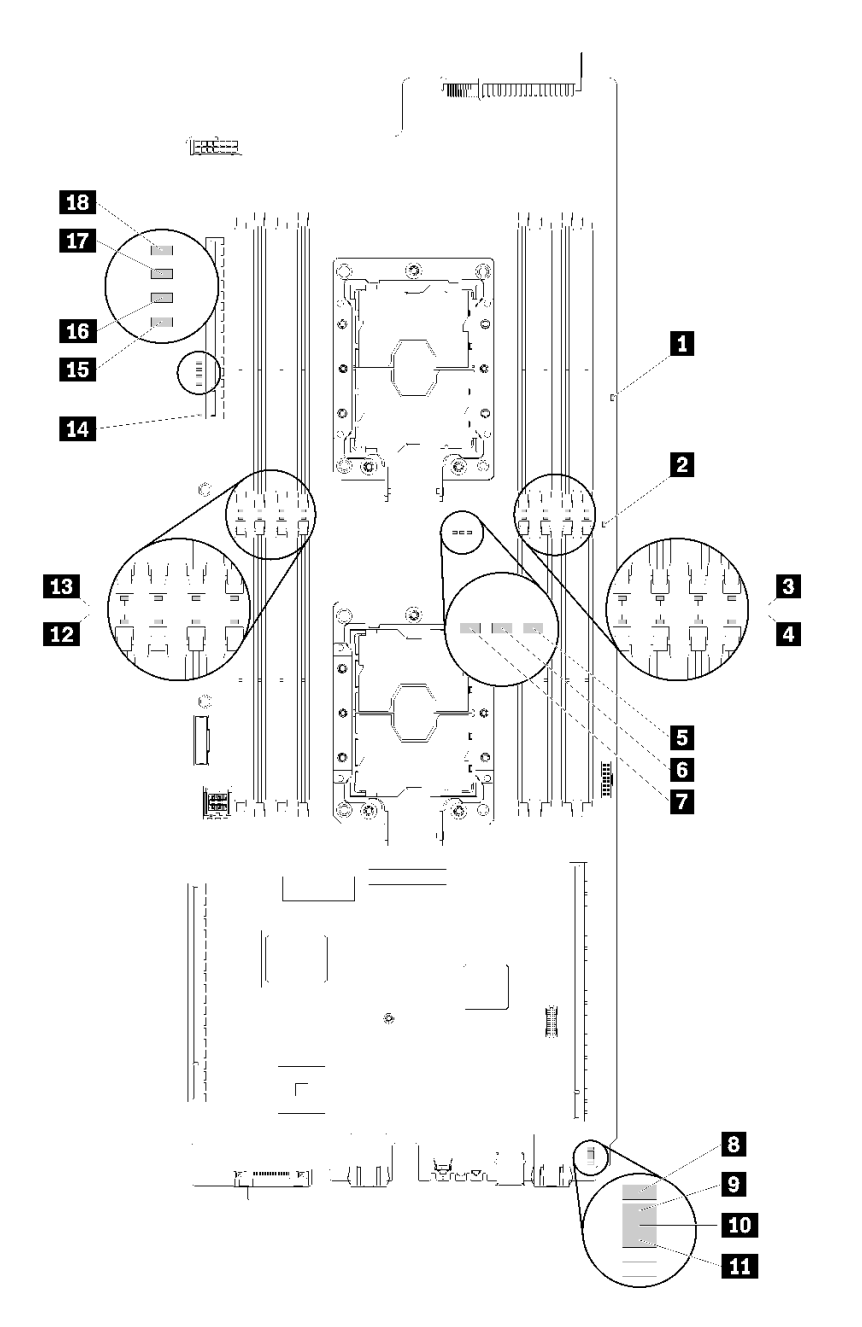

# <sup>図</sup> 257. システム・ボード LED

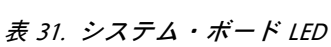

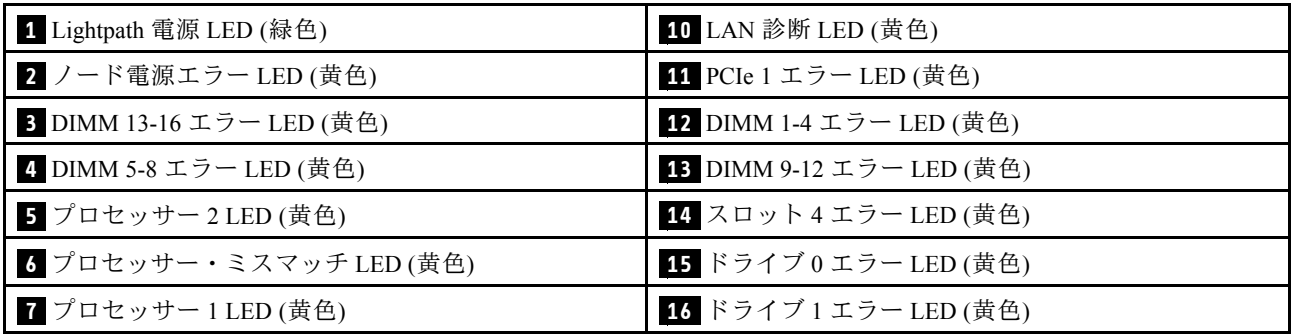

# 表 31. システム・ボード LED (続き)

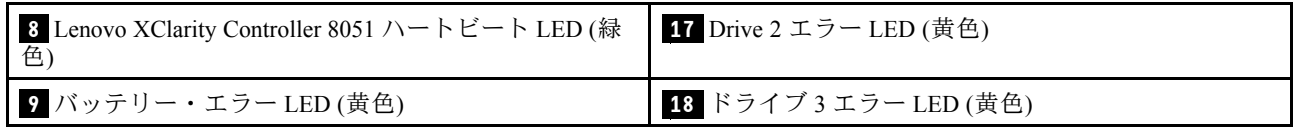

# ファン電源制御 (FPC) モジュール

次の図は、FPC モジュール上のコネクターおよび LED を示しています。

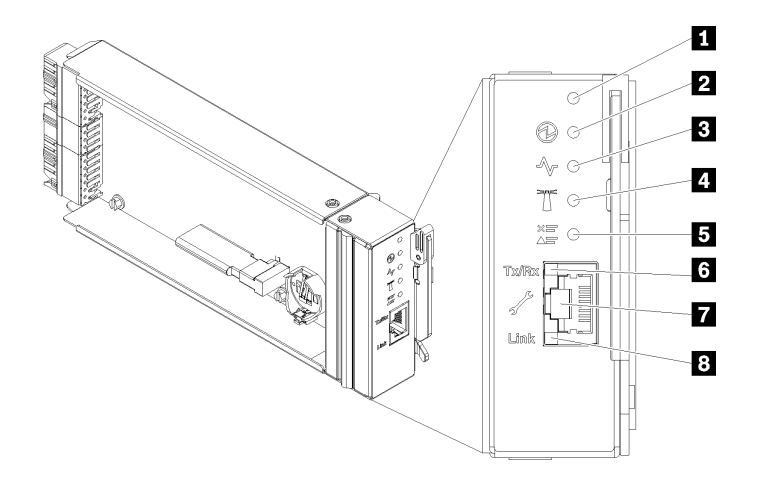

<sup>図</sup> 258. FPC コネクターおよび LED

表 32. FPC コネクターおよび LED

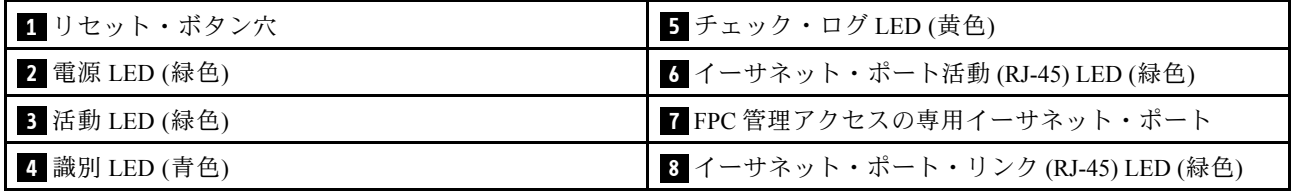

**1** リセット・ボタン: 1 ~ 4 秒間ボタンを押して FPC をリブートします。4 秒以上押すと FPC がリ ブートされ、デフォルト設定がロードされます。

**2** 電源 LED: この LED (緑色) が点灯している場合、FPC に電力が供給されていることを示します。

**3** 活動 LED: この LED が点灯 (緑色) しているときは、FPC がアクティブでエンクロージャーを制御 していることを示します。

**4** 識別 LED: この LED が点灯 (青色) している場合、ラックのエンクロージャー の場所を示します。

■ チェック・ログ LED: この LED が点灯している場合 (黄色)、システム・エラーが発生したことを示して います。FPC イベント・ログを調べて、追加情報があるかどうか確認してください。

**6** イーサネット・ポート活動 (RJ-45) LED: この LED が点滅 (緑色) しているときは、管理ネットワー ク上にリモート管理およびコンソール (イーサネット) ポートを介したアクティビティーがあることを 示しています。

**7** FPC 管理アクセス専⽤イーサネット・ポート: このコネクターを使用して FPC 管理にアクセスします。

**8** イーサネット・ポート・リンク (RJ-45) LED: この LED が点滅 (緑色) しているときは、管理ネット ワーク上にリモート管理およびコンソール (イーサネット) ポートを介したアクティブ接続があることを 示しています。

# ドリップ・センサー LED

次の図は、ドリップ・センサー上の発光ダイオード (LED) を示しています。

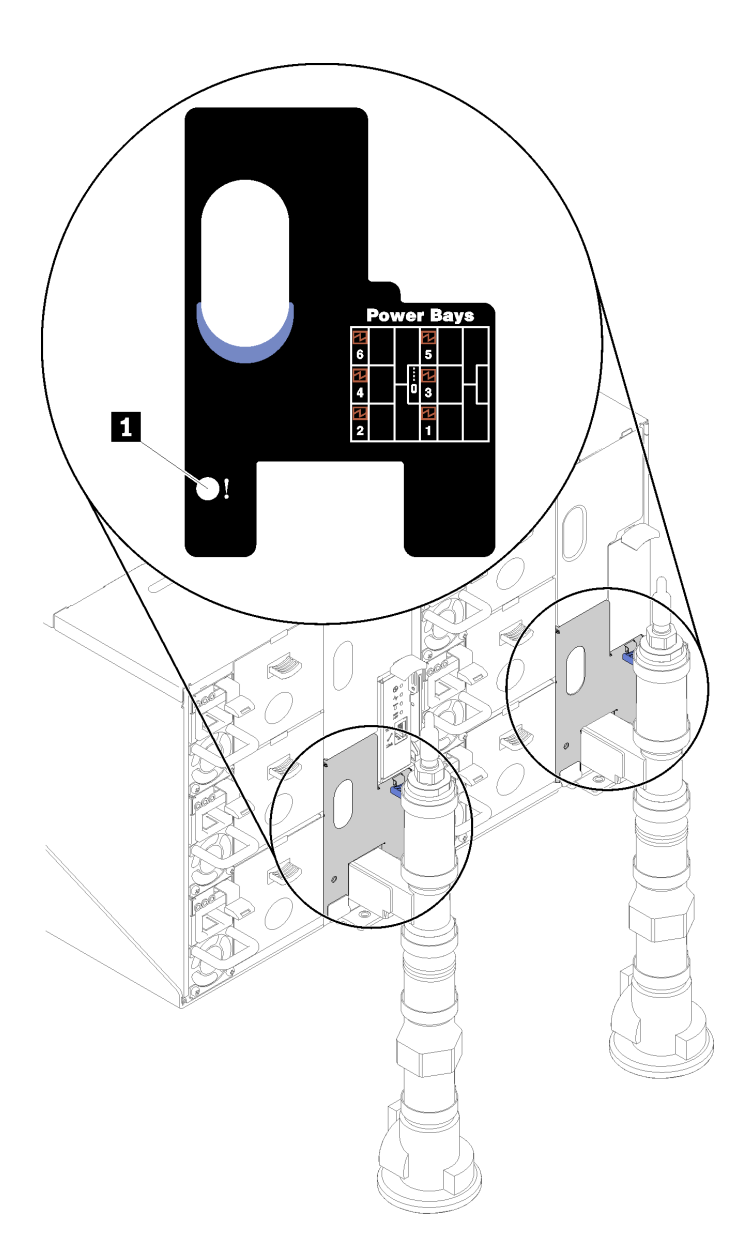

<sup>図</sup> 259. ドリップ・センサー LED

表 33. ドリップ・センサー LED

**1** ドリップ・センサー LED (黄色)

**1** ドリップ・センサー LED: この LED が点灯している場合 (黄色)、ドリップ・センサーが、対応する 水受け溝で水を検出したことを示しています。

# 一般的な問題判別の手順

イベント・ログに特定のエラーが含まれていない場合、またはソリューションが機能しない場合に、問題 を解決するにはこのセクションの情報を使用します。

問題の原因がはっきりせず、パワー・サプライが正常に動作している場合、問題を解決するには、以下 のステップを実行します。

- 1. ソリューションの電源をオフにします。
- 2. ソリューションのケーブルが正しく接続されていることを確認します。
- 3. 該当する場合は、障害を特定できるまで、以下のデバイスを一度に 1 つずつ、取り外すかまたは 切り離します。デバイスを取り外したり、切り離すたびに、ソリューションの電源をオンにし て構成します。
	- 外付けデバイス
	- サージ抑制デバイス (ソリューション上)
	- プリンター、マウス、および Lenovo 以外のデバイス
	- 各アダプター
	- ハードディスク・ドライブ

• メモリー・モジュール (ソリューションでサポートされている最小構成まで減らします) サーバーの最小構成を判別するには[、1 ページの](#page-8-0) 「仕様」を参照してください。

注:ノードの起動に必要な最小構成は、1 つのプロセッサーと 1 つの 2 GB DIMM です。

4. ソリューションの電源をオンにします。

アダプターをソリューションから取り外すと問題が解消されるが、同じアダプターを再度取り付けると問 題が再発する場合は、アダプターを疑ってください。アダプターを別のものに交換しても問題が再発 する場合は、別の PCIe スロットを試します。

ネットワーキングに問題があると思われるが、ソリューションがすべてのシステム・テストに合格した場 合は、サーバーの外部のネットワーク配線に問題がある可能性があります。

# 電源が原因と思われる問題の解決

電源の問題を解決する際に困難が伴う可能性があります。たとえば、短絡がいずれかの配電バスのど こかに存在している可能性があります。通常は、短絡により、過電流状態が原因で電源サブシステム がシャットダウンします。 電源の問題、解決

電源が原因と思われる問題を診断し解決するには、以下のステップを実行します。 ステップ 1. イベント・ログを参照して、電源に関連したエラーがあれば解決します。

> 注:ソリューションを管理しているアプリケーションのイベント・ログから始めます。イベ ント・ログについての詳細は、 [257](#page-264-0) ページの 「[イベント・ログ](#page-264-0)」を参照してください

- ステップ 2. また、短絡がないか (たとえば、回路ボード上に短絡の原因となる緩んだねじがないか どうか) を確認します。
- ステップ 3. ソリューションがソリューションの起動に必要な最小構成になるまで、アダプターを取り外 し、すべての内部デバイスおよび外部デバイスへのケーブルおよび電源コードを切り離しま す。ソリューションの最小構成を判別するには、[1 ページの](#page-8-0) 「仕様」 を参照してください。

ステップ 4. すべての AC 電源コードを再接続し、ソリューションの電源をオンにします。ソリューショ ンが正常に起動した場合は、問題が特定されるまで、アダプターおよびデバイスを一度 に1つずつ取り付け直します。

ソリューションが最小構成でも起動しない場合は、[261](#page-268-0) ページの 「[パワー・サプライ LED](#page-268-0)」 を参照して、 問題が特定されるまで、最小構成のコンポーネントを一度に 1 つずつ交換します。

# イーサネット・コントローラーが原因と思われる問題の解決

イーサネット・コントローラーをテストするために使用する方法は、使用しているオペレーティン グ・システムによって異なります。オペレーティング・システムの資料でイーサネット・コントロー ラーに関する情報を調べ、イーサネット・コントローラーのデバイス・ドライバーの readme ファ イルを参照してください。

イーサネット・コントローラーに関する障害が疑われる問題の解決を試行するには、以下のステップ を実行します。

- ステップ 1. サーバーに付属した正しいデバイス・ドライバーがインストール済みであること、およびそ れらが最新レベルのものであることを確認してください。
- ステップ 2. イーサネット・ケーブルが正しく取り付けられていることを確認します。
	- ケーブルは、すべての接続部がしっかり接続されていることが必要です。ケーブルが接続さ れているにもかかわらず、問題が解決しない場合は、別のケーブルで試してみてください。
	- イーサネット・コントローラーを 100 Mbps または 1000 Mbps で動作するように設定した場 合は、カテゴリー 5 のケーブルを使用する必要があります。
- ステップ 3. ハブが自動ネゴシエーションをサポートしているかどうかを調べます。サポートしていな い場合は、内蔵イーサネット・コントローラーを、ハブの速度と二重モードに合わせて手 動で構成してください。
- ステップ 4. サーバーの背面パネルにあるイーサネット・コントローラー LED をチェックします。これら の LED は、コネクター、ケーブル、またはハブに問題があるかどうかを示します。
	- イーサネット・コントローラーがハブからリンク・パルスを受信すると、イーサネット・ リンク・状況 LED が点灯します。LED がオフの場合は、コネクターまたはケーブルに欠陥 があるか、またはハブに問題がある可能性があります。
	- イーサネット・コントローラーがイーサネット・ネットワークを介してデータを送信また は受信すると、イーサネット送信/受信活動 LED が点灯します。イーサネットの送信/受信 活動がオフの場合は、ハブとネットワークが作動していること、および正しいデバイス・ ドライバーがインストールされていることを確認してください。
- ステップ 5. サーバー背面のネットワーク活動 LED をチェックしてください。ネットワーク活動 LED は、 イーサネット・ネットワーク上でデータがアクティブのときに点灯します。ネットワーク活 動 LED がオフの場合は、ハブおよびネットワークが稼働していること、および正しいデバイ ス・ドライバーがインストールされていることを確認してください。
- ステップ 6. 問題を引き起こしているオペレーティング・システム固有の原因がないかどうかをチェッ クし、オペレーティング・システムのドライバーが正しくインストールされていることを 確認します。
- ステップ 7. クライアントとサーバーのデバイス・ドライバーが同じプロトコルを使用していることを 確認します。

ハードウェアが正常に機能しているように見えるのに、イーサネット・コントローラーがネットワー クに接続できない場合は、ネットワーク管理者は、ほかにエラーの原因が考えられないかどうかを調 べる必要があります。

# 症状別トラブルシューティング

この情報を参照して、識別可能な症状がある問題の解決策を見つけてください。

このセクションの現象ベースのトラブルシューティング情報を使用するには、以下のステップを実行 してください。

- 1. ソリューションを管理するアプリケーションのイベント・ログを確認し、推奨アクションに従っ てイベント・コードを解決します。
	- Lenovo XClarity Administrator からソリューションを管理している場合、Lenovo XClarity Administrator イベント・ログから開始します。
	- 他の管理アプリケーションを使用している場合は、Lenovo XClarity Controller イベント・ログか ら開始します。

イベント・ログについての詳細は、[257](#page-264-0) ページの 「[イベント・ログ](#page-264-0)」を参照してください

- 2. このセクションをチェックして発生している現象を見つけ、推奨アクションに従って問題を解 決します。
- 3. 問題が解決しない場合は、サポートにお問い合わせください([287](#page-294-0) ページの 「[サポートへのお問](#page-294-0) [い合わせ](#page-294-0)」を参照)。

# 電源オンおよび電源オフの問題

ソリューションを電源オンまたは電源オフする場合は、この情報を使用して問題を解決します。

- 268 ページの 「組み込みハイパーバイザーがブート・リストにない」
- 268 ページの 「ソリューションの電源がオンにならない」
- [269](#page-276-0) ページの 「[ソリューションの電源がオフにならない](#page-276-0)」

# 組み込みハイパーバイザーがブート・リストにない

問題が解決するまで、以下のステップを実行します。

- 1. オプションの組み込みハイパーバイザー・フラッシュ・デバイスが、起動時にブート・マネージャー の「<F12> Select Boot Device」で選択されていることを確認します。
- 2. オプションの組み込みハイパーバイザー・フラッシュ・デバイスに付属の資料を参照して、デバイス が正しく構成されていることを確認します。
- 3. 他のソフトウェアがソリューション上で動作することを確認します。

#### ソリューションの電源がオンにならない

問題が解決するまで、以下のステップを実行します。

- 1. アウト・オブ・バンド・ネットワーク・インターフェースを介して XCC Web ページにログイン できることを確認します。
- 2. 電源ボタン LED を確認します。電源ボタン LED の点滅が低速になった場合、電源ボタンを押 してソリューションの電源をオンにします。
- 3. パワー・サプライが正しく取り付けられており、パワー・サプライの LED が正常に点灯している ことを確認します。
- 4. エラーが再発する場合、FFDC ログで詳細を確認します。

注:FFDC ログの収集の詳細については、[259](#page-266-0) ページの 「[イベント・ログの収集](#page-266-0)」を参照して ください。

## <span id="page-276-0"></span>ソリューションの電源がオフにならない

問題が解決するまで、以下のステップを実行します。

- 1. 拡張構成と電力インターフェース (ACPI) オペレーティング・システムを使用しているか、非 ACPI オペレーティング・システムかを調べます。非 ACPI オペレーティング・システムを使用して いる場合は、以下のステップを実行します。
	- a. Ctrl+Alt+Delete を押します。
	- b. 電源ボタンを 5 秒間押したままにして、ソリューションの電源をオフにします。
	- c. ソリューションを再起動します。
	- d. もしソリューションが POST で障害を起こし電源ボタンが働かない場合は、電源コードを 20 秒間 外してから、電源コードを再接続してソリューションを再起動してください。
- 2. それでも問題が続くか、ACPI 対応のオペレーティング・システムを使用している場合は、シ ステム・ボードが原因の可能性があります。

# メモリーの問題

この情報を使用して、メモリーに関する問題を解決してください。

- 269 ページの 「表示されるシステム・メモリーが取り付けられている物理メモリーよりも小さい」
- [270](#page-277-0)ページの「1つのチャネル内の複数のメモリー・モジュールで障害の発生が確認された」
- [271](#page-278-0) ページの 「[別の DCPMM モードへの変更が失敗する](#page-278-0)」
- [271](#page-278-0) ページの 「[余分な名前空間がインターリーブ領域に表示される](#page-278-0)」

#### 表示されるシステム・メモリーが取り付けられている物理メモリーよりも小さい

問題が解決するまで、以下のステップを実行します。

注:メモリー・モジュールの取り付けあるいは取り外しを行う場合は、必ずソリューションを電源から切 り離す必要があります。ソリューションを再起動する場合は、10 秒間待ってから行ってください。

- 1. 次の点を確認します。
	- オペレーター情報パネル上のエラー LED がどれも点灯していない。
	- メモリー・ミラーリング・チャネルが不一致の原因ではない。
	- メモリー・モジュールが正しく取り付けられている。
	- 正しいタイプのメモリー・モジュールを取り付けている(要件については1ページの「仕様」を 参照してください)。
	- メモリーを変更した場合、Setup Utility でメモリー構成を更新した。
	- すべてのメモリー・バンクが有効になっている。ソリューションが問題を検出したときにメモ リー・バンクを自動的に無効にしたか、メモリー・バンクが手動で無効にされた可能性があ ります。
	- ソリューションを最小メモリー構成にしたときに、メモリー・ミスマッチがない。
	- DCPMM が取り付けられている場合:
		- a. アプリ・ダイレクト・モードまたは混在メモリー・モードでメモリーが設定されている場 合は、DCPMM を交換する前に、保存したデータをバックアップします。作成したネーム スペースはすべて削除されます。
		- b. 「セットアップ・ガイド」の「Intel Optane DC Persistent Memory Module (DCPMM) のセットアッ プ」を参照して、表示されているメモリーがモードの説明に適合するかどうかを参照し てください。
- <span id="page-277-0"></span>c. DCPMM で最近になってメモリー・モードに設定した場合、アプリ・ダイレクト・モードに戻 し、削除されたネームスペースがないことを確認します(「セットアップ・ガイド」の「Intel Optane DC Persistent Memory Module (DCPMM) のセットアップ」を参照してください)。
- d. Setup Utility を起動し、「システム構成およびブート管理」→「Intel Optane DCPMM」→ 「セキュリティー」を選択して、すべての DCPMM ユニットのロックが解除されている ことを確認します。
- 2. メモリー・モジュールを取り付け直し、ソリューションを再起動します。
- 3. 以下のようにして、POST エラー・ログをチェックします。
	- メモリー・モジュールがシステム管理割り込み (SMI) によって無効にされていた場合は、そのメモ リー・モジュールを交換します。
	- メモリー・モジュールがユーザーまたは POST によって無効にされた場合は、メモリー・モジュー ルを取り付け直します。その後、Setup Utility を実行して、メモリー・モジュールを有効にします。
- 4. メモリー診断を実行します。ソリューションを起動して画面の指示に従ってキーを押すと、デフォルト では、LXPM インターフェースが表示されます。(詳細については、<https://pubs.lenovo.com/lxpm-overview/> にあるご使用のソリューションと互換性のある LXPM 資料の「起動」セクションを参照してくださ い)。 このインターフェースでメモリー診断を実行できます。診断ページから、「診断」 ➙ 「診断の 実行」→「メモリー・テスト」または「DCPMM テスト」に移動します。

DCPMM が取り付けられている場合、現在の DCPMM モードに基づいて診断を実行します。

- アプリ・ダイレクト・モード
	- DCPMM の DCPMM テストを実行します。
	- DRAM DIMM のメモリー・テストを実行します。
- メモリー・モードおよび混在メモリー・モード
	- DCPMM のアプリ・ダイレクト容量の DCPMM テストを実行します。
	- DCPMM のメモリー容量のメモリー・テストを実行します。

注:これら 2 つのモードで DRAM DIMM は、キャッシュとして動作し、メモリー診断には適 用されません。

5. (同じプロセッサーの) チャネル間でモジュールの位置を逆にしてから、ソリューションを再始 動します。問題がメモリー・モジュールに関連したものである場合は、障害のあるメモリー・ モジュールを交換します。

注:DCPMM が取り付けられている場合、メモリー・モードではこの方法のみを選択してください。

- 6. Setup Utility を使用してすべてのメモリー・モジュールを再度有効にし、システムを再起動します。
- 7. (トレーニングを受けた技術員のみ) 障害のあるメモリー・モジュールを、プロセッサー 2 のメモリー・ モジュール・コネクター (取り付けられている場合) に取り付け、問題がプロセッサーに関するもので ないこと、あるいはメモリー・モジュール・コネクターに関するものでないことを確認します。
- 8. (トレーニングを受けた技術員のみ) ノードを交換します。

# 1つのチャネル内の複数のメモリー・モジュールで障害の発生が確認された

注:メモリー・モジュールの取り付けあるいは取り外しを行う場合は、必ずソリューションを電源から切 り離す必要があります。ソリューションを再起動する場合は、10 秒間待ってから行ってください。

- 1. メモリー・モジュールを取り付け直し、ソリューションを再起動します。
- 2. 識別された中から最も大きい番号のメモリー・モジュール・ペアを取り外し、同一で良品と判明 しているメモリー・モジュールと取り替えて、ソリューションを再起動します。解決するまで上 記を繰り返します。識別されたすべてのメモリー・モジュールを交換した後も障害が続く場合 は、ステップ 4 に進みます。
- <span id="page-278-0"></span>3. 取り外したメモリー・モジュールを一度に1つずつ元のコネクターに戻し、各メモリー・モジュール ごとにソリューションを再起動し、あるメモリー・モジュールが障害を起こすまで繰り返します。障 害を起こした各メモリー・モジュールを、同一と正常と判明しているメモリー・モジュールと交換 し、各メモリー・モジュールを交換するごとにソリューションを再起動します。取り外したすべての メモリー・モジュールのテストが完了するまで、ステップ 3 を繰り返します。
- 4. 確認されたメモリー・モジュールのうち、最も数字の大きいものを交換し、ソリューションを再起動 します。解決するまで上記を繰り返します。
- 5. (同じプロセッサーの) チャネル間でメモリー・モジュールの位置を逆にしてから、ソリューショ ンを再始動します。問題がメモリー・モジュールに関連したものである場合は、障害のあるメ モリー・モジュールを交換します。
- 6. (トレーニングを受けた技術員のみ) 障害のあるメモリー・モジュールを、プロセッサー 2 のメモリー・ モジュール・コネクター (取り付けられている場合) に取り付け、問題がプロセッサーに関するもので ないこと、あるいはメモリー・モジュール・コネクターに関するものでないことを確認します。
- 7. (トレーニングを受けた技術員のみ) システム・ボードを交換します。

### 別の DCPMM モードへの変更が失敗する

DCPMM モードを変更し、システムが正常に再起動した後、DCPMM モードが変更されず、同じモードが 続く場合は、DRAM DIMM および DCPMM の容量をチェックして新しいモードの要件を満たしているこ とを確認します (「セットアップ・ガイド」の「DC Persistent Memory Module (DCPMM) のセットアッ プ」を参照してください)。

## 余分な名前空間がインターリーブ領域に表示される

1 つのインターリーブ地域で 2 つの名前空間が作成されている場合、VMware ESXi では作成された名前空 間が無視され、システムのブート中に余分な新しい名前空間が作成されます。この問題を解決するに は、ESXi で最初にブートする前に、Setup Utility またはオペレーティング・システムのいずれかで、 作成された名前空間を削除します。

# ハードディスク・ドライブの問題

ハードディスク・ドライブに関連した問題を解決するには、この情報を使用します。

• 271 ページの 「ソリューションがハードディスク・ドライブを認識しない」

### ソリューションがハードディスク・ドライブを認識しない

問題が解決するまで、以下のステップを実行します。

- 1. ドライブがソリューションでサポートされていることを確認します。サポートされるハードディス ク・ドライブのリストについては、<https://serverproven.lenovo.com/>を参照してください。
- 2. ドライブがドライブ・ベイに正しく装着されていること、およびドライブ・コネクターに物理的損傷 がないことを確認します。
- 3. SAS/SATA アダプターおよびハードディスク・ドライブに対して診断テストを実行します。ソリュー ションを起動し、画面の指示に従ってキーを押すと、デフォルトでは、LXPM インターフェースが表 示されます。(詳細については、<https://pubs.lenovo.com/lxpm-overview/> にあるご使用のソリューションと 互換性のある LXPM 資料の「起動」セクションを参照してください)。このインターフェースから ハードディスク・ドライブ診断を実行できます。診断ページから、「診断の実⾏」 ➙ 「ディスク・ ドライブ・テスト」の順にクリックします。

これらのテストに基づいて以下を実行します。

- アダプターがテストに合格したがドライブが認識されない場合は、バックプレーン信号ケー ブルを交換してテストを再度実行します。
- バックプレーンを交換します。
- アダプターがテストに失敗する場合は、バックプレーン信号ケーブルをアダプターから切り離し てから再度テストを実行します。
- アダプターがこのテストに失敗する場合は、アダプターを交換します。

# 水漏れの問題

この情報を使用して、水漏れに関する問題を解決してください。

SD650 の設計は堅牢なため、漏れが起こることはほとんどありません。エンクロージャーの外部で水が見 つかった場合、エンクロージャーおよびラック・パワー・サプライの両方が取り外されていることを確認 します。エンクロージャーの外部で水は見つからないが、エンクロージャーまたは 6 個のコンピュート・ト レイのいずれかで水漏れの疑いがある場合は、以下の手順を実行して漏れの原因を判別してください。エ ンクロージャーには、水漏れを検出する 1 組のドリップ・センサー・アセンブリーが装備されています。

注:漏れが少ないと、どのドリップ・センサーにも届かず、警告がトリガーされない可能性があります。 小さい漏れは目視での確認が必要な場合があります。

### 漏れが疑われる現象

漏れの問題が原因で、次のような状況が生じる可能性があります。

- プロセッサーの過熱エラー (ノードの前面にあるシステム・エラー「!」LED が点灯することにより示 されます)
- 1 つまたは複数のノードが予期せずシャットダウンする
- エンクロージャー FPC 管理により、以下のイベントが報告される場合があります。
	- Leak\_Snsr1\_FAULT
	- Leak\_Snsr2\_FAULT
	- LeakSnr1\_Missing
	- LeakSnr2\_Missing

考えられる漏れの原因

- 取り付けまたは取り外し手順でのクイック接続における漏れ
- 水ループ管における漏れ

考えられる漏れの原因を特定できるまで、以下の手順を順序どおりに実行します。

- 1. エンクロージャーの FPC メッセージをチェックし、漏れの警告が報告されていないかどうかを確認し ます。詳しくは、「メッセージとコードのリファレンス」を参照してください。
- 2. ラックの背面に移動し、各エンクロージャーの左側と右側にあるドリップ・センサー LED の状況 を目視でチェックします。 通常は、ラックごとに複数のエンクロージャーがあります。各エンクロージャーには、ドリップ・ センサーが 2 つあります。

注:各エンクロージャーはドリップ・センサーが 2 つあり、センサーがドリップ・センサーの水 受け溝で水分を検出した場合、下部 EMC シールドの左下脚にある穴から黄色の LED が点灯する のを確認できます。

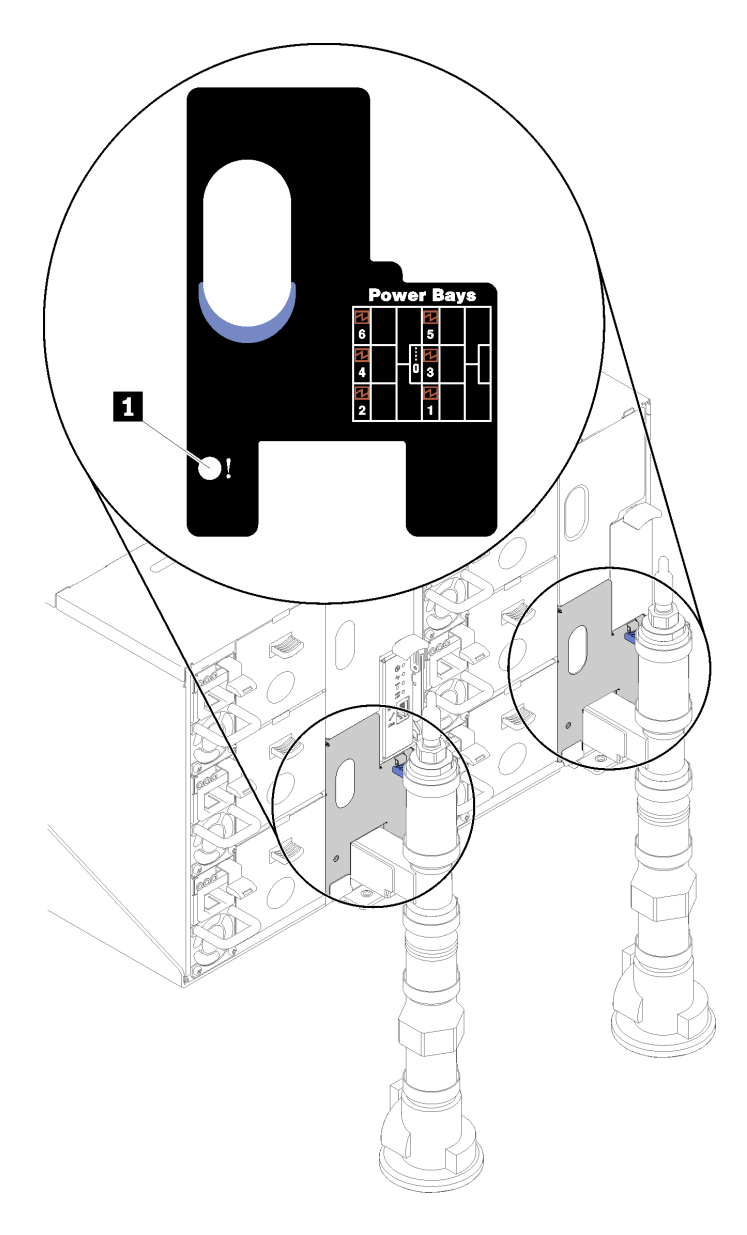

<sup>図</sup> 260. ドリップ・センサー LED

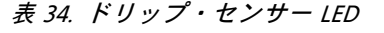

**1** ドリップ・センサー LED (黄色)

- 3. ドリップ・センサーの水受け溝に水分がないか目視で確認します。
	- a. 左側のドリップ・センサーの前面にある左下 EMC シールドを削除します。

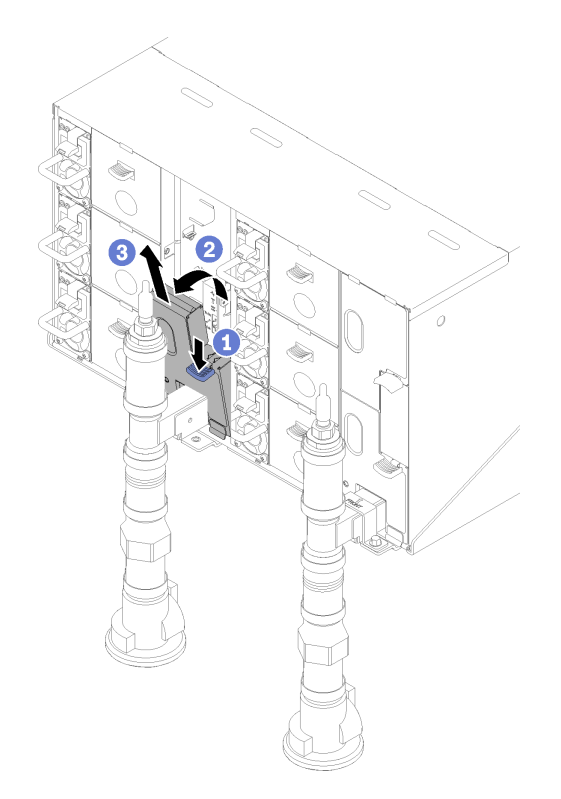

図 261. 左下 EMC シールドの取り外し

- b. フラッシュライトを使用して、プラスチックの水受け溝に水分がないか目視で検査します。
- c. EMC シールドを再取り付けします。

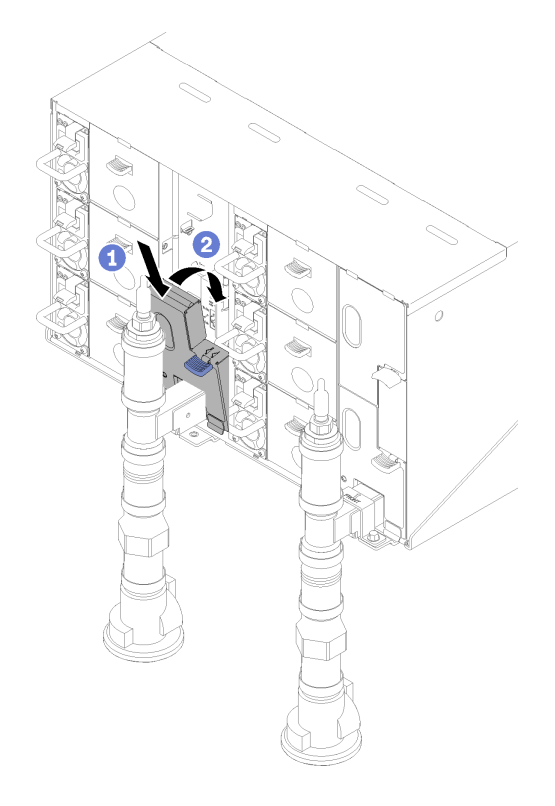

図 262. 左下 EMC シールドの取り付け

d. 右側のドリップ・センサーの水受け溝で手順を繰り返します。

4. OS から、または電源ボタンを 5 秒間長押しして、すべてのノードの電源をオンにします。

注:各ノード (コンピュート・トレイあたり 2 つ) の緑色の電源 LED が点滅し、ノードがスタン バイ状態であることが示されます。

5. 電源コードを 6 つのエンクロージャー・パワー・サプライすべてから切り離します。

重要:エンクロージャーで漏れを確認する前に、エンクロージャー全体の電源を完全に切り離します。 6. 水ループに水分がないかチェックします。

- a. エンクロージャーから上部ノード (ベイ 11 および 12) を取り外して([253](#page-260-0) ページの 「[エンクロー](#page-260-0) [ジャーからの DWC トレイの取り外し](#page-260-0)」を参照)、安定した作業面に置き、カバーを取り外して [\(219](#page-226-0) ページの 「[トレイ・カバーの取り外し](#page-226-0)」を参照)、水ループ全体に水分の兆候がないか慎重に 検査します (ゴム製および銅製の管の下)。コンピュート・トレイをエンクロージャーに再取り付 けします([255](#page-262-0) ページの 「[エンクロージャーへの DWC トレイの取り付け](#page-262-0)」を参照)。
- b. ベイ 9 およびベイ 10 でトレイの手順を繰り返します。
- c. ベイ 7 およびベイ 8 でトレイの手順を繰り返します。
- d. ベイ 5 およびベイ 6 でトレイの手順を繰り返します。
- e. ベイ 3 およびベイ 4 でトレイの手順を繰り返します。
- f. ベイ 1 およびベイ 2 でトレイの手順を繰り返します。

注:一番下のトレイ (ベイ 1 および 2) をエンクロージャーに再取り付けする前に、フラッシュライ トを使用してエンクロージャーの下部を目視で検査します。

7. 上記の手順で問題を特定できない場合、1 つ以上のトレイ水ループの交換が必要になることがありま す([238](#page-245-0) ページの 「[ウォーター・ループの交換](#page-245-0)」を参照)。さらにサポートが必要な場合は、製品エ ンジニアにお問い合わせください。

重要:上記の手順では、Lenovo DWC ソリューションについてのみ扱っています (Eaton ボール・バルブか ら多岐管と、エンクロージャーおよびコンピュート・トレイまで)。データ・センターの冷却水配分装置 で低水位アラートが繰り返しまたは頻繁に発生する場合、冷却水配分装置と Lenovo DWC ソリューション (ラック) の間にあるデータ・センターの配管を検査する必要があります。

# モニターおよびビデオの問題

モニターまたはビデオの問題を解決するには、この情報を使用してください。

- 276 ページの 「画面に何も表示されない」
- 276 ページの 「一部のアプリケーション・プログラムを起動すると画面に何も表示されなくなる」
- 276 ページの 「モニターに画面ジッターがあるか、または画面イメージが波打つ、読めない、ローリ ングする、またはゆがむ」

### 画面に何も表示されない

- 1. ソリューションが KVM スイッチに接続されている場合は、問題の原因を除去するために KVM ス イッチをバイパスします。モニター・ケーブルをソリューションの背面にある正しいモニター・ コネクターに直接接続してみます。
- 2. オプションのビデオ・アダプターを取り付けていると、管理コントローラー・リモート・プレゼンス 機能は無効になります。管理コントローラー・リモート・プレゼンス機能を使用するには、オプ ションのビデオ・アダプターを取り外します。
- 3. ソリューションの電源をオンにしたときにソリューションにグラフィック・アダプターが取り付け られている場合、約 3 分後に Lenovo ロゴが画面上に表示されます。これは、システム・ロード中 の正常な動作です。
- 4. 次の点を確認します。
	- ソリューションの電源がオンになっている。ソリューションの電源がオフの場合。
	- モニター・ケーブルが正しく接続されている。
	- モニターの電源が入っていて、輝度とコントラストが正しく調節されているか。
- 5. モニターが正しいソリューションで制御されていることを確認します (該当する場合)。
- 6. 破損したソリューション・ファームウェアがビデオに影響を及ぼしていないことを確認します[。6](#page-13-0) ページの 「[ファームウェア更新](#page-13-0)」を参照してください。
- 7. システム・ボードの LED を監視し、コードが変化する場合は、ステップ 6 に進みます。
- 8. 次のコンポーネントを、リストに示されている順序で一度に 1 つずつ交換し、そのたびにソリュー ションを再起動します。
	- a. モニター
	- b. ビデオ・アダプター (取り付けられている場合)
	- c. (トレーニングを受けた技術員のみ) システム・ボード

### 一部のアプリケーション・プログラムを起動すると画面に何も表示されなくなる

- 1. 次の点を確認します。
	- アプリケーション・プログラムが、モニターの能力を超える表示モードを設定していない。
	- アプリケーションに必要なデバイス・ドライバーがインストールされている。

# モニターに画⾯ジッターがあるか、または画⾯イメージが波打つ、読めない、ローリングする、ま たはゆがむ

1. モニターのセルフテストで、モニターが正しく作動していることが示された場合は、モニターの位置 を検討してください。その他のデバイス (変圧器、電気製品、蛍光灯、および他のモニターなど) の周 囲の磁界が、画面のジッターや波打ち、判読 不能、ローリング、あるいは画面のゆがみの原因となる 可能性があります。そのような場合は、モニターの電源をオフにしてください。

注意:電源を入れたままカラー・モニターを移動すると、画面がモノクロになることがあります。 デバイスとモニターの間を 305 mm (12 インチ) 以上離してから、モニターの電源をオンにします。

注:

- a. ディスケット・ドライブの読み取り/書き込みエラーを防ぐため、モニターと外付けディスケッ ト・ドライブの間を 76 mm (3 インチ) 以上にします。
- b. Lenovo 以外のモニター・ケーブルを使用すると、予測不能な問題が発生することがあります。
- 2. モニター・ケーブルを取り付け直します。
- 3. ステップ2にリストされているコンポーネントを、示されている順序で、一度に1つずつ交換 し、そのつどソリューションを再起動します。
	- a. モニター・ケーブル
	- b. ビデオ・アダプター (取り付けられている場合)
	- c. モニター
	- d. (トレーニングを受けた技術員のみ) システム・ボード。

# キーボード、マウス、KVM スイッチまたは USB デバイスの問題

キーボード、マウス、KVM スイッチまたは USB デバイスに関連した問題を解決するには、この情報 を使用します。

- 277 ページの 「キーボードのすべてのキーまたは一部のキーが機能しない」
- 277 ページの 「マウスが機能しない」
- [278](#page-285-0) ページの 「[KVM スイッチの問題](#page-285-0)」
- [278](#page-285-0) ページの 「[USB デバイスが機能しない](#page-285-0)」

## キーボードのすべてのキーまたは⼀部のキーが機能しない

- 1. 次の点を確認します。
	- キーボード・ケーブルがしっかりと接続されている。
	- ソリューションとモニターの電源がオンになっている。
- 2. USB キーボードを使用している場合は、Setup Utility を実行してキーボードなし操作を有効にします。
- 3. USB キーボードを使用しており、キーボードが USB ハブに接続されている場合、キーボードをハブ から切り離し、直接ソリューションに接続します。
- 4. 使用可能な場合は、USB キーボードを別の USB ポートに取り付けるようにします。
- 5. キーボードを交換します。

## マウスが機能しない

- 1. 次の点を確認します。
	- マウスのケーブルがソリューションにしっかりと接続されている。
	- マウスのデバイス・ドライバーが正しくインストールされている。
	- ソリューションとモニターの電源がオンになっている。
	- マウス・オプションが Setup Utility で有効にされている。
- 2. USB マウスを使用していてキーボードが USB ハブに接続されている場合は、マウスをハブから切 り離してソリューションに直接接続します。
- 3. 使用可能な場合は、USB マウスを別の USB ポートに取り付けるようにします。
- 4. マウスを交換します。

## <span id="page-285-0"></span>KVM スイッチの問題

- 1. ご使用のソリューションで KVM スイッチがサポートされていることを確認します。
- 2. KVM スイッチの電源が正常にオンになっていることを確認します。
- 3. キーボード、マウス、またはモニターをソリューションに直接接続すれば正常に動作する場合 は、KVM スイッチを交換します。

## USB デバイスが機能しない

- 1. 次の点を確認します。
	- 正しい USB デバイス・ドライバーがインストールされている。
	- オペレーティング・システムが USB デバイスをサポートしている。
- 2. システム・セットアップで USB 構成オプションが正しく設定されていることを確認します。

ソリューションを再起動し、画面の指示に従ってキーを押して、LXPM システム・セットアップ・イ ンターフェースを表示します。(詳細については、<https://pubs.lenovo.com/lxpm-overview/> にあるご使用の ソリューションと互換性のある LXPM 資料の「起動」セクションを参照してください)。 次に、「シ ステム設定」 ➙ 「デバイスおよび I/O ポート」 ➙ 「USB 構成」の順にクリックします。

3. USB ハブを使用している場合は、USB デバイスをハブから切り離しソリューションに直接接続し てみます。

# オプションのデバイスの問題

オプションのデバイスに関連した問題を解決するには、この情報を使用します。

- 278 ページの 「不十分な PCIe リソースが検出されました。」
- 278 ページの 「新たに取り付けられた Lenovo オプション・デバイスが作動しない。」
- [279](#page-286-0) ページの 「[前に動作していた Lenovo オプション装置が動作しなくなった](#page-286-0)」

# 不十分な PCIe リソースが検出されました。

「不十分な PCI リソースが検出されました」というエラー・メッセージが表示された場合は、問題が 解決されるまで以下のステップを実行します。

- 1. PCIe アダプターの 1 つを取り外します。
- 2. システムを再起動し、F1 を押して Lenovo XClarity Provisioning Manager システム・セットアップ・イン ターフェースを表示します。
- 3. 「UEFI セットアップ」 ➙ 「システム設定」 ➙ 「デバイスおよび I/O ポート」 ➙ 「MM 構成ベー ス」の順にクリックして、メモリー容量を下げるように設定を変更します。たとえば、3 GB から 2 GB に変更したり、2 GB から 1 GB に変更したりします。
- 4. 設定を保存して、システムを再起動します。
- 5. このステップの操作は、リブートが成功するかどうかで異なります。
	- リブートが成功する場合は、ソリューションをシャットダウンして、取り外した PCIe カードを 再取り付けします。
	- リブートが失敗する場合は、ステップ 2 からステップ 5 を繰り返します。

## 新たに取り付けられた Lenovo オプション・デバイスが作動しない。

- 1. 次の点を確認します。
	- デバイスがソリューションでサポートされている (<https://serverproven.lenovo.com/>を参照)。
	- デバイスに付属の取り付け手順に従い正しい取り付けがされている。
	- 取り付けた他のデバイスやケーブルを外していない。
	- Setup Utility で構成情報を更新した。メモリーまたは他のデバイスを変更する場合は、必ず構成を 更新する必要があります。
- <span id="page-286-0"></span>2. 取り付けたデバイスを取り付け直します。
- 3. 取り付けたデバイスを交換します。

### 前に動作していた Lenovo オプション装置が動作しなくなった

- 1. デバイスのケーブルがすべてしっかりと接続されていることを確認してください。
- 2. デバイスにテスト手順が付属している場合は、その手順を使用してデバイスをテストします。
- 3. 障害が起きた装置が SCSI 装置である場合は、以下の点を確認します。
	- 外付け SCSI 装置のケーブルが、すべて正しく接続されているか。
	- 外付け SCSI 装置の電源がオンになっているか。ソリューションの電源をオンにする前に、外付け SCSI 装置の電源をオンにする必要があります。
- 4. 障害のある装置を取り付け直します。
- 5. 障害のあるデバイスを交換します。

# シリアル・デバイスの問題

シリアル・デバイスに関連した問題を解決するには、この情報を使用します。

- 279 ページの 「オペレーティング・システムによって識別されたシリアル・ポートの数が、取り 付けられたポートの数より少ない」
- 279 ページの 「シリアル・デバイスが動作しない」

# オペレーティング・システムによって識別されたシリアル・ポートの数が、取り付けられたポート の数より少ない

- 1. 次の点を確認します。
	- Setup Utility で各ポートに固有のアドレスが割り当てられており、どのシリアル・ポートも無 効にされていない。
	- シリアル・ポート・アダプター (装着されている場合) がしっかりと取り付けられている。
- 2. シリアル・ポート・アダプターを取り付け直します。
- 3. シリアル・ポート・アダプターを交換します。

## シリアル・デバイスが動作しない

- 1. 次の点を確認します。
	- デバイスはソリューションと互換性がある。
	- シリアル・ポートは有効になっており、固有のアドレスが割り当てられている。
	- デバイスは適切なコネクターに接続されている(19ページの「[システム・ボードの内部コネク](#page-26-0) [ター](#page-26-0)」を参照)。
- 2. 以下のコンポーネントを取り付け直します。
	- a. 障害を起こしているシリアル・デバイス
	- b. シリアル・ケーブル
- 3. 次のコンポーネントを一度に 1 つずつ交換し、そのたびにソリューションを再起動します。
	- a. 障害を起こしているシリアル・デバイス
	- b. シリアル・ケーブル
- 4. (トレーニングを受けた技術員のみ) システム・ボードを交換します。

# 再現性の低い問題

再現性の低い問題を解決するには、この情報を使用します。

• [280](#page-287-0) ページの 「[再現性の低い外部デバイスの問題](#page-287-0)」

- <span id="page-287-0"></span>• 280 ページの 「再現性の低い KVM の問題」
- 280 ページの 「再現性の低い予期しないリブート」

#### 再現性の低い外部デバイスの問題

問題が解決するまで、以下のステップを実行します。

- 1. 正しいデバイス・ドライバーがインストールされていることを確認します。資料については、 製造メーカーの Web サイトをご覧ください。
- 2. USB デバイスの場合:
	- a. デバイスが正しく構成されていることを確認します。

ソリューションを再起動し、画面の指示に従ってキーを押して、LXPM システム・セットアッ プ・インターフェースを表示します。(詳細については、<https://pubs.lenovo.com/lxpm-overview/> にある ご使用のソリューションと互換性のある LXPM 資料の「起動」セクションを参照してください)。 次に、システム設定 ➙ デバイスおよび I/O ポート ➙ USB 構成の順にクリックします。

b. デバイスを別のポートに接続します。USB ハブを使用している場合は、ハブを取り外し、デ バイスを計算ノードに直接接続します。デバイスがポートに対して正しく構成されていること を確認します。

#### 再現性の低い KVM の問題

問題が解決するまで、以下のステップを実行します。

#### ビデオの問題:

- 1. すべてのケーブルおよびコンソール・ブレークアウト・ケーブルが正しく接続され、保護され ていることを確認します。
- 2. モニターを別の計算ノードでテストして、正常に機能していることを確認します。
- 3. 正常に機能している計算ノードでコンソール・ブレークアウト・ケーブルをテストして、そのケー ブルが正常に機能していることを確認します。コンソール・ブレークアウト・ケーブルに障害 がある場合は交換します。

### キーボードの問題:

すべてのケーブルおよびコンソール・ブレークアウト・ケーブルが正しく接続され、保護されてい ることを確認します。

#### マウスの問題:

すべてのケーブルおよびコンソール・ブレークアウト・ケーブルが正しく接続され、保護されてい ることを確認します。

### 再現性の低い予期しないリブート

注: 一部の訂正可能エラーでは、マシンが正常に起動できるようにメモリー DIMM やプロセッサーなど のデバイスを無効にするために、ソリューションをリブートする必要があります。

1. リブートを示すイベント・コードを確認するには、管理コントローラー・イベント・ログを参照してく ださい。イベント・ログの表示については[、257](#page-264-0) ページの 「[イベント・ログ](#page-264-0)」 を参照してください。

# ネットワークの問題

この情報を使用して、ネットワークに関する問題を解決します。

- [281](#page-288-0) ページの 「[Wake on LAN を使用してソリューションを起動できない](#page-288-0)」
- [281](#page-288-0) ページの 「[SSL が有効な状態で LDAP アカウントを使用してログインできない](#page-288-0)」
#### <span id="page-288-0"></span>Wake on LAN を使用してソリューションを起動できない

問題が解決するまで、以下のステップを実行します。

- 1. デュアル・ポート・ネットワーク・アダプターを使用しており、ソリューションがイーサネット5コ ネクターを使用してネットワークに接続されている場合、システム・エラー・ログまたは IMM2 シス テム・イベント・ログを確認して([257](#page-264-0) ページの 「[イベント・ログ](#page-264-0)」を参照)、次のことを確認します。
	- a. Emulex デュアル・ポート 10GBase-T 組み込みアダプターが取り付けられている場合、ファン 3 が スタンバイ・モードで稼働していること。
	- b. 室温が高すぎないこと [\(1 ページの](#page-8-0) 「仕様」を参照)。
	- c. 通風孔がふさがれていないこと。
	- d. エアー・バッフルがしっかりと取り付けられていること。
- 2. デュアル・ポート・ネットワーク・アダプターを取り付け直します。
- 3. ソリューションの電源をオフにして電源から切り離します。その後、10 秒間待ってからソリューショ ンを再起動します。
- 4. 問題が解決しない場合は、デュアル・ポート・ネットワーク・アダプターを交換します。

#### SSL が有効な状態で LDAP アカウントを使用してログインできない

問題が解決するまで、以下のステップを実行します。

- 1. ライセンス・キーが有効であることを確認します。
- 2. 新規のライセンス・キーを生成して、再度ログインします。

#### 目視で確認できる問題

目視で確認できる問題を解決するには、この情報を使用します。

- 281 ページの 「ソリューションをオンにすると、サーバーですぐに POST イベント・ビューアー が表示される」
- [282](#page-289-0) ページの 「[ソリューションが応答しない \(POST が完了し、オペレーティング・システムが稼働し](#page-289-0) [ている\)](#page-289-0)」
- [282](#page-289-0) ページの 「[ソリューションが応答しない \(POST が失敗し、System Setup を起動できない\)](#page-289-0)」
- [283](#page-290-0) ページの 「[電圧プレーナー障害がイベント・ログに表示される](#page-290-0)」
- [283 ページの](#page-290-0) 「異臭」
- [283](#page-290-0) ページの 「[ソリューションが高温になっているように見える](#page-290-0)」
- [283](#page-290-0) ページの 「[部品またはエンクロージャーが破損している](#page-290-0)」
- [283](#page-290-0) ページの 「[新しいアダプターを取り付けた後、レガシー・モードに入ることができない](#page-290-0)」
- [283](#page-290-0) ページの 「[サービス・データの収集](#page-290-0)」

#### ソリューションをオンにすると、サーバーですぐに POST イベント・ビューアーが表⽰される

問題が解決するまで、以下のステップを実行します。

- 1. Lightpath 診断 LED によって示されているエラーがあればすべて訂正します。
- 2. ソリューションがすべてのロプロセッサーをサポートし、プロセッサーの速度とキャッシュ・サイ ズが相互に一致していることを確認します。

システム・セットアップからプロセッサーの詳細を表示できます。

プロセッサーがソリューションでサポートされているかどうかを判別するには、 <https://serverproven.lenovo.com/>を参照してください。

- 3. (トレーニングを受けた技術員のみ) プロセッサー 1 が正しく取り付けられていることを確認します。
- 4. (トレーニングを受けた技術員のみ) プロセッサー 2 を取り外して、ソリューションを再起動します。
- <span id="page-289-0"></span>5. 次のコンポーネントを、リストに示されている順序で一度に 1 つずつ交換し、そのたびにソリュー ションを再起動します。
	- a. (トレーニングを受けた技術員のみ) プロセッサー
	- b. (トレーニングを受けた技術員のみ) システム・ボード

#### ソリューションが応答しない (POST が完了し、オペレーティング・システムが稼働している)

問題が解決するまで、以下のステップを実行します。

- 計算ノードの設置場所にいる場合は、以下のステップを実行してください。
	- 1. KVM 接続を使用している場合、その接続が正常に機能していることを確認します。使用していな い場合は、キーボードおよびマウスが正常に機能していることを確認します。
	- 2. 可能な場合、計算ノードにログインし、すべてのアプリケーションが稼働している (ハングしてい るアプリケーションがない) ことを確認します。
	- 3. 計算ノードを再起動します。
	- 4. 問題が解決しない場合は、すべての新規ソフトウェアが正しくインストールおよび構成され ていることを確認します。
	- 5. ソフトウェアの購入先またはソフトウェア・プロバイダーに連絡します。
- リモート・ロケーションから計算ノードにアクセスしている場合は、以下のステップを実行して ください。
	- 1. すべてのアプリケーションが稼働している (ハングしているアプリケーションがない) ことを確認 します。
	- 2. システムからログアウトしてから、再度ログインしてみます。
	- 3. コマンド・ラインから計算ノードに対して ping または traceroute を実行してネットワーク・アク セスを検証します。
		- a. ping テスト中に応答が得られない場合は、エンクロージャー内の別の計算ノードに ping を試行 し、接続の問題であるのか、計算ノードの問題であるのかを判別します。
		- b. trace route を実行し、接続が切断されている場所を判別します。VPN あるいは接続が切断されて いるポイントの接続の問題の解決を試行します。
	- 4. 管理インターフェースから計算ノードをリモートで再起動します。
	- 5. 問題が解決しない場合は、すべての新規ソフトウェアが正しくインストールおよび構成され ていることを確認します。
	- 6. ソフトウェアの購入先またはソフトウェア・プロバイダーに連絡します。

#### ソリューションが応答しない (POST が失敗し、System Setup を起動できない)

デバイスの追加やアダプターのファームウェア更新などの構成変更、およびファームウェアまたはア プリケーションのコードの問題により、ソリューションの POST (電源オン・セルフテスト) が失敗 することがあります。

これが発生した場合、ソリューションは以下のいずれかの方法で応答します。

- ソリューションは自動的に再起動し、POST を再試行します。
- ソリューションは停止し、ユーザーはソリューションの POST を再試行するために、ソリューションを 手動で再起動する必要があります。

指定された回数の連続試行 (自動でも手動でも) の後、ソリューションはデフォルトの UEFI 構成に復帰 し、System Setup が開始され、ユーザーが構成に対し必要な修正を加えてソリューションを再起動で きるようにします。ソリューションがデフォルト構成で POST を完了できない場合、システム・ボー ドに問題がある可能性があります。System Setup で、再起動の連続試行数を指定できます。「システ

<span id="page-290-0"></span>ム設定」 ➙ 「リカバリー」 ➙ 「POST 試⾏」 ➙ 「POST 試⾏限度」をクリックします。選択可能な オプションは、3、6、9、255 です。

#### 電圧プレーナー障害がイベント・ログに表示される

問題が解決するまで、以下のステップを実行します。

- 1. システムを最小構成に戻します。最低限必要なプロセッサーと DIMM の数については[、1 ページ](#page-8-0) の 「[仕様](#page-8-0)」 を参照してください。
- 2. システムを再起動します。
	- システムが再起動する場合は、取り外した部品を一度に 1 つずつ追加して、そのたびにシステムを 再起動し、これをエラーが発生するまで繰り返します。エラーが発生した部品を交換します。
	- システムが再起動しない場合は、システム・ボードを交換します。

#### 異臭

問題が解決するまで、以下のステップを実行します。

- 1. 異臭は、新規に取り付けた装置から発生している可能性があります。
- 2. 問題が解決しない場合は、Lenovo サポートに連絡してください。

#### ソリューションが⾼温になっているように⾒える

問題が解決するまで、以下のステップを実行します。

複数の計算ノードまたはエンクロージャーの場合:

- 1. 室温が指定の範囲内であることを確認します [\(1 ページの](#page-8-0) 「仕様」を参照)。
- 2. 管理プロセッサーのイベント・ログで、温度上昇イベントがないかを確認します。イベントがない 場合、計算ノードは正常な作動温度内で稼働しています。ある程度の温度変化は予想されるので 注意してください。

#### 新しいアダプターを取り付けた後、レガシー・モードに入ることができない

以下の手順に従って、問題を修正します。

- 1. 「UEFI セットアップ」 ➙ 「デバイスおよび I/O ポート」 ➙ 「オプション ROM 実⾏順序の設定」 の順に選択します。
- 2. 操作システムが取り付けられている RAID アダプターをリストの先頭に移動します。
- 3. 「保存」を選択します。
- 4. システムをリブートして、オペレーティング・システムを自動ブートします。

#### 部品またはエンクロージャーが破損している

Lenovo サポートに連絡してください。

#### サービス・データの収集

詳しくは、「FPC ユーザーズ・ガイド」を参照してください。

#### ソフトウェアの問題

ソフトウェアの問題を解決するには、この情報を使用します。

- 1. その問題の原因がソフトウェアであるかを判別するには、以下の点を確認します。
	- ソリューションが、ソフトウェアを使用するための必要最小限のメモリーを備えている。メモリー 所要量については、ソフトウェアに付属の情報を参照してください。

注:アダプターまたはメモリーを取り付けた直後の場合は、ソリューションでメモリー・アドレ スの競合が生じている可能性があります。

- そのソフトウェアがソリューションに対応しているか。
- 他のソフトウェアがソリューション上で動作するか。
- このソフトウェアが他のソリューション上では作動する。
- 2. ソフトウェアの使用中にエラー・メッセージを受け取った場合は、そのソフトウェアに付属の説明書 を参照して、メッセージの内容と問題の解決方法を調べてください。
- 3. ソフトウェア購入先にお問い合わせください。

# <span id="page-292-0"></span>付録 A ヘルプおよび技術サポートの入手

ヘルプ、サービス、技術サポート、または Lenovo 製品に関する詳しい情報が必要な場合は、Lenovo がさまざまな形で提供しているサポートをご利用いただけます。

WWW 上の以下の Web サイトで、Lenovo システム、オプション・デバイス、サービス、およびサ ポートについての最新情報が提供されています。

<http://datacentersupport.lenovo.com>

注:IBM は、ThinkSystem に対する Lenovo の優先サービス・プロバイダーです。

#### 依頼する前に

連絡する前に、以下の手順を実行してお客様自身で問題の解決を試みてください。サポートを受ける ために連絡が必要と判断した場合、問題を迅速に解決するためにサービス技術員が必要とする情報 を収集します。

#### お客様自身での問題の解決

多くの問題は、Lenovo がオンライン・ヘルプまたは Lenovo 製品資料で提供するトラブルシューティン グ手順を実行することで、外部の支援なしに解決することができます。Lenovo 製品資料にも、お客様 が実行できる診断テストについての説明が記載されています。ほとんどのシステム、オペレーティン グ・システムおよびプログラムの資料には、トラブルシューティングの手順とエラー・メッセージやエ ラー・コードに関する説明が記載されています。ソフトウェアの問題だと考えられる場合は、オペレー ティング・システムまたはプログラムの資料を参照してください。

ThinkSystem 製品については、<https://pubs.lenovo.com/> で製品ドキュメントが見つかります

以下の手順を実行してお客様自身で問題の解決を試みることができます。

- ケーブルがすべて接続されていることを確認します。
- 電源スイッチをチェックして、システムおよびすべてのオプション・デバイスの電源がオンになっ ていることを確認します。
- ご使用の Lenovo 製品用に更新されたソフトウェア、ファームウェア、およびオペレーティング・シス テム・デバイス・ドライバーがないかを確認します。Lenovo 保証規定には、Lenovo 製品の所有者で あるお客様の責任で、製品のソフトウェアおよびファームウェアの保守および更新を行う必要があ ることが明記されています (追加の保守契約によって保証されていない場合)。お客様のサービス技 術員は、問題の解決策がソフトウェアのアップグレードで文書化されている場合、ソフトウェアお よびファームウェアをアップグレードすることを要求します。
- ご使用の環境で新しいハードウェアを取り付けたり、新しいソフトウェアをインストールした場合、 <https://serverproven.lenovo.com/> でそのハードウェアおよびソフトウェアがご使用の製品によってサ ポートされていることを確認してください。
- <http://datacentersupport.lenovo.com> にアクセスして、問題の解決に役立つ情報があるか確認してください。
	- 同様の問題が発生した他のユーザーがいるかどうかを調べるには、[https://forums.lenovo.com/t5/](https://forums.lenovo.com/t5/Datacenter-Systems/ct-p/sv_eg) [Datacenter-Systems/ct-p/sv\\_eg](https://forums.lenovo.com/t5/Datacenter-Systems/ct-p/sv_eg) の Lenovo Forums (Lenovo フォーラム) を確認してください。

#### サポートへの連絡に必要な情報の収集

ご使用の Lenovo 製品に保証サービスが必要である場合は、依頼する前に適切な情報を準備していただけ ると、サービス技術員がより効果的にお客様を支援することができます。または製品の保証について詳し くは、<http://datacentersupport.lenovo.com/warrantylookup> で参照できます。

<span id="page-293-0"></span>サービス技術員に提供するために、次の情報を収集します。このデータは、サービス技術員が問題の 解決策を迅速に提供する上で役立ち、お客様が契約された可能性があるレベルのサービスを確実に 受けられるようにします。

- ハードウェアおよびソフトウェアの保守契約番号(該当する場合)
- マシン・タイプ番号 (Lenovo の 4 桁のマシン識別番号)
- 型式番号
- シリアル番号
- 現行のシステム UEFI およびファームウェアのレベル
- エラー・メッセージやログなど、その他関連情報

Lenovo サポートに連絡する代わりに、<https://support.lenovo.com/servicerequest> にアクセスして Electronic Service Request を送信することもできます。Electronic Service Request を送信すると、お客様の問題に関 する情報をサービス技術員が迅速に入手できるようになり、問題の解決策を判別するプロセスが開始 されます。Lenovo サービス技術員は、お客様が Electronic Service Request を完了および送信するとす ぐに、解決策の作業を開始します。

## サービス・データの収集

サーバーの問題の根本原因をはっきり特定するため、または Lenovo サポートの依頼によって、詳細な分 析に使用できるサービス・データを収集する必要がある場合があります。サービス・データには、イベン ト・ログやハードウェア・インベントリーなどの情報が含まれます。

サービス・データは以下のツールを使用して収集できます。

• Lenovo XClarity Provisioning Manager

Lenovo XClarity Provisioning Manager のサービス・データの収集機能を使用して、システム・サービ ス・データを収集します。既存のシステム・ログ・データを収集するか、新しい診断を実行して新 規データを収集できます。

• Lenovo XClarity Controller

Lenovo XClarity Controller Web インターフェースまたは CLI を使用してサーバーのサービス・データを 収集できます。ファイルは保存でき、Lenovo サポートに送信できます。

- Web インターフェースを使用したサービス・データの収集について詳しくは、 <https://pubs.lenovo.com/lxcc-overview/>にある、ご使用のサーバーと互換性のある XCC に関する資料の バージョンの「サービス・データのダウンロード」セクションを参照してください。
- CLI を使用したサービス・データの収集について詳しくは、<https://pubs.lenovo.com/lxcc-overview/>に ある、ご使用のサーバーと互換性のある XCC に関する資料のバージョンの「ffdc コマンド」 セクションを参照してください。

#### • Lenovo XClarity Administrator

一定の保守可能イベントが Lenovo XClarity Administrator および管理対象エンドポイントで発生した場合 に、診断ファイルを収集し自動的に Lenovo サポートに送信するように Lenovo XClarity Administrator を セットアップできます。Call Homeを使用して診断ファイルを Lenovo サポート に送信するか、SFTP を使 用して別のサービス・プロバイダーに送信するかを選択できます。また、手動で診断ファイルを収集し たり、問題レコードを開いたり、診断ファイルを Lenovo サポート・センターに送信したりもできます。

Lenovo XClarity Administrator 内での自動問題通知のセットアップに関する詳細情報は [http://sysmgt.lenovofiles.com/help/topic/com.lenovo.lxca.doc/admin\\_setupcallhome.html](http://sysmgt.lenovofiles.com/help/topic/com.lenovo.lxca.doc/admin_setupcallhome.html) で参照できます。

#### • Lenovo XClarity Essentials OneCLI

Lenovo XClarity Essentials OneCLI には、サービス・データを収集するインベントリー・アプリケー ションがあります。インバンドとアウト・オブ・バンドの両方で実行できます。サーバーのホス ト・オペレーティング・システムで実行する場合、OneCLI では、ハードウェア・サービス・デー <span id="page-294-0"></span>タに加えて、オペレーティング・システム・イベント・ログなどオペレーティング・システムに関 する情報を収集できます。

サービス・データを取得するには、getinfor コマンドを実行できます。getinfor の実行についての詳 細は、https://pubs.lenovo.com/lxce-onecli/onecli r\_getinfor\_commandを参照してください。

## サポートへのお問い合わせ

サポートに問い合わせて問題に関するヘルプを入手できます。

ハードウェアの保守は、Lenovo 認定サービス・プロバイダーを通じて受けることができ ます。保証サービスを提供する Lenovo 認定サービス・プロバイダーを見つけるには、 <https://datacentersupport.lenovo.com/serviceprovider> にアクセスし、フィルターを使用して国別で検索しま す。Lenovo サポートの電話番号については、<https://datacentersupport.lenovo.com/supportphonelist> で地域のサ ポートの詳細を参照してください。

## <span id="page-296-0"></span>付録 B 注記

本書に記載の製品、サービス、または機能が日本においては提供されていない場合があります。日本で利 用可能な製品、サービス、および機能については、Lenovo の営業担当員にお尋ねください。

本書で Lenovo 製品、プログラム、またはサービスに言及していても、その Lenovo 製品、プログラム、ま たはサービスのみが使用可能であることを意味するものではありません。これらに代えて、Lenovo の知 的所有権を侵害することのない、機能的に同等の製品、プログラム、またはサービスを使用すること ができます。ただし、他の製品とプログラムの操作またはサービスの評価および検証は、お客様の責 任で行っていただきます。

Lenovo は、本書に記載されている内容に関して特許権 (特許出願中のものを含む) を保有している場合が あります。本書の提供は、いかなる特許出願においても実施権を許諾することを意味するものではあり ません。お問い合わせは、書面にて下記宛先にお送りください。

Lenovo (United States), Inc. <sup>8001</sup> Development Drive Morrisville, NC <sup>27560</sup> U.S.A. Attention: Lenovo Director of Licensing

LENOVO は、本書を特定物として「現存するままの状態で」提供し、商品性の保証、特定目的適合性 の保証および法律上の瑕疵担保責任を含むすべての明示もしくは黙示の保証責任を負わないものとし ます。国または地域によっては、法律の強行規定により、保証責任の制限が禁じられる場合、強行 規定の制限を受けるものとします。

この情報には、技術的に不適切な記述や誤植を含む場合があります。本書は定期的に見直され、必要な変 更は本書の次版に組み込まれます。Lenovo は予告なしに、随時、この文書に記載されている製品また はプログラムに対して、改良または変更を行うことがあります。

本書で説明される製品は、誤動作により人的な傷害または死亡を招く可能性のある移植またはその他の生 命維持アプリケーションで使用されることを意図していません。本書に記載される情報が、Lenovo 製品仕 様または保証に影響を与える、またはこれらを変更することはありません。本書の内容は、Lenovo または サード・パーティーの知的所有権のもとで明示または黙示のライセンスまたは損害補償として機能するも のではありません。本書に記載されている情報はすべて特定の環境で得られたものであり、例として提示 されるものです。他の操作環境で得られた結果は、異なる可能性があります。

Lenovo は、お客様が提供するいかなる情報も、お客様に対してなんら義務も負うことのない、自ら適切と 信ずる方法で、使用もしくは配布することができるものとします。

本書において Lenovo 以外の Web サイトに言及している場合がありますが、便宜のため記載しただけであ り、決してそれらの Web サイトを推奨するものではありません。それらの Web サイトにある資料は、こ の Lenovo 製品の資料の一部ではありません。それらの Web サイトは、お客様の責任でご使用ください。

この文書に含まれるいかなるパフォーマンス・データも、管理環境下で決定されたものです。そのため、 他の操作環境で得られた結果は、異なる可能性があります。一部の測定が、開発レベルのシステムで行わ れた可能性がありますが、その測定値が、一般に利用可能なシステムのものと同じである保証はありませ ん。さらに、一部の測定値が、推定値である可能性があります。実際の結果は、異なる可能性がありま す。お客様は、お客様の特定の環境に適したデータを確かめる必要があります。

#### <span id="page-297-0"></span>商標

LENOVO、THINKSYSTEM、Flex System、System x、NeXtScale System および x Architecture は Lenovo の 商標です。

Intel、および Intel Xeon は、Intel Corporation または子会社の米国およびその他の国における商標または 登録商標です。

Internet Explorer、Microsoft、および Windows は、Microsoft Corporation の米国およびその他の国にお ける商標です。

Linux は、Linus Torvalds の米国およびその他の国における商標です。

その他すべての商標は、それぞれの所有者の知的財産です。

#### 重要事項

プロセッサーの速度とは、プロセッサーの内蔵クロックの速度を意味しますが、他の要因もアプリケー ション・パフォーマンスに影響します。

CD または DVD ドライブの速度は、変わる可能性のある読み取り速度を記載しています。実際の速度は記 載された速度と異なる場合があり、最大可能な速度よりも遅いことがあります。

主記憶装置、実記憶域と仮想記憶域、またはチャネル転送量を表す場合、KB は 1,024 バイト、MB は 1,048,576 バイト、GB は 1,073,741,824 バイトを意味します。

ハードディスク・ドライブの容量、または通信ボリュームを表すとき、MB は 1,000,000 バイトを意味し、 GB は 1,000,000,000 バイトを意味します。ユーザーがアクセス可能な総容量は、オペレーティング環境 によって異なる可能性があります。

内蔵ハードディスク・ドライブの最大容量は、Lenovo から入手可能な現在サポートされている最 大のドライブを標準ハードディスク・ドライブの代わりに使用し、すべてのハードディスク・ドライ ブ・ベイに取り付けることを想定しています。

最大メモリーは標準メモリーをオプション・メモリー・モジュールと取り替える必要があることも あります。

各ソリッド・ステート・メモリー・セルには、そのセルが耐えられる固有の有限数の組み込みサイクル があります。したがって、ソリッド・ステート・デバイスには、可能な書き込みサイクルの最大数が 決められています。これをtotal bytes written (TBW) と呼びます。この制限を超えたデバイスは、シ ステム生成コマンドに応答できなくなる可能性があり、また書き込み不能になる可能性があります。 Lenovo は、正式に公開された仕様に文書化されているプログラム/消去のサイクルの最大保証回数を 超えたデバイスについては責任を負いません。

Lenovo は、他社製品に関して一切の保証責任を負いません。他社製品のサポートがある場合は、Lenovo ではなく第三者によって提供されます。

いくつかのソフトウェアは、その小売り版 (利用可能である場合) とは異なる場合があり、ユーザー・マ ニュアルまたはすべてのプログラム機能が含まれていない場合があります。

#### 粒子汚染

注意: 浮遊微小粒子 (金属片や微粒子を含む) や反応性ガスは、単独で、あるいは湿気や気温など他の環境 要因と組み合わされることで、本書に記載されているデバイスにリスクをもたらす可能性があります。

<span id="page-298-0"></span>過度のレベルの微粒子や高濃度の有害ガスによって発生するリスクの中には、デバイスの誤動作や完全な 機能停止の原因となり得る損傷も含まれます。以下の仕様では、このような損傷を防止するために設 定された微粒子とガスの制限について説明しています。以下の制限を、絶対的な制限として見なした り、あるいは使用したりしてはなりません。温度や大気中の湿気など他の多くの要因が、粒子や環境 腐食性およびガス状の汚染物質移動のインパクトに影響することがあるからです。本書で説明されて いる特定の制限が無い場合は、人体の健康と安全の保護に合致するよう、微粒子やガスのレベル維持 のための慣例を実施する必要があります。お客様の環境の微粒子あるいはガスのレベルがデバイス損 傷の原因であると Lenovo が判断した場合、Lenovo は、デバイスまたは部品の修理あるいは交換の条 件として、かかる環境汚染を改善する適切な是正措置の実施を求める場合があります。かかる是正措 置は、お客様の責任で実施していただきます。

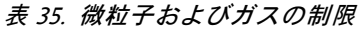

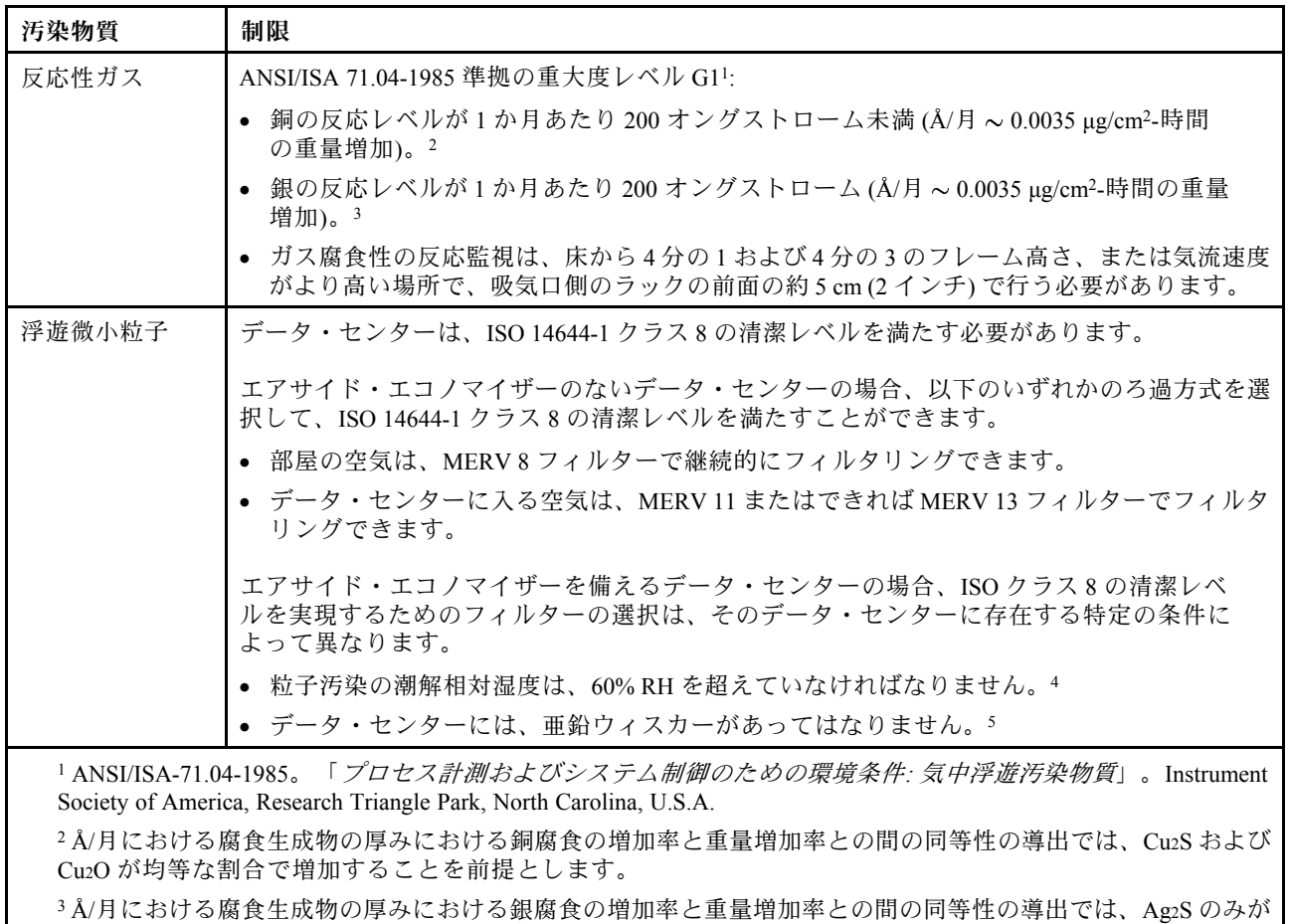

腐食生成物であることを前提とします。

<sup>4</sup> 粒子汚染の潮解相対湿度とは、水分を吸収した塵埃が、十分に濡れてイオン導電性を持つようになる湿 度のことです。

<sup>5</sup> 表面の異物は、データ・センターの 10 のエリアから、金属スタブの導電粘着テープの直径 1.5 cm のディスク でランダムに収集されます。電子顕微鏡の解析における粘着テープの検査で亜鉛ウィスカーが検出されない 場合、データ・センターには亜鉛ウィスカーがないと見なされます。

### 通信規制の注記

本製品は、お客様の国で、いかなる方法においても公衆通信ネットワークのインターフェースへの接続に ついて認定されていない可能性があります。このような接続を行う前に、法律による追加の認定が必要な 場合があります。ご不明な点がある場合は、Lenovo 担当員または販売店にお問い合わせください。

# <span id="page-299-0"></span>電波障害自主規制特記事項

このデバイスにモニターを接続する場合は、モニターに付属の指定のモニター・ケーブルおよび電波障害 抑制デバイスを使用してください。

その他の電波障害自主規制特記事項は以下に掲載されています。

[https://pubs.lenovo.com/important\\_notices/](https://pubs.lenovo.com/important_notices/)

# 台湾 BSMI RoHS 宣言

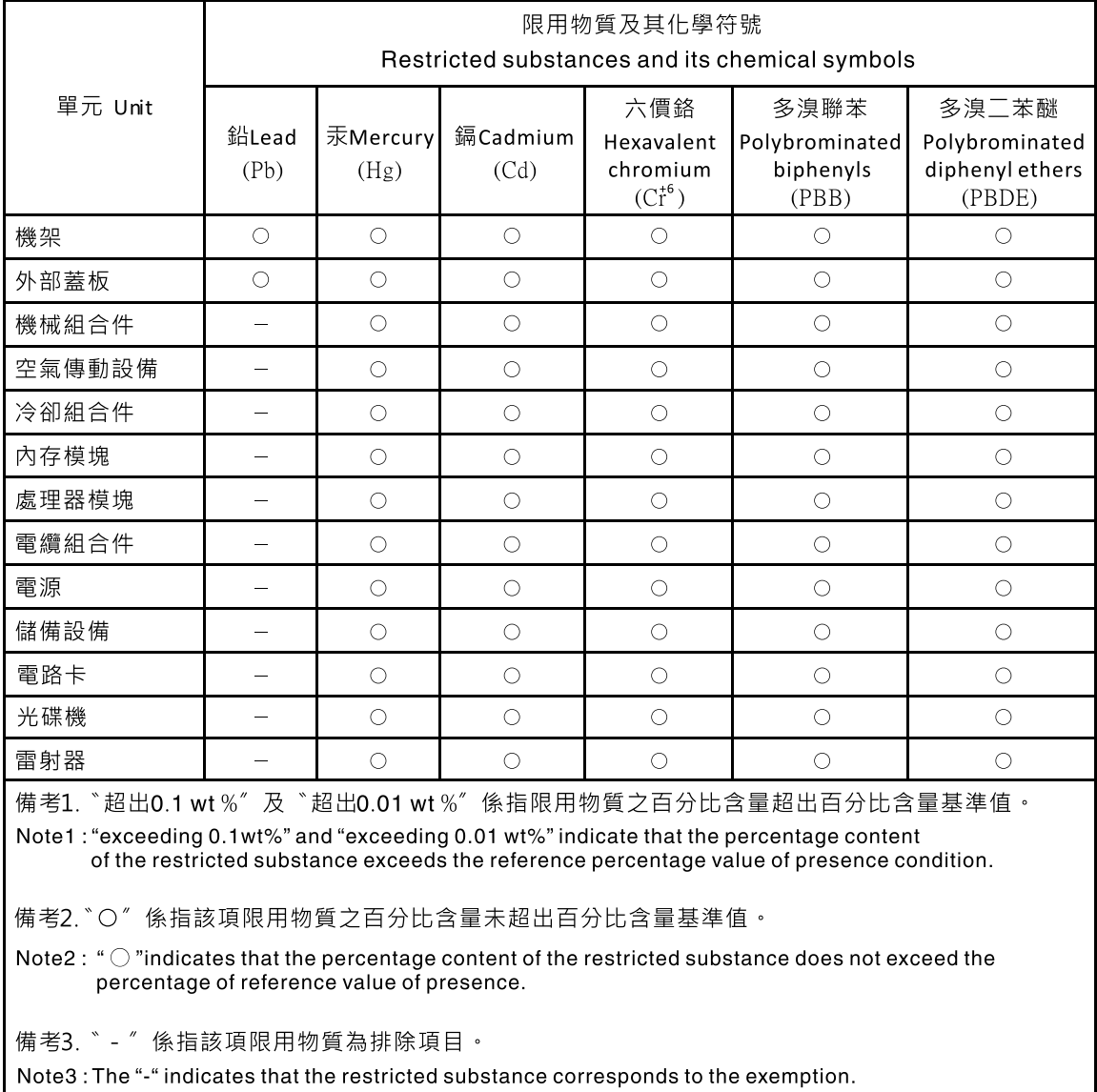

# 台湾の輸出入お問い合わせ先情報

台湾の輸出入情報に関する連絡先を入手できます。

<span id="page-300-0"></span>委製商/進口商名稱: 台灣聯想環球科技股份有限公司<br>進口商地址: 台北市南港區三重路 66 號 8 樓 進口商電話: 0800-000-702

# 索引

[台湾 BSMI RoHS 宣言 292](#page-299-0) [2.5 型ドライブ・モデル 25](#page-32-0)

#### a

[AC 電源 16](#page-23-0) [AC 電源 LED 16](#page-23-0)

#### c

[CMOS バッテリー](#page-135-0) [取り付け 128](#page-135-0) [取り外し 126](#page-133-0) [CMOS バッテリー \(CR2032\)](#page-133-0) [交換 126](#page-133-0) **[CPU](#page-180-0)** [交換 173](#page-180-0) [取り付け 181](#page-188-0) [取り外し 173](#page-180-0)

### d

[DC 電源 LED 16](#page-23-0) [DCPMM 269](#page-276-0) [DIMM](#page-137-0) [交換 130](#page-137-0) [取り外し 130](#page-137-0) [DIMM、取り付け 133](#page-140-0) [DRAM 269](#page-276-0) [DWC トレイ](#page-260-0) [交換 253](#page-260-0) [DWC トレイの交換 253](#page-260-0) [DWC トレイ、取り付け 255](#page-262-0)

## f

[FPC](#page-79-0) [交換 72](#page-79-0) [FPC の交換 72](#page-79-0) [FPC バッテリー](#page-86-0) [交換 79](#page-86-0) [FPC バッテリーの交換 79](#page-86-0) [FPC バッテリー、取り付け 81](#page-88-0) [FPC、取り付け 76](#page-83-0) [FPC、取り外し 72](#page-79-0)

### i

[IFT アダプター、取り付け 163](#page-170-0) [IFT アダプター、取り外し 161](#page-168-0)

### l

[LAN over USB](#page-17-0)

[Windows ドライバー・インストール 10](#page-17-0) [手動構成 10](#page-17-0) [LED](#page-23-0) [DC 電源 16](#page-23-0) システム・ボード上の [22,](#page-29-0) [263](#page-270-0) [ソリューションの前面 15](#page-22-0) [ドライブ活動 15](#page-22-0) [ドライブ・ステータス 15](#page-22-0) [ドリップ・センサー 265](#page-272-0) [パワー・サプライ 18](#page-25-0) [パワー・サプライ・エラー 16](#page-23-0) ファンと電源制御モジュール [17](#page-24-0), [264](#page-271-0)

#### m

```
M.2 ドライブ
 交換 151
M.2 バックプレーン
 交換 148
 取り付け 150
 取り外し 148
M.2 バックプレーンの保持器具
 調整 154
M.2 バックプレーンへの M.2 ドライブ
 取り付け 152
 取り外し 151
```
### p

```
PCIe
 トラブルシューティング 278
PCIe アダプター
 交換 155
PCIe アダプターの交換 155
PHM
 交換 173
```
s

[SW1 スイッチ・ブロックの説明 23](#page-30-0)

#### t

```
TCM 214
TCM/TPM アダプター
  交換 221
  取り付け 229
  取り外し 221
TPM 214
TPM 1.2 217
TPM 2.0 217
TPM バージョン 217
TPM ポリシー 215
Trusted Cryptographic Module 214
Trusted Platform Module 214
```
#### u

[UEFI セキュア・ブート 218](#page-225-0) [USB](#page-22-0) [コネクター 15](#page-22-0) [USB デバイスの問題 277](#page-284-0)

#### w

[Windows ドライバー、LAN over USB 10](#page-17-0)

### あ

[アダプター、取り付け 158](#page-165-0) [アダプター、取り外し 155](#page-162-0) [アップグレード](#page-13-0) [NeXtScale nx360 M5](#page-13-0) [ThinkSystem SD650 6](#page-13-0) [安全について iii](#page-4-0) 安全検査のチェックリスト [iv](#page-5-0), [34](#page-41-0)

## い

[インジケーターとコントロール](#page-25-0) [パワー・サプライ 18](#page-25-0) [イーサネット](#page-274-0) [コントローラー](#page-274-0) [トラブルシューティング 267](#page-274-0) [イーサネット・コントローラーの問題](#page-274-0) [解決 267](#page-274-0)

# う

[ウォーター・ループ](#page-245-0) [交換 238](#page-245-0) [取り外し 238](#page-245-0) [ウォーター・ループ、取り付け 245](#page-252-0)

# え

[エンクロージャーのコンポーネント](#page-43-0) [交換 36](#page-43-0) [エンクロージャーの背面図 16](#page-23-0) [エンクロージャー・ミッドプレーン](#page-44-0) [交換 37](#page-44-0) [エンクロージャー・ミッドプレーンの交換 37](#page-44-0) [エンクロージャー・ミッドプレーンの取り付け 51](#page-58-0) [エンクロージャー・ミッドプレーン、取り外し 37](#page-44-0)

## お

[オプションのデバイスの問題 278](#page-285-0) [汚染、微粒子およびガス 291](#page-298-0)

## か

[解決](#page-274-0) [イーサネット・コントローラーの問題 267](#page-274-0) [不十分な PCIe リソース 278](#page-285-0)

[ガイドライン](#page-40-0) [オプションの取り付け 33](#page-40-0) [システム信頼性 35](#page-42-0) [概要 1](#page-8-0) [ガス汚染 291](#page-298-0) [カスタム・サポート Web ページ 285](#page-292-0) [完了](#page-263-0) [部品交換 256](#page-263-0)

## き

[キーボードの問題 277](#page-284-0)

## け

[検出](#page-223-0) [物理プレゼンス 216](#page-223-0) [ケーブル配線 25](#page-32-0)

# こ

[交換](#page-133-0) [CMOS バッテリー \(CR2032\) 126](#page-133-0) [CPU 173](#page-180-0) [DIMM 130](#page-137-0) [M.2 ドライブ 151](#page-158-0) [M.2 バックプレーン 148](#page-155-0) [PHM 173](#page-180-0) [TCM/TPM アダプター 221](#page-228-0) [ウォーター・ループ 238](#page-245-0) [エンクロージャーのコンポーネント 36](#page-43-0) [システム・ボード 192](#page-199-0) [トレイ・コンポーネント 126](#page-133-0) [ヒートシンク 173](#page-180-0) [プロセッサー 173](#page-180-0) [マイクロプロセッサー 173](#page-180-0) [更新,](#page-219-0) [マシン・タイプ 212](#page-219-0) [構成](#page-17-0) [LAN over USB \(手動\) 10](#page-17-0) [コネクター](#page-22-0) [USB 15](#page-22-0) [ソリューションの前面 15](#page-22-0) [内部 20](#page-27-0) ファンと電源制御モジュール [17](#page-24-0), [264](#page-271-0) [コネクター、内部、システム・ボード 20](#page-27-0) [個別設定したサポート Web ページの作成 285](#page-292-0) [コンポーネント](#page-25-0) [パワー・サプライ 18](#page-25-0)

## さ

[再現性の低い問題 279](#page-286-0) [サポート Web ページ、カスタム 285](#page-292-0) [サービスおよびサポート](#page-292-0) [依頼する前に 285](#page-292-0) [ソフトウェア 287](#page-294-0) [ハードウェア 287](#page-294-0) [サービス・データ 286](#page-293-0) [サービス・データの収集 286](#page-293-0)

## し

[事項、重要 290](#page-297-0) [システムの信頼性に関するガイドライン 35](#page-42-0) [システム・エラー LED 15](#page-22-0) システム・ボード LED [22,](#page-29-0) [263](#page-270-0) [交換 192](#page-199-0) [スイッチとジャンパー 23](#page-30-0) [取り付け 201](#page-208-0) [取り外し 193](#page-200-0) [内部コネクター 20](#page-27-0) [レイアウト 19](#page-26-0) [システム・ボードの内部コネクター 20](#page-27-0) [システム・ボードのレイアウト 19](#page-26-0) [ジャンパー](#page-30-0) [システム・ボード 23](#page-30-0) [収集](#page-266-0) [イベント・ログ 259](#page-266-0) [重要な注意事項 290](#page-297-0) [商標 290](#page-297-0) [シリアル番号 212](#page-219-0) [シリアル・デバイスの問題 279](#page-286-0)

### す

[スイッチ](#page-30-0) [システム・ボード 23](#page-30-0) [スイッチ・ブロック 23](#page-30-0)

### せ

[静電気の影響を受けやすいデバイス](#page-43-0) [取り扱い 36](#page-43-0) [静電気の影響を受けやすいデバイスの取り扱い 36](#page-43-0) [セキュア・ブート 218](#page-225-0) [セキュリティー・アドバイザリー 11](#page-18-0) [前面図](#page-22-0) [LED の位置 15](#page-22-0) [コネクター 15](#page-22-0)

# そ

[ソフトウェア 13](#page-20-0) [ソフトウェアの問題 283](#page-290-0) [ソフトウェアのサービスおよびサポートの電話番号 287](#page-294-0) [ソリューション、前面図 15](#page-22-0) [ソリューション内部での作業](#page-43-0) [電源オン 36](#page-43-0) [ソリューションの前面図 15](#page-22-0) [ソリューションの電源オンおよび電源オフの問題 268](#page-275-0) [ソリューションの電源をオフにする 12](#page-19-0) [ソリューションの電源をオンにする 11](#page-18-0)

# た

[多岐管](#page-93-0) [交換 86](#page-93-0) [多岐管、取り付け 105](#page-112-0) [多岐管、取り外し 86](#page-93-0)

[多岐管の交換 86](#page-93-0)

### ち

[チェック・ログ LED 15](#page-22-0) [注記 289](#page-296-0)

### つ

[通信規制の注記 291](#page-298-0)

#### て

[デバイス、静電気の影響を受けやすい](#page-43-0) [取り扱い 36](#page-43-0) [電源](#page-22-0) [電源制御ボタン 15](#page-22-0) [電源コード 31](#page-38-0) [電源制御ボタン 15](#page-22-0) [電源問題 266](#page-273-0) [電源問題の解決 266](#page-273-0) [電話番号 287](#page-294-0)

### と

[ドライブ](#page-22-0) [活動 LED 15](#page-22-0) [交換 138](#page-145-0) [状況 LED 15](#page-22-0) [取り付け 140](#page-147-0) [ドライブの交換 138](#page-145-0) [ドライブ、取り外し 138](#page-145-0) [ドライブ・ケージ・アセンブリー](#page-149-0) [交換 142](#page-149-0) [取り付け 144](#page-151-0) [ドライブ・ケージ・アセンブリーの交換 142](#page-149-0) [ドライブ・ケージ・アセンブリー、取り外し 142](#page-149-0) トラブルシューティング [276](#page-283-0), [278](#page-285-0)– [279](#page-286-0), [283](#page-290-0) [USB デバイスの問題 277](#page-284-0) [キーボードの問題 277](#page-284-0) [現象別 268](#page-275-0) [再現性の低い問題 279](#page-286-0) [症状別トラブルシューティング 268](#page-275-0) [電源オンおよび電源オフの問題 268](#page-275-0) [ネットワークの問題 280](#page-287-0) [ハードディスク・ドライブの問題 271](#page-278-0) [ビデオ 276](#page-283-0) [マウスの問題 277](#page-284-0) [水漏れの問題 272](#page-279-0) [メモリーの 問題 269](#page-276-0) [目視で確認できる問題 281](#page-288-0) [取り付け](#page-165-0) [adapter 158](#page-165-0) [CMOS バッテリー 128](#page-135-0) [CPU 181](#page-188-0) [DWC トレイ 255](#page-262-0) [FPC 76](#page-83-0) [FPC バッテリー 81](#page-88-0) [IFT アダプター 163](#page-170-0) [M.2 バックプレーン 150](#page-157-0)

[M.2 バックプレーンへの M.2 ドライブ 152](#page-159-0) [TCM/TPM アダプター 229](#page-236-0) [ウォーター・ループ 245](#page-252-0) [エンクロージャー・ミッドプレーン 51](#page-58-0) [ガイドライン 33](#page-40-0) [多岐管 105](#page-112-0) [ドリップ・センサー・アセンブリー 70](#page-77-0) [トレイ・カバー 220](#page-227-0) [プロセッサー 181](#page-188-0) [分電盤 169](#page-176-0) [ホット・スワップ・パワー・サプライ 85](#page-92-0) [マイクロプロセッサー 181](#page-188-0) [取り付けのガイドライン 33](#page-40-0) [ドリップ・センサー](#page-272-0) [LED 265](#page-272-0) [ドリップ・センサー・アセンブリー](#page-74-0) [交換 67](#page-74-0) [ドリップ・センサー・アセンブリーの交換 67](#page-74-0) [ドリップ・センサー・アセンブリー、取り付け 70](#page-77-0) [ドリップ・センサー・アセンブリー、取り外し 67](#page-74-0) [取り外し](#page-162-0) [adapter 155](#page-162-0) [CMOS バッテリー 126](#page-133-0) [FPC 72](#page-79-0) [IFT アダプター 161](#page-168-0) [M.2 バックプレーン 148](#page-155-0) [M.2 バックプレーンへの M.2 ドライブ 151](#page-158-0) [TCM/TPM アダプター 221](#page-228-0) [ウォーター・ループ 238](#page-245-0) [エンクロージャー・ミッドプレーン 37](#page-44-0) [システム・ボード 193](#page-200-0) [多岐管 86](#page-93-0) [ドライブ 138](#page-145-0) [ドライブ・ケージ・アセンブリー 142](#page-149-0) [ドリップ・センサー・アセンブリー 67](#page-74-0) [トレイ・カバー 219](#page-226-0) [分電盤 167](#page-174-0) [ホット・スワップ・パワー・サプライ 83](#page-90-0) [メモリー・モジュール 130](#page-137-0) [トレイ・カバー](#page-226-0) [交換 219](#page-226-0) [トレイ・カバーの交換 219](#page-226-0) [トレイ・カバー、取り付け 220](#page-227-0) [トレイ・カバー、取り外し 219](#page-226-0) [トレイ・コンポーネント](#page-133-0) [交換 126](#page-133-0)

### な

[内部ケーブル配線 24](#page-31-0) [内部コネクター 20](#page-27-0) [内部、システム・ボード・コネクター 20](#page-27-0)

## ね

[ネットワーク](#page-287-0) [問題 280](#page-287-0)

## の

[台湾の輸出入お問い合わせ先情報 293](#page-300-0)

# は

[背面図 16](#page-23-0) [エンクロージャーの 16](#page-23-0) [パワー・サプライ 16](#page-23-0) [LED 261](#page-268-0) [概要 18](#page-25-0) [パワー・サプライ LED 261](#page-268-0) [ハードウェアのサービスおよびサポートの電話番号 287](#page-294-0) [ハードディスク・ドライブの問題 271](#page-278-0)

# ひ

[ビデオの問題 276](#page-283-0) [技術ヒント 11](#page-18-0) [ヒートシンク](#page-180-0) [交換 173](#page-180-0)

# ふ

```
ファンと電源制御
 交換 72
ファンと電源制御の交換 72
ファンと電源制御モジュール
 コネクター 17, 264
ファームウェア更新 6
ファームウェアの更新 6
不十分な PCIe リソース
 解決 278
物理プレゼンス 216
部品リスト 26
部品交換、完了 256
プロセッサー
 交換 173
 取り付け 181
 取り外し 173
分電盤
 交換 167
分電盤、取り付け 169
分電盤、取り外し 167
分電盤の交換 167
```
#### へ

[ヘルプ 285](#page-292-0) [ヘルプの入手 285](#page-292-0)

### ほ

[ホット・スワップ・パワー・サプライ](#page-90-0) [交換 83](#page-90-0) [ホット・スワップ・パワー・サプライの交換 83](#page-90-0) [ホット・スワップ・パワー・サプライ、取り付け 85](#page-92-0) [ホット・スワップ・パワー・サプライ、取り外し 83](#page-90-0)

### ま

[マイクロプロセッサー](#page-180-0) [交換 173](#page-180-0) [取り付け 181](#page-188-0) [取り外し 173](#page-180-0) [マウスの問題 277](#page-284-0)

## み

[水漏れ](#page-279-0) [問題 272](#page-279-0)

### め

[メモリー](#page-276-0) [問題 269](#page-276-0) [メモリー・モジュール](#page-137-0) [取り外し 130](#page-137-0)

# も

```
目視で確認できる問題 281
モニターの問題 276
問題
 PCIe 278
 USB 装置 277
 イーサネット・コントローラー 267
 オプション・デバイス 278
 キーボード 277
 偶発的 279
```
[シリアル・デバイス 279](#page-286-0) [ソフトウェア 283](#page-290-0) 電源 [266,](#page-273-0) [268](#page-275-0) [ネットワーク 280](#page-287-0) [ハードディスク・ドライブ 271](#page-278-0) [ビデオ 276](#page-283-0) [マウス 277](#page-284-0) [水漏れ 272](#page-279-0) [メモリー 269](#page-276-0) [目視で確認できる 281](#page-288-0) [モニター 276](#page-283-0)

### ゆ

[有効にする](#page-221-0) [TPM 214](#page-221-0)

### り

```
取り付け
DIMM 133
 システム・ボード 201
 ドライブ 140
 ドライブ・ケージ・アセンブリー 144
取り外し
 CPU 173
 プロセッサー 173
 マイクロプロセッサー 173
リセット・ボタン 15
粒子汚染 291
```
## ろ

[ロケーター LED 15](#page-22-0)

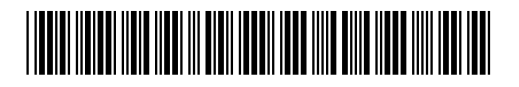

(1P) P/N: SP47A36237

部品番号: SP47A36237

Printed in China

Lenovo